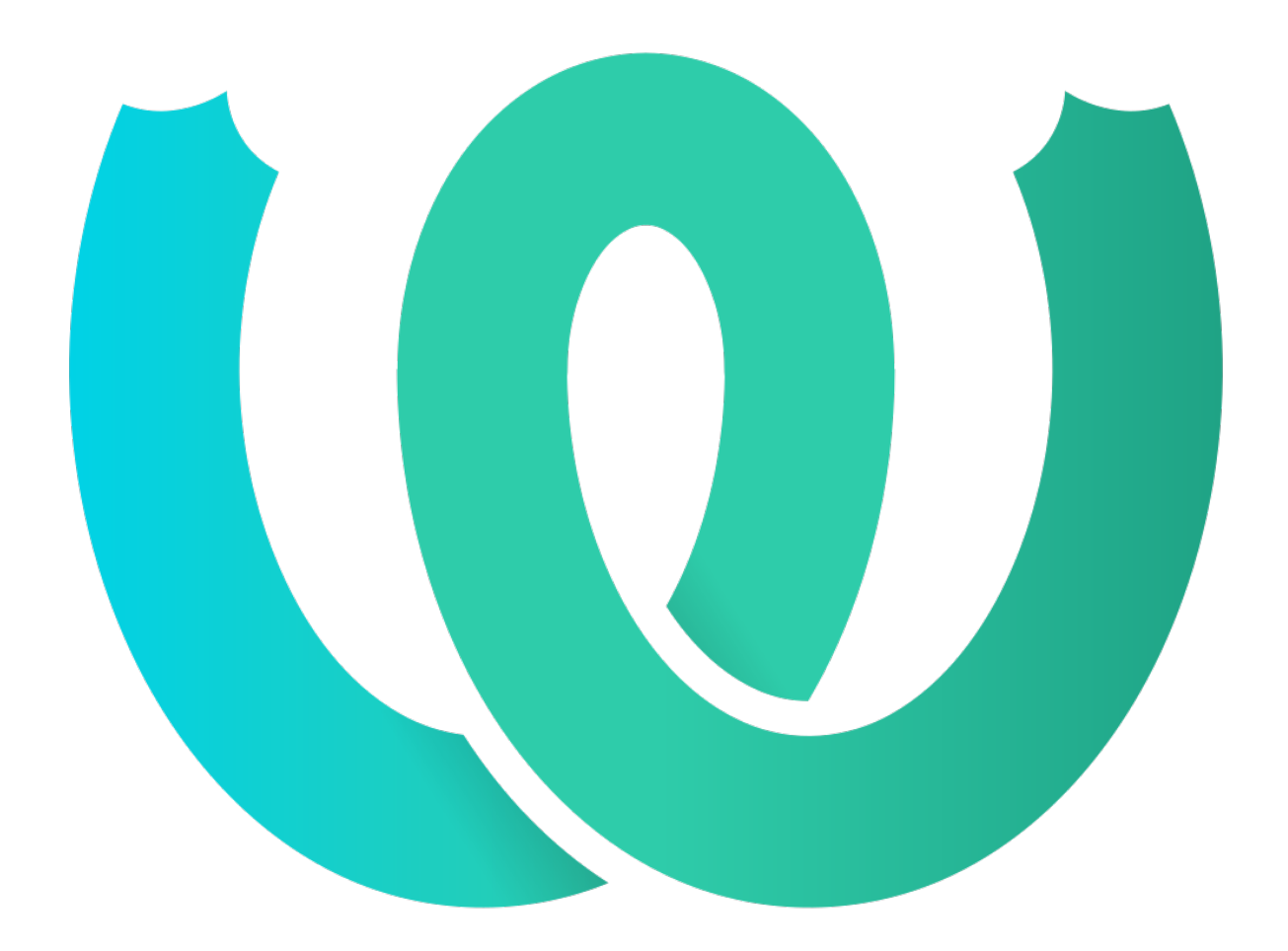

# **The Weblate Manual**

*Versiune 4.10.1*

**Michal Čihař**

**dec. 22, 2021**

# Documente de utilizator

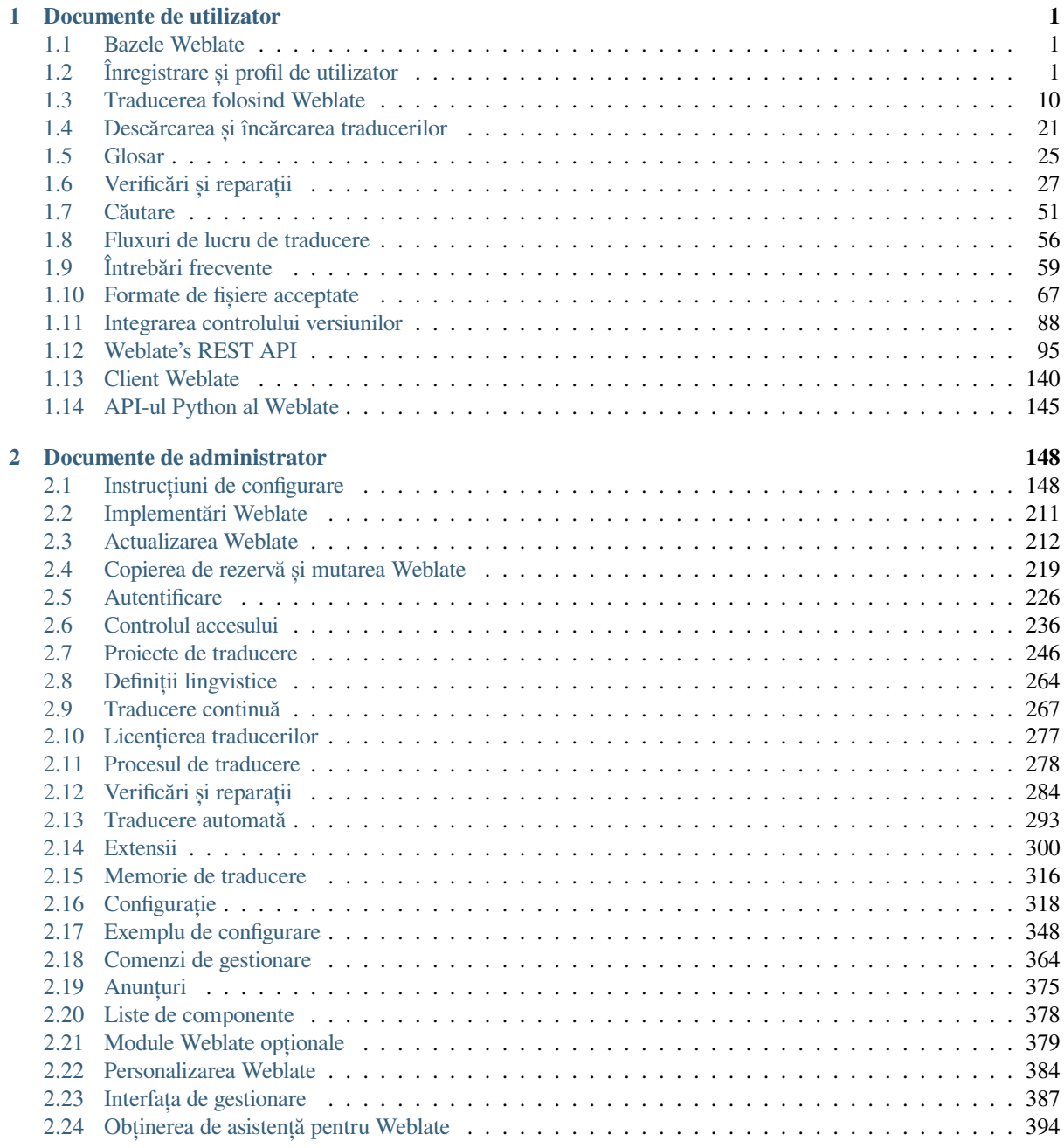

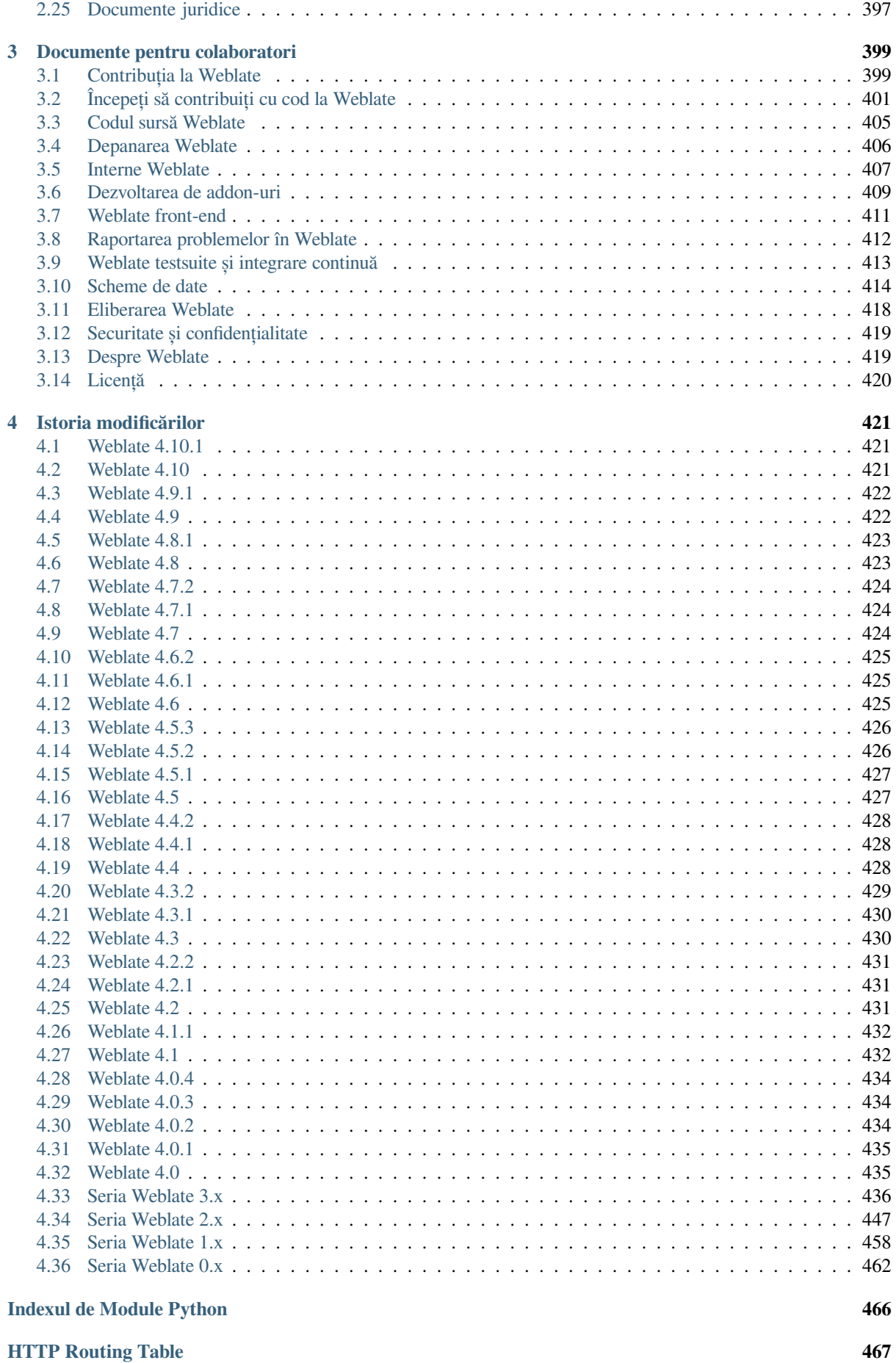

**Index 470**

**iii**

# CAPITOLUL 1

## Documente de utilizator

## <span id="page-4-0"></span>**1.1 Bazele Weblate**

## <span id="page-4-1"></span>**1.1.1 Structura proiectului și a componentelor**

În Weblate, traducerile sunt organizate în proiecte și componente. Fiecare proiect poate conține un număr de componente, iar acestea conțin traduceri în limbi individuale. Componenta corespunde unui fișier traductibil (de exemplu *GNU gettext* sau *Resurse de șiruri Android*). Proiectele au rolul de a vă ajuta să organizați componentele în seturi logice (de exemplu, pentru a grupa toate traducerile utilizate în cadrul unei aplicații).

La nivel intern, fiecare proiect are în mod implicit traduceri ale șirurilor de caractere comune propagate în alte componente din cadrul acestuia. Acest lucru ușurează povara traducerilor repetitive și în mai multe versiuni. Propagarea [traducerilor](#page-73-0) poat[e fi dezactivată pentru fiec](#page-79-0)are *Configurația componentei* folosind *Permiteți propagarea traducerii* în cazul în care traducerile ar trebui să fie divergente.

**Vezi și:**

../devel/integration

# **1.2 Înregistrare și profil de utilizator**

## <span id="page-4-2"></span>**1.2.1 Înregistrare**

Toată lumea poate naviga prin proiecte, vizualiza traduceri sau sugera traduceri în mod implicit. Numai utilizatorii înregistrați au voie să salveze efectiv modificările și sunt creditați pentru fiecare traducere efectuată.

Vă puteți înregistra urmând câțiva pași simpli:

- 1. Completați formularul de înregistrare cu acreditările dumneavoastră.
- 2. Activați înregistrarea urmând linkul din e-mailul pe care îl primiți.
- 3. În mod opțional, ajustați-vă profilul pentru a alege limbile pe care le cunoașteți.

## **1.2.2 Tabloul de bord**

Când vă conectați, veți vedea o imagine de ansamblu a proiectelor și componentelor, precum și evoluția traducerii acestora.

Nou în versiunea 2.5.

Componentele proiectelor pe care le urmăriți sunt afișate în mod implicit și sunt însoțite de referințe încrucișate cu limbile dumneavoastră preferate.

**Sugestie:** Puteți trece la diferite vizualizări cu ajutorul filelor de navigare.

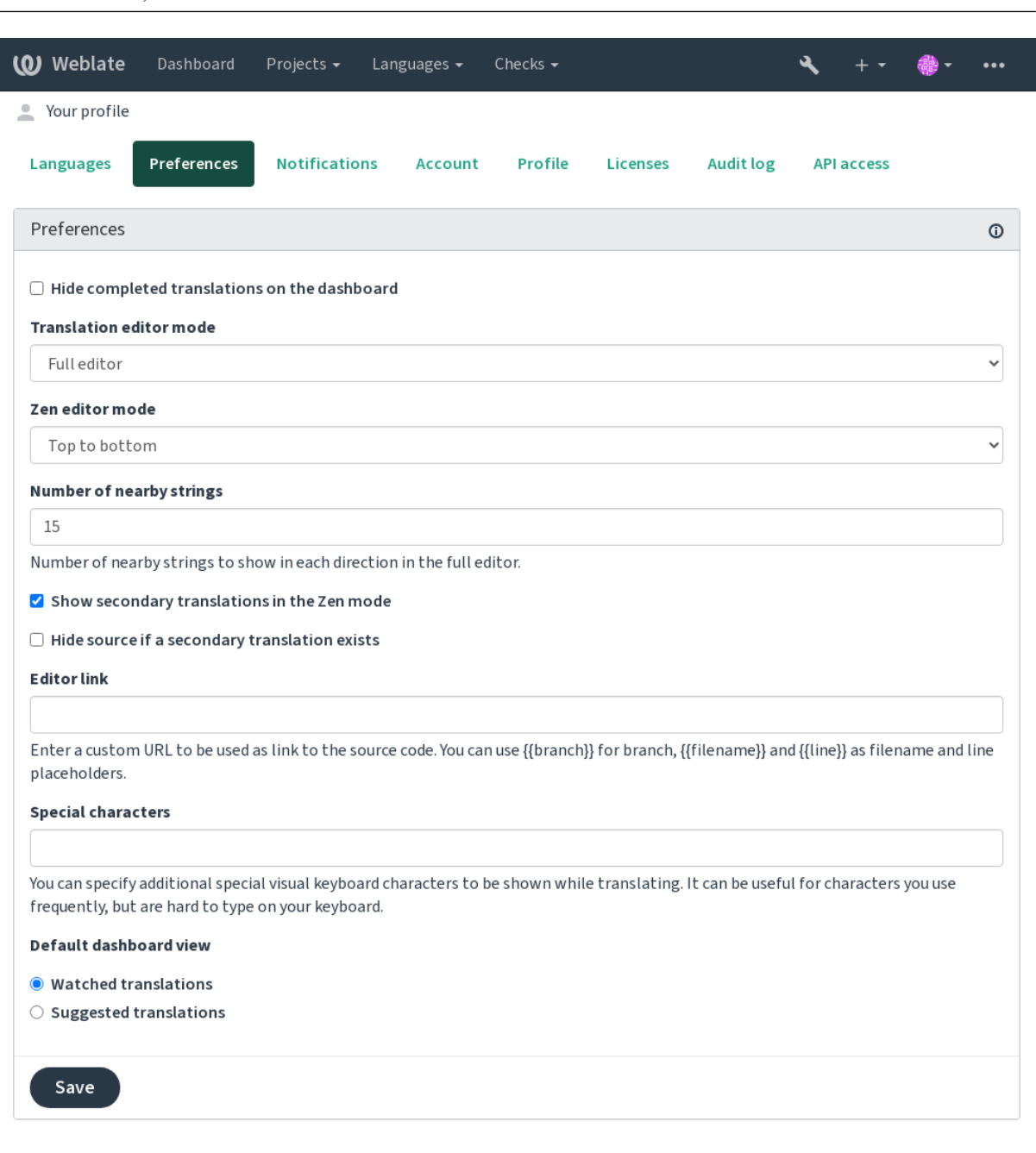

Powered by Weblate 4.10 About Weblate Legal Contact Documentation Donate to Weblate

Meniul are următoarele opțiuni:

• *Proiecte* > *Explorați toate proiectele* în meniul principal care arată starea traducerii pentru fiecare proiect din

instanța Weblate.

- Selectarea unei limbi în meniul principal *Languages* va afișa starea de traducere a tuturor proiectelor, filtrată în funcție de una dintre limbile voastre principale.
- *Traduceri urmărite* din tabloul de bord va afișa starea traducerilor doar pentru acele proiecte pe care le urmăriți, filtrate în funcție de limbile voastre principale.

În plus, lista derulantă poate afișa, de asemenea, orice număr de *liste de componente*, seturi de componente de proiect preconfigurate de administratorul Weblate, vezi *Liste de componente*.

Puteți configura vizualizarea personală implicită a tabloului de bord în secțiunea *Preferences* din setările profilului vostru de utilizator.

**Notă:** Atunci când Weblate este configurat [pentru un singur pr](#page-381-0)oiect folosind *SINGLE\_PROJECT* în fișierul settings.py (vezi *Configurație*), tabloul de bord nu va fi afișat, deoarece utilizatorul va fi redirecționat către un singur proiect sau o singură componentă.

## **1.2.3 Profilul uti[lizatorulu](#page-321-0)i**

Profilul utilizatorului este accesibil dând clic pe pictograma utilizatorului tău în partea dreaptă sus a meniului de sus, apoi pe meniul *Settings*.

Profilul utilizatorului conține preferințele dumneavoastră. Numele și adresa de e-mail sunt folosite în VCS, așa că păstrați aceste informații corecte.

**Notă:** Toate selecțiile de limbă oferă doar limbile traduse în prezent.

**Sugestie:** Solicitați sau adăugați alte limbi pe care doriți să le traduceți făcând clic pe buton pentru a le face disponibile și pe acestea.

#### **Limbi**

## **1.2.4 limba interfeței**

Alegeți limba în care doriți să afișați IU.

#### **Limbi traduse**

Alegeți limbile pe care preferați să le traduceți, iar acestea vor fi oferite pe pagina principală a proiectelor urmărite, astfel încât să aveți acces mai ușor la toate traducerile în fiecare dintre aceste limbi.

I

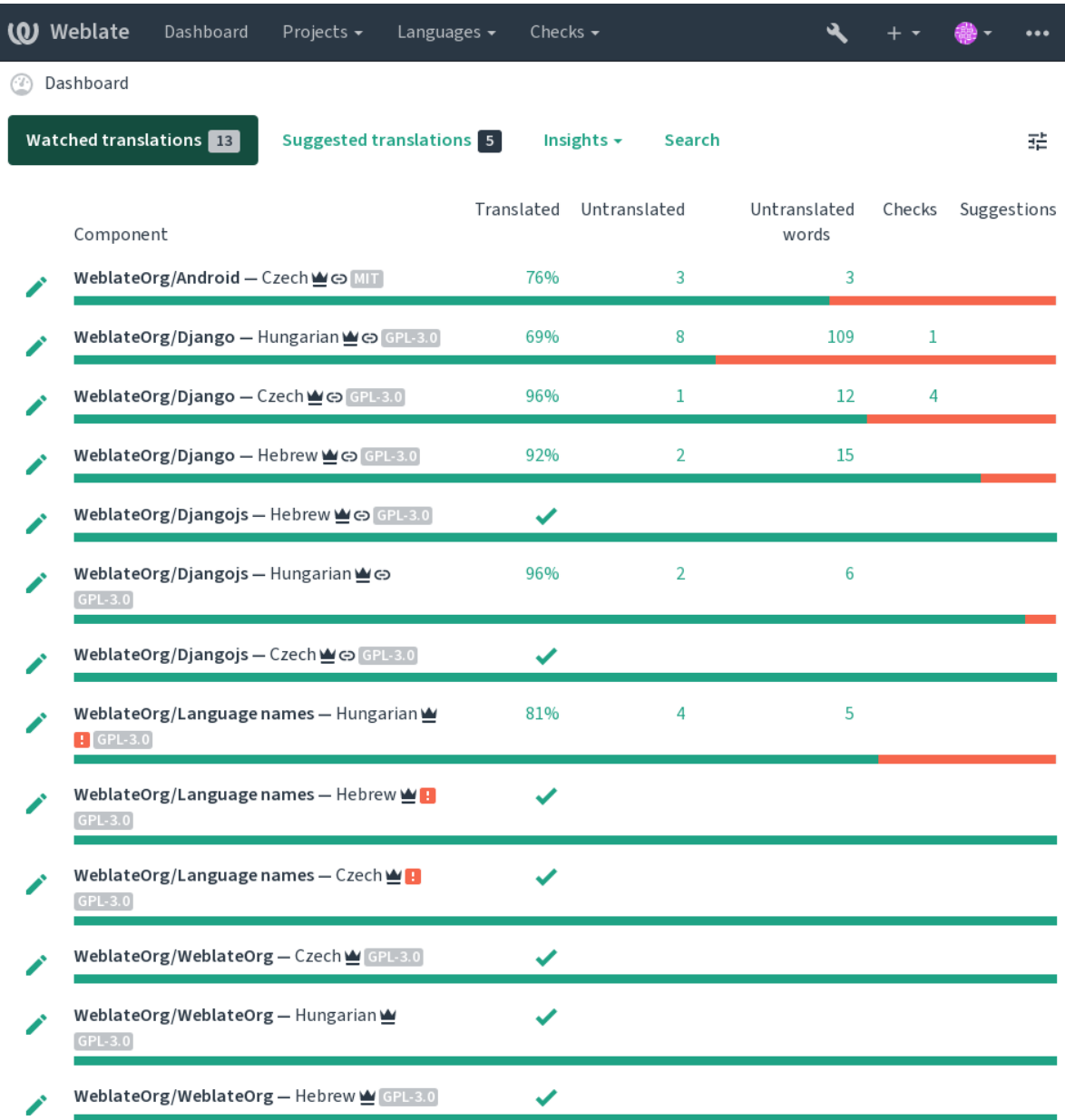

Powered by Weblate 4.10 About Weblate Legal Contact Documentation Donate to Weblate

## **Limbi secundare**

Puteți defini limbile secundare care vă sunt afișate ca ghid în timpul traducerii. Un exemplu poate fi văzut în imaginea următoare, unde limba ebraică este afișată ca secundară:

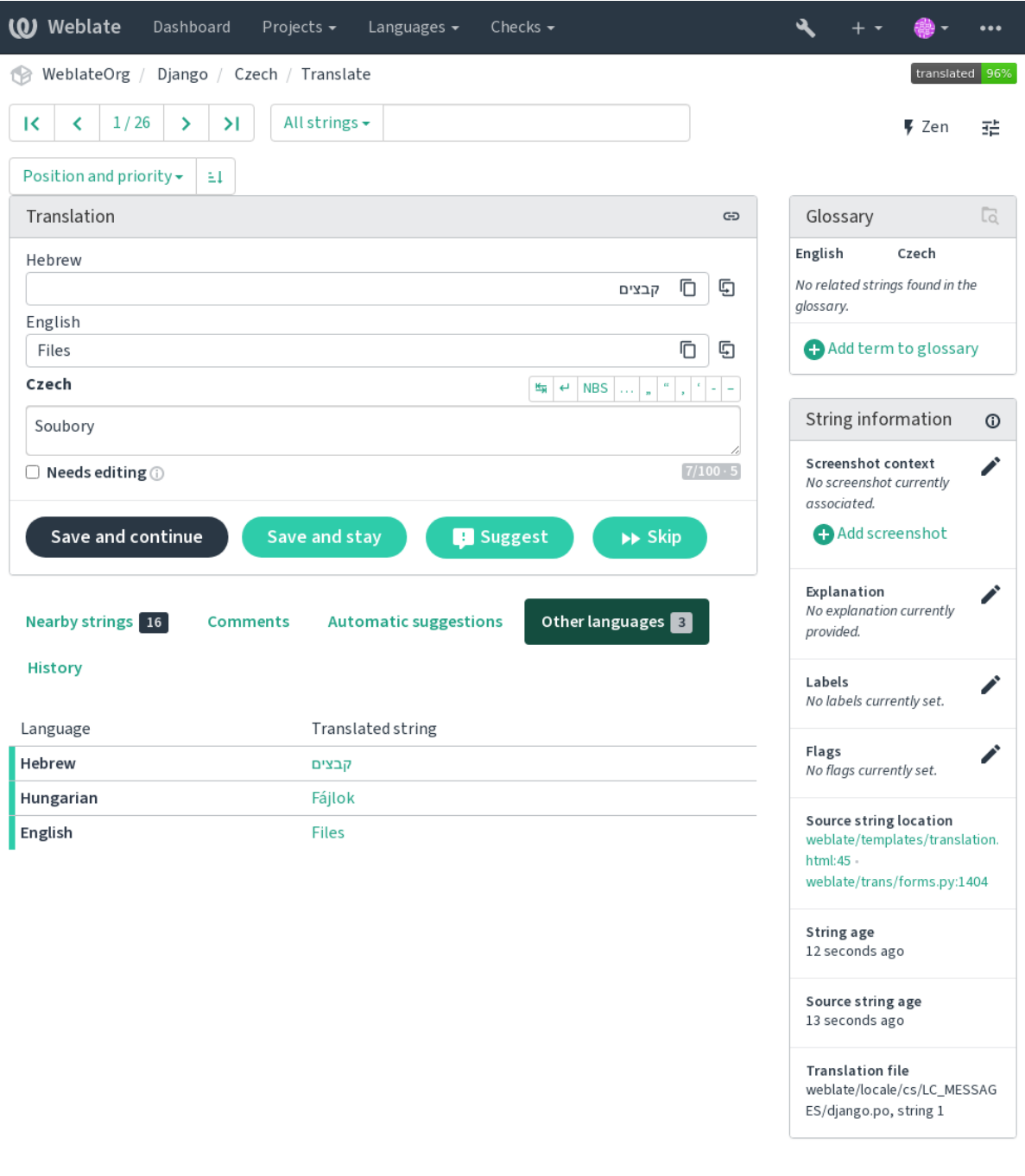

## **1.2.5 Preferințe**

### **Vizualizarea implicită a tabloului de bord**

În fila *Preferences*, puteți alege care dintre vizualizările de tablou de bord disponibile să fie prezentate în mod implicit. Dacă alegeți *Component list*, trebuie să selectați ce listă de componente va fi afișată din lista derulantă *Default component list*.

### **Vezi și:**

*Liste de componente*

### **Link editor**

Un link către codul sursă este afișat în browserul web configurat în *Configurația componentei* ca mod implicit.

**Sugestie:** Prin setarea *Editor link*, utilizați editorul local pentru a deschide fișierul de cod sursă VCS al șirurilor traduse. Puteți utiliza *Marcarea șablonului*.

De obicei, ceva de genul **``**editor://open/?file={{filename}}&line=[{{line}}``este o opțiune b](#page-257-0)ună.

#### **Vezi și:**

Puteți găsi mai multe informații despre înregistrarea protocoalelor URL personalizate pentru editor în documentația Nette.

## **1.2.6 Notificări**

[Abona](https://tracy.nette.org/en/open-files-in-ide)ți-vă la diverse notificări din fila *Notificații*. Notificările pentru evenimentele selectate din proiectele supravegheate sau administrate vă vor fi trimise pe e-mail.

Unele dintre notificări sunt trimise numai pentru evenimente în limbile dumneavoastră (de exemplu, despre noi șiruri de caractere de tradus), în timp ce altele se declanșează la nivelul componentelor (de exemplu, erori de fuziune). Aceste două grupuri de notificări sunt separate vizual în setări.

Puteți comuta notificările pentru proiectele supravegheate și proiectele administrate, iar notificările pot fi ajustate (sau pot fi dezactivate) pentru fiecare proiect și componentă. Vizitați pagina de prezentare generală a componentelor și selectați alegerea corespunzătoare din meniul *Watching*.

În cazul în care *Automatizarea automată a proiectelor în funcție de contribuție* este activată, veți începe automat să urmăriți proiectele la traducerea unui șir de caractere. Valoarea implicită depinde de *DEFAULT\_AUTO\_WATCH*.

**Notă:** Nu veți primi notificări pentru propriile acțiuni.

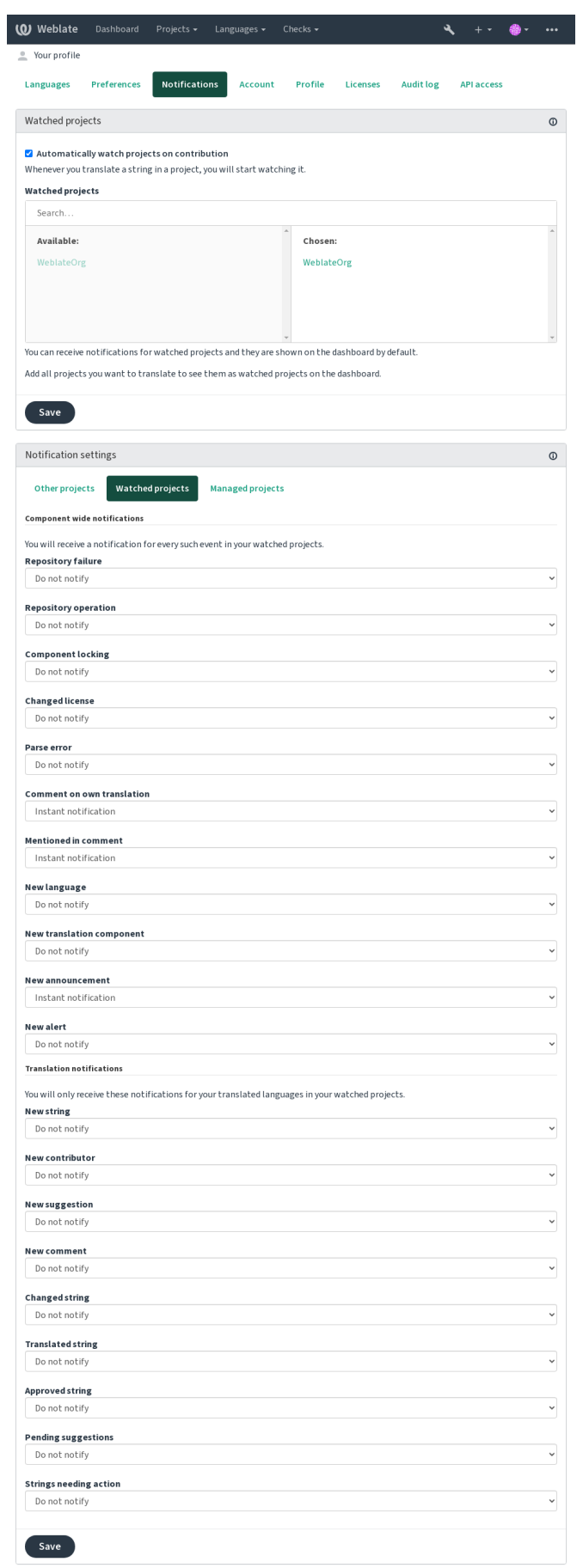

## **1.2.7 Cont**

Fila *Account* vă permite să configurați detaliile de bază ale contului, să conectați diverse servicii pe care le puteți utiliza pentru a vă conecta la Weblate, să vă eliminați complet contul sau să vă descărcați datele de utilizator (a se vedea *Exportul datelor de utilizator Weblate*).

**Notă:** Lista de servicii depinde de configurația Weblate, dar poate include site-uri populare, cum ar fi GitLab, GitHu[b, Google, Facebook sau Bitbucket sa](#page-418-0)u alți furnizori OAuth 2.0.

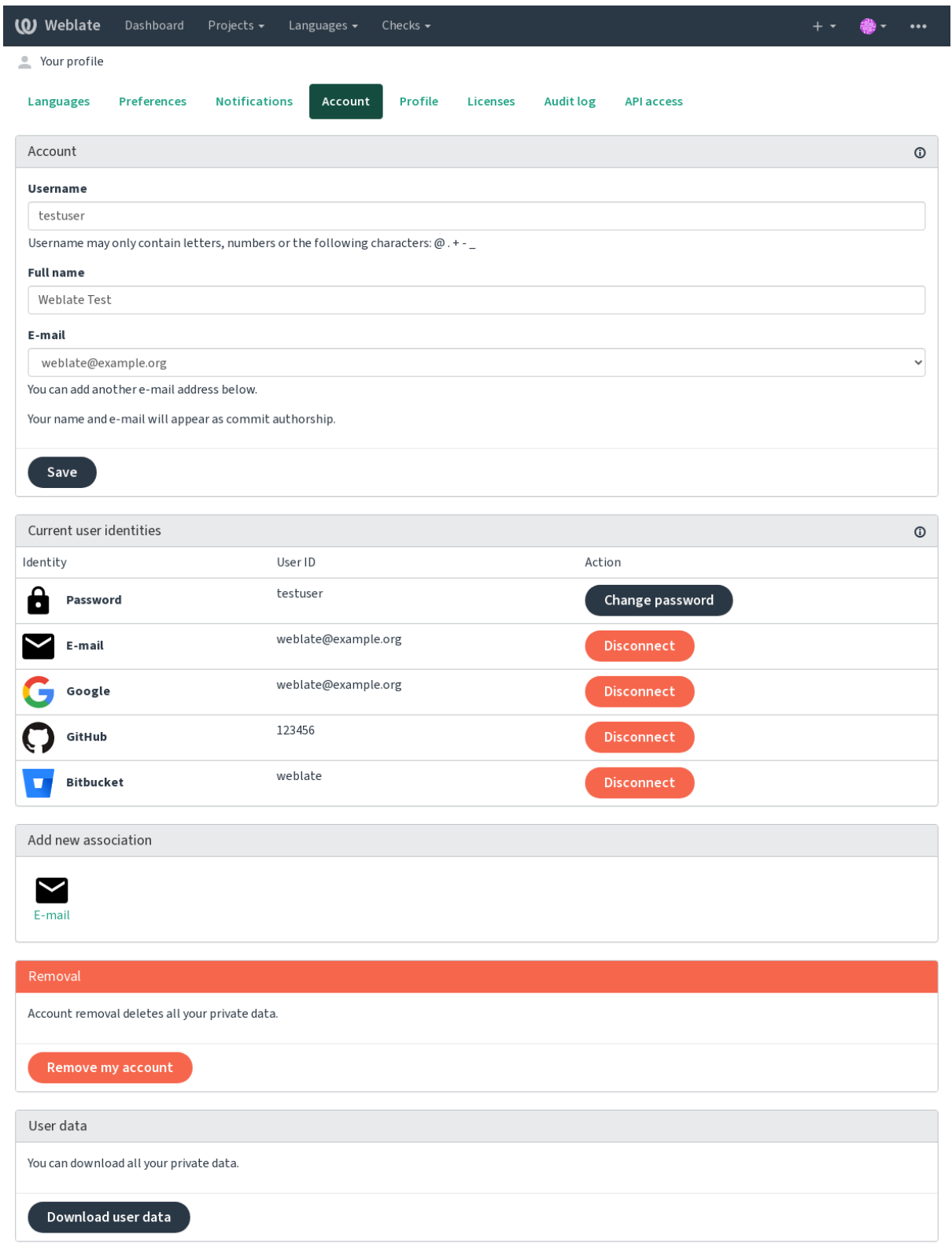

## **1.2.8 Profil**

Toate câmpurile de pe această pagină sunt opționale și pot fi șterse în orice moment, iar prin completarea lor, ne dați consimțământul de a partaja aceste date oriunde apare profilul dvs. de utilizator.

Avatarul poate fi afișat pentru fiecare utilizator (în funcție de *ENABLE\_AVATARS*). Aceste imagini sunt obținute cu ajutorul https://gravatar.com/.

## **1.2.9 Licențe**

## **1.2.10 [Accesul la AP](https://gravatar.com/)I**

Puteți obține sau reseta token-ul de acces la API aici.

## **1.2.11 Jurnal de audit**

Registrul de audit ține evidența acțiunilor efectuate cu contul dumneavoastră. Acesta înregistrează adresa IP și browserul pentru fiecare acțiune importantă efectuată cu contul vostru. Acțiunile critice declanșează, de asemenea, o notificare la o adresă de e-mail principală.

#### **Vezi și:**

*Rularea în spatele unui proxy invers*

# **1.3 [Traducerea folos](#page-195-0)ind Weblate**

<span id="page-13-0"></span>Vă mulțumim pentru interesul manifestat în traducerea cu ajutorul Weblate. Proiectele pot fi configurate fie pentru traducere directă, fie prin acceptarea sugestiilor făcute de utilizatorii fără cont.

În general, există două moduri de traducere:

- Proiectul acceptă traduceri directe
- Proiectul acceptă doar sugestii, care sunt validate automat odată ce se atinge un anumit număr de voturi

Vă rugăm să consultați *Fluxuri de lucru de traducere* pentru mai multe informații despre fluxul de traducere.

Opțiuni pentru vizibilitatea proiectului de traducere:

- Vizibil public și oricine poate contribui
- Vizibil doar pent[ru un anumit grup de traducă](#page-59-0)tori

#### **Vezi și:**

*Controlul accesului*, *Fluxuri de lucru de traducere*

## **1.3.1 Proiecte de traducere**

[Proiectele de tradu](#page-239-0)c[ere dețin componente conexe](#page-59-0); resurse pentru același software, carte sau proiect.

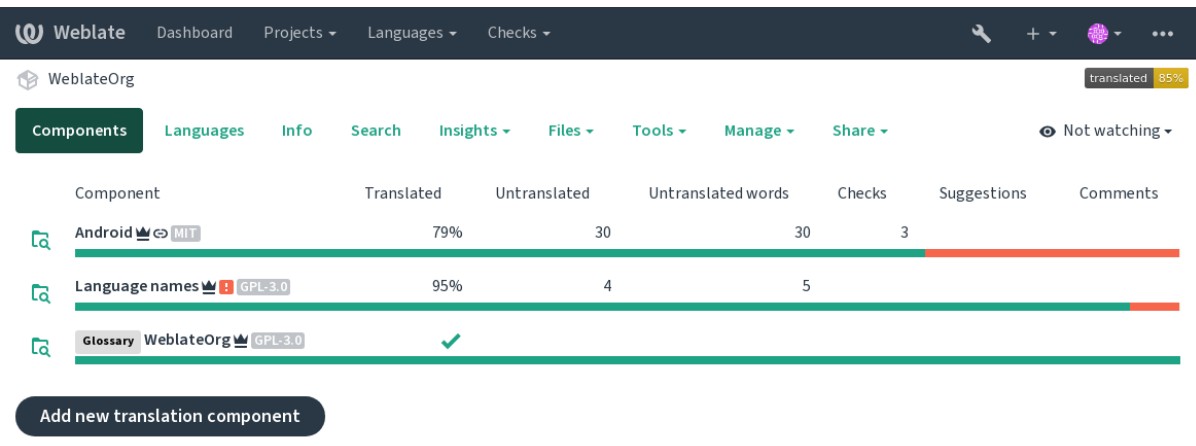

## **1.3.2 Link-uri de traducere**

După ce ați navigat către o componentă, un set de linkuri conduce la traducerea efectivă a acesteia. Traducerea este împărțită în continuare în verificări individuale, cum ar fi *Nu sunt traduse șiruri de caractere* sau *Strings needing action*. În cazul în care întregul proiect este tradus, fără erori, *All strings* este încă disponibil. Alternativ, puteți utiliza câmpul de căutare pentru a găsi un anumit șir sau termen.

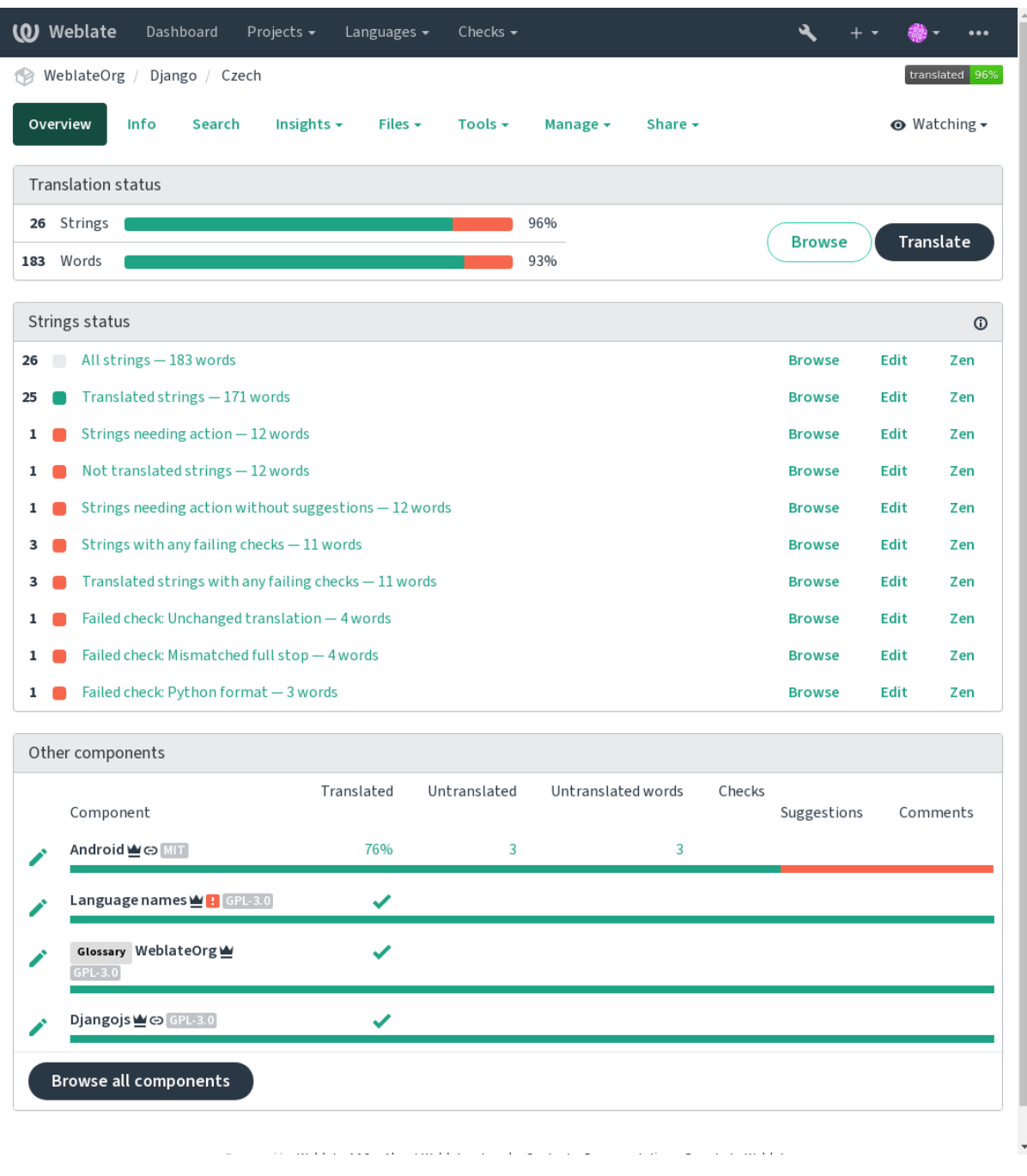

## **1.3.3 Sugestii**

**Notă:** Permisiunile efective pot varia în funcție de configurația Weblate.

Utilizatorii anonimi pot doar (în mod implicit) să transmită sugestii. Acest lucru este în continuare disponibil pentru utilizatorii conectați, în cazurile în care apare o incertitudine cu privire la traducere, determinând alți traducători să o revizuiască.

Sugestiile sunt scanate zilnic pentru a elimina dublurile și sugestiile care corespund traducerii curente.

## **1.3.4 Comentarii**

Pot fi postate trei tipuri de comentarii: pentru traduceri, șiruri de surse sau pentru a raporta erori ale șirurilor de surse atunci când această funcționalitate este activată folosind *Activați revizuirile sursei*. Alegeți-l pe cel potrivit pentru subiectul pe care doriți să îl discutați. Comentariile pentru șirurile sursă sunt în orice caz bune pentru a oferi feedback cu privire la șirul original, de exemplu că ar trebui reformulat sau pentru a pune întrebări despre acesta.

Puteți folosi sintaxa Markdown în toate comentariile și puteți m[enționa alți utilizatori folo](#page-256-0)sind @mention.

**Vezi și:**

raport-sursă, sursă-revizuiri, proiect-sursă\_revizuire

## **1.3.5 Variante**

Variantele sunt utilizate pentru a grupa variante de lungime diferită ale șirului. Frontend-ul proiectului dumneavoastră poate utiliza apoi șiruri diferite în funcție de dimensiunea ecranului sau a ferestrei.

**Vezi și:**

variante, glossary-variante

## **1.3.6 Etichete**

Etichetele sunt utilizate pentru a clasifica șirurile de caractere în cadrul unui proiect pentru a personaliza în continuare fluxul de lucru al localizării (de exemplu, pentru a defini categorii de șiruri de caractere).

Following labels are used by Weblate:

**Automatically translated** String was translated using *Traducere automată*.

**Sursa trebuie revizuită** String was marked for review using *Sursa șiruri de recenzii*.

**Vezi și:**

labels

## **1.3.7 Traducerea**

Pe pagina de traducere sunt afișate șirul sursă și o zonă de editare pentru traducerea acestuia. În cazul în care traducerea este la plural, sunt afișate mai multe șiruri sursă și zone de editare, fiecare fiind descrisă și etichetată în funcție de numărul de forme de plural pe care le are limba tradusă.

Toate caracterele speciale de spații albe sunt subliniate cu roșu și indicate cu simboluri gri. Mai mult de un spațiu ulterior este, de asemenea, subliniat cu roșu pentru a atenționa traducătorul asupra unei potențiale probleme de formatare.

Pe această pagină pot fi afișate diverse informații suplimentare, majoritatea provenind din codul sursă al proiectului (cum ar fi contextul, comentariile sau locul în care este utilizat mesajul). Câmpurile de traducere pentru orice limbă secundară selectată de traducători în preferințe vor fi afișate (a se vedea *Limbi secundare*) deasupra șirului sursă.

Sub traducere, traducătorii vor găsi sugestii făcute de alții, care urmează să fie acceptate (✓), acceptate cu modificări  $(\text{ } \textcircled{})$  sau eliminate  $(\textcircled{})$ .

## **Pluralul**

Cuvintele care își schimbă forma în funcție de denumirea lor numerică se numesc plural. Fiecare limbă are o definiție proprie a pluralului. Engleza, de exemplu, acceptă una. În definiția la singular, de exemplu "car", se face referire implicit la o singură mașină, în definiția la plural, "cars", se face referire la două sau mai multe mașini (sau la conceptul de mașini ca substantiv). Limbi ca, de exemplu, ceha sau araba au mai multe pluraluri și, de asemenea, regulile lor pentru plural sunt diferite.

Weblate are suport complet pentru fiecare dintre aceste forme, în fiecare limbă respectivă (prin traducerea fiecărui plural separat). Numărul de câmpuri și modul în care acesta este la rândul său utilizat în aplicația sau proiectul tradus depinde de formula de plural configurată. Weblate prezintă informațiile de bază, iar Language Plural Rules de către Unicode Consortium este o descriere mai detaliată.

**Vezi și:**

*Formula plurală*

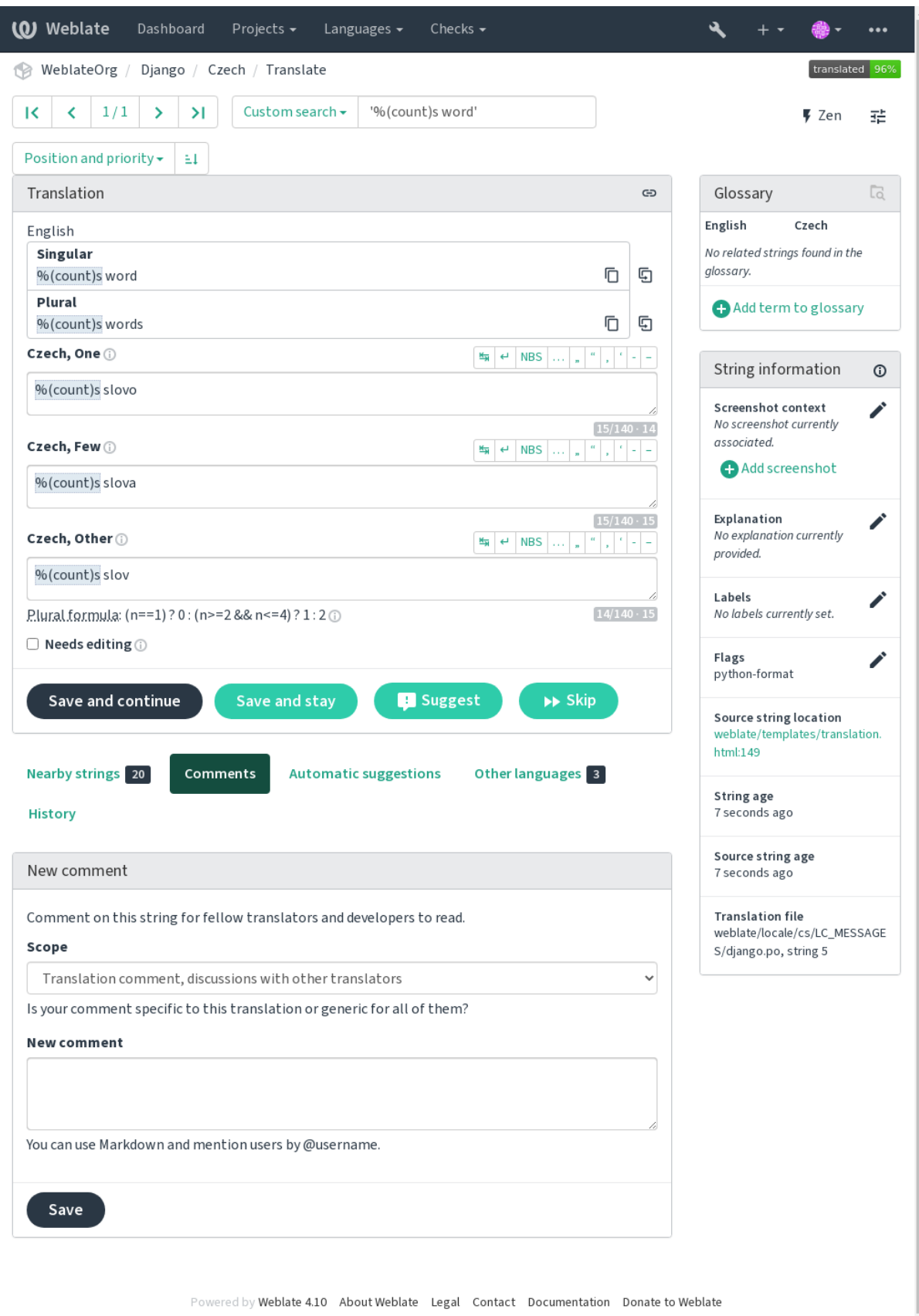

#### **Scurtături de tastatură**

Schimbat în versiunea 2.18: Comenzile rapide de la tastatură au fost modernizate în versiunea 2.18 pentru a fi mai puțin susceptibile de a intra în coliziune cu setările implicite ale browserului sau ale sistemului.

Următoarele comenzi rapide de la tastatură pot fi utilizate în timpul traducerii:

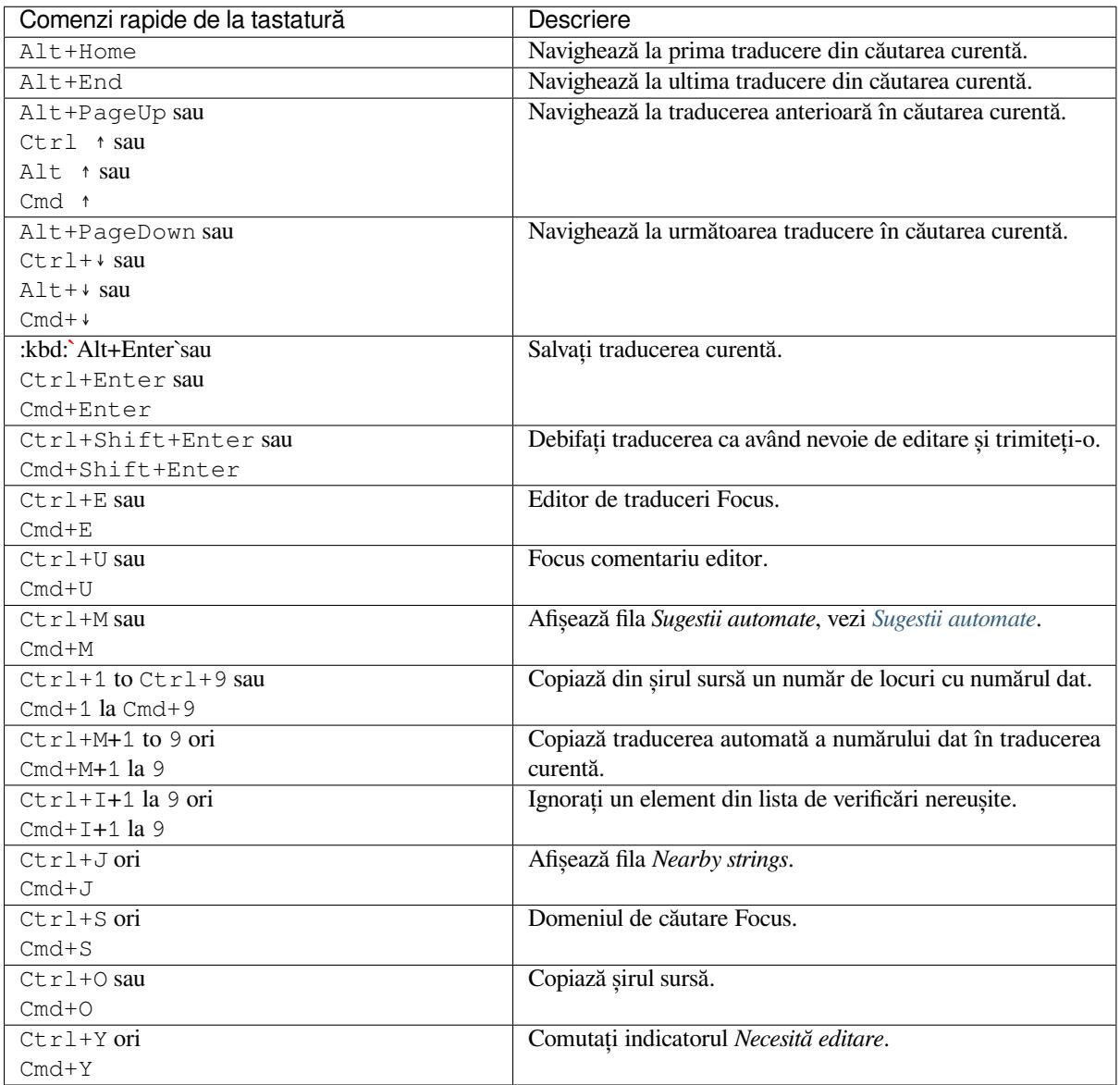

## **Tastatura vizuală**

Un mic rând de tastatură vizuală este afișat chiar deasupra câmpului de traducere. Acest lucru poate fi util pentru a ține cont de punctuația locală (deoarece rândul este local pentru fiecare limbă în parte) sau pentru a avea la îndemână caractere care altfel sunt greu de tastat.

Simbolurile prezentate se împart în trei categorii:

- Caracterele configurate de utilizator definite în *Profilul utilizatorului*
- Caractere pentru fiecare limbă furnizate de Weblate (de exemplu, ghilimele sau caractere specifice RTL)
- Caracterele configurate cu ajutorul *SPECIAL\_CHARS*

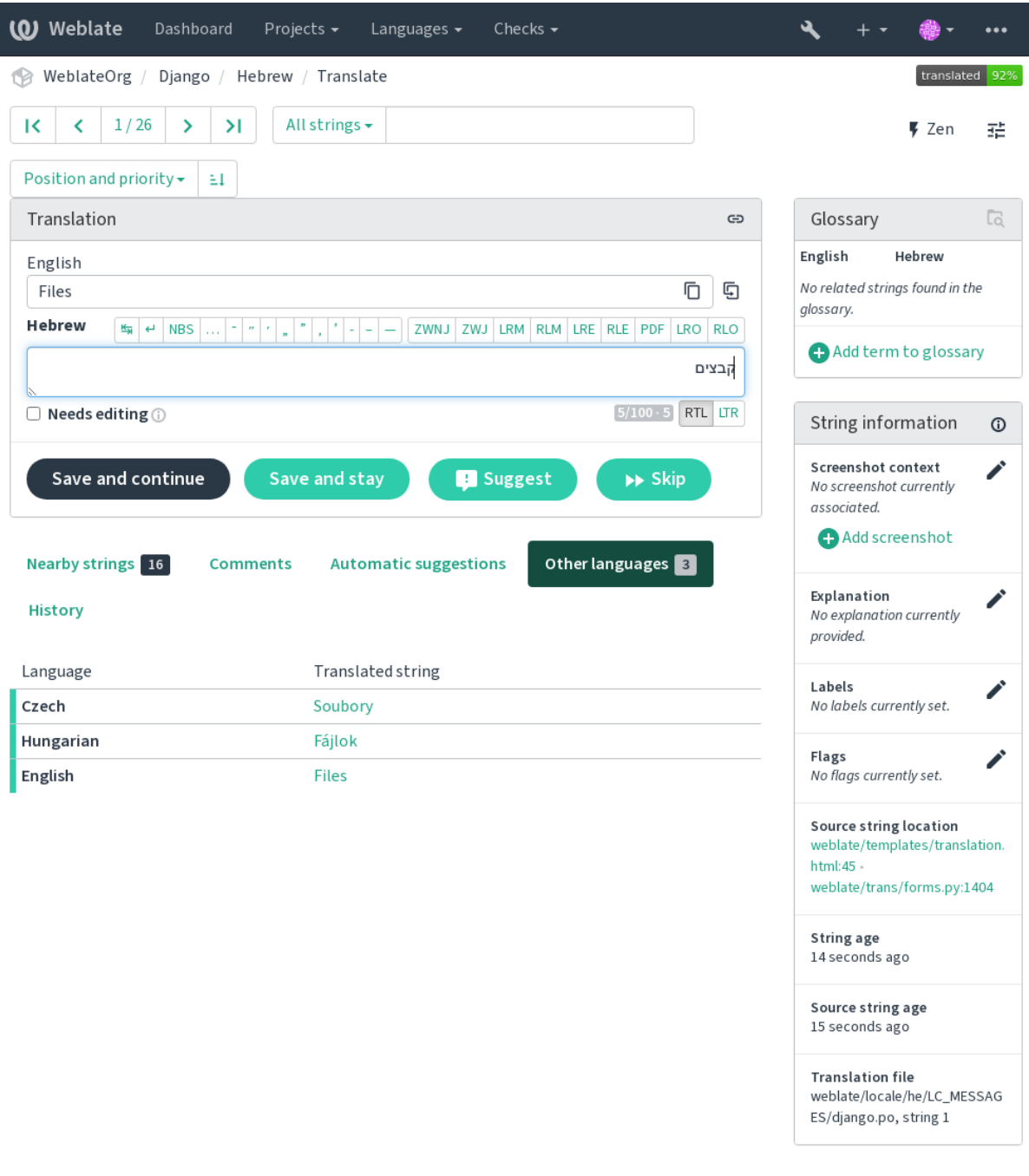

#### **Contextul traducerii**

Această descriere contextuală oferă informații conexe despre șirul curent.

**Atributele șirurilor de caractere** Lucruri precum ID-ul mesajului, contextul (msgctxt) sau locația în codul sursă.

- **Capturi de ecran** Capturile de ecran pot fi încărcate pe Weblate pentru a-i informa mai bine pe traducători cu privire la locul și modul în care este utilizat șirul, a se vedea *Context vizual pentru șiruri de caractere*.
- **Șiruri apropiate** Afișează mesajele vecine din fișierul de traducere. De obicei, acestea sunt de asemenea utilizate într-un context similar și se dovedesc utile pentru a menține coerența traducerii.

**Alte apariții** În cazul în care un mesaj apare în mai multe locuri [\(de exemplu, mai multe componente\), a](#page-284-0)ceastă filă

le afișează pe toate dacă se constată că sunt inconsecvente (a se vedea *Inconsecvent*). Puteți alege pe care dintre ele să o utilizați.

**Memorie de traducere** Uită-te la șiruri similare traduse în trecut, vezi *Memorie de traducere*.

**Glosar** Afișează termenii din glosarul proiectului utilizați în mesajul cure[nt.](#page-42-0)

**Modificări recente** Lista persoanelor care au modificat recent acest mesaj folosind Weblate.

**Proiect** Informații despre proiect, cum ar fi instrucțiuni pentru traducăt[ori sau un director sau](#page-319-0) un link către șirul din depozitul sistemului de control al versiunilor pe care îl folosește proiectul.

Dacă doriți linkuri directe, formatul de traducere trebuie să fie compatibil.

### **Istoricul traducerii**

Fiecare modificare este salvată în mod implicit (dacă nu este dezactivată în setările componentelor) în baza de date și poate fi anulată. Opțional, se mai poate reveni la orice lucru din sistemul de control al versiunilor de bază.

### **Lungimea șirului tradus**

Weblate poate limita lungimea unei traduceri în mai multe moduri pentru a se asigura că șirul tradus nu este prea lung:

- Limitarea implicită pentru traducere este de zece ori mai lungă decât șirul sursă. Acest lucru poate fi dezactivat prin *LIMIT\_TRANSLATION\_LENGTH\_BY\_SOURCE\_LENGTH*. În cazul în care vă loviți de această problemă, aceasta poate fi cauzată și de o traducere monolingvă configurată în mod eronat ca fiind bilingvă, ceea ce face ca Weblate să confunde cheia de traducere cu șirul sursă real. Consultați *Formate bilingve și monolingve* pentru mai multe informații.
- Lun[gimea maximă în caractere definită de fișierul de traducere sau](#page-335-0) de steag, a se vedea *Lungimea maximă a traducerii*.
- Dimensiunea maximă redată în pixeli definită de steaguri, a se vedea *Dimensiu[nea maximă a traducerii](#page-70-1)*.

## **1.3.8 [Suges](#page-44-0)tii automate**

<span id="page-21-0"></span>Pe baza configurației și a limbii traduse, Weblate oferă sugestii din mai mu[lte instrumente de traducere autom](#page-44-1)ată și *Memorie de traducere*. Toate traducerile automate sunt disponibile într-o singură filă a fiecărei pagini de traducere.

#### **Vezi și:**

Puteți găsi lista de instrumente acceptate în *Traducere automată*.

## **1.3.9 Traducere automată**

Puteți utiliza traducerea automată pentru a î[ncepe traducerea pe b](#page-296-0)aza unor surse externe. Acest instrument se numește *Traducerea automată*, accesibil în meniul *Instrumente*, după ce ați selectat o componentă și o limbă:

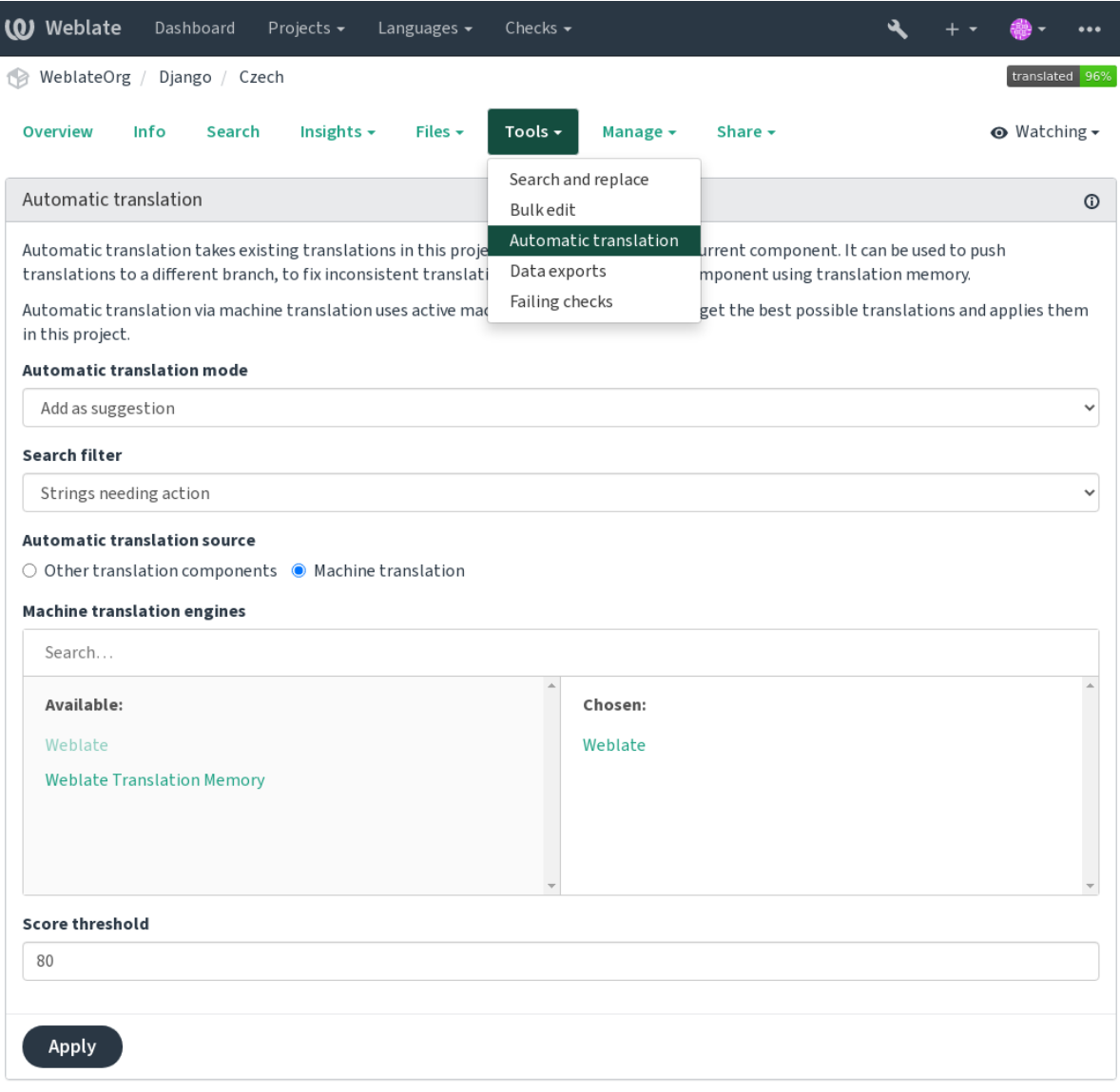

Sunt posibile două moduri de funcționare:

- Utilizarea altor componente Weblate ca sursă pentru traduceri.
- Utilizarea serviciilor de traducere automată selectate cu traduceri care depășesc un anumit prag de calitate.

De asemenea, puteți alege ce șiruri de caractere trebuie să fie traduse automat.

**Atenționare:** Rețineți că acest lucru va suprascrie traducerile existente dacă este utilizat cu filtre largi, cum ar fi *All strings*.

Utile în mai multe situații, cum ar fi consolidarea traducerii între diferite componente (de exemplu, aplicația și site-ul său web) sau atunci când se creează o traducere pentru o nouă componentă utilizând traducerile existente (memorie de traducere).

The automatically translated strings are labelled by *Automatically translated*.

**Vezi și:**

*Păstrarea traducerilor la fel în toate componentele*

## **1.3.10 Limitarea ratei**

Pentru a evita abuzul de interfață, se aplică o limitare a vitezei la mai multe operațiuni, cum ar fi căutarea, trimiterea de formulare de contact sau traducerea. Dacă sunteți afectat de aceasta, sunteți blocat pentru o anumită perioadă până când puteți efectua din nou operațiunea.

Limitele implicite și reglajul fin sunt descrise în manualul administrativ, a se vedea *Limitarea ratei*.

## **1.3.11 Căutare și înlocuire**

Schimbați terminologia în mod eficient sau efectuați fixarea în bloc a șirurilor d[e caractere utili](#page-386-0)zând *Cercetare și înlocuire* din meniul *Unelte*.

**Sugestie:** Nu vă faceți griji că veți strica corzile. Acesta este un proces în doi pași care arată o previzualizare a corzilor editate înainte de confirmarea modificării efective.

## **1.3.12 Editare în masă**

Editarea în bloc permite efectuarea unei singure operații pe mai multe șiruri de caractere. Definiți șirurile de caractere căutându-le și stabiliți ce trebuie făcut pentru cele care corespund. Sunt acceptate următoarele operații:

- Schimbarea stării șirurilor (de exemplu, pentru a aproba toate șirurile nerevizuite).
- Ajustarea indicatoarelor de traducere (a se vedea *Personalizarea comportamentului cu ajutorul stegulețelor*)
- Reglați etichetele șirurilor de caractere (a se vedea labels)

**Sugestie:** Acest instrument se numește *Bulk edit*, accesibil în meniul *Tools* [al fiecărui proiect, componentă](#page-287-1) sau traducere.

#### **Vezi și:**

Bulk edit addon <addon-weblate.flags.bulk>`

## **1.3.13 Matrix View**

To compare different languages efficiently you can use the matrix view. It is available on every component page under the *Tools* menu. First select all languages you want to compare and confirm your selection, after that you can click on any translation to open and edit it quickly.

The matrix view is also a very good starting point to find missing translations in different languages and quickly add them from one view.

## **1.3.14 Zen Mode**

The Zen editor can be enabled by clicking the *Zen* button on the top right while translating a component. It simplifies the layout and removes additional UI elements such as *Nearby strings* or the *Glossary*.

You can select the Zen editor as your default editor using the *Preferințe* tab on your *Profilul utilizatorului*. Here you can also choose between having translations listed *Top to bottom* or *Side by side* depending on your personal preference.

# **1.4 Descărcarea și încărcarea traducerilor**

<span id="page-24-0"></span>Puteți exporta fișiere dintr-o traducere, să faceți modificări și să le importați din nou. Acest lucru permite să lucrați offline și apoi să îmbinați modificările înapoi în traducerea existentă. Acest lucru funcționează chiar dacă aceasta a fost modificată între timp.

Notă: Opțiunile disponibile pot fi limitate de setările access control <access-control>.

## **1.4.1 Descărcarea traducerilor**

Din tabloul de bord al proiectului sau al componentei, fișierele traductibile pot fi descărcate din meniul *Files*.

Prima opțiune este de a descărca fișierul în formatul original, așa cum este stocat în depozit. În acest caz, toate modificările în curs de aplicare în traducere sunt confirmate, iar fișierul actualizat este redat fără nicio conversie.

De asemenea, puteți descărca traducerea convertită într-unul dintre cele mai utilizate formate de localizare. Fișierele convertite vor fi îmbogățite cu datele furnizate în Weblate; cum ar fi context suplimentar, comentarii sau indicatori. Mai multe formate de fișiere sunt disponibile prin intermediul meniului *Files* ↓ *Customize download*:

- gettext PO
- XLIFF cu extensii gettext
- XLIFF 1.1
- TermBase eXchange
- Schimbul de memorii de traducere
- gettext MO (disponibil numai atunci când traducerea utilizează gettext PO)
- CSV
- Excel Deschidere XML
- JSON (disponibil numai pentru traducerile monolingve)
- Android String Resource (disponibil numai pentru traduceri monolingve)
- Șiruri de caractere pentru iOS (disponibile numai pentru traducerile monolingve)

**Sugestie:** Conținutul disponibil în fișierele convertite diferă în funcție de caracteristicile formatului de fișier, puteți găsi o prezentare generală în *Capabilități ale tipurilor de traducere*.

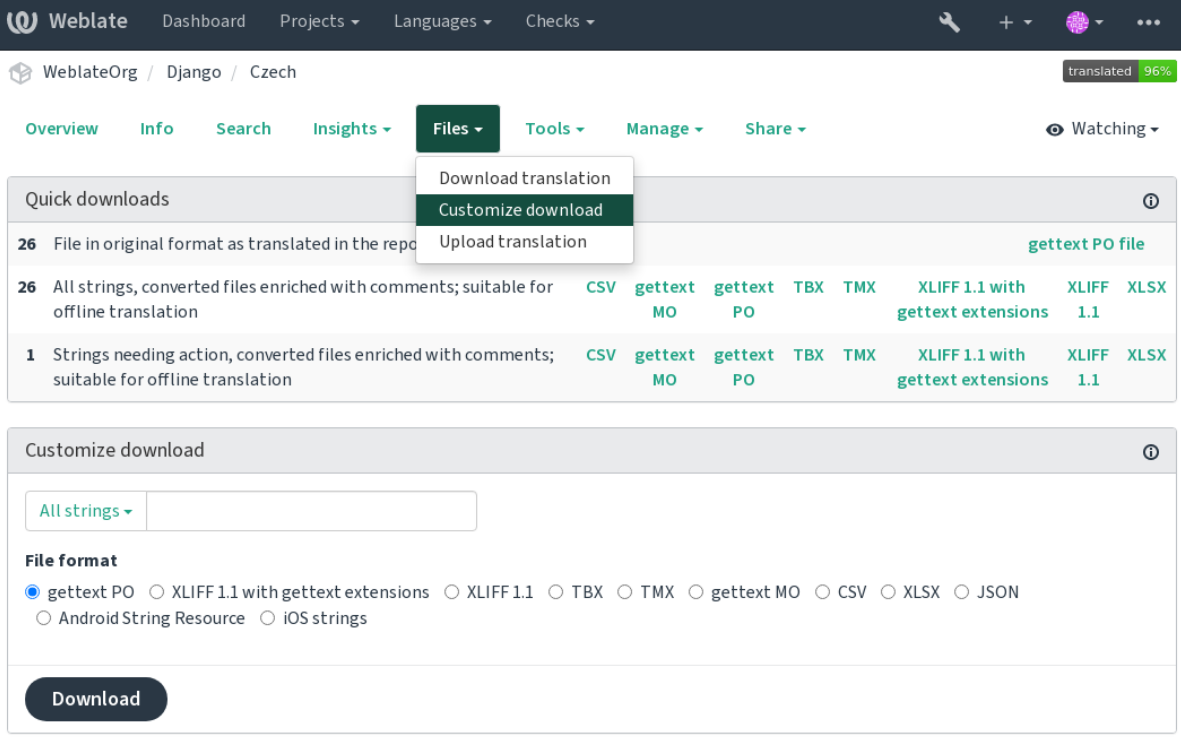

## **Vezi și:**

*GET /api/translations/(string:project)/(string:component)/ (string:language)/file/*

## **1.4.2 [Încărcarea traducerilor](#page-130-0)**

După ce ați făcut modificările, utilizați *Încărcați traducerea* din meniul *File*.

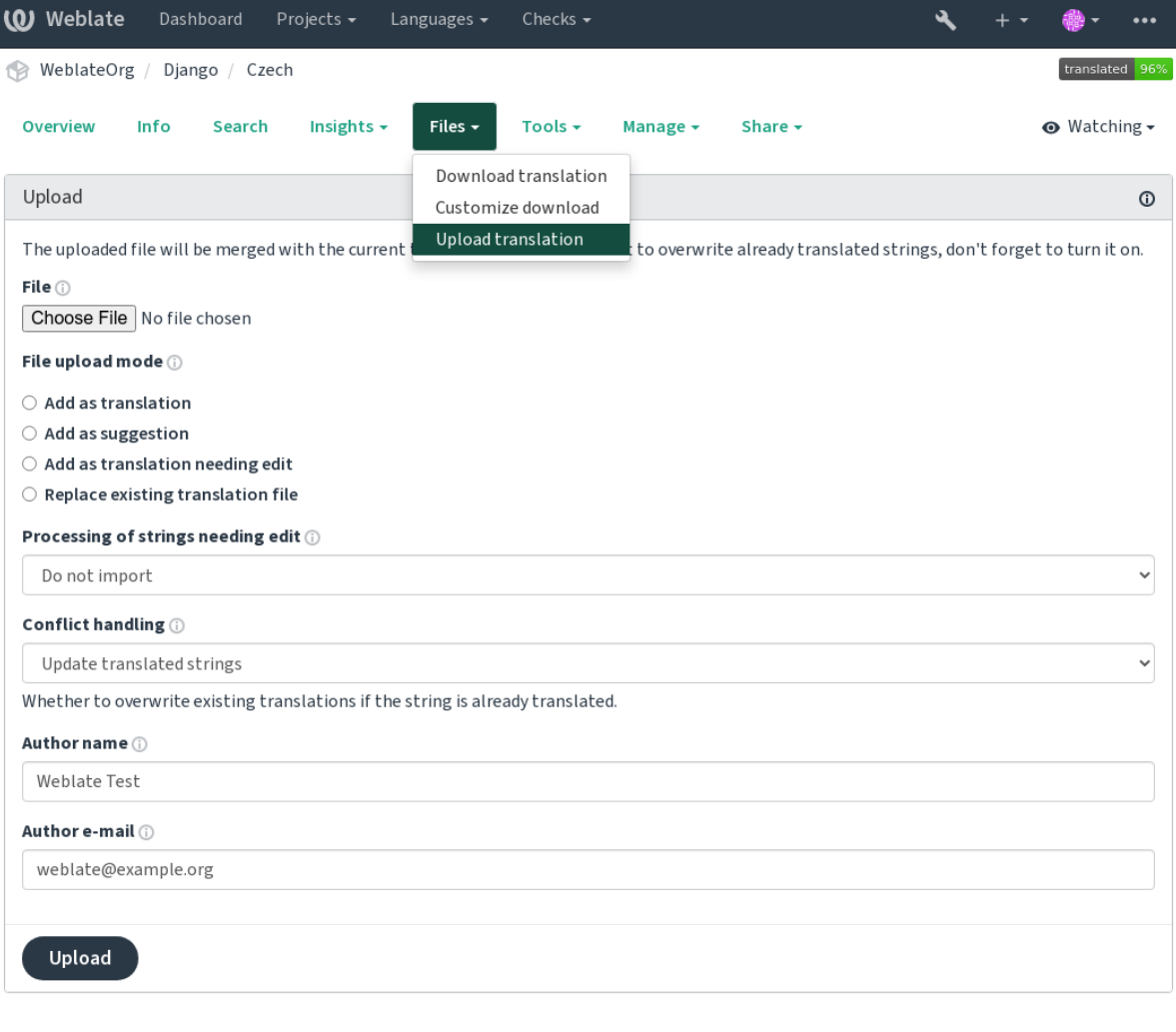

# **Formate de fișiere acceptate**

Orice fișier într-un format de fișier acceptat poate fi încărcat, dar se recomandă totuși utilizarea aceluiași format de fișier ca cel utilizat pentru traducere, altfel este posibil ca unele caracteristici să nu fie traduse corespunzător.

Powered by Weblate 4.10 About Weblate Legal Contact Documentation Donate to Weblate

#### **Vezi și:**

### *Formate de fișiere acceptate*

Fișierul încărcat este fuzionat pentru a actualiza traducerea, suprascriind în mod implicit intrările existente (acest lucru poate fi dezactivat sau activat în caseta de dialog privind încărcarea).

### **Metode de import**

Acestea sunt opțiunile prezentate la încărcarea fișierelor de traducere:

**Adăugați ca traducere (translate)** Traducerile importate sunt adăugate ca traduceri. Acesta este cel mai frecvent caz de utilizare și este comportamentul implicit.

Se utilizează doar traducerile din fișierul încărcat și nu se utilizează conținut suplimentar.

**Adăugați ca sugestie (suggest)** Traducerile importate sunt adăugate ca sugestii, faceți acest lucru atunci când doriți ca șirurile voastre încărcate să fie revizuite.

Se utilizează doar traducerile din fișierul încărcat și nu se utilizează conținut suplimentar.

**Adăugați ca traducere care necesită editare (fuzzy)** Traducerile importate sunt adăugate ca traduceri care trebuie editate. Acest lucru poate fi util atunci când doriți ca traducerile să fie utilizate, dar și revizuite.

Se utilizează doar traducerile din fișierul încărcat și nu se utilizează conținut suplimentar.

- **Înlocuirea fișierului de traducere existent (replace)** Fișierul existent este înlocuit cu un nou conținut. Acest lucru poate duce la pierderea traducerilor existente, utilizați cu prudență.
- **Actualizarea șirurilor sursă (source)** Actualizează șirurile de caractere sursă în fișierul de traducere bilingv. Acest lucru este similar cu ceea ce face *Actualizarea fișierelor PO pentru a se potrivi cu POT (msgmerge)*.

Această opțiune este acceptată numai pentru anumite formate de fișiere.

**Adăugarea de noi șiruri de caractere (add)** Adaugă noi șiruri de caractere la traducere. Ocolește pe cele care există deja.

În cazul în care doriți atât să adăugați șiruri noi, cât și să actualizați traducerile existente, încărcați fișierul a doua oară cu *Adaugați ca traducere*.

Această opțiune este disponibilă numai dacă opțiunea *Gestionați șirurile de caractere* este activată.

Din fișierul încărcat se utilizează doar sursa, traducerea și cheia (contextul).

#### **Vezi și:**

*POST /api/translations[/\(string:project\)/\(st](#page-261-0)ring:component)/ (string:language)/file/*

### **[Gestionarea conflictelor](#page-130-1)**

[Definește modul de tratare a șirurilo](#page-130-1)r încărcate care sunt deja traduse.

#### **Șiruri de caractere care au nevoie de editare**

Există, de asemenea, o opțiune pentru modul de tratare a șirurilor de caractere care trebuie editate în fișierul importat. Astfel de șiruri de caractere pot fi tratate într-unul dintre următoarele trei moduri: "Nu importați", "Importați ca șir de caractere care necesită editare" sau "Importați ca tradus".

#### **Suprascrierea autorului**

Cu permisiuni de administrator, puteți, de asemenea, să specificați autorul fișierului încărcat. Acest lucru poate fi util în cazul în care ați primit fișierul în alt mod și doriți să îl integrați în traducerile existente, menționând în același timp autorul real.

## **1.5 Glosar**

Fiecare proiect poate include unul sau mai multe glosare ca o prescurtare pentru stocarea terminologiei. Glosarul facilitează menținerea coerenței traducerii.

<span id="page-28-0"></span>Un glosar pentru fiecare limbă poate fi gestionat separat, dar acestea sunt stocate împreună ca o singură componentă, ceea ce ajută administratorii de proiecte și traducătorii multilingvi să mențină o anumită coerență între limbi. Termenii din glosar care conțin cuvinte din șirul tradus în prezent sunt afișați în bara laterală a editorului de traduceri.

## **1.5.1 Gestionarea glosarelor**

Schimbat în versiunea 4.5: Glosarele sunt acum componente obișnuite de traducere și puteți utiliza toate funcțiile Weblate pentru ele - comentarea, stocarea într-un depozit la distanță sau adăugarea de explicații.

Utilizați orice componentă ca glosar activând *Utilizarea ca glosar*. Puteți crea mai multe glosare pentru un proiect.

Un glosar gol pentru un anumit proiect este creat automat împreună cu proiectul respectiv. Glosarele sunt partajate între toate componentele aceluiași proiect și, opțional, cu alte proiecte, utilizând *Cota în proiecte* din componenta glosarului respectiv.

**(O)** Weblate Dashboard Projects  $\star$  Languages  $\star$  $+$   $\cdot$ ... WeblateOrg / Glossary WeblateOrg / Czech O Not watching -Overview Info Search Insights  $\star$ Files  $\star$ Tools  $\div$ Share -**Translation status** 2 Strings 100% Add new glossary term **Browse** Translate 3 Words 100% Strings status  $\odot$  $2$  All strings  $-3$  words **Browse** Edit Zen 2 Translated strings  $-3$  words **Browse** Edit Zen Other components Translated Component Untranslated Untranslated words Checks Suggestions Comments 96% Django <  $12$  $\overline{z}$ Language names ر Browse all components

Componenta glosar arată ca orice altă compo[nentă din Weblate, c](#page-264-0)u o etichetă colorată adăugată:

Powered by Weblate 4.10 About Weblate Legal Contact Documentation Donate to Weblate

#### Puteți răsfoi toți termenii din glosar:

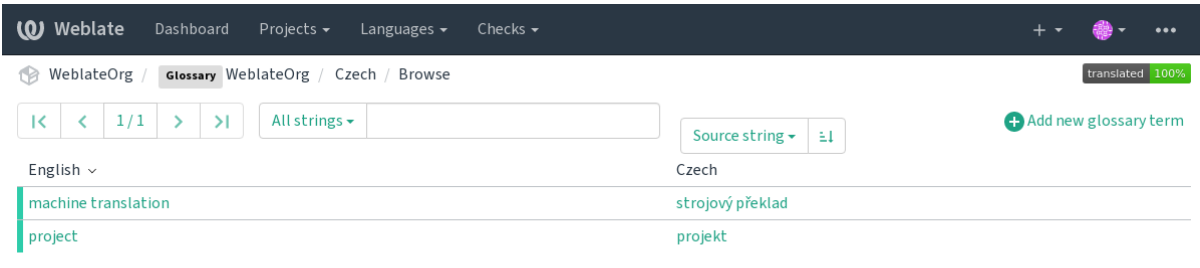

Powered by Weblate 4.10 About Weblate Legal Contact Documentation Donate to Weblate

## **1.5.2 Termeni din glosar**

Termenii din glosar sunt traduși în același mod în care sunt traduse șirurile de caractere obișnuite. Puteți activa caracteristici suplimentare utilizând meniul *Tools* pentru fiecare termen.

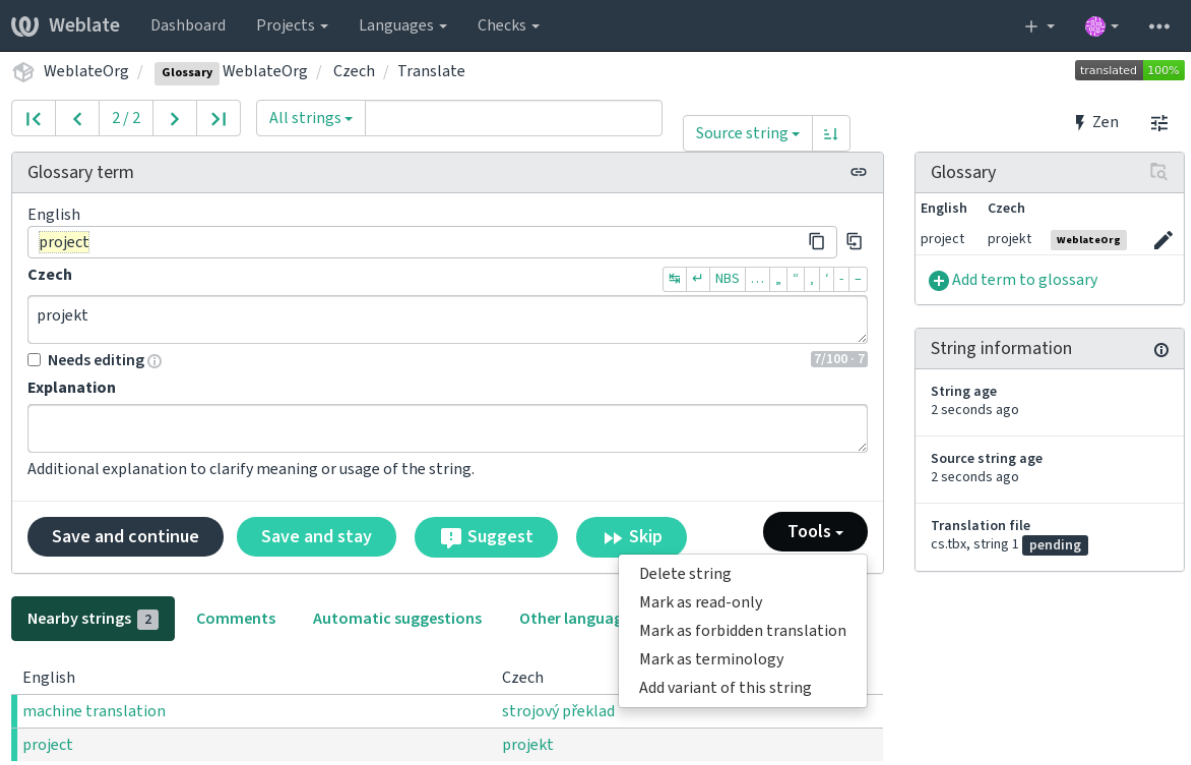

Powered by Weblate 4.10 About Weblate Legal Contact Documentation Donate to Weblate

## **Termeni netraductibili**

Nou în versiunea 4.5.

Marcarea anumitor traduceri ale termenilor din glosar ca fiind read-only prin editare în bloc, prin tastarea indicatorului sau prin utilizarea *Tools* ↓ *Mark as read-only* înseamnă că acestea nu pot fi traduse. Folosiți această opțiune pentru nume de mărci sau alți termeni care nu trebuie modificați în alte limbi. Astfel de termeni sunt evidențiați vizual în bara laterală a glosarului.

#### **Vezi și:**

*Personalizarea comportamentului cu ajutorul stegulețelor*

## **Traduceri interzise**

Nou în versiunea 4.5.

Marcarea anumitor traduceri ale termenilor din glosar ca fiind interzise, prin editare în bloc, prin tastarea indicatorului sau prin utilizarea *Tools* ↓ *Mark as forbidden translation* înseamnă că acestea nu trebuie să fie utilizate. Folosiți această opțiune pentru a clarifica traducerea atunci când unele cuvinte sunt ambigue sau ar putea avea semnificații neașteptate.

#### **Vezi și:**

*Personalizarea comportamentului cu ajutorul stegulețelor*

## **Terminologie**

[Nou în versiunea 4.5.](#page-287-1)

Marcarea anumitor termeni din glosar ca terminologie prin editare în bloc, prin tastarea indicatorului sau prin utilizarea *Tools* ↓ *Mark as terminology* adaugă intrări pentru aceștia în toate limbile din glosar. Folosiți această opțiune pentru termenii importanți care ar trebui să fie bine gândiți și să păstreze un înțeles coerent în toate limbile.

#### **Vezi și:**

*Personalizarea comportamentului cu ajutorul stegulețelor*

#### **Variante**

[Variantele sunt o modalitate generică de grupare a șiruril](#page-287-1)or de caractere. Toate variantele termenilor sunt enumerate în bara laterală a glosarului în timpul traducerii.

**Sugestie:** Puteți utiliza această opțiune pentru a adăuga abrevieri sau expresii mai scurte pentru un termen.

**Vezi și:**

variants

# **1.6 Verificări și reparații**

<span id="page-30-0"></span>Verificările de calitate ajută la detectarea erorilor comune ale traducătorului, asigurându-se că traducerea este în stare bună. Verificările pot fi ignorate în cazul unor rezultate fals pozitive.

După trimiterea unei traduceri cu o verificare nereușită, aceasta este afișată imediat utilizatorului:

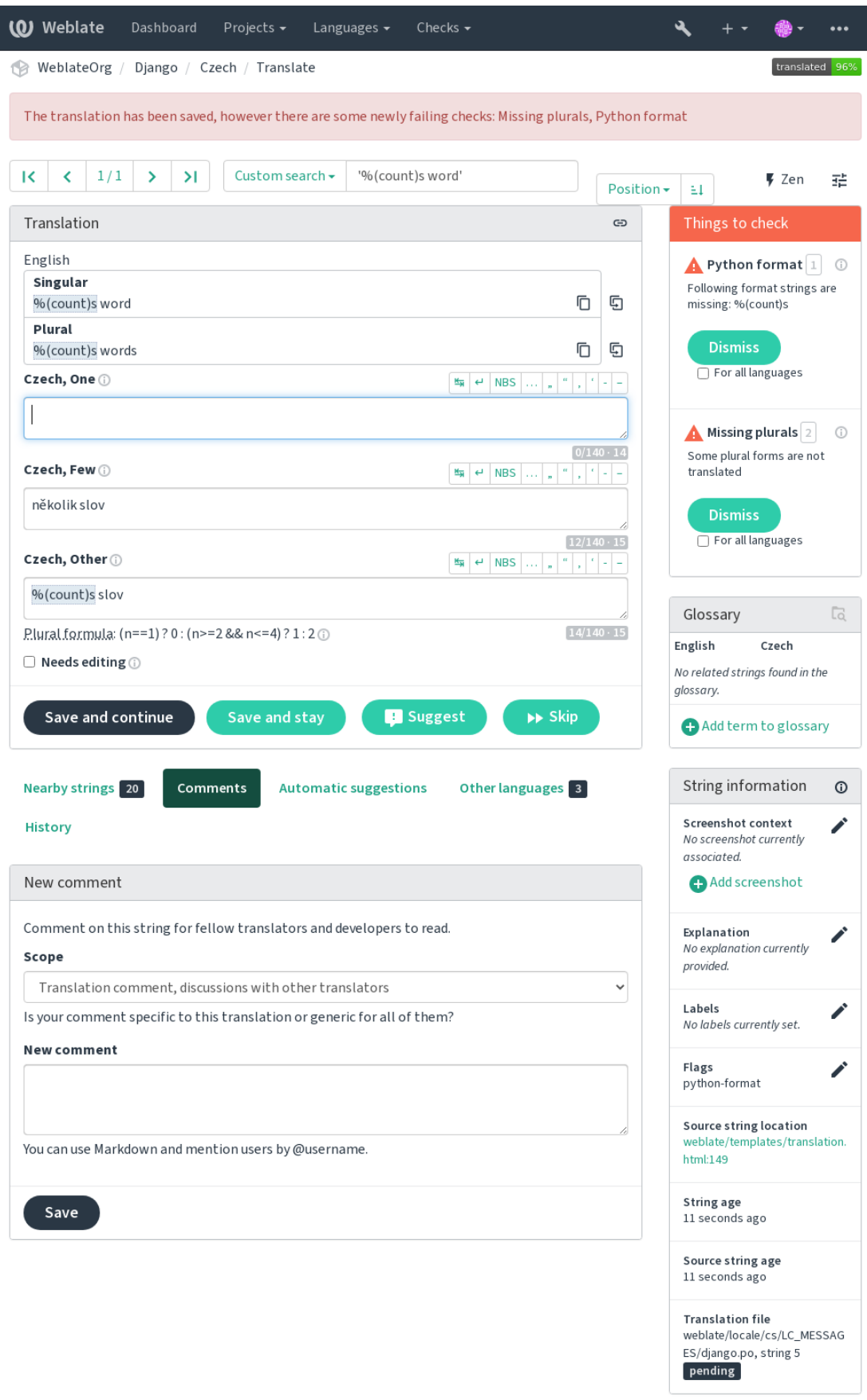

## **1.6.1 Reparații automate**

În plus față de *Controale de calitate*, Weblate poate corecta automat unele erori comune în șirurile traduse. Utilizați-o cu prudență pentru a nu adăuga erori.

**Vezi și:**

*AUTOFIX\_L[IST](#page-32-0)*

## **1.6.2 Controale de calitate**

<span id="page-32-0"></span>[Weblate utilizează](#page-323-0) o gamă largă de verificări de calitate a șirurilor de caractere. Următoarea secțiune le descrie pe toate în detaliu. Există, de asemenea, verificări specifice fiecărei limbi. Vă rugăm să depuneți un bug dacă se raportează ceva eronat.

**Vezi și:**

*CHECK\_LIST*, *Personalizarea comportamentului cu ajutorul stegulețelor*

## **1.6.3 Verificări de traducere**

[Executat la fieca](#page-325-0)[re modificare a traducerii, ajutându-i pe traducători să m](#page-287-1)ențină traducerile de bună calitate.

## **Marcaj BBcode**

**Sumar** BBcode în traducere nu se potrivește cu sursa

**Domeniul de aplicare** șiruri traduse

**Verifică clasa** weblate.checks.markup.BBCodeCheck

**Indicator de ignorat** ignore-bbcode

BBCode reprezintă marcaje simple, cum ar fi, de exemplu, evidențierea părților importante ale unui mesaj cu caractere aldine sau italice.

Această verificare asigură că acestea se regăsesc și în traducere.

**Notă:** Metoda de detectare a BBcode este în prezent destul de simplă, astfel încât această verificare ar putea produce rezultate fals pozitive.

#### **Cuvinte consecutive duplicate**

Nou în versiunea 4.1.

**Sumar** Textul conține același cuvânt de două ori la rând:

**Domeniul de aplicare** șiruri traduse

**Verifică clasa** weblate.checks.duplicate.DuplicateCheck

**Indicator de ignorat** ignore-duplicate

Verifică dacă nu există cuvinte consecutive duplicate într-o traducere. Acest lucru indică, de obicei, o greșeală în traducere.

**Sugestie:** Această verificare include reguli specifice fiecărei limbi pentru a evita falsurile pozitive. În cazul în care se declanșează în mod fals în cazul dumneavoastră, anunțați-ne. A se vedea *Raportarea problemelor în Weblate*.

### **Nu respectă glosarul**

Nou în versiunea 4.5.

**Sumar** Traducerea nu respectă termenii definiți într-un glosar.

**Domeniul de aplicare** siruri traduse

**Verifică clasa** weblate.checks.glossary.GlossaryCheck

**Indicator de activare** check-glossary

**Indicator de ignorat** ignore-check-glossary

Această verificare trebuie activată cu ajutorul indicatorului check-glossary (a se vedea *Personalizarea comportamentului cu ajutorul stegulețelor*). Vă rugăm să luați în considerare următoarele aspecte înainte de a o activa:

- Se face o potrivire exactă a șirurilor de caractere, se așteaptă ca glosarul să conțină termeni în toate variantele.
- Verificarea fiecărui șir de caractere în raport cu glosarul este costisitoare și va încet[ini orice operațiune din](#page-287-1) [Weblate care implică efectu](#page-287-1)area de verificări, cum ar fi importul de șiruri de caractere sau traducerea.

#### **Vezi și:**

*Glosar*, *Personalizarea comportamentului cu ajutorul stegulețelor*, *Steaguri de traducere*

## **Spațiu dublu**

**[S](#page-28-0)umar** [Traducerea conține spațiu dublu](#page-287-1)

**Domeniul de aplicare** șiruri traduse

**Verifică clasa** weblate.checks.chars.DoubleSpaceCheck

**Indicator de ignorat** ignore-double-space

Verifică dacă spațiul dublu este prezent în traducere pentru a evita rezultatele fals pozitive la alte verificări legate de spațiu.

Verificarea este falsă atunci când se găsește un spațiu dublu în sursă, ceea ce înseamnă că spațiul dublu este intenționat.

#### **Șiruri de caractere formatate**

<span id="page-33-0"></span>Verifică dacă formatarea șirurilor de caractere este reprodusă între sursă și traducere. Omiterea șirurilor de formate în traducere cauzează de obicei probleme grave, astfel încât formatarea în șiruri ar trebui să corespundă de obicei cu cea din sursă.

Weblate acceptă verificarea șirurilor de formate în mai multe limbi. Verificarea nu este activată în mod automat, ci doar dacă un șir de caractere este marcat în mod corespunzător (de exemplu, *c-format* pentru formatul C). Gettext adaugă această verificare în mod automat, dar probabil va trebui să o adăugați manual pentru alte formate de fișiere sau dacă fișierele PO nu sunt generate de **xgettext**.

Acest lucru se poate face pe unitate (a se vedea *Informații suplimentare despre șirurile sursă*) sau în *Configurația componentei*. Definirea per componentă este mai simplă, dar poate duce la rezultate fals pozitive în cazul în care șirul nu este interpretat ca un șir de formatare, ci se întâmplă să fie utilizată sintaxa șirului de format.

**Sugestie:** În cazul în care verificarea unui form[at specific nu este disponibilă în Weblate, pu](#page-282-0)teți util[iza genericul](#page-257-0) *[Semne de po](#page-257-0)ziție*.

Pe lângă verificare, acest lucru va evidenția, de asemenea, șirurile de formatare pentru a le insera cu ușurință în șirurile [traduse:](#page-47-0)

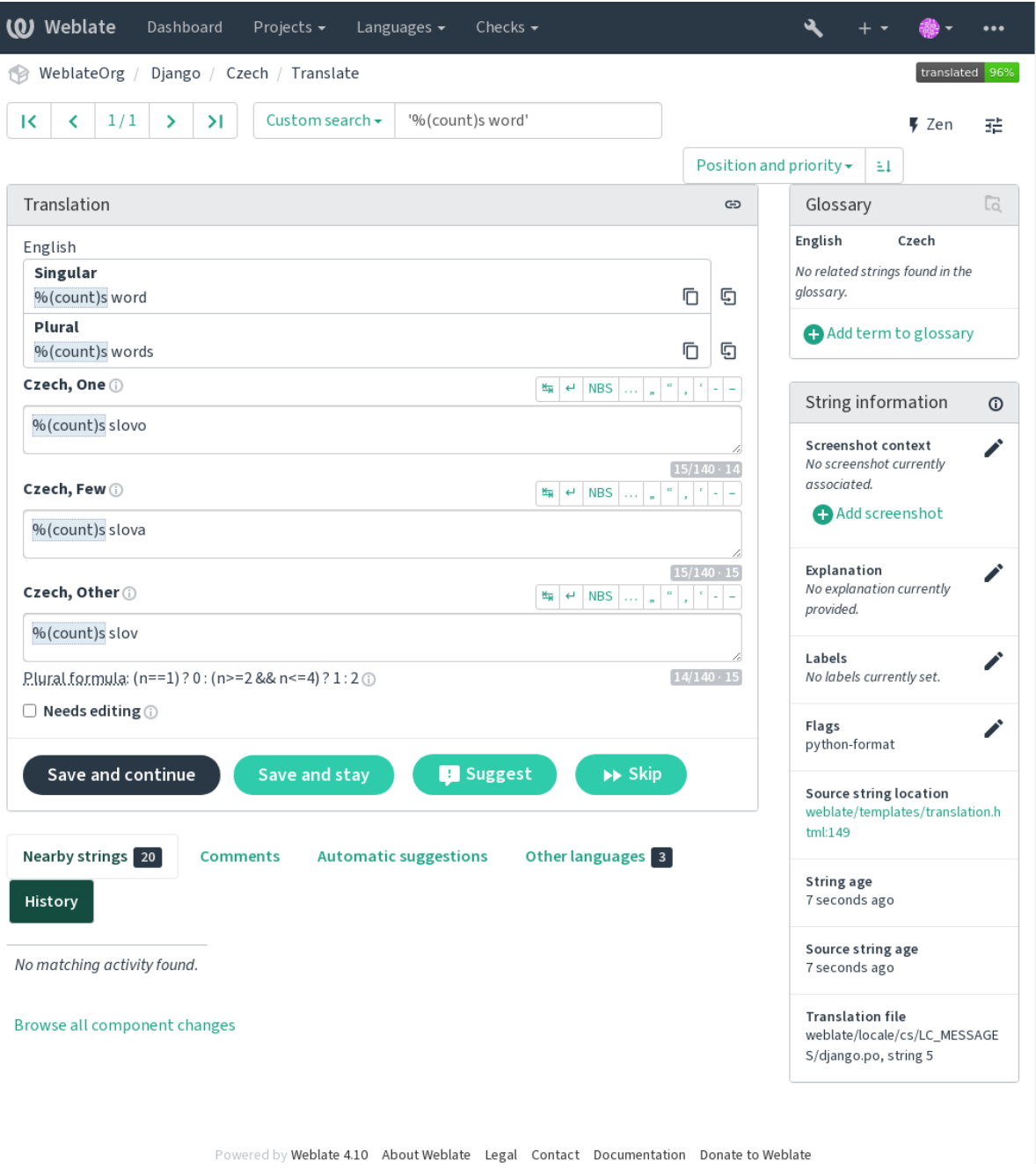

## **Șir de interpolare AngularJS**

**Sumar** Șirurile de interpolare AngularJS nu se potrivesc cu sursa

#### **Domeniul de aplicare** șiruri traduse

**Verifică clasa** weblate.checks.angularjs.AngularJSInterpolationCheck`

**Indicator de activare** angularjs-format

**Indicator de ignorat** ignore-angularjs-format

**Exemplu de șir de formate cu nume** Soldul tău este {{amount}} {{ currency }}

**Vezi și:**

*Șiruri de caractere formatate*, **`Interpolare text AngularJS <https://angular.io/guide/interpolation>``\_**

#### **Format C**

**Sumar** Șirul de format C nu se potrivește cu sursa **Domeniul de aplicare** șiruri traduse **Verifică clasa** weblate.checks.format.CFormatCheck **Indicator de activare** c-format **Indicator de ignorat** ignore-c-format **Exemplu simplu de șir de formate** Există %d mere **Exemplu de șir de formate de poziție** Soldul tău este %1\$d %2\$s

#### **Vezi și:**

*Șiruri de caractere formatate***,** C format șiruri de caractere, C format printf

#### **C# format**

**Sumar** Șirul de format C# nu se potrivește cu sursa

**Domeniul de aplicare** șiruri traduse

**Verifică clasa** weblate.checks.format.CSharpFormatCheck

**Indicator de activare** c-sharp-format

**Indicator de ignorat** ignore-c-sharp-format

**Exemplu de șir de formate de poziție** Există {0} mere

#### **Vezi și:**

*Șiruri de caractere formatate*, **`C# String Format <https://docs.microsoft.com/enus/dotnet/api/system.string.format?view=netframework-4.7.2>``\_**

#### **[Șabloane literale ECMAScript](#page-33-0)**

**Sumar** Literalele șablonului ECMAScript nu se potrivesc cu sursa **Domeniul de aplicare** șiruri traduse **Verifică clasa** weblate.checks.format.ESTemplateLiteralsCheck **Indicator de activare** es-format **Indicator de ignorat** ignore-es-format **Exemplu de interpolare** Există \${number} mere

#### **Vezi și:**

*Șiruri de caractere formatate*, Template literals
# **Interpolare i18next**

Nou în versiunea 4.0.

**Sumar** Interpolarea i18next nu se potrivește cu sursa

**Domeniul de aplicare** șiruri traduse

**Verifică clasa** weblate.checks.format.I18NextInterpolationCheck

**Indicator de activare** i18next-interpolation

**Indicator de ignorat** ignore-i18next-interpolation

**Exemplu de interpolare** Există {{number}} mere

**Exemplu de imbricare** Există \$t(number) mere

### **Vezi și:**

*Șiruri de caractere formatate*, i18next interpolation

# **Format mesaj ICU**

<span id="page-36-0"></span>Nou în versiunea 4.9.

**Sumar** Erori de sintaxă și/sau nepotriviri de caractere de poziție în șirurile ICU MessageFormat.

**Domeniul de aplicare** șiruri traduse

**Verifică clasa** weblate.checks.icu.ICUMessageFormatCheck

**Indicator de activare** icu-message-format

**Indicator de ignorat** ignore-icu-message-format

**Exemplu de interpolare** There {number, plural, one {is one apple} other {are # apples}}.

This check has support for both pure ICU MessageFormat messages as well as ICU with simple XML tags. You can configure the behavior of this check by using  $\text{i}$ cu-flags: \*, either by opting into XML support or by disabling certain sub-checks. For example, the following flag enables XML support while disabling validation of plural submessages:

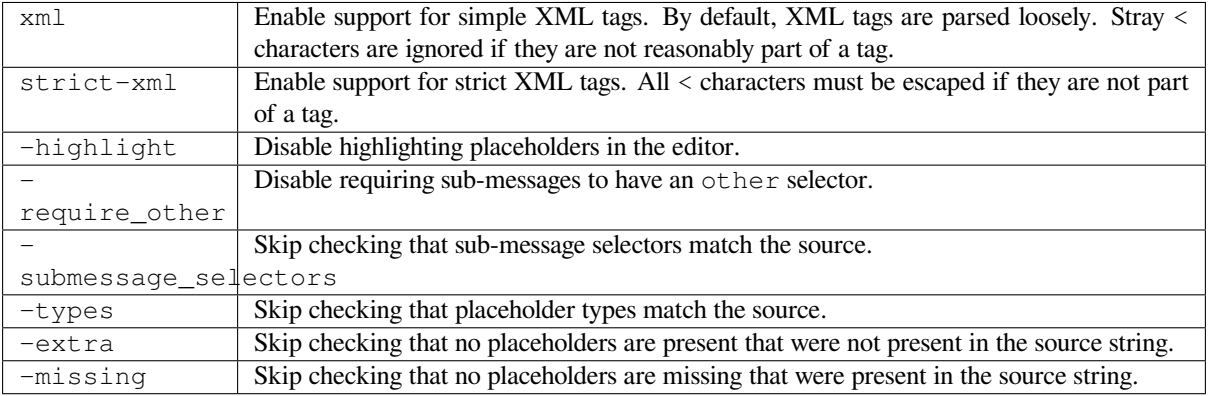

Additionally, when  $strict-xml$  is not enabled but  $xmL$  is enabled, you can use the  $icu-taq$ prefix:PREFIX flag to require that all XML tags start with a specific string. For example, the following flag will only allow XML tags to be matched if they start with  $\langle x: \cdot \rangle$ 

This would match <x:link>click here</x:link> but not <strong>this</strong>.

# **Vezi și:**

*Sintaxa ICU MessageFormat*, *Șiruri de caractere formatate*, ICU: Formatting Messages, Format.JS: Message Syntax

### **format Java**

**Sumar** Șirul de format Java nu se potrivește cu sursa **Domeniul de aplicare** șiruri traduse **Verifică clasa** weblate.checks.format.JavaFormatCheck **Indicator de activare** java-format **Indicator de ignorat** ignore-java-format **Exemplu simplu de șir de formate** Există %d mere **Exemplu de șir de formate de poziție** Soldul tău este %1\$d %2\$s

### **Vezi și:**

*Șiruri de caractere formatate*, **`Java Format Strings <https://docs.oracle.com/javase/7/docs/api/java/util/Formatter.html>``\_**

### **Mesaj în format Java**

**Sumar** Șirul Java MessageFormat nu se potrivește cu sursa

**Domeniul de aplicare** șiruri traduse

**Verifică clasa** weblate.checks.format.JavaMessageFormatCheck

**Indicator de activare necodificată** java-messageformat

**Indicator pentru activarea autodetecției** auto-java-messageformat activează verificarea doar dacă există un șir de format în sursă

**Indicator de ignorat** ignore-java-messageformat

**Exemplu de șir de formate de poziție** Există {0} mere

#### **Vezi și:**

*Șiruri de caractere formatate*, **`Java MessageFormat <https://docs.oracle.com/javase/7/docs/api/java/text/MessageFormat.html>``\_**

#### **Format JavaScript**

**Sumar** Șirul de format JavaScript nu se potrivește cu sursa

**Domeniul de aplicare** șiruri traduse

**Verifică clasa** weblate.checks.format.JavaScriptFormatCheck

**Indicator de activare** javascript-format

**Indicator de ignorat** ignore-javascript-format

**Exemplu simplu de șir de formate** Există %d mere

#### **Vezi și:**

*Șiruri de caractere formatate*, Șiruri de formatare JavaScript

# **Formatul Lua**

**Sumar** Șirul de format Lua nu se potrivește cu sursa **Domeniul de aplicare** șiruri traduse **Verifică clasa** weblate.checks.format.LuaFormatCheck **Indicator de activare** lua-format **Indicator de ignorat** ignore-lua-format **Exemplu simplu de șir de formate** Există %d mere

# **Vezi și:**

*Șiruri de caractere formatate*, Șiruri de formatare Lua

# **Formatul Object Pascal**

**Sumar** Șirul de format Object Pascal nu se potrivește cu sursa **Domeniul de aplicare** șiruri traduse **Verifică clasa** *Șiruri de caractere formatate*, L Lua formatting strings **Indicator de activare** object-pascal-format **Indicator de ignorat** ignore-object-pascal-format **Exemplu simp[lu de șir de formate](#page-33-0)** Exis[tă %d mere](https://www.gnu.org/software/gettext/manual/html_node/lua_002dformat.html#lua_002dformat)

#### **Vezi și:**

*Șiruri de caractere formatate*, Șiruri de formatare Object Pascal Șiruri de formatare Free Pascal **`Șiruri de formatare Delphi <http://docwiki.embarcadero.com/Libraries/Sydney/en/System.SysUtils.Format>``\_**

# **[Procentaje de marcaj](#page-33-0)**

Nou în versiunea 4.0.

**Sumar** Procentajele nu se potrivesc cu sursa

**Domeniul de aplicare** șiruri traduse

**Verifică clasa** weblate.checks.format.PercentPlaceholdersCheck

**Indicator de activare** percent-placeholders

**Indicator de ignorat** ignore-percent-placeholders

**Exemplu simplu de șir de formate** Există %număr% mere

#### **Vezi și:**

*Șiruri de caractere formatate*,

# **Formatul Perl**

**Sumar** Șirul de format Perl nu se potrivește cu sursa **Domeniul de aplicare** șiruri traduse **Verifică clasa** weblate.checks.format.PerlFormatCheck **Indicator de activare** perl-format **Indicator de ignorat** ignore-perl-format **Exemplu simplu de șir de formate** Există %d mere **Exemplu de șir de formate de poziție** Soldul tău este %1\$d %2\$s **Vezi și:**

*Șiruri de caractere formatate*, Perl sprintf, Perl Format Strings

# **Formatul PHP**

**Sumar** Șirul de format PHP nu se potrivește cu sursa

**Domeniul de aplicare** șiruri traduse

**Verifică clasa** weblate.checks.format.PHPFormatCheck

**Indicator de activare** php-format

**Indicator de ignorat** ignore-php-format

**Exemplu simplu de șir de formate** Există %d mere

**Exemplu de șir de formate de poziție** Soldul tău este %1\$d %2\$s

#### **Vezi și:**

*Șiruri de caractere formatate*, DocumentațiaPHP sprintf, PHPPHP Format Strings

# **Formatul de bretea Python**

**Sumar** Șirul de format Python brace nu se potrivește cu sursa

**Domeniul de aplicare** șiruri traduse

**Verifică clasa** weblate.checks.format.PythonBraceFormatCheck

**Indicator de activare** python-brace-format

**Indicator de ignorat** ignore-python-brace-format

**Șir de format simplu** Există {} mere

**Exemplu de șir de formate cu nume** Soldul tău este {amount} {currency}

#### **Vezi și:**

*Șiruri de caractere formatate*, Python brace format, *Python Format Strings <https://www.gnu.org/software/gettext/manual/html\_node/python\_002dformat.html>`*

# **Format Python**

**Sumar** Șirul de format Python nu se potrivește cu sursa **Domeniul de aplicare** șiruri traduse

**Verifică clasa** weblate.checks.format.PythonFormatCheck

**Indicator de activare** python-format

**Indicator de ignorat** ignore-python-format

**Șir de format simplu** Există %d mere

**Exemplu de șir de formate cu nume** Soldul tău este %(amount)d %(currency)s

### **Vezi și:**

*Șiruri de caractere formatate*, Python string formatting, **`Formatarea șirurilor de caractere în Python <https://www.gnu.org/software/gettext/manual/html\_node/python\_002dformat.html>``\_**

# **[Formatul Qt](#page-33-0)**

**Sumar** Șirul de format Qt nu se potrivește cu sursa

**Domeniul de aplicare** șiruri traduse

**Verifică clasa** weblate.checks.qt.QtFormatCheck

**Indicator de activare** qt-format

**Indicator de ignorat** ignore-qt-format

**Exemplu de șir de formate de poziție** Există %1 mere

#### **Vezi și:**

*Șiruri de caractere formatate*, Qt QString::arg()

# **Formatul plural Qt**

**Sumar** Șirul de formate Qt plural nu se potrivește cu sursa **Domeniul de aplicare** șiruri traduse **Verifică clasa** weblate.checks.qt.QtPluralCheck` **Indicator de activare** qt-plural-format **Indicator de ignorat** ignore-qt-plural-format **Exemplu de șir de formate la plural ``**Există %Ln măr(uri) ``

# **Vezi și:**

*Șiruri de caractere formatate*, Qt i18n guide

# **Formatul Ruby**

**Sumar** Șirul de format Ruby nu se potrivește cu sursa **Domeniul de aplicare** șiruri traduse **Verifică clasa** weblate.checks.ruby.RubyFormatCheck **Indicator de activare** ruby-format **Indicator de ignorat** ignore-ruby-format **Exemplu simplu de șir de formate** Există %d mere **Exemplu de șir de formate de poziție** Soldul tău este %1\$f %2\$s **Exemplu de șir de formate cu nume** Soldul tău este de %+.2<sume>f %<valută>s **Șir de șabloane cu nume** Soldul tău este de %{amount} %{currency}

### **Vezi și:**

*Șiruri de caractere formatate*, Ruby Kernel#sprintf

### **Formatul schemei**

**Sumar** Șirul de format al schemei nu se potrivește cu sursa **Domeniul de aplicare** șiruri traduse **Verifică clasa** weblate.checks.format.SchemeFormatCheck **Indicator de activare** scheme-format **Indicator de ignorat** ignore-scheme-format **Exemplu simplu de șir de formate** Există ~d mere

#### **Vezi și:**

*Șiruri de caractere formatate*, Srfi 28, Formatul Schemă pui, Ieșire formatată Schemă Guile

# **Formatare Vue I18n**

**Sumar** Formatarea Vue I18n nu se potrivește cu sursa **Domeniul de aplicare** șiruri traduse **Verifică clasa** weblate.checks.format.VueFormattingCheck **Indicator de activare** vue-format **Indicator de ignorat** ignore-vue-format **Formatare cu nume** Există {count} mere **Formatarea Rails i18n** There are %{count} apples **Mesaje locale legate** @:message.dio @:message.the\_world! **Vezi și:**

*Șiruri de caractere formatate*, Vue I18n Formatting, Vue I18n Linked locale messages

### **A fost tradus**

**Sumar** Acest șir a fost tradus în trecut

**Domeniul de aplicare** toate șirurile de caractere

**Verifică clasa** weblate.checks.consistency.TranslatedCheck

**Indicator de ignorat** ignore-translated

Înseamnă că un șir a fost deja tradus. Acest lucru se poate întâmpla atunci când traducerile au fost anulate în VCS sau pierdute în alt mod.

#### **Inconsecvent**

**Sumar** Acest șir are mai multe traduceri în acest proiect sau nu este tradus în anumite componente.

**Domeniul de aplicare** toate șirurile de caractere

**Verifică clasa** weblate.checks.consistency.ConsistencyCheck

**Indicator de ignorat** ignore-inconsistent

Weblate verifică traducerile aceluiași șir de caractere în toate traducerile din cadrul unui proiect pentru a vă ajuta să păstrați coerența traducerilor.

Verificarea eșuează în cazul traducerilor diferite ale unui șir de caractere în cadrul unui proiect. Acest lucru poate duce, de asemenea, la neconcordanțe în verificările afișate. Puteți găsi alte traduceri ale acestui șir de caractere în fila *Other occurrences*.

This check applies to all components in a project that have *Permiteți propagarea traducerii* turned on.

**Sugestie:** Din motive de performanță, este posibil ca verificarea să nu găsească toate neconcordanțele, ci limitează numărul de rezultate.

**Notă:** Această verificare se declanșează și în cazul în care șirul este tradus într-o componentă și nu în alta. Poate fi utilizată ca o modalitate rapidă de a gestiona manual șirurile de caractere care nu sunt traduse în anumite componente, făcând clic pe butonul *Utilizează această traducere* afișat pe fiecare linie din fila *Alte ocurențe*.

Puteți utiliza addon-ul *Traducere automată* pentru a automatiza traducerea șirurilor nou adăugate care sunt deja traduse într-o altă componentă.

#### **Vezi și:**

*Păstrarea traducerilorl[a fel în toate compone](#page-305-0)ntele*

# **Scrisoarea Kashida folosită**

[Nou în versiunea 3.5.](#page-279-0)

**Sumar** Literele decorative kashida nu trebuie să fie folosite

**Domeniul de aplicare** șiruri traduse

**Verifică clasa** weblate.checks.chars.KashidaCheck

**Indicator de ignorat** ignore-kashida

Literele decorative Kashida nu ar trebui să fie folosite în traducere. Acestea sunt cunoscute și sub numele de Tatweel.

**Vezi și:**

Kashida pe Wikipedia

# **Legături Markdown**

Nou în versiunea 3.5.

**Sumar** Legăturile Markdown nu se potrivesc cu sursa

**Domeniul de aplicare** șiruri traduse

**Verifică clasa** weblate.checks.markup.MarkdownLinkCheck

**Indicator de activare** md-text

**Indicator de ignorat** ignore-md-link

Legăturile Markdown nu se potrivesc cu sursa.

### **Vezi și:**

*Markdown links*

# **Referințe Markdown**

Nou în versiunea 3.5.

**Sumar** Referințele de legătură Markdown nu se potrivesc cu sursa

**Domeniul de aplicare** șiruri traduse

**Verifică clasa** weblate.checks.markup.MarkdownRefLinkCheck

**Indicator de activare** md-text

**Indicator de ignorat** ignore-md-reflink

Referințele de legătură Markdown nu se potrivesc cu sursa.

# **Vezi și:**

**`Legături Markdown <https://daringfireball.net/projects/markdown/syntax#link>``\_**

# **Sintaxa Markdown**

Nou în versiunea 3.5.

**Sumar** Sintaxa Markdown nu se potrivește cu sursa

**Domeniul de aplicare** șiruri traduse

**Verifică clasa** weblate.checks.markup.MarkdownSyntaxCheck

**Indicator de activare** md-text

**Indicator de ignorat** ignore-md-syntax

Sintaxa Markdown nu se potrivește cu sursa

**Vezi și:**

**`Elemente de tip span Markdown <https://daringfireball.net/projects/markdown/syntax#span>``** 

### **Lungimea maximă a traducerii**

**Sumar** Traducerea nu trebuie să depășească lungimea dată

**Domeniul de aplicare** șiruri traduse

**Verifică clasa** weblate.checks.chars.MaxLengthCheck

**Indicator de activare** max-length

**Indicator de ignorat** ignore-max-length

Verifică dacă traducerile au o lungime acceptabilă pentru a se potrivi cu spațiul disponibil. Se verifică numai lungimea caracterelor de traducere.

Spre deosebire de celelalte verificări, indicatorul trebuie setat ca o pereche key:value, cum ar fi maxlength:100.

**Sugestie:** Această verificare se uită la numărul de caractere, ceea ce ar putea să nu fie cea mai bună măsură atunci când se utilizează fonturi proporționale pentru a reda textul. Verificarea *Dimensiunea maximă a traducerii* verifică redarea efectivă a textului.

Indicatorul replacements: ar putea fi de asemenea util pentru a extinde elementele care pot fi plasate înainte de a verifica șirul.

When $xml-text$  flag is also used, the length calculation ignores XML t[ags.](#page-44-0)

### **Dimensiunea maximă a traducerii**

**Sumar** Textul redat în traducere nu trebuie să depășească dimensiunea dată

<span id="page-44-0"></span>**Domeniul de aplicare** șiruri traduse

**Verifică clasa** weblate.checks.render.MaxSizeCheck

**Indicator de activare** max-size

**Indicator de ignorat** ignore-max-size

Nou în versiunea 3.7.

Textul redat în traducere nu trebuie să depășească dimensiunea dată. Aceasta redă textul cu înfășurarea liniilor și verifică dacă acesta se încadrează în limitele date.

Această verificare are nevoie de unul sau doi parametri - lățimea maximă și numărul maxim de linii. În cazul în care numărul de rânduri nu este furnizat, se ia în considerare un text de un rând.

De asemenea, puteți configura fontul utilizat prin directivele font-\* (a se vedea *Personalizarea comportamentului cu ajutorul stegulețelor*), de exemplu, următoarele indicatori de traducere spun că textul redat cu fontul ubuntu de dimensiune 22 trebuie să încapă pe două linii și 500 de pixeli:

max-size:500:2, font-family:ubuntu, font-size:22

**Sugestie:** Este posibil să doriți să setați directivele font-\* în *Configurația componentei* pentru a avea același font configurat pentru toate șirurile de caractere dintr-o componentă. Puteți suprascrie aceste valori pentru fiecare șir de caractere, în cazul în care aveți nevoie să le personalizați pentru fiecare șir.

Indicatorul replacements: ar putea fi de asemenea util pent[ru a extinde elementele ca](#page-257-0)re pot fi plasate înainte de a verifica șirul.

When  $xml - text$  flag is also used, the length calculation ignores XML tags.

#### **Vezi și:**

*Gestionarea fonturilor*, *Personalizarea comportamentului cu ajutorul stegulețelor*, *Lungimea maximă a traducerii*

### **Nepotrivit \n**

**[Sumar](#page-291-0)** Număr[ul de \n din traducere nu corespunde cu cel din sursă](#page-287-0)

**Domeniul de aplicare** șiruri traduse

**Verifică clasa** weblate.checks.chars.EscapedNewlineCountingCheck

**Indicator de ignorat** ignore-escaped-newline

De obicei, liniile noi scăpate sunt importante pentru formatarea ieșirii programului. Verificarea eșuează în cazul în care numărul de literali \n din traducere nu corespunde cu cel din sursă.

#### **Două puncte nepotrivite**

**Sumar** Sursa și traducerea nu se termină amândouă cu două puncte

**Domeniul de aplicare** șiruri traduse

**Verifică clasa** weblate.checks.chars.EndColonCheck

**Indicator de ignorat** ignore-end-colon

Verifică dacă colonele sunt replicate atât între sursă, cât și între traducere. Prezența coloneilor este, de asemenea, verificată pentru diferite limbi în care nu au ce căuta (chineză sau japoneză).

#### **Vezi și:**

Coloană pe Wikipedia

### **Elipsa nepotrivită**

**Sumar** [Sursa și](https://en.wikipedia.org/wiki/Colon_(punctuație)) traducerea nu se termină amândouă cu o elipsă

**Domeniul de aplicare** șiruri traduse

**Verifică clasa** weblate.checks.chars.EndEllipsisCheck

**Indicator de ignorat** ignore-end-ellipsis

Verifică dacă elipsele de urmărire sunt reproduse atât la sursă, cât și la traducere. Se verifică numai pentru elipsele reale  $(\ldots)$ , nu pentru trei puncte  $(\ldots)$ .

O elipsă este, de obicei, redată mai frumos decât trei puncte în scris și sună mai bine în text-to-speech.

#### **Vezi și:**

Ellipsis pe Wikipedia

#### **Semnul exclamării nepotrivit**

**[Sumar](https://en.wikipedia.org/wiki/Ellipsis)** Sursa și traducerea nu se termină amândouă cu semnul exclamării

**Domeniul de aplicare** șiruri traduse

**Verifică clasa** weblate.checks.chars.EndExclamationCheck

**Indicator de ignorat** ignore-end-exclamation

Verifică dacă exclamațiile sunt reproduse între sursă și traducere. Prezența semnelor de exclamare este, de asemenea, verificată pentru diferite limbi în care acestea nu își au locul (chineză, japoneză, coreeană, armeană, limbu, Myanmar sau Nko).

# **Vezi și:**

Semnul exclamării pe Wikipedia

# **Punct final nepotrivit**

**Sumar** [Sursa și traducere](https://en.wikipedia.org/wiki/Exclamation_mark)a nu se termină amândouă cu punct și virgulă

**Domeniul de aplicare** șiruri traduse

**Verifică clasa** Subclasa *weblate.checks.Check*

**Indicator de ignorat** ignore-end-stop

Verifică dacă punctele de suspensie sunt reproduse atât la sursă, cât și la traducere. Prezența punctelor de suspensie este verificată pentru diferite limbi în care acestea nu au ce căuta (chineză, japoneză, devanagari sau urdu).

### **Vezi și:**

**`Oprire completă pe Wikipedia <https://en.wikipedia.org/wiki/Full\_stop>``\_**

# **Semn de întrebare nepotrivit**

**Sumar** Sursa și traducerea nu se termină amândouă cu un semn de întrebare

**Domeniul de aplicare** șiruri traduse

**Verifică clasa** weblate.checks.chars.EndQuestionCheck

**Indicator de ignorat** ignore-end-question

Verifică dacă semnele de întrebare sunt reproduse atât la sursă, cât și la traducere. Prezența semnelor de întrebare este, de asemenea, verificată pentru diferite limbi în care acestea nu își au locul (armeană, arabă, chineză, coreeană, japoneză, etiopiană, vai sau coptă).

# **Vezi și:**

Semnul întrebării pe Wikipedia

# **Punct și virgulă nepotrivit**

**Sumar** [Sursa și traducere](https://en.wikipedia.org/wiki/Question_mark)a nu se termină amândouă cu punct și virgulă

**Domeniul de aplicare** șiruri traduse

**Verifică clasa** weblate.checks.chars.EndSemicolonCheck

**Indicator de ignorat** ignore-end-semicolon

Verifică dacă punctele și virgulele de la sfârșitul propozițiilor sunt reproduse atât în sursă, cât și în traducere. Acest lucru poate fi util pentru a păstra formatarea intrărilor, cum ar fi fișierele de birou.

# **Vezi și:**

Semicolon pe Wikipedia

# **Întreruperi de linie nepotrivite**

**Sumar** Numărul de linii noi din traducere nu corespunde sursei

**Domeniul de aplicare** șiruri traduse

**Verifică clasa** weblate.checks.chars.NewLineCountCheck

**Indicator de ignorat** ignore-newline-count

De obicei, liniile noi sunt importante pentru formatarea ieșirii programului. Verificarea eșuează în cazul în care numărul de litere``n`` din traducere nu corespunde cu cel din sursă.

### **Lipsește pluralul**

**Sumar** Unele forme de plural nu sunt traduse

**Domeniul de aplicare** șiruri traduse

**Verifică clasa** weblate.checks.consistency.PluralsCheck

**Indicator de ignorat** ignore-plurals

Verifică dacă toate formele de plural ale unui șir sursă au fost traduse. Detaliile privind modul în care este utilizată fiecare formă de plural se găsesc în definiția șirului.

Dacă nu se completează formele de plural, în unele cazuri nu se va afișa nimic atunci când forma de plural este utilizată.

### **Semne de poziție**

Nou în versiunea 3.9.

**Sumar** Traducerea lipsește unele placeholders

**Domeniul de aplicare** șiruri traduse

**Verifică clasa** weblate.checks.placeholders.PlaceholderCheck

**Indicator de activare** placeholders

**Indicator de ignorat** ignore-placeholders

Schimbat în versiunea 4.3: Puteți utiliza o expresie regulată ca spațiu liber.

Traducerea lipsește unele caractere de poziție. Acestea sunt fie extrase din fișierul de traducere, fie definite manual cu ajutorul steagului placeholders, mai multe pot fi separate prin două puncte, iar șirurile de caractere cu spațiu pot fi citate:

placeholders:\$URL\$:\$TARGET\$:"some long text"

În cazul în care aveți o anumită sintaxă pentru caractere de poziție, puteți utiliza o expresie regulată:

placeholders:r"%[^% ]%"

#### **Vezi și:**

*Personalizarea comportamentului cu ajutorul stegulețelor*

# **Spațierea punctuației**

Nou în versiunea 3.9.

**Sumar** Lipsesc spațiile neîntreruptibile înainte de semnul dublu de punctuație

**Domeniul de aplicare** șiruri traduse

**Verifică clasa** weblate.checks.chars.PunctuationSpacingCheck

**Indicator de ignorat** ignore-punctuation-spacing

Verifică dacă există un spațiu neîntrerupt înainte de semnul de punctuație dublu (semnul exclamării, semnul întrebării, punctul și virgula și două puncte). Această regulă este utilizată numai în câteva limbi selectate, cum ar fi franceza sau bretona, unde spațiul înainte de semnul dublu de punctuație este o regulă tipografică.

#### **Vezi și:**

Franceză și engleză spațiu pe Wikipedia

### **Expresie regulată**

[Nou în versiunea 3.9.](https://en.wikipedia.org/wiki/History_of_sentence_spacing#French_and_English_spacing)

**Sumar** Traducerea nu se potrivește cu expresia regulată:

**Domeniul de aplicare** șiruri traduse

**Verifică clasa** weblate.checks.placeholders.RegexCheck

**Indicator de activare** regex

**Indicator de ignorat** ignore-regex

Traducerea nu se potrivește cu expresia regulată. Expresia este fie extrasă din fișierul de traducere, fie definită manual cu ajutorul indicatorului regex:

```
regex:^foo|bar$
```
# **Același plural**

**Sumar** Unele forme de plural sunt traduse în același mod

**Domeniul de aplicare** șiruri traduse

**Verifică clasa** weblate.checks.consistency.SamePluralsCheck

**Indicator de ignorat** ignore-same-plurals

Verificare care eșuează în cazul în care unele forme de plural sunt duplicate în traducere. În majoritatea limbilor, acestea trebuie să fie diferite.

#### **Începutul liniei noi**

**Sumar** Sursa și traducerea nu încep ambele cu o linie nouă

<span id="page-48-0"></span>**Domeniul de aplicare** șiruri traduse

**Verifică clasa** weblate.checks.chars.BeginNewlineCheck

**Indicator de ignorat** ignore-begin-newline

De obicei, liniile de început apar în șirurile sursă pentru un motiv întemeiat; omisiunile sau adăugările pot duce la probleme de formatare atunci când textul tradus este utilizat.

# **Vezi și:**

*Linie nouă de urmărire*

# **Spații de pornire**

**Sumar** [Sursa și](#page-49-0) traducerea nu încep ambele cu același număr de spații

**Domeniul de aplicare** șiruri traduse

**Verifică clasa** weblate.checks.chars.BeginSpaceCheck

**Indicator de ignorat** ignore-begin-space

Un spațiu la începutul unui șir de caractere este de obicei utilizat pentru indentare în interfață și, prin urmare, este important să fie păstrat.

#### **Linie nouă de urmărire**

**Sumar** Sursa și traducerea nu se termină ambele cu o linie nouă

<span id="page-49-0"></span>**Domeniul de aplicare** șiruri traduse

**Verifică clasa** weblate.checks.chars.EndNewlineCheck

**Indicator de ignorat** ignore-end-newline

De obicei, liniile de început apar în șirurile sursă pentru un motiv întemeiat; omisiunile sau adăugările pot duce la probleme de formatare atunci când textul tradus este utilizat.

#### **Vezi și:**

*Începutul liniei noi*

#### **Spațiu de urmărire**

**[Sumar](#page-48-0)** Sursa și traducerea nu se termină amândouă cu un spațiu

**Domeniul de aplicare** șiruri traduse

**Verifică clasa** Subclasa *weblate.checks.Check*

**Indicator de ignorat** ignore-end-space

Verifică dacă spațiile din urmă sunt reproduse atât la sursă, cât și la traducere.

Spațiul final este, de obicei, utilizat pentru a distanța elementele vecine, astfel încât eliminarea lui ar putea afecta aspectul.

# **Traducere neschimbată**

**Sumar** Sursa și traducerea sunt identice

**Domeniul de aplicare** șiruri traduse

**Verifică clasa** weblate.checks.same.SameCheck

**Indicator de ignorat** ignore-same

Se întâmplă în cazul în care șirurile de caractere sursă și traducerea corespunzătoare sunt identice, până la cel puțin una dintre formele de plural. Unele șiruri care se găsesc în mod obișnuit în toate limbile sunt ignorate, iar diverse marcaje sunt eliminate. Acest lucru reduce numărul de rezultate fals pozitive.

Această verificare poate ajuta la găsirea șirurilor de caractere netraduse din greșeală.

Comportamentul implicit al acestei verificări este de a exclude din verificare cuvintele din lista neagră încorporată. Acestea sunt cuvinte care frecvent nu sunt traduse. Acest lucru este util pentru a evita falsurile pozitive în cazul șirurilor scurte, care constau doar dintr-un singur cuvânt care este același în mai multe limbi. Această listă neagră poate fi dezactivată prin adăugarea indicatorului strict-same la șirul de caractere sau la componentă.

# **Vezi și:**

*Configurația componentei*, *Personalizarea comportamentului cu ajutorul stegulețelor*

# **HTML nesigur**

[Nou în versiunea 3.9.](#page-257-0)

**Sumar** Traducerea folosește marcaje HTML nesigure

**Domeniul de aplicare** șiruri traduse

**Verifică clasa** weblate.checks.markup.SafeHTMLCheck

**Indicator de activare** safe-html

**Indicator de ignorat** ignore-safe-html

Traducerea utilizează marcaje HTML nesigure. Această verificare trebuie să fie activată cu ajutorul steagului safehtml (a se vedea *Personalizarea comportamentului cu ajutorul stegulețelor*). Există, de asemenea, un autofixer însoțit care poate curăța automat marcajul.

**Sugestie:** When md-text [flag is also used, the Markdown style links ar](#page-287-0)e also allowed.

#### **Vezi și:**

Verificarea HTML este efectuată de biblioteca Bleach dezvoltată de Mozilla.

# **URL**

Nou în versiunea 3.5.

**Sumar** Traducerea nu conține un URL

**Domeniul de aplicare** șiruri traduse

**Verifică clasa** weblate.checks.markup.URLCheck

**Indicator de activare** url

**Indicator de ignorat** ignore-url

Traducerea nu conține un URL. Acest lucru se declanșează numai în cazul în care unitatea este marcată ca conținând un URL. În acest caz, traducerea trebuie să fie un URL valid.

#### **Marcarea XML**

**Sumar** Etichetele XML din traducere nu se potrivesc cu sursa

**Domeniul de aplicare** șiruri traduse

**Verifică clasa** weblate.checks.markup.XMLTagsCheck

**Indicator de ignorat** ignore-xml-tags

Acest lucru înseamnă, de obicei, că rezultatul va arăta diferit. În cele mai multe cazuri, acesta nu este un rezultat dorit în urma modificării traducerii, dar ocazional este.

Verifică dacă etichetele XML sunt reproduse între sursă și traducere.

**Notă:** Această verificare este dezactivată de indicatorul safe-html, deoarece curățarea HTML efectuată de acesta poate produce marcaje HTML care nu sunt XML valide.

### **Sintaxa XML**

Nou în versiunea 2.8.

**Sumar** Traducerea nu este validă XML

**Domeniul de aplicare** șiruri traduse

**Verifică clasa** weblate.checks.markup.XMLValidityCheck`

**Indicator de ignorat** ignore-xml-invalid

Marcajul XML nu este valid.

**Notă:** Această verificare este dezactivată de indicatorul safe-html, deoarece curățarea HTML efectuată de acesta poate produce marcaje HTML care nu sunt XML valide.

#### **Spațiu cu lățime zero**

**Sumar** Traducerea conține un caracter suplimentar de spațiu cu lățimea zero

**Domeniul de aplicare** șiruri traduse

**Verifică clasa** weblate.checks.chars.ZeroWidthSpaceCheck

**Indicator de ignorat** ignore-zero-width-space

Caracterele de spațiu de lățime zero (<U+200B>) sunt utilizate pentru a întrerupe mesajele în cadrul cuvintelor (word wrapping).

Deoarece acestea sunt de obicei inserate din greșeală, această verificare este declanșată odată ce sunt prezente în traducere. Unele programe ar putea avea probleme atunci când se utilizează acest caracter.

**Vezi și:**

Spațiu de lățime zero pe Wikipedia

# **1.6.4 Verificări la sursă**

Verificările sursei pot ajuta dezvoltatorii să îmbunătățească calitatea șirurilor sursă.

# **Elipsă**

**Sumar** Șirul de caractere utilizează trei puncte (….) în loc de un caracter de elipsă (…)

**Domeniul de aplicare** șiruri de surse

**Verifică clasa** weblate.checks.source.EllipsisCheck

**Indicator de ignorat** ignore-ellipsis

Acest lucru eșuează atunci când șirul folosește trei puncte (...) când ar trebui să folosească un caracter de elipsă  $(\ldots).$ 

Utilizarea caracterului Unicode este, în majoritatea cazurilor, cea mai bună abordare și are un aspect mai bine redat și poate suna mai bine cu text-to-speech.

### **Vezi și:**

Ellipsis pe Wikipedia

# **Sintaxa ICU MessageFormat**

[Nou în versiunea 4.9.](https://en.wikipedia.org/wiki/Ellipsis)

**Sumar** Erori de sintaxă în șirurile ICU MessageFormat.

**Domeniul de aplicare** șiruri de surse

**Verifică clasa** weblate.checks.icu.ICUSourceCheck

**Indicator de ignorat** ignore-icu-message-format-syntax

**Vezi și:**

*Format mesaj ICU*

# **Lungă netradusă**

[Nou în versiunea 4](#page-36-0).1.

**Sumar** Șirul nu a mai fost tradus de mult timp

**Domeniul de aplicare** șiruri de surse

**Verifică clasa** weblate.checks.source.LongUntranslatedCheck

**Indicator de ignorat** ignore-long-untranslated

When the string has not been translated for a long time, it can indicate a problem in a source string making it hard to translate.

# **Controale multiple eșuate**

**Sumar** Traducerile în mai multe limbi au verificări eșuate

**Domeniul de aplicare** șiruri de surse

**Verifică clasa** weblate.checks.source.MultipleFailingCheck

**Indicator de ignorat** ignore-multiple-failures

Numeroase traduceri ale acestui șir de caractere au eșuat la controalele de calitate. Acesta este, de obicei, un indiciu că se poate face ceva pentru a îmbunătăți șirul sursă.

Acest eșec al verificării poate fi cauzat destul de des de un punct de suspensie lipsă la sfârșitul unei propoziții sau de probleme minore similare pe care traducătorii au tendința de a le rezolva în traducere, în timp ce ar fi mai bine să le rezolve în șirul sursă.

# **Variabile multiple fără nume**

Nou în versiunea 4.1.

**Sumar** Există mai multe variabile fără nume în șir, ceea ce face imposibilă reordonarea lor de către traducători

**Domeniul de aplicare** șiruri de surse

**Verifică clasa** weblate.checks.format.MultipleUnnamedFormatsCheck

**Indicator de ignorat** ignore-unnamed-format

Există mai multe variabile fără nume în șirul de caractere, ceea ce face imposibilă reordonarea acestora de către traducători.

Luați în considerare utilizarea variabilelor numite pentru a permite traducătorilor să le reordoneze.

# **Nepluralizat**

**Sumar** Șirul este folosit la plural, dar nu se folosesc formele de plural

**Domeniul de aplicare** șiruri de surse

**Verifică clasa** weblate.checks.source.OptionalPluralCheck

**Indicator de ignorat** ignore-optional-plural

Șirul este folosit ca plural, dar nu folosește forme de plural. În cazul în care sistemul vostru de traducere suportă acest lucru, ar trebui să folosiți varianta conștientă de plural a acestuia.

De exemplu, cu Gettext în Python ar putea fi:

**from gettext import** ngettext

print ngettext("Selected *%d* file", "Selected *%d* files", files) % files

# **1.7 Căutare**

Nou în versiunea 3.9.

Pentru a găsi șirurile de caractere dorite pot fi utilizate interogări avansate care utilizează operații booleene, paranteze sau căutări specifice unui câmp.

În cazul în care nu este definit niciun câmp, căutarea se face în câmpurile *Source*, *Translate* și *Context*.

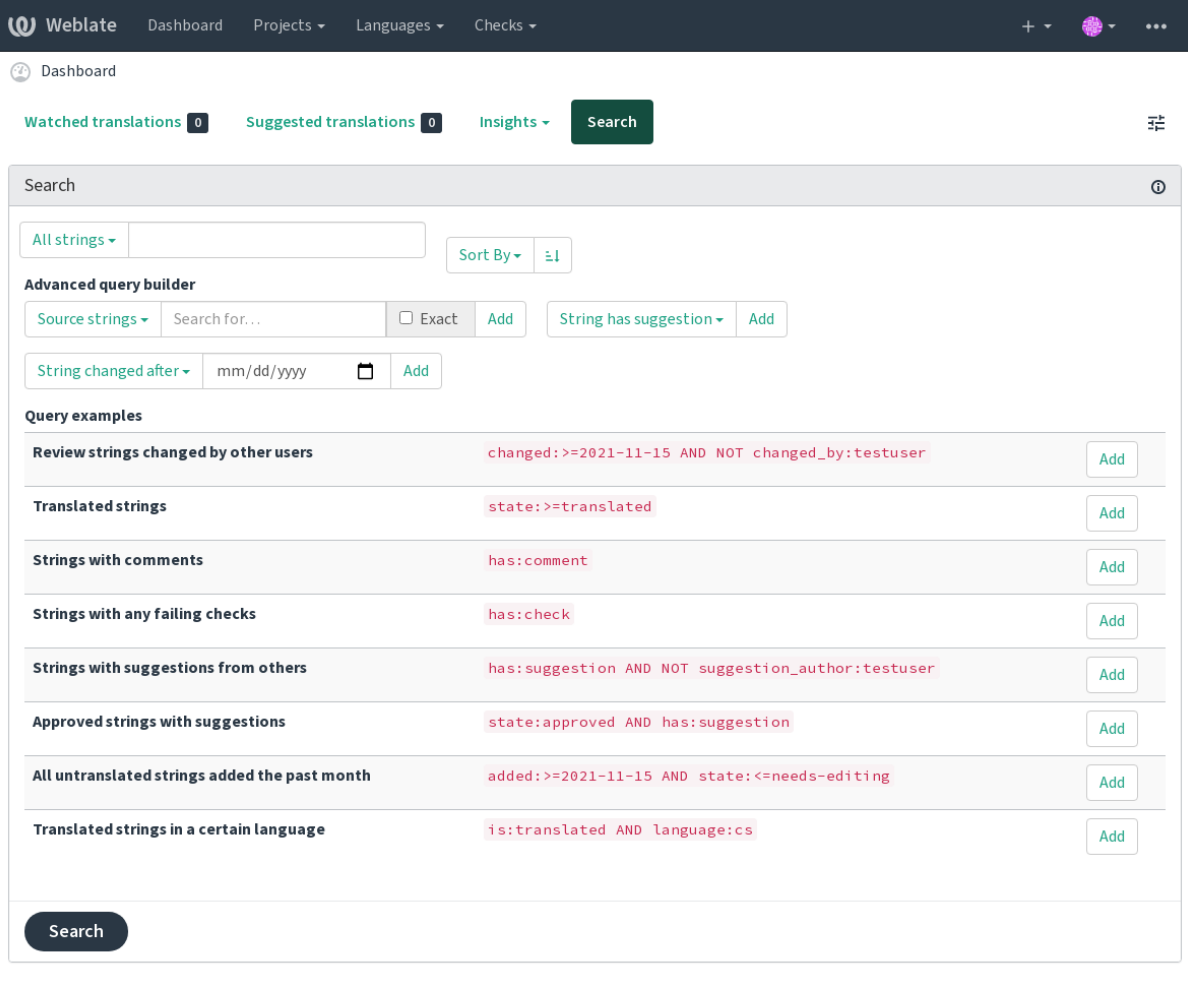

Powered by Weblate 4.10 About Weblate Legal Contact Documentation Donate to Weblate

# **1.7.1 Căutare simplă**

Orice frază tastată în caseta de căutare este împărțită în cuvinte. Sunt afișate șirurile care conțin oricare dintre acestea. Pentru a căuta o frază exactă, puneți "fraza de căutare" între ghilimele (funcționează atât ghilimelele simple («), cât și cele duble ("): "acesta este un șir citat" sau 'un alt șir citat'.

# **1.7.2 Domenii**

**sursa:TEXT** Source string case-insensitive search.

- **țintă:TEXT** Target string case-insensitive search.
- **context:TEXT** Context string case-insensitive search.
- **key:TEXT** Key string case-insensitive search.
- **note:TEXT** Source string description case-insensitive search.
- **locație:TEXT** Location string case-insensitive search.
- **prioritate:NUMĂR`** Șir de caractere prioritate.
- **added:DATETIME** Timestamp pentru momentul în care șirul a fost adăugat la Weblate.
- **stat:TEXT** Căutare de stare (approved, translated, needs-editing, empty, read-only), suportă *Operatori de teren*.
- **în așteptare:BOOLEAN** Șir în așteptare pentru a fi trimis în VCS.
- **`` are:TEXT``** Caută șiruri de caractere care au atributele plural, context, sugestie, comentariu, [verificare](#page-56-0), verificare respinsă, traducere, variantă, captură de ecran, flags, explicație, glosar, nota.
- **este:TEXT** Căutați stările șirurilor de caractere (pending, translated, untranslated).
- **limbă:TEXT** Șir de caractere limba țintă.
- **componenta:TEXT** Component slug or name case-insensitive search, see *Componenta slug* and *Denumirea componentei*.
- **proiect:TEXT** Denumirea proiectului, a se vedea *URL slug*.
- **changed\_by:TEXT** Șirul a fost modificat de autor cu numele de utilizato[r dat.](#page-257-1)
- **modi[ficat:](#page-257-2)DATETIME`** Conținutul șirului a fost modificat la data, suportă *Operatori de teren*.
- **change\_time:DATETIME** Șirul de caractere a fo[st modific](#page-255-0)at la data, suportă *Operatori de teren*, spre deosebire de changed, acesta include evenimente care nu schimbă conținutul și puteți aplica o acțiune de filtrare personalizată folosind change\_action.
- **change\_action:TEXT** Filtrează pe acțiunea de modificare, util împreună cu [change\\_time](#page-56-0). Acceptă numele în limba engleză al acțiunii de modificare, fie citat și cu spații, fie minuscul și [spațiile înlocuite c](#page-56-0)u o cratimă. A se vedea *Căutarea de schimbări* pentru exemple.
- **check:TEXT** Șirul are o verificare eșuată.
- **dismissed\_check:TEXT** Șirul a respins verificarea.
- **comentariu:TEXT** [Căutați în comen](#page-56-1)tariile utilizatorilor.
- **comment\_author:TEXT** Filtrați după autorul comentariului.

**sugestie:TEXT** Căutați în sugestii.

**sugestie\_autor:TEXT** Filtrați după autorul sugestiei.

**explanation:TEXT** Căutați în explicații.

# **1.7.3 Operatori booleeni**

Puteți combina căutările folosind AND, OR, NOT și paranteze pentru a forma interogări complexe. De exemplu: state:translated AND (source:hello OR source:bar)

# <span id="page-56-0"></span>**1.7.4 Operatori de teren**

Puteți specifica operatori, intervale sau căutări parțiale pentru căutări de date sau numerice:

**state:>=translated** Statul este translated sau mai bine (approbat).

**changed:2019** Modificat în anul 2019.

**modificat:[2019-03-01 la 2019-04-01]** Modificat între două date date .

# **1.7.5 Operatori exacți**

Puteți efectua o interogare cu potrivire exactă pe diferite câmpuri de șiruri de caractere folosind operatorul =. De exemplu, pentru a căuta toate șirurile sursă care se potrivesc exact cu hello world, utilizați: source:="hello world". Pentru căutarea expresiilor cu un singur cuvânt, puteți sări peste ghilimele. De exemplu, pentru a căuta toate șirurile sursă care se potrivesc cu hello, puteți utiliza source:=hello.

# <span id="page-56-1"></span>**1.7.6 Căutarea de schimbări**

Nou în versiunea 4.4.

Căutarea evenimentelor din istoric se poate face folosind operatorii change action și change time.

De exemplu, căutarea șirurilor marcate pentru editare în 2018 poate fi introdusă ca change\_time:2018 AND change\_action:marked-for-edit sau change\_time:2018 AND change\_action: "Marked for edit".

# **1.7.7 Expresii regulate**

Oriunde este acceptat un text, puteți specifica și o expresie regulată ca r "regexp".

De exemplu, pentru a căuta toate șirurile sursă care conțin orice cifră între 2 și 5, utilizați source:r" [2-5]".

# **1.7.8 Interogări predefinite**

Puteți selecta din interogările predefinite pe pagina de căutare, ceea ce vă permite să accesați rapid cele mai frecvente căutări:

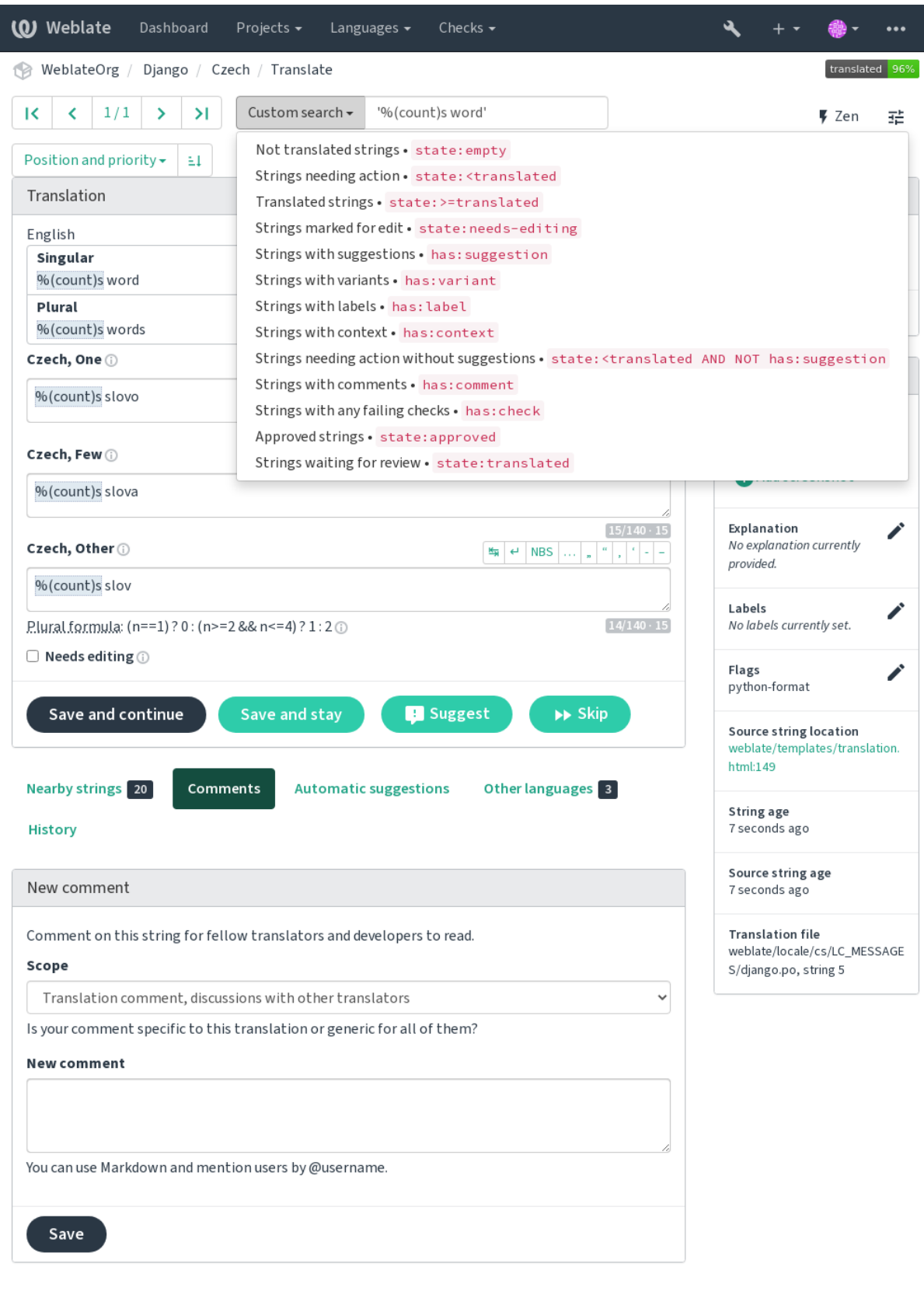

Powered by Weblate 4.10 About Weblate Legal Contact Documentation Donate to Weblate

 $\ddotsc$ 

펉

 $\overline{\text{L}}$ 

 $\Omega$ 

B

◢

Í

◢

Source string age 9 seconds ago

**Translation file** 

S/django.po, string 26

weblate/locale/cs/LC\_MESSAGE

# **1.7.9 Ordonarea rezultatelor**

You can use Markdown and mention users by @username.

Există multe opțiuni pentru a comanda șirurile în funcție de nevoile dumneavoastră: **W** Weblate Dashboard Projects  $\star$ Languages  $\star$ Checks  $\overline{\phantom{a}}$ À WeblateOrg / Django / Czech / Translate  $\bar{\textbf{c}}$  $1/1$  $\mathcal{F}$ Not translated strings state:empty К  $\rightarrow$  $Z$  7en Position and priority  $\star$ ĖÍ ඐ Glossary Position and priority Position English Czech Priority (...) instead of an ellipsis character (...) Ō 9 No related strings found in the Labels glossary. Source string Add term to glossary Translated string Age of string  $[0/690.69]$ String information Number of words Number of comments Screenshot context Save and stay **B** Suggest  $\blacktriangleright$  Skip Number of failing checks No screenshot currently associated. Key Add screenshot Nearby strings 16 Comments **Automatic suggestions** Other languages<sup>3</sup> Explanation **History** No explanation currently provided. New comment Labels No labels currently set. Comment on this string for fellow translators and developers to read. Flags Scope No flags currently set.  $\ddot{\phantom{0}}$ Translation comment, discussions with other translators Source string location Is your comment specific to this translation or generic for all of them? weblate/checks/source.py:54 **New comment** String age 9 seconds ago

Powered by Weblate 4.10 About Weblate Legal Contact Documentation Donate to Weblate

Save

# **1.8 Fluxuri de lucru de traducere**

<span id="page-59-0"></span>Utilizarea Weblate este un proces care vă aduce utilizatorii mai aproape de dumneavoastră, apropiindu-vă pe dumneavoastră de traducătorii dumneavoastră. Depinde de dumneavoastră să decideți câte dintre caracteristicile sale doriți să utilizați.

Următoarea nu este o listă completă a modalităților de configurare a Weblate. Puteți să vă bazați alte fluxuri de lucru pe cele mai uzuale exemple enumerate aici.

# **1.8.1 Acces la traducere**

controlul de acces nu este discutat în detaliu în ansamblul fluxurilor de lucru, deoarece majoritatea opțiunilor sale pot fi aplicate la orice flux de lucru. Vă rugăm să consultați documentația respectivă cu privire la modul de gestionare a accesului la traduceri.

În capitolele următoare, *orice utilizator* înseamnă un utilizator care are acces la traducere. Acesta poate fi orice utilizator autentificat dacă proiectul este public sau un utilizator care are permisiunea *Translate* pentru proiect.

# **1.8.2 Statele de traducere**

Fiecare șir tradus poate fi în una dintre următoarele stări:

**Netradus** Traducerea este goală, aceasta poate fi sau nu stocată în fișier, în funcție de formatul fișierului.

- **Necesită editare** Traducerea trebuie editată, de obicei ca urmare a unei modificări a șirului sursă, a unei corespondențe neclare sau a unei acțiuni a traducătorului. Traducerea este stocată în fișier și, în funcție de formatul fișierului, ar putea fi marcată ca necesitând editare (de exemplu, deoarece primește un indicator fuzzy în fișierul Gettext).
- **În așteptare pentru revizuire** Traducerea se face, dar nu se revizuiește. Aceasta este stocată în dosar ca fiind o traducere validă.
- **Aprobat** Traducerea a fost aprobată în cadrul revizuirii. Aceasta nu mai poate fi modificată de către traducători, ci doar de către revizori. Traducătorii pot adăuga doar sugestii la ea.

**Sugestii** Sugestiile sunt stocate doar în Weblate și nu în fișierul de traducere.

Statele sunt reprezentate în fișierele de traducere atunci când este posibil.

**Sugestie:** În cazul în care formatul de fișier pe care îl utilizați nu acceptă stocarea stărilor, ați putea dori să utilizați addon-ul *Marcați traducerile neschimbate ca fiind "Needs editing"* pentru a marca șirurile neschimbate ca necesitând editare.

# **Vezi și:**

*Capabilități ale tipurilor de traducere*, *Fluxuri de lucru de traducere*

# **1.8.3 Traducere directă**

[Aceasta este cea mai obișnuită confi](#page-71-0)[gurație pentru echipele mici,](#page-59-0) oricine poate traduce direct. Aceasta este, de asemenea, configurația implicită în Weblate.

- *Care utilizator* poate edita traduceri.
- Sugestiile sunt modalități opționale de a sugera modificări, atunci când traducătorii nu sunt siguri în legătură cu modificarea.

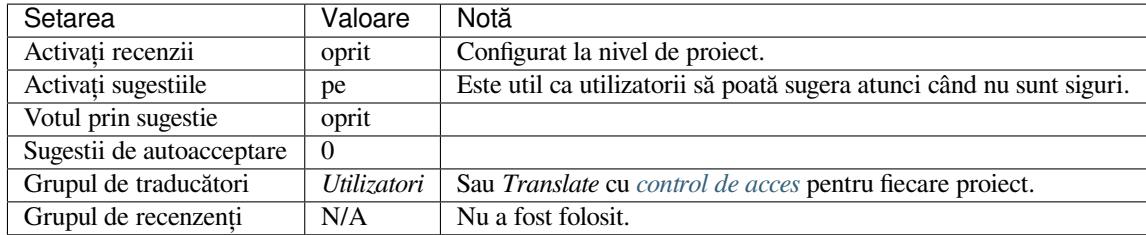

# **1.8.4 Evaluare reciprocă**

Cu acest flux de lucru, oricine poate adăuga sugestii și are nevoie de aprobarea unui membru sau a unor membri suplimentari înainte de a fi acceptată ca traducere.

- *Care utilizator* poate adăuga sugestii.
- *Care utilizator* poate vota pentru sugestii.
- Sugestiile devin traduceri atunci când primesc un număr prestabilit de voturi.

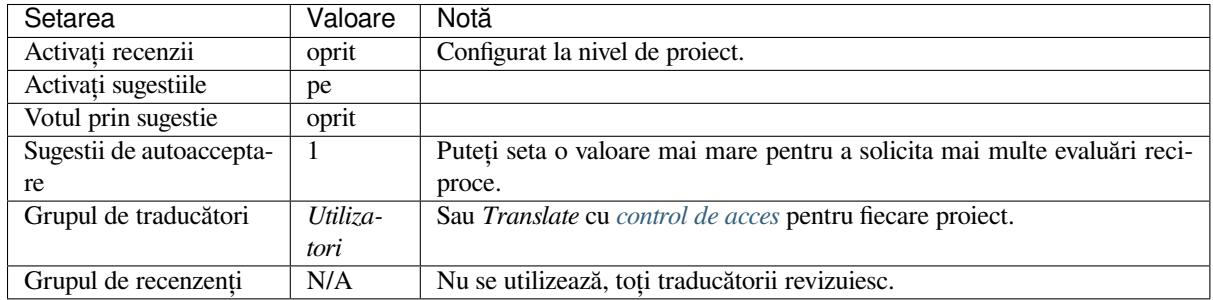

# **1.8.5 Recenzori dedicați**

Nou în versiunea 2.18: Fluxul de lucru adecvat pentru revizuire este acceptat începând cu Weblate 2.18.

<span id="page-60-0"></span>Cu recenzori dedicați aveți două grupuri de utilizatori, unul care poate trimite traduceri și altul care le poate revizui pentru a se asigura că traducerile sunt consecvente și de bună calitate.

- *Care utilizator* poate edita traduceri neaprobate.
- *Revizorul* poate aproba / dezaproba șirurile de caractere.
- *Revizorul* poate edita toate traducerile (inclusiv cele aprobate).
- Sugestiile pot fi, de asemenea, utilizate pentru a sugera modificări pentru șirurile de caractere aprobate.

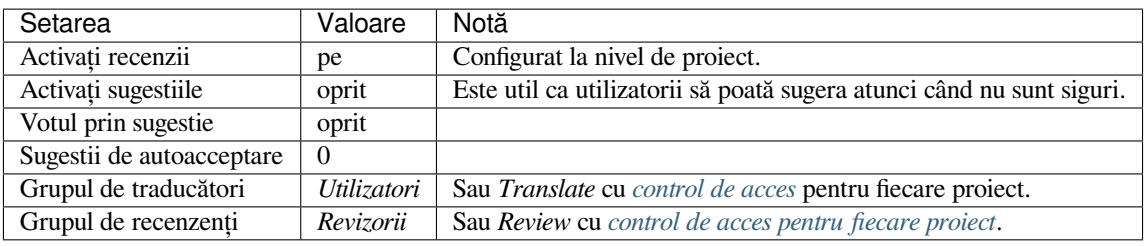

# **1.8.6 Activarea recenziilor**

Revizuirile pot fi activate în configurația proiectului, din subpagina *Workflow* din setările proiectului (care se găsește în meniul *Manage* → *Settings*):

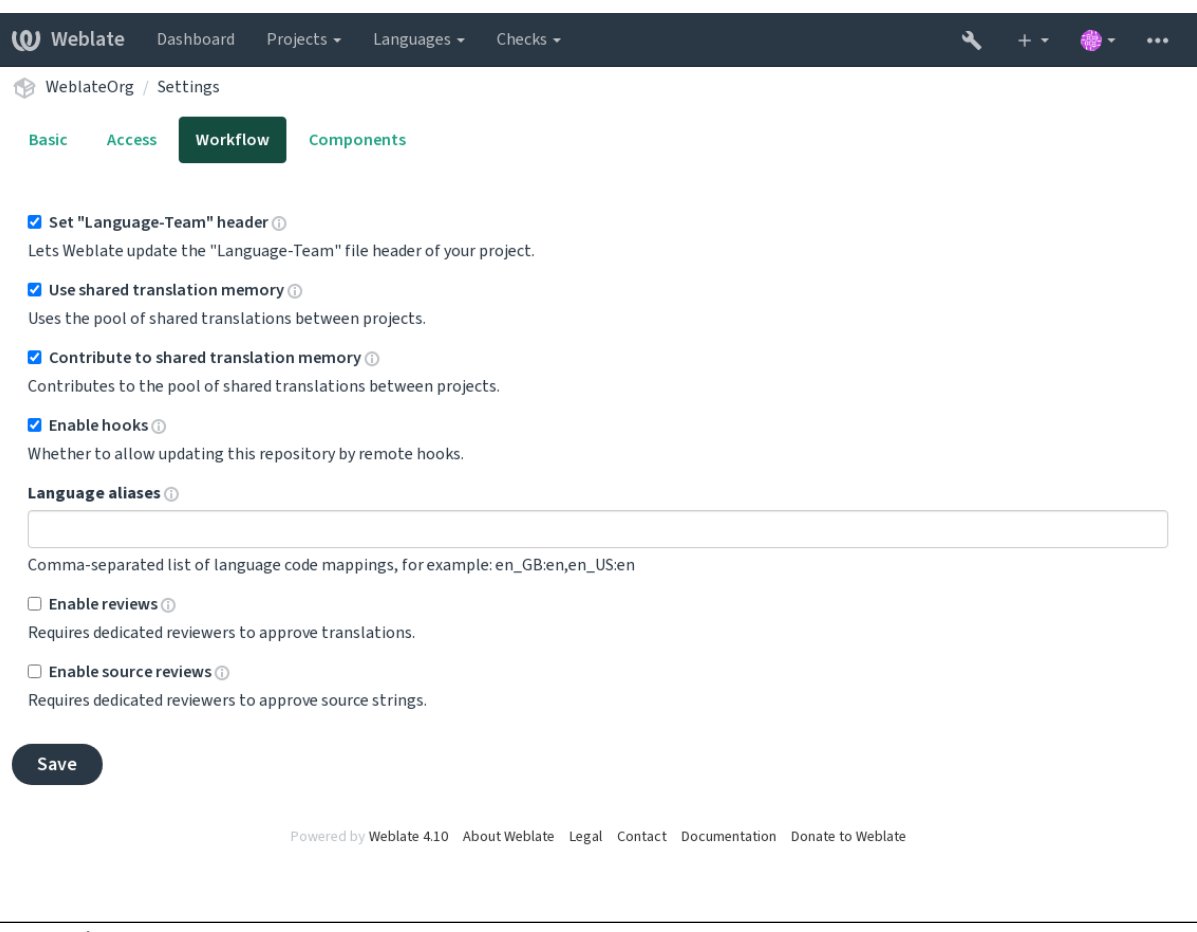

**Notă:** În funcție de configurația Weblate, este posibil ca această setare să nu vă fie disponibilă. De exemplu, pe Hosted Weblate, acest lucru nu este disponibil pentru proiectele găzduite gratuit.

# **1.8.7 Poartă de calitate pentru șirurile sursă**

În multe cazuri, șirurile originale din limba sursă provin de la dezvoltatori, deoarece aceștia scriu codul și furnizează șirurile inițiale. Cu toate acestea, deseori, dezvoltatorii nu sunt vorbitori nativi ai limbii sursă și nu asigură calitatea dorită a șirurilor sursă. Traducerea intermediară vă poate ajuta în rezolvarea acestui aspect - există o poartă suplimentară de calitate pentru șirurile de caractere între dezvoltatori și traducători și utilizatori.

Prin setarea *Fișier de limbaj intermediar*, acest fișier va fi folosit ca sursă pentru șiruri de caractere, dar va fi editat în limba sursă pentru a fi lustruit. Odată ce șirul de caractere este gata în limba sursă, acesta va fi disponibil și pentru traducători pentru a fi tradus în alte limbi.

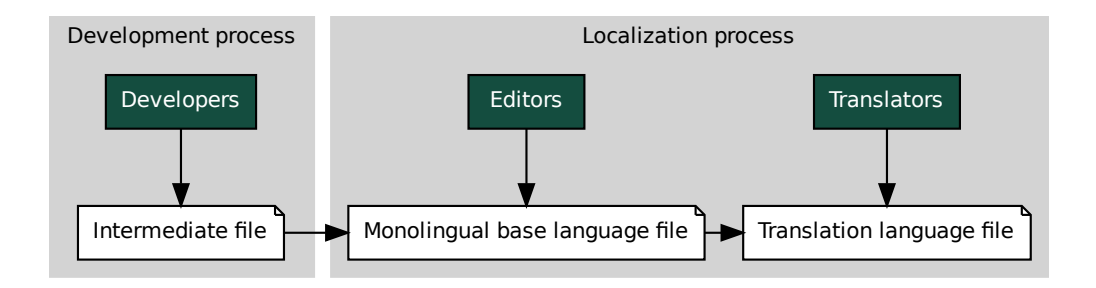

# **Vezi și:**

component-intermediar, *Fișier de limbă de bază monolingvă*, *Formate bilingve și monolingve*

# **1.8.8 Sursa șiruri de recenzii**

**Example 1848**<br> **Example 1848**<br> **Example 1848**<br> **Example 1848**<br> **A Siruri de recenzii**<br> **A Siruri de recenzii**<br> **A Siruri de recenzii**<br> **A Siruri de recenzii**<br> **A Siruri de recenzii**<br> **A Siruri de recenzii**<br> **A Siruri de** le<br>
le<br>
le<br>
diversitation<br>
diversitation<br>
diversitation<br>
diversitation<br>
diversitation<br>
diversitation<br>
diversitation<br>
diversitation<br>
diversitation<br>
diversitation<br>
diversitation<br>
diversitation<br>
diversitation<br>
diversitation<br> Cu *Activați revizuirile sursei* [activat, procesul de revizuire po](#page-259-0)[ate fi aplicat asupra șirurilor sur](#page-70-0)să. Odată activat, utilizatorii pot raporta probleme în șirurile sursă. Procesul efectiv depinde de faptul dacă se utilizează formate bilingve sau monolingve.

Pentru formatele monolingve, revizuirea șirului sursă se comportă în mod similar cu *Recenzori dedicați* - odată ce est[e raportată o problemă la](#page-256-0) nivelul șirului sursă, aceasta este marcată ca *Necesită editare*.

Formatele bilingve nu permit editarea directă a șirurilor de caractere sursă (acestea sunt de obicei extrase direct din codul sursă). În acest caz, eticheta *Source needs review* este atașată șirurilor de caracter[e raportate de tradu](#page-60-0)cători. Ar trebui să revizuiți astfel de șiruri și fie să le editați în sursă, fie să eliminați eticheta.

# **Vezi și:**

*Formate bilingve și monolingve*, *Recenzori dedicați*, labels, *Comentarii*

# **1.9 [Întrebări frecv](#page-70-0)[ente](#page-60-0)**

# **1.9.1 Configurație**

# **Cum se creează un flux de lucru automatizat?**

Weblate se poate ocupa în mod semiautomat de toate aspectele legate de traducere. Dacă îi acordați acces push la depozitul vostru, traducerile pot avea loc fără interacțiune, cu excepția cazului în care apare un conflict de fuziune.

- <span id="page-62-0"></span>1. Configurați depozitul Git pentru a anunța Weblate atunci când există vreo modificare, consultați *Cârlige de notificare* pentru informații despre cum să faceți acest lucru.
- 2. Setați o adresă URL de împingere la *Configurația componentei* în Weblate, acest lucru îi permite lui Weblate să împingă modificările în depozitul dumneavoastră.
- 3. [Activați](#page-140-0) *Împingeți pe comitere* pe *Configurația componentei* în Weblate, acest lucru va face ca Weblate [să împingă](#page-140-0) modificările în depozitul vostru ori d[e câte ori acestea se produ](#page-257-0)c în Weblate.

# **Vezi și:**

*Traducere continuă*, *[Evitarea conflic](#page-262-0)tel[or de fuziune](#page-257-0)*

#### **Cum se accesează depozitele prin SSH?**

Vă rugăm să consultați *Accesarea depozitelor* pentru informații despre configurarea cheilor SSH.

#### **Cum se rezolvă conflictele de fuziune în traduceri?**

Conflictele de fuziune [apar din când în când a](#page-91-0)tunci când fișierul de traducere este modificat atât în Weblate, cât și în depozitul din amonte, în același timp. De obicei, puteți evita acest lucru prin fuzionarea traducerilor Weblate înainte de a face modificări în fișierele de traducere (de exemplu, înainte de a rula msgmerge). Spuneți-i doar lui Weblate să confirme toate traducerile în așteptare (puteți face acest lucru în *Repository maintenance* din meniul *Manage*) și să fuzioneze depozitul (dacă nu este activat push-ul automat).

Dacă ați întâlnit deja un conflict de fuziune, cel mai simplu mod de a rezolva toate conflictele la nivel local pe calculatorul dumneavoastră este să adăugați Weblate ca depozit la distanță, să îl fuzionați în upstream și să rezolvați orice conflict. După ce veți împinge modificările înapoi, Weblate va putea utiliza versiunea fuzionată fără alte acțiuni speciale.

**Notă:** În funcție de configurația voastră, accesul la depozitul Weblate poate necesita autentificare. Atunci când utilizați *Exportator Git* încorporat în Weblate, vă autentificați cu numele de utilizator și cheia API.

```
# Commit all pending changes in Weblate, you can do this in the UI as well:
wlc commit
# Lock the translation in Weblate, again this can be done in the UI as well:
wlc lock
# Add Weblate as remote:
git remote add weblate https://hosted.weblate.org/git/project/component/
# You might need to include credentials in some cases:
git remote add weblate https://username:APIKEY@hosted.weblate.org/git/project/
,→component/
# Update weblate remote:
git remote update weblate
# Merge Weblate changes:
git merge weblate/main
# Resolve conflicts:
edit …
git add …
…
git commit
# Push changes to upstream repository, Weblate will fetch merge from there:
git push
# Open Weblate for translation:
wlc unlock
```
Dacă folosiți mai multe ramuri în Weblate, puteți face același lucru pentru toate:

```
# Add and update Weblate remotes
git remote add weblate-one https://hosted.weblate.org/git/project/one/
git remote add weblate-second https://hosted.weblate.org/git/project/second/
git remote update weblate-one weblate-second
# Merge QA_4_7 branch:
git checkout QA_4_7
git merge weblate-one/QA_4_7
... # Resolve conflicts
```
(continues on next page)

```
git commit
# Merge main branch:
git checkout main
git merge weblates-second/main
... # Resolve conflicts
git commit
# Push changes to the upstream repository, Weblate will fetch the merge from there:
git push
```
În cazul fișierelor gettext PO, există o modalitate de fuzionare a conflictelor într-un mod semiautomat:

Obțineți și păstrați o clonă locală a depozitului Weblate Git. De asemenea, obțineți o a doua clonă locală proaspătă a depozitului Git din amonte (adică aveți nevoie de două copii ale depozitului Git din amonte: O copie intactă și o copie de lucru):

```
# Add remote:
git remote add weblate /path/to/weblate/snapshot/
# Update Weblate remote:
git remote update weblate
# Merge Weblate changes:
git merge weblate/main
# Resolve conflicts in the PO files:
for PO in `find . -name '*.po'` ; do
   msgcat --use-first /path/to/weblate/snapshot/$PO\
              /path/to/upstream/snapshot/$PO -o $PO.merge
   msgmerge --previous --lang=${PO%.po} $PO.merge domain.pot -o $PO
   rm $PO.merge
   git add $PO
done
git commit
# Push changes to the upstream repository, Weblate will fetch merge from there:
git push
```
# **Vezi și:**

*Cum să exportați depozitul Git pe care îl folosește Weblate?*, *Traducere continuă*, *Evitarea conflictelor de fuziune*, *Client Weblate*

# **[Cum pot traduce mai multe ramuri în același ti](#page-65-0)[mp?](#page-270-0)**

[Weblate](#page-143-0) suportă împingerea modificărilor de traducere în cadrul unui proiect. Pentru fiecare *Configurația componentei* care are activată această opțiune (comportamentul implicit), modificarea efectuată este propagată automat către celelalte. În acest fel, traducerile sunt menținute sincronizate chiar dacă ramurile în sine au avut deja divergențe destul de mari și nu este posibilă simpla îmbinare a modificărilor de traducere între ele.

Odată ce ați fuzionat modificările din Weblate, este posibil să trebuiască să fuzionați aces[te ramuri \(în funcție de](#page-257-0) [flu](#page-257-0)xul de dezvoltare), eliminând diferențele:

git merge -s ours origin/maintenance

# **Vezi și:**

*Păstrarea traducerilor la fel în toate componentele*

# **Cum se traduc proiectele multi-platformă?**

Weblate acceptă o gamă largă de formate de fișiere (a se vedea *Formate de fișiere acceptate*) și cea mai simplă abordare este de a utiliza formatul nativ pentru fiecare platformă.

După ce ați adăugat toate fișierele de traducere a platformelor ca și componente într-un proiect (a se vedea *Adăugarea de proiecte și componente de traducere*), puteți utiliza funcția de propagare a traducerilor (activată în mod implicit și care poate fi dezactivată în *Configurația componentei*) pentr[u a traduce deodată șirurile](#page-70-1) de caractere pentru toate platformele.

# **Vezi și:**

*[Păstrarea traducerilor la fel](#page-250-0) [în toate componentele](#page-257-0)*

# **Cum să exportați depozitul Git pe care îl folosește Weblate?**

[Nu există nimic special în legătură cu depozitu](#page-279-0)l, acesta se află în directorul *DATA\_DIR* și se numește vcs/ <proiect>/<component>/. Dacă aveți acces SSH la această mașină, puteți utiliza direct depozitul.

<span id="page-65-0"></span>Pentru acces anonim, ați putea dori să rulați un server Git și să îl lăsați să servească depozitul către lumea exterioară.

Alternativ, puteți utiliza *Exportator Git* în Weblate pentru a automatiza acest lucr[u.](#page-326-0)

# **Care sunt opțiunile pentru a împinge modificările înapoi în amonte?**

Acest lucru depinde în [mare măsură d](#page-383-0)e configurația voastră, Weblate este destul de flexibil în acest domeniu. Iată câteva exemple de fluxuri de lucru utilizate cu Weblate:

- Weblate împinge și îmbină automat modificările (vezi *Cum se creează un flux de lucru automatizat?*).
- Îi spuneți manual lui Weblate să facă push (are nevoie de acces push la depozitul din upstream).
- Cineva fuzionează manual modificările din depozitul git Weblate în depozitul din upstream.
- Cineva fuzionează manual modificările din depozitulg[it Weblate în depozitul din upstream.](#page-62-0)

Desigur, aveți libertatea de a amesteca toate acestea după cum doriți.

# **Cum pot să limitez accesul la Weblate doar la traduceri, fără a expune codul sursă la acesta?**

Puteți folosi git submodule pentru a separa traducerile de codul sursă, menținându-le în același timp sub controlul versiunii.

- 1. Creați un depozit cu fișierele de traducere.
- 2. Adăug[ați acest lucru](https://git-scm.com/docs/git-submodule) ca un submodul în codul dumneavoastră:

git submodule add git@example.com:project-translations.git path/to/translations

- 3. Conectați Weblate la acest depozit, acesta nu mai are nevoie de acces la depozitul care conține codul vostru sursă.
- 4. Puteți actualiza depozitul principal cu traduceri din Weblate prin:

git submodule update --remote path/to/translations

Vă rugăm să consultați documentația git submodule pentru mai multe detalii.

# **Cum pot verifica dacă Weblate este configurat corect?**

Weblate include un set de verificări de configurare pe care le puteți vedea în interfața de administrare, trebuie doar să urmați linkul *Raport de performanță* din interfața de administrare sau să deschideți direct URL-ul /manage/ performance/`.

# **De ce sunt toate comiterile comise de Weblate <noreply@weblate.org>?**

Acesta este numele implicit al autorului, configurat atunci când creați o componentă de traducere. Îl puteți modifica în orice moment în administrare.

Autorul fiecărei confirmări (în cazul în care VCS-ul suportă acest lucru) este în continuare înregistrat corect ca fiind utilizatorul care a efectuat traducerea.

### **Vezi și:**

*Configurația componentei*

# **How to move files in the repository without losing history in Weblate?**

[To keep the history, com](#page-257-0)ments, or screenshots linked to strings after changing the files location you need to ensure that these strings are never deleted in Weblate. These removals can happen in case the Weblate repository is updated, but the component configuration still points to the old files. This makes Weblate assume that it should delete all the translations.

The solution to this is to perform the operation in sync with Weblate:

- 1. Lock the affected component in Weblate.
- 2. Commit any pending changes and merge them into the upstream repository.
- 3. Disable receiving webhooks the *Configurația proiectului*; this prevents Weblate from immediately seeing changes in the repository.
- 4. Do any needed changes in the repo (for example using **git mv**), push them to the upstream repository.
- 5. Change the *Configurația componentei* [to match the new s](#page-255-1)etup; upon changing configuration, Weblate will fetch the updated repository and notice the changed locations while keeping existing strings.
- 6. Unlock the component and re-enable hooks in the project configuration.

# **1.9.2 Utilizare**

#### **Cum pot revizui traducerile altora?**

- Există mai multe fluxuri de lucru bazate pe revizuire disponibile în Weblate, consultați *Fluxuri de lucru de traducere*.
- Puteți să vă abonați la orice modificări făcute în *Notificări* și apoi să verificați contribuțiile celorlalți pe măsură ce acestea sosesc prin e-mail.
- [Există un](#page-59-0) instrument de revizuire disponibil în partea de jos a vizualizării traducerilor, [unde puteți alege să](#page-59-0) răsfoiți traducerile făcute de alte persoane de la [o anumită](#page-9-0) dată.

### **Vezi și:**

*Fluxuri de lucru de traducere*

# **Cum pot oferi feedback cu privire la un șir de surse?**

Pe filele de context de sub traducere, puteți utiliza fila *Comments* pentru a oferi feedback cu privire la un șir sursă sau pentru a discuta cu alți traducători.

# **Vezi și:**

report-source, *Comentarii*

# **Cum pot folosi traducerile existente în timpul traducerii?**

- Toate tr[aducerile di](#page-16-0)n Weblate pot fi utilizate datorită memoriei de traducere partajate.
- Puteți importa în Weblate fișiere de memorie de traducere existente.
- Folosiți funcționalitatea de import pentru a încărca compendiul ca traduceri, sugestii sau traduceri care trebuie revizuite. Aceasta este cea mai bună abordare pentru o traducere unică care utilizează un compendiu sau o bază de date de traduceri similară.
- Puteți configura *tmserver* cu toate bazele de date pe care le aveți și lăsați Weblate să le folosească. Acest lucru este bun atunci când doriți să îl utilizați de mai multe ori în timpul traducerii.
- O altă opțiune este de a traduce toate proiectele conexe într-o singură instanță Weblate, ceea ce va face ca aceasta să preia [automat ș](#page-300-0)i traducerile din alte proiecte.

#### **Vezi și:**

#### *Traducere automată*, *Sugestii automate*, *Memorie de traducere*

# **Weblate actualizează fișierele de traducere în afară de traduceri?**

[Weblate încearcă să](#page-296-0)l[imiteze la minimu](#page-21-0)[m modificările în fișier](#page-319-0)ele de traducere. Pentru unele formate de fișiere, acest lucru ar putea duce, din păcate, la reformatarea fișierului. Dacă doriți să păstrați fișierul formatat așa cum doriți, vă rugăm să folosiți un hook precommit pentru asta.

# **Vezi și:**

updating-target-files

# **De unde provin definițiile lingvistice și cum pot să le adaug pe ale mele?**

Setul de bază de definiții lingvistice este inclus în Weblate și Translate-toolkit. Acesta acoperă mai mult de 150 de limbi și include informații despre formele de plural sau direcția textului.

Sunteți liber să vă definiți propriile limbi în interfața administrativă, trebuie doar să furnizați informații despre acestea.

#### **Vezi și:**

*Definiții lingvistice*

# **Poate Weblate să evidențieze modificările într-un șir neclar?**

[Weblate acceptă ac](#page-267-0)est lucru, însă are nevoie de date pentru a arăta diferența.

Pentru fișierele Gettext PO, trebuie să treceți parametrul --previous la **msgmerge** atunci când actualizați fișierele PO, de exemplu:

msgmerge --previous -U po/cs.po po/phpmyadmin.pot

Pentru traducerile monolingve, Weblate poate găsi șirul anterior după ID, astfel încât să afișeze automat diferențele.

### **De ce Weblate încă arată șiruri de traducere vechi atunci când am actualizat șablonul?**

Weblate nu încearcă să manipuleze fișierele de traducere în nici un alt mod în afară de a permite traducătorilor să traducă. Prin urmare, nu actualizează nici fișierele traductibile atunci când șablonul sau codul sursă au fost modificate. Trebuie pur și simplu să faceți acest lucru manual și să introduceți modificările în depozit, iar Weblate va prelua apoi modificările în mod automat.

**Notă:** De obicei, este o idee bună să fuzionați modificările efectuate în Weblate înainte de a actualiza fișierele de traducere, deoarece, în caz contrar, vă veți trezi cu unele conflicte de fuzionat.

De exemplu, în cazul fișierelor gettext PO, puteți actualiza fișierele de traducere utilizând instrumentul **msgmerge**:

msgmerge -U locale/cs/LC\_MESSAGES/django.mo locale/django.pot

În cazul în care doriți să faceți actualizarea în mod automat, puteți instala addon *Actualizarea fișierelor PO pentru a se potrivi cu POT (msgmerge)*.

**Vezi și:**

updating-target-files

# **1.9.3 Depanare**

### Cererile eșuează uneori cu eroarea "prea multe fisiere deschise"

Acest lucru se întâmplă uneori atunci când depozitul Git crește prea mult și aveți multe dintre ele. Comprimarea depozitelor Git va îmbunătăți această situație.

Cel mai simplu mod de a face acest lucru este să rulați:

```
# Go to DATA_DIR directory
cd data/vcs
# Compress all Git repositories
for d in */* ; do
   pushd $d
    git gc
    popd
done
```
#### **Vezi și:**

*DATA\_DIR*

# **Când accesez site-ul, primesc o eroare "Bad Request (400)"**

[Cel mai prob](#page-326-0)abil, acest lucru este cauzat de o configurare necorespunzătoare a *ALLOWED\_HOSTS*. Aceasta trebuie să conțină toate numele de gazdă pe care doriți să le accesați pe Weblate. De exemplu:

ALLOWED\_HOSTS = ["weblate.example.com", "weblate", "localhost"]

#### **Vezi și:**

*Configurarea gazdelor permise*

# **Ce înseamnă "Există mai multe fișiere pentru o singură limbă (en)"?**

Acest lucru se întâmplă de obicei atunci când aveți un fișier de traducere pentru limba sursă. Weblate ține evidența șirurilor sursă și rezervă limba sursă pentru aceasta. Fișierul suplimentar pentru aceeași limbă nu este procesat.

- În cazul în care se dorește traducerea în limba sursă, vă rugăm să modificați *Limba sursă* în setările componentei.
- În cazul în care fișierul de traducere pentru limba sursă nu este necesar, vă rugăm să îl eliminați din depozit.
- În cazul în care fișierul de traducere pentru limba sursă este necesar, dar ar trebui să fie ignorat de Weblate, vă rugăm să ajustați *Filtru lingvistic* pentru a-l exclude.

**Sugestie:** Este posibil să primiți un mesaj de eroare similar și pentru alte limbi. În acest caz, motivul cel mai probabil este faptul că [mai multe fișiere](#page-263-0) corespund unei singure limbi în Weblate.

Acest lucru poate fi cauzat de utilizarea unor coduri de limbă învechite împreună cu unul nou (ja și jp pentru japoneză) sau de includerea atât a codurilor specifice țării, cât și a codurilor generice (fr și fr\_FR). Pentru mai multe detalii, consultați *Parsarea codurilor lingvistice*.

# **1.9.4 Funcțional[ități](#page-267-1)**

# **Weblate suportă și alte VCS-uri decât Git și Mercurial?**

Weblate nu are în prezent suport nativ pentru nimic altceva în afară de *Git* (cu suport extins pentru *GitHub*, *Gerrit* și *Subversiune*) și *Mercurial*, dar este posibil să se scrie backend-uri pentru alte VCS-uri.

De asemenea, puteți utiliza *Ajutoare la distanță Git* în Git pentru a accesa alte VCS-uri.

Weblate suportă, de asemenea, funcționarea fără VCS, vezi *Fișiere loc[ale](#page-95-0)*.

**Notă:** Pentru suportul nati[v al altor VCS-uri, Webl](#page-95-1)ate necesită utilizarea VCS-urilor distribuite și ar putea fi probabil ajustat pentru a funcționa cu orice altceva în afară de Git și M[ercurial, dar c](#page-98-0)ineva trebuie să implementeze acest suport.

# **Vezi și:**

*Integrarea controlului versiunilor*

# **Cum creditează Weblate traducătorii?**

[Fiecare modificare făcută în Web](#page-91-1)late este trimisă în VCS sub numele traducătorului. În acest fel, fiecare modificare are un autor corect și puteți să o urmăriți folosind instrumentele VCS standard pe care le folosiți pentru cod.

În plus, atunci când formatul fișierului de traducere acceptă acest lucru, anteturile fișierului sunt actualizate pentru a include numele traducătorului.

**Vezi și:**

*list\_translators*, ../devel/reporting

# **De ce Weblate forțează afișarea tuturor fișierelor PO într-un singur arbore?**

Weblate a fost proiectat astfel încât fiecare fișier PO să fie reprezentat ca o singură componentă. Acest lucru este benefic pentru traducători, astfel încât aceștia să știe ce traduc de fapt.

Schimbat în versiunea 4.2: Traducătorii pot traduce toate componentele unui proiect într-o anumită limbă ca întreg.

# **De ce utilizează Weblate coduri de limbă precum sr\_Latn sau zh\_Hant?**

Acestea sunt coduri de limbă definite de **RFC 5646** pentru a indica mai bine faptul că sunt într-adevăr limbi diferite în loc de modificatori utilizați anterior în mod greșit (pentru variantele @latin) sau coduri de țară (pentru chineză).

Weblate înțelege în continuare codurile de limbă moștenite și le va mapa în cele actuale - de exemplu sr@latin va fi tratat ca sr\_Latn sau zh@CN ca zh[\\_Hans](https://tools.ietf.org/html/rfc5646.html).

**Notă:** Weblate folosește în mod implicit codurile de limbă în stil POSIX cu subliniere, consultați *Definiții lingvistice* pentru mai multe detalii.

### **Vezi și:**

*Definiții lingvistice*, *Stil de cod lingvistic*, *Adăugarea de noi traduceri*

# **1.10 [Form](#page-267-0)[ate de fișier](#page-262-1)[e acceptate](#page-269-0)**

<span id="page-70-1"></span>Weblate acceptă cele mai multe formate de traducere înțelese de translate-toolkit, însă fiecare format fiind ușor diferit, pot apărea unele probleme cu formate care nu sunt bine testate.

### **Vezi și:**

Translation Related File Formats

**Notă:** Atunci când alegeți un format de fișier pentru aplicația voastră, este mai bine să folosiți un format bine stabilit în setul de instrumente/platforma pe care o utilizați. În acest fel, traducătorii voștri pot folosi în plus orice instrumente [cu care sunt obișnuiți și vor contr](http://docs.translatehouse.org/projects/translate-toolkit/en/latest/formats/index.html)ibui mai probabil la proiectul dumneavoastră.

# **1.10.1 Formate bilingve și monolingve**

<span id="page-70-0"></span>Sunt acceptate atât formatul monolingual, cât și bilingual. Formatele bilingve stochează două limbi într-un singur fișier-sursă și traducere (exemple tipice sunt *GNU gettext*, *XLIFF* sau *Șiruri Apple iOS*). Pe de altă parte, formatele monolingve identifică șirul de caractere prin ID, iar fiecare fișier de limbă conține doar maparea acestora într-o anumită limbă (tipic *Resurse de șiruri Android*). Unele formate de fișiere sunt utilizate în ambele variante, a se vedea descrierea detaliată de mai jos.

Pentru utilizarea corectă a fișierelor monoling[ve, Weblate a](#page-73-0)[re nevoi](#page-74-0)e de [acces la un fișier](#page-79-0) care să conțină lista completă a șirurilor de caractere care trebuie traduse împreună cu sursa lor - acest fișier se numește *Fișier de limbă de bază monolingvă* în Webl[ate, deși denumirea poate](#page-79-1) varia în paradigma dumneavoastră.

În plus, acest flux de lucru poate fi extins prin utilizarea *Fișier de limbaj intermediar* pentru a include șiruri de caractere furnizate de dezvoltatori, dar care să nu fie utilizate ca atare în șirurile finale.

# **1.10.2 Detecție automată**

Weblate poate detecta automat mai multe formate de fișiere larg răspândite, dar această detectare poate afecta performanța și va limita caracteristicile specifice unui anumit format de fișier (de exemplu, adăugarea automată de noi traduceri).

# **1.10.3 Capabilități ale tipurilor de traducere**

Capacități ale tuturor formatelor acceptate:

<span id="page-71-0"></span>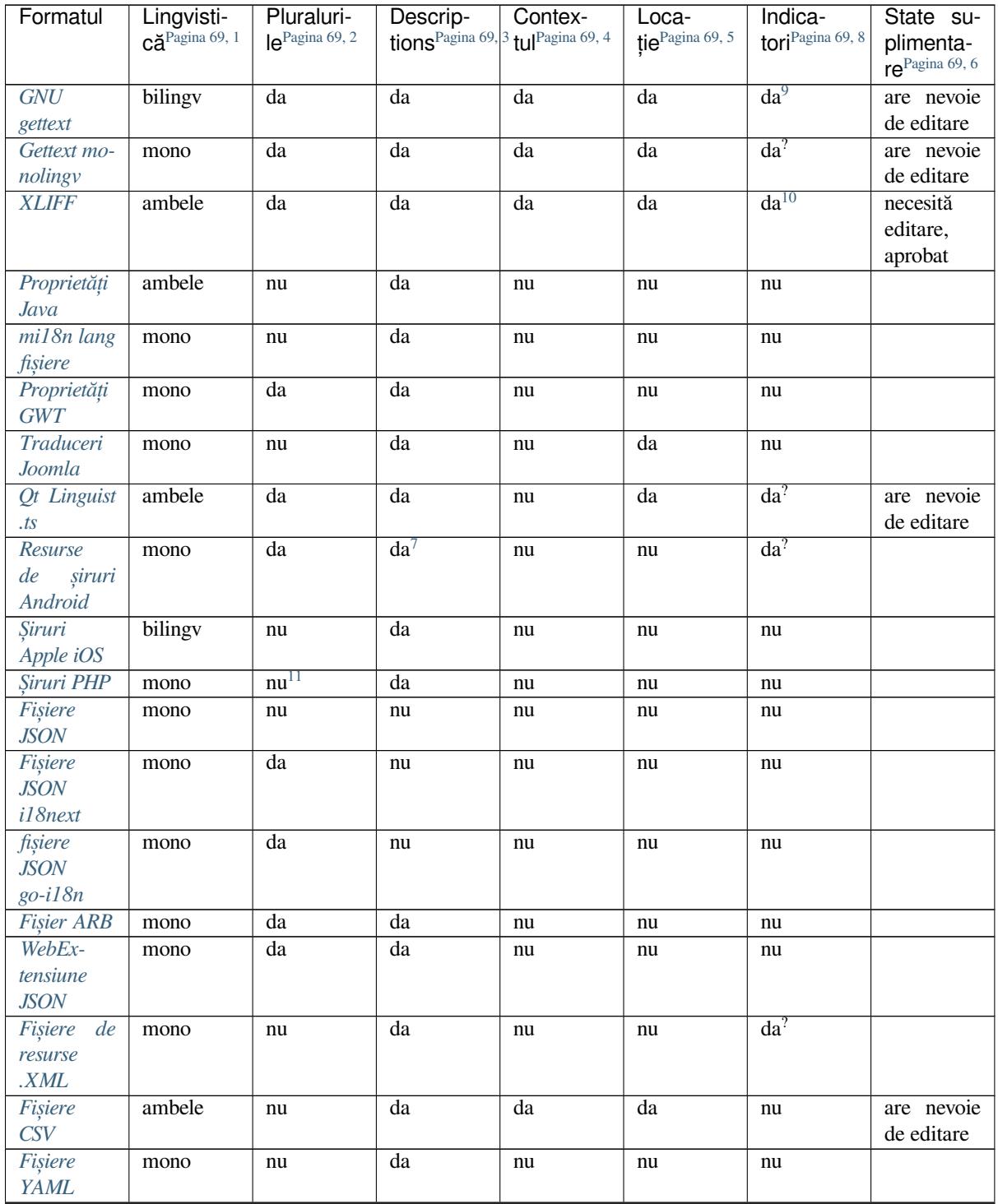

continues on next page
| Formatul         | Lingvisti-<br>$c\check{a}^{\text{Pagina 69, 1}}$ | Pluraluri-<br>$Ie^{Pagina 69, 2}$ | Descrip-<br>tions Pagina 69, 3 tul Pagina 69, 4 | Contex- | Loca-<br>tie $Pagaina$ 69, 5 | Indica-<br>tori <sup>Pagina 69, 8</sup> | State su-<br>plimenta-     |
|------------------|--------------------------------------------------|-----------------------------------|-------------------------------------------------|---------|------------------------------|-----------------------------------------|----------------------------|
|                  |                                                  |                                   |                                                 |         |                              |                                         | re <sup>Pagina 69, 6</sup> |
| Fișiere Ru-      | mono                                             | da                                | da                                              | nu      | nu                           | nu                                      |                            |
| by YAML          |                                                  |                                   |                                                 |         |                              |                                         |                            |
| Fişiere          | mono                                             | nu                                | nu                                              | nu      | nu                           | nu                                      |                            |
| <b>DTD</b>       |                                                  |                                   |                                                 |         |                              |                                         |                            |
| Fişiere          | mono                                             | nu                                | nu                                              | nu      | nu                           | $\overline{da}^?$                       |                            |
| XML plane        |                                                  |                                   |                                                 |         |                              |                                         |                            |
| Fişiere          | mono                                             | nu                                | da                                              | nu      | nu                           | nu                                      |                            |
| Windows          |                                                  |                                   |                                                 |         |                              |                                         |                            |
| RC               |                                                  |                                   |                                                 |         |                              |                                         |                            |
| Excel Des-       | mono                                             | nu                                | da                                              | da      | da                           | nu                                      | are nevoie                 |
| chidere          |                                                  |                                   |                                                 |         |                              |                                         | de editare                 |
| <b>XML</b>       |                                                  |                                   |                                                 |         |                              |                                         |                            |
| Fişiere de       | mono                                             | nu                                | nu                                              | nu      | nu                           | nu                                      |                            |
| metadate         |                                                  |                                   |                                                 |         |                              |                                         |                            |
| ale maga-        |                                                  |                                   |                                                 |         |                              |                                         |                            |
| zinului de       |                                                  |                                   |                                                 |         |                              |                                         |                            |
| aplicații        |                                                  |                                   |                                                 |         |                              |                                         |                            |
| Fişiere de       | mono                                             | nu                                | nu                                              | nu      | da                           | nu                                      |                            |
| subtitrare       |                                                  |                                   |                                                 |         |                              |                                         |                            |
| Fisiere HT-      | mono                                             | nu                                | nu                                              | nu      | nu                           | nu                                      |                            |
| ML               |                                                  |                                   |                                                 |         |                              |                                         |                            |
| Formatul         | mono                                             | nu                                | nu                                              | nu      | nu                           | nu                                      |                            |
| OpenDo-          |                                                  |                                   |                                                 |         |                              |                                         |                            |
| cument           |                                                  |                                   |                                                 |         |                              |                                         |                            |
| Formatul         | mono                                             | nu                                | nu                                              | nu      | nu                           | nu                                      |                            |
| <b>IDML</b>      |                                                  |                                   |                                                 |         |                              |                                         |                            |
| Traduceri        | mono                                             | nu                                | nu                                              | nu      | nu                           | nu                                      |                            |
| <b>INI</b>       |                                                  |                                   |                                                 |         |                              |                                         |                            |
| <b>Traduceri</b> | mono                                             | nu                                | nu                                              | nu      | nu                           | nu                                      |                            |
| Inno Setup       |                                                  |                                   |                                                 |         |                              |                                         |                            |
| $I\!N\!I$        |                                                  |                                   |                                                 |         |                              |                                         |                            |
| Formatul         | bilingv                                          | nu                                | da                                              | nu      | nu                           | $\overline{da}^?$                       |                            |
| <b>TermBase</b>  |                                                  |                                   |                                                 |         |                              |                                         |                            |
| eXchange         |                                                  |                                   |                                                 |         |                              |                                         |                            |
| Fisiere text     | mono                                             | nu                                | nu                                              | nu      | nu                           | nu                                      |                            |
| Formatul         | mono                                             | da                                | da                                              | nu      | nu                           | nu                                      |                            |
| Stringsdict      |                                                  |                                   |                                                 |         |                              |                                         |                            |
| Format flu-      | mono                                             | $nu^{12}$                         | da                                              | nu      | nu                           | nu                                      |                            |
| ent              |                                                  |                                   |                                                 |         |                              |                                         |                            |
|                  |                                                  |                                   |                                                 |         |                              |                                         |                            |

Tabelul 1 – continuare din pagina precedentă

Indica-

 $\overline{\phantom{a}}$ State su-

<sup>1</sup> [A se vede](#page-90-0)a *Formate bilingve și monolingve*

<sup>2</sup> [Pluralul est](#page-90-1)e necesar pentru a locali[za c](#page-72-2)orect șirurile de caractere cu număr variabil.

<sup>3</sup> Source string descriptions can be used to pass additional info about the string to translate.

[4](#page-90-1) Contextul este utilizat pentru a diferenția șiruri de caractere identice utilizate în domenii de aplicare diferite (de exemplu, *Sun* poate fi utilizat ca un nume prescurtat al zilei "duminică" sau ca numele celei mai apropiate stele de noi).

<span id="page-72-0"></span><sup>5</sup> Localizare[a unui șir de caractere în codul s](#page-70-0)ursă ar putea ajuta traducătorii pricepuți să își dea seama cum este utilizat acel șir.

<span id="page-72-1"></span><sup>8</sup> Vezi *Personalizarea comportamentului cu ajutorul stegulețelor*

<sup>6</sup> Stări suplimentare acceptate de formatul de fișier în plus față de "Netradus" și "Tradus".

<sup>9</sup> Comentariile de tip gettext sunt utilizate ca indicatori.

10 Indicatorii sunt extrași din atributul non-standard weblate-flags pentru toate formatele bazate pe XML. În plus, max-length:N este suportat prin atributul maxwidth <http://docs.oasis-open.org/xliff/v1.2/os/xliff-core.html#maxwidth>`\_ așa cum este definit în standardul XLIFF, a se vedea *[Specificarea indicatoarelor de traducere](#page-287-0)*.

<sup>7</sup> XML comment placed before the  $\langle \text{string} \rangle$  element, parsed as a source string description.

<sup>11</sup> Pluralurile sunt acceptate doar pentru Laravel, care folosește sintaxa in string pentru a le defini, vezi Localizarea în Laravel.

<span id="page-72-2"></span><sup>12</sup> Pluralurile sunt tratate în sintaxa șirurilor de caractere și nu sunt expuse ca pluraluri în Weblate.

### **Șiruri de caractere numai pentru citire**

Nou în versiunea 3.10.

Șirurile de caractere numai pentru citire din fișierele de traducere vor fi incluse, dar nu pot fi editate în Weblate. Această caracteristică este susținută nativ de câteva formate (*XLIFF* și *Resurse de șiruri Android*), dar poate fi emulată în altele prin adăugarea unui indicator read-only, a se vedea *Personalizarea comportamentului cu ajutorul stegulețelor*.

# **1.10.4 GNU gettext**

[Cel mai uti](#page-287-0)lizat format pentru traducerea de software liber.

Informațiile contextuale stocate în fișier sunt susținute prin ajustarea antetelor sale sau prin crearea de legături către fișierele sursă corespunzătoare.

Fișierul bilingv gettext PO arată de obicei astfel:

```
#: weblate/media/js/bootstrap-datepicker.js:1421
msgid "Monday"
msgstr "Pondělí"
#: weblate/media/js/bootstrap-datepicker.js:1421
msgid "Tuesday"
msgstr "Úterý"
#: weblate/accounts/avatar.py:163
msgctxt "No known user"
msgid "None"
msgstr "Žádný"
```
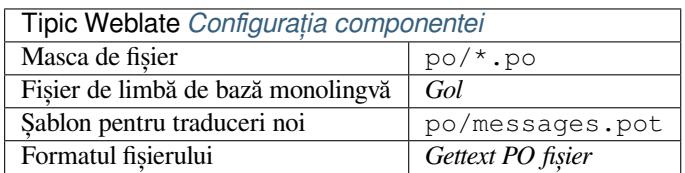

### **Vezi și:**

devel/gettext, devel/sphinx, Gettext pe Wikipedia, PO Files, addon-weblate.gettext. configure, *Personalizați ieșirea gettext*, *Actualizarea fișierului LINGUAS*, *Generarea de fișiere MO*, *Actualizarea fișierelor PO pentru a se potrivi cu POT (msgmerge)*, *Actualizarea fișierelor PO pentru a se potrivi cu POT (msgmerge)*

### **[Gette](#page-312-0)[xt monolingv](#page-313-0)**

[Unele proiecte d](#page-313-1)e[cid să utilizeze gettext ca formate monolingve - acestea codifică](#page-313-1) doar ID-urile în codul sursă, iar șirul trebuie apoi tradus în toate limbile, inclusiv în engleză. Acest lucru este acceptat, deși trebuie să alegeți acest format de fișier în mod explicit atunci când importați componente în Weblate.

Fișierul monolingv gettext PO arată de obicei astfel:

```
#: weblate/media/js/bootstrap-datepicker.js:1421
msgid "day-monday"
msgstr "Pondělí"
#: weblate/media/js/bootstrap-datepicker.js:1421
msgid "day-tuesday"
msgstr "Úterý"
```
(continues on next page)

**#: weblate/accounts/avatar.py:163** msgid "none-user" msgstr "Žádný"

În timp ce fișierul limbii de bază va fi:

```
#: weblate/media/js/bootstrap-datepicker.js:1421
msgid "day-monday"
msgstr "Monday"
#: weblate/media/js/bootstrap-datepicker.js:1421
msgid "day-tuesday"
msgstr "Tuesday"
#: weblate/accounts/avatar.py:163
msgid "none-user"
msgstr "None"
```
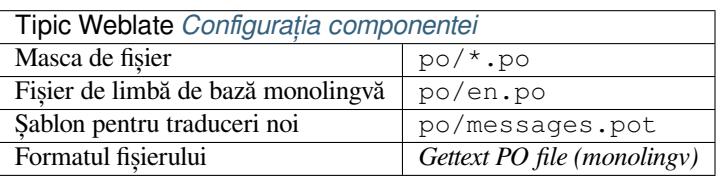

## **1.10.5 XLIFF**

Format bazat pe XML creat pentru a standardiza fișierele de traducere, dar în cele din urmă este unul dintre multele standarde, în acest domeniu.

*XML Localization Interchange File Format (XLIFF)* este de obicei folosit ca bilingv, dar Weblate îl acceptă și ca monolingv.

### **[Vezi și:](https://xkcd.com/927/)**

Specificația *XML Localization Interchange File Format (XLIFF)*

## **Statele de traducere**

Schimbat în versiunea 3.3: Weblate a ignorat atributul state înainte de versiunea 3.3.

Atributul state din fișier este parțial procesat și mapat la starea "Needs edit" din Weblate (următoarele stări sunt folosite pentru a marca șirul ca necesitând editare dacă există o țintă prezentă: new, needs-translation, needs-adaptation, needs-l10n). În cazul în care atributul state lipsește, un șir este considerat tradus de îndată ce există un element <target>.

Dacă șirul de traducere are approved="yes", acesta va fi, de asemenea, importat în Weblate ca "Approved", orice altceva va fi importat ca "Waiting for review" (care corespunde specificației XLIFF).

În timpul salvării, Weblate nu adaugă aceste atribute decât dacă este necesar:

- Atributul state este adăugat numai în cazul în care șirul este marcat ca necesitând editare.
- Atributul approved se adaugă numai în cazul în care șirul a fost revizuit.
- În alte cazuri, atributele nu sunt adăugate, dar sunt actualizate în cazul în care sunt prezente.

Aceasta înseamnă că, atunci când se utilizează formatul XLIFF, se recomandă cu tărie activarea procesului de revizuire Weblate, pentru a vedea și modifica starea aprobată a șirurilor de caractere.

În mod similar, atunci când importați astfel de fișiere (în formularul de încărcare), trebuie să alegeți *Import as translated* sub *Procesarea șirurilor de caractere care necesită editare*.

## **Spațiu alb și linii noi în XLIFF**

[În general, în form](#page-60-0)atele XML nu se fac diferențe între tipurile sau cantitățile de spații albe. Dacă doriți să îl păstrați, trebuie să adăugați steagul xml:space="preserve" la șirul de caractere.

De exemplu:

```
<trans-unit id="10" approved="yes">
        <source xml:space="preserve">hello</source>
        <target xml:space="preserve">Hello, world!
</target>
    </trans-unit>
```
## **Specificarea indicatoarelor de traducere**

Puteți specifica indicatori de traducere suplimentari (a se vedea *Personalizarea comportamentului cu ajutorul stegulețelor*) utilizând atributul weblate-flags. Weblate înțelege, de asemenea, atributele maxwidth și font din specificația XLIFF:

```
<trans-unit id="10" maxwidth="100" size-unit="pixel" font="ubuntu;22;bold">
  <source>Hello %s</source>
</trans-unit>
<trans-unit id="20" maxwidth="100" size-unit="char" weblate-flags="c-format">
  <source>Hello %s</source>
</trans-unit>
```
Atributul font este analizat pentru familia, dimensiunea și greutatea fontului, exemplul de mai sus arată toate acestea, deși este necesară doar familia fontului. Orice spațiu în alb din familia de fonturi este convertit în caractere de subliniere, astfel încât Source Sans Pro devine Source\_Sans\_Pro, vă rugăm să țineți cont de acest lucru atunci când numiți grupul de fonturi (a se vedea *Gestionarea fonturilor*).

## **Chei de șiruri**

Weblate identifică unitățile din fișierul XLIFF p[rin atributul](#page-291-0) resname în cazul în care acesta este prezent și revine la id (împreună cu tag-ul file`, dacă este prezent).

Atributul resname ar trebui să fie un identificator prietenos pentru oameni al unității, ceea ce îl face mai potrivit pentru afișarea în Weblate în loc de id. Numele "Resname" trebuie să fie unic în întregul fișier XLIFF. Acest lucru este cerut de Weblate și nu este reglementat de standardul XLIFF - acesta nu impune nicio restricție de unicitate pentru acest atribut.

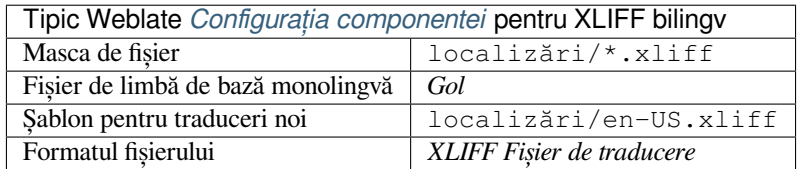

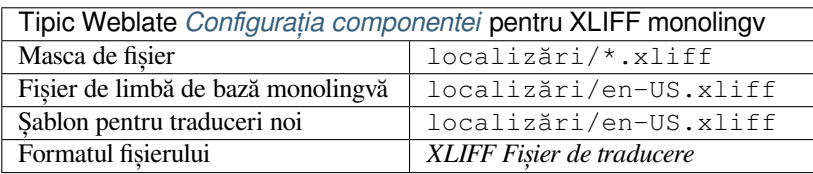

# **1.10.6 Proprietăți Java**

[Format nativ Java pen](https://en.wikipedia.org/wiki/XLIFF)[tru tradu](http://docs.translatehouse.org/projects/translate-toolkit/en/latest/formats/xliff.html)[ceri.](http://docs.oasis-open.org/xliff/v1.2/os/xliff-core.html#font)

<span id="page-76-1"></span>Proprietățile Java sunt utilizate de obicei ca traduceri monolingve.

Weblate acceptă variantele ISO-8859-1, UTF-8 și UTF-16 ale acestui format. Toate acestea acceptă stocarea tuturor caracterelor Unicode, doar că sunt codificate diferit. În ISO-8859-1, se folosesc secvențele de scăpare Unicode (de exemplu zkou\u0161ka), toate celelalte codifică caracterele direct, fie în UTF-8, fie în UTF-16.

**Notă:** Încărcarea secvențelor de scăpare funcționează și în modul UTF-8, așa că vă rugăm să aveți grijă să alegeți setul de codificare corect pentru a corespunde nevoilor aplicației dumneavoastră.

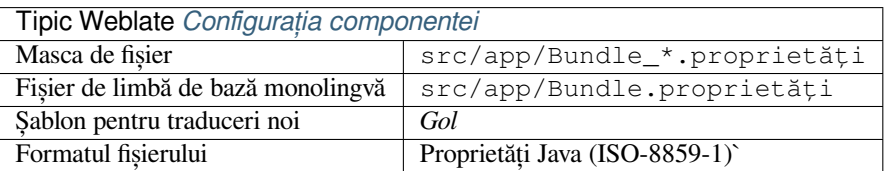

### **Vezi și:**

**`Java properties on Wikipedia <https://en.wikipedia.org/wiki/.properties>``\_**, Mozilla and Java properties files, *mi18n lang fișiere*, *Proprietăți GWT*, updating-target-files, *Formatează fișierul de proprietăți Java*, *Curățați fișierele de traducere*

# **[1.10.7](#page-76-0) mi18n [lang fișiere](#page-77-2)**

[Nou în versiu](#page-306-0)nea 4.7.

<span id="page-76-0"></span>Format de fișier utilizat pentru localizarea JavaScript de către mi18n. Sintactic, se potrivește cu *Proprietăți Java*.

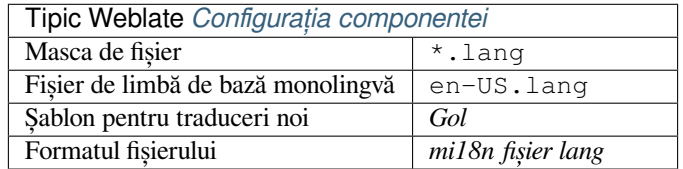

### **Vezi și:**

mi18n Mozilla and Java properties files, *Proprietăți Java*, updating-target-files, *Formatează fișierul de proprietăți Java*, *Curățați fișierele de traducere*

# **1.10.8 Proprietăți GWT**

Format nativ GWT pentru traduceri.

<span id="page-77-2"></span>Proprietățile GWT sunt utilizate de obicei ca traduceri monolingve.

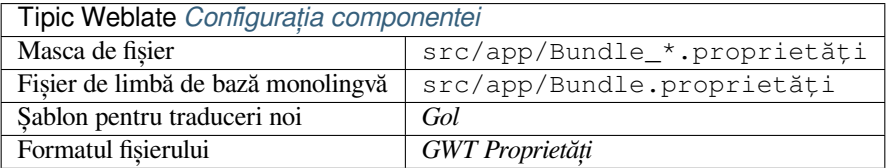

## **Vezi și:**

GWT ghid de localizare, GWT Internationalization Tutorial, Mozilla and Java properties files, updating-target-files, *Formatează fișierul de proprietăți Java*, *Curățați fișierele de traducere*

# **1.10.9 [Traduceri](http://www.gwtproject.org/doc/latest/DevGuideI18n.html) [INI](http://www.gwtproject.org/doc/latest/tutorial/i18n.html)**

[Nou în versiunea 4.1.](#page-315-0)

<span id="page-77-0"></span>Formatul fișierului INI pentru traduceri.

Traducerile INI sunt utilizate de obicei ca traduceri monolingve.

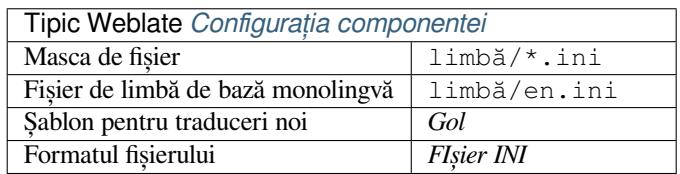

**Notă:** Weblate extrage cheile numai din secțiunile dintr-un fișier INI. În cazul în care fișierul INI nu are secțiuni, este posibil să doriți să utilizați în schimb *Traduceri Joomla* sau *Proprietăți Java*.

### **Vezi și:**

tt:formate/ini, *Proprietăți Java*, *Traduceri Joomla*, *[Traducer](#page-78-0)i In[no Setup INI](#page-76-1)*

# **1.10.10 Traduceri Inno Setup INI**

Nou în versiu[nea 4.1.](#page-76-1)

<span id="page-77-1"></span>Formatul de fișier Inno Setup INI pentru traduceri.

Traducerile Inno Setup INI sunt utilizate de obicei ca traduceri monolingve.

**Notă:** Singura diferență notabilă față de *Traduceri INI* este aceea că suportă caracterele de substituție %n și %t` pentru pauză de linie și tabulare.

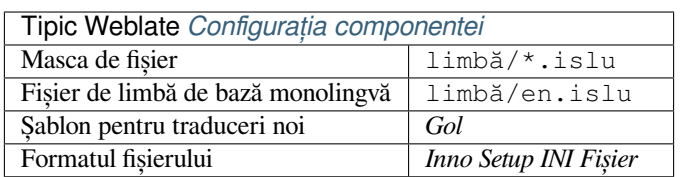

## **Vezi și:**

INI Files, *Traduceri Joomla*, *Traduceri INI*

## **1.10.11 Traduceri Joomla**

[Nou în ve](http://docs.translatehouse.org/projects/translate-toolkit/en/latest/formats/ini.html)[rsiunea 2.12.](#page-78-0)

<span id="page-78-0"></span>Format nativ Joomla pentru traduceri.

Traducerile Joomla sunt de obicei folosite ca traduceri monolingve.

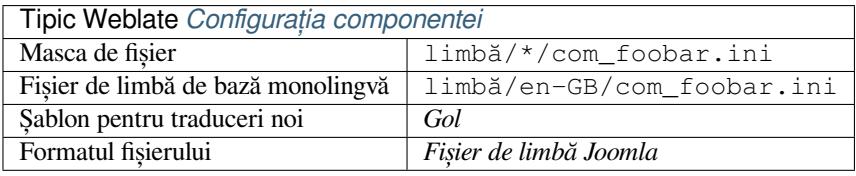

### **Vezi și:**

Mozilla and Java properties files, *Traduceri INI*, *Traduceri Inno Setup INI*

# **1.10.12 Qt Linguist .ts**

[Format de traducere utilizat în a](http://docs.translatehouse.org/projects/translate-toolkit/en/latest/formats/properties.html)[plicațiile bazate](#page-77-0) [pe Qt.](#page-77-1)

Fișierele Qt Linguist sunt utilizate atât ca traduceri bilingve, cât și monolingve.

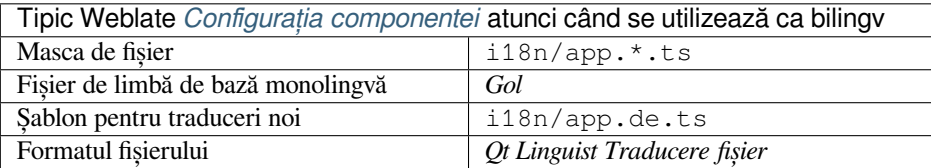

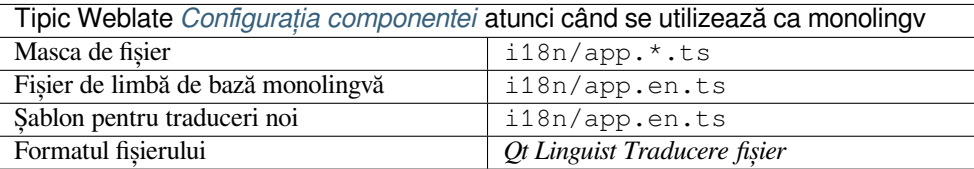

### **Vezi și:**

**`Qt Linguist manual <https://doc.qt.io/qt-5/qtlinguist-index.html>``\_**, Qt .ts, *Formate bilingve și monolingve*

# **1.10.13 Resurse de șiruri Android**

Format de fișier specific Android pentru traducerea aplicațiilor.

Resursele de șiruri de caractere Android sunt monolingve, *Fișier de limbă de bază monolingvă* este stocat într-o locație diferită de celelalte res/values/strings.xml.

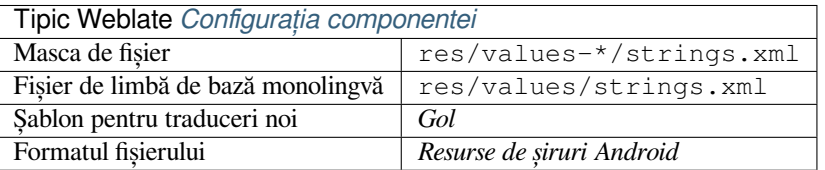

## **Vezi și:**

Documentația resurselor de șiruri Android, Android string resources

**Notă:** Structurile Android *string-array* nu sunt acceptate în prezent. Pentru a rezolva această problemă, puteți [despărți array-urile de șiruri de caractere:](https://developer.android.com/guide/topics/resources/string-resource)

```
<string-array name="several_strings">
    <item>First string</item>
    <item>Second string</item>
</string-array>
```
devin:

```
<string-array name="several_strings">
    <item>@string/several_strings_0</item>
    <item>@string/several_strings_1</item>
</string-array>
<string name="several_strings_0">First string</string>
<string name="several_strings_1">Second string</string>
```
Rețeaua *string-array* care indică elementele *string* ar trebui să fie stocată într-un alt fișier și să nu fie disponibilă pentru traducere.

Acest script poate ajuta la pre-procesarea fișierelor strings.xml și a traducerilor existente: https://gist.github.com/ paour/11291062

# **[1.10.14](https://gist.github.com/paour/11291062) Șiruri Apple iOS**

<span id="page-79-0"></span>Format de fișier specific Apple pentru traducerea aplicațiilor, utilizat atât pentru iOS, cât și pentru traducerile aplicațiilor iPhone <pereche: iPhone; traducere>`/iPad.

Șirurile de caractere Apple iOS sunt utilizate de obicei ca traduceri bilingve.

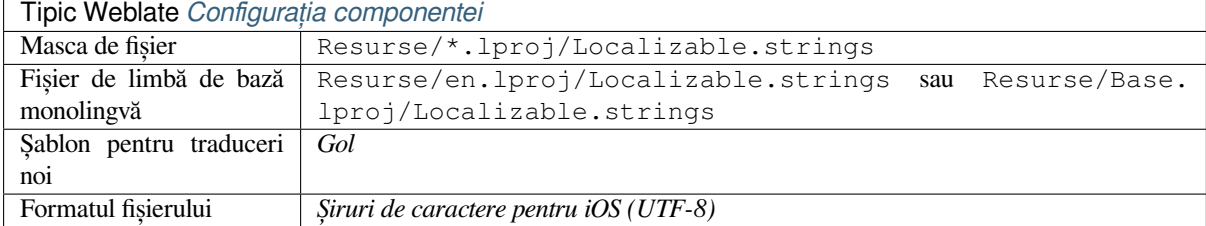

### **Vezi și:**

*Formatul Stringsdict*, Documentația Apple "strings files", Mac OSX strings

# **1.10.15 Șiruri PHP**

Traducerile PHP sunt, de obicei, monolingve, așa că se recomandă să specificați un fișier de bază cu (ceea ce este cel mai adesea) șiruri de caractere în limba engleză.

Exemplu de fișier:

```
<?php
$LANG['foo'] = 'bar';
$LANG['foo1'] = 'foo bar';
$LANG['foo2'] = 'foo bar baz';
$LANG['foo3'] = 'foo bar baz bag';
```
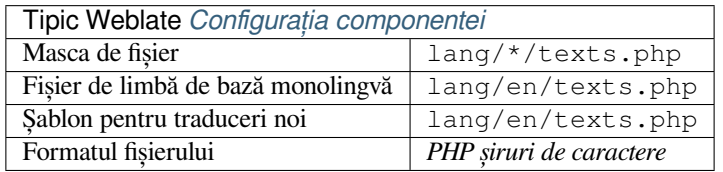

### **Laravel PHP șiruri de caractere**

Schimbat în versiunea 4.1.

Fișierele de localizare Laravel PHP sunt acceptate și cu plural:

```
<?php
return [
    'welcome' => 'Welcome to our application',
    'apples' => 'There is one apple|There are many apples',
];
```
#### **Vezi și:**

```
PHP, `Localizarea în Laravel`__
```
## **1.10.16 Fișiere JSON**

[Nou](http://docs.translatehouse.org/projects/translate-toolkit/en/latest/formats/php.html) în versiunea 2.0.

Schimbat în versiunea 2.16: Începând cu Weblate 2.16 și cu translate-toolkit cel puțin 2.2.4, sunt acceptate și fișierele JSON cu structuri imbricate.

Schimbat în versiunea 4.3: Structura fișierului JSON este păstrată în mod corespunzător chiar și în cazul situațiilor complexe, care erau afectate în versiunile anterioare.

Formatul JSON este utilizat în principal pentru traducerea aplicațiilor implementate în JavaScript.

Weblate acceptă în prezent mai multe variante de traduceri JSON:

- Fișiere simple de chei / valori, utilizate, de exemplu, de *vue-i18n* sau *react-intl*.
- Fișiere cu chei imbricate.
- *Fișiere JSON i18next*
- *fișiere JSON go-i18n*
- *WebExtensiune JSON*
- *[Fișier ARB](#page-81-0)*

Traducerile JSON sunt, de obicei, monolingve, astfel încât se recomandă să specificați un fișier de bază cu (ceea ce este cel mai adesea) șiruri de caractere în limba engleză.

Exemplu de fișier:

{

}

```
"Hello, world!\n": "Ahoj světe!\n",
"Orangutan has %d banana.\n": "",
"Try Weblate at https://demo.weblate.org/!\n": "",
"Thank you for using Weblate.": ""
```
Fișierele imbricate sunt, de asemenea, acceptate (a se vedea mai sus pentru cerințe), un astfel de fișier poate arăta ca:

```
{
  "weblate": {
    "hello": "Ahoj světe!\n",
    "orangutan": "",
    "try": "",
    "thanks": ""
  }
}
```
**Sugestie:** *JSON file* și *JSON nested structure file* pot gestiona același tip de fișiere. Ambele păstrează structura JSON existentă în timpul traducerii.

Singura diferență între ele este atunci când se adaugă șiruri noi folosind Weblate. Formatul structurii imbricate analizează cheia nou adăugată și introduce noul șir în structura corespunzătoare. De exemplu, cheia app.name este inserată ca:

```
{
   "app": {
      "name": "Weblate"
   }
}
```
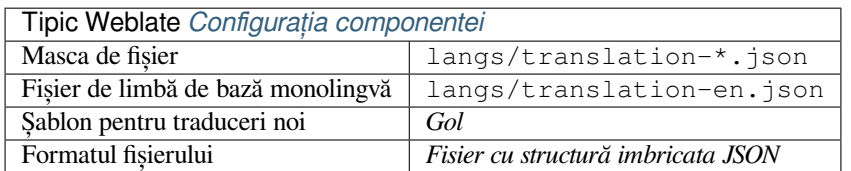

## **Vezi și:**

JSON, updating-target-files, *Personalizați ieșirea JSON*, *Curățați fișierele de traducere*,

# **1.10.17 Fișiere JSON i18next**

<span id="page-81-0"></span>Schimbat în versiunea 2.17: Începând cu Weblate 2.17 și cu translate-toolkit cel puțin 2.2.5, sunt acceptate și fișierele JSON i18next cu plural.

i18next este un cadru de internaționalizare scris în și pentru JavaScript. Weblate sprijină fișierele sale de localizare cu caracteristici precum pluralul.

Traducerile i18next sunt monolingve, așa că este recomand[at să specificați u](https://toolkit.translatehouse.org/)n fișier de bază cu (ceea ce este cel mai [adesea\)](https://www.i18next.com/) șiruri de caractere în limba engleză.

**Notă:** Weblate acceptă formatul i18next JSON v3. Variantele v2 și v1 sunt în mare parte compatibile, cu excepția modului în care sunt tratate pluralurile.

The v4 variant uses different approach for storing plurals and is currently not supported.

Exemplu de fișier:

```
{
  "hello": "Hello",
  "apple": "I have an apple",
  "apple_plural": "I have {{count}} apples",
  "apple_negative": "I have no apples"
}
```
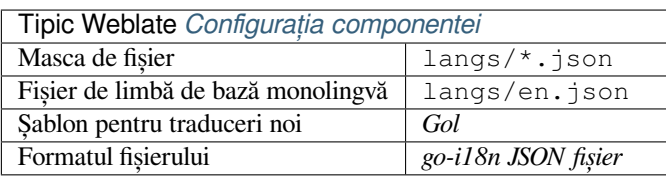

## **Vezi și:**

JSON, i18next JSON Formatul, updating-target-files, *Personalizați ieșirea JSON*, *Curățați fișierele de traducere*

# **1.10.18 fișiere JSON go-i18n**

[Nou în](http://docs.translatehouse.org/projects/translate-toolkit/en/latest/formats/json.html) [versiunea 4.1.](https://www.i18next.com/misc/json-format)

Traducerile go-i18n sunt monolingve, așa că este recomandat să specificați un fișier de bază cu (ceea ce este cel mai adesea) șiruri de caractere în limba engleză.

**Notă:** Weblate acceptă formatul go-i18n JSON v1, pentru formate JSON plate vă rugăm să utilizați *Fișiere JSON*. Formatul v2 cu hash nu este acceptat în prezent.

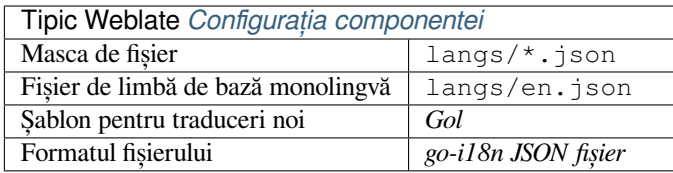

### **Vezi și:**

JSON, go-i18n, updating-target-files, *Personalizați ieșirea JSON*, *Curățați fișierele de traducere*,

# **1.10.19 Fișier ARB**

Nou în versiunea 4.1.

Traducerile ARB sunt monolingve, astfel încât se recomandă să specificați un fișier de bază cu (ceea ce este cel mai adesea) șiruri de caractere în limba engleză.

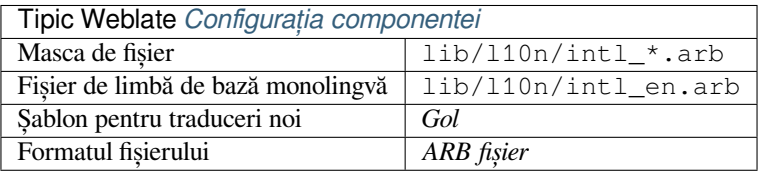

## **Vezi și:**

JSON, Application Resource Bundle Specification, Internationalizing Flutter apps, updating-target-files, *Personalizați ieșirea JSON*, *Curățați fișierele de traducere*

# **[1.10.](http://docs.translatehouse.org/projects/translate-toolkit/en/latest/formats/json.html)20 [WebExtensiune JSON](https://github.com/google/app-resource-bundle/wiki/ApplicationResourceBundleSpecification)**

[Nou în versiu](#page-314-0)[nea 2.16: Acest lucru este acc](#page-306-0)eptat începând cu Weblate 2.16 și cu translate-toolkit cel puțin 2.2.4.

Format de fișier utilizat la traducerea extensiilor pentru Mozilla Firefox sau Google Chromium.

**Notă:** Deși acest format se numește JSON, specificația sa permite includerea [de comentarii, ca](https://toolkit.translatehouse.org/)re nu fac parte din specificația JSON. În prezent, Weblate nu acceptă fișiere cu comentarii.

Exemplu de fișier:

```
{
 "hello": {
    "message": "Ahoj světe!\n",
    "description": "Description",
    "placeholders": {
      "url": {
        "content": "$1",
        "example": "https://developer.mozilla.org"
      }
    }
  },
  "orangutan": {
    "message": "",
    "description": "Description"
  },
  "try": {
    "message": "",
    "description": "Description"
  },
  "thanks": {
    "message": "",
    "description": "Description"
  }
}
```
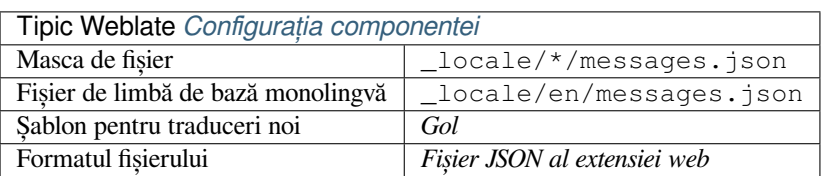

# **1.10.21 Fișiere de resurse .XML**

[Nou în](http://docs.translatehouse.org/projects/translate-toolkit/en/latest/formats/json.html) [versiunea 2.3.](https://developer.chrome.com/docs/extensions/reference/i18n/)

Un fișier resursă .XML (.resx) utilizează un format de fișier XML monolingv utilizat în aplicațiile Microsoft .NET. Este interschimbabil cu .resw, atunci când folosește o sintaxă identică cu cea a fișierului .resx.

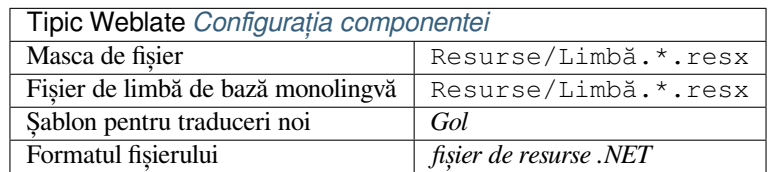

## **Vezi și:**

.NET Resource files (.resx), updating-target-files, *Curățați fișierele de traducere*

# **1.10.22 Fișiere CSV**

[Nou în versiunea 2.4.](http://docs.translatehouse.org/projects/translate-toolkit/en/latest/formats/resx.html)

Fișierele CSV pot conține o simplă listă de surse și traduceri. Weblate acceptă următoarele fișiere:

- Fișiere cu câmpuri care definesc antetul (location, source, target, ID, fuzzy, context, translator\_comments, developer\_comments). Aceasta este abordarea recomandată, deoarece este cea mai puțin predispusă la erori. Alegeți *FileCSV* ca format de fișier.
- Fișiere cu două câmpuri sursă și traducere (în această ordine). Alegeți *Simple CSV file* ca format de fișier.
- Fișiere fără antet cu câmpuri în ordinea definită de translate-toolkit: location, source, target, ID, fuzzy, context, translator\_comments, developer\_comments. Alegeți ca format de fișier *CSV file*.
- Nu uitați să definiți *Fișier de limbă de bază monolingvă* [atunci când fi](https://toolkit.translatehouse.org/)șierele dumneavoastră sunt monolingve (a se vedea *Formate bilingve și monolingve*).

**Atenționare:** În prezen[t, formatul CSV detectează automat](#page-259-0) dialectul fișierului CSV. În unele cazuri, este posibil ca detectarea au[tomată să nu reușească și să ob](#page-70-0)țineți rezultate mixte. Acest lucru este valabil în special pentru fișierele CSV cu linii noi în valori. Ca soluție de rezolvare, se recomandă să omiteți caracterele de ghilimele.

Exemplu de fișier:

Thank you for using Weblate.,Děkujeme za použití Weblate.

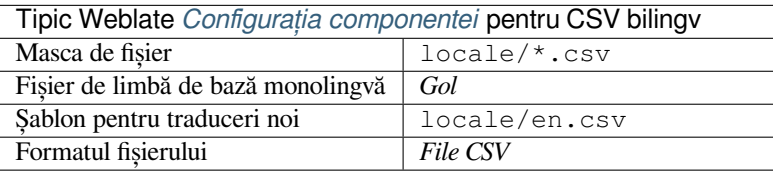

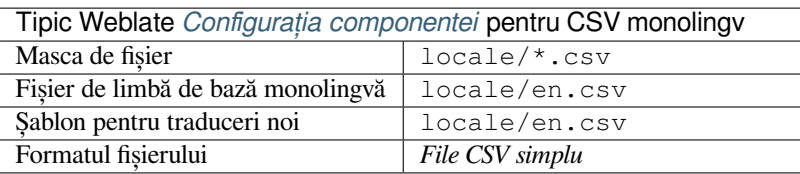

**Vezi și:**

tt:formate/csv

# **1.10.23 Fișiere YAML**

Nou în versiunea 2.9.

<span id="page-85-1"></span>Fișierele YAML simple cu chei și valori de tip șir de caractere. Weblate extrage, de asemenea, șiruri de caractere din liste sau dicționare.

Exemplu de fișier YAML:

```
weblate:
 hello: ""
 orangutan": ""
 try": ""
 thanks": ""
```
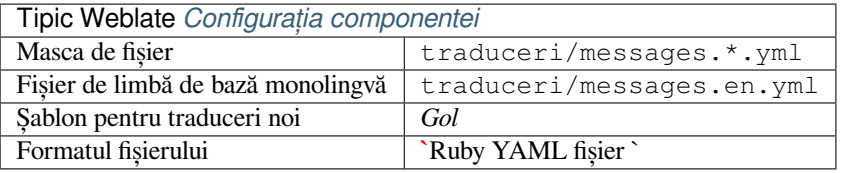

**Vezi și:**

tt:formate/yaml, *Fișiere Ruby YAML*

# **1.10.24 Fișiere Ruby YAML**

Nou în versiune[a 2.9.](#page-85-0)

<span id="page-85-0"></span>Fișiere Ruby i18n YAML cu limba ca nod rădăcină.

Exemplu de fișier Ruby i18n YAML:

```
cs:
 weblate:
   hello: ""
   orangutan: ""
   try: ""
    thanks: ""
```
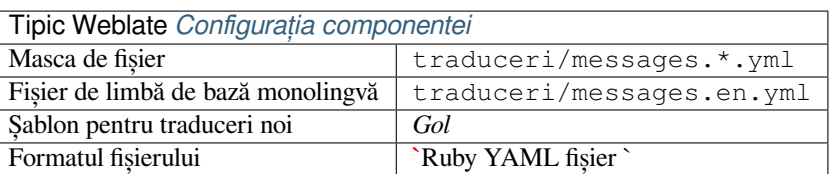

tt:formate/yaml, *Fișiere YAML*

# **1.10.25 Fișiere DTD**

Nou în versiune[a 2.18.](#page-85-1)

<span id="page-86-0"></span>Exemplu de fișier DTD:

```
<!ENTITY hello "">
<!ENTITY orangutan "">
<!ENTITY try "">
<!ENTITY thanks "">
```
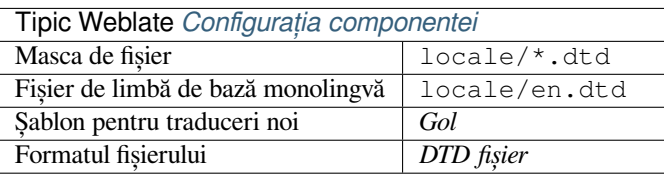

**Vezi și:**

tt:formate/dtd

# **1.10.26 Fișiere XML plane**

Nou în versiunea 3.9.

<span id="page-86-1"></span>Exemplu de fișier XML plat:

```
<?xml version='1.0' encoding='UTF-8'?>
<root>
 <str key="hello_world">Hello World!</str>
 <str key="resource_key">Translated value.</str>
</root>
```
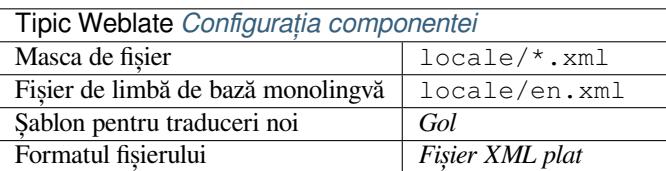

**Vezi și:**

tt:formate/flatxml

# **1.10.27 Fișiere Windows RC**

Schimbat în versiunea 4.1: Suportul pentru fișierele Windows RC a fost rescris.

<span id="page-87-0"></span>**Notă:** Suportul pentru acest format este în prezent în stadiul beta, feedback-ul de la testare este binevenit.

Exemplu de fișier Windows RC:

```
LANGUAGE LANG_CZECH, SUBLANG_DEFAULT
STRINGTABLE
BEGIN
   IDS_MSG1 "Hello, world!\n"
   IDS_MSG2 "Orangutan has %d banana.\n"
   IDS_MSG3 "Try Weblate at http://demo.weblate.org/!\n"
   IDS_MSG4 "Thank you for using Weblate."
END
```
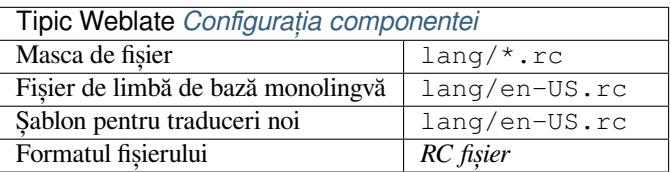

### **Vezi și:**

Windows RC files

## **1.10.28 Fișiere de metadate ale magazinului de aplicații**

[Nou în versiunea 3](http://docs.translatehouse.org/projects/translate-toolkit/en/latest/formats/rc.html).5.

<span id="page-87-1"></span>Metadatele utilizate pentru publicarea aplicațiilor în diverse magazine de aplicații pot fi traduse. În prezent, următoarele instrumente sunt compatibile:

- Triplu-T gradle-play-publisher
- **`Fastlane <https://docs.fastlane.tools/getting-started/android/setup/#fetch-your-app-metadata>``\_**
- **`F-Droid <https://f-droid.org/docs/All\_About\_Descriptions\_Graphics\_and\_Screenshots/>``\_**

Meta[datele constau din mai multe fiși](https://github.com/Triple-T/gradle-play-publisher)ere text, pe care Weblate le va prezenta ca șiruri separate pentru traducere.

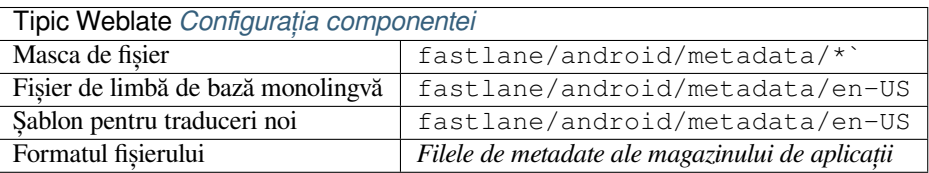

**Sugestie:** În cazul în care nu doriți să traduceți anumite șiruri de caractere (de exemplu, changelogs), marcați-le ca fiind doar pentru citire (a se vedea *Personalizarea comportamentului cu ajutorul stegulețelor*). Acest lucru poate fi automatizat de către *Editare în masă*.

# **1.10.29 Fișiere de subtitrare**

Nou în versiunea 3.7.

<span id="page-88-1"></span>Weblate poate traduce diverse fișiere de subtitrare:

- Fișier subtitrat SubRip (\*.srt)
- Fișier de subtitrare MicroDVD (\*.sub)
- Fișier de subtitrări Advanced Substation Alpha (\*.ass)
- Fișier de subtitrare Substation Alpha (\*.ssa)

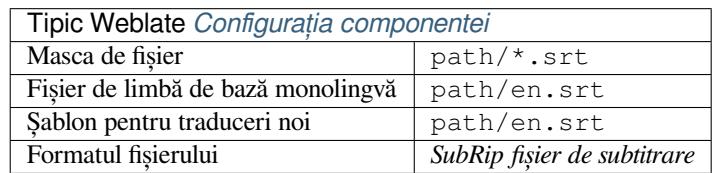

**Vezi și:**

tt:formate/subtitluri

## **1.10.30 Excel Deschidere XML**

Nou în versiunea 3.2.

<span id="page-88-0"></span>Fișierele Excel Open XML (.xlsx) pot fi importate și exportate.

Atunci când încărcați fișiere XLSX pentru traducere, rețineți că este luată în considerare doar foaia de lucru activă și că trebuie să existe cel puțin o coloană numită source (care conține șirul sursă) și o coloană numită target (care conține traducerea). În plus, trebuie să existe coloana numită context (care conține calea de context a șirului de traducere). Dacă folosiți descărcarea XLSX pentru a exporta traducerile într-un registru de lucru Excel, obțineți deja un fișier cu formatul de fișier corect.

# **1.10.31 Fișiere HTML**

Nou în versiunea 4.1.

<span id="page-88-2"></span>**Notă:** Suportul pentru acest format este în prezent în stadiul beta, feedback-ul de la testare este binevenit.

Conținutul traductibil este extras din fișierele HTML și oferit pentru traducere.

**Vezi și:**

tt:formate/html

# **1.10.32 Fișiere text**

<span id="page-88-3"></span>Nou în versiunea 4.6.

**Notă:** Suportul pentru acest format este în prezent în stadiul beta, feedback-ul de la testare este binevenit.

Conținutul care poate fi tradus este extras din fișierele de text simplu și oferit pentru traducere. Fiecare paragraf este tradus ca un șir de caractere separat.

Există trei variante ale acestui format:

- Fișier text simplu
- Fișier text DokuWiki
- Fișier text MediaWiki

**Vezi și:**

tt:formate/text

# **1.10.33 Formatul OpenDocument**

<span id="page-89-0"></span>Nou în versiunea 4.1.

**Notă:** Suportul pentru acest format este în prezent în stadiul beta, feedback-ul de la testare este binevenit.

Conținutul traductibil este extras din fișierele OpenDocument și oferit pentru traducere.

**Vezi și:**

tt:formate/odf

# **1.10.34 Formatul IDML**

<span id="page-89-1"></span>Nou în versiunea 4.1.

**Notă:** Suportul pentru acest format este în prezent în stadiul beta, feedback-ul de la testare este binevenit.

Conținutul traductibil este extras din fișierele Adobe InDesign Markup Language și oferit pentru traducere.

# **1.10.35 Formatul TermBase eXchange**

Nou în versiunea 4.5.

<span id="page-89-2"></span>TBX este un format XML pentru schimbul de date terminologice.

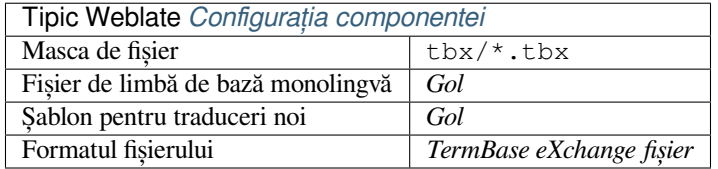

**Vezi și:**

**`TBX pe Wikipedia <https://en.wikipedia.org/wiki/TermBase\_eXchange>``\_**, TBX, *Glosar*

# **1.10.36 Formatul Stringsdict**

Nou în versiunea 4.8.

<span id="page-90-0"></span>**Notă:** Suportul pentru acest format este în prezent în stadiul beta, feedback-ul de la testare este binevenit.

Format bazat pe XML utilizat de Apple, care poate stoca mai multe forme ale unui șir de caractere.

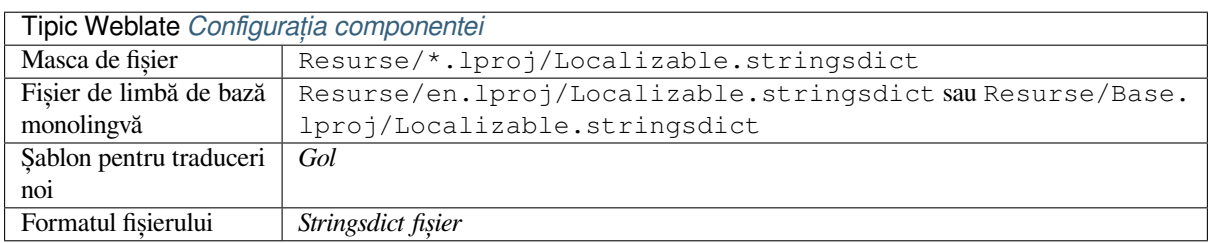

### **Vezi și:**

*Șiruri Apple iOS*, Stringsdict File Format

# **1.10.37 Format fluent**

[Nou în versiunea](#page-79-0) [4.8.](https://developer.apple.com/library/archive/documentation/MacOSX/Conceptual/BPInternational/StringsdictFileFormat/StringsdictFileFormat.html)

<span id="page-90-1"></span>**Notă:** Suportul pentru acest format este în prezent în stadiul beta, feedback-ul de la testare este binevenit.

Fluent este un format de text monolingv care se concentrează pe localizarea asimetrică: un simplu șir de caractere într-o limbă poate fi asociat cu o traducere complexă cu mai multe variante în altă limbă.

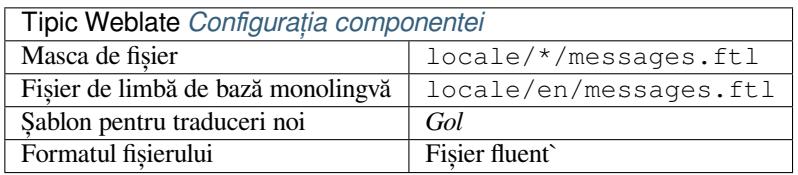

**Vezi și:**

**`Proiect Fluent website <https://projectfluent.org/>``\_**

# **1.10.38 Sprijinirea altor formate**

Majoritatea formatelor acceptate de translate-toolkit care acceptă serializarea pot fi acceptate cu ușurință, dar nu au fost (încă) testate. În cele mai multe cazuri este nevoie de un strat subțire în Weblate pentru a ascunde diferențele de comportament ale diferitelor stocări translate-toolkit.

Pentru a adăuga suport pentru un n[ou format, abord](https://toolkit.translatehouse.org/)area preferată este de a implementa mai întâi suportul pentru acesta în translate-toolkit.

### **Vezi și:**

Translation Related File Formats

# **1.11 Integrarea controlului versiunilor**

Weblate suportă în prezent *Git* (cu suport extins pentru *GitHub*, *Gerrit* și *Subversiune*) și *Mercurial* ca back-end-uri de control al versiunilor.

# **1.11.1 Accesarea [dep](#page-95-0)ozitelor**

<span id="page-91-2"></span>Depozitul VCS pe care doriți să îl utilizați trebuie să fie accesibil pentru Weblate. În cazul unui depozit public, trebuie doar să introduceți URL-ul corect (de exemplu https://github.com/WeblateOrg/weblate.git), dar pentru depozitele private sau pentru URL-urile push, configurarea este mai complexă și necesită autentificare.

## **Accesarea depozitelor din Weblate găzduit**

<span id="page-91-0"></span>Pentru Hosted Weblate există un utilizator push dedicat înregistrat pe GitHub, Bitbucket, Codeberg și GitLab (cu numele de utilizator *weblate*, e-mail hosted@weblate.org și, numit *Weblate push user*). Trebuie să adăugați acest utilizator ca și colaborator și să-i acordați permisiunea corespunzătoare pentru depozitul dumneavoastră (readonly este în regulă pentru clonare, write este necesar pentru push). În funcție de setările serviciului și ale organizației dumneavoastră, acest lucru se întâmplă imediat sau necesită confirmare din partea Weblate.

Utilizatorul *weblate* de pe GitHub acceptă invitații în mod automat în cinci minute. Este posibil să fie necesară o procesare manuală pe celelalte servicii, așa că vă rugăm să aveți răbdare.

Odată ce utilizatorul *weblate* este adăugat, puteți configura *Depozitul de cod sursă* și *URL de împingere a depozitului* folosind protocolul SSH (de exemplu git@github.com:WeblateOrg/weblate.git).

## **Depozite SSH**

<span id="page-91-1"></span>Cea mai frecvent utilizată metodă de accesare a depozitelor private se bazează pe SSH. Autorizați cheia SSH publică Weblate (a se vedea *Cheie SSH Weblate*) pentru a accesa în acest mod depozitul upstream.

**Atenționare:** Pe GitHub, fiecare cheie poate fi folosită doar o singură dată, vezi *Depozite GitHub* și *Accesarea depozitelor din We[blate găzduit](#page-92-0)*.

Weblate stochează, de asemenea, amprenta digitală a cheii gazdă la prima conectare [și nu reușește să](#page-94-0) se [conecteze](#page-91-0) la g[azdă în cazul în care aceasta est](#page-91-0)e modificată ulterior (a se vedea *Verificarea cheilor gazdă SSH*).

În cazul în care este necesară o ajustare, faceți acest lucru din interfața de administrare Weblate:

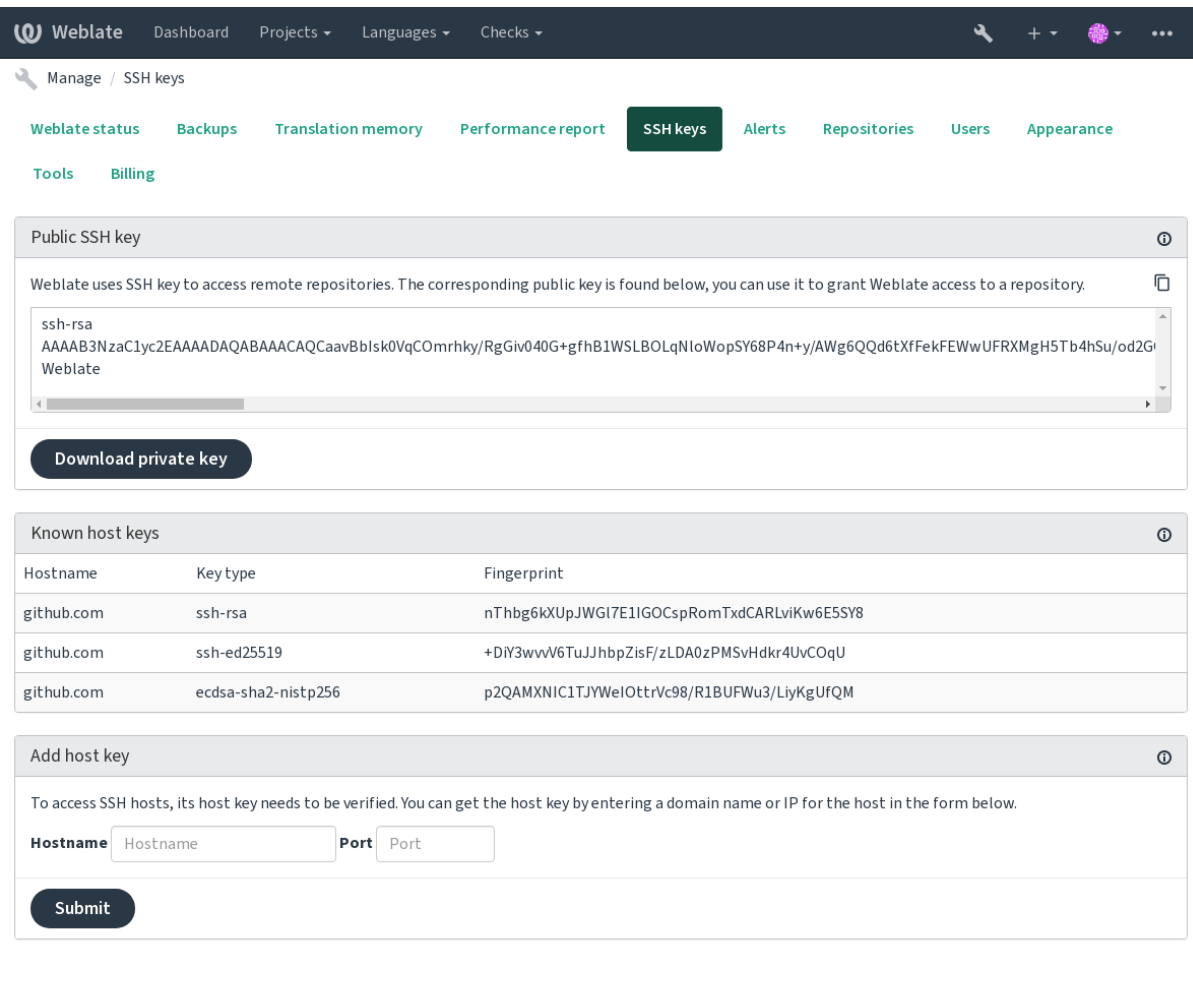

#### Powered by Weblate 4.10 About Weblate Legal Contact Documentation Donate to Weblate

### <span id="page-92-0"></span>**Cheie SSH Weblate**

Cheia publică Weblate este vizibilă pentru toți utilizatorii care navighează pe pagina *About*.

Administratorii pot genera sau afișa cheia publică utilizată în prezent de Weblate în conexiune (din *SSH keys*) pe pagina de destinație a interfeței de administrare.

**Notă:** Cheia SSH privată corespunzătoare nu poate avea în prezent o parolă, așa că asigurați-vă că aceasta este bine protejată.

**Sugestie:** Efectuați o copie de rezervă a cheii SSH Weblate private generate.

### **Verificarea cheilor gazdă SSH**

Weblate stochează automat cheile gazdă SSH la prima accesare și le reține pentru utilizare ulterioară.

În cazul în care doriți să verificați amprenta cheii înainte de a vă conecta la depozit, adăugați cheile gazdă SSH ale serverelor pe care le veți accesa în *Adaugă cheie gazdă*, din aceeași secțiune a interfeței de administrare. Introduceți numele gazdei pe care urmează să o accesați (de exemplu, gitlab.com) și apăsați *Submit*. Verificați dacă amprenta sa se potrivește cu cea a serverului pe care l-ați adăugat.

Cheile adăugate cu amprentele digitale sunt afișate în mesajul de confirmare:

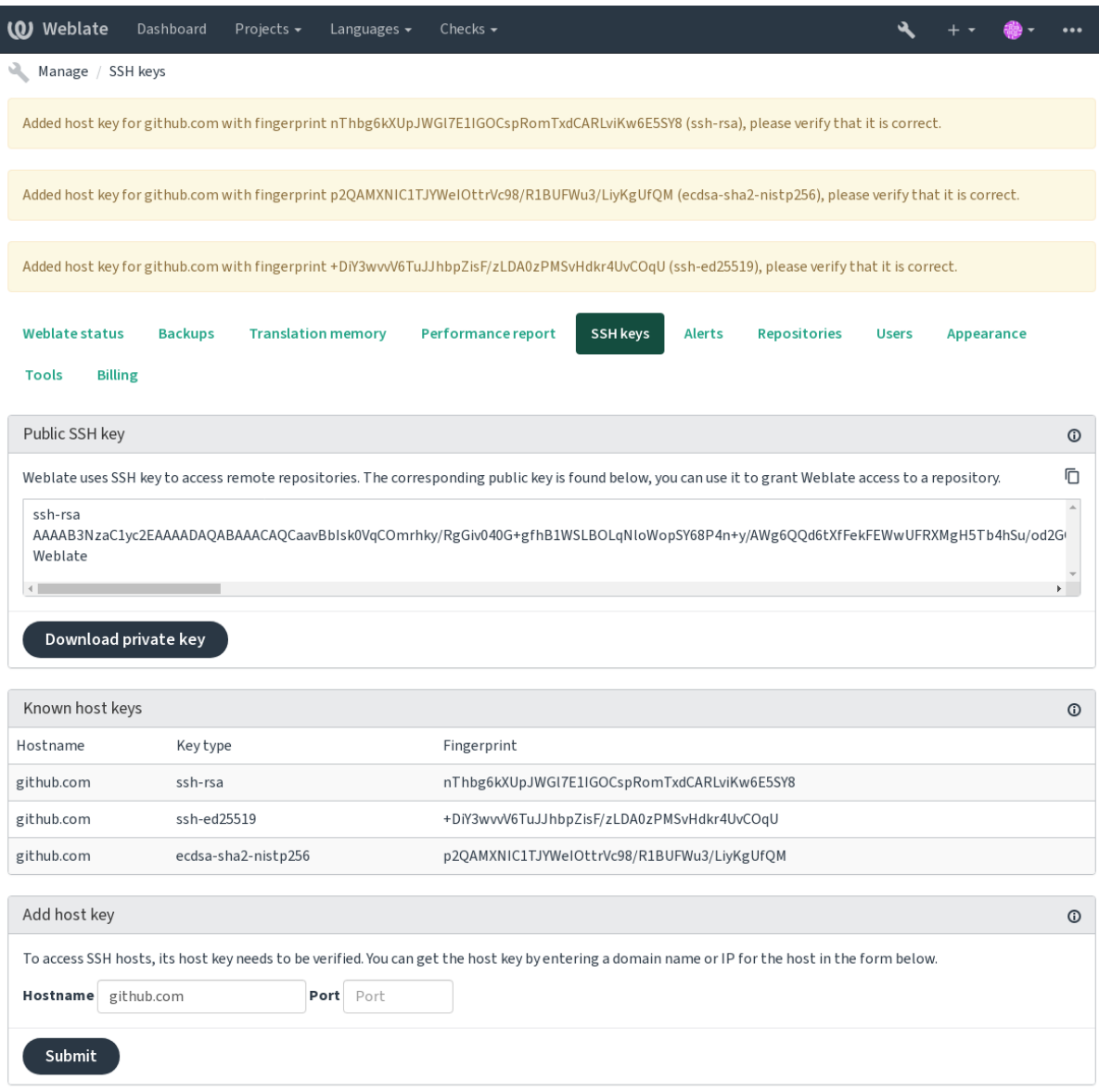

Powered by Weblate 4.10 About Weblate Legal Contact Documentation Donate to Weblate

## **Depozite GitHub**

Accesul prin SSH este posibil (a se vedea *Depozite SSH*), dar în cazul în care aveți nevoie să accesați mai mult de un depozit, vă veți lovi de o limitare GitHub privind utilizarea permisă a cheilor SSH (deoarece fiecare cheie poate fi utilizată o singură dată).

<span id="page-94-0"></span>În cazul în care *Împingeți ramura* nu este setat, proiectul este bifurcat și modificările sunt împinse prin intermediul unei bifurcații. În cazul în care este setat, [modificările s](#page-91-1)unt împinse în depozitul din upstream și în branșa aleasă.

Pentru implementări mai mici, utilizați autentificarea HTTPS cu un token de acces personal și contul dumneavoastră GitHub, consultați [Crearea unui to](#page-258-0)ken de acces pentru utilizarea în linia de comandă.

Pentru configurații mai mari, este de obicei mai bine să creați un utilizator dedicat pentru Weblate, să-i atribuiți cheia SSH publică generată în Weblate (vezi *Cheie SSH Weblate*) și să-i acordați acces la toate depozitele pe care doriți să le traduceți. Această [abordare este utilizată și pentru Weblate găzduit, pentru care exist](https://docs.github.com/en/authentication/keeping-your-account-and-data-secure/creating-a-personal-access-token)ă un utilizator dedicat *weblate*.

### **Vezi și:**

*Accesarea depozitelor din Weblate găz[duit](#page-92-0)*

## **URL-uri interne Weblate**

[Împărtășiți o configurație de depozit într](#page-91-0)e diferite componente, făcând referire la plasarea sa ca weblate:// proiect/component în alte componente (legate). În acest fel, componentele legate utilizează configurația de depozit VCS a componentei principale (la care se face referire).

**Atenționare:** Îndepărtarea componentei principale înlătură și componentele legate.

Weblate ajustează automat URL-ul de depozit la crearea unei componente dacă găsește o componentă cu o configurație de depozit corespunzătoare. Puteți suprascrie acest lucru în ultimul pas al configurării componentei.

Motive pentru a utiliza acest lucru:

- Economisește spațiu pe disc pe server, depozitul este stocat doar o singură dată.
- Face ca actualizările să fie mai rapide, se actualizează doar un singur depozit.
- Există doar un singur depozit exportat cu traducerile Weblate (vezi *Exportator Git*).
- Unele addon-uri pot funcționa pe mai multe componente care împart un depozit, de exemplu *Comenzi Git Squash*.

### **Depozite HTTPS**

Pentr[u a acce](#page-313-2)sa depozite HTTPS protejate, includeți numele de utilizator și parola în URL. Nu vă faceți griji, Weblate va elimina aceste informații atunci când URL-ul este afișat utilizatorilor (dacă li se permite să vadă URL-ul depozitului).

De exemplu, URL-ul GitHub cu autentificarea adăugată ar putea arăta astfel: https:// user: your\_access\_token@github.com/WeblateOrg/weblate.git.

**Notă:** Dacă numele de utilizator sau parola conțin caractere speciale, acestea trebuie să fie codificate URL, de exemplu https://user%40example.com:%24password%23@bitbucket.org/....

### **Utilizarea proxy**

Dacă trebuie să accesați depozitele VCS HTTP/HTTPS utilizând un server proxy, configurați VCS pentru a-l utiliza.

Acest lucru se poate face folosind variabilele de mediu http\_proxy, https\_proxy și all\_proxy (așa cum este descris în documentația cURL) sau prin impunerea acesteia în configurația VCS, de exemplu:

git config --global http.proxy http://user:password@proxy.example.com:80

**Notă:** Configurarea proxy-[ului tre](https://curl.se/docs/)buie să fie făcută sub utilizatorul care rulează Weblate (a se vedea și *Permisiunile sistemului de fișiere*) și cu HOME=\$DATA\_DIR/home (a se vedea *DATA\_DIR*), altfel Git executat de Weblate nu îl va folosi.

#### **[Vezi și:](#page-191-0)**

Pagina de manual cURL, Documentația de configurare Git

## **1.11.2 Git**

<span id="page-95-0"></span>**Sugestie:** Weblate are nevoie de Git 2.12 sau mai nou.

#### **Vezi și:**

Consultați *Accesarea depozitelor* pentru informații despre cum să accesați diferite tipuri de depozite.

### **Git cu forța push**

Acesta se [comportă exact ca Git,](#page-91-2) singura diferență fiind că forțează întotdeauna împingerea. Acest lucru este destinat doar în cazul în care se utilizează un depozit separat pentru traduceri.

**Atenționare:** Folosiți-o cu prudență, deoarece acest lucru duce cu ușurință la pierderi de comenzi în depozitul din upstream.

### **Personalizarea configurației Git**

Weblate invocă toate comenzile VCS cu HOME=\$DATA\_DIR/home (a se vedea *DATA\_DIR*), prin urmare, editarea configurației utilizatorului trebuie să se facă în DATA\_DIR/home/.git.

### **Ajutoare la distanță Git**

De asemenea, puteți folosi Git remote helpers pentru a sprijini suplimentar alte sisteme de control al versiunilor, dar fiți pregătiți să depanați problemele pe care le-ar putea cauza.

În acest moment, ajutoarele pentru Bazaar și Mercurial sunt disponibile în depozite separate pe GitHub: git-remote-hg și git-remote-bzr. Descărcați-le manual și puneți-le undeva în calea dvs. de căutare (de exemplu ~/bin). Asigurațivă că aveți instalate sistemele [de control al ver](https://git-scm.com/docs/gitremote-helpers)siunilor corespunzătoare.

Odată instalate acestea, aceste telecomenzi pot fi utilizate pentru a specifica un depozit în Weblate.

P[entru a clona pr](https://github.com/felipec/git-remote-bzr)oiectul gnuhello din Launchpad folosind Bazaar:

bzr::lp:gnuhello

Pentru depozitul hello de pe selenic.com folosind Mercurial:

**Atenționare:** Inconvenientul utilizării ajutoarelor de la distanță Git este că, de exemplu, cu Mercurial, asistentul de la distanță creează uneori un nou tip atunci când împinge modificările înapoi.

# **1.11.3 GitHub**

Nou în versiunea 2.3.

Aceasta adaugă un strat subțire deasupra *Git* folosind GitHub API pentru a permite împingerea modificărilor de traducere ca cereri de tragere, în loc să împingă direct în depozit.

*Git* introduce modificările direct într-un depozit, în timp ce *GitHub* creează cereri de extragere. Acesta din urmă nu este necesar pentru simpla accesare a dep[ozite](#page-95-0)lor Git.

### **Vezi și:**

*[Împ](#page-95-0)ingerea modificărilor din Weblate*

## **Trimiterea modificărilor pe GitHub sub formă de solicitări de tip pull**

[Dacă nu doriți să împingeți traduceril](#page-276-0)e într-un depozit GitHub, acestea pot fi trimise sub forma uneia sau mai multor solicitări de tip pull.

Trebuie să configurați acreditările API pentru ca acest lucru să funcționeze.

**Vezi și:**

*GITHUB\_USERNAME*, *GITHUB\_TOKEN*, *GITHUB\_CREDENTIALS*

# **1.11.4 GitLab**

[Nou în versiunea 3.9.](#page-332-0)

Acest lucru adaugă doar un strat subțire peste *Git* folosind GitLab API pentru a permite împingerea modificărilor de traducere ca cereri de fuziune în loc de împingerea directă în depozit.

Nu este necesar să folosiți acest lucru pentru a accesa depozitele Git, *Git* obișnuit funcționează la fel, singura diferență este modul în care este gestionat împingerea [către](#page-95-0) un dep[ozit. Cu](https://docs.gitlab.com/ee/api/) *Git*, modificările sunt împinse direct în depozit, în timp ce *GitLab* creează cereri de fuziune.

### **Vezi și:**

*Împingerea modificărilor din Weblate*

## **Trimiterea modificărilor în GitLab ca cereri de îmbinare**

[Dacă nu doriți să împingeți traduceri](#page-276-0)le într-un depozit GitLab, acestea pot fi trimise fie ca una sau mai multe cereri de fuziune.

Trebuie să configurați acreditările API pentru ca acest lucru să funcționeze.

**Vezi și:**

*GITLAB\_USERNAME*, *GITLAB\_TOKEN*, *GITLAB\_CREDENTIALS*

# **1.11.5 Pagure**

Nou în versiunea 4.3.2.

Acest lucru adaugă doar un strat subțire peste *Git* folosind Pagure API pentru a permite împingerea modificărilor de traducere ca cereri de fuziune în loc să le împingă direct în depozit.

Nu este necesar să folosiți acest lucru pentru a accesa depozitele Git, *Git* obișnuit funcționează la fel, singura diferență este modul în care este gestionat împingerea [către](#page-95-0) un dep[ozit. Cu](https://pagure.io/api/0/) *Git* modificările sunt împinse direct în depozit, în timp ce *Pagure* creează cereri de fuziune.

## **Vezi și:**

*Împingerea modificărilor din Weblate*

## **Împingerea modificărilor în Pagure ca cereri de îmbinare**

[Dacă nu doriți să împingeți traduceri](#page-276-0)le într-un depozit Pagure, acestea pot fi trimise fie ca una sau mai multe cereri de îmbinare.

Trebuie să configurați acreditările API pentru ca acest lucru să funcționeze.

### **Vezi și:**

*PAGURE\_USERNAME*, *PAGURE\_TOKEN*, *PAGURE\_CREDENTIALS*

# **1.11.6 Gerrit**

[Nou în versiunea 2.2.](#page-343-0)

Adaugă un strat subțire deasupra *Git* folosind instrumentul git-review pentru a permite împingerea modificărilor de traducere ca cereri de revizuire Gerrit, în loc să le împingă direct în depozit.

Documentația Gerrit conține detalii cu privire la configurația necesară pentru a configura astfel de depozite.

# **1.11.7 Mercurial**

Nou în versiunea 2.1.

Mercurial este un alt VCS pe care îl puteți utiliza direct în Weblate.

**Notă:** Ar trebui să funcționeze cu orice versiune Mercurial, dar uneori există modificări incompatibile la interfața de linie de comandă care întrerupe integrarea Weblate.

### **Vezi și:**

Consultați *Accesarea depozitelor* pentru informații despre cum să accesați diferite tipuri de depozite.

# **1.11.8 Subversiune**

Nou în ver[siunea 2.8.](#page-91-2)

Weblate folosește git-svn pentru a interacționa cu depozitele subversion. Este un script Perl care permite utilizarea subversiunii de către un client Git, permițând utilizatorilor să mențină o clonă completă a depozitului intern și să facă confirmări la nivel local.

**Notă:** Weblate î[ncearcă](https://git-scm.com/docs/git-svn#Documentation/git-svn.txt---stdlayout) să detecteze automat aspectul depoz[itului Subv](https://subversion.apache.org/)ersion - acceptă atât URL-uri directe pentru branșă, cât și depozite cu aspect standard (branches/, tags/ și trunk/). Mai multe informații despre acest lucru pot fi găsite în documentația git-svn. Dacă depozitul vostru nu are o dispunere standard și întâmpinați erori, încercați să includeți numele branșei în URL-ul depozitului și să lăsați ramificația goală.

Schimbat în versiunea [2.19: În](https://git-scm.com/docs/git-svn#Documentation/git-svn.txt---stdlayout)ainte de aceasta, erau acceptate doar depozitele care foloseau aspectul standard.

#### **Acreditive pentru Subversion**

Weblate se așteaptă să acceptați certificatul în avans (și acreditările dumneavoastră, dacă este necesar). Acesta va căuta să le insereze în directorul *DATA\_DIR*. Acceptați certificatul folosind *svn* o dată cu variabila de mediu *\$HOME* setată la *DATA\_DIR*:

*# Use DATA\_DIR as configured in Weblate settings.py, it is /app/data in the Docker* HOME=*\${*DATA\_DIR*}*/home s[vn co http](#page-326-0)s://svn.example.com/example

#### **Vezi și:**

*DATA\_DIR*

## **1.11.9 Fișiere locale**

## **[1.11.10](#page-326-0) Git**

**Sugestie:** În partea de jos, acesta folosește *Git*. Necesită Git instalat și vă permite să treceți la utilizarea nativă a Git cu un istoric complet al traducerilor.

Nou în versiunea 3.8.

Weblate poate funcționa și fără un VCS la distanță. Traducerile inițiale sunt importate prin încărcarea lor. Ulterior, puteți înlocui fișiere individuale prin încărcarea fișierelor sau puteți adăuga șiruri de traduceri direct din Weblate (în prezent, disponibil numai pentru traduceri monolingve).

În fundal, Weblate creează un depozit Git pentru tine, iar toate modificările sunt urmărite în acesta. În cazul în care decideți ulterior să utilizați un VCS pentru a stoca traducerile, aveți deja un depozit în Weblate pe care vă puteți baza integrarea.

# **1.12 Weblate's REST API**

Nou în versiunea 2.6: API-ul REST este disponibil începând cu Weblate 2.6.

API-ul este accesibil pe URL-ul /api/` și se bazează pe Django REST framework. O puteți utiliza direct sau prin *Client Weblate*.

### **1.12.1 Autentificare și parametri generi[ci](https://www.django-rest-framework.org/)**

[API-ul public](#page-143-0) al proiectului este disponibil fără autentificare, deși solicitările neautentificate sunt puternic limitate (implicit la 100 de solicitări pe zi), astfel încât se recomandă utilizarea autentificării. Autentificarea utilizează un token, pe care îl puteți obține în profilul vostru. Folosiți-l în antetul Authorization:

#### **ANY /**

Comportamentul generic de solicitare pentru API, antetele, codurile de stare și parametrii de aici se aplică și la toate punctele finale.

#### **Parametrii de interogare**

- **format** Formatul de răspuns (înlocuiește Accept). Valorile posibile depind de configurația cadrului REST; în mod implicit, sunt acceptate json și api`. Acesta din urmă oferă o interfață de browser web pentru API.
- **page** Returnează pagina dată de rezultate [paginate](https://tools.ietf.org/html/rfc7231#section-5.3.2) (utilizați câmpurile *next* și *previous* în răspuns pentru a automatiza navigarea).

### **Capetele de cerere**

- Accept tipul de conținut al răspunsului depinde de antetul Accept
- Authorization token opțional de autentificare ca Authorization: Token YOUR-TOKEN

### **Antetele [de răsp](https://tools.ietf.org/html/rfc7231#section-5.3.2)uns**

- [Content-Type](https://tools.ietf.org/html/rfc7235#section-4.2) acest lucru depinde de antetul Accept al cererii
- Allow lista de metode HTTP permise pentru obiect

### **Obiect JSON de răspuns**

- **[detail](https://tools.ietf.org/html/rfc7231#section-3.1.1.5)** (*string*) descriere detaliată a re[zultatul](https://tools.ietf.org/html/rfc7231#section-5.3.2)ui (pentru codurile de stare HTTP [altele d](https://tools.ietf.org/html/rfc7231#section-7.4.1)ecât 200 OK)
- **count** (*int*) numărul total de elemente pentru listele de obiecte
- **next** (*string*) pagina următoare URL pentru listele de obiecte
- **previous** (*[strin](https://www.w3.org/Protocols/rfc2616/rfc2616-sec10.html#sec10.2.1)g*) pagina anterioară URL pentru listele de obiecte
- **results** (*array*) rezultate pentru listele de obiecte
- **url** (*string*) URL pentru a accesa această resursă folosind API
- **web\_url** (*string*) URL pentru a accesa această resursă folosind un browser web

### **Coduri de stare**

- 200 OK atunci când cererea a fost tratată corect
- 201 Created atunci când un nou obiect a fost creat cu succes
- 204 No Content când un obiect a fost șters cu succes
- [400 Bad](https://www.w3.org/Protocols/rfc2616/rfc2616-sec10.html#sec10.2.1) Request atunci când lipsesc parametrii formularului
- [403 Forbidde](https://www.w3.org/Protocols/rfc2616/rfc2616-sec10.html#sec10.2.2)n atunci când accesul este refuzat
- [429 Too Many R](https://www.w3.org/Protocols/rfc2616/rfc2616-sec10.html#sec10.2.5)equests în cazul în care este în vigoare o restricție

### **Authentication t[okens](https://www.w3.org/Protocols/rfc2616/rfc2616-sec10.html#sec10.4.4)**

Schimbat în versiune[a 4.10: Project scoped to](https://tools.ietf.org/html/rfc6585#section-4)kens were introduced in the 4.10 release.

Each user has his personal access token which can be obtained in the user profile. Newly generated user tokens have the wlu\_ prefix.

It is possible to create project scoped tokens for API access to given project only. These tokens can be identified by the wlp\_ prefix.

### **Exemple de autentificare**

#### **Exemplu de cerere:**

```
GET /api/ HTTP/1.1
Host: example.com
Accept: application/json, text/javascript
Authorization: Token YOUR-TOKEN
```
**Exemplu de răspuns:**

```
HTTP/1.0 200 OK
Date: Fri, 25 Mar 2016 09:46:12 GMT
Server: WSGIServer/0.1 Python/2.7.11+
Vary: Accept, Accept-Language, Cookie
X-Frame-Options: SAMEORIGIN
Content-Type: application/json
Content-Language: en
Allow: GET, HEAD, OPTIONS
{
    "projects":"http://example.com/api/projects/",
    "components":"http://example.com/api/components/",
    "translations":"http://example.com/api/translations/",
    "languages":"http://example.com/api/languages/"
}
```
**Exemplu CURL:**

```
curl \
    -H "Authorization: Token TOKEN" \
   https://example.com/api/
```
### **Exemple de trecere a parametrilor**

Pentru metoda POST, parametrii pot fi specificați fie ca trimitere de formular (*application/x-www-formurlencoded*), fie ca JSON (*application/json*).

**Exemplu de cerere de formular:**

```
POST /api/projects/hello/repository/ HTTP/1.1
Host: example.com
Accept: application/json
Content-Type: application/x-www-form-urlencoded
Authorization: Token TOKEN
```
operation=pull

#### **Exemplu de cerere JSON:**

```
POST /api/projects/hello/repository/ HTTP/1.1
Host: example.com
Accept: application/json
Content-Type: application/json
Authorization: Token TOKEN
Content-Length: 20
{"operation":"pull"}
```
**Exemplu CURL:**

```
curl \
   -d operation=pull \
   -H "Authorization: Token TOKEN" \
   http://example.com/api/components/hello/weblate/repository/
```
### **CURL JSON exemplu:**

```
curl \
   --data-binary '{"operation":"pull"}' \
   -H "Content-Type: application/json" \
   -H "Authorization: Token TOKEN" \
   http://example.com/api/components/hello/weblate/repository/
```
## **Limitarea ratei API**

Solicitările API sunt limitate; configurația implicită le limitează la 100 de solicitări pe zi pentru utilizatorii anonimi și la 5000 de solicitări pe oră pentru utilizatorii autentificați.

Limitarea ratei poate fi ajustată în fișierul settings.py; consultați Throttling in Django REST framework documentation pentru mai multe detalii despre cum să o configurați.

Starea de limitare a vitezei este raportată în următoarele anteturi:

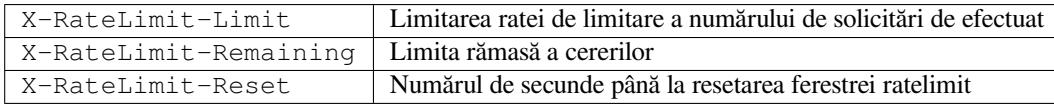

Schimbat în versiunea 4.1: Au fost adăugate antetele de stare de limitare a vitezei.

### **Vezi și:**

*Limitarea ratei*, *Limitarea ratei*

# **1.12.2 Punct de intrare API**

### **GET /api/**

Punctul de intrare rădăcină al API.

### **Exemplu de cerere:**

```
GET /api/ HTTP/1.1
Host: example.com
Accept: application/json, text/javascript
Authorization: Token YOUR-TOKEN
```
### **Exemplu de răspuns:**

```
HTTP/1.0 200 OK
Date: Fri, 25 Mar 2016 09:46:12 GMT
Server: WSGIServer/0.1 Python/2.7.11+
Vary: Accept, Accept-Language, Cookie
X-Frame-Options: SAMEORIGIN
Content-Type: application/json
Content-Language: en
Allow: GET, HEAD, OPTIONS
{
    "projects":"http://example.com/api/projects/",
    "components":"http://example.com/api/components/",
```
(continues on next page)

```
"translations":"http://example.com/api/translations/",
"languages":"http://example.com/api/languages/"
```
## **1.12.3 Utilizatori**

Nou în versiunea 4.0.

}

#### **GET /api/users/**

Returnează o listă de utilizatori dacă aveți permisiuni pentru a vedea gestionarea utilizatorilor. Dacă nu, atunci veți vedea doar propriile detalii.

#### **Vezi și:**

Atributele obiectului Users sunt documentate la *GET /api/users/(str:username)/*.

### **POST /api/users/**

Creează un nou utilizator.

#### **Parametrii**

- **username** (*string*) Nume utilizator
- **full\_name** (*string*) Numele complet al utilizatorului
- **email** (*string*) E-mail de utilizator
- **is\_superuser** (*boolean*) Este utilizatorul superutilizator? (opțional)
- **is\_active** (*boolean*) Este utilizatorul activ? (opțional)

```
GET /api/users/(str: username)/
```
Returnează informații despre utilizatori.

#### **Parametrii**

• **username** (*string*) – Numele de utilizator

**Obiect JSON de răspuns**

- **username** (*string*) numele de utilizator al unui utilizator
- **full\_name** (*string*) numele complet al unui utilizator
- **email** (*string*) adresa de e-mail a unui utilizator
- **is\_superuser** (*boolean*) dacă utilizatorul este un super-utilizator
- **is\_active** (*boolean*) dacă utilizatorul este activ sau nu
- **date\_joined** (*string*) data la care a fost creat utilizatorul
- **groups** (*array*) link către grupurile asociate; a se vedea *GET /api/groups/ (int:id)/*

#### **Exemplu de date JSON:**

{

```
"email": "user@example.com",
"full_name": "Example User",
"username": "exampleusername",
"groups": [
    "http://example.com/api/groups/2/",
    "http://example.com/api/groups/3/"
],
"is_superuser": true,
"is_active": true,
```
(continues on next page)

(continuare din pagina precedentă)

```
"date_joined": "2020-03-29T18:42:42.617681Z",
   "url": "http://example.com/api/users/exampleusername/",
   "statistics_url": "http://example.com/api/users/exampleusername/statistics/
,→"
```
**PUT /api/users/**(**str:** *username*)**/** Modifică parametrii utilizatorului.

**Parametrii**

}

• **username** (*string*) – Numele de utilizator

#### **Obiect JSON de răspuns**

- **username** (*string*) numele de utilizator al unui utilizator
- **full\_name** (*string*) numele complet al unui utilizator
- **email** (*string*) adresa de e-mail a unui utilizator
- **is\_superuser** (*boolean*) dacă utilizatorul este un super-utilizator
- **is\_active** (*boolean*) dacă utilizatorul este activ sau nu
- **date\_joined** (*string*) data la care a fost creat utilizatorul

**PATCH /api/users/**(**str:** *username*)**/**

Modifică parametrii utilizatorului.

#### **Parametrii**

• **username** (*string*) – Numele de utilizator

#### **Obiect JSON de răspuns**

- **username** (*string*) numele de utilizator al unui utilizator
- **full\_name** (*string*) numele complet al unui utilizator
- **email** (*string*) adresa de e-mail a unui utilizator
- **is\_superuser** (*boolean*) dacă utilizatorul este un super-utilizator
- **is\_active** (*boolean*) dacă utilizatorul este activ sau nu
- **date\_joined** (*string*) data la care a fost creat utilizatorul

### **DELETE /api/users/**(**str:** *username*)**/**

Șterge toate informațiile despre utilizator și marchează utilizatorul ca fiind inactiv.

#### **Parametrii**

• **username** (*string*) – Numele de utilizator

**POST /api/users/**(**str:** *username*)**/groups/** Asociați grupuri cu un utilizator.

## **Parametrii**

• **username** (*string*) – Numele de utilizator

### **Parametrii formularului**

• **string group\_id** – ID-ul unic al grupului

**GET /api/users/**(**str:** *username*)**/statistics/** Listează statisticile unui utilizator.

#### **Parametrii**

• **username** (*string*) – Numele de utilizator

#### **Obiect JSON de răspuns**

- **translated** (*int*) Numărul de traduceri efectuate de către utilizator
- **suggested** (*int*) Numărul de sugestii de către utilizator
- **uploaded** (*int*) Numărul de încărcări de către utilizator
- **commented** (*int*) Numărul de comentarii ale utilizatorului
- **languages** (*int*) Numărul de limbi pe care le poate traduce utilizatorul

```
GET /api/users/(str: username)/notifications/
```
Lista abonamentelor unui utilizator.

### **Parametrii**

• **username** (*string*) – Numele de utilizator

**POST /api/users/**(**str:** *username*)**/notifications/** Asociați abonamente cu un utilizator.

**Parametrii**

• **username** (*string*) – Numele de utilizator

#### **Obiect JSON de cerere**

- **notification** (*string*) Denumirea notificării înregistrate
- **scope** (*int*) Domeniul de aplicare al notificării din opțiunile disponibile
- **frequency** (*int*) Alegerile de frecvență pentru notificări

#### **GET /api/users/**(**str:** *username*)**/notifications/**

**int:** *subscription\_id***/** Obține un abonament asociat cu un utilizator.

#### **Parametrii**

- **username** (*string*) Numele de utilizator
- **subscription\_id** (*int*) ID-ul notificării înregistrate

**PUT /api/users/**(**str:** *username*)**/notifications/**

**int:** *subscription\_id***/** Editați un abonament asociat unui utilizator.

#### **Parametrii**

- **username** (*string*) Numele de utilizator
- **subscription\_id** (*int*) ID-ul notificării înregistrate

### **Obiect JSON de cerere**

- **notification** (*string*) Denumirea notificării înregistrate
- **scope** (*int*) Domeniul de aplicare al notificării din opțiunile disponibile
- **frequency** (*int*) Alegerile de frecvență pentru notificări

#### **PATCH /api/users/**(**str:** *username*)**/notifications/**

**int:** *subscription\_id***/** Editați un abonament asociat unui utilizator.

#### **Parametrii**

- **username** (*string*) Numele de utilizator
- **subscription\_id** (*int*) ID-ul notificării înregistrate

#### **Obiect JSON de cerere**

- **notification** (*string*) Denumirea notificării înregistrate
- **scope** (*int*) Domeniul de aplicare al notificării din opțiunile disponibile
- **frequency** (*int*) Alegerile de frecvență pentru notificări

#### **DELETE /api/users/**(**str:** *username*)**/notifications/**

**int:** *subscription\_id***/** Ștergeți un abonament asociat unui utilizator.

#### **Parametrii**

- **username** (*string*) Numele de utilizator
- **subscription\_id** Denumirea notificării înregistrate
- **subscription\_id** int

## **1.12.4 Grupuri**

Nou în versiunea 4.0.

#### **GET /api/groups/**

Returnează o listă de grupuri, dacă aveți permisiuni pentru a vedea grupuri de gestionare. Dacă nu, atunci veți vedea doar grupurile din care face parte utilizatorul.

#### **Vezi și:**

Atributele obiectelor de grup sunt documentate la *GET /api/groups/(int:id)/*.

#### **POST /api/groups/**

Creează un nou grup.

### **Parametrii**

- **name** (*string*) Numele grupului
- **project\_selection** (*int*) Selecția grupului de proiecte din opțiunile date
- **language\_selection** (*int*) Selecția grupului de proiecte din opțiunile date

### **GET /api/groups/**(**int:** *id*)**/**

<span id="page-105-0"></span>Returnează informații despre grup.

### **Parametrii**

• **id** (*int*) – ID-ul grupului

### **Obiect JSON de răspuns**

- **name** (*string*) numele unui grup
- **project\_selection** (*int*) număr întreg care corespunde grupului de proiecte
- **language\_selection** (*int*) număr întreg care corespunde grupului de limbi
- **roles** (*array*) link către rolurile asociate; vezi *GET /api/roles/(int:id)/*
- **projects** (*array*) link către proiectele asociate; vezi *GET /api/projects/ (string:project)/*
- **components** (*array*) link către componentel[e asociate; a se vedea](#page-108-0) *GET /api/ components/(string:project)/(string:com[ponent\)/](#page-111-0)*
- **[componentlist](#page-111-0)** (*array*) link către lista de componente asociată; vezi *GET /api/ component-lists/(str:slug)/*

**Exemplu de [date JSON:](#page-117-0)**

```
{
    "name": "Guests",
    "project_selection": 3,
    "language_selection": 1,
    "url": "http://example.com/api/groups/1/",
    "roles": [
        "http://example.com/api/roles/1/",
```
(continues on next page)

(continuare din pagina precedentă)

```
"http://example.com/api/roles/2/"
\vert,
"languages": [
    "http://example.com/api/languages/en/",
    "http://example.com/api/languages/cs/",
],
"projects": [
    "http://example.com/api/projects/demo1/",
    "http://example.com/api/projects/demo/"
],
"componentlist": "http://example.com/api/component-lists/new/",
"components": [
    "http://example.com/api/components/demo/weblate/"
]
```
**PUT /api/groups/**(**int:** *id*)**/** Modifică parametrii grupului.

**Parametrii**

}

• **id** (*int*) – ID-ul grupului

#### **Obiect JSON de răspuns**

- **name** (*string*) numele unui grup
- **project\_selection** (*int*) număr întreg care corespunde grupului de proiecte
- **language\_selection** (*int*) număr întreg care corespunde grupului de limbi

### **PATCH /api/groups/**(**int:** *id*)**/**

Modifică parametrii grupului.

**Parametrii**

• **id** (*int*) – ID-ul grupului

#### **Obiect JSON de răspuns**

- **name** (*string*) numele unui grup
- **project\_selection** (*int*) număr întreg care corespunde grupului de proiecte
- **language\_selection** (*int*) număr întreg care corespunde grupului de limbi

**DELETE /api/groups/**(**int:** *id*)**/**

## Șterge grupul.

#### **Parametrii**

• **id** (*int*) – ID-ul grupului

#### **POST /api/groups/**(**int:** *id*)**/roles/**

Asociați rolurile cu un grup.

## **Parametrii**

• **id** (*int*) – ID-ul grupului

#### **Parametrii formularului**

• **string role\_id** – ID-ul unic de rol

```
POST /api/groups/(int: id)/components/
     Asociați componentele cu un grup.
```
#### **Parametrii**

• **id** (*int*) – ID-ul grupului

**Parametrii formularului**

• **string component\_id** – ID-ul unic al componentei

**DELETE /api/groups/**(**int:** *id*)**/components/**

**int:** *component\_id* Ștergeți componenta dintr-un grup.

**Parametrii**

- **id** (*int*) ID-ul grupului
- **component\_id** (*int*) ID-ul unic al componentei

**POST /api/groups/**(**int:** *id*)**/projects/**

Asociați proiectele cu un grup.

**Parametrii**

• **id** (*int*) – ID-ul grupului

### **Parametrii formularului**

• **string project\_id** – ID-ul unic al proiectului

**DELETE /api/groups/**(**int:** *id*)**/projects/**

**int**: *project id* Stergeți proiectul dintr-un grup.

**Parametrii**

- **id** (*int*) ID-ul grupului
- **project\_id** (*int*) ID-ul unic al proiectului

**POST /api/groups/**(**int:** *id*)**/languages/**

Asociați limbile cu un grup.

### **Parametrii**

• **id** (*int*) – ID-ul grupului

### **Parametrii formularului**

• **string language\_code** – Codul unic de limbă

**DELETE /api/groups/**(**int:** *id*)**/languages/ string:** *language\_code* Ștergeți limba dintr-un grup.

**Parametrii**

- **id** (*int*) ID-ul grupului
- **language\_code** (*string*) Codul unic de limbă

```
POST /api/groups/(int: id)/componentlists/
```
Asociază listele de componente cu un grup.

**Parametrii**

• **id** (*int*) – ID-ul grupului

### **Parametrii formularului**

• **string component\_list\_id** – ID-ul unic al listei de componente

**DELETE /api/groups/**(**int:** *id*)**/componentlists/**

**int:** *component\_list\_id* Ștergeți lista de componente dintr-un grup.

**Parametrii**

- **id** (*int*) ID-ul grupului
- **component\_list\_id** (*int*) ID-ul unic al listei de componente
# **1.12.5 Roluri**

#### **GET /api/roles/**

Returnează o listă cu toate rolurile asociate cu utilizatorul. Dacă utilizatorul este superutilizator, atunci se returnează lista tuturor rolurilor existente.

# **Vezi și:**

Atributele obiectului Roles sunt documentate la *GET /api/roles/(int:id)/*.

#### **POST /api/roles/**

Creează un nou rol.

#### **Parametrii**

- **name** (*string*) Numele rolului
- **permissions** (*array*) Listă de nume de cod ale permisiunilor

#### **GET /api/roles/**(**int:** *id*)**/**

Returnează informații despre un rol.

#### **Parametrii**

•  $id(int) - ID$  rol

#### **Obiect JSON de răspuns**

- **name** (*string*) Numele rolului
- **permissions** (*array*) lista numelor de cod ale autorizațiilor

# **Exemplu de date JSON:**

```
{
    "name": "Access repository",
    "permissions": [
        "vcs.access",
        "vcs.view"
    \vert,
    "url": "http://example.com/api/roles/1/",
}
```
# **PUT /api/roles/**(**int:** *id*)**/**

Modifică parametrii rolului.

#### **Parametrii**

• **id** (*int*) – ID-ul rolului

#### **Obiect JSON de răspuns**

- **name** (*string*) Numele rolului
- **permissions** (*array*) lista numelor de cod ale autorizațiilor

#### **PATCH /api/roles/**(**int:** *id*)**/** Modifică parametrii rolului.

# **Parametrii**

• **id** (*int*) – ID-ul rolului

# **Obiect JSON de răspuns**

- **name** (*string*) Numele rolului
- **permissions** (*array*) lista numelor de cod ale autorizațiilor

# **DELETE /api/roles/**(**int:** *id*)**/**

Șterge rolul.

#### **Parametrii**

• **id** (*int*) – ID-ul rolului

# **1.12.6 Limbi**

#### **GET /api/languages/**

Returnează o listă cu toate limbile.

**Vezi și:**

Atributele obiectelor de limbă sunt documentate la *GET /api/languages/(string:language)/*.

# **POST /api/languages/**

Creează o nouă limbă.

# **Parametrii**

- **code** (*string*) Numele limbii
- **name** (*string*) Numele limbii
- **direction** (*string*) Direcția textului
- **plural** (*object*) Limba formula plural și numărul

# **GET /api/languages/**(**string:** *language*)**/**

<span id="page-109-0"></span>Returnează informații despre o limbă.

# **Parametrii**

• **language** (*string*) – Codul limbii

# **Obiect JSON de răspuns**

- **code** (*string*) Codul limbii
- **direction** (*string*) Direcția textului
- **plural** (*object*) Obiect al limbajului informație plurală
- **aliases** (*array*) Array de pseudonime pentru limbă

# **Exemplu de date JSON:**

```
{
    "code": "en",
   "direction": "ltr",
    "name": "English",
    "plural": {
        "id": 75,
        "source": 0,
        "number": 2,
        "formula": "n != 1",
        "type": 1
   },
    "aliases": [
        "english",
        "en_en",
        "base",
        "source",
        "eng"
   ],
    "url": "http://example.com/api/languages/en/",
    "web_url": "http://example.com/languages/en/",
    "statistics_url": "http://example.com/api/languages/en/statistics/"
}
```
# **PUT /api/languages/**(**string:** *language*)**/** Modifică parametrii de limbă.

**Parametrii**

• **language** (*string*) – Codul limbii

# **Obiect JSON de cerere**

- **name** (*string*) Numele limbii
- **direction** (*string*) Direcția textului
- **plural** (*object*) Limba plural detalii

**PATCH /api/languages/**(**string:** *language*)**/**

Modifică parametrii de limbă.

**Parametrii**

• **language** (*string*) – Codul limbii

# **Obiect JSON de cerere**

- **name** (*string*) Numele limbii
- **direction** (*string*) Direcția textului
- **plural** (*object*) Limba plural detalii

**DELETE /api/languages/**(**string:** *language*)**/** Șterge limba.

- **Parametrii**
	- **language** (*string*) Codul limbii
- **GET /api/languages/**(**string:** *language*)**/statistics/** Returnează statisticile pentru o limbă.

#### **Parametrii**

• **language** (*string*) – Codul limbii

# **Obiect JSON de răspuns**

- **total** (*int*) numărul total de șiruri de caractere
- **total\_words** (*int*) numărul total de cuvinte
- **last\_change** (*timestamp*) ultimele modificări ale limbii
- **recent\_changes** (*int*) numărul total de modificări
- **translated** (*int*) numărul de șiruri de caractere traduse
- **translated\_percent** (*float*) procentul de șiruri de caractere traduse
- **translated\_words** (*int*) numărul de cuvinte traduse
- **translated\_words\_percent** (*int*) procentul de cuvinte traduse
- **translated\_chars** (*int*) numărul de caractere traduse
- **translated\_chars\_percent** (*int*) procentul de caractere traduse
- **total\_chars** (*int*) numărul total de caractere
- **fuzzy** (*int*) numărul de șiruri fuzzy (marcate pentru editare)
- **fuzzy** percent  $(int)$  procentajul de șiruri fuzzy (marcate pentru editare)
- **failing** (*int*) numărul de șiruri eșuate
- **failing** procentul de șiruri de caractere nereușite

# **1.12.7 Proiecte**

# **GET /api/projects/**

Returnează o listă cu toate proiectele.

# **Vezi și:**

Atributele obiectului proiect sunt documentate la *GET /api/projects/(string:project)/*.

#### **POST /api/projects/**

Nou în versiunea 3.9.

Creează un nou proiect.

#### **Parametrii**

- **name** (*string*) Denumire proiect
- **slug** (*string*) Limbajul proiectului
- **web** (*string*) Website-ul proiectului
- **GET /api/projects/**(**string:** *project*)**/**

<span id="page-111-0"></span>Returnează informații despre un proiect.

#### **Parametrii**

• **project** (*string*) – Lipsă URL a proiectului

#### **Obiect JSON de răspuns**

- **name** (*string*) numele proiectului
- **slug** (*string*) sloganul proiectului
- **web** (*string*) site-ul web al proiectului
- **components\_list\_url** (*string*) URL către lista de componente; a se vedea *GET /api/projects/(string:project)/components/*
- **repository\_url** (*string*) URL pentru starea depozitului; a se vedea *GET / api/projects/(string:project)/repository/*
- **changes\_list\_url** (*string*[\) URL către lista de modificări; a](#page-113-0) se vedea *GET / api/projects/(string:project)/changes/*
- **[translation\\_review](#page-112-0)** (*boolean*) *Activați recenzii*
- **source\_review** (*boolean*) *Activați revizuirile sursei*
- **[set\\_language\\_team](#page-112-1)** (*boolean*) *Setați antetul "Language-Team"*
- **enable\_hooks** (*boolean*) *Activațic[ârligele](#page-256-0)*
- **instructions** (*string*) *In[strucțiuni de traducere](#page-256-1)*
- **language\_aliases** (*string*) *Ali[asuri lingvistice](#page-255-0)*

# **Exemplu de date JSON:**

```
"name": "Hello",
"slug": "hello",
"url": "http://example.com/api/projects/hello/",
"web": "https://weblate.org/",
"web_url": "http://example.com/projects/hello/"
```
# **PATCH /api/projects/**(**string:** *project*)**/**

Nou în versiunea 4.3.

Editarea unui proiect printr-o cerere PATCH.

{

}

#### **Parametrii**

- **project** (*string*) Lipsă URL a proiectului
- **component** (*string*) Componenta URL slug

# **PUT /api/projects/**(**string:** *project*)**/**

Nou în versiunea 4.3.

Editarea unui proiect printr-o cerere PUT.

#### **Parametrii**

• **project** (*string*) – Lipsă URL a proiectului

**DELETE /api/projects/**(**string:** *[pr](https://tools.ietf.org/html/rfc7231#section-4.3.4)oject*)**/**

Nou în versiunea 3.9.

Șterge un proiect.

# **Parametrii**

• **project** (*string*) – Lipsă URL a proiectului

# **GET /api/projects/**(**string:** *project*)**/changes/**

<span id="page-112-1"></span>Returnează o listă de modificări ale proiectului. Aceasta este, în esență, o listă *GET /api/changes/* care acceptă aceiași parametri.

#### **Parametrii**

• **project** (*string*) – Lipsă URL a proiectului

#### **Obiect JSON de răspuns**

• **results** (*array*) – array de obiecte componente; vezi *GET /api/changes/ (int:id)/*

# **GET /api/projects/**(**string:** *project*)**/repository/**

<span id="page-112-0"></span>Returnează informații despre starea depozitului VCS. Acest endpoint conține doar un rezumat general pentru toate depozitele din proiect. Pentru a obține o stare mai detaliată, utilizați *[GET /api/componen](#page-134-0)ts/ (string:p[roject\)/\(s](#page-134-0)tring:component)/repository/*.

**Parametrii**

• **project** (*string*) – Lipsă URL a proiectului

#### **[Obiect JSON de răspuns](#page-122-0)**

- **needs\_commit** (*boolean*) dacă există modificări în așteptare pentru a fi confirmate
- **needs\_merge** (*boolean*) dacă există modificări în amonte de fuzionat
- **needs\_push** (*boolean*) dacă există modificări locale care să fie împinse

#### **Exemplu de date JSON:**

{

}

```
"needs_commit": true,
"needs_merge": false,
"needs_push": true
```
<span id="page-112-2"></span>**POST /api/projects/**(**string:** *project*)**/repository/** Efectuează operațiunea dată asupra depozitului VCS.

**Parametrii**

• **project** (*string*) – Lipsă URL a proiectului

**Obiect JSON de cerere**

• **operation** (*string*) – Operațiunea de efectuat: una dintre push, pull, commit, reset, cleanup, file-sync

# **Obiect JSON de răspuns**

• **result** (*boolean*) – rezultatul operațiunii

# **Exemplu CURL:**

curl **\** -d operation=pull **\** -H "Authorization: Token TOKEN" **\** http://example.com/api/projects/hello/repository/

#### **Exemplu de cerere JSON:**

```
POST /api/projects/hello/repository/ HTTP/1.1
Host: example.com
Accept: application/json
Content-Type: application/json
Authorization: Token TOKEN
Content-Length: 20
```
{**"operation"**:"pull"}

#### **Exemplu de răspuns JSON:**

```
HTTP/1.0 200 OK
Date: Tue, 12 Apr 2016 09:32:50 GMT
Server: WSGIServer/0.1 Python/2.7.11+
Vary: Accept, Accept-Language, Cookie
X-Frame-Options: SAMEORIGIN
Content-Type: application/json
Content-Language: en
Allow: GET, POST, HEAD, OPTIONS
{"result":true}
```
<span id="page-113-0"></span>**GET /api/projects/**(**string:** *project*)**/components/** Returnează o listă a componentelor de traducere din proiectul dat.

#### **Parametrii**

• **project** (*string*) – Lipsă URL a proiectului

#### **Obiect JSON de răspuns**

- **results** (*array*) matrice de obiecte de componente; a se vedea *GET /api/ components/(string:project)/(string:component)/*
- **POST /api/projects/**(**string:** *project*)**/components/**

Nou în versiunea 3.9.

<span id="page-113-1"></span>Schimbat în versiunea 4.3: Parametrii zipfile și docfile [sunt acum acceptați pen](#page-117-0)tr[u componentel](#page-117-0)e fără VCS, a se vedea *Fișiere locale*.

Schimbat în versiunea 4.6: Depozitele clonate sunt acum partajate automat în cadrul unui proiect folosind *URL-uri interne Weblate*. Utilizați disable\_autoshare pentru a dezactiva acest lucru.

Creează compon[ente de traduc](#page-98-0)ere în proiectul dat.

**[Sugestie:](#page-94-0)** Utilizați *URL-uri interne Weblate* atunci când creați mai multe componente dintr-un singur depozit VCS.

Notă: Cea mai mare parte a creării de componente are loc în fundal. Verificați atributul task\_url al componentei create și urmăriți progresul acolo.

#### **Parametrii**

- **project** (*string*) Lipsă URL a proiectului
- **Parametrii formularului**
	- **file zipfile** Fișier ZIP pentru a încărca în Weblate pentru inițializarea traducerilor
	- **file docfile** Document de tradus
	- **boolean disable\_autoshare** Dezactivează partajarea automată a depozitelor prin *URL-uri interne Weblate*.

# **Obiect JSON de cerere**

• **object** – Component parameters, see *GET /api/components/ (st[ring:project\)/\(s](#page-94-0)tring:component)/*

#### **Obiect JSON de răspuns**

• **result** (*object*) – Obiect component creat; a se vedea *[GET /api/components/](#page-117-0) [\(string:project\)/\(string:component\)/](#page-117-0)*

JSON nu poate fi utilizat la încărcarea fișierelor folosind parametrii zipfile și docfile. Datele trebuie să fie încărcate ca *multipart/form-data*.

#### **Exemplu des[olicitare a formularului CURL:](#page-117-0)**

```
curl \
   --form docfile=@strings.html \
   --form name=Weblate \
   --form slug=weblate \
   --form file_format=html \
   --form new_lang=add \
   -H "Authorization: Token TOKEN" \
   http://example.com/api/projects/hello/components/
```
**Exemplu de cerere JSONURL JSON:**

```
curl \
   --data-binary '{
       "branch": "main",
       "file_format": "po",
       "filemask": "po/*.po",
       "name": "Weblate",
       "slug": "weblate",
        "repo": "https://github.com/WeblateOrg/hello.git",
       "template": "",
       "new_base": "po/hello.pot",
       "vcs": "git"
    }' \
    -H "Content-Type: application/json" \
    -H "Authorization: Token TOKEN" \
   http://example.com/api/projects/hello/components/
```
# **JSON request to create a new component from Git:**

```
POST /api/projects/hello/components/ HTTP/1.1
Host: example.com
Accept: application/json
```
(continues on next page)

(continuare din pagina precedentă)

```
Content-Type: application/json
Authorization: Token TOKEN
Content-Length: 20
{
    "branch": "main",
    "file_format": "po",
    "filemask": "po/*.po",
    "name": "Weblate",
    "slug": "weblate",
    "repo": "https://github.com/WeblateOrg/hello.git",
    "template": "",
    "new_base": "po/hello.pot",
    "vcs": "git"
}
```
**JSON request to create a new component from another one:**

```
POST /api/projects/hello/components/ HTTP/1.1
Host: example.com
Accept: application/json
Content-Type: application/json
Authorization: Token TOKEN
Content-Length: 20
{
    "file_format": "po",
    "filemask": "po/*.po",
    "name": "Weblate",
    "slug": "weblate",
    "repo": "weblate://weblate/hello",
    "template": "",
    "new_base": "po/hello.pot",
    "vcs": "git"
}
```
**Exemplu de răspuns JSON:**

```
HTTP/1.0 200 OK
Date: Tue, 12 Apr 2016 09:32:50 GMT
Server: WSGIServer/0.1 Python/2.7.11+
Vary: Accept, Accept-Language, Cookie
X-Frame-Options: SAMEORIGIN
Content-Type: application/json
Content-Language: en
Allow: GET, POST, HEAD, OPTIONS
{
    "branch": "main",
    "file_format": "po",
    "filemask": "po/*.po",
    "git_export": "",
    "license": "",
    "license_url": "",
    "name": "Weblate",
    "slug": "weblate",
    "project": {
        "name": "Hello",
        "slug": "hello",
        "source_language": {
            "code": "en",
```
(continues on next page)

(continuare din pagina precedentă)

```
"direction": "ltr",
        "name": "English",
        "url": "http://example.com/api/languages/en/",
        "web_url": "http://example.com/languages/en/"
    },
    "url": "http://example.com/api/projects/hello/",
    "web": "https://weblate.org/",
    "web_url": "http://example.com/projects/hello/"
},
"repo": "file:///home/nijel/work/weblate-hello",
"template": "",
"new_base": "",
"url": "http://example.com/api/components/hello/weblate/",
"vcs": "git",
"web_url": "http://example.com/projects/hello/weblate/"
```
# **GET /api/projects/**(**string:** *project*)**/languages/**

Returnează statistici paginate pentru toate limbile din cadrul unui proiect.

Nou în versiunea 3.8.

#### **Parametrii**

}

• **project** (*string*) – Lipsă URL a proiectului

#### **Obiect JSON de răspuns**

- **results** (*array*) matrice de obiecte de statistici de traducere
- **language** (*string*) numele limbii
- **code** (*string*) codul limbii
- **total** (*int*) numărul total de șiruri de caractere
- **translated** (*int*) numărul de șiruri de caractere traduse
- **translated\_percent** (*float*) procentul de șiruri de caractere traduse
- **total\_words** (*int*) numărul total de cuvinte
- **translated\_words** (*int*) numărul de cuvinte traduse
- **words\_percent** (*float*) procentul de cuvinte traduse

#### **GET /api/projects/**(**string:** *project*)**/statistics/**

Returnează statisticile pentru un proiect.

Nou în versiunea 3.8.

#### **Parametrii**

• **project** (*string*) – Lipsă URL a proiectului

#### **Obiect JSON de răspuns**

- **total** (*int*) numărul total de șiruri de caractere
- **translated** (*int*) numărul de șiruri de caractere traduse
- **translated\_percent** (*float*) procentul de șiruri de caractere traduse
- **total\_words** (*int*) numărul total de cuvinte
- **translated\_words** (*int*) numărul de cuvinte traduse
- **words\_percent** (*float*) procentul de cuvinte traduse

# **1.12.8 Componente**

**Sugestie:** Use *POST /api/projects/(string:project)/components/* to create new components.

#### **GET /api/components/**

Returnea[ză o listă de componente de traducere.](#page-113-1)

## **Vezi și:**

Atributele obiectelor componente sunt documentate la *GET /api/components/ (string:project)/(string:component)/*.

#### **GET /api/components/**(**string:** *project*)**/**

<span id="page-117-0"></span>**string:** *component***/** Returnează informații despre componenta de [traducere.](#page-117-0)

#### **[Parametrii](#page-117-0)**

- **project** (*string*) Lipsă URL a proiectului
- **component** (*string*) Componenta URL slug

#### **Obiect JSON de răspuns**

- **project** (*object*) proiectul de traducere; a se vedea *GET /api/projects/ (string:project)/*
- **name** (*string*) *Denumirea componentei*
- **slug** (*string*) *Componenta slug*
- **vcs** (*[string](#page-111-0)*) *Sistem de control al versiunilor*
- **repo** (*string*) *[Depozitul de cod sursă](#page-257-0)*
- **git\_export** (*string*) *[URL-ul](#page-257-1) depozitului exportat*
- **branch** (*string*) *[Ramura de depozit](#page-257-2)*
- **push\_branch** (*string*) *[Împingeți ra](#page-257-3)mura*
- **filemask** (*string*) *M[asca de fișier](#page-258-0)*
- **template** (*string*) *[Fișier de limbă d](#page-258-1)e bază monolingvă*
- **edit\_template** (*string*) *[Editarea fișier](#page-258-2)ului de bază*
- **intermediate** (*string*) *[Fișier de](#page-259-0) limbaj intermediar*
- **new\_base** (*string*) *[Șablon pentru traduceri noi](#page-259-1)*
- **file\_format** (*string*) *Fo[rmatul fișierului](#page-259-2)*
- **license** (*string*) *Licență [de traducere](#page-259-3)*
- **agreement** (*string*) *[Acord de colaborare](#page-259-4)*
- **new\_lang** (*string*) *Adă[ugarea unei noi trad](#page-260-0)uceri*
- **language\_code\_style** (*[string](#page-261-0)*) *Stil de cod lingvistic*
- **source\_language** (*object*[\) obiect de](#page-261-1) limbă sursă; a se vedea *GET /api/ languages/(string[:language\)/](#page-261-2)*
- **push** (*string*) *URL de împingere a de[pozitului](#page-262-0)*
- **check\_flags** (*string*) *Steaguri de traducere*
- **[priority](#page-109-0)** (*string*) *Prioritate*
- **enforced\_checks** (*string*) *[Controale forța](#page-258-3)te*
- **restricted** (*string*) *[Acces restricționat](#page-260-1)*
- **repoweb** (*string*) *Navigator de depozite*
- **report\_source\_bugs** (*string*) *Adresa de raportare a erorilor din șirul sursă*
- **merge\_style** (*string*) *Stil de fuziune*
- **commit\_message** (*string*) *[Angajare,](#page-258-4) adăugare, ștergere, fuziune și adăugare de mesaje*
- **add\_message** (*string*) *[Angajare, adău](#page-262-1)gare, ștergere, fuziune și adăugare de mesaje*
- **delete\_message** (*string*) *[Angajare, adăugare, ștergere, fuziune și adăugare de](#page-262-2) [mesaje](#page-262-2)*
- **merge\_message** (*string*) *[Angajare, adăugare, ștergere, fuziune și adăugare de](#page-262-2) mesaje*
- **[addon](#page-262-2)\_message** (*string*) *[Angajare, adăugare, ștergere, fuziune și adăugare de](#page-262-2) mesaje*
- **[allow](#page-262-2)\_translation\_propagation** (*string*) *[Permiteți propagarea traducerii](#page-262-2)*
- **enable\_suggestions** (*string*) *[Activați sugestiile](#page-262-2)*
- **[sugge](#page-262-2)stion\_voting** (*string*) *Votul prin sugestie*
- **suggestion\_autoaccept** (*string*) *Sugestii de [autoacceptare](#page-260-3)*
- **push\_on\_commit** (*string*) *Împin[geți pe comitere](#page-260-4)*
- **commit\_pending\_age** (*string*) *[Vârsta modificăr](#page-260-5)ilor care urmează să fie confirmate*
- **auto\_lock\_error** (*string*) *[Blocare pe eroare](#page-262-3)*
- **language\_regex** (*string*) *Filtru [lingvistic](#page-262-4)*
- **[vari](#page-262-4)ant\_regex** (*string*) *Variante expresie regulată*
- **repository\_url** (*string*) [URL către starea de](#page-263-0)pozitului; a se vedea *GET /api/ components/(string:proj[ect\)/\(stri](#page-263-1)ng:component)/repository/*
- **translations\_url** (*string*[\) URL către lista](#page-263-2) de traduceri; vezi *GET /api/components/(string:project)/(string:componen[t\)/](#page-122-0) [translations/](#page-122-0)*
- **lock\_url** (*string*) URL pentru starea de blocare; vezi *GET /[api/](#page-124-0) [components/\(string:project\)/\(string:component\)/lock/](#page-124-0)*
- **[changes\\_list\\_](#page-124-0)url** (*string*) URL către lista de modificări; a se vedea *GET /api/components/(string:project)/(string:[component\)/](#page-121-0) [changes/](#page-121-0)*
- **task\_url** (*string*) URL către o sarcină de fundal (dacă există); a se vedea *GET [/api/tasks/\(str:uuid\)/](#page-121-1)*

**Exemplu de [date JSON:](#page-121-1)**

```
{
    "branch": "main",
    "file_format": "po",
    "filemask": "po/*.po",
    "git_export": "",
    "license": "",
    "license_url": "",
    "name": "Weblate",
    "slug": "weblate",
    "project": {
        "name": "Hello",
```
(continues on next page)

```
"slug": "hello",
    "source_language": {
        "code": "en",
        "direction": "ltr",
        "name": "English",
        "url": "http://example.com/api/languages/en/",
        "web_url": "http://example.com/languages/en/"
    },
    "url": "http://example.com/api/projects/hello/",
    "web": "https://weblate.org/",
    "web_url": "http://example.com/projects/hello/"
},
"source_language": {
    "code": "en",
    "direction": "ltr",
    "name": "English",
    "url": "http://example.com/api/languages/en/",
    "web_url": "http://example.com/languages/en/"
},
"repo": "file:///home/nijel/work/weblate-hello",
"template": "",
"new_base": "",
"url": "http://example.com/api/components/hello/weblate/",
"vcs": "git",
"web_url": "http://example.com/projects/hello/weblate/"
```
# **PATCH /api/components/**(**string:** *project*)**/**

**string:** *component***/** Editarea unei componente printr-o cerere PATCH.

#### **Parametrii**

}

- **project** (*string*) Lipsă URL a proiectului
- **component** (*string*) Componenta URL slug
- **source\_language** (*string*) Codul sursă al limbajului proiectului (opțional)

#### **Obiect JSON de cerere**

- **name** (*string*) denumirea componentei
- **slug** (*string*) sloganul componentei
- **repo** (*string*) URL-ul depozitului VCS

# **Exemplu CURL:**

```
curl \
   --data-binary '{"name": "new name"}' \
   -H "Content-Type: application/json" \
   -H "Authorization: Token TOKEN" \
   PATCH http://example.com/api/projects/hello/components/
```
# **Exemplu de cerere JSON:**

```
PATCH /api/projects/hello/components/ HTTP/1.1
Host: example.com
Accept: application/json
Content-Type: application/json
Authorization: Token TOKEN
Content-Length: 20
```
(continues on next page)

{

**"name"**: "new name"

#### **Exemplu de răspuns JSON:**

}

```
HTTP/1.0 200 OK
Date: Tue, 12 Apr 2016 09:32:50 GMT
Server: WSGIServer/0.1 Python/2.7.11+
Vary: Accept, Accept-Language, Cookie
X-Frame-Options: SAMEORIGIN
Content-Type: application/json
Content-Language: en
Allow: GET, POST, HEAD, OPTIONS
{
    "branch": "main",
    "file_format": "po",
    "filemask": "po/*.po",
    "git_export": "",
    "license": "",
    "license_url": "",
    "name": "new name",
    "slug": "weblate",
    "project": {
        "name": "Hello",
        "slug": "hello",
        "source_language": {
            "code": "en",
            "direction": "ltr",
            "name": "English",
            "url": "http://example.com/api/languages/en/",
            "web_url": "http://example.com/languages/en/"
        },
        "url": "http://example.com/api/projects/hello/",
        "web": "https://weblate.org/",
        "web_url": "http://example.com/projects/hello/"
    },
    "repo": "file:///home/nijel/work/weblate-hello",
    "template": "",
    "new_base": "",
    "url": "http://example.com/api/components/hello/weblate/",
    "vcs": "git",
    "web_url": "http://example.com/projects/hello/weblate/"
}
```
# **PUT /api/components/**(**string:** *project*)**/**

**string:** *component***/** Editarea unei componente printr-o cerere PUT.

**Parametrii**

- **project** (*string*) Lipsă URL a proiectului
- **component** (*string*) Componenta URL slug

**Obiect JSON de cerere**

- **branch** (*string*) Branșa depozitului VCS
- **file\_format** (*string*) formatul de fișier al traducerilor
- **filemask** (*string*) masca de fișiere de traducere din depozit
- **name** (*string*) denumirea componentei
- **slug** (*string*) sloganul componentei
- **repo** (*string*) URL-ul depozitului VCS
- **template** (*string*) fișier de bază pentru traducerile monolingve
- **new\_base** (*string*) fișier de bază pentru adăugarea de noi traduceri
- **vcs** (*string*) sistem de control al versiunilor

# **DELETE /api/components/**(**string:** *project*)**/**

**string:** *component***/** Nou în versiunea 3.9.

Șterge o componentă.

**Parametrii**

- **project** (*string*) Lipsă URL a proiectului
- **component** (*string*) Componenta URL slug

# **GET /api/components/**(**string:** *project*)**/**

<span id="page-121-1"></span>**string:** *component***/changes/** Returnează o listă de modificări ale componentelor. Aceasta este, în esență, o componentă *GET /api/changes/* care acceptă aceiași parametri.

#### **Parametrii**

- **project** (*string*) Lipsă URL a proiectului
- **component** (*[string](#page-134-1)*) Componenta URL slug

# **Obiect JSON de răspuns**

• **results** (*array*) – array de obiecte componente; vezi *GET /api/changes/ (int:id)/*

# **GET /api/components/**(**string:** *project*)**/**

**string:** *component***/file/** Nou în versiunea 4.9.

Downloads all [available trans](#page-134-0)lations associated with the component as an archi[ve file using the requested fo](#page-134-0)rmat.

#### **Parametrii**

- **project** (*string*) Lipsă URL a proiectului
- **component** (*string*) Componenta URL slug

#### **Parametrii de interogare**

- **format** (*string*) The archive format to use; If not specified, defaults to zip; Supported formats: zip
- **q** (*string*) Filter downloaded strings, see search.

# **GET /api/components/**(**string:** *project*)**/**

**string:** *component***/screenshots/** Returnează o listă de capturi de ecran ale componentelor.

# **Parametrii**

- **project** (*string*) Lipsă URL a proiectului
- **component** (*string*) Componenta URL slug

# **Obiect JSON de răspuns**

• **results** (*array*) – serie de capturi de ecran ale componentelor; a se vedea *GET / api/screenshots/(int:id)/*

# **GET /api/components/**(**string:** *project*)**/**

<span id="page-121-0"></span>**string:** *component***/lock/** Returnează starea de blocare a componentelor.

- **project** (*string*) Lipsă URL a proiectului
- **component** (*string*) Componenta URL slug

#### **Obiect JSON de răspuns**

• **locked** (*boolean*) – dacă componenta este blocată pentru actualizări

**Exemplu de date JSON:**

{

}

**"locked"**: **false**

# **POST /api/components/**(**string:** *project*)**/**

**string:** *component***/lock/** Stabilește starea de blocare a componentelor.

```
(string:component)/lock/.
```
Răspunsul este același cu *GET /api/components/(string:project)/*

**Parametrii**

- **project** (*string*) Li[psă URL a proiectului](#page-121-0)
- **[component](#page-121-0)** (*string*) Componenta URL slug

**Obiect JSON de cerere**

• **lock** – Boolean dacă se blochează sau nu.

# **Exemplu CURL:**

```
curl \
   -d lock=true \
   -H "Authorization: Token TOKEN" \
   http://example.com/api/components/hello/weblate/repository/
```
#### **Exemplu de cerere JSON:**

```
POST /api/components/hello/weblate/repository/ HTTP/1.1
Host: example.com
Accept: application/json
Content-Type: application/json
Authorization: Token TOKEN
Content-Length: 20
```

```
{"lock": true}
```
#### **Exemplu de răspuns JSON:**

```
HTTP/1.0 200 OK
Date: Tue, 12 Apr 2016 09:32:50 GMT
Server: WSGIServer/0.1 Python/2.7.11+
Vary: Accept, Accept-Language, Cookie
X-Frame-Options: SAMEORIGIN
Content-Type: application/json
Content-Language: en
Allow: GET, POST, HEAD, OPTIONS
```
{**"locked"**:**true**}

**GET /api/components/**(**string:** *project*)**/ string:** *component***/repository/** Returnează informații despre starea depozitului VCS.

<span id="page-122-0"></span>Răspunsul este același ca pentru *GET /api/projects/(string:project)/repository/*.

- **project** (*string*) Lipsă URL a proiectului
- **component** (*string*[\) Componenta URL slug](#page-112-0)

#### **Obiect JSON de răspuns**

- **needs\_commit** (*boolean*) dacă există modificări în așteptare pentru a fi confirmate
- **needs\_merge** (*boolean*) dacă există modificări în amonte de fuzionat
- **needs\_push** (*boolean*) dacă există modificări locale care să fie împinse
- **remote\_commit** (*string*) Informații de comandă la distanță
- **status** (*string*) Starea depozitului VCS raportată de VCS
- **merge\_failure** Text care descrie eșecul fuziunii sau nul dacă nu există niciunul

#### **POST /api/components/**(**string:** *project*)**/**

**string:** *component***/repository/** Efectuează operațiunea dată asupra unui depozit VCS.

<span id="page-123-0"></span>Consultați *POST /api/projects/(string:project)/repository/* pentru documentație.

**Parametrii**

- **project** (*string*) Lipsă URL a proiectului
- **component** (*string*[\) Componenta URL slug](#page-112-2)

#### **Obiect JSON de cerere**

• **operation** (*string*) – Operațiunea de efectuat: una dintre push, pull, commit, reset, cleanup

#### **Obiect JSON de răspuns**

• **result** (*boolean*) – rezultatul operațiunii

# **Exemplu CURL:**

```
curl \
   -d operation=pull \
   -H "Authorization: Token TOKEN" \
   http://example.com/api/components/hello/weblate/repository/
```
#### **Exemplu de cerere JSON:**

```
POST /api/components/hello/weblate/repository/ HTTP/1.1
Host: example.com
Accept: application/json
Content-Type: application/json
Authorization: Token TOKEN
Content-Length: 20
{"operation":"pull"}
```
#### **Exemplu de răspuns JSON:**

```
HTTP/1.0 200 OK
Date: Tue, 12 Apr 2016 09:32:50 GMT
Server: WSGIServer/0.1 Python/2.7.11+
Vary: Accept, Accept-Language, Cookie
X-Frame-Options: SAMEORIGIN
Content-Type: application/json
Content-Language: en
Allow: GET, POST, HEAD, OPTIONS
```
{**"result"**:**true**}

**GET /api/components/**(**string:** *project*)**/**

**string:** *component***/monolingual\_base/** Descarcă fișierul de bază pentru traducerile monolingve.

- **project** (*string*) Lipsă URL a proiectului
- **component** (*string*) Componenta URL slug

# **GET /api/components/**(**string:** *project*)**/**

**string:** *component***/new\_template/** Descarcă fișierul șablon pentru noile traduceri.

# **Parametrii**

- **project** (*string*) Lipsă URL a proiectului
- **component** (*string*) Componenta URL slug

# **GET /api/components/**(**string:** *project*)**/**

<span id="page-124-0"></span>**string:** *component***/translations/** Returnează o listă de obiecte de traducere din componenta dată.

**Parametrii**

- **project** (*string*) Lipsă URL a proiectului
- **component** (*string*) Componenta URL slug

#### **Obiect JSON de răspuns**

• **results** (*array*) – serie de obiecte de traducere; vezi *GET /api/ translations/(string:project)/(string:component)/ (string:language)/*

# **POST /api/components/**(**string:** *project*)**/**

**string:** *component***/translations/** [Creează o nouă traducere în componenta dată.](#page-126-0)

**Parame[trii](#page-126-0)**

- **project** (*string*) Lipsă URL a proiectului
- **component** (*string*) Componenta URL slug

# **Obiect JSON de cerere**

• **language\_code** (*string*) – codul limbii de traducere; a se vedea *GET /api/ languages/(string:language)/*

# **Obiect JSON de răspuns**

• **result** (*object*) – nou obiect de traducere creat

# **Exemplu CU[RL:](#page-109-0)**

```
curl \
   -d language_code=cs \
    -H "Authorization: Token TOKEN" \
   http://example.com/api/projects/hello/components/
```
# **Exemplu de cerere JSON:**

```
POST /api/projects/hello/components/ HTTP/1.1
Host: example.com
Accept: application/json
Content-Type: application/json
Authorization: Token TOKEN
Content-Length: 20
```
{**"language\_code"**: "cs"}

**Exemplu de răspuns JSON:**

```
HTTP/1.0 200 OK
Date: Tue, 12 Apr 2016 09:32:50 GMT
Server: WSGIServer/0.1 Python/2.7.11+
```
(continues on next page)

```
Vary: Accept, Accept-Language, Cookie
X-Frame-Options: SAMEORIGIN
Content-Type: application/json
Content-Language: en
Allow: GET, POST, HEAD, OPTIONS
{
    "failing_checks": 0,
    "failing_checks_percent": 0,
    "failing_checks_words": 0,
    "filename": "po/cs.po",
    "fuzzy": 0,
    "fuzzy_percent": 0.0,
    "fuzzy_words": 0,
    "have_comment": 0,
    "have_suggestion": 0,
    "is_template": false,
    "is_source": false,
    "language": {
        "code": "cs",
        "direction": "ltr",
        "name": "Czech",
        "url": "http://example.com/api/languages/cs/",
        "web_url": "http://example.com/languages/cs/"
    },
    "language_code": "cs",
    "id": 125,
    "last_author": null,
    "last_change": null,
    "share_url": "http://example.com/engage/hello/cs/",
    "total": 4,
    "total_words": 15,
    "translate_url": "http://example.com/translate/hello/weblate/cs/",
    "translated": 0,
    "translated_percent": 0.0,
    "translated_words": 0,
    "url": "http://example.com/api/translations/hello/weblate/cs/",
    "web_url": "http://example.com/projects/hello/weblate/cs/"
}
```
#### **GET /api/components/**(**string:** *project*)**/**

**string:** *component***/statistics/** Returnează statistici paginate pentru toate traducerile din cadrul componentei.

<span id="page-125-0"></span>Nou în versiunea 2.7.

**Parametrii**

- **project** (*string*) Lipsă URL a proiectului
- **component** (*string*) Componenta URL slug

# **Obiect JSON de răspuns**

• **results** (*array*) – matrice de obiecte de statistici de traducere; vezi *GET /api/translations/(string:project)/(string:component)/ (string:language)/statistics/*

#### **GET /api/components/**(**string:** *project*)**/**

**string:** *component***/links/** [Returnează proiectele legate de o componentă.](#page-131-0)

Nou în versiu[nea 4.5.](#page-131-0)

- **project** (*string*) Lipsă URL a proiectului
- **component** (*string*) Componenta URL slug

#### **Obiect JSON de răspuns**

• **projects** (*array*) – proiecte asociate; a se vedea *GET /api/projects/ (string:project)/*

# **POST /api/components/**(**string:** *project*)**/**

**string:** *component***/links/** Asociați proiectul cu o componentă.

Nou în versiu[nea 4.5.](#page-111-0)

# **Parametrii**

- **project** (*string*) Lipsă URL a proiectului
- **component** (*string*) Componenta URL slug

# **Parametrii formularului**

• **string project\_slug** – Limbajul proiectului

#### **DELETE /api/components/**(**string:** *project*)**/**

**string:** *component***/links/string:** *project\_slug***/** Eliminarea asocierii unui proiect cu o componentă.

Nou în versiunea 4.5.

# **Parametrii**

- **project** (*string*) Lipsă URL a proiectului
- **component** (*string*) Componenta URL slug
- **project\_slug** (*string*) Denumirea proiectului care trebuie eliminat

# **1.12.9 Traduceri**

#### **GET /api/translations/**

Returnează o listă de traduceri.

# **Vezi și:**

Atributele obiectelor de traducere sunt documentate la *GET /api/translations/ (string:project)/(string:component)/(string:language)/*.

#### **GET /api/translations/**(**string:** *project*)**/**

<span id="page-126-0"></span>**string:** *component***/string:** *language***/** Returnează informați[i despre o traducere.](#page-126-0)

#### **[Parametrii](#page-126-0)**

- **project** (*string*) Lipsă URL a proiectului
- **component** (*string*) Componenta URL slug
- **language** (*string*) Codul limbii de traducere

#### **Obiect JSON de răspuns**

- **component** (*object*) obiect component; vezi *GET /api/components/ (string:project)/(string:component)/*
- **failing\_checks** (*int*) numărul de șiruri de caractere care nu au fost verificate
- **failing\_checks\_percent** (*float*) procentul [de șiruri de caractere care nu trec](#page-117-0) [controalele](#page-117-0)
- **failing\_checks\_words** (*int*) numărul de cuvinte cu verificări nereușite
- **filename** (*string*) numele fișierului de traducere
- **fuzzy** (*int*) numărul de șiruri fuzzy (marcate pentru editare)
- **fuzzy\_percent** (*float*) procentajul de șiruri fuzzy (marcate pentru editare)
- **fuzzy\_words** (*int*) numărul de cuvinte din șirurile fuzzy (marcate pentru editare)
- **have\_comment** (*int*) numărul de șiruri de caractere cu comentarii
- **have\_suggestion** (*int*) numărul de șiruri cu sugestie
- **is\_template** (*boolean*) dacă traducerea are o bază monolingvă
- **language** (*object*) obiect de limbă sursă; a se vedea *GET /api/languages/ (string:language)/*
- **language\_code** (*string*) codul limbii utilizat în depozit; acesta poate fi diferit de codul limbii din obiectul lingvistic
- **[last\\_author](#page-109-0)** (*string*) numele ultimului autor
- **last\_change** (*timestamp*) data și ora ultimei modificări
- **revision** (*string*) hash de revizuire pentru fișier
- **share\_url** (*string*) URL pentru partajare care duce la pagina de implicare
- **total** (*int*) numărul total de șiruri de caractere
- **total\_words** (*int*) numărul total de cuvinte
- **translate\_url** (*string*) URL pentru traducere
- **translated** (*int*) numărul de șiruri de caractere traduse
- **translated\_percent** (*float*) procentul de șiruri de caractere traduse
- **translated\_words** (*int*) numărul de cuvinte traduse
- **repository\_url** (*string*) URL către starea depozitului; vezi *GET / api/translations/(string:project)/(string:component)/ (string:language)/repository/*
- **file\_url** (*string*) URL către obiectul fișier; vezi *GET /api/translations/ [\(string:project\)/\(string:component\)/\(string:language\)/](#page-130-0) file/*
- **[changes\\_list\\_url](#page-130-0)** (*string*) URL către lista de modificări; vezi *GET /api/translations/(string:project)/([string:component\)/](#page-130-1) [\(string:language\)/changes/](#page-130-1)*
- **units\_list\_url** (*string*) URL către lista de șiruri de caractere; vezi *GET /api/translations/(string:project)/(string:compone[nt\)/](#page-128-0) [\(string:language\)/units/](#page-128-0)*

**Exemplu de date JSON:**

```
{
    "component": {
        "branch": "main",
        "file_format": "po",
        "filemask": "po/*.po",
        "git_export": "",
        "license": "",
        "license_url": "",
        "name": "Weblate",
        "new_base": "",
        "project": {
            "name": "Hello",
```
(continues on next page)

(continuare din pagina precedentă)

```
"slug": "hello",
        "source_language": {
            "code": "en",
            "direction": "ltr",
            "name": "English",
            "url": "http://example.com/api/languages/en/",
            "web_url": "http://example.com/languages/en/"
        },
        "url": "http://example.com/api/projects/hello/",
        "web": "https://weblate.org/",
        "web_url": "http://example.com/projects/hello/"
    },
    "repo": "file:///home/nijel/work/weblate-hello",
    "slug": "weblate",
    "template": "",
    "url": "http://example.com/api/components/hello/weblate/",
    "vcs": "git",
    "web_url": "http://example.com/projects/hello/weblate/"
},
"failing_checks": 3,
"failing_checks_percent": 75.0,
"failing_checks_words": 11,
"filename": "po/cs.po",
"fuzzy": 0,
"fuzzy_percent": 0.0,
"fuzzy_words": 0,
"have_comment": 0,
"have_suggestion": 0,
"is_template": false,
"language": {
    "code": "cs",
    "direction": "ltr",
    "name": "Czech",
    "url": "http://example.com/api/languages/cs/",
    "web_url": "http://example.com/languages/cs/"
},
"language_code": "cs",
"last_author": "Weblate Admin",
"last_change": "2016-03-07T10:20:05.499",
"revision": "7ddfafe6daaf57fc8654cc852ea6be212b015792",
"share_url": "http://example.com/engage/hello/cs/",
"total": 4,
"total_words": 15,
"translate_url": "http://example.com/translate/hello/weblate/cs/",
"translated": 4,
"translated_percent": 100.0,
"translated_words": 15,
"url": "http://example.com/api/translations/hello/weblate/cs/",
"web_url": "http://example.com/projects/hello/weblate/cs/"
```
**DELETE /api/translations/**(**string:** *project*)**/**

**string:** *component***/string:** *language***/** Nou în versiunea 3.9.

Șterge o traducere.

}

- **project** (*string*) Lipsă URL a proiectului
- **component** (*string*) Componenta URL slug
- <span id="page-128-0"></span>• **language** (*string*) – Codul limbii de traducere

#### **GET /api/translations/**(**string:** *project*)**/**

**string:** *component***/string:** *language***/changes/** Returnează o listă de modificări de traducere. Aceasta este, în esență, o listă *GET /api/changes/* care acceptă aceiași parametri.

# **Parametrii**

- **project** (*string*) Lipsă URL a proiectului
- **component** (*string*[\) Componenta U](#page-134-1)RL slug
- **language** (*string*) Codul limbii de traducere

#### **Obiect JSON de răspuns**

• **results** (*array*) – array de obiecte componente; vezi *GET /api/changes/ (int:id)/*

## **GET /api/translations/**(**string:** *project*)**/**

<span id="page-129-0"></span>**string:** *component***/string:** *language***/units/** Returnează o listă [de unități de traducere.](#page-134-0)

# **Parame[trii](#page-134-0)**

- **project** (*string*) Lipsă URL a proiectului
- **component** (*string*) Componenta URL slug
- **language** (*string*) Codul limbii de traducere
- **q** (*string*) Șir de interogare pentru căutare *Căutare* (opțional)

#### **Obiect JSON de răspuns**

• **results** (*array*) – serie de obiecte componente; vezi *GET /api/units/ (int:id)/*

#### **POST /api/translations/**(**string:** *project*)**/**

**string:** *component***/string:** *language***/units/** Adăugați o nouă uni[tate monolingvă.](#page-132-0)

#### **Parame[trii](#page-132-0)**

- **project** (*string*) Lipsă URL a proiectului
- **component** (*string*) Componenta URL slug
- **language** (*string*) Codul limbii de traducere

#### **Obiect JSON de cerere**

- **key** (*string*) Denumirea unității de traducere
- **value** (*array*) Valoarea unității de traducere

#### **Vezi și:**

*Gestionați șirurile de caractere*, adding-new-strings

# **POST /api/translations/**(**string:** *project*)**/**

**string:** *component***/string:** *language***/autotranslate/** Declanșarea traducerii automate.

# **[Parametrii](#page-261-3)**

- **project** (*string*) Lipsă URL a proiectului
- **component** (*string*) Componenta URL slug
- **language** (*string*) Codul limbii de traducere

# **Obiect JSON de cerere**

- **mode** (*string*) Modul de traducere automată
- **filter\_type** (*string*) Tip de filtru de traducere automată
- **auto\_source** (*string*) Sursa de traducere automată
- **component** (*string*) Activați contribuția la memoria de traducere partajată pentru proiect pentru a avea acces la componente suplimentare.
- **engines** (*array*) Motoare de traducere automată
- **threshold** (*string*) Prag de punctaj

# **GET /api/translations/**(**string:** *project*)**/**

**string:** *component***/string:** *language***/file/** Descarcă fișierul de traducere curent așa cum este stocat în VCS (fără parametrul format) sau convertit într-un alt format (a se vedea *Descărcarea traducerilor*).

<span id="page-130-1"></span>**Notă:** Acest endpoint API utilizează o logică diferită pentru ieșire față de restul API-ului, deoarece operează pe întregul fișier și nu pe date. Setul de parametri format acceptați diferă și făr[ă un astfel de parametru s](#page-24-0)e obține fișierul de traducere așa cum este stocat în VCS.

# **Parametrii de interogare**

• **format** – Formatul de fișier care urmează să fie utilizat; dacă nu este specificat, nu are loc nicio conversie de format; formate de fișier acceptate: po, mo, xliff, xliff11, tbx, csv, xlsx, json, aresource, strings

# **Parametrii**

- **project** (*string*) Lipsă URL a proiectului
- **component** (*string*) Componenta URL slug
- **language** (*string*) Codul limbii de traducere

# **POST /api/translations/**(**string:** *project*)**/**

**string:** *component***/string:** *language***/file/** Încărcați un nou fișier cu traduceri.

# **Parametrii**

- **project** (*string*) Lipsă URL a proiectului
- **component** (*string*) Componenta URL slug
- **language** (*string*) Codul limbii de traducere

# **Parametrii formularului**

- **string conflict** Cum se tratează conflictele (ignore, replacetranslated sau replace-approved)
- **file file** Fișier încărcat
- **string email** E-mail de autor
- **string author** Numele autorului
- **string method** Metoda de încărcare (translate, approve, suggest, fuzzy, replace, source, add), vezi *Metode de import*
- **string fuzzy** Procesarea șirurilor fuzzy (marcate pentru editare) (*empty*, process, approve)

# **Exemplu CURL:**

```
curl -X POST \
   -F file=@strings.xml \
   -H "Authorization: Token TOKEN" \
   http://example.com/api/translations/hello/android/cs/file/
```
# **GET /api/translations/**(**string:** *project*)**/**

<span id="page-130-0"></span>**string:** *component***/string:** *language***/repository/** Returnează informații despre starea depozitului VCS.

#### **Parametrii**

- **project** (*string*) Lipsă [URL a proiectului](#page-122-0)
- **[component](#page-122-0)** (*string*) Componenta URL slug
- **language** (*string*) Codul limbii de traducere

#### **POST /api/translations/**(**string:** *project*)**/**

**string:** *component***/string:** *language***/repository/** Efectuează operațiunea dată asupra depozitului VCS.

Consultați *POST /api/projects/(string:project)/repository/* pentru documentație.

#### **Parametrii**

- **project** (*string*) Lipsă URL a proiectului
- **component** (*string*[\) Componenta URL slug](#page-112-2)
- **language** (*string*) Codul limbii de traducere

# **Obiect JSON de cerere**

• **operation** (*string*) – Operațiunea de efectuat: una dintre push, pull, commit, reset, cleanup

#### **Obiect JSON de răspuns**

• **result** (*boolean*) – rezultatul operațiunii

#### **GET /api/translations/**(**string:** *project*)**/**

**string:** *component***/string:** *language***/statistics/** Returnează statistici detaliate privind traducerile.

<span id="page-131-0"></span>Nou în versiunea 2.7.

#### **Parametrii**

- **project** (*string*) Lipsă URL a proiectului
- **component** (*string*) Componenta URL slug
- **language** (*string*) Codul limbii de traducere

#### **Obiect JSON de răspuns**

- **code** (*string*) codul limbii
- **failing** (*int*) numărul de controale nereușite
- **failing\_percent** (*float*) procentul de controale nereușite
- **fuzzy** (*int*) numărul de șiruri fuzzy (marcate pentru editare)
- **fuzzy\_percent** (*float*) procentajul de șiruri fuzzy (marcate pentru editare)
- **total\_words** (*int*) numărul total de cuvinte
- **translated\_words** (*int*) numărul de cuvinte traduse
- **last\_author** (*string*) numele ultimului autor
- **last\_change** (*timestamp*) data ultimei modificări
- **name** (*string*) numele limbii
- **total** (*int*) numărul total de șiruri de caractere
- **translated** (*int*) numărul de șiruri de caractere traduse
- **translated\_percent** (*float*) procentul de șiruri de caractere traduse
- **url** (*string*) URL pentru a accesa traducerea (URL de angajament)
- **url\_translate** (*string*) URL pentru a accesa traducerea (URL-ul real al traducerii)

# **1.12.10 Unități**

O *unitate* este o singură bucată dintr-o traducere care asociază un șir sursă cu un șir tradus corespunzător și conține, de asemenea, unele metadate aferente. Termenul este derivat din Translate Toolkit și XLIFF.

Nou în versiunea 2.10.

#### **GET /api/units/**

Returnează o listă de unități de traducere.

#### **Vezi și:**

Atributele obiectului unitate sunt documentate la *GET /api/units/(int:id)/*.

#### **GET /api/units/**(**int:** *id*)**/**

Schimbat în versiunea 4.3: target și source sunt acum array-uri pentru a gestiona corect șirurile de caractere la plural.

<span id="page-132-0"></span>Returnează informații despre unitatea de traduce[re.](#page-132-0)

#### **Parametrii**

• **id** (*int*) – ID-ul unității

#### **Obiect JSON de răspuns**

- **translation** (*string*) Adresa URL a unui obiect de traducere asociat
- **source** (*array*) șirul sursă
- **previous\_source** (*string*) șirul sursă anterior utilizat pentru potrivirea fuzzy
- **target** (*array*) șirul țintă
- **id\_hash** (*string*) identificatorul unic al unității
- **content\_hash** (*string*) identificatorul unic al șirului sursă
- **location** (*string*) locația unității în codul sursă
- **context** (*string*) contextul unității de traducere
- **note** (*string*) nota unității de conversie
- **flags** (*string*) indicatori de unitate pentru traducere
- **state** (*int*) starea unității, 0 netradus, 10 necesită editare, 20 tradus, 30 aprobat, 100 - numai pentru citire
- **fuzzy** (*boolean*) dacă unitatea este neclară sau marcată pentru revizuire
- **translated** (*boolean*) dacă unitatea este tradusă
- **approved** (*boolean*) dacă traducerea este aprobată
- **position** (*int*) poziția unității în fișierul de traducere
- **has\_suggestion** (*boolean*) dacă unitatea are sugestii
- **has\_comment** (*boolean*) dacă unitatea are observații
- **has\_failing\_check** (*boolean*) dacă unitatea are verificări defectuoase
- **num\_words** (*int*) numărul de cuvinte sursă
- **priority** (*int*) prioritate de traducere; 100 este valoarea implicită
- **id** (*int*) identificatorul unității
- **explanation** (*string*) Explicație în șiruri, disponibilă pe unitățile sursă, a se vedea *Informații suplimentare despre șirurile sursă*
- **extra\_flags** (*string*) Stegulețe de șir suplimentare, disponibile pe unitățile sursă, a se vedea *Personalizarea comportamentului cu ajutorul stegulețelor*
- **web\_url** (*string*[\) URL-ul unde poate](#page-282-0) fi editată unitatea
- **souce\_unit** (*string*) Legătura cu unitatea sursă; a se vedea *GET /api/units/ (int:id[\)/](#page-287-0)*

# **PATCH /api/units/**(**int:** *id*)**/**

Nou în versiunea 4.3.

Efectuează oa[ctualizare parț](#page-132-0)ială a unității de traducere.

#### **Parametrii**

• **id** (*int*) – ID-ul unității

# **Obiect JSON de cerere**

- **state** (*int*) starea unității, 0 netradusă, 10 necesită editare, 20 tradusă, 30 aprobată (trebuie activat fluxul de lucru de revizuire, vezi *Recenzori dedicați*)
- **target** (*array*) șirul țintă
- **explanation** (*string*) Explicație în șiruri, disponibilă pe unitățile sursă, a se vedea *Informații suplimentare despre șirurile sursă*
- **extra\_flags** (*string*) Stegulețe de șir suplimentare, disponibile pe unitățile sursă, a se vedea *Personalizarea comportamentului cu ajutorul stegulețelor*

# **PUT /api/units/**(**[int:](#page-282-0)** *id*)**/**

# Nou în versiunea 4.3.

Efectuează o actualizare [completă a unității de traducere.](#page-287-0)

#### **Parametrii**

• **id** (*int*) – ID-ul unității

# **Obiect JSON de cerere**

- **state** (*int*) starea unității, 0 netradusă, 10 necesită editare, 20 tradusă, 30 aprobată (trebuie activat fluxul de lucru de revizuire, vezi *Recenzori dedicați*)
- **target** (*array*) șirul țintă
- **explanation** (*string*) Explicație în șiruri, disponibilă pe unitățile sursă, a se vedea *Informații suplimentare despre șirurile sursă*
- **extra\_flags** (*string*) Stegulețe de șir suplimentare, disponibile pe unitățile sursă, a se vedea *Personalizarea comportamentului cu ajutorul stegulețelor*

# **DELETE /api/u[nits/](#page-282-0)**(**int:** *id*)**/**

Nou în versiunea 4.3.

Șterge o unitate de tradu[cere.](#page-287-0)

# **Parametrii**

• **id** (*int*) – ID-ul unității

# **1.12.11 Modificări**

Nou în versiunea 2.10.

# **GET /api/changes/**

Schimbat în versiunea 4.1: Filtrarea modificărilor a fost introdusă în versiunea 4.1.

Returnează o listă de modificări de traducere.

#### <span id="page-134-1"></span>**Vezi și:**

Atributele obiectelor de modificare sunt documentate la *GET /api/changes/(int:id)/*.

#### **Parametrii de interogare**

- **user** (*string*) Numele de utilizator [al utilizatorului pentru filtre](#page-134-0)
- **action** (*int*) Acțiune de filtrare, poate fi utilizată de mai multe ori
- **timestamp\_after** (*timestamp*) Ștampila de timp în format ISO 8601 pentru a enumera modificările după
- **timestamp\_before** (*timestamp*) Ștampila de timp în format ISO 8601 pentru a enumera modificările după

#### **GET /api/changes/**(**int:** *id*)**/**

<span id="page-134-0"></span>Returnează informații despre modificarea traducerii.

#### **Parametrii**

• **id** (*int*) – Schimbă ID-ul

# **Obiect JSON de răspuns**

- **unit** (*string*) Adresa URL a unui obiect unitate conex
- **translation** (*string*) Adresa URL a unui obiect de traducere asociat
- **component** (*string*) Adresa URL a unui obiect component conex
- **user** (*string*) Adresa URL a unui obiect utilizator asociat
- **author** (*string*) URL-ul unui obiect de autor asociat
- **timestamp** (*timestamp*) marca temporală a evenimentului
- **action** (*int*) identificarea numerică a acțiunii
- **action\_name** (*string*) descrierea textului acțiunii
- **target** (*string*) evenimentul a modificat textul sau detaliul
- **id** (*int*) identificator de modificare

# **1.12.12 Capturi de ecran**

Nou în versiunea 2.14.

#### **GET /api/screenshots/**

Returnează o listă de informații despre șirurile de caractere ale capturilor de ecran.

**Vezi și:**

Atributele obiectului Screenshot sunt documentate la *GET /api/screenshots/(int:id)/*.

# **GET /api/screenshots/**(**int:** *id*)**/**

<span id="page-134-2"></span>Returnează informații despre informațiile de captură de ecran.

**Parametrii**

• **id** (*int*) – ID captură de ecran

# **Obiect JSON de răspuns**

- **name** (*string*) numele unei capturi de ecran
- **component** (*string*) Adresa URL a unui obiect component conex
- **file\_url** (*string*) URL pentru a descărca un fișier; a se vedea *GET /api/ screenshots/(int:id)/file/*
- **units** (*array*) link către informațiile asociate șirului sursă; a se vedea *GET /api/ units/(int:id)/*

# **GET /api/scre[enshots/](#page-135-0)**(**int:** *id*)**/file/**

Descărcați imaginea capturii de ecran.

# **Parame[trii](#page-132-0)**

• **id** (*int*) – ID captură de ecran

```
POST /api/screenshots/(int: id)/file/
```
Înlocuiți imaginea capturii de ecran.

#### **Parametrii**

• **id** (*int*) – ID captură de ecran

#### **Parametrii formularului**

• **file image** – Fișier încărcat

# **Exemplu CURL:**

```
curl -X POST \
   -F image=@image.png \
    -H "Authorization: Token TOKEN" \
   http://example.com/api/screenshots/1/file/
```
# **POST /api/screenshots/**(**int:** *id*)**/units/**

Asociază șirul sursă cu captura de ecran.

# **Parametrii**

• **id** (*int*) – ID captură de ecran

#### **Parametrii formularului**

• **string unit\_id** – ID-ul unității

#### **Obiect JSON de răspuns**

- **name** (*string*) numele unei capturi de ecran
- **translation** (*string*) Adresa URL a unui obiect de traducere asociat
- **file\_url** (*string*) URL pentru a descărca un fișier; a se vedea *GET /api/ screenshots/(int:id)/file/*
- **units** (*array*) link către informațiile asociate șirului sursă; a se vedea *GET /api/ units/(int:id)/*

#### **DELETE /api/s[creenshots/](#page-135-0)**(**int:** *id*)**/units/**

**int:** *unit\_id* Eliminați asocierea șirului sursă cu captura de ecran.

#### **Parame[trii](#page-132-0)**

- **id** (*int*) ID captură de ecran
- **unit\_id** ID-ul unității șirului sursă

# **POST /api/screenshots/**

Creează o nouă captură de ecran.

# **Parametrii formularului**

- **file image** Fișier încărcat
- **string name** Numele capturii de ecran
- **string project\_slug** Limbajul proiectului
- **string component\_slug** Componenta slug
- **string language\_code** Codul limbii

# **Obiect JSON de răspuns**

- **name** (*string*) numele unei capturi de ecran
- **component** (*string*) Adresa URL a unui obiect component conex
- **file\_url** (*string*) URL pentru a descărca un fișier; a se vedea *GET /api/ screenshots/(int:id)/file/*
- **units** (*array*) link către informațiile asociate șirului sursă; a se vedea *GET /api/ units/(int:id)/*

# **PATCH /api/sc[reenshots/](#page-135-0)**(**int:** *id*)**/**

Editați informații parțiale despre captura de ecran.

# **Parame[trii](#page-132-0)**

• **id** (*int*) – ID captură de ecran

# **Obiect JSON de răspuns**

- **name** (*string*) numele unei capturi de ecran
- **component** (*string*) Adresa URL a unui obiect component conex
- **file\_url** (*string*) URL pentru a descărca un fișier; a se vedea *GET /api/ screenshots/(int:id)/file/*
- **units** (*array*) link către informațiile asociate șirului sursă; a se vedea *GET /api/ units/(int:id)/*

# **PUT /api/scre[enshots/](#page-135-0)**(**int:** *id*)**/**

Editați informațiile complete despre captura de ecran.

# **Parame[trii](#page-132-0)**

- **id** (*int*) ID captură de ecran
- **Obiect JSON de răspuns**
	- **name** (*string*) numele unei capturi de ecran
	- **component** (*string*) Adresa URL a unui obiect component conex
	- **file\_url** (*string*) URL pentru a descărca un fișier; a se vedea *GET /api/ screenshots/(int:id)/file/*
	- **units** (*array*) link către informațiile asociate șirului sursă; a se vedea *GET /api/ units/(int:id)/*

# **DELETE /api/s[creenshots/](#page-135-0)**(**int:** *id*)**/**

Ștergeți captura de ecran.

# **Parame[trii](#page-132-0)**

• **id** (*int*) – ID captură de ecran

# **1.12.13 Extensii**

Nou în versiunea 4.4.1.

# **GET /api/addons/**

Returnează o listă de addon-uri.

**Vezi și:**

Atributele obiectelor add-on sunt documentate la *GET /api/addons/(int:id)/*.

# **GET /api/addons/**(**int:** *id*)**/**

Returnează informații despre informațiile despre addon.

# **Parametrii**

•  $id(int) - ID add-on$ 

# **Obiect JSON de răspuns**

- **name** (*string*) numele unui addon
- **component** (*string*) Adresa URL a unui obiect component conex
- **configuration** (*object*) Configurație addon opțională

# **Vezi și:**

#### *Extensii*

**POST /api/components/**(**string:** *project*)**/ string:** *component***/addons/** Creează un nou addon.

#### **[Pa](#page-303-0)rametrii**

- **project\_slug** (*string*) Limbajul proiectului
- **component\_slug** (*string*) Componenta slug

#### **Obiect JSON de cerere**

- **name** (*string*) numele unui addon
- **configuration** (*object*) Configurație addon opțională

# **PATCH /api/addons/**(**int:** *id*)**/**

Editați informații parțiale despre addon.

# **Parametrii**

•  $id(int) - ID add-on$ 

# **Obiect JSON de răspuns**

• **configuration** (*object*) – Configurație addon opțională

# **PUT /api/addons/**(**int:** *id*)**/**

Editați informațiile complete despre addon.

**Parametrii**

•  $id(int) - ID add-on$ 

# **Obiect JSON de răspuns**

• **configuration** (*object*) – Configurație addon opțională

**DELETE /api/addons/**(**int:** *id*)**/** Șterge addon.

#### **Parametrii**

•  $id(int) - ID add-on$ 

# **1.12.14 Liste de componente**

Nou în versiunea 4.0.

# **GET /api/component-lists/**

Returnează o listă de liste de componente.

**Vezi și:**

```
Atributele obiectelor listelor de componente sunt documentate la GET /api/component-lists/
(str:slug)/.
```
# **GET /api/component-lists/**(**str:** *slug*)**/**

<span id="page-138-0"></span>Returnează informații despre lista de componente.

# **[Parametrii](#page-138-0)**

• **slug** (*string*) – Lipsă în lista de componente

# **Obiect JSON de răspuns**

- **name** (*string*) numele unei liste de componente
- **slug** (*string*) sloganul unei liste de componente
- **show\_dashboard** (*boolean*) dacă se afișează pe un tablou de bord
- **components** (*array*) link către componentele asociate; a se vedea *GET /api/ components/(string:project)/(string:component)/*
- **auto\_assign** (*array*) reguli de atribuire automată

# **PUT /api/component-lists/**(**str:** *slug*)**/**

Modifică para[metrii listei de componente.](#page-117-0)

# **Parametrii**

• **slug** (*string*) – Lipsă în lista de componente

# **Obiect JSON de cerere**

- **name** (*string*) numele unei liste de componente
- **slug** (*string*) sloganul unei liste de componente
- **show\_dashboard** (*boolean*) dacă se afișează pe un tablou de bord

# **PATCH /api/component-lists/**(**str:** *slug*)**/**

Modifică parametrii listei de componente.

# **Parametrii**

• **slug** (*string*) – Lipsă în lista de componente

# **Obiect JSON de cerere**

- **name** (*string*) numele unei liste de componente
- **slug** (*string*) sloganul unei liste de componente
- **show\_dashboard** (*boolean*) dacă se afișează pe un tablou de bord

# **DELETE /api/component-lists/**(**str:** *slug*)**/**

Șterge lista de componente.

# **Parametrii**

- **slug** (*string*) Lipsă în lista de componente
- **POST /api/component-lists/**(**str:** *slug*)**/components/** Se asociază componenta cu o listă de componente.

• **slug** (*string*) – Lipsă în lista de componente

## **Parametrii formularului**

- **string component\_id** ID-ul componentei
- **DELETE /api/component-lists/**(**str:** *slug*)**/components/**
	- **str:** *component\_slug* Disociază o componentă din lista de componente.

#### **Parametrii**

- **slug** (*string*) Lipsă în lista de componente
- **component\_slug** (*string*) Componenta slug

# **1.12.15 Glosar**

Schimbat în versiunea 4.5: Glosarele sunt acum stocate ca și componente obișnuite, traduceri și șiruri de caractere, vă rugăm să utilizați în schimb API-ul respectiv.

# **1.12.16 Sarcini**

Nou în versiunea 4.4.

```
GET /api/tasks/
     Lista de sarcini nu este disponibilă în prezent.
```
<span id="page-139-0"></span>**GET /api/tasks/**(**str:** *uuid*)**/**

Returnează informații despre o sarcină

#### **Parametrii**

• **uuid** (*string*) – UUID al task-ului

#### **Obiect JSON de răspuns**

- **completed** (*boolean*) Dacă task-ul a fost finalizat
- **progress** (*int*) Progresul task-ului în procente
- **result** (*object*) Rezultatul sarcinii sau detalii privind progresul
- **log** (*string*) Jurnal de sarcini

# **1.12.17 Metrici**

#### **GET /api/metrics/**

Returnează parametrii serverului.

## **Obiect JSON de răspuns**

- **units** (*int*) Număr de unități
- **units\_translated** (*int*) Numărul de unități traduse
- **users** (*int*) Număr de utilizatori
- **changes** (*int*) Numărul de modificări
- **projects** (*int*) Numărul de proiecte
- **components"** (*int*) Numărul de componente
- **translations"** (*int*) Numărul de traduceri
- **languages"** (*int*) Numărul de limbi utilizate
- **checks"** (*int*) Numărul de controale de calitate declanșate
- **configuration\_errors"** (*int*) Numărul de erori de configurare
- **suggestions"** (*int*) Numărul de sugestii în așteptare
- **celery\_queues** (*object*) Lungimi ale cozilor de așteptare Celery, vezi *Sarcini de fundal folosind Celery*
- **name** (*string*) Numele serverului configurat

# **1.12.18 Cârlig[e de notificare](#page-209-0)**

Cârligele de notificare permit aplicațiilor externe să notifice Weblate că depozitul VCS a fost actualizat.

Puteți utiliza punctele finale ale depozitelor pentru proiecte, componente și traduceri pentru a actualiza depozitele individuale; consultați *POST /api/projects/(string:project)/repository/* pentru documentație.

#### **GET /hooks/update/**(**string:** *project*)**/**

**string:** *component***/** Învechit începând cu versiunea 2.6: Vă rugăm să folosiți în schimb *POST / api/components/(string:project)/(string:component)/repository/*, care funcționează corect cu [autentificare pentru proiectele limitate de ACL.](#page-112-2)

Declanșează actualizarea unei componente (extragerea din VCS și scanarea pentru modificări de tr[aducere\).](#page-123-0)

# **GET [/hooks/update/](#page-123-0)**(**string:** *project*)**/**

Învechit începând cu versiunea 2.6: Vă rugăm să folosiți în schimb *POST /api/projects/ (string:project)/repository/*, care funcționează corect cu autentificare pentru proiectele limitate de ACL.

Declanșează actualizarea tuturor componentelor unui proiect (extragerea din V[CS și scanarea pentru modificări](#page-112-2) [de traducere\).](#page-112-2)

#### **POST /hooks/github/**

Cârlig special pentru gestionarea notificărilor GitHub și actualizarea automată a componentelor corespunzătoare.

**Notă:** GitHub include suport direct pentru notificarea Weblate: activați cârligul serviciului Weblate în setările depozitului și setați URL-ul la URL-ul instalației Weblate.

#### **Vezi și:**

*Primirea automată a modificărilor de pe GitHub* Pentru instrucțiuni privind configurarea integrării GitHub

**https://docs.github.com/en/github/extending-github/about-webhooks** Informații generice despre GitHub Webhooks

*ENABLE\_HOOKS* [Pentru a activa cârlige pentru î](#page-273-0)ntregul Weblate

#### **POST [/hooks/gitlab/](https://docs.github.com/en/github/extending-github/about-webhooks)**

Cârlig special pentru gestionarea notificărilor GitLab și actualizarea automată a componentelor corespunză[toare.](#page-330-0)

**Vezi și:**

*Primirea automată a modificărilor de la GitLab* Pentru instrucțiuni privind configurarea integrării GitLab

**https://docs.gitlab.com/ee/user/project/integrations/webhooks.html** Informații generice despre GitLab Webhooks

*ENABLE\_HOOKS* [Pentru a activa cârlige pentru](#page-274-0) întregul Weblate

# **POST /hooks/bitbucket/**

Hook special pentru gestionarea notificărilor Bitbucket și actualizarea automată a componentelor corespunzătoare.

# **Vezi și:**

*Primirea automată a modificărilor de la Bitbucket* Pentru instrucțiuni privind configurarea integrării Bitbucket

**https://support.atlassian.com/bitbucket-cloud/docs/manage-webhooks/** Informații generice despre Bi[tbucket Webhooks](#page-274-1)

*ENABLE\_HOOKS* Pentru a activa cârlige pentru întregul Weblate

# **POST [/hooks/pagure/](https://support.atlassian.com/bitbucket-cloud/docs/manage-webhooks/)**

Nou în versiunea 3.3.

[Hook special pentr](#page-330-0)u gestionarea notificărilor Pagure și actualizarea automată a componentelor corespunzătoare.

**Vezi și:**

*Primirea automată a modificărilor de la Pagure* Pentru instrucțiuni privind configurarea integrării Pagure

**https://docs.pagure.org/pagure/usage/using\_webhooks.html** Informații generice despre Pagure Webhooks

*ENABLE\_HOOKS* [Pentru a activa cârlige pentru](#page-274-2) întregul Weblate

# **POST [/hooks/azure/](https://docs.pagure.org/pagure/usage/using_webhooks.html)**

Nou în versiunea 3.8.

[Hook special pent](#page-330-0)ru gestionarea notificărilor Azure Repos și actualizarea automată a componentelor corespunzătoare.

# **Vezi și:**

*Primirea automată a modificărilor din Azure Repos* Pentru instrucțiuni privind configurarea integrării Azure

**https://docs.microsoft.com/en-us/azure/devops/service-hooks/services/webhooks?view=azure-devops** [Informații generice despre Azure Repos Web H](#page-275-0)ooks

*ENABLE\_HOOKS* Pentru a activa cârlige pentru întregul Weblate

# **POST [/hooks/gitea/](https://docs.microsoft.com/en-us/azure/devops/service-hooks/services/webhooks?view=azure-devops)**

Nou în versiunea 3.9.

[Hook special pentr](#page-330-0)u gestionarea notificărilor Gitea Webhook și actualizarea automată a componentelor corespunzătoare.

**Vezi și:**

*Primirea automată a modificărilor din Gitea Repos* Pentru instrucțiuni privind configurarea integrării Gitea

**https://docs.gitea.io/en-us/webhooks/** Informații generice despre Gitea Webhooks

*ENABLE\_HOOKS* Pentru a activa cârlige pentru întregul Weblate

# **POST [/hooks/gitee/](#page-276-0)**

[Nou în versiunea 3.9.](https://docs.gitea.io/en-us/webhooks/)

[Hook special pentr](#page-330-0)u gestionarea notificărilor Gitee Webhook și actualizarea automată a componentelor corespunzătoare.

**Vezi și:**

*Primirea automată a modificărilor din Gitee Repos* Pentru instrucțiuni privind configurarea integrării Gitee

**https://gitee.com/help/categories/40** Informații generice despre Gitee Webhooks

*ENABLE\_HOOKS* Pentru a activa cârlige pentru întregul Weblate

# **1.12.19 [Exporturi](https://gitee.com/help/categories/40)**

Webla[te oferă diverse exp](#page-330-0)orturi pentru a vă permite să prelucrați în continuare datele.

#### **GET /exports/stats/**(**string:** *project*)**/**

**string:** *component***/**

#### **Parametrii de interogare**

• **format** (*string*) – Format de ieșire: fie json, sau csv

```
Învechit începând cu versiunea 2.6: Vă rugăm să utilizați în schimb GET /api/components/
(string:project)/(string:component)/statistics/ și GET /api/translations/
(string:project)/(string:component)/(string:language)/statistics/; aceasta
permite accesul și la proiectele controlate prin ACL.
```
[Obține statistici pentru componenta dată, în formatul dat.](#page-125-0)

# **[Exemplu de cerere](#page-131-0)**:

```
GET /exports/stats/weblate/main/ HTTP/1.1
Host: example.com
Accept: application/json, text/javascript
```
#### **Exemplu de răspuns**:

```
HTTP/1.1 200 OK
Vary: Accept
Content-Type: application/json
\left[ \right]{
        "code": "cs",
        "failing": 0,
        "failing_percent": 0.0,
        "fuzzy": 0,
        "fuzzy_percent": 0.0,
        "last_author": "Michal Čihař",
        "last_change": "2012-03-28T15:07:38+00:00",
        "name": "Czech",
        "total": 436,
        "total_words": 15271,
        "translated": 436,
        "translated_percent": 100.0,
        "translated_words": 3201,
        "url": "http://hosted.weblate.org/engage/weblate/cs/",
        "url_translate": "http://hosted.weblate.org/projects/weblate/main/cs/"
    },
    {
        "code": "nl",
        "failing": 21,
        "failing_percent": 4.8,
        "fuzzy": 11,
        "fuzzy_percent": 2.5,
        "last_author": null,
        "last_change": null,
        "name": "Dutch",
        "total": 436,
        "total_words": 15271,
```
(continues on next page)

(continuare din pagina precedentă)

```
"translated": 319,
        "translated_percent": 73.2,
        "translated_words": 3201,
        "url": "http://hosted.weblate.org/engage/weblate/nl/",
        "url_translate": "http://hosted.weblate.org/projects/weblate/main/nl/"
    },
    {
        "code": "el",
        "failing": 11,
        "failing_percent": 2.5,
        "fuzzy": 21,
        "fuzzy_percent": 4.8,
        "last_author": null,
        "last_change": null,
        "name": "Greek",
        "total": 436,
        "total_words": 15271,
        "translated": 312,
        "translated_percent": 71.6,
        "translated_words": 3201,
        "url": "http://hosted.weblate.org/engage/weblate/el/",
        "url_translate": "http://hosted.weblate.org/projects/weblate/main/el/"
    }
]
```
# **1.12.20 Fluxuri RSS**

Modificările în traduceri sunt exportate în fluxuri RSS.

```
GET /exports/rss/(string: project)/
     string: component/string: language/ Obține fluxul RSS cu modificările recente pentru o traducere.
```
**GET /exports/rss/**(**string:** *project*)**/ string:** *component***/** Obține fluxul RSS cu modificările recente pentru o traducere.

```
GET /exports/rss/(string: project)/
     Obține fluxul RSS cu modificările recente pentru un proiect.
```
- **GET /exports/rss/language/**(**string:** *language*)**/** Obține un flux RSS cu modificările recente pentru o limbă.
- **GET /exports/rss/** Obține fluxul RSS cu modificările recente pentru instanța Weblate.

```
Vezi și:
```
**`RSS pe wikipedia <https://en.wikipedia.org/wiki/RSS>``\_**

# **1.13 Client Weblate**

Nou în versiunea 2.7: A existat un suport complet pentru utilitarul wlc încă de la Weblate 2.7. Dacă folosiți o versiune mai veche, pot apărea unele incompatibilități cu API-ul.
## **1.13.1 Instalare**

Weblate Client este livrat separat și include modulul Python. Pentru a utiliza comenzile de mai jos, trebuie să instalați *wlc*:

pip3 install wlc

## **[1.13](#page-148-0).2 Utilizarea Docker**

Clientul Weblate este, de asemenea, disponibil ca o imagine Docker.

Imaginea este publicată pe Docker Hub: https://hub.docker.com/r/weblate/wlc

Instalare:

```
docker pull weblate/wlc
```
Containerul Docker utilizează setările implicite ale Weblate și se conectează la API-ul implementat în localhost. URL-ul API și API\_KEY pot fi configurate prin intermediul argumentelor acceptate de Weblate.

Comanda de lansare a containerului utilizează următoarea sintaxă:

```
docker run --rm weblate/wlc [WLC_ARGS]
```
Exemplu:

docker run --rm weblate/wlc --url https://hosted.weblate.org/api/ list-projects

S-ar putea să doriți să treceți *Fișiere de configurare* la containerul Docker, cea mai simplă abordare este să adăugați directorul curent ca volum /home/weblate:

docker run --volume \$PWD:/home/weblate --rm weblate/wlc show

## **1.13.3 Noțiuni introductive**

Configurația wlc este stocată în ~/.config/weblate (vezi *Fișiere de configurare* pentru alte locații), vă rugăm să o creați pentru a se potrivi cu mediul dumneavoastră:

```
[weblate]
url = https://hosted.weblate.org/api/
[keys]
https://hosted.weblate.org/api/ = APIKEY
```
Apoi puteți invoca comenzi pe serverul implicit:

```
wlc ls
wlc commit sandbox/hello-world
```
#### **Vezi și:**

*Fișiere de configurare*

## **1.13.4 Sinopsis**

wlc [arguments] <command> [options]

Comenzile indică de fapt ce operațiune trebuie efectuată.

## **1.13.5 Descriere**

Weblate Client este o bibliotecă Python și un utilitar de linie de comandă pentru a gestiona Weblate de la distanță folosind *Weblate's REST API*. Utilitarul de linie de comandă poate fi invocat ca **wlc** și este încorporat în *wlc*.

#### **Argumente**

Program[ul acceptă următoare](#page-98-0)le argumente care definesc formatul de ieșire sau instanța Weblate care trebu[ie uti](#page-148-0)lizată. Acestea trebuie introduse înainte de orice comandă.

```
--format {csv,json,text,html}
     Specificați formatul de ieșire.
```

```
--url URL
```
Specificați URL-ul API. Suprascrie orice valoare găsită în fișierul de configurare, a se vedea *Fișiere de configurare*. URL-ul trebuie să se termine cu /api/, de exemplu https://hosted.weblate.org/api/.

**--key** KEY

Specificați cheia de utilizator API care urmează să fie utilizată. Suprascrie orice valoare gă[sită în fișierul de](#page-147-0) [configu](#page-147-0)rare, a se vedea *Fișiere de configurare*. Puteți găsi cheia dvs. în profilul vostru pe Weblate.

## **--config** PATH

Suprascrie calea fișierului de configurare, a se vedea *Fișiere de configurare*.

### **--config-section** SE[CTION](#page-147-0)

Suprascrie secțiunea fișierului de configurare în uz, a se vedea *Fișiere de configurare*.

#### <span id="page-145-0"></span>**Comenzi**

Sunt disponibile următoarele comenzi:

#### **version**

Tipărește versiunea curentă.

#### **list-languages**

Listează limbile utilizate în Weblate.

#### **list-projects**

Listează proiectele din Weblate.

#### **list-components**

Listează componentele din Weblate.

#### **list-translations**

Listează traducerile din Weblate.

#### **show**

Afișează obiectul Weblate (traducere, componentă sau proiect).

#### **ls**

Listează obiectul Weblate (traducere, componentă sau proiect).

#### **commit**

Comută modificările efectuate într-un obiect Weblate (traducere, componentă sau proiect).

## **pull**

Atrage modificările din depozitul de la distanță în obiectul Weblate (traducere, componentă sau proiect).

#### **push**

Împinge modificările obiectelor Weblate în depozitul la distanță (traducere, componentă sau proiect).

#### **reset**

Nou în versiunea 0.7: Compatibil începând cu wlc 0.7.

Resetează modificările din obiectul Weblate pentru a se potrivi cu depozitul la distanță (traducere, componentă sau proiect).

#### **cleanup**

Nou în versiunea 0.9: Compatibil începând cu wlc 0.9.

Îndepărtează orice modificări netrasate într-un obiect Weblate pentru a se potrivi cu depozitul la distanță (traducere, componentă sau proiect).

#### **repo**

Afișează starea depozitului pentru un anumit obiect Weblate (traducere, componentă sau proiect).

#### **statistics**

Afișează statistici detaliate pentru un anumit obiect Weblate (traducere, componentă sau proiect).

#### **lock-status**

Nou în versiunea 0.5: Suportat de la wlc 0.5.

Afișează starea de blocare.

#### **lock**

Nou în versiunea 0.5: Suportat de la wlc 0.5.

Blochează componenta de la traducerea ulterioară în Weblate.

#### **unlock**

Nou în versiunea 0.5: Suportat de la wlc 0.5.

Deblochează traducerea componentei Weblate.

#### **changes**

Nou în versiunea 0.7: Compatibil începând cu wlc 0.7 și Weblate 2.10.

Afișează modificările pentru un anumit obiect.

#### **download**

Nou în versiunea 0.7: Compatibil începând cu wlc 0.7.

Descarcă un fișier de traducere.

#### **--convert**

Convertește formatul fișierului; dacă nu este specificat, nu are loc nicio conversie pe server, iar fișierul este descărcat ca atare în depozit.

#### **--output**

Specifică fișierul în care se salvează ieșirea; dacă nu este specificat, aceasta este imprimată în stdout.

#### **upload**

Nou în versiunea 0.9: Compatibil începând cu wlc 0.9.

Încarcă un fișier de traducere.

#### **--overwrite**

Suprascrieți traducerile existente în momentul încărcării.

#### **--input**

Fișier din care se citește conținutul; dacă nu este specificat, se citește din stdin.

**Sugestie:** Puteți obține informații mai detaliate despre invocarea comenzilor individuale trecând --help, de exemplu: wlc ls --help.

## **1.13.6 Fișiere de configurare**

<span id="page-147-0"></span>**.weblate, .weblate.ini, weblate.ini** Schimbat în versiunea 1.6: Sunt acceptate și fișierele cu extensia *.ini*.

Fișier de configurare pentru fiecare proiect

**C:\Users\NAME\AppData\weblate.ini** Nou în versiunea 1.6.

Fișier de configurare a utilizatorului pe Windows.

**~/.config/weblate** Fișier de configurare a utilizatorului

**/etc/xdg/weblate** Fișier de configurare la nivel de sistem

Programul urmează specificațiile XDG, astfel încât puteți ajusta plasarea fișierelor de configurare prin variabilele de mediu XDG\_CONFIG\_HOME sau XDG\_CONFIG\_DIRS. Pe Windows, directorul APPDATA este locația preferată pentru fișierul de configurare.

Următoarele setări pot fi configurate în secțiunea [weblate] (puteți personaliza acest lucru prin *--configsection*):

#### **key**

API KEY pentru a accesa Weblate.

#### **[url](#page-145-0)**

URL-ul serverului API, valoarea implicită este http://127.0.0.1:8000/api/.

#### **translation**

Calea către traducerea implicită - componentă sau proiect.

Fișierul de configurare este un fișier INI, de exemplu:

```
[weblate]
url = https://hosted.weblate.org/api/
key = APIKEYtranslation = weblate/application
```
În plus, cheile API pot fi stocate în secțiunea [keys]:

```
[keys]
https://hosted.weblate.org/api/ = APIKEY
```
Acest lucru vă permite să stocați cheile în setările personale, utilizând în același timp configurația .weblate din depozitul VCS, astfel încât wlc să știe cu ce server trebuie să vorbească.

## **1.13.7 Exemple**

Imprimă versiunea curentă a programului:

```
$ wlc version
version: 0.1
```
Enumerați toate proiectele:

```
$ wlc list-projects
name: Hello
slug: hello
url: http://example.com/api/projects/hello/
web: https://weblate.org/
web_url: http://example.com/projects/hello/
```
Puteți, de asemenea, să desemnați la ce proiect ar trebui să lucreze wlc:

```
$ cat .weblate
[weblate]
url = https://hosted.weblate.org/api/
translation = weblate/application
$ wlc show
branch: main
file_format: po
source_language: en
filemask: weblate/locale/*/LC_MESSAGES/django.po
git_export: https://hosted.weblate.org/git/weblate/application/
license: GPL-3.0+
license_url: https://spdx.org/licenses/GPL-3.0+
name: Application
new_base: weblate/locale/django.pot
project: weblate
repo: git://github.com/WeblateOrg/weblate.git
slug: application
template:
url: https://hosted.weblate.org/api/components/weblate/application/
vcs: git
web_url: https://hosted.weblate.org/projects/weblate/application/
```
Cu această configurație, este ușor să confirmați modificările în așteptare în proiectul curent:

\$ wlc commit

## **1.14 API-ul Python al Weblate**

## **1.14.1 Instalare**

The Python API is shipped separately, you need to install the *Client Weblate* (wlc) to have it.

```
pip install wlc
```
## **1.14.2 wlc**

## <span id="page-148-0"></span>**Excepție de întârziere**

**exception** wlc.**WeblateException** Clasa de bază pentru toate excepțiile.

#### **Weblate**

```
class wlc.Weblate(key='', url=None, config=None)
```
#### **Parametrii**

- **key** (*str*) Cheie de utilizator
- **url** (*str*) URL-ul serverului API, dacă nu este specificat, se utilizează valoarea implicită
- **config** (wlc.config.WeblateConfig) Obiect de configurare, înlocuiește orice alt parametru.

Clasa de acces la API, definește cheia API și, opțional, URL-ul API.

**get**(*path*)

**Parametrii path** (*str*) – Calea de solicitare

**Tipul întors** object

Efectuează un singur apel API GET.

**post**(*path*, *\*\*kwargs*)

**Parametrii path** (*str*) – Calea de solicitare

**Tipul întors** object

Efectuează un singur apel API GET.

## **1.14.3 wlc.config**

## **WeblateConfig**

**class** wlc.config.**WeblateConfig**(*section='wlc'*)

**Parametrii section** (*str*) – Secțiunea de configurare de utilizat

Analizator de fișiere de configurare în conformitate cu specificațiile XDG.

**load**(*path=None*)

**Parametrii path** (*str*) – Calea de acces din care se încarcă configurația.

Încarcă configurația dintr-un fișier, dacă nu este specificat niciunul, se încarcă din fișierul de configurare *wlc* (~/.config/wlc) plasat în calea de configurare XDG (/etc/xdg/wlc).

## **1.14.4 wlc.main**

wlc.main.**main**(*settings=None*, *stdout=None*, *args=None*)

#### **Parametrii**

- **settings** (*list*) Setări de suprascris ca listă de tupluri
- **stdout** (*object*) obiect de fișier stdout pentru imprimarea ieșirii, utilizează sys. stdout ca valoare implicită

• **args** (*list*) – Argumente din linia de comandă pentru procesare, utilizează sys.args ca valoare implicită

Punct principal de intrare pentru interfața de linie de comandă.

## @wlc.main.**register\_command**(*command*)

Decorator pentru a înregistra clasa *Command* în parserul principal utilizat de *main()*.

## **Command**

<span id="page-150-0"></span>**class** wlc.main.**Command**(*args*, *[config](#page-150-0)*, *stdout=None*) Clasa principală pentru invocarea comenzilor.

# CAPITOLUL 2

## Documente de administrator

## **2.1 Instrucțiuni de configurare**

## **2.1.1 Instalarea Weblate**

## **Instalarea folosind Docker**

Cu implementarea Weblate dockerizată puteți obține instanța personală Weblate în câteva secunde. Toate dependențele Weblate sunt deja incluse. PostgreSQL este configurat ca bază de date implicită.

## **Cerințe hardware**

Weblate ar trebui să ruleze fără probleme pe orice hardware contemporan, următoarea este configurația minimă necesară pentru a rula Weblate pe o singură gazdă (Weblate, baza de date și serverul web):

- 2 GB de RAM
- 2 nuclee CPU
- 1 GB de spațiu de stocare

Cu cât mai multă memorie, cu atât mai bine - aceasta este utilizată pentru memoria cache la toate nivelurile (sistem de fișiere, bază de date și Weblate).

Un număr mare de utilizatori simultani crește numărul de nuclee CPU necesare. Pentru sute de componente de traducere se recomandă cel puțin 4 GB de memorie RAM.

Utilizarea obișnuită a bazei de date este de aproximativ 300 MB pentru 1 milion de cuvinte găzduite. Spațiul de stocare necesar pentru depozitele clonate variază, dar Weblate încearcă să mențină dimensiunea acestora la un nivel minim prin clonarea superficială.

**Notă:** Cerințele reale pentru instalarea Weblate variază foarte mult în funcție de dimensiunea traducerilor gestionate în cadrul acesteia.

#### **Instalare**

Următoarele exemple presupun că aveți un mediu Docker funcțional, cu docker-compose instalat. Vă rugăm să consultați documentația Docker pentru instrucțiuni.

<span id="page-152-0"></span>1. Clonați repo-ul weblate-docker:

```
git clone https://github.com/WeblateOrg/docker-compose.git weblate-docker
cd weblate-docker
```
2. Creați un fișier docker-compose.override.yml cu setările dumneavoastră. Consultați *Variabile de mediu Docker* pentru lista completă a variabilelor de mediu.

```
version: '3'
services:
 weblate:
   ports:
      - 80:8080
   environment:
     WEBLATE_EMAIL_HOST: smtp.example.com
      WEBLATE_EMAIL_HOST_USER: user
      WEBLATE_EMAIL_HOST_PASSWORD: pass
      WEBLATE_SERVER_EMAIL: weblate@example.com
      WEBLATE_DEFAULT_FROM_EMAIL: weblate@example.com
      WEBLATE_SITE_DOMAIN: weblate.example.com
      WEBLATE ADMIN PASSWORD: password for the admin user
      WEBLATE_ADMIN_EMAIL: weblate.admin@example.com
```
**Notă:** Dacă *WEBLATE\_ADMIN\_PASSWORD* nu este setat, utilizatorul administrator este creat cu o parolă aleatorie afișată la prima pornire.

Exemplul furnizat face ca Weblate să asculte pe portul 80, editați maparea porturilor în fișierul dockercompose.o[verride.yml](#page-157-0) pentru a o modifica.

3. Porniți containerele Weblate:

```
docker-compose up
```
Bucurați-vă de implementarea Weblate, acesta este accesibil pe portul 80 al containerului weblate.

Schimbat în versiunea 2.15-2: Configurația s-a schimbat recent, anterior a existat un container separat pentru serverul web, de la 2.15-2 serverul web este încorporat în containerul Weblate.

Schimbat în versiunea 3.7.1-6: În iulie 2019 (începând cu eticheta 3.7.1-6), containerele nu rulează ca utilizator root. Acest lucru a schimbat portul expus de la 80 la 8080.

## **Vezi și:**

*Invocarea comenzilor de gestionare*

## **Alegerea tag-ului hub-ului Docker**

Puteți utiliza următoarele etichete în hub-ul Docker, consultați https://hub.docker.com/r/weblate/weblate/tags/ pentru lista completă a celor disponibile.

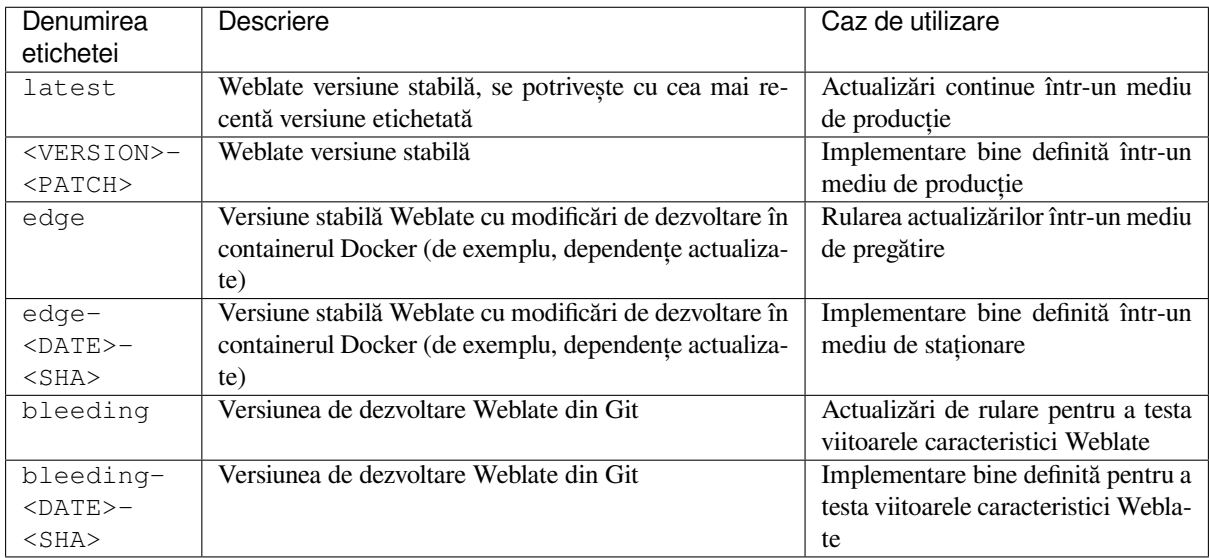

Fiecare imagine este testată de către CI înainte de a fi publicată, astfel încât chiar și versiunea "sângerândă" ar trebui să fie destul de sigură pentru utilizare.

## **Container Docker cu suport HTTPS**

Vă rugăm să consultați *Instalare* pentru instrucțiuni generice de implementare, această secțiune menționează doar diferențele față de aceasta.

## **Utilizarea certificat[elor SSL](#page-152-0) proprii**

Nou în versiunea 3.8-3.

În cazul în care aveți propriul certificat SSL pe care doriți să îl utilizați, plasați pur și simplu fișierele în volumul de date Weblate (a se vedea *Volumele containerelor Docker*):

- ssl/fullchain.pem care conține certificatul, inclusiv toate certificatele CA necesare
- ssl/privkey.pem conținând cheia privată

Ambele fișiere trebuie să [fie deținute de același utilizator](#page-172-0) ca și cel care pornește containerul docker și să aibă masca de fișier setată la 600 (poate fi citită și scrisă numai de către utilizatorul proprietar).

În plus, containerul Weblate va accepta acum conexiuni SSL pe portul 4443, veți dori să includeți redirecționarea portului pentru HTTPS în suprascrierea docker compose:

```
version: '3'
services:
 weblate:
   ports:
      -80:8080-443:4443
```
Dacă găzduiți deja alte site-uri pe același server, este posibil ca porturile 80 și 443 să fie utilizate de un proxy invers, cum ar fi NGINX. Pentru a transmite conexiunea HTTPS de la NGINX la containerul docker, puteți utiliza următoarea configurație:

```
server {
   listen 443;
   listen [::]:443;
   server_name <SITE_URL>;
   ssl_certificate /etc/letsencrypt/live/<SITE>/fullchain.pem;
   ssl_certificate_key /etc/letsencrypt/live/<SITE>/privkey.pem;
   location / {
           proxy_set_header HOST $host;
           proxy_set_header X-Forwarded-Proto https;
           proxy_set_header X-Real-IP $remote_addr;
           proxy_set_header X-Forwarded-For $proxy_add_x_forwarded_for;
           proxy_set_header X-Forwarded-Host $server_name;
           proxy_pass https://127.0.0.1:<EXPOSED_DOCKER_PORT>;
    }
}
```
Înlocuiți <SITE\_URL>, <SITE> și <EXPOSED\_DOCKER\_PORT> cu valorile reale din mediul dumneavoastră.

## **Certificate SSL automate folosind Let's Encrypt**

În cazul în care doriți să utilizați certificatele SSL generate automat de Let's Encrypt pe instalația publică, trebuie să adăugați un proxy HTTPS invers un container Docker suplimentar, https-portal va fi utilizat pentru aceasta. Acest lucru este utilizat în fișierul docker-compose-https.yml. Apoi creați un fișier docker-composehttps.override.yml cu setările dumneavoastră:

```
version: '3'
services:
  weblate:
    environment:
      WEBLATE_EMAIL_HOST: smtp.example.com
      WEBLATE_EMAIL_HOST_USER: user
      WEBLATE_EMAIL_HOST_PASSWORD: pass
      WEBLATE_SITE_DOMAIN: weblate.example.com
      WEBLATE_ADMIN_PASSWORD: password for admin user
  https-portal:
    environment:
      DOMAINS: 'weblate.example.com -> http://weblate:8080'
```
Ori de câte ori invocați **docker-compose** trebuie să îi treceți ambele fișiere și apoi să faceți:

```
docker-compose -f docker-compose-https.yml -f docker-compose-https.override.yml␣
,→build
docker-compose -f docker-compose-https.yml -f docker-compose-https.override.yml up
```
## **Actualizarea containerului Docker**

De obicei, este o idee bună să actualizați doar containerul Weblate și să păstrați containerul PostgreSQL la versiunea pe care o aveți, deoarece actualizarea PostgreSQL este destul de dureroasă și, în majoritatea cazurilor, nu aduce multe beneficii.

Schimbat în versiunea 4.10-1: De la Weblate 4.10-1, containerul Docker utilizează Django 4.0, ceea ce necesită PostgreSQL 10 sau mai nou, vă rugăm să îl actualizați înainte de a actualiza Weblate. Pentru mai multe detalii, consultați *Upgrade from 4.9 to 4.10*.

Puteți face acest lucru rămânând la docker-compose existent și doar să extrageți cele mai recente imagini și apoi să reporniți:

```
# Fetch latest versions of the images
docker-compose pull
# Stop and destroy the containers
docker-compose down
# Spawn new containers in the background
docker-compose up -d
# Follow the logs during upgrade
docker-compose logs -f
```
Baza de date Weblate ar trebui să fie migrată automat la prima pornire și nu ar trebui să fie nevoie de acțiuni manuale suplimentare.

**Notă:** Actualizările de la versiunea 3.0 nu sunt acceptate de Weblate. Dacă sunteți pe seria 2.x și doriți să faceți upgrade la 3.x, faceți mai întâi upgrade la cea mai recentă imagine 3.0.1-x (la momentul scrierii acestui articol este 3.0.1-7), care va face migrarea și apoi veți continua să faceți upgrade la versiunile mai noi.

De asemenea, este posibil să doriți să actualizați depozitul docker-compose, deși nu este necesar în majoritatea cazurilor. Vă rugăm să aveți grijă la schimbările de versiune PostgreSQL în acest caz, deoarece nu este simplu să actualizați baza de date, consultați GitHub issue pentru mai multe informații.

#### **Autentificare administrator**

<span id="page-155-0"></span>După configurarea containerului, vă puteți autentifica ca utilizator *admin* cu parola furnizată în *WEBLA-TE\_ADMIN\_PASSWORD*, sau cu o parolă aleatorie generată la prima pornire, dacă aceasta nu a fost setată.

Pentru a reseta parola *admin*, reporniți containerul cu *WEBLATE\_ADMIN\_PASSWORD* setat la noua parolă.

#### **Vezi și:**

*[WEBLATE\\_ADMIN\\_PASS](#page-157-0)WORD*, *WEBLATE\_ADMIN\_NAME*, *WEBLATE\_ADMIN\_EMAIL*

#### **Numărul de procese și consumul de memorie**

Numărul de procese de lucru atât pentru uWSGI, cât și pentru Celery este determinat automat pe baza numărului de unități centrale de procesare. Acest lucru funcționează bine pentru majoritatea mașinilor virtuale din cloud, deoarece acestea au, de obicei, câteva unități centrale de procesare și o cantitate bună de memorie.

În cazul în care aveți o mulțime de nuclee CPU și nu mai aveți probleme de memorie, încercați să reduceți numărul de lucrători:

```
environment:
 WEBLATE_WORKERS: 2
```
De asemenea, puteți ajusta cu precizie categoriile individuale de lucrători:

```
environment:
 WEB_WORKERS: 4
 CELERY_MAIN_OPTIONS: --concurrency 2
 CELERY_NOTIFY_OPTIONS: --concurrency 1
 CELERY_TRANSLATE_OPTIONS: --concurrency 1
```
#### **Vezi și:**

```
WEBLATE_WORKERS CELERY_MAIN_OPTIONS, CELERY_NOTIFY_OPTIONS, CELE-
RY_MEMORY_OPTIONS, CELERY_TRANSLATE_OPTIONS, CELERY_BACKUP_OPTIONS, CELE-
RY_BEAT_OPTIONS, WEB_WORKERS
```
#### **Scalare pe orizontală**

Nou în versiunea 4.6.

#### <span id="page-156-3"></span>**Atenționare:** Această caracteristică este o previzualizare tehnologică.

Puteți rula mai multe containere Weblate pentru a scala serviciul pe orizontală. Volumul /app/data trebuie să fie partajat de toate containerele, pentru aceasta se recomandă utilizarea unui sistem de fișiere cluster, cum ar fi GlusterFS. Volumul /app/cache trebuie să fie separat pentru fiecare container.

Fiecare container Weblate are un rol definit folosind variabila de mediu *WEBLATE\_SERVICE*. Vă rugăm să urmăriți cu atenție documentația, deoarece unele dintre servicii trebuie să ruleze o singură dată în cluster, iar ordinea serviciilor este importantă.

Puteți găsi un exemplu de configurare în repo-ul docker-compose ca [docker-compose-spl](#page-172-1)it.yml.

## **Variabile de mediu Docker**

<span id="page-156-0"></span>Multe dintre parametrii *Configurație* ai Weblate pot fi setați în containerul [Docker folosind variabile](https://github.com/WeblateOrg/docker-compose/blob/main/docker-compose-split.yml) de mediu:

#### **Setări generice**

**WEBLATE\_DEBUG**

Configurează modul de depanare Django folosind *DEBUG*.

#### **Exemplu:**

```
environment:
 WEBLATE_DEBUG: 1
```
#### **Vezi și:**

*Dezactivați modul de depanare*

#### **WEBLATE\_LOGLEVEL**

Configurează verbozitatea de logare.

#### **WEBL[ATE\\_SITE\\_TITLE](#page-197-0)**

Schimbă titlul site-ului afișat în antetul tuturor paginilor.

#### **WEBLATE\_SITE\_DOMAIN**

Configurează domeniul site-ului. Acest parametru este obligatoriu.

#### **Vezi și:**

*Setați domeniul corect al site-ului*, *SITE\_DOMAIN*

#### **WEBLATE\_ADMIN\_NAME**

#### <span id="page-156-1"></span>**WEBLATE\_ADMIN\_EMAIL**

[Configurează numele și adresa de](#page-198-0) [e-mail ale admin](#page-347-0)istratorului site-ului. Este utilizat atât pentru setarea *AD-MINS*, cât și pentru crearea utilizatorului *admin* (a se vedea *WEBLATE\_ADMIN\_PASSWORD* pentru mai multe informații în acest sens).

#### <span id="page-156-2"></span>**Exemplu:**

```
environment:
 WEBLATE_ADMIN_NAME: Weblate admin
  WEBLATE_ADMIN_EMAIL: noreply@example.com
```
#### **Vezi și:**

#### *Autentificare administrator*, *Configurați în mod corespunzător administratorii*, *ADMINS*

#### **WEBLATE\_ADMIN\_PASSWORD**

<span id="page-157-0"></span>Stabilește parola pentru utilizatorul *admin*.

- [Dacă nu este setat și](#page-155-0) utilizatorul *admin* [nu există, acesta este creat cu o](#page-198-1) [parolă ale](#page-195-0)atorie afișată la prima pornire a containerului.
- Dacă nu este setat și există utilizatorul *admin*, nu se efectuează nicio acțiune.
- Dacă este setat, utilizatorul *admin* este ajustat la fiecare pornire a containerului pentru a se potrivi cu *WEBLATE\_ADMIN\_PASSWORD*, *WEBLATE\_ADMIN\_NAME* și *WEBLATE\_ADMIN\_EMAIL*.

**Atenționare:** Stocarea parolei în fișierul de configurare ar putea reprezenta un risc de securitate. Luați în considerare utilizarea acestei variabile numai pentru configurarea iniț[ială \(sau lăsați Weblate să gen](#page-156-2)ereze o par[olă aleatorie la pornirea inițială\) sa](#page-157-0)[u pentru recuperarea parolei.](#page-156-1)

#### **Vezi și:**

*Autentificare administrator*, *WEBLATE\_ADMIN\_PASSWORD*, *WEBLATE\_ADMIN\_PASSWORD\_FILE*, *WEBLATE\_ADMIN\_NAME*, *WEBLATE\_ADMIN\_NAME*, *WEBLATE\_ADMIN\_EMAIL*

#### **WEBLATE\_ADMIN\_PASSWORD\_FILE**

[Stabilește calea către un fișie](#page-155-0)r [care conține parola pentru utilizato](#page-157-0)rul *[admin](#page-157-1)*.

**[Vezi și:](#page-156-1)**

*WEBLATE\_ADMIN\_PASSWORD*

#### <span id="page-157-1"></span>**WEBLATE\_SERVER\_EMAIL**

Adresa de e-mail de la care sunt trimise mesajele de eroare.

#### **[Vezi și:](#page-157-0)**

SERVER\_EMAIL, *Configurați trimiterea de e-mailuri*

#### **WEBLATE\_DEFAULT\_FROM\_EMAIL**

Configurează adresa pentru e-mailurile de ieșire.

**[Vezi și:](https://docs.djangoproject.com/en/stable/ref/settings/#std:setting-SERVER_EMAIL)**

DEFAULT\_FROM\_EMAIL, *Configurați trimiterea de e-mailuri*

#### **WEBLATE\_CONTACT\_FORM**

Configurează comportamentul formularului de contact, a se vedea *CONTACT\_FORM*.

#### **WEBL[ATE\\_ALLOWED\\_HOSTS](https://docs.djangoproject.com/en/stable/ref/settings/#std:setting-DEFAULT_FROM_EMAIL)**

Configurează numele de gaz[dă HTTP permise folosind](#page-200-0) *ALLOWED\_HOSTS*.

Valoarea implicită este \* care permite toate numele de gazdă.

#### **Exemplu:**

```
environment:
 WEBLATE_ALLOWED_HOSTS: weblate.example.com,example.com
```
#### **Vezi și:**

*ALLOWED\_HOSTS*, *Configurarea gazdelor permise*, *Setați domeniul corect al site-ului*

#### **WEBLATE\_REGISTRATION\_OPEN**

Configurează dacă înregistrările sunt deschise prin activarea *REGISTRATION\_OPEN*.

#### **[Exemplu:](#page-195-1)**

```
environment:
  WEBLATE_REGISTRATION_OPEN: 0
```
#### **WEBLATE\_REGISTRATION\_ALLOW\_BACKENDS**

Configurați ce metode de autentificare pot fi folosite pentru a crea un cont nou prin *REGISTRA-TION\_ALLOW\_BACKENDS*.

#### **Exemplu:**

```
environment:
 WEBLATE_REGISTRATION_OPEN: 0
 WEBLATE_REGISTRATION_ALLOW_BACKENDS: azuread-oauth2,azuread-tenant-
,→oauth2
```
#### **WEBLATE\_TIME\_ZONE**

Configurează fusul orar utilizat în Weblate, vezi TIME\_ZONE.

**Notă:** Pentru a schimba fusul orar al containerului Docker în sine, utilizați variabila de mediu TZ.

**Exemplu:**

```
environment:
 WEBLATE_TIME_ZONE: Europe/Prague
```
#### **WEBLATE\_ENABLE\_HTTPS**

Face ca Weblate să presupună că este operat în spatele unui proxy HTTPS inversat, face ca Weblate să utilizeze HTTPS în e-mail și în legăturile API sau să seteze indicatori de siguranță pe cookie-uri.

**Sugestie:** Vă rugăm să consultați documentația *ENABLE\_HTTPS* pentru eventualele avertismente.

**Notă:** Acest lucru nu face ca containerul Weblate să accepte conexiuni HTTPS, trebuie să configurați și acest lucru, consultați *Container Docker cu suport HTTPS* [pentru exemple](#page-330-0).

#### **Exemplu:**

```
environment:
 WEBLATE_ENABLE_HTTPS: 1
```
#### **Vezi și:**

*ENABLE\_HTTPS Setați domeniul corect al site-ului*, *WEBLATE\_SECURE\_PROXY\_SSL\_HEADER*

#### **WEBLATE\_IP\_PROXY\_HEADER**

Permite lui Weblate să extragă adresa IP din orice antet HTTP dat. Utilizați această opțiune atunci când utilizați [un proxy invers în](#page-330-0) [fața containerului Weblate.](#page-198-0)

Activează *IP\_BEHIND\_REVERSE\_PROXY* și setează *IP\_PROXY\_HEADER*.

**Notă:** Formatul trebuie să fie în conformitate cu așteptările Django. Acesta transformă numele brute ale antetului [HTTP după cum urmează:](#page-333-0)

- convertește toate caracterele în majuscule
- înlocuiește orice cratimă cu sublinieri
- adaugă prefixul HTTP\_ ``

Așadar, X-Forwarded-For ar trebui să fie corespondat cu HTTP\_X\_FORWARDED\_FOR.

#### **Exemplu:**

```
environment:
 WEBLATE_IP_PROXY_HEADER: HTTP_X_FORWARDED_FOR
```
#### **WEBLATE\_SECURE\_PROXY\_SSL\_HEADER**

Un tuple care reprezintă o combinație antet HTTP/valoare care indică faptul că o cerere este sigură. Acest lucru este necesar atunci când Weblate rulează în spatele unui proxy invers care face terminarea SSL și care nu transmite antetele HTTPS standard.

#### **Exemplu:**

```
environment:
 WEBLATE_SECURE_PROXY_SSL_HEADER: HTTP_X_FORWARDED_PROTO,https
```
#### **Vezi și:**

SECURE\_PROXY\_SSL\_HEADER

#### **WEBLATE\_REQUIRE\_LOGIN**

Activează *REQUIRE\_LOGIN* pentru a impune autentificarea pe întregul Weblate.

### **[Exemplu:](https://docs.djangoproject.com/en/stable/ref/settings/#std:setting-SECURE_PROXY_SSL_HEADER)**

```
environment:
 WEBLATE_REQUIRE_LOGIN: 1
```
#### **WEBLATE\_LOGIN\_REQUIRED\_URLS\_EXCEPTIONS**

#### WEBLATE ADD LOGIN REQUIRED URLS EXCEPTIONS

#### **WEBLATE\_REMOVE\_LOGIN\_REQUIRED\_URLS\_EXCEPTIONS**

Adaugă excepții URL pentru autentificarea necesară pentru întreaga instalare Weblate folosind *LO-GIN\_REQUIRED\_URLS\_EXCEPTIONS*.

Puteți fie să înlocuiți setări întregi, fie să modificați valoarea implicită folosind variabilele ADD și REMOVE.

#### **WEBLATE\_GOOGLE\_ANALYTICS\_ID**

[Configurează ID-ul pentru Google Analytic](#page-336-0)s prin modificarea *GOOGLE\_ANALYTICS\_ID*.

#### **WEBLATE\_GITHUB\_USERNAME**

Configurează numele de utilizator GitHub pentru GitHub pull-requests prin modificarea *GI-THUB\_USERNAME*.

#### **Vezi și:**

*GitHub*

#### **WEBL[ATE\\_GITHUB\\_TOK](#page-332-0)EN**

Nou în versiunea 4.3.

[Configu](#page-96-0)rează token-ul de acces personal GitHub pentru solicitările GitHub pull-requests prin API prin modificarea *GITHUB\_TOKEN*.

#### **Vezi și:**

*GitHub*

#### **WEBLATE\_[GITLAB\\_USERNA](#page-332-1)ME**

Configurează numele de utilizator GitLab pentru cererile de fuziune GitLab prin modificarea *GI-[TLAB\\_](#page-96-0)USERNAME*

**Vezi și:**

*GitLab*

#### **WEBL[ATE\\_GITLAB\\_TOK](#page-331-0)EN**

Configurează token-ul de acces personal GitLab pentru cererile de fuziune GitLab prin API, modificând *GI-[TLAB\\_](#page-96-1)TOKEN*

## **Vezi și:**

*GitLab*

#### **WEBLATE\_PAGURE\_USERNAME**

Configurează numele de utilizator Pagure pentru cererile de fuziune Pagure prin modificarea *PAGU-[RE\\_US](#page-96-1)ERNAME*

**Vezi și:**

*Pagure*

#### **WEBL[ATE\\_PAGURE\\_T](#page-343-0)OKEN**

Configurează token-ul de acces personal Pagure pentru cererile de fuziune Pagure prin API prin modificarea *[PAGUR](#page-97-0)E\_TOKEN*

**Vezi și:**

*Pagure*

#### **WEBL[ATE\\_SIMPLIFY\\_](#page-344-0)LANGUAGES**

Configurează politica de simplificare a limbilor, a se vedea *SIMPLIFY\_LANGUAGES*.

#### **WEBL[ATE\\_D](#page-97-0)EFAULT\_ACCESS\_CONTROL**

Configurează controlul implicit *Controlul accesului* pentru proiectele noi, a se vedea *DEFA-ULT\_ACCESS\_CONTROL*.

## **WEBLATE\_DEFAULT\_RESTRICTED\_COMPONENT**

Configurează valoarea implicită pentru *[Acces restricțio](#page-256-0)nat* pentru componentele noi, a se vedea *[DEFA-](#page-327-0)[ULT\\_RESTRICTED\\_COMP](#page-327-0)ONENT*.

#### **WEBLATE\_DEFAULT\_TRANSLATION\_PROPAGATION**

Configurează valoarea implicită pentru *P[ermiteți propagarea](#page-264-0) traducerii* pentru componentele noi, a [se vedea](#page-328-0) *[DEFAULT\\_TRANSLATION\\_PROP](#page-328-0)AGATION*.

#### **WEBLATE\_DEFAULT\_COMMITER\_EMAIL**

Configurează *DEFAULT\_COMMITER\_[EMAIL](#page-260-0)*.

#### **WEBL[ATE\\_DEFAULT\\_COMMITER\\_NAME](#page-329-0)**

Configurează *DEFAULT\_COMMITER\_NAME*.

#### **WEBLATE\_DEFAU[LT\\_SHARED\\_TM](#page-328-1)**

Configurează *DEFAULT\_SHARED\_TM*.

#### **WEBLATE\_AKISM[ET\\_API\\_KEY](#page-329-1)**

Configurează cheia Akismet API, vezi *AKISMET\_API\_KEY*.

#### **WEBLATE\_GPG\_I[DENTITY](#page-329-2)**

Configurează semnarea GPG a modificărilor, a se vedea *WEBLATE\_GPG\_IDENTITY*.

**Vezi și:**

*Semnarea comenzilor Git cu GnuPG*

#### **WEBLATE\_URL\_PREFIX**

Configurează prefixul URL în care rulează Weblate, vezi *URL\_PREFIX*.

#### **WEBL[ATE\\_SILENCED\\_SYSTEM\\_CHEC](#page-385-0)KS**

Configurează verificările care nu doriți să fie afișate, a se vedea SILENCED\_SYSTEM\_CHECKS.

**WEBLATE\_CSP\_SCRIPT\_SRC**

**WEBLATE\_CSP\_IMG\_SRC**

#### **WEBLATE\_CSP\_CONNECT\_SRC**

#### **WEBLATE\_CSP\_STYLE\_SRC**

#### **WEBLATE\_CSP\_FONT\_SRC**

Permite personalizarea antetului HTTP Content-Security-Policy.

#### **Vezi și:**

*Politica de securitate a conținutului*, *CSP\_SCRIPT\_SRC*, *CSP\_IMG\_SRC*, *CSP\_CONNECT\_SRC*, *CSP\_STYLE\_SRC*, *CSP\_FONT\_SRC*

## **WEBLATE\_LICENSE\_FILTER**

Configurează *[LICENSE\\_FILTER](#page-205-0)*.

#### **WEBL[ATE\\_LICENSE\\_RE](#page-324-0)[QUIRED](#page-325-0)** Configurează *LICENSE\_REQUIRED*

**WEBLATE\_WEBSI[TE\\_REQUIRED](#page-334-0)** Configurează *WEBSITE\_REQUIRED*

#### **WEBLATE\_HIDE\_[VERSION](#page-335-0)** Configurează *HIDE\_VERSION*.

- **WEBLATE\_BASIC[\\_LANGUAGES](#page-351-0)** Configurează *BASIC\_LANGUAGES*.
- **WEBLATE\_DEFAU[LT\\_AUTO\\_WATCH](#page-332-2)** Configurează *DEFAULT\_AUTO\_WATCH*.

#### **WEBLATE\_RATEL[IMIT\\_ATTEMPTS](#page-324-1)**

#### **WEBLATE\_RATELIMIT\_LOCKOUT**

## **WEBLATE\_RATEL[IMIT\\_WINDOW](#page-327-1)**

Nou în versiunea 4.6.

Configurează limitatorul de viteză.

**Sugestie:** Puteți seta configurația pentru orice rază de cuprindere a limitatorului de viteză. Pentru a face acest lucru, adăugați prefixul WEBLATE\_ la oricare dintre setările descrise în *Limitarea ratei*.

#### **Vezi și:**

*Limitarea ratei*, *RATELIMIT\_ATTEMPTS*, *RATELIMIT\_WINDOW*, *[RATELIMIT\\_L](#page-386-0)OCKOUT*

#### **WEBLATE\_ENABLE\_AVATARS**

Nou în versiunea 4.6.1.

[Configurează](#page-386-0) *E[NABLE\\_AVATARS](#page-344-1)*.

#### **WEBLATE\_LIMIT\_TRANSLATION\_LENGTH\_BY\_SOURCE\_LENGTH**

Nou în versiunea 4.9.

Configures *L[IMIT\\_TRANSLATIO](#page-330-1)N\_LENGTH\_BY\_SOURCE\_LENGTH*.

#### **WEBLATE\_SSH\_EXTRA\_ARGS**

Nou în versiunea 4.9.

Configures *[SSH\\_EXTRA\\_ARGS](#page-335-1)*.

#### **WEBLATE\_BORG\_EXTRA\_ARGS**

Nou în versiunea 4.9.

Configures *[BORG\\_EXTRA\\_ARG](#page-348-0)S*.

**Sugestie:** Configurarea cheii API pentru un serviciu îl configurează automat în *MT\_SERVICES*.

#### **WEBLATE\_MT\_APERTIUM\_APY**

Activează traducerea automată *Apertium* și setează *MT\_APERTIUM\_APY*

#### **WEBLATE\_MT\_AWS\_REGION**

#### **WEBLATE\_MT\_AWS\_ACCESS\_KEY\_ID**

#### **WEBLATE\_MT\_AWS\_SECRET\_AC[CESS\\_KE](#page-296-0)Y**

Configurează traducerea automată *AWS*.

**environment**:

**WEBLATE\_MT\_AWS\_REGION**: us-east-1 **WEBLATE\_MT\_AWS\_ACCESS\_KEY\_ID**: AKIAIOSFODNN7EXAMPLE **WEBLATE\_MT\_AWS\_SECRET\_A[CCES](#page-297-0)S\_KEY**: wJalrXUtnFEMI/K7MDENG/bPxRfiCYEXAMPLEKEY

#### **WEBLATE\_MT\_DEEPL\_KEY**

Activează traducerea automată *DeepL* și setează *MT\_DEEPL\_KEY*

#### **WEBLATE\_MT\_DEEPL\_API\_URL**

Configurează *DeepL* versiunea API de utilizat, a se vedea *MT\_DEEPL\_API\_URL*.

#### **WEBLATE\_MT\_LIBRETRANSLAT[E\\_KEY](#page-297-1)**

Activează traducerea automată *Traducere Libre* și setează *[MT\\_LIB](#page-339-0)RETRANSLATE\_KEY*

#### **WEBLATE\_MT\_LI[BRETR](#page-297-1)ANSLATE\_API\_URL**

Configurează *Traducere Libre* Instanța API de utilizat, a se vedea *[MT\\_LIBRETRA](#page-338-0)NSLATE\_API\_URL*.

#### **WEBLATE\_MT\_GOOGLE\_KEY**

Activează *Google Traducere* și setează *[MT\\_GOO](#page-298-0)GLE\_KE[Y](#page-339-1)*

#### **WEBLATE\_MT\_GO[OGLE\\_CREDEN](#page-298-0)TIALS**

Enables *Google Translate API V3 (Avansat)* and sets *MT\_GOOGL[E\\_CREDENTIALS](#page-339-2)*

#### **WEBLATE\_MT[\\_GOOGLE\\_PROJE](#page-298-1)CT**

Enables *Google Translate API V3 (Avansat)* [and sets](#page-339-3) *MT\_GOOGLE\_PROJECT*

#### **WEBLATE\_M[T\\_GOOGLE\\_LOCATION](#page-298-2)**

Enables *Google Translate API V3 (Avansat)* and sets *MT\_GOOGLE\_LOCATION*

#### **WEBLATE\_M[T\\_MICROSOFT\\_COGNITIVE\\_KE](#page-298-2)Y**

Activează *Microsoft Servicii Cognitive Translator* și setează *MT\_MICROSOFT\_COGNITIVE\_KEY*

#### **WEBLATE\_M[T\\_MICROSOFT\\_ENDPOINT\\_URL](#page-298-2)**

Setează *MT\_MICROSOFT\_ENDPOINT\_URL*; vă rugăm să rețineți că acesta trebuie să conțină doar numele de domen[iu.](#page-299-0)

#### **WEBLATE\_MT\_MICROSOFT\_REGION**

Setează *[MT\\_MICROSOFT\\_REGION](#page-340-0)*

#### **WEBLATE\_MT\_MICROSOFT\_BASE\_URL**

Setează *MT\_MICROSOFT\_BASE\_URL*

#### **WEBLATE\_M[T\\_MODERNMT\\_KEY](#page-340-1)**

Activează *ModernMT* și setează *MT\_MODERNMT\_KEY*.

#### **WEBLATE\_M[T\\_MYMEMORY\\_ENABLED](#page-340-2)**

Activează traducerea automată *MemoriaMea* și setează *MT\_MYMEMORY\_EMAIL* la *WEBLA-TE\_[ADMIN\\_EM](#page-299-1)AIL*.

#### **Exemplu:**

```
environment:
  WEBLATE_MT_MYMEMORY_ENABLED: 1
```
#### **WEBLATE\_MT\_GLOSBE\_ENABLED**

Activează traducerea automată *Glosbe*.

**environment**: **WEBLATE\_MT\_GLOSBE\_ENABLED**: 1

#### **WEBLATE\_MT\_MICROSOFT\_TER[MINOL](#page-298-3)OGY\_ENABLED**

Activează traducerea automată ms-terminologie.

**environment**: **WEBLATE\_MT\_MICROSOFT\_TERMINOLOGY\_ENABLED**: 1

**WEBLATE\_MT\_SAP\_BASE\_URL**

#### **WEBLATE\_MT\_SAP\_SANDBOX\_APIKEY**

**WEBLATE\_MT\_SAP\_USERNAME**

#### **WEBLATE\_MT\_SAP\_PASSWORD**

#### **WEBLATE\_MT\_SAP\_USE\_MT**

Configurează traducerea automată *Centrul de traduceri SAP*.

```
environment:
   WEBLATE_MT_SAP_BASE_URL: "https://example.hana.ondemand.com/translationhub/
,→api/v1/"
   WEBLATE_MT_SAP_USERNAME: "user"
   WEBLATE_MT_SAP_PASSWORD: "password"
   WEBLATE_MT_SAP_USE_MT: 1
```
#### **Setări de autentificare**

#### **LDAP**

**WEBLATE\_AUTH\_LDAP\_SERVER\_URI**

**WEBLATE\_AUTH\_LDAP\_USER\_DN\_TEMPLATE**

**WEBLATE\_AUTH\_LDAP\_USER\_ATTR\_MAP**

**WEBLATE\_AUTH\_LDAP\_BIND\_DN**

- **WEBLATE\_AUTH\_LDAP\_BIND\_PASSWORD**
- **WEBLATE\_AUTH\_LDAP\_CONNECTION\_OPTION\_REFERRALS**
- **WEBLATE\_AUTH\_LDAP\_USER\_SEARCH**

**WEBLATE\_AUTH\_LDAP\_USER\_SEARCH\_FILTER**

- **WEBLATE\_AUTH\_LDAP\_USER\_SEARCH\_UNION**
- **WEBLATE\_AUTH\_LDAP\_USER\_SEARCH\_UNION\_DELIMITER** Configurarea autentificării LDAP.

**Exemplu pentru legarea directă:**

#### **environment**:

```
WEBLATE_AUTH_LDAP_SERVER_URI: ldap://ldap.example.org
WEBLATE_AUTH_LDAP_USER_DN_TEMPLATE: uid=%(user)s,ou=People,dc=example,dc=net
# map weblate 'full_name' to ldap 'name' and weblate 'email' attribute to
,→'mail' ldap attribute.
```
(continues on next page)

```
# another example that can be used with OpenLDAP: 'full_name:cn,email:mail'
WEBLATE_AUTH_LDAP_USER_ATTR_MAP: full_name:name,email:mail
```
**Exemplu pentru căutare și legare:**

```
environment:
 WEBLATE_AUTH_LDAP_SERVER_URI: ldap://ldap.example.org
 WEBLATE_AUTH_LDAP_BIND_DN: CN=ldap,CN=Users,DC=example,DC=com
 WEBLATE_AUTH_LDAP_BIND_PASSWORD: password
 WEBLATE_AUTH_LDAP_USER_ATTR_MAP: full_name:name,email:mail
 WEBLATE_AUTH_LDAP_USER_SEARCH: CN=Users,DC=example,DC=com
```
**Exemplu pentru căutarea și legarea uniunii:**

```
environment:
 WEBLATE_AUTH_LDAP_SERVER_URI: ldap://ldap.example.org
 WEBLATE_AUTH_LDAP_BIND_DN: CN=ldap,CN=Users,DC=example,DC=com
 WEBLATE_AUTH_LDAP_BIND_PASSWORD: password
 WEBLATE_AUTH_LDAP_USER_ATTR_MAP: full_name:name,email:mail
 WEBLATE_AUTH_LDAP_USER_SEARCH_UNION: ou=users,dc=example,
,→dc=com|ou=otherusers,dc=example,dc=com
```
**Exemplu cu căutare și legare în Active Directory:**

```
environment:
```

```
WEBLATE_AUTH_LDAP_BIND_DN: CN=ldap,CN=Users,DC=example,DC=com
WEBLATE_AUTH_LDAP_BIND_PASSWORD: password
WEBLATE_AUTH_LDAP_SERVER_URI: ldap://ldap.example.org
WEBLATE_AUTH_LDAP_CONNECTION_OPTION_REFERRALS: 0
WEBLATE_AUTH_LDAP_USER_ATTR_MAP: full_name:name,email:mail
WEBLATE_AUTH_LDAP_USER_SEARCH: CN=Users,DC=example,DC=com
WEBLATE_AUTH_LDAP_USER_SEARCH_FILTER: (sAMAccountName=%(user)s)
```
**Vezi și:**

*Autentificare LDAP*

#### **GitHub**

```
WEBLATE_SOCIAL_AUTH_GITHUB_KEY
WEBLATE_SOCIAL_AUTH_GITHUB_SECRET
WEBLATE_SOCIAL_AUTH_GITHUB_ORG_KEY
WEBLATE_SOCIAL_AUTH_GITHUB_ORG_SECRET
WEBLATE_SOCIAL_AUTH_GITHUB_ORG_NAME
WEBLATE_SOCIAL_AUTH_GITHUB_TEAM_KEY
WEBLATE_SOCIAL_AUTH_GITHUB_TEAM_SECRET
WEBLATE SOCIAL AUTH GITHUB TEAM ID
    Activează Autentificarea GitHub.
```
### **Bitbucket**

## **WEBLATE\_SOCIAL\_AUTH\_BITBUCKET\_KEY**

**WEBLATE\_SOCIAL\_AUTH\_BITBUCKET\_SECRET** Activează *Autentificarea Bitbucket*.

## **Facebook**

**WEBLATE\_SOCIAL\_AUTH\_FACEBOOK\_KEY**

**WEBLATE\_SOCIAL\_AUTH\_FACEBOOK\_SECRET** Activează *Facebook OAuth 2*.

## **Google**

**WEBLATE\_SOCIAL\_AUTH\_GOOGLE\_OAUTH2\_KEY**

**WEBLATE\_SOCIAL\_AUTH\_GOOGLE\_OAUTH2\_SECRET**

**WEBLATE\_SOCIAL\_AUTH\_GOOGLE\_OAUTH2\_WHITELISTED\_DOMAINS**

**WEBLATE\_SOCIAL\_AUTH\_GOOGLE\_OAUTH2\_WHITELISTED\_EMAILS** Activează *Google OAuth 2*.

## **GitLab**

#### **WEBLATE\_SOCIAL\_AUTH\_GITLAB\_KEY**

#### **WEBLATE\_SOCIAL\_AUTH\_GITLAB\_SECRET**

#### **WEBLATE\_SOCIAL\_AUTH\_GITLAB\_API\_URL** Activează *GitLab OAuth 2*.

## **Directorul Azure Activ**

## **WEBLATE\_SO[CIAL\\_AUTH\\_AZ](#page-232-0)UREAD\_OAUTH2\_KEY**

**WEBLATE\_SOCIAL\_AUTH\_AZUREAD\_OAUTH2\_SECRET** Activează autentificarea Azure Active Directory, consultați *Microsoft Azure directoare active*.

## **Azure Active Directory cu suport Tenant**

## **WEBLATE\_SOCIAL\_AUTH\_AZUREAD\_TENANT\_OAUTH2\_KEY**

## **WEBLATE\_SOCIAL\_AUTH\_AZUREAD\_TENANT\_OAUTH2\_SECRET**

**WEBLATE\_SOCIAL\_AUTH\_AZUREAD\_TENANT\_OAUTH2\_TENANT\_ID** Activează autentificarea Azure Active Directory cu suport pentru Tenant, vezi *Microsoft Azure directoare active*.

## **Keycloak**

**WEBLATE\_SOCIAL\_AUTH\_KEYCLOAK\_KEY**

**WEBLATE\_SOCIAL\_AUTH\_KEYCLOAK\_SECRET**

**WEBLATE\_SOCIAL\_AUTH\_KEYCLOAK\_PUBLIC\_KEY**

**WEBLATE\_SOCIAL\_AUTH\_KEYCLOAK\_ALGORITHM**

**WEBLATE\_SOCIAL\_AUTH\_KEYCLOAK\_AUTHORIZATION\_URL**

**WEBLATE\_SOCIAL\_AUTH\_KEYCLOAK\_ACCESS\_TOKEN\_URL** Activează autentificarea Keycloak, a se vedea documentația.

## **Furnizori Linux**

Puteți activa autentificarea utilizând serviciile de autentificare ale furnizorilor Linux prin setarea următoarelor variabile la orice valoare.

**WEBLATE\_SOCIAL\_AUTH\_FEDORA**

**WEBLATE\_SOCIAL\_AUTH\_OPENSUSE**

**WEBLATE\_SOCIAL\_AUTH\_UBUNTU**

**Slack**

**WEBLATE\_SOCIAL\_AUTH\_SLACK\_KEY**

#### **SOCIAL\_AUTH\_SLACK\_SECRET**

Activează autentificarea Slack, vezi *Slack*.

## **SAML**

Cheile SAML autofirmate sunt generate automat la prima pornire a containerului. În cazul în care doriți să utilizați chei proprii, plasați certificatul și cheia privată în /app/data/ssl/saml.crt și /app/data/ssl/saml. key.

**WEBLATE\_SAML\_IDP\_ENTITY\_ID**

#### **WEBLATE\_SAML\_IDP\_URL**

**WEBLATE\_SAML\_IDP\_X509CERT**

Setările furnizorului de identitate SAML, consultați *Autentificare SAML*.

## **Alte setări de autentificare**

#### **WEBLATE\_NO\_EMAIL\_AUTH**

Dezactivează autentificarea e-mailurilor atunci când este setat la orice valoare.

#### **Configurarea bazei de date PostgreSQL**

Baza de date este creată de docker-compose.yml, astfel încât aceste setări afectează atât containerele Weblate, cât și PostgreSQL.

#### **Vezi și:**

*Configurarea bazei de date pentru Weblate*

#### **POSTGRES\_PASSWORD**

Parola PostgreSQL.

#### **[POSTGRES\\_PASSWORD\\_FILE](#page-192-0)**

Calea către fișierul care conține parola PostgreSQL. Se utilizează ca alternativă la POSTGRES\_PASSWORD.

#### **POSTGRES\_USER**

Nume de utilizator PostgreSQL.

#### **POSTGRES\_DATABASE**

Numele bazei de date PostgreSQL.

#### **POSTGRES\_HOST**

Numele de gazdă sau adresa IP a serverului PostgreSQL. Valoarea implicită este database.

#### **POSTGRES\_PORT**

Portul serverului PostgreSQL. Valoarea implicită este niciunul (utilizează valoarea implicită).

#### **POSTGRES\_SSL\_MODE**

Configurați modul în care PostgreSQL gestionează SSL în conexiunea cu serverul, pentru opțiunile posibile consultați SSL Mode Descriptions

#### **POSTGRES\_ALTER\_ROLE**

Configurează numele rolului care trebuie modificat în timpul migrărilor, a se vedea *Configurarea Weblate pentru a utiliza P[ostgreSQL](https://www.postgresql.org/docs/11/libpq-ssl.html#LIBPQ-SSL-SSLMODE-STATEMENTS)*.

#### **POSTGRES\_CONN\_MAX\_AGE**

Nou în versiunea 4.8.1.

[Durata de viață a u](#page-192-1)nei conexiuni la baza de date, ca număr întreg de secunde. [Utilizați 0 pentru a închide](#page-192-1) conexiunile la baza de date la sfârșitul fiecărei cereri (acesta este comportamentul implicit).

Activarea persistenței conexiunii va determina, de obicei, mai multe conexiuni deschise la baza de date. Vă rugăm să ajustați configurația bazei de date înainte de activare.

Exemplu de configurare:

```
environment:
   POSTGRES_CONN_MAX_AGE: 3600
```
#### **Vezi și:**

CONN\_MAX\_AGE, Persistent connections

#### **POSTGRES\_DISABLE\_SERVER\_SIDE\_CURSORS**

Nou în versiunea 4.9.1.

[Disable server side](https://docs.djangoproject.com/en/stable/ref/settings/#std:setting-CONN_MAX_AGE) [cursors in the database](https://docs.djangoproject.com/en/stable/ref/databases/#persistent-database-connections). This is necessary in some **pgbouncer** setups.

Exemplu de configurare:

```
environment:
```

```
POSTGRES_DISABLE_SERVER_SIDE_CURSORS: 1
```
#### **Vezi și:**

DISABLE\_SERVER\_SIDE\_CURSORS, Transaction pooling and server-side cursors

#### **Setări de salvare a bazei de date**

#### **Vezi și:**

*Date descărcate pentru copii de rezervă*

#### **WEBLATE\_DATABASE\_BACKUP**

Configurează descărcarea zilnică a bazei de date folosind *DATABASE\_BACKUP*. Valoarea implicită este [plain](#page-227-0).

### **Configurarea serverului Caching**

Utilizarea Redis este puternic recomandată de Weblate și trebuie să furnizați o instanță Redis atunci când executați Weblate în Docker.

#### **Vezi și:**

*Activați memoria cache*

#### **REDIS\_HOST**

Numele de gazdă sau adresa IP a serverului Redis. Valoarea implicită este cache.

#### **[REDIS\\_PORT](#page-199-0)**

Portul serverului Redis. Valoarea implicită este 6379.

#### **REDIS\_DB**

Numărul bazei de date Redis, valoarea implicită este 1.

#### **REDIS\_PASSWORD**

Parola serverului Redis, care nu este utilizată în mod implicit.

#### **REDIS\_TLS**

Activează utilizarea SSL pentru conexiunea Redis.

## **REDIS\_VERIFY\_SSL**

Poate fi utilizat pentru a dezactiva verificarea certificatului SSL pentru conexiunea Redis.

#### **Configurarea serverului de e-mail**

Pentru ca poșta electronică de ieșire să funcționeze, trebuie să furnizați un server de poștă electronică.

Exemplu de configurare TLS:

```
environment:
   WEBLATE_EMAIL_HOST: smtp.example.com
   WEBLATE_EMAIL_HOST_USER: user
   WEBLATE_EMAIL_HOST_PASSWORD: pass
```
Exemplu de configurare SSL:

```
environment:
   WEBLATE_EMAIL_HOST: smtp.example.com
   WEBLATE_EMAIL_PORT: 465
   WEBLATE_EMAIL_HOST_USER: user
   WEBLATE_EMAIL_HOST_PASSWORD: pass
   WEBLATE_EMAIL_USE_TLS: 0
   WEBLATE_EMAIL_USE_SSL: 1
```
#### **Vezi și:**

*Configurarea e-mailului de ieșire*

#### **WEBLATE\_EMAIL\_HOST**

Numele de gazdă sau adresa IP a serverului de poștă electronică.

#### **Vezi și:**

*WEBLATE\_EMAIL\_PORT*, *WEBLATE\_EMAIL\_USE\_SSL*, *WEBLATE\_EMAIL\_USE\_TLS*, EMA-IL\_HOST

#### **WEBLATE\_EMAIL\_PORT**

[Portul serverului de poștă el](#page-169-0)ect[ronică, valoarea implicită este 25](#page-169-1).

#### **[Vezi și:](https://docs.djangoproject.com/en/stable/ref/settings/#std:setting-EMAIL_HOST)**

<span id="page-169-0"></span>EMAIL\_PORT

#### **WEBLATE\_EMAIL\_HOST\_USER**

Utilizator de autentificare prin e-mail.

**[Vezi și:](https://docs.djangoproject.com/en/stable/ref/settings/#std:setting-EMAIL_PORT)**

EMAIL\_HOST\_USER

#### **WEBLATE\_EMAIL\_HOST\_PASSWORD**

Parola de autentificare a e-mailului.

**[Vezi și:](https://docs.djangoproject.com/en/stable/ref/settings/#std:setting-EMAIL_HOST_USER)**

EMAIL\_HOST\_PASSWORD

#### <span id="page-169-2"></span>WEBLATE\_EMAIL\_HOST\_PASSWORD\_FILE

Calea către fișierul care conține parola de autentificare a e-mailului.

#### **[Vezi și:](https://docs.djangoproject.com/en/stable/ref/settings/#std:setting-EMAIL_HOST_PASSWORD)**

*WEBLATE\_EMAIL\_HOST\_PASSWORD*

#### **WEBLATE\_EMAIL\_USE\_SSL**

Dacă se utilizează o conexiune TLS (securizată) implicită atunci când se vorbește cu serverul SMTP. În cea mai mare parte a documentației despre e-mail, acest tip de conexiune TLS este denumit SSL. În general, este utilizat [pe portul 465. Dacă întâmpinați probleme](#page-169-2), consultați setarea TLS explicită *WEBLATE\_EMAIL\_USE\_TLS*.

#### <span id="page-169-1"></span>**Vezi și:**

*WEBLATE\_EMAIL\_PORT*, *WEBLATE\_EMAIL\_USE\_TLS*, EMAIL\_USE\_SSL

#### **WEBLATE\_EMAIL\_USE\_TLS**

Dacă se utilizează o conexiune TLS (securizată) atunci când se vorbește cu serverul SMTP. Aceasta este utilizată pentru conexiunile TLS explicite, în general pe portul 587 sau 25. Dacă vă confruntați cu conexiuni care [se blochează, consultați seta](#page-169-0)r[ea TLS implicită](#page-169-3) *WEBLATE\_EM[AIL\\_USE\\_SSL](https://docs.djangoproject.com/en/stable/ref/settings/#std:setting-EMAIL_USE_SSL)*.

#### <span id="page-169-3"></span>**Vezi și:**

*WEBLATE\_EMAIL\_PORT*, *WEBLATE\_EMAIL\_USE\_SSL*, EMAIL\_USE\_TLS

#### **WEBLATE\_EMAIL\_BACKEND**

Configurează back-end-ul Django care va fi folosit pentru trimiterea de e-mailuri.

#### **[Vezi și:](#page-169-0)**

*Configurați trimiterea de e-mailuri*, EMAIL\_BACKEND

## **WEBLATE\_AUTO\_UPDATE**

Configures if and how Weblate should update repositories.

#### **[Vezi și:](#page-200-0)**

*AUTO\_UPDATE*

Notă: This is a Boolean setting (use "true" or "false").

#### **WEBLATE\_GET\_HELP\_URL**

Configurează *GET\_HELP\_URL*.

#### **WEBLATE\_STATUS\_URL**

Configurează *STATUS\_URL*.

## **WEBLATE\_LEGAL[\\_URL](#page-330-2)**

Configurează *LEGAL\_URL*.

## **WEBLATE\_PRIVA[CY\\_URL](#page-348-1)**

Configurează *PRIVACY\_URL*.

#### **Raportarea erorilor**

Se recomandă colectarea sistematică a erorilor de la instalare, a se vedea *Colectarea rapoartelor de eroare*.

Pentru a activa suportul pentru Rollbar, setați următoarele:

#### **ROLLBAR\_KEY**

Tokenul tău de acces la serverul Rollbar post.

#### **ROLLBAR\_ENVIRONMENT**

Mediul dumneavoastră Rollbar, implicit production.

Pentru a activa suportul pentru Sentry, setați următoarele:

#### **SENTRY\_DSN**

DSN-ul tău Sentry.

#### **SENTRY\_ENVIRONMENT**

Mediul dumneavoastră Sentry (opțional).

## **Localizare CDN**

#### **WEBLATE\_LOCALIZE\_CDN\_URL**

#### **WEBLATE\_LOCALIZE\_CDN\_PATH**

Nou în versiunea 4.2.1.

Configurație pentru *CDN de localizare JavaScript*.

<span id="page-170-0"></span>*WEBLATE\_LOCALIZE\_CDN\_PATH* este calea din container. Acesta trebuie să fie stocat pe volumul persistent și nu în memoria tranzitorie.

Una dintre posibilit[ăți este stocarea acestora în di](#page-306-0)rectorul de date Weblate:

```
environment:
 WEBLATE_LOCALIZE_CDN_URL: https://cdn.example.com/
 WEBLATE_LOCALIZE_CDN_PATH: /app/data/l10n-cdn
```
**Notă:** Sunteți responsabil pentru configurarea serviciului de servire a fișierelor generate de Weblate, acesta doar stochează fișierele în locația configurată.

#### **Vezi și:**

weblate-cdn, *LOCALIZE\_CDN\_URL*, *LOCALIZE\_CDN\_PATH*

#### **Schimbarea aplicațiilor, verificărilor, suplimentelor sau autofixelor activate**

Nou în versiunea 3.8-5.

Configurația încorporată a verificărilor activate, a suplimentelor sau a corecțiilor automate poate fi ajustată cu ajutorul următoarelor variabile:

**WEBLATE\_ADD\_APPS WEBLATE\_REMOVE\_APPS WEBLATE\_ADD\_CHECK WEBLATE\_REMOVE\_CHECK WEBLATE\_ADD\_AUTOFIX WEBLATE\_REMOVE\_AUTOFIX WEBLATE\_ADD\_ADDONS WEBLATE\_REMOVE\_ADDONS Exemplu:**

#### **environment**:

```
WEBLATE_REMOVE_AUTOFIX: weblate.trans.autofixes.whitespace.
,→SameBookendingWhitespace
 WEBLATE_ADD_ADDONS: customize.addons.MyAddon,customize.addons.OtherAddon
```
#### **Vezi și:**

*CHECK\_LIST*, *AUTOFIX\_LIST*, *WEBLATE\_ADDONS*, INSTALLED\_APPS

#### **Setări container**

#### **WEBLATE\_WORKERS**

Nou în versiunea 4.6.1.

<span id="page-171-2"></span>Numărul de bază al proceselor de lucru care rulează în container. Dacă nu este setat, acesta este determinat automat la pornirea containerului pe baza numărului de nuclee CPU disponibile.

```
It is used to determine CELERY_MAIN_OPTIONS, CELERY_NOTIFY_OPTIONS, CELE-
RY_MEMORY_OPTIONS, CELERY_TRANSLATE_OPTIONS, CELERY_BACKUP_OPTIONS, CE-
LERY_BEAT_OPTIONS, and WEB_WORKERS. You can use these settings to fine-tune.
```
#### **CELERY\_MAIN\_OPTIONS**

**CELE[RY\\_NOTIFY\\_OPTIONS](#page-171-0)**

**CELE[RY\\_MEMORY\\_OPTIONS](#page-171-1)**

**CELERY\_TRANSLATE\_OPTIONS**

<span id="page-171-0"></span>**CELERY\_BACKUP\_OPTIONS**

#### **CELERY\_BEAT\_OPTIONS**

Aceste variabile vă permit să ajustați opțiunile lucrătorului Celery. Poate fi utilă pentru a ajusta concurența (--concurrency 16) sau pentru a utiliza o implementare diferită a pool-ului (--pool=gevent).

<span id="page-171-1"></span>În mod implicit, numărul de lucrători simultani se bazează pe *WEBLATE\_WORKERS*.

## **Exemplu:**

```
environment:
 CELERY_MAIN_OPTIONS: --concurrency 16
```
### **Vezi și:**

Opțiuni pentru lucrător, *Sarcini de fundal folosind Celery*

#### **WEB\_WORKERS**

Configurați câți lucrători uWSGI trebuie să fie executați.

[Valoarea implicită este](https://docs.celeryproject.org/en/latest/reference/celery.bin.worker.html) *[WEBLATE\\_WORKERS](#page-209-0)*.

#### **Exemplu:**

```
environment:
 WEB_WORKERS: 32
```
#### **WEBLATE\_SERVICE**

Definește ce servicii ar trebui să fie executate în interiorul containerului. Utilizați acest lucru pentru *Scalare pe orizontală*.

<span id="page-172-1"></span>Sunt definite următoarele servicii:

**celery-beat** Celery task scheduler, doar o singură instanță ar trebui să ruleze. Acest contain[er este, de](#page-156-3) [asem](#page-156-3)enea, responsabil pentru migrarea structurii bazei de date și trebuie să fie pornit înaintea celorlalte.

**celery-backup** Celery worker pentru copii de rezervă, o singură instanță trebuie să ruleze.

**celery-celery** Lucrător generic Celery.

**celery-memory** Memoria de traducere Celery worker.

**celery-notify** Notificări Celery worker.

**celery-translate** Traducere automată Celery worker.

**web** Serverul web.

## **Volumele containerelor Docker**

<span id="page-172-0"></span>Există două volume (date și cache) exportate de containerul Weblate. Celelalte containere de servicii (PostgreSQL sau Redis) au, de asemenea, volumele lor de date, dar acestea nu sunt acoperite de acest document.

Volumul de date este utilizat pentru a stoca date persistente Weblate, cum ar fi depozitele clonate sau pentru a personaliza instalarea Weblate.

Amplasarea volumului Docker pe sistemul gazdă depinde de configurația Docker, dar de obicei acesta este stocat în /var/lib/docker/volumes/weblate-docker\_weblate-data/\_data/ (calea este formată din numele directorului docker-compose, containerul și numele volumului). În container, acesta este montat ca /app/ data.

Volumul cache este montat ca /app/cache și este utilizat pentru a stoca fișiere statice. Conținutul său este recreat la pornirea containerului, iar volumul poate fi montat utilizând un sistem de fișiere efemere, cum ar fi *tmpfs*.

La crearea manuală a volumelor, directoarele trebuie să fie deținute de UID 1000, deoarece acesta este utilizatorul utilizat în container.

#### **Vezi și:**

**`Docker volumes documentation <https://docs.docker.com/storage/volumes/>``\_**

## **Personalizare suplimentară a configurației**

Puteți personaliza în continuare instalarea Weblate în volumul de date, consultați *Volumele containerelor Docker*.

#### **Fișiere de configurare personalizate**

Puteți suprascrie suplimentar configurația în /app/data/settings-override.py (vezi *Volumele containerelor Docker*). Acesta este executat la sfârșitul setărilor încorporate, după ce toate setările de mediu sunt încărcate, și le puteți ajusta sau suprascrie.

#### **[Înlocuirea](#page-172-0) logo-ului și a altor fișiere statice**

Nou în versiunea 3.8-5.

Fișierele statice care vin cu Weblate pot fi înlocuite prin plasarea în /app/data/python/customize/ static (a se vedea *Volumele containerelor Docker*). De exemplu, crearea /app/data/python/customize/ static/favicon.ico va înlocui faviconul.

**Sugestie:** Fișierele sunt copiate în locația corespunzătoare la pornirea containerului, astfel încât este necesară o repornire a Weblate [după modificarea conținutului v](#page-172-0)olumului.

Alternativ, puteți, de asemenea, să includeți propriul modul (a se vedea *Personalizarea Weblate*) și să îl adăugați ca volum separat la containerul Docker, de exemplu:

```
weblate:
 volumes:
    - weblate-data:/app/data
    - ./weblate_customization/weblate_customization:/app/data/python/weblate_
,→customization
 environment:
   WEBLATE_ADD_APPS: weblate_customization
```
## **Adăugarea de module Python proprii**

Nou în versiunea 3.8-5.

Puteți plasa propriile module Python în /app/data/python/ (a se vedea *Volumele containerelor Docker*) și acestea pot fi apoi încărcate de Weblate, cel mai probabil prin utilizarea *Fișiere de configurare personalizate*.

#### **Vezi și:**

*Personalizarea Weblate*

#### **Instalarea pe Debian și Ubuntu**

#### **[Cerințe hardware](#page-387-0)**

Weblate ar trebui să ruleze fără probleme pe orice hardware contemporan, următoarea este configurația minimă necesară pentru a rula Weblate pe o singură gazdă (Weblate, baza de date și serverul web):

- 2 GB de RAM
- 2 nuclee CPU
- 1 GB de spațiu de stocare

Cu cât mai multă memorie, cu atât mai bine - aceasta este utilizată pentru memoria cache la toate nivelurile (sistem de fișiere, bază de date și Weblate).

Un număr mare de utilizatori simultani crește numărul de nuclee CPU necesare. Pentru sute de componente de traducere se recomandă cel puțin 4 GB de memorie RAM.

Utilizarea obișnuită a bazei de date este de aproximativ 300 MB pentru 1 milion de cuvinte găzduite. Spațiul de stocare necesar pentru depozitele clonate variază, dar Weblate încearcă să mențină dimensiunea acestora la un nivel minim prin clonarea superficială.

**Notă:** Cerințele reale pentru instalarea Weblate variază foarte mult în funcție de dimensiunea traducerilor gestionate în cadrul acesteia.

### **Instalare**

#### **Cerințe de sistem**

Instalați dependențele necesare pentru a construi modulele Python (consultați *Cerințe software*):

```
apt install \
  libxml2-dev libxslt-dev libfreetype6-dev libjpeg-dev libz-dev libyaml-dev \
  libcairo-dev gir1.2-pango-1.0 libgirepository1.0-dev libacl1-dev libssl-dev \
  build-essential python3-gdbm python3-dev python3-pip python3-virtualenv␣
,→virtualenv git
```
Instalați dependențele opționale dorite în funcție de caracteristicile pe care intenționați să le utilizați (vezi *Dependențe opționale*):

apt install tesseract-ocr libtesseract-dev libleptonica-dev

[Instalarea](#page-188-1) opțională a software-ului pentru rularea serverului de producție, a se vedea *Rularea serverului*, *[Configurarea](#page-188-1) bazei de date pentru Weblate*, *Sarcini de fundal folosind Celery*. În funcție de mărimea instalației tale, este posibil să dorești să rulezi aceste componente pe servere dedicate.

Instrucțiunile de instalare locală:

```
# Web server option 1: NGINX and uWSGI
apt install nginx uwsgi uwsgi-plugin-python3
# Web server option 2: Apache with ``mod_wsgi``
apt install apache2 libapache2-mod-wsgi-py3
# Caching backend: Redis
apt install redis-server
# Database server: PostgreSQL
apt install postgresql postgresql-contrib
# SMTP server
apt install exim4
```
**Sugestie:** Folosim virtualenv pentru a instala Weblate într-un mediu separat de sistemul dumneavoastră. Dacă nu sunteți familiarizați cu el, consultați virtualenv User Guide.

1. Creați un virtualenv pentru Weblate:

virtualenv --python=python3 ~[/weblate-](https://virtualenv.pypa.io/en/stable/user_guide.html)env

2. Activați virtualenv pentru Weblate:

. ~/weblate-env/bin/activate

3. Install Weblate including all optional dependencies:

```
pip install "Weblate[all]"
```
Please check *Dependențe opționale* for fine-tuning of optional dependencies.

#### **Configurarea Weblate**

**Notă:** Următorii pași presupun că virtualenv folosit de Weblate este activ (ceea ce se poate face prin . ~/ weblate-env/bin/activate). În cazul în care acest lucru nu este adevărat, va trebui să specificați calea completă a comenzii **weblate** ca ~/weblate-env/bin/weblate.

- 1. Copiați fișierul ~/weblate-env/lib/python3.7/site-packages/weblate/ settings\_example.py în ~/weblate-env/lib/python3.7/site-packages/weblate/ settings.py.
- 2. Ajustați valorile din noul fișier settings.py după bunul plac. Va trebui să furnizați cel puțin credențialele bazei de date și cheia secretă Django, dar veți dori mai multe modificări pentru configurarea de producție, consultați *Ajustarea configurației*.
- 3. Creați baza de date și structura acesteia pentru Weblate (setările de exemplu utilizează PostgreSQL, verificați *Configurarea bazei de date pentru Weblate* pentru o configurare pregătită pentru producție):

weblate [migrate](#page-195-2)

4. [Creați contul de utilizator administrator și c](#page-192-0)opiați parola pe care o scoate în clipboard și, de asemenea, salvați-o pentru utilizare ulterioară:

weblate createadmin

5. Colectează fișiere statice pentru serverul web (a se vedea *Rularea serverului* și *Servirea fișierelor statice*):

weblate collectstatic

6. Comprimarea fișierelor JavaScript și CSS (opțional, consultați *[Comprimarea](#page-203-0) a[ctivelor clienților](#page-204-0)*):

weblate compress

7. Începeți să lucrați cu Celery. Acest lucru nu este necesar în sco[puri de dezvoltare, dar este recom](#page-203-1)andat cu tărie în caz contrar. Pentru mai multe informații, consultați *Sarcini de fundal folosind Celery*:

~/weblate-env/lib/python3.7/site-packages/weblate/examples/celery start

8. Porniți serverul de dezvoltare (consultați *Rularea serverului* [pentru configurația de produ](#page-209-0)cție):

## **După instalare**

Felicitări, serverul Weblate este acum în funcțiune și puteți începe să îl utilizați.

- Acum puteți accesa Weblate pe http://localhost:8000/.
- Conectați-vă cu acreditările de administrator obținute în timpul instalării sau înregistrați-vă cu utilizatori noi.
- Acum puteți rula comenzi Weblate folosind comanda **weblate** atunci când Weblate virtualenv este activ, consultați *Comenzi de gestionare*.
- Puteți opri serverul de testare cu Ctrl+C.
- Review potential issues with your installation either on /manage/performance/ URL (see *Interfața de gestionare*) or using **[weblate](#page-367-0) check --deploy**, see *Configurarea producției*.

## **Adăugarea traducerii**

1. Deschideți interfața de administrare (http://localhost:8000/create/project/) și creați proiectul pe care doriți să-l traduceți. Consultați proiect pentru mai multe detalii.

Tot ce trebuie să specificați aici este numele proiectului și site-ul acestuia.

2. Creați o componentă care este obiectul real al traducerii - aceasta indică depozitul VCS și selectează fișierele care trebuie traduse. Pentru mai multe detalii, consultați *Configurația componentei*.

Domeniile importante sunt: Numele componentei, adresa depozitului VCS și masca pentru găsirea fișierelor traductibile. Weblate acceptă o gamă largă de formate, inclusiv fișiere gettext PO, șiruri de resurse Android, proprietăți de șiruri iOS, proprietăți Java sau fișiere Qt L[inguist, consultați](#page-257-0) *Formate de fișiere acceptate* pentru mai multe detalii.

3. După ce ați finalizat cele de mai sus (poate fi un proces de lungă durată, în funcție de dimensiunea depozitului VCS și de numărul de mesaje de tradus), puteți începe traducerea.

## **Instalarea pe SUSE și openSUSE**

#### **Cerințe hardware**

Weblate ar trebui să ruleze fără probleme pe orice hardware contemporan, următoarea este configurația minimă necesară pentru a rula Weblate pe o singură gazdă (Weblate, baza de date și serverul web):

- 2 GB de RAM
- 2 nuclee CPU
- 1 GB de spațiu de stocare

Cu cât mai multă memorie, cu atât mai bine - aceasta este utilizată pentru memoria cache la toate nivelurile (sistem de fișiere, bază de date și Weblate).

Un număr mare de utilizatori simultani crește numărul de nuclee CPU necesare. Pentru sute de componente de traducere se recomandă cel puțin 4 GB de memorie RAM.

Utilizarea obișnuită a bazei de date este de aproximativ 300 MB pentru 1 milion de cuvinte găzduite. Spațiul de stocare necesar pentru depozitele clonate variază, dar Weblate încearcă să mențină dimensiunea acestora la un nivel minim prin clonarea superficială.

**Notă:** Cerințele reale pentru instalarea Weblate variază foarte mult în funcție de dimensiunea traducerilor gestionate în cadrul acesteia.

#### **Instalare**

## **Cerințe de sistem**

Instalați dependențele necesare pentru a construi modulele Python (consultați *Cerințe software*):

```
zypper install \
  libxslt-devel libxml2-devel freetype-devel libjpeg-devel zlib-devel libyaml-
,→devel \
  cairo-devel typelib-1_0-Pango-1_0 gobject-introspection-devel libacl-devel \
  python3-pip python3-virtualenv python3-devel git
```
Instalați dependențele opționale dorite în funcție de caracteristicile pe care intenționați să le utilizați (vezi *Dependențe opționale*):

zypper install tesseract-ocr tesseract-devel leptonica-devel

[Instalarea](#page-188-1) opțională a software-ului pentru rularea serverului de producție, a se vedea *Rularea serverului*, *[Configurarea](#page-188-1) bazei de date pentru Weblate*, *Sarcini de fundal folosind Celery*. În funcție de mărimea instalației tale, este posibil să dorești să rulezi aceste componente pe servere dedicate.

Instrucțiunile de instalare locală:

```
# Web server option 1: NGINX and uWSGI
zypper install nginx uwsgi uwsgi-plugin-python3
# Web server option 2: Apache with ``mod_wsgi``
zypper install apache2 apache2-mod_wsgi
# Caching backend: Redis
zypper install redis-server
# Database server: PostgreSQL
zypper install postgresql postgresql-contrib
# SMTP server
zypper install postfix
```
#### **Module Python**

**Sugestie:** Folosim virtualenv pentru a instala Weblate într-un mediu separat de sistemul dumneavoastră. Dacă nu sunteți familiarizați cu el, consultați virtualenv User Guide.

1. Creați un virtualenv pentru Weblate:

virtualenv --python=python3 ~[/weblate-](https://virtualenv.pypa.io/en/stable/user_guide.html)env

2. Activați virtualenv pentru Weblate:

. ~/weblate-env/bin/activate

3. Install Weblate including all optional dependencies:

Please check *Dependențe opționale* for fine-tuning of optional dependencies.

#### **Configurarea Weblate**

Notă: Următorii pași presupun că virtualenv folosit de Weblate este activ (ceea ce se poate face prin . weblate-env/bin/activate). În cazul în care acest lucru nu este adevărat, va trebui să specificați calea completă a comenzii **weblate** ca ~/weblate-env/bin/weblate.

- 1. Copiați fișierul ~/weblate-env/lib/python3.7/site-packages/weblate/ settings\_example.py în ~/weblate-env/lib/python3.7/site-packages/weblate/ settings.py.
- 2. Ajustați valorile din noul fișier settings.py după bunul plac. Va trebui să furnizați cel puțin credențialele bazei de date și cheia secretă Django, dar veți dori mai multe modificări pentru configurarea de producție, consultați *Ajustarea configurației*.
- 3. Creați baza de date și structura acesteia pentru Weblate (setările de exemplu utilizează PostgreSQL, verificați *Configurarea bazei de date pentru Weblate* pentru o configurare pregătită pentru producție):

```
weblate migrate
```
4. [Creați contul de utilizator administrator și c](#page-192-0)opiați parola pe care o scoate în clipboard și, de asemenea, salvați-o pentru utilizare ulterioară:

weblate createadmin

5. Colectează fișiere statice pentru serverul web (a se vedea *Rularea serverului* și *Servirea fișierelor statice*):

weblate collectstatic

6. Comprimarea fișierelor JavaScript și CSS (opțional, consultați *[Comprimarea](#page-203-0) a[ctivelor clienților](#page-204-0)*):

weblate compress

7. Începeți să lucrați cu Celery. Acest lucru nu este necesar în sco[puri de dezvoltare, dar este recom](#page-203-1)andat cu tărie în caz contrar. Pentru mai multe informații, consultați *Sarcini de fundal folosind Celery*:

~/weblate-env/lib/python3.7/site-packages/weblate/examples/celery start

8. Porniți serverul de dezvoltare (consultați *Rularea serverului* [pentru configurația de produ](#page-209-0)cție):

weblate runserver

#### **După instalare**

Felicitări, serverul Weblate este acum în funcțiune și puteți începe să îl utilizați.

- Acum puteți accesa Weblate pe http://localhost:8000/.
- Conectați-vă cu acreditările de administrator obținute în timpul instalării sau înregistrați-vă cu utilizatori noi.
- Acum puteți rula comenzi Weblate folosind comanda **weblate** atunci când Weblate virtualenv este activ, consultați *Comenzi de gestionare*.
- Puteți opri serverul de testare cu Ctrl+C.

• Review potential issues with your installation either on /manage/performance/ URL (see *Interfața de gestionare*) or using **weblate check --deploy**, see *Configurarea producției*.

## **Adăugarea traducerii**

1. Deschideți interfața de administrare (http://localhost:8000/create/project/) și creați proiectul pe care doriți să-l traduceți. Consultați proiect pentru mai multe detalii.

Tot ce trebuie să specificați aici este numele proiectului și site-ul acestuia.

2. Creați o componentă care este obiectul real al traducerii - aceasta indică depozitul VCS și selectează fișierele care trebuie traduse. Pentru mai multe detalii, consultați *Configurația componentei*.

Domeniile importante sunt: Numele componentei, adresa depozitului VCS și masca pentru găsirea fișierelor traductibile. Weblate acceptă o gamă largă de formate, inclusiv fișiere gettext PO, șiruri de resurse Android, proprietăți de șiruri iOS, proprietăți Java sau fișiere Qt L[inguist, consultați](#page-257-0) *Formate de fișiere acceptate* pentru mai multe detalii.

3. După ce ați finalizat cele de mai sus (poate fi un proces de lungă durată, în funcție de dimensiunea depozitului VCS și de numărul de mesaje de tradus), puteți începe traducerea.

#### **Instalarea pe RedHat, Fedora și CentOS**

#### **Cerințe hardware**

Weblate ar trebui să ruleze fără probleme pe orice hardware contemporan, următoarea este configurația minimă necesară pentru a rula Weblate pe o singură gazdă (Weblate, baza de date și serverul web):

- 2 GB de RAM
- 2 nuclee CPU
- 1 GB de spațiu de stocare

Cu cât mai multă memorie, cu atât mai bine - aceasta este utilizată pentru memoria cache la toate nivelurile (sistem de fișiere, bază de date și Weblate).

Un număr mare de utilizatori simultani crește numărul de nuclee CPU necesare. Pentru sute de componente de traducere se recomandă cel puțin 4 GB de memorie RAM.

Utilizarea obișnuită a bazei de date este de aproximativ 300 MB pentru 1 milion de cuvinte găzduite. Spațiul de stocare necesar pentru depozitele clonate variază, dar Weblate încearcă să mențină dimensiunea acestora la un nivel minim prin clonarea superficială.

**Notă:** Cerințele reale pentru instalarea Weblate variază foarte mult în funcție de dimensiunea traducerilor gestionate în cadrul acesteia.

#### **Instalare**

## **Cerințe de sistem**

Instalați dependențele necesare pentru a construi modulele Python (consultați *Cerințe software*):

```
dnf install \
  libxslt-devel libxml2-devel freetype-devel libjpeg-devel zlib-devel libyaml-
,→devel \
  cairo-devel pango-devel gobject-introspection-devel libacl-devel \
  python3-pip python3-virtualenv python3-devel git
```
Instalați dependențele opționale dorite în funcție de caracteristicile pe care intenționați să le utilizați (vezi *Dependențe opționale*):

dnf install tesseract-langpack-eng tesseract-devel leptonica-devel

[Instalarea](#page-188-0) opțională a software-ului pentru rularea serverului de producție, a se vedea *Rularea serverului*, *[Configurarea](#page-188-0) bazei de date pentru Weblate*, *Sarcini de fundal folosind Celery*. În funcție de mărimea instalației tale, este posibil să dorești să rulezi aceste componente pe servere dedicate.

Instrucțiunile de instalare locală:

```
# Web server option 1: NGINX and uWSGI
dnf install nginx uwsgi uwsgi-plugin-python3
# Web server option 2: Apache with ``mod_wsgi``
dnf install apache2 apache2-mod_wsgi
# Caching backend: Redis
dnf install redis
# Database server: PostgreSQL
dnf install postgresql postgresql-contrib
# SMTP server
dnf install postfix
```
#### **Module Python**

**Sugestie:** Folosim virtualenv pentru a instala Weblate într-un mediu separat de sistemul dumneavoastră. Dacă nu sunteți familiarizați cu el, consultați virtualenv User Guide.

1. Creați un virtualenv pentru Weblate:

virtualenv --python=python3 ~[/weblate-](https://virtualenv.pypa.io/en/stable/user_guide.html)env

2. Activați virtualenv pentru Weblate:

. ~/weblate-env/bin/activate

3. Install Weblate including all optional dependencies:

pip install "Weblate[all]"

Please check *Dependențe opționale* for fine-tuning of optional dependencies.

## **Configurarea Weblate**

**Notă:** Următorii pași presupun că virtualenv folosit de Weblate este activ (ceea ce se poate face prin . weblate-env/bin/activate). În cazul în care acest lucru nu este adevărat, va trebui să specificați calea completă a comenzii **weblate** ca ~/weblate-env/bin/weblate.

1. Copiați fișierul ~/weblate-env/lib/python3.7/site-packages/weblate/ settings\_example.py în ~/weblate-env/lib/python3.7/site-packages/weblate/ settings.py.

- 2. Ajustați valorile din noul fișier settings.py după bunul plac. Va trebui să furnizați cel puțin credențialele bazei de date și cheia secretă Django, dar veți dori mai multe modificări pentru configurarea de producție, consultați *Ajustarea configurației*.
- 3. Creați baza de date și structura acesteia pentru Weblate (setările de exemplu utilizează PostgreSQL, verificați *Configurarea bazei de date pentru Weblate* pentru o configurare pregătită pentru producție):

weblate [migrate](#page-195-0)

4. [Creați contul de utilizator administrator și c](#page-192-0)opiați parola pe care o scoate în clipboard și, de asemenea, salvați-o pentru utilizare ulterioară:

weblate createadmin

5. Colectează fișiere statice pentru serverul web (a se vedea *Rularea serverului* și *Servirea fișierelor statice*):

weblate collectstatic

6. Comprimarea fișierelor JavaScript și CSS (opțional, consultați *[Comprimarea](#page-203-0) a[ctivelor clienților](#page-204-0)*):

weblate compress

7. Începeți să lucrați cu Celery. Acest lucru nu este necesar în sco[puri de dezvoltare, dar este recom](#page-203-1)andat cu tărie în caz contrar. Pentru mai multe informații, consultați *Sarcini de fundal folosind Celery*:

~/weblate-env/lib/python3.7/site-packages/weblate/examples/celery start

8. Porniți serverul de dezvoltare (consultați *Rularea serverului* [pentru configurația de produ](#page-209-0)cție):

weblate runserver

#### **După instalare**

Felicitări, serverul Weblate este acum în funcțiune și puteți începe să îl utilizați.

- Acum puteți accesa Weblate pe http://localhost:8000/.
- Conectați-vă cu acreditările de administrator obținute în timpul instalării sau înregistrați-vă cu utilizatori noi.
- Acum puteți rula comenzi Weblate folosind comanda **weblate** atunci când Weblate virtualenv este activ, consultați *Comenzi de gestionare*.
- Puteți opri serverul de testare cu Ctrl+C.
- Review potential issues with your installation either on /manage/performance/ URL (see *Interfața de gestionare*) or using **[weblate](#page-367-0) check --deploy**, see *Configurarea producției*.

#### **Adăugarea traducerii**

1. Deschideți interfața de administrare (http://localhost:8000/create/project/) și creați proiectul pe care doriți să-l traduceți. Consultați proiect pentru mai multe detalii.

Tot ce trebuie să specificați aici este numele proiectului și site-ul acestuia.

2. Creați o componentă care este obiectul real al traducerii - aceasta indică depozitul VCS și selectează fișierele care trebuie traduse. Pentru mai multe detalii, consultați *Configurația componentei*.

Domeniile importante sunt: Numele componentei, adresa depozitului VCS și masca pentru găsirea fișierelor traductibile. Weblate acceptă o gamă largă de formate, inclusiv fișiere gettext PO, șiruri de resurse Android, proprietăți de șiruri iOS, proprietăți Java sau fișiere Qt L[inguist, consultați](#page-257-0) *Formate de fișiere acceptate* pentru mai multe detalii.

3. După ce ați finalizat cele de mai sus (poate fi un proces de lungă durată, în funcție de dimensiunea depozitului VCS și de numărul de mesaje de tradus), puteți începe traducerea.

#### **Instalarea pe macOS**

#### **Cerințe hardware**

<span id="page-182-0"></span>Weblate ar trebui să ruleze fără probleme pe orice hardware contemporan, următoarea este configurația minimă necesară pentru a rula Weblate pe o singură gazdă (Weblate, baza de date și serverul web):

- 2 GB de RAM
- 2 nuclee CPU
- 1 GB de spațiu de stocare

Cu cât mai multă memorie, cu atât mai bine - aceasta este utilizată pentru memoria cache la toate nivelurile (sistem de fișiere, bază de date și Weblate).

Un număr mare de utilizatori simultani crește numărul de nuclee CPU necesare. Pentru sute de componente de traducere se recomandă cel puțin 4 GB de memorie RAM.

Utilizarea obișnuită a bazei de date este de aproximativ 300 MB pentru 1 milion de cuvinte găzduite. Spațiul de stocare necesar pentru depozitele clonate variază, dar Weblate încearcă să mențină dimensiunea acestora la un nivel minim prin clonarea superficială.

**Notă:** Cerințele reale pentru instalarea Weblate variază foarte mult în funcție de dimensiunea traducerilor gestionate în cadrul acesteia.

### **Instalare**

## **Cerințe de sistem**

Instalați dependențele necesare pentru a construi modulele Python (consultați *Cerințe software*):

```
brew install python pango cairo gobject-introspection libffi glib libyaml
pip3 install virtualenv
```
Asigurați-vă că pip va fi capabil să găsească versiunea libffi furnizată de [homebrew - ace](#page-188-1)asta va fi necesară în timpul etapei de compilare a instalării.

export PKG\_CONFIG\_PATH="/usr/local/opt/libffi/lib/pkgconfig"

Instalați dependențele opționale dorite în funcție de caracteristicile pe care intenționați să le utilizați (vezi *Dependențe opționale*):

```
brew install tesseract
```
[Instalarea](#page-188-0) opțională a software-ului pentru rularea serverului de producție, a se vedea *Rularea serverului*, *[Configurarea](#page-188-0) bazei de date pentru Weblate*, *Sarcini de fundal folosind Celery*. În funcție de mărimea instalației tale, este posibil să dorești să rulezi aceste componente pe servere dedicate.

Instrucțiunile de instalare locală:

```
# Web server option 1: NGINX and uWSGI
brew install nginx uwsgi
# Web server option 2: Apache with ``mod_wsgi``
```

```
brew install httpd
```

```
# Caching backend: Redis
brew install redis
```
*# Database server: PostgreSQL* brew install postgresql

#### **Module Python**

**Sugestie:** Folosim virtualenv pentru a instala Weblate într-un mediu separat de sistemul dumneavoastră. Dacă nu sunteți familiarizați cu el, consultați virtualenv User Guide.

1. Creați un virtualenv pentru Weblate:

virtualenv --python=python3 ~[/weblate-](https://virtualenv.pypa.io/en/stable/user_guide.html)env

2. Activați virtualenv pentru Weblate:

. ~/weblate-env/bin/activate

3. Install Weblate including all optional dependencies:

pip install "Weblate[all]"

Please check *Dependențe opționale* for fine-tuning of optional dependencies.

## **Configurarea Weblate**

**Notă:** Următorii pași presupun că virtualenv folosit de Weblate este activ (ceea ce se poate face prin . ~/ weblate-env/bin/activate). În cazul în care acest lucru nu este adevărat, va trebui să specificați calea completă a comenzii **weblate** ca ~/weblate-env/bin/weblate.

- 1. Copiați fișierul ~/weblate-env/lib/python3.7/site-packages/weblate/ settings\_example.py în ~/weblate-env/lib/python3.7/site-packages/weblate/ settings.py.
- 2. Ajustați valorile din noul fișier settings.py după bunul plac. Va trebui să furnizați cel puțin credențialele bazei de date și cheia secretă Django, dar veți dori mai multe modificări pentru configurarea de producție, consultați *Ajustarea configurației*.
- 3. Creați baza de date și structura acesteia pentru Weblate (setările de exemplu utilizează PostgreSQL, verificați *Configurarea bazei de date pentru Weblate* pentru o configurare pregătită pentru producție):

weblate [migrate](#page-195-0)

4. [Creați contul de utilizator administrator și c](#page-192-0)opiați parola pe care o scoate în clipboard și, de asemenea, salvați-o pentru utilizare ulterioară:

weblate createadmin

5. Colectează fișiere statice pentru serverul web (a se vedea *Rularea serverului* și *Servirea fișierelor statice*):

weblate collectstatic

6. Comprimarea fișierelor JavaScript și CSS (opțional, consultați *Comprimarea activelor clienților*):

weblate compress

7. Începeți să lucrați cu Celery. Acest lucru nu este necesar în sco[puri de dezvoltare, dar este recom](#page-203-1)andat cu tărie în caz contrar. Pentru mai multe informații, consultați *Sarcini de fundal folosind Celery*:

~/weblate-env/lib/python3.7/site-packages/weblate/examples/celery start

8. Porniți serverul de dezvoltare (consultați *Rularea serverului* [pentru configurația de produ](#page-209-0)cție):

```
weblate runserver
```
#### **După instalare**

Felicitări, serverul Weblate este acum în funcțiune și puteți începe să îl utilizați.

- Acum puteți accesa Weblate pe http://localhost:8000/.
- Conectați-vă cu acreditările de administrator obținute în timpul instalării sau înregistrați-vă cu utilizatori noi.
- Acum puteți rula comenzi Weblate folosind comanda **weblate** atunci când Weblate virtualenv este activ, consultați *Comenzi de gestionare*.
- Puteți opri serverul de testare cu Ctrl+C.
- Review potential issues with your installation either on /manage/performance/ URL (see *Interfața de gestionare*) or using **[weblate](#page-367-0) check --deploy**, see *Configurarea producției*.

#### **Adăugarea traducerii**

1. Deschideți interfața de administrare (http://localhost:8000/create/project/) și creați proiectul pe care doriți să-l traduceți. Consultați proiect pentru mai multe detalii.

Tot ce trebuie să specificați aici este numele proiectului și site-ul acestuia.

2. Creați o componentă care este obiectul real al traducerii - aceasta indică depozitul VCS și selectează fișierele care trebuie traduse. Pentru mai multe detalii, consultați *Configurația componentei*.

Domeniile importante sunt: Numele componentei, adresa depozitului VCS și masca pentru găsirea fișierelor traductibile. Weblate acceptă o gamă largă de formate, inclusiv fișiere gettext PO, șiruri de resurse Android, proprietăți de șiruri iOS, proprietăți Java sau fișiere Qt L[inguist, consultați](#page-257-0) *Formate de fișiere acceptate* pentru mai multe detalii.

3. După ce ați finalizat cele de mai sus (poate fi un proces de lungă durată, în funcție de dimensiunea depozitului VCS și de numărul de mesaje de tradus), puteți începe traducerea.

#### **Instalarea din surse**

- 1. Vă rugăm să urmați mai întâi instrucțiunile de instalare pentru sistemul dumneavoastră:
	- *Instalarea pe Debian și Ubuntu*
	- *Instalarea pe SUSE și openSUSE*
	- *Instalarea pe RedHat, Fedora și CentOS*
- 2. Obți[neți cele mai recente surse Webl](#page-173-0)ate folosind Git (sau descărcați un tarball și despachetați-l):

git clone https://github.com/WeblateOrg/weblate.git weblate-src

Alternativ, puteți utiliza arhivele eliberate. Le puteți descărca de pe site-ul nostru <https://weblate.org/>. Aceste descărcări sunt semnate criptografic, vă rugăm să consultați *Verificarea semnăturilor de eliberare*.

3. Instalați codul Weblate curent în virtualenv:

```
. ~/weblate-env/bin/activate
pip install -e weblate-src
```
- 4. Copiați weblate/settings\_example.py în weblate/settings.py.
- 5. Ajustați valorile din noul fișier settings.py după bunul plac. Va trebui să furnizați cel puțin credențialele bazei de date și cheia secretă Django, dar veți dori mai multe modificări pentru configurarea de producție, consultați *Ajustarea configurației*.
- 6. Creați baza de date utilizată de Weblate, consultați *Configurarea bazei de date pentru Weblate*.
- 7. Construirea tabelelor Django, a fișierelor statice și a datelor inițiale (a se vedea *Completarea bazei de date* și *Servireafi[șierelor statice](#page-195-0)*):

```
weblate migrate
weblate collectstatic
weblate compress
weblate compilemessages
```
**Notă:** Acest pas trebuie repetat de fiecare dată când actualizați depozitul.

## **Instalarea pe OpenShift**

<span id="page-185-0"></span>Cu șablonul OpenShift Weblate puteți să vă instalați și să vă puneți în funcțiune instanța personală Weblate în câteva secunde. Toate dependentele Weblate sunt deja incluse. PostgreSOL este configurat ca bază de date implicită și sunt utilizate cererile de volum persistente.

Puteți găsi modelul la <https://github.com/WeblateOrg/openshift/>.

## **Instalare**

Următoarele exemple presupun că aveți un mediu OpenShift v3.x funcțional, cu instrumentul client oc instalat. Vă rugăm să consultați documentația OpenShift pentru instrucțiuni.

Fișierul template.yml este potrivit pentru rularea tuturor componentelor în OpenShift. Există, de asemenea, template-external-postgresql.yml care nu pornește un server PostgreSQL și vă permite să configurați un server PostgreSQL extern.

## **Consola Web**

Copiați conținutul brut din template.yml și importați-le în proiectul dumneavoastră, apoi folosiți butonul Create din consola web OpenShift pentru a crea aplicația. Consola web vă va solicita valorile pentru toți parametrii utilizați de șablon.

## **CLI**

Pentru a încărca șablonul Weblate în biblioteca de șabloane a proiectului dvs. curent, treceți fișierul template. yml cu următoarea comandă:

```
$ oc create -f https://raw.githubusercontent.com/WeblateOrg/openshift/main/
,→template.yml \
  -n <PROJECT>
```
Șablonul este acum disponibil pentru selecție prin intermediul consolei web sau al CLI.

## **Parametrii**

Parametrii pe care îi puteți suprascrie sunt enumerați în secțiunea Parametrii din șablon. Îi puteți enumera cu ajutorul CLI utilizând următoarea comandă și specificând fișierul care urmează să fie utilizat:

```
$ oc process --parameters -f https://raw.githubusercontent.com/WeblateOrg/
,→openshift/main/template.yml
# If the template is already uploaded
$ oc process --parameters -n <PROJECT> weblate
```
#### **Aprovizionare**

De asemenea, puteți utiliza CLI pentru a procesa șabloanele și pentru a utiliza configurația generată pentru a crea obiecte imediat.

```
$ oc process -f https://raw.githubusercontent.com/WeblateOrg/openshift/main/
,→template.yml \
   -p APPLICATION_NAME=weblate \
   -p WEBLATE_VERSION=4.3.1-1 \
   -p WEBLATE_SITE_DOMAIN=weblate.app-openshift.example.com \
   -p POSTGRESQL_IMAGE=docker-registry.default.svc:5000/openshift/postgresql:9.6 \
    -p REDIS_IMAGE=docker-registry.default.svc:5000/openshift/redis:3.2 \
    | oc create -f
```
Instanța Weblate ar trebui să fie disponibilă după migrarea și implementarea cu succes la parametrul WEBLA-TE\_SITE\_DOMAIN specificat.

După configurarea containerului, vă puteți autentifica ca utilizator *admin* cu parola furnizată în WEBLA-TE\_ADMIN\_PASSWORD, sau o parolă aleatorie generată la prima pornire, dacă aceasta nu a fost setată.

Pentru a reseta parola *admin*, reporniți containerul cu WEBLATE\_ADMIN\_PASSWORD setat la noua parolă în Secret respectiv.

#### **Eliminați**

```
$ oc delete all -l app=<APPLICATION_NAME>
$ oc delete configmap -l app= <APPLICATION_NAME>
$ oc delete secret -l app=<APPLICATION_NAME>
# ATTTENTION! The following command is only optional and will permanently delete␣
,→all of your data.
$ oc delete pvc -l app=<APPLICATION_NAME>
$ oc delete all -l app=weblate \
    && oc delete secret -l app=weblate \
```

```
&& oc delete configmap -l app=weblate \
&& oc delete pvc -l app=weblate
```
### **Configurație**

Prin procesarea șablonului se va crea o ConfigMap care poate fi utilizată pentru a personaliza imaginea Weblate. ConfigMap este montat direct ca variabile de mediu și declanșează o nouă implementare de fiecare dată când este modificat. Pentru alte opțiuni de configurare, consultați *Variabile de mediu Docker* pentru lista completă a variabilelor de mediu.

### **Instalarea pe Kubernetes**

**Notă:** Acest ghid caută colaboratori cu experiență în Kubernetes pentru a acoperi configurarea în mai multe detalii.

Cu ajutorul graficului Kubernetes Helm puteți să vă instalați și să vă puneți în funcțiune instanța personală Weblate în câteva secunde. Toate dependențele Weblate sunt deja incluse. PostgreSQL este configurat ca bază de date implicită și sunt utilizate cererile de volum persistente.

Puteți găsi graficul la <https://github.com/WeblateOrg/helm/> și poate fi afișat la <https://artifacthub.io/packages/ helm/weblate/weblate>.

#### **Instalare**

```
helm repo add weblate https://helm.weblate.org
helm install my-release weblate/weblate
```
#### **Configurație**

Pentru alte opțiuni de configurare, consultați *Variabile de mediu Docker* pentru lista completă a variabilelor de mediu. În funcție de configurația și experiența dumneavoastră, alegeți o metodă de instalare adecvată pentru dumneavoastră:

- *Instalarea folosind Docker*, recomandat pentru configurațiile de producție.
- Instalarea Virtualenv, recomandată p[entru configurațiile de produ](#page-156-0)cție:
	- **–** *Instalarea pe Debian și Ubuntu*
	- **–** *[Instalarea pe SUSE și](#page-151-0) openSUSE*
	- **–** *Instalarea pe RedHat, Fedora și CentOS*
	- **–** *[Instalarea pe macOS](#page-173-0)*
- *Instalarea din surse*[, recomandat pent](#page-176-0)ru dezvoltare.
- *Instal[area pe OpenShift](#page-179-0)*
- *Instal[area pe Kubernetes](#page-182-0)*

## **2.1.2 Cerințe software**

## **Sistem de operare**

<span id="page-188-1"></span>Se știe că Weblate funcționează pe Linux, FreeBSD și macOS. Cel mai probabil vor funcționa și alte sisteme de tip Unix.

Weblate nu este acceptat pe Windows. Dar este posibil să funcționeze în continuare, iar patch-urile sunt acceptate cu plăcere.

## **Alte servicii**

Weblate utilizează alte servicii pentru funcționarea sa. Veți avea nevoie ca cel puțin următoarele servicii să funcționeze:

- Serverul de baze de date PostgreSQL, vezi *Configurarea bazei de date pentru Weblate*.
- Server Redis pentru cache și coada de sarcini, vezi *Sarcini de fundal folosind Celery*.
- Server SMTP pentru e-mail de ieșire, a se vedea *Configurarea e-mailului de ieșire*.

## **Dependențe Python**

Weblate este scris în Python și suportă Python 3.6 sau [o versiune mai nouă. Puteți instal](#page-194-0)a dependențele folosind pip sau din pachetele de distribuție, lista completă este disponibilă în requirements.txt.

Cele mai notabile dependențe: **Django** https://ww[w.django](https://www.python.org/)project.com/ **Celery** https://docs.celeryproject.org/ **Traducere Toolkit** https://toolkit.translatehouse.org/ **traducător-finder** [https://github.com/We](https://www.djangoproject.com/)blateOrg/translation-finder **Python Social Auth** [https://python-so](https://docs.celeryproject.org/)cial-auth.readthedocs.io/ **Cadrul Django REST** [https://www.django-rest-fram](https://toolkit.translatehouse.org/)ework.org/

## **Dependențe opțio[nale](https://python-social-auth.readthedocs.io/)**

Următoarele module s[unt necesare pentru anumite caracteristi](https://www.django-rest-framework.org/)ci ale Weblate. Le puteți găsi pe toate în requirements-optional.txt.

<span id="page-188-0"></span>**Mercurial (opțional pentru suportul depozitelor** *Mercurial***)** https://www.mercurial-scm.org/

**phply (opțional pentru** *Șiruri PHP***)** https://github.com/viraptor/phply

**tesserocr (optional for OCR in** *Context vizual pentru șiruri de caractere***)** https://github.com/sirfz/tesserocr

**python-akismet (opțional pentru** *Protecția împ[otriva spam](#page-97-0)-ului***)** [https://github.com/ubernos](https://www.mercurial-scm.org/)trum/akismet

**ruamel.yaml (opționa[l pentru](#page-80-0)** *Fișiere YAML***)** [https://pypi.org/proje](https://github.com/viraptor/phply)ct/ruamel.yaml/

**Zeep (opțional pentru ms-terminologie`)** [https://docs.python-zeep.org/](#page-284-0)

**aeidon (opțional pentru** *Fișiere de subtitrare***)** [https://pypi.org/proje](#page-385-0)[ct/aeidon/](https://github.com/ubernostrum/akismet)

**fluent.syntax (opțional pentru** *[Format flue](#page-85-0)nt***)** [https://projectfluent.org/](https://pypi.org/project/ruamel.yaml/)

**Sugestie:** Atunci când inst[alați folosind pip, put](#page-88-0)e[ți specifica direct caracteristicile](https://pypi.org/project/aeidon/) dorite la instalare:

pip install "Weblate[PHP,Flu[ent\]"](#page-90-0)

Sau puteți instala Weblate cu toate funcțiile opționale:

pip install "Weblate[all]"

Sau puteți instala Weblate fără nicio funcție opțională:

pip install Weblate

#### **https://pypi.org/project/aeidon/**

Weblate suportă PostgreSQL, MySQL și MariaDB, consultați *Configurarea bazei de date pentru Weblate* și documentația backends pentru mai multe detalii.

#### **Alte cerințe de sistem**

Următoarele dependențe trebuie să fie instalate pe sistem:

**Git** https://git-scm.com/

- **Pango, Cairo și fișierele antet aferente și datele de introspecție gir** https://cairographics.org/, https: //pango.gnome.org/, vezi *Pango și Cairo*
- **git-review [\(opțional p](https://git-scm.com/)entru suport Gerrit)** https://pypi.org/project/git-review/
- **git-svn (opțional pentru suport pentru Subversion)** https://git-sc[m.com/docs/git-svn](https://cairographics.org/)
- **tesseract [și datele sa](https://pango.gnome.org/)le (o[pțional pentru](#page-189-0) OCR-ul capturilor de ecran)** https://github.com/tesseract-ocr/ tesseract

**licensee (opțional pentru detectarea licenței la crea[rea componentei\)](https://git-scm.com/docs/git-svn)** https://github.com/licensee/licensee

## **Dep[endențe](https://github.com/tesseract-ocr/tesseract) în timp de construcție**

Pentru a construi unele dintre *Dependențe Python*, ar putea fi necesar să instal[ați dependențele acestora. Acest lucru](https://github.com/licensee/licensee) depinde de modul în care le instalați, așa că vă rugăm să consultați pachetele individuale pentru documentație. Nu veți avea nevoie de acestea dacă folosiți Wheels preinstalate în timp ce instalați folosind pip sau când folosiți pachete de distribuție.

## **Pango și Cairo**

Schimbat în versiunea 3.7.

<span id="page-189-0"></span>Weblate folosește Pango și Cairo pentru redarea widget-urilor bitmap (vezi promotion) și pentru redarea verificărilor (vezi *Gestionarea fonturilor*). Pentru a instala corect legăturile Python pentru acestea, trebuie să instalați mai întâi bibliotecile de sistem - aveți nevoie atât de Cairo, cât și de Pango, care la rândul lor au nevoie de GLib. Toate acestea ar trebui să fie instalate împreună cu fișierele de dezvoltare și datele de introspecție GObject.

## **2.1.3 Verificarea semnăturilor de eliberare**

Versiunile Weblate sunt semnate criptografic de către dezvoltatorul care le-a lansat. În prezent, acesta este Michal Čihař. Amprenta digitală a cheii sale PGP este:

63CB 1DF1 EF12 CF2A C0EE 5A32 9C27 B313 42B7 511D

și puteți obține mai multe informații de identificare de la <https://keybase.io/nijel>.

Trebuie să verificați dacă semnătura corespunde arhivei pe care ați descărcat-o. În acest fel, puteți fi sigur că utilizați același cod care a fost lansat. De asemenea, ar trebui să verificați data semnăturii pentru a vă asigura că ați descărcat cea mai recentă versiune.

Fiecare arhivă este însoțită de fișiere .asc care conțin semnătura PGP pentru aceasta. Odată ce le aveți pe amândouă în același dosar, puteți verifica semnătura:

```
$ gpg --verify Weblate-3.5.tar.xz.asc
gpg: assuming signed data in 'Weblate-3.5.tar.xz'
gpg: Signature made Ne 3. března 2019, 16:43:15 CET
gpg: using RSA key 87E673AF83F6C3A0C344C8C3F4AA229D4D58C245
gpg: Can't check signature: public key not found
```
După cum puteți vedea, GPG se plânge că nu cunoaște cheia publică. În acest moment, trebuie să efectuați unul dintre următorii pași:

• Utilizați *wkd* pentru a descărca cheia:

```
$ gpg --auto-key-locate wkd --locate-keys michal@cihar.com
pub rsa4096 2009-06-17 [SC]
     63CB1DF1EF12CF2AC0EE5A329C27B31342B7511D
uid [ultimate] Michal Čihař <michal@cihar.com>
uid [ultimate] Michal Čihař <nijel@debian.org>
uid [ultimate] [jpeg image of size 8848]
uid [ultimate] Michal Čihař (Braiins) <michal.cihar@braiins.cz>
sub rsa4096 2009-06-17 [E]
sub rsa4096 2015-09-09 [S]
```
• Descărcați keyring-ul de pe serverul Michal's, apoi importați-l cu:

**\$** gpg --import wmxth3chu9jfxdxywj1skpmhsj311mzm

• Descărcați și importați cheia de peu[nul dintre](https://cihar.com/.well-known/openpgpkey/hu/wmxth3chu9jfxdxywj1skpmhsj311mzm) serverele de chei:

```
$ gpg --keyserver hkp://pgp.mit.edu --recv-keys␣
,→87E673AF83F6C3A0C344C8C3F4AA229D4D58C245
gpg: key 9C27B31342B7511D: "Michal Čihař <michal@cihar.com>" imported
gpg: Total number processed: 1
gpg: unchanged: 1
```
Acest lucru va îmbunătăți puțin situația - în acest moment puteți verifica dacă semnătura din cheia dată este corectă, dar tot nu puteți avea încredere în numele folosit în cheie:

```
$ gpg --verify Weblate-3.5.tar.xz.asc
gpg: assuming signed data in 'Weblate-3.5.tar.xz'
gpg: Signature made Ne 3. března 2019, 16:43:15 CET
gpg: using RSA key 87E673AF83F6C3A0C344C8C3F4AA229D4D58C245
gpg: Good signature from "Michal Čihař <michal@cihar.com>" [ultimate]
gpg: aka "Michal Čihař <nijel@debian.org>" [ultimate]
gpg: aka "[jpeg image of size 8848]" [ultimate]
gpg: aka "Michal Čihař (Braiins) <michal.cihar@braiins.cz>"␣
,→[ultimate]
gpg: WARNING: This key is not certified with a trusted signature!
```
(continuare din pagina precedentă)

gpg: There is no indication that the signature belongs to the owner. Primary key fingerprint: 63CB 1DF1 EF12 CF2A C0EE 5A32 9C27 B313 42B7 511D

Problema aici este că oricine ar putea emite cheia cu acest nume. Trebuie să vă asigurați că cheia este deținută efectiv de persoana menționată. Manualul de confidențialitate GNU tratează acest subiect în capitolul Validarea altor chei de pe brelocul de chei publice. Cea mai fiabilă metodă este să vă întâlniți personal cu dezvoltatorul și să faceți schimb de amprente ale cheii, însă vă puteți baza și pe rețeaua de încredere. În acest fel, puteți avea încredere în cheie în mod tranzitoriu prin intermediul semnăturilor altor persoane, care au întâlnit dezvoltatorul în persoană.

[Odată ce cheia este de încre](https://www.gnupg.org/gph/en/manual.html#AEN335)dere, avertismentul nu va mai apărea:

```
$ gpg --verify Weblate-3.5.tar.xz.asc
gpg: assuming signed data in 'Weblate-3.5.tar.xz'
gpg: Signature made Sun Mar 3 16:43:15 2019 CET
gpg: using RSA key 87E673AF83F6C3A0C344C8C3F4AA229D4D58C245
gpg: Good signature from "Michal Čihař <michal@cihar.com>" [ultimate]
gpg: aka "Michal Čihař <nijel@debian.org>" [ultimate]
gpg: aka "[jpeg image of size 8848]" [ultimate]
gpg: aka "Michal Čihař (Braiins) <michal.cihar@braiins.cz>"␣
,→[ultimate]
```
În cazul în care semnătura nu este valabilă (arhiva a fost modificată), veți primi o eroare clară, indiferent dacă cheia este de încredere sau nu:

```
$ gpg --verify Weblate-3.5.tar.xz.asc
gpg: Signature made Sun Mar 3 16:43:15 2019 CET
gpg: using RSA key 87E673AF83F6C3A0C344C8C3F4AA229D4D58C245
gpg: BAD signature from "Michal Čihař <michal@cihar.com>" [ultimate]
```
## **2.1.4 Permisiunile sistemului de fișiere**

<span id="page-191-0"></span>Procesul Weblate trebuie să fie capabil să citească și să scrie în directorul în care păstrează datele - *DATA\_DIR*. Toate fișierele din acest director trebuie să fie deținute și scriere de către utilizatorul care rulează toate procesele Weblate (de obicei WSGI și Celery, a se vedea *Rularea serverului* și *Sarcini de fundal folosind Celery*).

Configurația implicită le plasează în același arbore ca și sursele Weblate, însă ați putea prefera [să le mutați](#page-326-0) într-o locație mai bună, cum ar fi: /var/lib/weblate.

Weblate încearcă să creeze aceste dir[ectoare în mod auto](#page-203-0)[mat, dar nu va reuși dacă nu are p](#page-209-0)ermisiuni pentru a face acest lucru.

De asemenea, trebuie să aveți grijă când rulați *Comenzi de gestionare*, deoarece acestea ar trebui să fie rulate sub același utilizator cu cel care rulează Weblate însuși, altfel permisiunile pentru unele fișiere ar putea fi greșite.

În containerul Docker, toate fișierele din volumul /app/data trebuie să fie deținute de utilizatorul weblate din container (UID 1000).

**Vezi și:**

*Servirea fișierelor statice*

## **2.1.5 Configurarea bazei de date pentru Weblate**

Se recomandă ca Weblate să ruleze cu un server de baze de date PostgreSQL.

#### <span id="page-192-0"></span>**Vezi și:**

*Utilizați un motor de baze de date puternic*, Databases, *Migrarea de la alte baze de date la PostgreSQL*

### **PostgreSQL**

<span id="page-192-1"></span>[PostgreSQL este, de obicei, cea mai bună](#page-199-0) [alegere pen](https://docs.djangoproject.com/en/stable/ref/databases/)[tru site-urile bazate pe Django. Este baza de da](#page-220-0)te de referință utilizată pentru implementarea stratului de baze de date Django.

**Notă:** Weblate utilizează extensia Trigram, care trebuie instalată separat în unele cazuri. Căutați postgresqlcontrib sau un pachet cu nume similar.

#### **Vezi și:**

PostgreSQL notes

#### **Crearea unei baze de date în PostgreSQL**

De obicei, este o idee bună să executați Weblate într-o bază de date separată și într-un cont de utilizator separat:

```
# If PostgreSQL was not installed before, set the main password
sudo -u postgres psql postgres -c "\password postgres"
# Create a database user called "weblate"
sudo -u postgres createuser --superuser --pwprompt weblate
# Create the database "weblate" owned by "weblate"
sudo -u postgres createdb -E UTF8 -O weblate weblate
```
**Sugestie:** Dacă nu doriți să faceți din utilizatorul Weblate un superutilizator în PostgreSQL, puteți omite acest lucru. În acest caz, va trebui să efectuați manual unele dintre etapele de migrare ca superutilizator PostgreSQL în schema pe care o va folosi Weblate:

**CREATE EXTENSION IF NOT EXISTS** pg\_trgm **WITH SCHEMA** weblate;

#### **Configurarea Weblate pentru a utiliza PostgreSQL**

Fragmentul settings.py pentru PostgreSQL:

```
DATABASES = {
    "default": {
       # Database engine
        "ENGINE": "django.db.backends.postgresql",
        # Database name
       "NAME": "weblate",
        # Database user
        "USER": "weblate",
        # Name of role to alter to set parameters in PostgreSQL,
        # use in case role name is different than user used for authentication.
        # "ALTER_ROLE": "weblate",
        # Database password
```

```
"PASSWORD": "password",
# Set to empty string for localhost
"HOST": "database.example.com",
# Set to empty string for default
"PORT": "",
```
Migrarea bazei de date efectuează ALTER ROLE pe rolul bazei de date utilizat de Weblate. În cele mai multe cazuri, numele rolului se potrivește cu numele de utilizator. În configurațiile mai complexe, numele rolului este diferit de numele de utilizator și veți primi o eroare privind inexistența rolului în timpul migrării bazei de date (psycopg2. errors.UndefinedObject: role "weblate@hostname" does not exist). Se știe că acest lucru se întâmplă cu Azure Data[base pentru Pos](https://www.postgresql.org/docs/12/sql-alterrole.html)tgreSQL, dar nu se limitează la acest mediu. Vă rugăm să setați ALTER\_ROLE pentru a schimba numele rolului pe care Weblate ar trebui să îl modifice în timpul migrării bazei de date.

## **MySQL și MariaDB**

}

}

**Sugestie:** Unele caracteristici Weblate vor funcționa mai bine cu *PostgreSQL*. Aceasta include căutarea și memoria de traducere, care utilizează ambele caracteristici full-text în baza de date, iar implementarea PostgreSQL este superioară.

Weblate poate fi folosit și cu MySQL sau MariaDB, vă rugăm să c[onsultați](#page-192-1) MySQL notes și MariaDB notes pentru avertismente legate de utilizarea Django cu acestea. Din cauza limitărilor, se recomandă să folosiți *PostgreSQL* pentru noile instalări.

Weblate necesită MySQL cel puțin 5.7.8 sau MariaDB cel puțin 10.2.7.

Următoarea configurație este recomandată pentru Weblate:

- Utilizați setul de caractere ut f8mb4 pentru a permite reprezentarea planurilor Unicode superioare (de exemplu, emojis).
- Configurați serverul cu innodb\_large\_prefix pentru a permite indici mai lungi pentru câmpurile text.
- Setați nivelul de izolare la READ COMMITTED.
- Modul SQL trebuie să fie setat la STRICT\_TRANS\_TABLES.

MySQL 8.x, MariaDB 10.5.x sau mai nou au o configurație implicită rezonabilă, astfel încât nu ar trebui să fie necesară nicio modificare a serverului și tot ceea ce este necesar poate fi configurat pe partea de client.

Mai jos este un exemplu de /etc/my.cnf.d/server.cnf pentru un server cu 8 GB de RAM. Aceste setări ar trebui să fie suficiente pentru majoritatea instalațiilor. MySQL și MariaDB au reglaje care vor crește performanțele serverului, care sunt considerate a nu fi necesare decât dacă plănuiți să aveți un număr mare de utilizatori simultani care să acceseze sistemul. Consultați documentația diferiților furnizori pentru aceste detalii.

Este absolut esențial, pentru a reduce problemele la instalare, ca setarea innodb\_file\_per\_table să fie setată corect și MySQL/MariaDB să fie repornit înainte de a începe instalarea Weblate.

```
[mysqld]
character-set-server = utf8mb4
character-set-client = utf8mb4
collation-server = utf8mb4_unicode_ci
datadir=/var/lib/mysql
log-error=/var/log/mariadb/mariadb.log
innodb_large_prefix=1
```
innodb\_file\_format=Barracuda innodb\_file\_per\_table=1 innodb\_buffer\_pool\_size=2G sql\_mode=STRICT\_TRANS\_TABLES

**Sugestie:** În cazul în care primiți eroarea #1071 - Cheia specificată a fost prea lungă; lungimea maximă a cheii este de 767 octeți, vă rugăm să vă actualizați configurația pentru a include setările innodb de mai sus și să reporniți instalarea.

**Sugestie:** În cazul în care primiți eroarea #2006 - MySQL server has gone away, configurarea CONN\_MAX\_AGE v-ar putea ajuta.

#### **[Configurarea W](https://docs.djangoproject.com/en/stable/ref/settings/#std:setting-CONN_MAX_AGE)eblate pentru a utiliza MySQL/MariaDB**

Fragmentul settings.py pentru MySQL și MariaDB:

```
DATABASES = {
    "default": {
       # Database engine
       "ENGINE": "django.db.backends.mysql",
        # Database name
       "NAME": "weblate",
        # Database user
       "USER": "weblate",
        # Database password
       "PASSWORD": "password",
        # Set to empty string for localhost
       "HOST": "127.0.0.1",
        # Set to empty string for default
       "PORT": "3306",
        # In case you wish to use additional
       # connection options
        "OPTIONS": {},
    }
}
```
De asemenea, trebuie să creați contul de utilizator weblate în MySQL sau MariaDB înainte de a începe instalarea. Utilizați comenzile de mai jos pentru a realiza acest lucru:

```
GRANT ALL ON weblate.* to 'weblate'@'localhost' IDENTIFIED BY 'password';
FLUSH PRIVILEGES;
```
## **2.1.6 Alte configurații**

## **Configurarea e-mailului de ieșire**

Weblate trimite e-mailuri cu diferite ocazii - pentru activarea contului și la diferite notificări configurate de utilizatori. Pentru aceasta are nevoie de acces la un server SMTP.

<span id="page-194-0"></span>Configurarea serverului de poștă electronică este configurată cu ajutorul acestor setări: EMAIL\_HOST, EMA-IL\_HOST\_PASSWORD, EMAIL\_USE\_TLS, EMAIL\_USE\_SSL, EMAIL\_HOST\_USER și EMAIL\_PORT. Numele lor sunt destul de explicite, dar puteți găsi mai multe informații în documentația Django.

**Sugestie:** În cazul în care primiți o eroare de autentificare neacceptată (de exemplu SMTP AUTH extension not supported by server), cel mai probabil aceasta este cauzată de utilizarea unei conexiuni nesigure și serverul refuză să se autentifice în acest mod. Încercați să activați EMAIL\_USE\_TLS în acest caz.

## **Vezi și:**

*Nu primiți e-mailuri de la Weblate*, *Configurarea e-mail-ului de ieș[ire în containerul Do](https://docs.djangoproject.com/en/stable/ref/settings/#std:setting-EMAIL_USE_TLS)cker*

## **Rularea în spatele unui proxy invers**

[Mai multe funcții din Weblate se b](#page-410-0)[azează pe posibilitatea de a obține adresa IP a clientului.](#page-168-0) Printre acestea se numără *Limitarea ratei*, *Protecția împotriva spam-ului* sau *Jurnal de audit*.

În configurația implicită, Weblate analizează adresa IP din REMOTE\_ADDR care este setată de gestionarul WSGI.

În cazul în care utilizați un proxy invers, acest câmp va conține, cel mai probabil, adresa acestuia. Trebuie să con[figurați Weblat](#page-386-0)[e pentru a avea încredere în an](#page-385-0)tet[ele HTTP suplim](#page-13-0)entare și să analizați adresa IP din acestea. Acest lucru nu poate fi activat în mod implicit, deoarece ar permite falsificarea adresei IP pentru instalațiile care nu utilizează un proxy invers. Activarea *IP\_BEHIND\_REVERSE\_PROXY* ar putea fi suficientă pentru cele mai obișnuite configurații, dar poate fi necesar să ajustați *IP\_PROXY\_HEADER* și *IP\_PROXY\_OFFSET*.

## **Vezi și:**

*Protecția împotriva spam-ului*, *[Limitarea ratei](#page-333-0)*, *Jurnal de audit*, *IP\_BEHIND\_REVERSE\_PROXY*, *IP\_PROXY\_HEADER*, *IP\_PROXY\_HEADER*, *[IP\\_PROXY\\_OFF](#page-333-1)SET*, [SECURE\\_PROXY\\_](#page-333-2)SSL\_HEADER

## **[HTTP proxy](#page-385-0)**

[Weblate execută comenzi VCS și acceptă confi](#page-333-1)[gurația proxy din mediu](#page-333-2)l [înconjurător. Abordarea recomanda](https://docs.djangoproject.com/en/stable/ref/settings/#std:setting-SECURE_PROXY_SSL_HEADER)tă este de a defini setările proxy în settings.py:

```
import os
os.environ["http_proxy"] = "http://proxy.example.com:8080"
os.environ["HTTPS_PROXY"] = "http://proxy.example.com:8080"
```
## **Vezi și:**

Variabile de mediu proxy

## **2.1.7 Ajustarea configurației**

## **[Vezi și:](https://everything.curl.dev/usingcurl/proxies/env)**

### <span id="page-195-0"></span>*Exemplu de configurare*

Copiați weblate/settings\_example.py în weblate/settings.py și ajustați-l pentru a se potrivi cu configurația dumneavoastră. Probabil că veți dori să ajustați următoarele opțiuni: ADMINS

[Lista de administ](#page-351-0)ratori de site care trebuie să primească notificări atunci când ceva nu merge bine, de exemplu, notificări privind fuziunile eșuate sau erorile Django.

## **Vezi și:**

ADMINS, *Configurați în mod corespunzător administratorii*

#### ALLOWED\_HOSTS

<span id="page-195-1"></span>Trebuie să setați acest lucru pentru a lista gazdele pe care site-ul tău trebuie să le deservească. De [exemplu:](https://docs.djangoproject.com/en/stable/ref/settings/#std:setting-ADMINS)

ALLOWED\_HOSTS = ["demo.weblate.org"]

Alternativ, puteți include caractere wildcard:

ALLOWED\_HOSTS = ["\*"]

#### **Vezi și:**

ALLOWED\_HOSTS, *WEBLATE\_ALLOWED\_HOSTS*, *Configurarea gazdelor permise*

SESSION\_ENGINE

Configurați modul în care vor fi stocate sesiunile dvs. În cazul în care păstrați motorul implicit al bazei [de date backend, ar](https://docs.djangoproject.com/en/stable/ref/settings/#std:setting-ALLOWED_HOSTS)t[rebui să programați:](#page-157-0) **weblate [clearsessions](#page-200-0)** pentru a elimina din baza de date datele vechi ale sesiunilor.

Dacă utilizați Redis ca memorie cache (a se vedea *Activați memoria cache*), este recomandat să o utilizați și pentru sesiuni:

SESSION\_ENGINE = "django.contrib.sessions.backends.cache"

#### **Vezi și:**

Configuring the session engine, SESSION\_ENGINE

### DATABASES

Conectivitatea la serverul de baze de date, vă rugăm să consultați documentația Django pentru mai multe [detalii.](https://docs.djangoproject.com/en/stable/topics/http/sessions/#configuring-sessions)

#### **Vezi și:**

*Configurarea bazei de date pentru Weblate*, DATABASES, Databases

#### DEBUG

Dezactivați acest lucru pentru orice server de producție. Cu modul de depanare activat, Django va [arăta utilizatorilor backtraces în caz de ero](#page-192-0)[are, când îl dez](https://docs.djangoproject.com/en/stable/ref/settings/#std:setting-DATABASES)[activați, ero](https://docs.djangoproject.com/en/stable/ref/databases/)rile vor fi trimise prin e-mail către ADMINS (vezi mai sus).

<span id="page-196-0"></span>Modul de depanare încetinește, de asemenea, Weblate, deoarece Django stochează mult mai multe informații pe plan intern în acest caz.

#### **Vezi și:**

DEBUG, *Dezactivați modul de depanare*

#### DEFAULT\_FROM\_EMAIL

Adresa de e-mail a expeditorului pentru e-mailurile de ieșire, de exemplu e-mailurile de înregistrare.

#### **[Vezi și:](https://docs.djangoproject.com/en/stable/ref/settings/#std:setting-DEBUG)**

DEFAULT\_FROM\_EMAIL

#### SECRET\_KEY

Cheia folosită de Django pentru a semna unele informații în cookie-uri, vezi *Cheia secretă Django* pentru [mai multe informații.](https://docs.djangoproject.com/en/stable/ref/settings/#std:setting-DEFAULT_FROM_EMAIL)

#### **Vezi și:**

SECRET\_KEY

SERVER\_EMAIL

<span id="page-196-1"></span>E-mail utilizat ca adresă de expeditor pentru trimiterea de e-mailuri către administrator, de exemplu [notificări privin](https://docs.djangoproject.com/en/stable/ref/settings/#std:setting-SECRET_KEY)d fuziunile eșuate.

## **2.1.8 Completarea bazei de date**

După [ce configurația ta e](https://docs.djangoproject.com/en/stable/ref/settings/#std:setting-SERVER_EMAIL)ste gata, poți rula weblate migrate pentru a crea structura bazei de date. Acum ar trebui să poți crea proiecte de traducere folosind interfața de administrare.

În cazul în care doriți să executați o instalare neinteractivă, puteți utiliza weblate migrate --noinput, iar apoi să creați un utilizator administrator utilizând comanda *createadmin*.

După ce ați terminat, ar trebui, de asemenea, să verificați *Raportul de performanță* din interfața de administrare, care vă va oferi indicii cu privire la o potențială configurație neoptimă a site-ului dumneavoastră.

**Vezi și:**

*Configurație*, *Listă de privilegii*

## **2.1.9 Configurarea producției**

[Pentru o con](#page-321-0)[figurație de produ](#page-246-0)cție, trebuie să efectuați ajustările descrise în secțiunile următoare. Cele mai critice setări vor declanșa un avertisment, care este indicat printr-un semn de exclamare în bara de sus dacă sunteți conectat ca superutilizator:

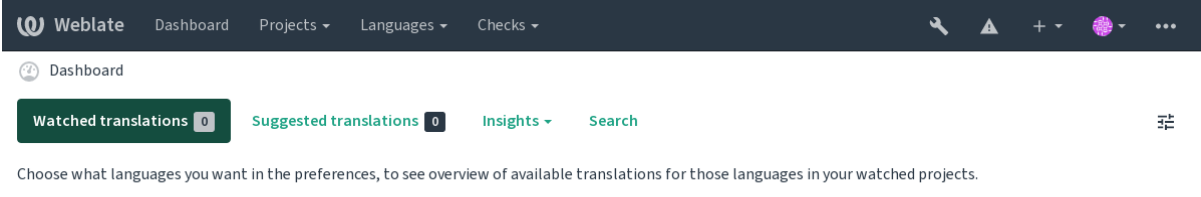

Powered by Weblate 4.10 About Weblate Legal Contact Documentation Donate to Weblate

De asemenea, se recomandă să inspectați verificările declanșate de Django (deși s-ar putea să nu fie nevoie să le reparați pe toate):

weblate check --deploy

De asemenea, puteți examina aceeași listă de verificare din *Interfața de gestionare*.

#### **Vezi și:**

Deployment checklist

## **Dezactivați modul de depanare**

[Dezactivați modul de](https://docs.djangoproject.com/en/stable/howto/deployment/checklist/) depanare al lui Django (*DEBUG*) prin:

```
DEBUG = False
```
Cu modul de depanare activat, Django stoch[ează toat](#page-196-0)e interogările executate și arată utilizatorilor traseele erorilor, ceea ce nu este de dorit într-o configurație de producție.

#### **Vezi și:**

*Ajustarea configurației*

## **Configurați în mod corespunzător administratorii**

Setați adresele de administrator corecte în setarea *ADMINS* pentru a defini cine va primi e-mailuri în cazul în care ceva nu merge bine pe server, de exemplu:

ADMINS = (("Your Name", "your\_email@example.com"),)

#### **Vezi și:**

*Ajustarea configurației*

### **Setați domeniul corect al site-ului**

<span id="page-198-0"></span>[Ajustați numele site-u](#page-195-0)lui și domeniul în interfața de administrare, altfel linkurile din RSS sau din e-mailurile de înregistrare nu vor funcționa. Acest lucru este configurat cu ajutorul *SITE\_DOMAIN* care trebuie să conțină numele domeniului site-ului.

Schimbat în versiunea 4.2: Înainte de versiunea 4.2, a fost folosit în schimb cadrul Django sites, consultați The "sites" framework.

#### **Vezi și:**

*Configurarea gazdelor permise*, *Configurați corect HTTPS SITE\_DOMAIN*, *WEBLATE\_SITE\_DOMAIN*, *[ENA-](https://docs.djangoproject.com/en/stable/ref/contrib/sites/)[BLE\\_HTTP](https://docs.djangoproject.com/en/stable/ref/contrib/sites/)S*

## **[Configurați corect HTTPS](#page-200-0)**

[Se recomandă](#page-330-0) cu tărie să executați Weblate utilizând protocolul HTTPS criptat. După ce îl activați, trebuie să setați *ENABLE\_HTTPS* în setări:

ENABLE\_HTTPS = **True**

**[Sugestie:](#page-330-0)** Este posibil să doriți să configurați și HSTS, consultați SSL/HTTPS pentru mai multe detalii.

#### **Vezi și:**

*ENABLE\_HTTPS*, *Configurarea gazdelor permise*, *Setați domeniul [corect al site-](https://docs.djangoproject.com/en/stable/topics/security/#security-recommendation-ssl)ului*

## **Setați corect SECURE\_HSTS\_SECONDS**

[Dacă site-ul tău est](#page-330-0)[e servit prin SSL, trebuie să ai în](#page-200-0) [vedere setarea unei valori pentru](#page-198-0) SECURE\_HSTS\_SECONDS în settings.py pentru a activa HTTP Strict Transport Security. În mod implicit, este setată la 0, așa cum se arată mai jos.

SECURE\_HSTS\_SECONDS = 0

Dacă este setat la o valoare întreagă diferită de zero, django.middleware.security. SecurityMiddleware setează antetul HTTP Strict Transport Security pe toate răspunsurile care nu îl au deja.

**Atenționare:** Setarea incorectă a acestui [parametru vă poate distruge ire](https://docs.djangoproject.com/en/stable/ref/middleware/#http-strict-transport-security)[versibil \(pentru o perioadă de timp\)](https://docs.djangoproject.com/en/stable/ref/middleware/#django.middleware.security.SecurityMiddleware) [site-ul. Citiți mai întâi doc](https://docs.djangoproject.com/en/stable/ref/middleware/#django.middleware.security.SecurityMiddleware)umentația HTTP Strict Transport Security.

#### **Utilizați un motor de baze de date puternic**

- Vă rugăm să folosiți PostgreSQL pentru un mediu de producție, consultați *Configurarea bazei de date pentru Weblate* pentru mai multe informații.
- <span id="page-199-0"></span>• Folosiți o locație adiacentă pentru a rula serverul de baze de date, în caz contrar performanța sau fiabilitatea rețelei ar putea să vă distrugă experiența Weblate.
- [Verificaț](#page-192-0)i performanța serverului de baze de date sau modificați configur[ația acestuia, de exemplu folosind](#page-192-0) PGTune.

## **Vezi și:**

*Configurarea bazei de date pentru Weblate*, *Migrarea de la alte baze de date la PostgreSQL*, *Ajustarea configurației*, Datab[ases](https://pgtune.leopard.in.ua/)

## **[Activați memoria cache](#page-192-0)**

[Dacă este](https://docs.djangoproject.com/en/stable/ref/databases/) posibil, utilizați Redis din Django prin ajustarea variabilei de configurare CACHES, de exemplu:

```
CACHES = {"default": {
        "BACKEND": "django_redis.cache.RedisCache",
        "LOCATION": "redis://127.0.0.1:6379/0",
        # If redis is running on same host as Weblate, you might
        # want to use unix sockets instead:
        # 'LOCATION': 'unix:///var/run/redis/redis.sock?db=0',
        "OPTIONS": {
            "CLIENT_CLASS": "django_redis.client.DefaultClient",
            "PARSER_CLASS": "redis.connection.HiredisParser",
        },
    }
}
```
**Sugestie:** În cazul în care modificați setările Redis pentru memoria cache, este posibil să trebuiască să le ajustați și pentru Celery, consultați *Sarcini de fundal folosind Celery*.

## **Vezi și:**

*Avatar în memoria cache*, [Django's cache framework](#page-209-0)

## **Avatar în memoria cache**

<span id="page-199-1"></span>[În plus față de memoria](#page-199-1) [cache a lui Django, Weblat](https://docs.djangoproject.com/en/stable/topics/cache/)e realizează și memoria cache a avatarelor. În acest scop, se recomandă utilizarea unui cache separat, susținut de fișiere:

```
CACHES = {"default": {
        # Default caching backend setup, see above
        "BACKEND": "django_redis.cache.RedisCache",
        "LOCATION": "unix:///var/run/redis/redis.sock?db=0",
        "OPTIONS": {
            "CLIENT_CLASS": "django_redis.client.DefaultClient",
            "PARSER_CLASS": "redis.connection.HiredisParser",
        },
    },
    "avatar": {
        "BACKEND": "django.core.cache.backends.filebased.FileBasedCache",
        "LOCATION": os.path.join(DATA_DIR, "avatar-cache"),
```

```
"TIMEOUT": 604800,
    "OPTIONS": {
        "MAX_ENTRIES": 1000,
    },
},
```
## **Vezi și:**

}

*ENABLE\_AVATARS*, *AVATAR\_URL\_PREFIX*, *Avataruri*, *Activați memoria cache*, Django's cache framework

### **Configurați trimiterea de e-mailuri**

[Weblate trebuie să tri](#page-330-1)[mită e-mailuri în mai mul](#page-322-0)t[e ocazii, i](#page-385-1)a[r aceste e-mailuri trebu](#page-199-2)[ie să aibă o adresă de expe](https://docs.djangoproject.com/en/stable/topics/cache/)ditor corectă, vă rugăm să configurați *SERVER\_EMAIL* și *DEFAULT\_FROM\_EMAIL* pentru a se potrivi cu mediul dumneavoastră, de exemplu:

```
SERVER_EMAIL = "admin@example.org"
DEFAULT_FROM_EMAIL = "weblate@example.org"
```
**Notă:** Pentru a dezactiva trimiterea de e-mailuri prin Weblate, setați EMAIL\_BACKEND la django.core. mail.backends.dummy.EmailBackend.

Acest lucru va dezactiva *toată* livrarea de e-mailuri, inclusiv e-mailurile de înregistrare sau de resetare a parolei.

#### **Vezi și:**

*Ajustarea configurației*, *Configurarea e-mailului de ieșire*, EMAIL\_BACKEND, DEFAULT\_FROM\_EMAIL, SER-VER\_EMAIL

### **[Configurarea gazde](#page-195-0)[lor permise](#page-194-0)**

[Django are ne](https://docs.djangoproject.com/en/stable/ref/settings/#std:setting-SERVER_EMAIL)voie ca *ALLOWED\_HOSTS* să conțină o listă de nume de domenii pe care site-ul tău are voie să le servească, dacă o lași goală va bloca orice cerere.

<span id="page-200-0"></span>În cazul în care acesta nu este configurat pentru a se potrivi cu serverul dumneavoastră HTTP, veți primi erori de tipul Invalid HTTP\_HOST header: '1.1.1.1.1'. Este posibil să fie necesar să adăugați '1.1.[1.1.1' la ALLO](#page-195-1)WED\_HOSTS.

**Sugestie:** Pe containerul Docker, acest lucru este disponibil ca *WEBLATE\_ALLOWED\_HOSTS*.

#### **Vezi și:**

*ALLOWED\_HOSTS*, *WEBLATE\_ALLOWED\_HOSTS*, *Setați do[meniul corect al site-ului](#page-157-0)*

## **Cheia secretă Django**

Setarea *SECRET\_KEY* este folosită de Django pentru a semna cookie-urile și ar trebui să vă generați propria valoare, mai degrabă decât să o folosiți pe cea din exemplul de configurare.

Puteți genera o cheie nouă utilizând weblate/examples/generate-secret-key livrat cu Weblate.

**Vezi și:**

**:setare:`SECRET\_KEY`**

#### **Director acasă**

Schimbat în versiunea 2.1: Acest lucru nu mai este necesar, Weblate stochează acum toate datele sale în *DATA\_DIR*.

Directorul principal al utilizatorului care rulează Weblate trebuie să existe și să poată fi scris de către acest utilizator. Acest lucru este necesar în special dacă doriți să utilizați SSH pentru a accesa depozite private, dar este posibil ca și Git să aibă nevoie să acceseze acest director (în funcție de versiunea Git pe care o utilizați).

Puteți schimba directorul utilizat de Weblate în settings.py, de exemplu, pentru a-l seta în directorul [confi](#page-326-0)guration din cadrul arborelui Weblate:

os.environ["HOME"] = os.path.join(BASE\_DIR, "configuration")

**Notă:** Pe Linux și pe alte sisteme de tip UNIX, calea către directorul de domiciliu al utilizatorului este definită în /etc/passwd. Multe distribuții folosesc în mod implicit un director care nu poate fi scris pentru utilizatorii folosiți pentru a servi conținut web (cum ar fi apache, www-data sau wwwrun), așa că trebuie fie să rulați Weblate sub un alt utilizator, fie să modificați această setare.

#### **Vezi și:**

*Accesarea depozitelor*

#### **Încărcarea șablonului**

[Se recomandă utilizar](#page-91-0)ea unui încărcător de șabloane în cache pentru Django. Acesta pune în cache șabloanele analizate și evită necesitatea de a face analiza la fiecare cerere. Îl puteți configura folosind următorul fragment (setarea loaders este importantă aici):

```
TEMPLATES = [
    {
        "BACKEND": "django.template.backends.django.DjangoTemplates",
        "DIRS": [
            os.path.join(BASE_DIR, "templates"),
        ],
        "OPTIONS": {
            "context_processors": [
                "django.contrib.auth.context_processors.auth",
                "django.template.context_processors.debug",
                "django.template.context_processors.i18n",
                "django.template.context_processors.request",
                "django.template.context_processors.csrf",
                "django.contrib.messages.context_processors.messages",
                "weblate.trans.context_processors.weblate_context",
            \frac{1}{2},
            "loaders": [
                 (
                     "django.template.loaders.cached.Loader",
                     [
```

```
"django.template.loaders.filesystem.Loader",
                         "django.template.loaders.app_directories.Loader",
                    ],
                ),
           ],
       },
   },
]
```
#### **Vezi și:**

django.template.loaders.cached.Loader

#### **Executarea sarcinilor de întreținere**

[Pentru o performanță optimă, este o idee bună să execu](https://docs.djangoproject.com/en/stable/ref/templates/api/#django.template.loaders.cached.Loader)tați unele sarcini de întreținere în fundal. Acest lucru este acum făcut automat de *Sarcini de fundal folosind Celery* și acoperă următoarele sarcini:

- Verificarea stării de sănătate a configurației (din oră în oră).
- Angajarea modificărilor în așteptare (din oră în oră), a se vedea *Angajări leneșe* și *commit\_pending*.
- Actualizarea aler[telor privind componentele \(zilnic](#page-209-0)).
- Actualizarea ramurilor la distanță (noaptea), vezi *AUTO\_UPDATE*.
- Copie de rezervă a memoriei de traducere în JSON (zilnic), a se vedea *[dump\\_m](#page-278-0)e[mory](#page-370-0)*.
- Sarcini de întreținere a textului complet și a bazei de date (sarcini zilnice și săptămânale), a se vedea *cleanuptrans*.

Schimbat în versiunea 3.2: Începând cu versiunea 3.2, modalitatea implicită [de executare a ace](#page-371-0)stor sarcini este utilizarea Celery, iar Weblate vine deja cu o configurație corespunzătoare, vezi *Sarcini de fundal folosind Celery*[.](#page-370-1)

#### **Locațiile și codificarea sistemului**

Locațiile de sistem trebuie configurate cu cele care acceptă UTF-8. Pe ma[joritatea distribuțiilor Linux, acea](#page-209-0)sta este setarea implicită. În cazul în care nu este cazul în sistemul dumneavoastră, vă rugăm să schimbați localele în varianta UTF-8.

De exemplu, prin editarea /etc/default/locale și setarea acolo LANG="C.UTF-8".

În unele cazuri, serviciile individuale au o configurație separată pentru localități. Acest lucru variază în funcție de distribuție și de serverele web, așa că verifică documentația pachetelor serverului tău web.

Apache pe Ubuntu utilizează /etc/apache2/envvvars:

```
export LANG='en_US.UTF-8'
export LC_ALL='en_US.UTF-8'
```
Apache pe CentOS utilizează /etc/sysconfig/httpd (sau /opt/rh/httpd24/root/etc/ sysconfig/httpd):

LANG='en\_US.UTF-8'

### **Utilizarea autorității de certificare personalizate**

Weblate verifică certificatele SSL în timpul solicitărilor HTTP. În cazul în care utilizați o autoritate de certificare personalizată care nu este de încredere în pachetele implicite, va trebui să adăugați certificatul său ca fiind de încredere.

Abordarea preferată este de a face acest lucru la nivel de sistem, vă rugăm să verificați documentația distribuției dumneavoastră pentru mai multe detalii (de exemplu, pe debian, acest lucru se poate face prin plasarea certificatului CA în /usr/local/share/ca-certificates/ și rularea **update-ca-certificates**).

Odată ce acest lucru este făcut, instrumentele de sistem vor avea încredere în certificat, inclusiv Git.

Pentru codul Python, va trebui să configurați cererile pentru a utiliza pachetul CA de sistem în loc de cel livrat împreună cu acesta. Acest lucru poate fi realizat prin plasarea următorului fragment în settings.py (calea este specifică Debian):

## **import os** os.environ["REQUESTS\_CA\_BUNDLE"] = "/etc/ssl/certs/ca-certificates.crt"

## **Comprimarea activelor clienților**

<span id="page-203-1"></span>Weblate vine cu o mulțime de fișiere JavaScript și CSS. Din motive de performanță, este bine să le comprimați înainte de a le trimite către un client. În configurația implicită, acest lucru se face din mers, cu un mic cost suplimentar. În cazul instalațiilor mari, se recomandă activarea modului de compresie offline. Acest lucru trebuie făcut în configurație, iar compresia trebuie să fie declanșată la fiecare actualizare Weblate.

Comutarea configurației este simplă prin activarea django.conf.settings.COMPRESS\_OFFLINE și prin configurarea django.conf.settings.COMPRESS\_OFFLINE\_CONTEXT (aceasta din urmă este deja inclusă în configurația de exemplu):

COMPRESS\_OFFLINE = **True**

La fiecare i[mplementare trebuie să comprimați fișierele pentru a se potrivi cu vers](https://django-compressor.readthedocs.io/en/stable/settings.html#django.conf.settings.COMPRESS_OFFLINE_CONTEXT)iunea curentă:

weblate compress

**Sugestie:** Imaginea oficială Docker are această funcție deja activată.

#### **Vezi și:**

Common Deployment Scenarios, *Servirea fișierelor statice*

## **2.1.10 Rularea serverului**

<span id="page-203-0"></span>**Sugestie:** În cazul în care nu aveți experiență cu serviciile descrise mai jos, ați putea încerca *Instalarea folosind Docker*.

Veți avea nevoie de mai multe servicii pentru a rula Weblate, configurația recomandată constă în[:](#page-151-0)

- [•](#page-151-0) Server de baze de date (vezi *Configurarea bazei de date pentru Weblate*)
- Server cache (vezi *Activați memoria cache*)
- Server web frontend pentru fișiere statice și terminarea SSL (vezi *Servirea fișierelor statice*)
- Server WSGI pentru conținut dinamic (vezi *[Exemplu de configurare pen](#page-192-0)tru NGINX și uWSGI*)
- Celery pentru exec[utarea de sarcini de fun](#page-199-2)dal (vezi *Sarcini de fundal folosind Celery*)

**Notă:** Există unele dependențe între servicii, de exemplu, memoria cache și baza de date trebuie să ruleze la pornirea proceselor Celery sau uwsgi.

În cele mai multe cazuri, veți rula toate serviciile pe un singur server (virtual), dar în cazul în care instalația dvs. este foarte încărcată, puteți împărți serviciile. Singura limitare în acest sens este că serverele Celery și Wsgi au nevoie de acces la *DATA\_DIR*.

**Notă:** Procesul WSGI trebuie să fie executat sub același utilizator ca și procesul Celery, în caz contrar fișierele din *DATA\_DIR* [vor fi sto](#page-326-0)cate cu proprietate mixtă, ceea ce duce la probleme în timpul execuției.

A se vedea *Permisiunile sistemului de fișiere* și *Sarcini de fundal folosind Celery*.

#### **Rularea [serverului web](#page-191-0)**

Rularea Weblate nu este diferită de rularea oricărui alt program bazat pe Django. Acesta este de obicei executat ca uWSGI sau fcgi (a se vedea mai jos exemple pentru diferite servere web).

În scopuri de testare, puteți utiliza serverul web încorporat în Django:

weblate runserver

**Atenționare:** NU FOLOSIȚI ACEST SERVER ÎNTR-UN MEDIU DE PRODUCȚIE. Acesta nu a fost supus unor audituri de securitate sau teste de performanță. Consultați, de asemenea, documentația Django privind runserver.

**Sugestie:** Serverul încorporat Django servește fișiere statice doar cu *DEBUG* activat, deoarece este destinat doar p[entru dezvoltar](https://docs.djangoproject.com/en/stable/ref/django-admin/#django-admin-runserver)e. Pentru utilizarea în producție, vă rugăm să consultați configurările wsgi în *Exemplu de configurare pentru NGINX și uWSGI*, *Exemplu de configurare pentru Apache*, *Exemplu de configurare pentru Apache și Gunicorn* și *Servirea fișierelor statice*.

#### **[Se](#page-205-0)[rvirea fișierelor sta](#page-204-0)[tice](#page-207-0)**

<span id="page-204-0"></span>Schimbat în versiunea 2.4: Înainte de versiunea 2.4, Weblate nu folosea în mod corespunzător cadrul de fișiere statice Django, iar configurarea era mai complexă.

Django trebuie să adune fișierele statice într-un singur director. Pentru a face acest lucru, executați weblate collectstatic --noinput. Aceasta va copia fișierele statice într-un director specificat de setarea STA-TIC\_ROOT (acesta este implicit un director static în interiorul *DATA\_DIR*).

Se recomandă să serviți fișiere statice direct de pe serverul dvs. web, ar trebui să folosiți acest lucru pentru următoarele căi:

**[:fișier:`/stat](https://docs.djangoproject.com/en/stable/ref/settings/#std:setting-STATIC_ROOT)ic/`** Servește fișiere statice pentru Weblate și interfa[ța de admin](#page-326-0)istrare (din cele definite de STA-TIC\_ROOT).

**:fișier:`/media/`** Utilizat pentru încărcarea de conținut media de către utilizator (de exemplu, capturi de ecran).

**:fișier:`/favicon.ico**` Ar trebui să fie rescrisă pentru a rescrie o regulă pentru a servi /static/favicon.ico.

**Vezi și:**

*Exemplu de configurare pentru NGINX și uWSGI*, *Exemplu de configurare pentru Apache*, *Exemplu de configurare pentru Apache și Gunicorn*, *Comprimarea activelor clienților*, How to deploy Django, How to deploy static files

## **Politica de securitate a conținutului**

Configurația implicită Weblate activează middleware-ul weblate.middleware.SecurityMiddleware care stabilește antetele HTTP legate de securitate, cum ar fi Content-Security-Policy sau X-XSS-Protection. Acestea sunt setate în mod implicit pentru a funcționa cu Weblate și cu configurația sa, dar s-ar putea să fie nevoie de o personalizare pentru mediul dumneavoastră.

## **Vezi și:**

*CSP\_SCRIPT\_SRC*, *CSP\_IMG\_SRC*, *CSP\_CONNECT\_SRC*, *CSP\_STYLE\_SRC*, *CSP\_FONT\_SRC*

## **Exemplu de configurare pentru NGINX și uWSGI**

<span id="page-205-0"></span>[Pentru a rula serverul web de producție, utilizați învelișul wsgi instalat împreună cu Web](#page-324-0)[late \(în cazul mediu](#page-325-0)lui virtual, acesta este instalat ca ~/weblate-env/lib/python3.7/site-packages/weblate/wsgi.py). Nu uitați să setați și calea de căutare Python în mediul virtual (de exemplu, folosind virtualenv = /home/user/ weblate-env în uWSGI).

Următoarea configurație rulează Weblate ca uWSGI sub serverul web NGINX.

Configurație pentru NGINX (disponibilă și sub forma weblate/examples/weblate.nginx.conf):

```
# This example assumes Weblate is installed in virtualenv in /home/weblate/weblate-
,→env
# and DATA_DIR is set to /home/weblate/data, please adjust paths to match your␣
,→setup.
server {
   listen 80;
   server_name weblate;
   # Not used
   root /var/www/html;
    location ~ ^/favicon.ico$ {
        # DATA_DIR/static/favicon.ico
        alias /home/weblate/data/static/favicon.ico;
        expires 30d;
    }
    location /static/ {
        # DATA_DIR/static/
        alias /home/weblate/data/static/;
        expires 30d;
    }
   location /media/ {
        # DATA_DIR/media/
        alias /home/weblate/data/media/;
        expires 30d;
    }
    location / {
        include uwsgi_params;
        # Needed for long running operations in admin interface
        uwsgi_read_timeout 3600;
        # Adjust based to uwsgi configuration:
        uwsgi_pass unix:///run/uwsgi/app/weblate/socket;
        # uwsgi_pass 127.0.0.1:8080;
    }
}
```
Configurație pentru uWSGI (disponibilă și sub forma weblate/examples/weblate.uwsgi.ini):

```
# This example assumes Weblate is installed in virtualenv in /home/weblate/weblate-
,→env
# and DATA_DIR is set to /home/weblate/data, please adjust paths to match your␣
,→setup.
[uwsgi]
plugins = python3
master = true
protocol = uwsgi
socket = 127.0.0.1:8080wsgi-file = /home/weblate/weblate-env/lib/python3.9/site-packages/weblate/wsgi.
,→py
# Add path to Weblate checkout if you did not install
# Weblate by pip
# python-path = /path/to/weblate
# In case you're using virtualenv uncomment this:
virtualenv = /home/weblate/weblate-env
# Needed for OAuth/OpenID
buffer-size = 8192# Reload when consuming too much of memory
reload-on-rss = 250
# Increase number of workers for heavily loaded sites
workers = 8# Enable threads for Sentry error submission
enable-threads = true
# Child processes do not need file descriptors
close-on-exec = true
# Avoid default 0000 umask
umask = 0022# Run as weblate user
uid = weblate
qid = weblate# Enable harakiri mode (kill requests after some time)
# harakiri = 3600
# harakiri-verbose = true
# Enable uWSGI stats server
# stats = :1717
# stats-http = true
# Do not log some errors caused by client disconnects
ignore-sigpipe = true
ignore-write-errors = true
disable-write-exception = true
```
## **Vezi și:**

How to use Django with uWSGI

## **Exemplu de configurare pentru Apache**

Se recomandă utilizarea prefork MPM atunci când se utilizează WSGI cu Weblate.

<span id="page-207-0"></span>Următoarea configurație rulează Weblate ca WSGI, trebuie să aveți activat mod\_wsgi (disponibil ca weblate/ examples/apache.conf):

```
#
# VirtualHost for Weblate
#
# This example assumes Weblate is installed in virtualenv in /home/weblate/weblate-
,→env
# and DATA_DIR is set to /home/weblate/data, please adjust paths to match your␣
,→setup.
#
<VirtualHost *:80>
   ServerAdmin admin@weblate.example.org
   ServerName weblate.example.org
   # DATA_DIR/static/favicon.ico
   Alias /favicon.ico /home/weblate/data/static/favicon.ico
   # DATA_DIR/static/
   Alias /static/ /home/weblate/data/static/
   <Directory /home/weblate/data/static/>
       Require all granted
   </Directory>
   # DATA_DIR/media/
   Alias /media/ /home/weblate/data/media/
   <Directory /home/weblate/data/media/>
       Require all granted
   </Directory>
    # Path to your Weblate virtualenv
   WSGIDaemonProcess weblate python-home=/home/weblate/weblate-env user=weblate
   WSGIProcessGroup weblate
   WSGIApplicationGroup %{GLOBAL}
   WSGIScriptAlias / /home/weblate/weblate-env/lib/python3.7/site-packages/
,→weblate/wsgi.py process-group=weblate request-timeout=600
   WSGIPassAuthorization On
   <Directory /home/weblate/weblate-env/lib/python3.7/site-packages/weblate/>
       <Files wsgi.py>
       Require all granted
       </Files>
   </Directory>
</VirtualHost>
```
**Notă:** Weblate necesită Python 3, așa că asigurați-vă că rulați varianta Python 3 a modwsgi. De obicei, acesta este disponibil ca un pachet separat, de exemplu libapache2-mod-wsgi-py3.

#### **Vezi și:**

*Locațiile și codificarea sistemului*, How to use Django with Apache and mod\_wsgi

#### **Exemplu de configurare pentru Apache și Gunicorn**

Următoarea configurație rulează Weblate în Gunicorn și Apache 2.4 (disponibilă ca weblate/examples/ apache.gunicorn.conf):

```
#
# VirtualHost for Weblate using gunicorn on localhost:8000
#
# This example assumes Weblate is installed in virtualenv in /home/weblate/weblate-
,→env
# and DATA_DIR is set to /home/weblate/data, please adjust paths to match your␣
,→setup.
#
<VirtualHost *:443>
   ServerAdmin admin@weblate.example.org
   ServerName weblate.example.org
   # DATA_DIR/static/favicon.ico
   Alias /favicon.ico /home/weblate/data/static/favicon.ico
   # DATA_DIR/static/
   Alias /static/ /home/weblate/data/static/
   <Directory /home/weblate/data/static/>
       Require all granted
   </Directory>
   # DATA_DIR/media/
   Alias /media/ /home/weblate/data/media/
   <Directory /home/weblate/data/media/>
       Require all granted
   </Directory>
   SSLEngine on
   SSLCertificateFile /etc/apache2/ssl/https_cert.cert
   SSLCertificateKeyFile /etc/apache2/ssl/https_key.pem
   SSLProxyEngine On
   ProxyPass /favicon.ico !
   ProxyPass /static/ !
   ProxyPass /media/ !
   ProxyPass / http://localhost:8000/
   ProxyPassReverse / http://localhost:8000/
   ProxyPreserveHost On
</VirtualHost>
```
#### **Vezi și:**

*#*

How to use Django with Gunicorn

#### **Rularea Weblate sub calea de acces**

[Nou în versiunea 1.3.](https://docs.djangoproject.com/en/stable/howto/deployment/wsgi/gunicorn/)

Se recomandă utilizarea prefork MPM atunci când se utilizează WSGI cu Weblate.

Un exemplu de configurare Apache pentru a servi Weblate sub /weblate. Din nou, folosind mod\_wsgi (disponibil și ca weblate/examples/apache-path.conf):

*# VirtualHost for Weblate, running under /weblate path #*

```
# This example assumes Weblate is installed in virtualenv in /home/weblate/weblate-
,→env
# and DATA_DIR is set to /home/weblate/data, please adjust paths to match your␣
,→setup.
#
<VirtualHost *:80>
   ServerAdmin admin@weblate.example.org
   ServerName weblate.example.org
   # DATA_DIR/static/favicon.ico
   Alias /weblate/favicon.ico /home/weblate/data/static/favicon.ico
    # DATA_DIR/static/
   Alias /weblate/static/ /home/weblate/data/static/
   <Directory /home/weblate/data/static/>
       Require all granted
   </Directory>
   # DATA_DIR/media/
   Alias /weblate/media/ /home/weblate/data/media/
   <Directory /home/weblate/data/media/>
       Require all granted
   </Directory>
    # Path to your Weblate virtualenv
   WSGIDaemonProcess weblate python-home=/home/weblate/weblate-env user=weblate
   WSGIProcessGroup weblate
   WSGIApplicationGroup %{GLOBAL}
   WSGIScriptAlias /weblate /home/weblate/weblate-env/lib/python3.7/site-packages/
,→weblate/wsgi.py process-group=weblate request-timeout=600
   WSGIPassAuthorization On
   <Directory /home/weblate/weblate-env/lib/python3.7/site-packages/weblate/>
       <Files wsgi.py>
       Require all granted
       </Files>
   </Directory>
</VirtualHost>
```
În plus, va trebui să ajustați weblate/settings.py:

URL\_PREFIX = "/weblate"

## **2.1.11 Sarcini de fundal folosind Celery**

Nou în versiunea 3.2.

<span id="page-209-0"></span>Weblate utilizează Celery pentru a executa sarcini regulate și de fundal. Se presupune că trebuie să rulați un serviciu Celery care să le execute. De exemplu, acesta este responsabil pentru gestionarea următoarelor operațiuni (această listă nu este completă):

- Primirea de webhooks de la servicii externe (a se vedea *Cârlige de notificare*).
- Executarea sarcinilor de întreținere regulate, cum ar fi copii de rezervă, curățări, adăugări zilnice sau actualizări (a se vedea *Copierea de rezervă și mutarea Weblate*, *BACKGROUND\_TASKS*, *Extensii*).
- Rulează *Traducere automată*.
- Trimiterea de notificări de sinteză.
- Descărcarea operațiunilor costisitoare din procesul wsgi.
- Angajarea modificărilor în așteptare (a se vedea *Angajări leneșe*).

O configurație tipică care utilizează Redis ca backend arată astfel:

```
CELERY_TASK_ALWAYS_EAGER = False
CELERY_BROKER_URL = "redis://localhost:6379"
CELERY_RESULT_BACKEND = CELERY_BROKER_URL
```
#### **Vezi și:**

Configurarea brokerului Redis în Celery <celery:broker-redis-configuration>`

De asemenea, ar trebui să porniți lucrătorul Celery pentru a procesa sarcinile și pentru a porni sarcinile programate; acest lucru poate fi făcut direct din linia de comandă (ceea ce este util mai ales atunci când depanați sau dezvoltați):

```
./weblate/examples/celery start
./weblate/examples/celery stop
```
**Notă:** Procesul Celery trebuie să fie executat sub același utilizator ca și procesul WSGI, în caz contrar fișierele din *DATA\_DIR* vor fi stocate cu proprietate mixtă, ceea ce duce la probleme în timpul execuției.

A se vedea *Permisiunile sistemului de fișiere* și *Rularea serverului*.

#### **Executar[ea sarcinilor Celery în wsgi](#page-191-0)f[olosind modul e](#page-203-0)ager**

**Notă:** Acest lucru va avea un impact sever asupra performanțelor interfeței web și va întrerupe caracteristicile care depind de declanșarea regulată (de exemplu, comiterea modificărilor în așteptare, notificările Digest sau copiile de rezervă).

Pentru dezvoltare, este posibil să doriți să utilizați configurația eager, care procesează toate sarcinile pe loc:

```
CELERY_TASK_ALWAYS_EAGER = True
CELERY_BROKER_URL = "memory://"
CELERY_TASK_EAGER_PROPAGATES = True
```
#### **Rularea Celery ca serviciu de sistem**

Cel mai probabil, veți dori să rulați Celery ca demon, iar acest lucru este acoperit de Daemonization. Pentru cea mai obișnuită configurație Linux care utilizează systemd, puteți utiliza fișierele de exemplu livrate în dosarul examples listat mai jos.

Unitatea Systemd va fi plasată ca /etc/systemd/system/celery-weblat[e.service](https://docs.celeryproject.org/en/latest/userguide/daemonizing.html):

```
[Unit]
Description=Celery Service (Weblate)
After=network.target
[Service]
Type=forking
User=weblate
Group=weblate
EnvironmentFile=/etc/default/celery-weblate
WorkingDirectory=/home/weblate
RuntimeDirectory=celery
RuntimeDirectoryPreserve=restart
```
(continuare din pagina precedentă)

```
LogsDirectory=celery
ExecStart=/bin/sh -c '${CELERY_BIN} multi start ${CELERYD_NODES} \
 -A ${CELERY_APP} --pidfile=${CELERYD_PID_FILE} \
  --logfile=${CELERYD_LOG_FILE} --loglevel=${CELERYD_LOG_LEVEL} ${CELERYD_OPTS}'
ExecStop=/bin/sh -c '${CELERY_BIN} multi stopwait ${CELERYD_NODES} \
  --pidfile=${CELERYD_PID_FILE}'
ExecReload=/bin/sh -c '${CELERY_BIN} multi restart ${CELERYD_NODES} \
 -A ${CELERY_APP} --pidfile=${CELERYD_PID_FILE} \
  --logfile=${CELERYD_LOG_FILE} --loglevel=${CELERYD_LOG_LEVEL} ${CELERYD_OPTS}'
[Install]
```
WantedBy=multi-user.target

Configurația de mediu care urmează să fie plasată ca /etc/default/celery-weblate:

```
# Name of nodes to start
CELERYD_NODES="celery notify memory backup translate"
# Absolute or relative path to the 'celery' command:
CELERY_BIN="/home/weblate/weblate-env/bin/celery"
# App instance to use
# comment out this line if you don't use an app
CELERY_APP="weblate.utils"
# Extra command-line arguments to the worker,
# increase concurency if you get weblate.E019
CELERYD_OPTS="--beat:celery --queues:celery=celery --prefetch-multiplier:celery=4 \
    --queues:notify=notify --prefetch-multiplier:notify=10 \
   --queues:memory=memory --prefetch-multiplier:memory=10 \
   --queues:translate=translate --prefetch-multiplier:translate=4 \
    --concurrency:backup=1 --queues:backup=backup --prefetch-multiplier:backup=2"
# Logging configuration
# - %n will be replaced with the first part of the nodename.
# - %I will be replaced with the current child process index
  # and is important when using the prefork pool to avoid race conditions.
CELERYD_PID_FILE="/run/celery/weblate-%n.pid"
CELERYD_LOG_FILE="/var/log/celery/weblate-%n%I.log"
CELERYD_LOG_LEVEL="INFO"
```
Configurație suplimentară pentru a roti jurnalele Celery folosind **logrotate** pentru a fi plasată ca /etc/ logrotate.d/celery:

```
/var/log/celery/*.log {
        weekly
       missingok
        rotate 12
        compress
        notifempty
}
```
## **Sarcini periodice folosind Celery beat**

Weblate vine cu o configurare integrată pentru sarcini programate. Cu toate acestea, puteți defini sarcini suplimentare în settings.py, de exemplu, consultați *Angajări leneșe*.

Sarcinile ar trebui să fie executate de demonul Celery beats. În cazul în care acesta nu funcționează corect, este posibil să nu fie în funcțiune sau baza sa de date a fost coruptă. În acest caz, verificați jurnalele de pornire Celery pentru a afla cauza principală.

## **Monitorizarea stării Celery**

Puteți afla lungimea actuală a cozilor de sarcini Celery în *Interfața de gestionare* sau puteți utiliza *celery\_queues* în linia de comandă. În cazul în care coada de așteptare va deveni prea lungă, veți obține, de asemenea, o eroare de configurare în interfața de administrare.

**Atenționare:** În mod implicit, erorile Celery sunt înr[egistrate doar în jurna](#page-390-0)lul Celery și nus[unt vizibile pentru](#page-369-0) utilizator. În cazul în care doriți să aveți o imagine de ansamblu asupra acestor eșecuri, se recomandă să configurați *Colectarea rapoartelor de eroare*.

## **Vezi și:**

C[onfiguration and defaults,](#page-212-0) Workers Guide, Daemonization, Monitoring and Management Guide, *celery\_queues*

## **2.1.12 [Monitorizare](https://docs.celeryproject.org/en/latest/userguide/configuration.html)a [Weblate](https://docs.celeryproject.org/en/latest/userguide/workers.html)**

[Weblate oferă](#page-369-0) URL-ul /healthz/ pentru a fi utilizat în verificări simple ale stării de sănătate, de exemplu, folosind Kubernetes. Containerul Docker are încorporată o verificare a stării de sănătate folosind acest URL.

Pentru monitorizarea metricilor Weblate puteți utiliza punctul final API *GET /api/metrics/*.

#### **Vezi și:**

Weblate plugin pentru Munin

## **2.1.13 Colectarea rapoartelor de eroare**

<span id="page-212-0"></span>[Weblate, ca orice alt software](https://github.com/WeblateOrg/munin), poate da greș. Pentru a colecta stări de eșec utile, vă recomandăm să utilizați servicii terțe pentru a colecta astfel de informații. Acest lucru este util mai ales în cazul sarcinilor Celery care eșuează, care altfel ar raporta erori doar în jurnale și nu veți fi notificat cu privire la acestea. Weblate are suport pentru următoarele servicii:

## **Santinela**

Weblate are suport încorporat pentru Sentry. Pentru a-l utiliza, este suficient să setați *SENTRY\_DSN* în settings. py:

SENTRY\_DSN = "https://id@your.sentry.example.com/"

## **Rollabil**

Weblate are suport încorporat pentru Rollbar. Pentru a-l utiliza, este suficient să urmați instrucțiunile pentru Rollbar notifier for Python.

Pe scurt, trebuie să ajustați settings.py:

```
# Add rollbar as last middleware:
MIDDLEWARE = [# … other middleware classes …
    "rollbar.contrib.django.middleware.RollbarNotifierMiddleware",
]
# Configure client access
ROLLBAR = {"access_token": "POST_SERVER_ITEM_ACCESS_TOKEN",
   "client_token": "POST_CLIENT_ITEM_ACCESS_TOKEN",
   "environment": "development" if DEBUG else "production",
    "branch": "main",
    "root": "/absolute/path/to/code/root",
}
```
Restul este integrat automat, iar acum veți colecta atât erorile de pe server, cât și cele de pe partea clientului.

## **2.1.14 Migrarea Weblate pe un alt server**

Migrarea Weblate pe un alt server ar trebui să fie destul de ușoară, însă acesta stochează date în câteva locații pe care trebuie să le migrați cu atenție. Cea mai bună abordare este să opriți Weblate pentru migrare.

## **Migrarea bazei de date**

În funcție de backend-ul bazei de date, este posibil să aveți mai multe opțiuni pentru a migra baza de date. Cea mai simplă este să descărcați baza de date de pe un server și să o importați pe cel nou. Alternativ, puteți utiliza replicarea în cazul în care baza de date o acceptă.

Cea mai bună abordare este de a utiliza instrumentele native ale bazei de date, deoarece acestea sunt de obicei cele mai eficiente (de exemplu, **mysqldump** sau **pg\_dump**). Dacă doriți să migrați între baze de date diferite, singura opțiune ar putea fi să folosiți managementul Django pentru a descărca și importa baza de date:

```
# Export current data
weblate dumpdata > /tmp/weblate.dump
# Import dump
weblate loaddata /tmp/weblate.dump
```
## **Migrarea depozitelor VCS**

Depozitele VCS stocate în *DATA\_DIR* trebuie, de asemenea, să fie migrate. Puteți să le copiați pur și simplu sau să folosiți **rsync** pentru a face migrarea mai eficient.

### **Alte note**

Nu uitați să mutați și alte servicii pe care Weblate le-ar fi putut folosi, cum ar fi Redis, Cron jobs sau backend-uri de autentificare personalizate.

# **2.2 Implementări Weblate**

Weblate poate fi instalat cu ușurință în cloud-ul tău. Vă rugăm să găsiți un ghid detaliat pentru platforma ta:

- *Instalarea folosind Docker*
- *Instalarea pe OpenShift*
- *Instalarea pe Kubernetes*

## **2.2.1 [Implementări d](#page-185-0)e la terți pentru Weblate**

**Notă:** Următoarele implementări nu sunt dezvoltate sau susținute de echipa Weblate. Este posibil ca anumite părți ale configurației să varieze față de cele descrise în această documentație.

#### **Stiva Bitnami Weblate**

Bitnami oferă o stivă Weblate pentru mai multe platforme la <https://bitnami.com/stack/weblate>. Configurația va fi ajustată în timpul instalării, consultați <https://bitnami.com/stack/weblate/README.txt> pentru mai multă documentație.

### **Pachet Weblate Cloudron**

Cloudron este o platformă pentru aplicații web auto-hosting. Weblate instalat cu Cloudron va fi actualizat automat. Pachetul este întreținut de echipa Cloudron la repo-ul lor de pachete Weblate.

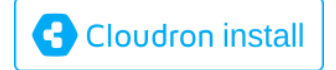

#### **Weblate în YunoHost**

Proiectul de auto-hosting YunoHost oferă un pachet pentru Weblate. Odată ce aveți instalarea YunoHost, puteți instala Weblate ca orice altă aplicație. Aceasta vă va oferi o stivă complet funcțională cu backup și restaurare, dar este posibil să trebuiască să editați fișierul de setări pentru anumite utilizări.

Puteți utiliza interfața de [administrar](https://yunohost.org/)e sau acest buton (care vă va duce la serverul tău):

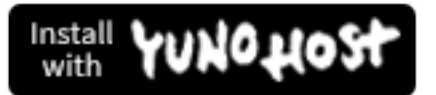

De asemenea, este posibil să se utilizeze interfața de linie de comandă:

yunohost app install https://github.com/YunoHost-Apps/weblate\_ynh

# **2.3 Actualizarea Weblate**

## **2.3.1 Actualizări ale imaginilor Docker**

The official Docker image (see *Instalarea folosind Docker*) has all Weblate upgrade steps integrated. There are typically no manual steps needed besides pulling latest version.

#### **Vezi și:**

*Actualizarea containerului Dock[er](#page-151-0)*

## **2.3.2 Instrucțiuni generice de actualizare**

Înainte de actualizare, vă rugăm să verificați cerințele actuale *Cerințe software*, deoarece acestea s-ar putea să se fi schimbat. După ce toate cerințele sunt instalate sau actualizate, vă rugăm să ajustați fișierul settings.py pentru a corespunde modificărilor din configurație (consultați settings\_example.py pentru valorile corecte).

Verificați întotdeauna *Instrucțiuni specifice versiunii* înainte de actualizare. În cazul în care săriți peste unele versiuni, vă rugăm să urmați instrucțiunile pentru toate versiunile pe car[e le săriți în actua](#page-188-1)lizare. Uneori este mai bine să faceți upgrade la o versiune intermediară pentru a asigura o migrare fără probleme. Actualizarea pe mai multe versiuni ar trebui să funcționeze, dar nu este la fel de bine testată ca actualizările pe o singură versiune.

**Notă:** Este recomandat să efectuați o copie de rezervă completă a bazei de date înainte de actualizare, astfel încât să puteți reface baza de date în cazul în care actualizarea eșuează; consultați *Copierea de rezervă și mutarea Weblate*.

- 1. Opriți procesele wsgi și Celery. Actualizarea poate efectua modificări incompatibile în baza de date, așa că este întotdeauna mai sigur să evitați procesele vechi care rulează în ti[mpul actualizării.](#page-222-0)
- 2. Actualizați codul Weblate.

În cazul instalațiilor pip, acest lucru poate fi realizat prin:

pip install -U "Weblate[all]"

If you don't want to install all of the optional dependencies do:

```
pip install -U Weblate
```
Cu Git checkout, trebuie să preluați noul cod sursă și să vă actualizați instalarea:

```
cd weblate-src
git pull
# Update Weblate inside your virtualenv
. ~/weblate-env/bin/pip install -e .
# Install dependencies directly when not using virtualenv
pip install --upgrade -r requirements.txt
# Install optional dependencies directly when not using virtualenv
pip install --upgrade -r requirements-optional.txt
```
- 3. New Weblate release might have new *Dependențe opționale*, please check if they cover features you want.
- 4. Actualizați fișierul de configurare, consultați settings\_example.py sau *Instrucțiuni specifice versiunii* pentru pașii necesari.
- 5. Actualizarea structurii bazei de date:

weblate migrate --noinput

6. Colectează fișierele statice actualizate (a se vedea *Rularea serverului* și *Servirea fișierelor statice*):
weblate collectstatic --noinput --clear

7. Comprimarea fișierelor JavaScript și CSS (opțional, consultați *Comprimarea activelor clienților*):

weblate compress

8. Dacă executați versiunea din Git, ar trebui, de asemenea, să reg[enerați fișierele locale de fiecare d](#page-203-0)ată când faceți actualizări. Puteți face acest lucru prin invocarea:

weblate compilemessages

9. Verificați dacă configurația dumneavoastră este sănătoasă (consultați și *Configurarea producției*):

weblate check --deploy

10. Reporniți Celery worker (vezi *Sarcini de fundal folosind Celery*).

## **2.3.3 Instrucțiuni specifice versiunii**

## **Actualizare de la 2.x**

Dacă faceți upgrade de la versiunea 2.x, faceți întotdeauna mai întâi upgrade la 3.0.1 și apoi continuați upgrade-ul în seria 3.x. Actualizările care sar peste acest pas nu sunt acceptate și se vor defecta.

#### **Vezi și:**

Upgrade de la 2.20 la 3.0 în documentația Weblate 3.0

## **Actualizare de la 3.x**

[Dacă faceți upgrade de la versiunea 3.x, faceți întotdea](https://docs.weblate.org/en/weblate-3.0.1/admin/upgrade.html#upgrade-3)una mai întâi upgrade la 4.0.4 sau 4.1.1 și apoi continuați să faceți upgrade în seria 4.x. Actualizările care sar peste acest pas nu sunt acceptate și se vor defecta.

#### **Vezi și:**

Upgrade de la 3.11 la 4.0 în documentația Weblate 4.0

#### **Actualizare de la 4.0 la 4.1**

Vă rugăm să urmați *[Instrucțiuni generice de actualizare](https://docs.weblate.org/en/weblate-4.0.4/admin/upgrade.html#upgrade-from-3-11-to-4-0)* pentru a efectua actualizarea.

Modificări notabile ale configurației sau dependențelor:

- Există mai multe modificări în settings\_example.py, dintre care cele mai importante sunt modificările middleware, [vă rugăm să vă ajustați setările în co](#page-215-0)nsecință.
- Există noi formate de fișiere, este posibil să doriți să le includeți în cazul în care ați modificat *WEBLA-TE\_FORMATS*.
- Există noi verificări ale calității, poate doriți să le includeți în cazul în care ați modificat *CHECK\_LIST*.
- A fost modificată setarea DEFAULT\_THROTTLE\_CLASSES pentru a permite raportarea limităr[ii ratei în](#page-351-0) [API.](#page-351-0)
- Există unele cerințe noi și actualizate.
- Există o modificare în INSTALLED\_APPS.
- Setarea MT\_DEEPL\_API\_VERSION a fost eliminată în versiunea 4.7. Traducerea automată *DeepL* utilizează acum în schimb noua setare *MT\_DEEPL\_API\_URL*. Este posibil să fie necesar să ajustați *MT\_DEEPL\_API\_URL* [pentru a corespund](https://docs.djangoproject.com/en/stable/ref/settings/#std:setting-INSTALLED_APPS)e abonamentului vostru.

## **Actualizarea de la 4.1 la 4.2**

[Vă rugăm să urmați](#page-215-0) *Instrucțiuni generice de actualizare* pentru a efectua actualizarea.

Modificări notabile ale configurației sau dependențelor:

- Actualizarea de la versiunile 3.x nu mai este suportată, vă rugăm să faceți mai întâi actualizarea la 4.0 sau 4.1.
- Există unele [cerințe noi și actualizate.](#page-215-0)
- Există mai multe modificări în settings\_example.py, dintre care cele mai importante sunt noul middleware și modificarea ordinii aplicațiilor.
- Cheile pentru formatele bazate pe JSON nu mai includ punctul din față. Șirurile de caractere sunt ajustate în timpul migrării bazei de date, dar componentele externe ar putea avea nevoie de ajustare în cazul în care vă bazați pe chei în exporturi sau API.
- Configurația Celery a fost modificată pentru a nu mai folosi coada memory. Vă rugăm să vă ajustați scripturile de pornire și setarea CELERY\_TASK\_ROUTES.
- Domeniul Weblate este acum configurat în setări, vezi *SITE\_DOMAIN* (sau *WEBLATE\_SITE\_DOMAIN*). Va trebui să îl configurați înainte de a rula Weblate.
- Câmpurile de nume de utilizator și de e-mail din baza de date a utilizatorilor trebuie să fie unice și insensibile la majuscule și minuscule. Din greșeală, acest lucru nu [a fost aplicat cu P](#page-347-0)ostgr[eSQL.](#page-156-0)

## **Vezi și:**

*Instrucțiuni generice de actualizare*

## **Actualizare de la 4.2 la 4.3**

[Vă rugăm să urmați](#page-215-0) *Instrucțiuni generice de actualizare* pentru a efectua actualizarea.

Modificări notabile ale configurației sau dependențelor:

- Există unele modificări în ceea ce privește verificările de calitate, este posibil să doriți să le includeți în cazul în care ați modificat *[CHECK\\_LIST](#page-215-0)*.
- Atributul limbii sursă a fost mutat de la proiect la o componentă care este expusă în API. Va trebui să actualizați *Client Weblate* în cazul în care îl utilizați.
- Migrarea bazei de [date către 4.3 po](#page-325-0)ate dura mult timp, în funcție de numărul de șiruri pe care le traduceți (așteptați-vă la aproximativ o oră de migrare pentru fiecare 100.000 de șiruri sursă).
- [Există o modifi](#page-143-0)care în INSTALLED\_APPS.
- Există o nouă setare *SESSION\_COOKIE\_AGE\_AUTHENTICATED* care completează SES-SION\_COOKIE\_AGE.
- În cazul în care ați folosit **[hub](https://docs.djangoproject.com/en/stable/ref/settings/#std:setting-INSTALLED_APPS)** sau **lab** pentru a vă integra cu GitHub sau GitLab, va trebui să reconfigurați acest lucru, consultați *GITHUB\_CREDENTIALS* și *[GITLAB\\_CREDENTIAL](#page-347-1)S*.

Schim[bat în versiunea 4.3.1:](https://docs.djangoproject.com/en/stable/ref/settings/#std:setting-SESSION_COOKIE_AGE)

• Configurația Celery a fost modificată pentru a adăuga coada memory. Vă rugăm să vă ajustați scripturile de pornire și setarea CE[LERY\\_TASK\\_ROUTES](#page-331-0).

Schimbat în versiunea 4.3.2:

• Metoda post\_update a addon-urilor acceptă acum un parametru suplimentar skip\_push.

**Vezi și:**

#### *Instrucțiuni generice de actualizare*

## **Actualizare de la 4.3 la 4.4**

Vă rugăm să urmați *Instrucțiuni generice de actualizare* pentru a efectua actualizarea.

Modificări notabile ale configurației sau dependențelor:

- Există o modificare în INSTALLED APPS, weblate.configuration trebuie să fie adăugat acolo.
- Django 3.1 es[te acum necesar.](#page-215-0)
- În cazul în care utilizați MySQL sau MariaDB, versiunile minime necesare au crescut, consultați *MySQL și MariaDB*.

Schimbat în versiunea 4.4.1:

- *Gettext monolingv* utilizează acum atât msgid cât și msgctxt atunci când sunt prezente. Aces[t lucru va](#page-193-0) [schimba i](#page-193-0)dentificarea șirurilor de caractere de traducere în astfel de fișiere care sparg legăturile cu date extinse Weblate, cum ar fi capturi de ecran sau stări de revizuire. Vă rugăm să vă asigurați că ați confirmat modificările în așteptare în astfel de fișiere înainte de actualizare și se recomandă să forțați încărcarea componentei afectate folosind *[loadpo](#page-73-0)*.
- A crescut versiunea minimă necesară a translate-toolkit pentru a rezolva mai multe probleme legate de formatul fișierelor.

#### **Vezi și:**

#### *Instrucțiuni generice de actualizare*

## **Actualizare de la 4.4 la 4.5**

[Vă rugăm să urmați](#page-215-0) *Instrucțiuni generice de actualizare* pentru a efectua actualizarea.

Modificări notabile ale configurației sau dependențelor:

- Migrarea ar putea dura mult timp în cazul în care aveți glosare mari.
- Glosarele sun[t acum stocate ca și componente ob](#page-215-0)ișnuite.
- API-ul pentru glosare este eliminat, utilizați API-ul de traducere obișnuit pentru a accesa glosarele.
- Există o modificare în INSTALLED\_APPS ar trebui adăugat weblate.metrics.

Schimbat în versiunea 4.5.1:

• Există o nouă dependență de modulul *pyahocorasick*.

#### **Vezi și:**

*Instrucțiuni generice de actualizare*

## **Actualizare de la 4.5 la 4.6**

[Vă rugăm să urmați](#page-215-0) *Instrucțiuni generice de actualizare* pentru a efectua actualizarea.

Modificări notabile ale configurației sau dependențelor:

- Există noi formate de fișiere, este posibil să doriți să le includeți în cazul în care ați modificat *WEBLA-TE\_FORMAT[S](#page-215-0)*.
- API pentru crearea de componente utilizează acum automat *URL-uri interne Weblate*, a se vedea *POST / api/projects/(string:project)/components/*.
- [Există o modifi](#page-351-0)care în dependențe și în PASSWORD\_HASHERS pentru a prefera Argon2 pentru hashing-ul parolelor.

**Veziș[i:](#page-113-0)**

*Instrucțiuni generice de actualizare*

## **Actualizare de la 4.6 la 4.7**

Vă rugăm să urmați *Instrucțiuni generice de actualizare* pentru a efectua actualizarea.

Modificări notabile ale configurației sau dependențelor:

- Există mai multe modificări în settings example.py, dintre care cele mai importante sunt modificările middleware (MIDDLEWARE[\), vă rugăm să vă aju](#page-215-0)stați setările în consecință.
- Traducerea automată *DeepL* are acum o setare generică *MT\_DEEPL\_API\_URL* pentru a se adapta mai flexibil la diferite modele de abonament. Setarea MT\_DEEPL\_API\_VERSION nu mai este utilizată.
- Django 3.2e[ste acum necesa](https://docs.djangoproject.com/en/stable/ref/settings/#std:setting-MIDDLEWARE)r.

#### **Vezi și:**

*Instrucțiuni generice de actualizare*

## **Actualizare de la 4.7 la 4.8**

[Vă rugăm să urmați](#page-215-0) *Instrucțiuni generice de actualizare* pentru a efectua actualizarea.

Nu sunt necesare etape suplimentare de actualizare în această versiune.

#### **Vezi și:**

*Instrucțiuni generice [de actualizare](#page-215-0)*

#### **Upgrade from 4.8 to 4.9**

[Vă rugăm să urmați](#page-215-0) *Instrucțiuni generice de actualizare* pentru a efectua actualizarea.

• There is a change in storing metrics, the upgrade can take long time on larger sites.

#### **Vezi și:**

*Instrucțiuni generice [de actualizare](#page-215-0)*

#### **Upgrade from 4.9 to 4.10**

[Vă rugăm să urmați](#page-215-0) *Instrucțiuni generice de actualizare* pentru a efectua actualizarea.

- There is a change in per-project groups, the upgrade can take long time on sites with thousands of projects.
- Django 4.0 has made some incompatible changes, see Backwards incompatible changes in 4.0. Weblate still supports Dja[ngo 3.2 for now, in case any of thes](#page-215-0)e are problematic. Most notable changes which might affect Weblate:
	- **–** Dropped support for PostgreSQL 9.6, Django 4.[0 supports PostgreSQL 10 and higher.](https://docs.djangoproject.com/en/stable/releases/4.0/#backwards-incompatible-4-0)
	- **–** Format of CSRF\_TRUSTED\_ORIGINS was changed.
- The Docker container now uses Django 4.0, see above for changes.

#### **Vezi și:**

*Instrucțiuni generice de [actualizare](https://docs.djangoproject.com/en/stable/ref/settings/#std:setting-CSRF_TRUSTED_ORIGINS)*

# **2.3.4 Actualizarea de la Python 2 la Python 3**

Weblate no longer supports Python older than 3.6. In case you are still running on older version, please perform migration to Python 3 first on existing version and upgrade later. See Upgrading from Python 2 to Python 3 in the Weblate 3.11.1 documentation.

## **2.3.5 Migrarea de la alte baze de date la Postgr[eSQL](https://docs.weblate.org/en/weblate-3.11.1/admin/upgrade.html#upgrading-from-python-2-to-python-3)**

[Dacă executați Weblate pe o a](https://docs.weblate.org/en/weblate-3.11.1/admin/upgrade.html#upgrading-from-python-2-to-python-3)ltă bază de date decât PostgreSQL, ar trebui să luați în considerare migrarea la PostgreSQL, deoarece Weblate funcționează cel mai bine cu acesta. Următorii pași vă vor ghida în migrarea datelor între bazele de date. Vă rugăm să nu uitați să opriți ambele servere Web și Celery înainte de migrare, altfel s-ar putea să vă treziți cu date incoerente.

## **Crearea unei baze de date în PostgreSQL**

De obicei, este o idee bună să executați Weblate într-o bază de date separată și într-un cont de utilizator separat:

```
# If PostgreSQL was not installed before, set the main password
sudo -u postgres psql postgres -c "\password postgres"
# Create a database user called "weblate"
sudo -u postgres createuser -D -P weblate
# Create the database "weblate" owned by "weblate"
sudo -u postgres createdb -E UTF8 -O weblate weblate
```
## **Migrarea cu ajutorul descărcărilor Django JSON**

Cea mai simplă abordare pentru migrare este utilizarea de descărcări JSON din Django. Acest lucru funcționează bine pentru instalațiile mai mici. Pe site-urile mai mari s-ar putea să doriți să folosiți în schimb pgloader, vedeți *Migrarea la PostgreSQL folosind pgloader*.

1. Adăugați PostgreSQL ca conexiune suplimentară la baza de date în settings.py:

```
DATABASES = {
    "default": {
        # Database engine
        "ENGINE": "django.db.backends.mysql",
        # Database name
        "NAME": "weblate",
        # Database user
        "USER": "weblate",
        # Database password
        "PASSWORD": "password",
        # Set to empty string for localhost
        "HOST": "database.example.com",
        # Set to empty string for default
        "PORT": "",
        # Additional database options
        "OPTIONS": {
            # In case of using an older MySQL server, which has MyISAM as a␣
,→default storage
            # 'init_command': 'SET storage_engine=INNODB',
            # Uncomment for MySQL older than 5.7:
            # 'init_command': "SET sql_mode='STRICT_TRANS_TABLES'",
            # If your server supports it, see the Unicode issues above
            "charset": "utf8mb4",
            # Change connection timeout in case you get MySQL gone away error:
```
(continues on next page)

```
"connect_timeout": 28800,
    },
},
"postgresql": {
    # Database engine
   "ENGINE": "django.db.backends.postgresql",
    # Database name
   "NAME": "weblate",
    # Database user
    "USER": "weblate",
    # Database password
    "PASSWORD": "password",
    # Set to empty string for localhost
    "HOST": "database.example.com",
    # Set to empty string for default
    "PORT": "",
},
```
#### 2. Executați migrările și renunțați la toate datele inserate în tabele:

```
weblate migrate --database=postgresql
weblate sqlflush --database=postgresql | weblate dbshell --database=postgresql
```
3. Aruncarea bazei de date tradiționale și importul în PostgreSQL

```
weblate dumpdata --all --output weblate.json
weblate loaddata weblate.json --database=postgresql
```
4. Ajustați DATABASES pentru a utiliza doar baza de date PostgreSQL ca bază de date implicită, eliminați conexiunea veche.

Weblate ar trebui să fie acum gata să ruleze din baza de date PostgreSQL.

## **Migrarea la PostgreSQL folosind pgloader**

<span id="page-221-0"></span>pgloader este un instrument generic de migrare a datelor către PostgreSQL. Îl puteți utiliza pentru a migra baza de date Weblate.

- 1. Ajustați fișierul settings.py pentru a utiliza PostgreSQL ca bază de date.
- 2. [Mi](https://pgloader.io/)grați schema din baza de date PostgreSQL:

```
weblate migrate
weblate sqlflush | weblate dbshell
```
3. Rulați pgloader pentru a transfera datele. Următorul script poate fi folosit pentru a migra baza de date, dar poate doriți să aflați mai multe despre pgloader pentru a înțelege ce face și pentru a-l adapta la configurația dumneavoastră:

```
LOAD DATABASE
    FROM mysql://weblate:password@localhost/weblate
     INTO postgresql://weblate:password@localhost/weblate
WITH include no drop, truncate, create no tables, create no indexes, no␣
,→foreign keys, disable triggers, reset sequences, data only
ALTER SCHEMA 'weblate' RENAME TO 'public'
;
```
}

# **2.3.6 Migrarea de la Pootle**

Deoarece Weblate a fost scris inițial ca înlocuitor pentru Pootle, este posibilă migrarea conturilor de utilizator din Pootle. Puteți să descărcați utilizatorii din Pootle și să îi importați folosind *importusers*.

# <span id="page-222-0"></span>**2.4 Copierea de rezervă și mutarea Webla[te](#page-374-0)**

# **2.4.1 Backup automatizat folosind BorgBackup**

Nou în versiunea 3.9.

Weblate are un suport încorporat pentru crearea de copii de rezervă pentru servicii folosind BorgBackup. Borg creează copii de rezervă criptate, eficiente din punct de vedere al spațiului, care pot fi stocate în siguranță în cloud. Copiile de rezervă pot fi controlate în interfața de gestionare din fila *Backups*.

Schimbat în versiunea 4.4.1: Atât bazele de date PostgreSQL, cât și MySQL/MariaDB sunti[ncluse în cop](https://www.borgbackup.org/)iile de rezervă automate.

Copiile de rezervă care utilizează Borg sunt incrementale, iar Weblate este configurat să păstreze următoarele copii de rezervă:

- Backup-uri zilnice pentru 14 zile înapoi
- Backup-uri săptămânale pentru 8 săptămâni în urmă
- Backup-uri lunare pentru 6 luni în urmă

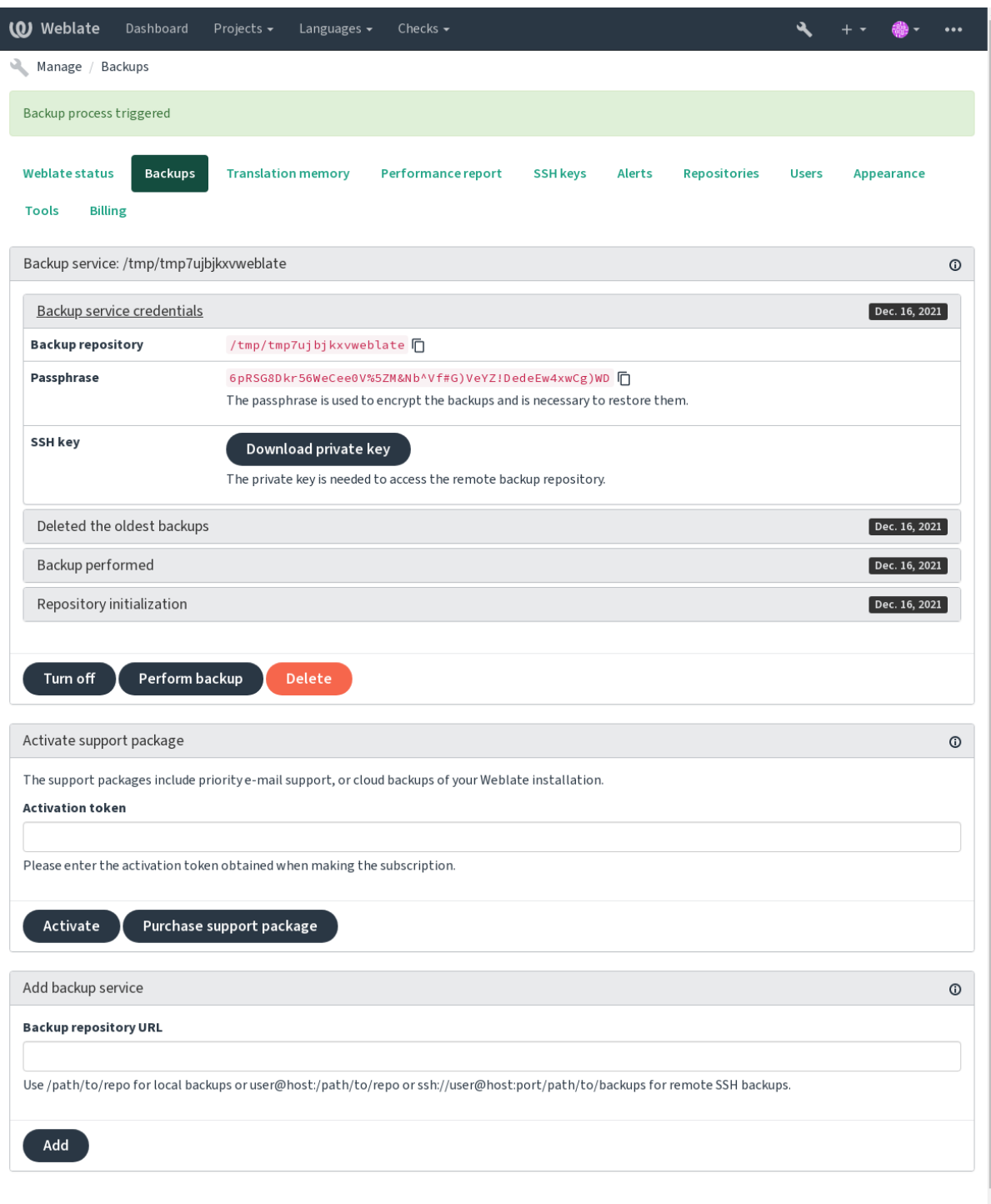

Powered by Weblate 4.10 About Weblate Legal Contact Documentation Donate to Weblate

## **Cheia de criptare Borg**

BorgBackup creează copii de rezervă criptate și nu le veți putea restaura fără fraza de acces. Fraza de acces este generată la adăugarea unui nou serviciu de backup și ar trebui să o copiați și să o păstrați într-un loc sigur.

<span id="page-224-0"></span>Dacă folosiți *Stocarea de backup provizionată Weblate*, vă rugăm să faceți o copie de rezervă și pentru cheia SSH [privată, deoa](https://www.borgbackup.org/)rece aceasta este folosită pentru a accesa copiile de rezervă.

**Vezi și:**

borg init

## **Personalizarea copiei de rezervă**

- [Sa](https://borgbackup.readthedocs.io/en/stable/usage/init.html)lvarea bazei de date poate fi configurată prin *DATABASE\_BACKUP*.
- Crearea copiilor de rezervă poate fi personalizată folosind *BORG\_EXTRA\_ARGS*.

# **2.4.2 Stocarea de backup provizion[ată Weblate](#page-327-0)**

<span id="page-224-1"></span>Cel mai simplu mod de a face o copie de siguranță a instanțe[i Weblate este achizițio](#page-324-0)narea serviciului backup la weblate.org. Iată cum îl puneți în funcțiune:

- 1. Achiziționați serviciul *Backup* pe https://weblate.org/support/#backup.
- 2. Introduceți cheia obținută în interfața de management, a se vedea *Integrarea sprijinului*.
- 3. [Webl](https://weblate.org/support/#backup)ate se conectează la serviciul cloud și obține informații de acces pentru copiile de rezervă.
- 4. Activați noua configurație de bac[kup din fila](https://weblate.org/support/#backup) *Backups*.
- 5. Faceți o copie de rezervă a acreditărilor Borg pentru a putea rest[aura copiile de rezer](#page-397-0)vă, consultați *Cheia de criptare Borg*.

**Sugestie:** Pasul manual de a porni totul există pentru siguranța dumneavoastră. Fără consimțământul d[vs. nu se](#page-224-0) trimit[e niciun fel de](#page-224-0) date către depozitul de backup obținut prin procesul de înregistrare.

## **2.4.3 Utilizarea stocării de rezervă personalizate**

De asemenea, puteți utiliza propriul spațiu de stocare pentru copiile de rezervă. SSH poate fi folosit pentru a stoca copiile de rezervă în destinația la distanță, serverul țintă trebuie să aibă instalat BorgBackup.

#### **Vezi și:**

General în documentația Borg

## **Sistem de fișiere local**

[Se recom](https://borgbackup.readthedocs.io/en/stable/usage/general.html)andă să specificați calea absolută pentru copia de rezervă locală, de exemplu */path/to/backup*. Directorul trebuie să poată fi inscripționat de către utilizatorul care rulează Weblate (a se vedea *Permisiunile sistemului de fișiere*). Dacă nu există, Weblate încearcă să îl creeze, dar are nevoie de permisiunile corespunzătoare pentru a face acest lucru.

**Sugestie:** Atunci când executați Weblate în Docker, asigurați-vă că locația de backup este expusă ca volum din containerul Weblate. În caz contrar, copiile de rezervă vor fi aruncate de Dockerl[a repornirea containerului în car](#page-191-0)e se află.

O opțiune este de a plasa copiile de rezervă într-un volum existent, de exemplu /app/data/borgbackup. Acesta este un volum existent în container.

Puteți, de asemenea, să adăugați un nou container pentru copiile de rezervă în fișierul Docker Compose, de exemplu, folosind /borgbackup:

```
services:
 weblate:
   volumes:
      - /home/weblate/data:/app/data
      - /home/weblate/borgbackup:/borgbackup
```
Directorul în care vor fi stocate copiile de rezervă trebuie să fie deținut de UID 1000, altfel Weblate nu va putea scrie copiile de rezervă acolo.

## **Copii de rezervă la distanță**

Pentru a crea copii de rezervă la distanță, va trebui să instalați BorgBackup pe un alt server care este accesibil pentru implementarea Weblate prin SSH folosind cheia SSH Weblate:

- 1. Pregătiți un server pe care vor fi stocate copiile de rezervă.
- 2. Instalați serverul SSH pe acesta (îl veți primi în mod i[mplicit cu maj](https://www.borgbackup.org/)oritatea distribuțiilor Linux).
- 3. Instalați BorgBackup pe acel server; majoritatea distribuțiilor Linux au pachete disponibile (vezi Installation).
- 4. Alegeți un utilizator existent sau creați un utilizator nou care va fi utilizat pentru backup.
- 5. Adăugați cheia SSH Weblate la utilizator, astfel încât Weblate să poată accesa SSH la server fără parolă (vezi *Cheie SS[H Weblate](https://www.borgbackup.org/)*).
- 6. Configurați locația de backup în Weblate ca user@host:/path/to/backups sau ssh:// user@host:port/path/to/backups.

**Sugestie:** *Stocarea de backup provizionată Weblate* vă oferă backup-uri automate de la distanță.

#### **Vezi și:**

*Cheie SSH Weblate*, [General](#page-224-1)

# **2.4.4 Restaurarea din BorgBackup**

- 1. [Restaurați ac](#page-92-0)[cesul la d](https://borgbackup.readthedocs.io/en/stable/usage/general.html)epozitul de copii de rezervă și pregătiți fraza de rezervă.
- 2. Listează toate copiile de rezervă de pe server folosind borg list REPOSITORY.
- 3. Restaurați copia de rezervă dorită în directorul curent folosind borg extract REPOSI-TORY::ARCHIVE.
- 4. Restaurați baza de date de la descărcarea SQL plasată în directorul backup din directorul de date Weblate (see *Date descărcate pentru copii de rezervă*).
- 5. Copiați configurația Weblate (backups/settings.py, see *Date descărcate pentru copii de rezervă*) în locația corectă, a se vedea *Ajustarea configurației*.

Atu[nci când utilizați containerul Docker, fiș](#page-227-0)ierul de setări este deja inclus în container și trebuie să restaurați variabilele de mediu originale. Fișierul environment.yml v[ă poate ajuta în acest sens \(a se vedea](#page-227-0) *Date descărcate pentru copii de [rezervă](#page-195-0)*).

6. Copiați întregul director de date restaurat în locația configurată prin *DATA\_DIR*.

Atunci când utilizați containerul Docker, plasați datele în volumul de date, consultați *Volumele containe[relor](#page-227-0) [Docker](#page-227-0)*.

Vă rugăm să vă asigurați că fișierele au proprietatea și permisiunile [corecte, cons](#page-326-0)ultați *Permisiunile sistemului de fișiere*.

Sesiunea Borg ar putea arăta în felul următor:

```
$ borg list /tmp/xxx
Enter passphrase for key /tmp/xxx:
2019-09-26T14:56:08 Thu, 2019-09-26 14:56:08␣
,→[de0e0f13643635d5090e9896bdaceb92a023050749ad3f3350e788f1a65576a5]
$ borg extract /tmp/xxx::2019-09-26T14:56:08
Enter passphrase for key /tmp/xxx:
```
**Vezi și:**

borg list, borg extract

# **2.4.5 Backup manual**

În funcție de ceea ce doriți să salvați, faceți o copie de rezervă a tipului de date pe care Weblate le stochează în fiecare loc respectiv.

**Sugestie:** Dacă efectuați copii de rezervă manuale, este posibil să doriți să reduceți la tăcere avertismentul Weblate privind lipsa de copii de rezervă adăugând weblate.I028 la SILENCED\_SYSTEM\_CHECKS în settings. py sau *WEBLATE\_SILENCED\_SYSTEM\_CHECKS* pentru Docker.

```
SILENCED_SYSTEM_CHECKS.append("weblate.I028")
```
## **Baza de date**

Locația efectivă de stocare depinde de configurația bazei de date.

**Sugestie:** Baza de date este cea mai importantă modalitate de stocare. Configurați în mod regulat copii de rezervă ale bazei de date. Fără baza de date, toate traducerile dispar.

## **Backup nativ al bazei de date**

Abordarea recomandată este să salvați o copie a bazei de date utilizând instrumente native pentru baze de date, cum ar fi **pg\_dump** sau **mysqldump**. De obicei, se comportă mai bine decât backup-ul Django și restaurează tabelele complete cu toate datele lor.

Puteți restaura această copie de rezervă într-o versiune Weblate mai nouă, aceasta va efectua toate migrările necesare atunci când este rulată în migrate. Vă rugăm să consultați *Actualizarea Weblate* pentru informații mai detaliate despre cum să faceți upgrade între versiuni.

#### **Copie de rezervă a b[azei de da](https://docs.djangoproject.com/en/stable/ref/django-admin/#django-admin-migrate)te Django**

Alternativ, puteți face o copie de siguranță a bazei de date folosind comanda dumpdata de la Django. În acest fel, copia de rezervă este agnostică față de baza de date și poate fi utilizată în cazul în care doriți să schimbați backend-ul bazei de date.

Înainte de restaurarea bazei de date, trebuie să rulați exact aceeași versiune Weblate pe care a fost efectuată copia de rezervă. Acest lucru este necesar deoarece structura bazei de date se schi[mbă între ver](https://docs.djangoproject.com/en/stable/ref/django-admin/#django-admin-dumpdata)siuni și ați putea ajunge să corupeți datele într-un fel sau altul. După instalarea aceleiași versiuni, rulați toate migrările bazei de date folosind migrate.

Ulterior, unele intrări vor fi deja create în baza de date și le veți avea și în copia de rezervă a bazei de date. Abordarea recomandată este de a șterge manual astfel de intrări folosind shell-ul de management (a se vedea *Invocarea comenzilor de gestionare*):

```
weblate shell
>>> from weblate.auth.models import User
>>> User.objects.get(username='anonymous').delete()
```
## **Fișiere**

Dacă aveți suficient spațiu de backup, faceți o copie de rezervă a întregului *DATA\_DIR*. Acesta este un pariu sigur, chiar dacă include unele fișiere pe care nu le doriți. Următoarele secțiuni descriu în detaliu ce trebuie să salvați și ce puteți sări peste.

## **Date descărcate pentru copii de rezervă**

<span id="page-227-0"></span>Schimbat în versiunea 4.7: Descărcarea mediului a fost adăugată ca environment. yml pentru a ajuta la restaurarea în mediile Docker.

Stocat în *DATA\_DIR* /backups.

Weblate descarcă diverse date aici și puteți include aceste fișiere pentru copii de rezervă mai complete. Fișierele sunt actualizate zilnic (necesită un server Celery beats în funcțiune, consultați *Sarcini de fundal folosind Celery*). În prezent, [acestea includ](#page-326-0):

- Setări Weblate ca settings.py (există, de asemenea, o versiune extinsă în settings-expanded.py).
- Copie de rezervă a bazei de date PostgreSQL ca database.sql.
- Descărcarea mediului ca environment.yml.

În mod implicit, copiile de rezervă ale bazei de date sunt salvate ca text simplu, dar pot fi comprimate sau pot fi omise în întregime folosind *DATABASE\_BACKUP*.

Pentru a restabili copia de rezervă a bazei de date, încărcați-o cu ajutorul instrumentelor dabase, de exemplu:

psql --file=database.sql weblate

## **Depozite de control al versiunilor**

Stocat în *DATA\_DIR* /vcs.

Depozitele de control al versiunilor conțin o copie a depozitelor din amonte cu modificările Weblate. Dacă aveți activat *Împingeți pe comitere* pentru toate componentele de traducere, toate modificările Weblate sunt incluse în amonte. Nu este nevoie să faceți o copie de rezervă a depozitelor din partea Weblate, deoarece acestea pot fi clonate din nou din locația (l[ocațiile\) din a](#page-326-0)monte fără pierderi de date.

## **[Chei SSH și GPG](#page-262-0)**

Stocate în *DATA\_DIR* /ssh și *DATA\_DIR* /home.

Dacă utilizați chei SSH sau GPG generate de Weblate, trebuie să faceți o copie de rezervă a acestor locații. În caz contrar, veți pierde cheile private și va trebui să regenerați altele noi.

## **Fișiere încărcate de utilizator**

Stocat în *DATA\_DIR* /media.

Ar trebui să faceți o copie de rezervă a tuturor fișierelor încărcate de utilizator (de exemplu, *Context vizual pentru șiruri de caractere*).

## **Sarcini de celery**

Sarcinile Celery pot conține unele informații, dar de obicei nu este necesară pentru o copie de rezervă. Cel mult veți pierde actualizările care nu au fost încă procesate în memoria de traducere. Se recomandă să se efectueze oricum actualizarea textului integral sau a depozitului la restaurare, astfel încât nu există nicio problemă în a le pierde.

**Vezi și:**

*Sarcini de fundal folosind Celery*

## **Linie de comandă pentru backup manual**

[Folosind un cron job, puteți confi](#page-209-0)gura o comandă Bash care să fie executată zilnic, de exemplu:

```
$ XZ_OPT="-9" tar -Jcf ~/backup/weblate-backup-$(date -u +%Y-%m-%d_%H%M%S).xz␣
,→backups vcs ssh home media fonts secret
```
Șirul de caractere dintre ghilimele după *XZ\_OPT* vă permite să alegeți opțiunile xz, de exemplu cantitatea de memorie folosită pentru compresie; vedeți https://linux.die.net/man/1/xz

Puteți ajusta lista de dosare și fișiere în funcție de nevoile dumneavoastră. Pentru a evita salvarea memoriei de traducere (în dosarul de copii de rezervă), puteți utiliza:

```
$ XZ_OPT="-9" tar -Jcf ~/backup/weblate-backup-$(date -u +%Y-%m-%d_%H%M%S).xz␣
,→backups/database.sql backups/settings.py vcs ssh home media fonts secret
```
## **2.4.6 Restaurarea backup-ului manual**

- 1. Restaurați toate datele pe care le-ați salvat.
- 2. Actualizați toate depozitele folosind *updategit*.

weblate updategit --all

## **2.4.7 Mutarea unei instalații Weblate**

Mutați instalația pe un alt sistem, urmând instrucțiunile de backup și restaurare de mai sus.

**Vezi și:**

*Actualizarea de la Python 2 la Python 3*, *Migrarea de la alte baze de date la PostgreSQL*

# **2.5 Autentificare**

# **2.5.1 Înregistrare utilizator**

Configurația implicită pentru Weblate este de a utiliza python-social-auth, un formular pe site-ul web pentru a gestiona înregistrarea noilor utilizatori. După confirmarea e-mail-ului, un nou utilizator poate contribui sau se poate autentifica prin utilizarea unuia dintre serviciile terților.

De asemenea, puteți dezactiva înregistrarea noilor utilizatori folosind *REGISTRATION\_OPEN*.

Încercările de autentificare sunt supuse *Limitarea ratei*.

# **2.5.2 Backend-uri de autentificare**

Pentru autentificare se folosește soluția [integrată în Dj](#page-386-0)ango, care include diverse opțiuni sociale. Folosirea acesteia înseamnă că puteți importa baza de date de utilizatori din alte proiecte bazate pe Django (see *Migrarea de la Pootle*).

În plus, Django poate fi configurat pentru a se autentifica și prin alte mijloace.

**Vezi și:**

*Setări de autentificare* descrie modul de configurare a autentificării în imaginea oficială Dock[er.](#page-222-0)

# **2.5.3 Autentificare socială**

Datorită [Welcome to](#page-163-0) Python Social Auth's documentation!, Weblate suportă autentificarea cu ajutorul multor servicii terțe, cum ar fi GitLab, Ubuntu, Fedora, etc.

Vă rugăm să consultați documentația lor pentru instrucțiuni de configurare generică în Django Framework.

**Notă:** [În mod implicit, Weblate se bazează pe serviciile](https://python-social-auth.readthedocs.io/en/latest/index.html) de autentificare ale unor terțe părți pentru a furniza o adresă de e-mail validată. Dacă unele dintre serviciile pe care doriți să le utilizați nu acceptă acest lucru, vă rugăm să impuneți validarea e-mailului pe partea Weblate prin configurarea FORCE\_EMAIL\_[VALIDATION pentr](https://python-social-auth.readthedocs.io/en/latest/configuration/django.html)u acestea. De exemplu:

SOCIAL\_AUTH\_OPENSUSE\_FORCE\_EMAIL\_VALIDATION = **True**

**Vezi și:**

Pipeline

Activarea backend-urilor individuale este destul de ușoară, este doar o chestiune de adăugare a unei intrări la AU-THENTICATION\_BACKENDS și, eventual, adăugarea cheilor necesare pentru o anumită metodă de autentificare. [Vă rugăm](https://python-social-auth.readthedocs.io/en/latest/pipeline.html) să rețineți că unele backend-uri nu furnizează în mod implicit e-mailul utilizatorului, trebuie să îl solicitați în mod explicit, altfel Weblate nu va putea să crediteze în mod corespunzător contribuțiile pe care le fac utilizatorii.

**Sugestie:** [Cele mai multe dintre](https://docs.djangoproject.com/en/stable/ref/settings/#std:setting-AUTHENTICATION_BACKENDS) backend-urile de autentificare necesită HTTPS. Odată ce HTTPS este activat în serverul dvs. web, vă rugăm să configurați Weblate pentru a-l raporta în mod corespunzător folosind *ENABLE\_HTTPS* sau prin *WEBLATE\_ENABLE\_HTTPS* în containerul Docker.

## **Vezi și:**

Python [Social Auth backend <psa:backe](#page-158-0)nds/index>`

## **Autentificare OpenID**

În cazul serviciilor bazate pe OpenID, de obicei este vorba doar de activarea acestora. Următoarea secțiune permite autentificarea OpenID pentru OpenSUSE, Fedora și Ubuntu:

```
# Authentication configuration
AUTHENTICATION_BACKENDS = (
    "social_core.backends.email.EmailAuth",
    "social_core.backends.suse.OpenSUSEOpenId",
    "social_core.backends.ubuntu.UbuntuOpenId",
    "social_core.backends.fedora.FedoraOpenId",
    "weblate.accounts.auth.WeblateUserBackend",
)
```
## **Vezi și:**

OpenID

## **Autentificarea GitHub**

[Trebuie](https://python-social-auth.readthedocs.io/en/latest/backends/openid.html) să înregistrați o aplicație OAuth pe GitHub și apoi să-i spuneți lui Weblate toate secretele sale:

```
# Authentication configuration
AUTHENTICATION_BACKENDS = (
    "social_core.backends.github.GithubOAuth2",
    "social_core.backends.email.EmailAuth",
    "weblate.accounts.auth.WeblateUserBackend",
)
# Social auth backends setup
SOCIAL_AUTH_GITHUB_KEY = "GitHub Client ID"
SOCIAL_AUTH_GITHUB_SECRET = "GitHub Client Secret"
SOCIAL AUTH_GITHUB_SCOPE = ["user:email"]
```
GitHub ar trebui să fie configurat pentru a avea un URL de callback ca https://example.com/accounts/ complete/github/.

**Notă:** URL-ul de callback furnizat de Weblate în timpul autentificării include domeniul configurat. În cazul în care primiți erori privind neconcordanța URL-ului, poate doriți să remediați acest lucru, consultați *Setați domeniul corect al site-ului*.

#### **Vezi și:**

**[GitHub](#page-198-0)** 

## **Autentificarea Bitbucket**

[Trebuie](https://python-social-auth.readthedocs.io/en/latest/backends/github.html) să înregistrați o aplicație pe Bitbucket și apoi să-i spuneți lui Weblate toate secretele sale:

```
# Authentication configuration
AUTHENTICATION_BACKENDS = (
    "social_core.backends.bitbucket.BitbucketOAuth",
    "social_core.backends.email.EmailAuth",
    "weblate.accounts.auth.WeblateUserBackend",
\lambda# Social auth backends setup
SOCIAL_AUTH_BITBUCKET_KEY = "Bitbucket Client ID"
```
(continues on next page)

```
SOCIAL AUTH BITBUCKET SECRET = "Bitbucket Client Secret"
SOCIAL_AUTH_BITBUCKET_VERIFIED_EMAILS_ONLY = True
```
**Notă:** URL-ul de callback furnizat de Weblate în timpul autentificării include domeniul configurat. În cazul în care primiți erori privind neconcordanța URL-ului, poate doriți să remediați acest lucru, consultați *Setați domeniul corect al site-ului*.

#### **Vezi și:**

[Bitbucket](#page-198-0)

## **Google OAuth 2**

[Pentru a u](https://python-social-auth.readthedocs.io/en/latest/backends/bitbucket.html)tiliza Google OAuth 2, trebuie să înregistrați o aplicație pe <https://console.developers.google.com/> și să activați API-ul Google+.

URL-ul de redirecționare este https://WEBLATE SERVER/accounts/complete/google-oauth2/

```
# Authentication configuration
AUTHENTICATION_BACKENDS = (
    "social_core.backends.google.GoogleOAuth2",
    "social_core.backends.email.EmailAuth",
    "weblate.accounts.auth.WeblateUserBackend",
)
# Social auth backends setup
SOCIAL_AUTH_GOOGLE_OAUTH2_KEY = "Client ID"
SOCIAL_AUTH_GOOGLE_OAUTH2_SECRET = "Client secret"
```
**Notă:** URL-ul de callback furnizat de Weblate în timpul autentificării include domeniul configurat. În cazul în care primiți erori privind neconcordanța URL-ului, poate doriți să remediați acest lucru, consultați *Setați domeniul corect al site-ului*.

#### **Vezi și:**

[Google](#page-198-0)

#### **Facebook OAuth 2**

[Ca de o](https://python-social-auth.readthedocs.io/en/latest/backends/google.html)bicei în cazul serviciilor OAuth 2, trebuie să vă înregistrați aplicația cu Facebook. După ce ați făcut acest lucru, puteți configura Weblate pentru a o utiliza:

URL-ul de redirecționare este https://WEBLATE SERVER/accounts/complete/facebook/

```
# Authentication configuration
AUTHENTICATION_BACKENDS = (
    "social_core.backends.facebook.FacebookOAuth2",
    "social_core.backends.email.EmailAuth",
    "weblate.accounts.auth.WeblateUserBackend",
)
# Social auth backends setup
SOCIAL_AUTH_FACEBOOK_KEY = "key"
SOCIAL_AUTH_FACEBOOK_SECRET = "secret"
SOCIAL_AUTH_FACEBOOK_SCOPE = ["email", "public_profile"]
```
**Notă:** URL-ul de callback furnizat de Weblate în timpul autentificării include domeniul configurat. În cazul în care primiți erori privind neconcordanța URL-ului, poate doriți să remediați acest lucru, consultați *Setați domeniul corect al site-ului*.

## **Vezi și:**

[Facebook](#page-198-0)

## **GitLab OAuth 2**

[Pentru a u](https://python-social-auth.readthedocs.io/en/latest/backends/facebook.html)tiliza GitLab OAuth 2, trebuie să înregistrați o aplicație pe <https://gitlab.com/profile/applications>.

URL-ul de redirecționare este https://WEBLATE SERVER/accounts/complete/gitlab/ și asigurațivă că ați marcat domeniul *read\_user*.

```
# Authentication configuration
AUTHENTICATION_BACKENDS = (
    "social_core.backends.gitlab.GitLabOAuth2",
    "social_core.backends.email.EmailAuth",
    "weblate.accounts.auth.WeblateUserBackend",
)
# Social auth backends setup
SOCIAL_AUTH_GITLAB_KEY = "Application ID"
SOCIAL_AUTH_GITLAB_SECRET = "Secret"
SOCIAL_AUTH_GITLAB_SCOPE = ["read_user"]
# If you are using your own GitLab
# SOCIAL_AUTH_GITLAB_API_URL = 'https://gitlab.example.com/'
```
**Notă:** URL-ul de callback furnizat de Weblate în timpul autentificării include domeniul configurat. În cazul în care primiți erori privind neconcordanța URL-ului, poate doriți să remediați acest lucru, consultați *Setați domeniul corect al site-ului*.

## **Vezi și:**

**[GitLab](#page-198-0)** 

## **Microsoft Azure directoare active**

[Weblate](https://python-social-auth.readthedocs.io/en/latest/backends/gitlab.html) poate fi configurat pentru a utiliza chiriași comuni sau specifici pentru autentificare.

URL-ul de redirecționare este https://WEBLATE SERVER/accounts/complete/azuread-oauth2/ pentru autentificarea comună și https://WEBLATE SERVER/accounts/complete/azureadtenant-oauth2/ pentru autentificarea specifică chiriașilor.

```
# Azure AD common
# Authentication configuration
AUTHENTICATION_BACKENDS = (
    "social_core.backends.azuread.AzureADOAuth2",
    "social_core.backends.email.EmailAuth",
    "weblate.accounts.auth.WeblateUserBackend",
)
# OAuth2 keys
SOCIAL_AUTH_AZUREAD_OAUTH2_KEY = ""
SOCIAL_AUTH_AZUREAD_OAUTH2_SECRET = ""
```

```
# Azure AD Tenant
# Authentication configuration
AUTHENTICATION_BACKENDS = (
    "social_core.backends.azuread_tenant.AzureADTenantOAuth2",
    "social_core.backends.email.EmailAuth",
    "weblate.accounts.auth.WeblateUserBackend",
)
# OAuth2 keys
SOCIAL_AUTH_AZUREAD_TENANT_OAUTH2_KEY = ""
SOCIAL_AUTH_AZUREAD_TENANT_OAUTH2_SECRET = ""
# Tenant ID
SOCIAL_AUTH_AZUREAD_TENANT_OAUTH2_TENANT_ID = ""
```
**Notă:** URL-ul de callback furnizat de Weblate în timpul autentificării include domeniul configurat. În cazul în care primiți erori privind neconcordanța URL-ului, poate doriți să remediați acest lucru, consultați *Setați domeniul corect al site-ului*.

## **Vezi și:**

[Microsoft](#page-198-0) Azure Active Directory

## **Slack**

[Pentru a utiliza Slack OAuth 2, tre](https://python-social-auth.readthedocs.io/en/latest/backends/azuread.html)buie să înregistrați o aplicație pe <https://api.slack.com/apps>.

URL-ul de redirecționare este https://WEBLATE SERVER/accounts/complete/slack/.

```
# Authentication configuration
AUTHENTICATION_BACKENDS = (
    "social_core.backends.slack.SlackOAuth2",
    "social_core.backends.email.EmailAuth",
    "weblate.accounts.auth.WeblateUserBackend",
)
# Social auth backends setup
SOCIAL_AUTH_SLACK_KEY = ""
SOCIAL_AUTH_SLACK_SECRET = ""
```
**Notă:** URL-ul de callback furnizat de Weblate în timpul autentificării include domeniul configurat. În cazul în care primiți erori privind neconcordanța URL-ului, poate doriți să remediați acest lucru, consultați *Setați domeniul corect al site-ului*.

#### **Vezi și:**

[Slack](#page-198-0)

#### **Suprascrierea numelor și pictogramelor metodelor de autentificare**

Puteți suprascrie numele de afișare și pictograma metodei de autentificare utilizând setările SOCI-AL\_AUTH\_<NAME>\_IMAGE și SOCIAL\_AUTH\_<NAME>\_TITLE. De exemplu, suprapunerea denumirii pentru Auth0 ar arăta astfel:

```
SOCIAL AUTH AUTHO IMAGE = "custom.svg"
SOCIAL AUTH_AUTHO_TITLE = "Custom auth"
```
#### **Dezactivarea autentificării prin parolă**

Autentificarea prin e-mail și parolă poate fi dezactivată prin eliminarea social\_core.backends. email.EmailAuth din AUTHENTICATION BACKENDS. Păstrati întotdeauna weblate.accounts. auth.WeblateUserBackend acolo, este necesar pentru funcționalitatea de bază a Weblate.

**Sfat:** Puteți utiliza în continuare autentificarea prin parolă pentru interfața de administrare, pentru utilizatorii pe care îi creați manual acolo. T[rebuie doar să navigați la](https://docs.djangoproject.com/en/stable/ref/settings/#std:setting-AUTHENTICATION_BACKENDS) /admin/.

De exemplu, autentificarea folosind doar furnizorul openSUSE Open ID poate fi realizată folosind următoarele:

```
# Authentication configuration
AUTHENTICATION_BACKENDS = (
    "social_core.backends.suse.OpenSUSEOpenId",
    "weblate.accounts.auth.WeblateUserBackend",
)
```
## **2.5.4 Autentificarea prin parolă**

Fișierul implicit settings.py vine cu un set rezonabil de AUTH\_PASSWORD\_VALIDATORS:

- Parolele nu pot fi prea asemănătoare cu alte informații personale.
- Parolele trebuie să conțină cel puțin 10 caractere.
- Parolele nu pot fi o parolă folosită în mod obișnuit.
- Parolele nu pot fi în întregime numerice.
- Parolele nu pot fi formate dintr-un singur caracter sau numai din spații albe.
- Parolele nu se pot potrivi cu o parolă pe care ați folosit-o în trecut.

Puteți personaliza această setare pentru a se potrivi cu politica dumneavoastră privind parolele.

În plus, puteți instala și django-zxcvbn-password care oferă estimări destul de realiste ale dificultății parolelor și permite respingerea parolelor sub un anumit prag.

## **2.5.5 Autentificar[e SAML](https://pypi.org/project/django-zxcvbn-password/)**

Nou în versiunea 4.1.1.

Vă rugăm să urmați instrucțiunile Python Social Auth pentru configurare. Diferențe notabile:

- Weblate acceptă un singur IDP care trebuie să fie numit weblate în SOCI-AL\_AUTH\_SAML\_ENABLED\_IDPS`.
- URL-ul metadatelor SAML XML este /accounts/metadata/saml/.
- Următoarele setări sunt completate automat: SOCIAL\_AUTH\_SAML\_SP\_ENTITY\_ID, SOCI-AL\_AUTH\_SAML\_TECHNICAL\_CONTACT, SOCIAL\_AUTH\_SAML\_SUPPORT\_CONTACT, SO-CIAL\_AUTH\_SAML\_SUPPORT\_CONTACT

Exemplu de configurare:

```
# Authentication configuration
AUTHENTICATION_BACKENDS = (
    "social_core.backends.email.EmailAuth",
    "social_core.backends.saml.SAMLAuth",
    "weblate.accounts.auth.WeblateUserBackend",
)
# Social auth backends setup
SOCIAL_AUTH_SAML_SP_ENTITY_ID = f"https://{SITE_DOMAIN}/accounts/metadata/saml/"
SOCIAL_AUTH_SAML_SP_PUBLIC_CERT = "-----BEGIN CERTIFICATE-----"
SOCIAL_AUTH_SAML_SP_PRIVATE_KEY = "-----BEGIN PRIVATE KEY-----"
SOCIAL_AUTH_SAML_ENABLED_IDPS = {
    "weblate": {
        "entity_id": "https://idp.testshib.org/idp/shibboleth",
        "url": "https://idp.testshib.org/idp/profile/SAML2/Redirect/SSO",
        "x509cert": "MIIEDjCCAvagAwIBAgIBADA ... 8Bbnl+ev0peYzxFyF5sQA==",
        "attr_name": "full_name",
        "attr_username": "username",
        "attr_email": "email",
    }
}
SOCIAL_AUTH_SAML_ORG_INFO = {
    "en-US": {
        "name": "example",
        "displayname": "Example Inc.",
        "url": "http://example.com"
    }
}
SOCIAL_AUTH_SAML_TECHNICAL_CONTACT = {
    "givenName": "Tech Gal",
    "emailAddress": "technical@example.com"
}
SOCIAL_AUTH_SAML_SUPPORT_CONTACT = {
    "givenName": "Support Guy",
    "emailAddress": "support@example.com"
}
```
Configurația implicită extrage detaliile utilizatorului din următoarele atribute, configurați IDP-ul dumneavoastră pentru a le furniza:

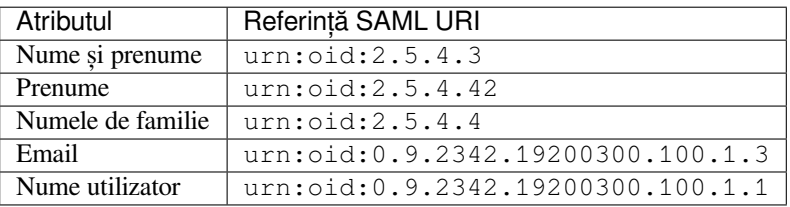

**Sugestie:** Exemplul de mai sus și imaginea Docker definesc un IDP denumit weblate. Este posibil să fie necesar să configurezi acest șir ca *Relay* în IDP-ul tău.

## **Vezi și:**

*Configuring SAML în Docker*, SAML

# **2.5.6 Autentificare LDAP**

Autentificarea LDAP poate fi realizată cel mai bine folosind pachetul *django-auth-ldap*. Îl puteți instala prin mijloace obișnuite:

```
# Using PyPI
pip install django-auth-ldap>=1.3.0
# Using apt-get
apt-get install python-django-auth-ldap
```
**Sugestie:** Acest pachet este inclus în containerul Docker, vezi *Instalarea folosind Docker*.

**Notă:** Există unele incompatibilități în modulul Python LDAP 3.1.0, care vă pot împiedica să utilizați această versiune. Dacă primiți eroarea AttributeError: «module» objec[t has no attribute «\\_trace\\_le](#page-151-0)vel», ar putea fi de ajutor dacă faceți downgrade la python-ldap 3.0.0.

După ce ați instalat pachetul,îl [puteți conecta la autentificarea Django:](https://github.com/python-ldap/python-ldap/issues/226)

```
# Add LDAP backed, keep Django one if you want to be able to sign in
# even without LDAP for admin account
AUTHENTICATION_BACKENDS = (
    "django auth ldap.backend.LDAPBackend",
    "weblate.accounts.auth.WeblateUserBackend",
)
# LDAP server address
AUTH_LDAP_SERVER_URI = "ldaps://ldap.example.net"
# DN to use for authentication
AUTH_LDAP_USER_DN_TEMPLATE = "cn=%(user)s,o=Example"
# Depending on your LDAP server, you might use a different DN
# like:
# AUTH_LDAP_USER_DN_TEMPLATE = 'ou=users,dc=example,dc=com'
# List of attributes to import from LDAP upon sign in
# Weblate stores full name of the user in the full_name attribute
AUTH_LDAP_USER_ATTR_MAP = {
   "full_name": "name",
   # Use the following if your LDAP server does not have full name
    # Weblate will merge them later
    # 'first_name': 'givenName',
    # 'last_name': 'sn',
    # Email is required for Weblate (used in VCS commits)
    "email": "mail",
}
# Hide the registration form
REGISTRATION_OPEN = False
```
**Notă:** Ar trebui să eliminați 'social\_core.backends.email.EmailAuth' din setarea AUTHENTI-CATION\_BACKENDS, altfel utilizatorii își vor putea seta parola în Weblate și se vor putea autentifica folosind-o. Păstrarea 'weblate.accounts.auth.WeblateUserBackend' este încă necesară pentru a face permisiuni și a facilita utilizatorii anonimi. De asemenea, vă va permite să vă autentificați folosind un cont de administrator local, dacă l-ați creat (e.g. by using *createadmin*).

## **Utilizarea parolei bind**

Dacă nu puteți utiliza direct bind pentru autentificare, va trebui să utilizați căutarea și să furnizați un utilizator care să se lege pentru căutare. De exemplu:

```
import ldap
from django_auth_ldap.config import LDAPSearch
AUTH LDAP BIND DN = " "AUTH_LDAP_BIND_PASSWORD = ""
AUTH_LDAP_USER_SEARCH = LDAPSearch(
    "ou=users,dc=example,dc=com", ldap.SCOPE_SUBTREE, "(uid=%(user)s)"
)
```
## **Integrarea Active Directory**

```
import ldap
from django_auth_ldap.config import LDAPSearch, NestedActiveDirectoryGroupType
AUTH_LDAP_BIND_DN = "CN=ldap,CN=Users,DC=example,DC=com"
AUTH_LDAP_BIND_PASSWORD = "password"
# User and group search objects and types
AUTH_LDAP_USER_SEARCH = LDAPSearch(
    "CN=Users,DC=example,DC=com", ldap.SCOPE_SUBTREE, "(sAMAccountName=%(user)s)"
)
# Make selected group a superuser in Weblate
AUTH_LDAP_USER_FLAGS_BY_GROUP = {
    # is_superuser means user has all permissions
    "is_superuser": "CN=weblate_AdminUsers,OU=Groups,DC=example,DC=com",
}
# Map groups from AD to Weblate
AUTH_LDAP_GROUP_SEARCH = LDAPSearch(
    "OU=Groups,DC=example,DC=com", ldap.SCOPE_SUBTREE, "(objectClass=group)"
)
AUTH_LDAP_GROUP_TYPE = NestedActiveDirectoryGroupType()
AUTH_LDAP_FIND_GROUP_PERMS = True
# Optionally enable group mirroring from LDAP to Weblate
# AUTH_LDAP_MIRROR_GROUPS = True
```
#### **Vezi și:**

Django Authentication Using LDAP, Authentication

# **2.5.7 Autentificare CAS**

[Autentificarea CAS poate fi realizată](https://django-auth-ldap.readthedocs.io/en/latest/index.html) [cu ajutorul unui](https://django-auth-ldap.readthedocs.io/en/latest/authentication.html) pachet precum *django-cas-ng*.

<span id="page-237-0"></span>Primul pas constă în dezvăluirea câmpului de e-mail al utilizatorului prin intermediul CAS. Acest lucru trebuie configurat chiar pe serverul CAS și necesită să rulați cel puțin CAS v2, deoarece CAS v1 nu acceptă deloc atribute.

Al doilea pas este actualizarea Weblate pentru a utiliza serverul CAS și atributele.

Pentru a instala *django-cas-ng*:

pip install django-cas-ng

După ce ați instalat pachetul, îl puteți conecta la sistemul de autentificare Django modificând fișierul settings.py:

```
# Add CAS backed, keep the Django one if you want to be able to sign in
# even without LDAP for the admin account
AUTHENTICATION_BACKENDS = (
    "django_cas_ng.backends.CASBackend",
    "weblate.accounts.auth.WeblateUserBackend",
)
# CAS server address
CAS_SERVER_URL = "https://cas.example.net/cas/"
# Add django_cas_ng somewhere in the list of INSTALLED_APPS
INSTALLED_APPS = (..., "djanqo_cas_nq")
```
În cele din urmă, se poate utiliza un semnal pentru a corela câmpul de e-mail cu obiectul utilizator. Pentru ca acest lucru să funcționeze, trebuie să importați semnalul din pachetul *django-cas-ng* și să vă conectați codul cu acest semnal. Făcând acest lucru în fișierul de setări poate cauza probleme, de aceea este sugerat să îl puneți:

- În metoda django.apps.AppConfig.ready() din configurația aplicației dvs
- În fișierul urls.py al proiectului (atunci când nu există modele)

```
from django_cas_ng.signals import cas_user_authenticated
from django.dispatch import receiver
@receiver(cas_user_authenticated)
def update_user_email_address(sender, user=None, attributes=None, **kwargs):
    # If your CAS server does not always include the email attribute
    # you can wrap the next two lines of code in a try/catch block.
   user.email = attributes["email"]
    user.save()
```
**Vezi și:**

Django CAS NG

# **2.5.8 Configurarea autentificării Django de la o terță parte**

În general, orice plugin de autentificare Django ar trebui să funcționeze cu Weblate. Trebuie doar să urmați instrucțiunile pentru plugin, dar nu uitați să păstrați instalat backend-ul de utilizator Weblate.

## **Vezi și:**

```
Autentificare LDAP, Autentificare CAS
```
De obicei, instalarea va consta în adăugarea unui backend de autentificare la AUTHENTICATION\_BACKENDS și instalarea unei aplicații de autentificare (dacă există) în INSTALLED\_APPS:

```
AUTHENTICATION_BACKENDS = (
    # Add authentication backend here
    "weblate.accounts.auth.WeblateUserBackend",
)
INSTALLED_APPS += (
    # Install authentication app here
)
```
# **2.6 Controlul accesului**

Weblate este dotat cu un sistem de privilegii fin pentru a atribui permisiuni utilizatorilor pentru întreaga instanță sau pentru un domeniu limitat.

Schimbat în versiunea 3.0: Înainte de Weblate 3.0, sistemul de privilegii era bazat pe Django, dar acum este construit special pentru Weblate. Dacă e utilizat ceva mai vechi, vă rugăm să consultați documentația pentru versiunea specifică pe care o utilizați.

# **2.6.1 Cotrol acces simplu**

<span id="page-239-1"></span>Dacă nu administrați întreaga instalație Weblate și aveți acces doar pentru a gestiona anumite proiecte (ca în Hosted Weblate), opțiunile de gestionare a controlului accesului sunt limitate la următoarele setări. Dacă nu aveți nevoie de o configurare complexă, acestea sunt suficiente pentru dumneavoastră.

## **[Contro](https://hosted.weblate.org/)l acces proiect**

<span id="page-239-0"></span>**Notă:** Această funcție nu este disponibilă pentru proiectele care rulează planul Libre pe Hosted Weblate.

Puteți limita accesul utilizatorilor la proiecte individuale selectând o altă setare *Controlul accesului*. Opțiunile disponibile sunt:

**public** Vizibil în mod public, traductibil pentru toți utilizatorii conectați.

**Protejat** Vizibil în mod public, dar traductibil doar pentru utilizatorii selectați.

**Privat** Vizibil și traductibil numai pentru utilizatorii selectați.

**Personalizat** *User management* vor fi dezactivate; în mod implicit, tuturor utilizatorilor le este interzis să efectueze orice acțiune în proiect. Va trebui să configurați toate permisiunile folosind *Control acces personalizat*.

*Acces control* poate fi modificat în fila *Acces* din configurația (*Manage* ↓ *Settings*) a fiecărui proiect respectiv.

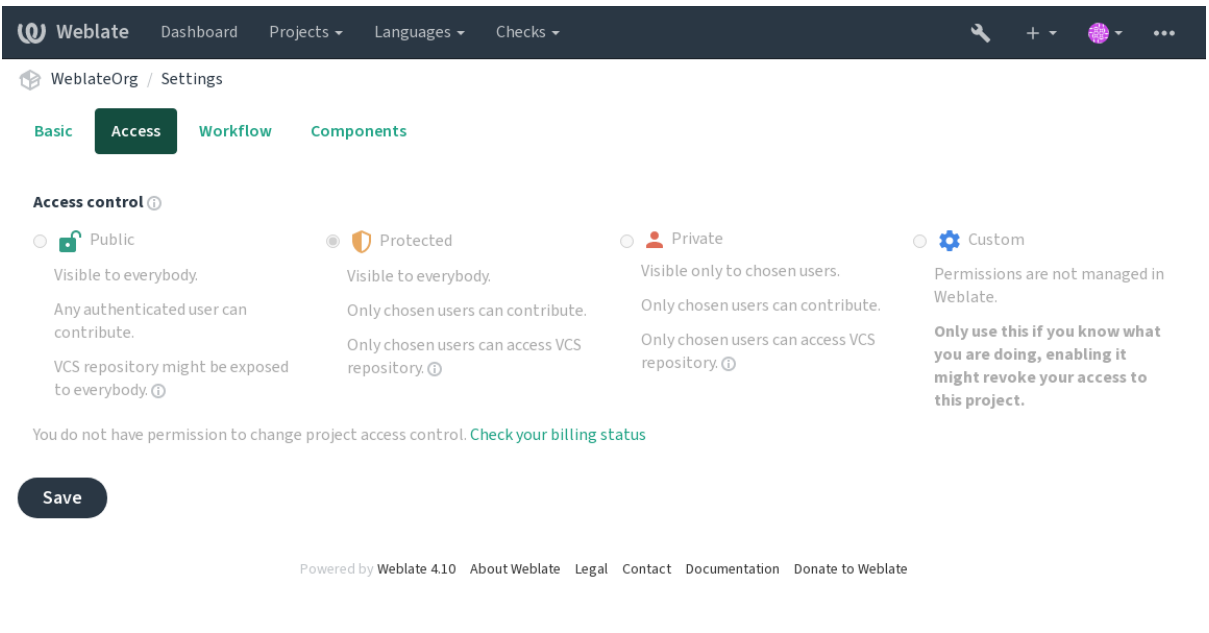

Valoarea implicită poate fi modificată prin *DEFAULT\_ACCESS\_CONTROL*.

**Notă:** Chiar și în cazul proiectelor *Private*, unele informații despre proiectul dumneavoastră vor fi expuse: statisticile și rezumatul limbii pentru întreaga instanță [vor include cifrele pentru toate pr](#page-327-1)oiectele, în ciuda setărilor de control al **Notă:** Setul real de permisiuni disponibile în mod implicit pentru utilizatori în proiectele *Public*, *Protected* și *Private* poate fi redefinit de administratorul instanței Weblate folosind *custom settings*.

**Atenționare:** Prin activarea controlului de acces *Custom*, [Weblate va elim](#page-242-0)ina toate *special groups* pe care le-a creat pentru un proiect selectat. Dacă faceți acest lucru fără a avea permisiunea de administrator pentru întreaga instanță Weblate, vă veți pierde instantaneu accesul la gestionarea proiectului.

## **Vezi și:**

*Controlul accesului*

## **Gestionarea controlului accesului pe proiect**

<span id="page-240-0"></span>[Utilizatorii cu privi](#page-256-0)legiul *Manage project access* (see *Listă de privilegii*) pot gestiona utilizatori în proiecte cu control de acces non-*Custom*. Aceștia pot atribui utilizatori la unul dintre următoarele grupuri.

Pentru proiecte *Public*, *Protected* and *Private*:

**Administrare** Include toate permisiunile disponibil[e pentru proiect.](#page-246-0)

**Revizuire (numai dacă** *review workflow* **este activat)** Poate aproba traducerile în timpul revizuirii.

Numai pentru proiectele *Protected* și *Private*:

**Tradu** Poate traduce proiectul și poate încărca traducerile făcute offline.

**Surse** Poate edita șiruri[le de surse \(dacă](#page-60-0) este permis în *project settings*) și informații despre șirurile de surse.

**Limbi** Poate gestiona limbile traduse (adăugarea sau eliminarea traducerilor).

**Glosar** Se poate gestiona glosarul (se pot adăuga sau elimina intrări, de asemenea se pot încărca).

**Memorie** Poate gestiona memoria de traducere.

**Capturi de ecran** Poate gestiona capturi de ecran (adăugați sau eliminați-le și asociați-le la șiruri de surse).

**Versiune Control Sistem VCS** Poate gestiona VCS și poate accesa depozitul exportat.

**Facturare** Poate accesa informațiile și setările de facturare (see *Facturare*).

Din păcate, deocamdată nu este posibil să modificați acest set predefinit de grupuri. De asemenea, în acest fel nu este posibil să se acorde doar câteva permisiuni suplimentare tuturor utilizatorilor.

**Notă:** Pentru controlul accesului non-*Custom* se definește de fa[pt o instan](#page-383-0)ță a fiecărui grup descris mai sus pentru fiecare proiect. Numele real al acestor grupuri va fi Project@Group, afișat și în interfața de administrare Django în acest mod. Deși acestea nu pot fi editate din interfața de utilizator Weblate.

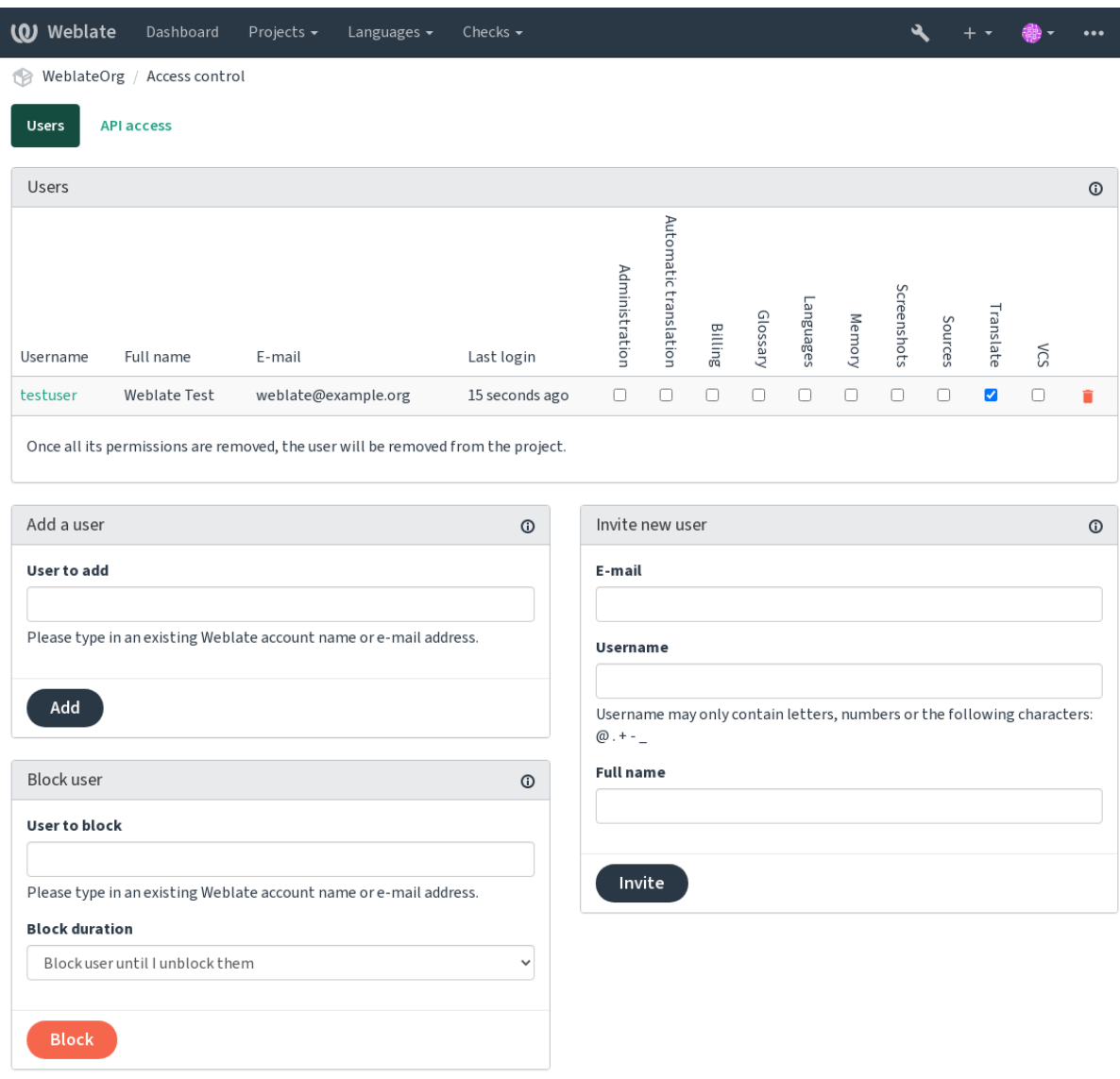

Powered by Weblate 4.10 About Weblate Legal Contact Documentation Donate to Weblate

Aceste caracteristici sunt disponibile pe pagina *Access control*, care poate fi accesată din meniul proiectului *Manage* ↓ *Users*.

## **Invitație utilizator nou**

De asemenea, pe lângă adăugarea unui utilizator existent la proiect, este posibilă și invitarea altora noi. Orice utilizator nou va fi creat imediat, dar contul va rămâne inactiv până la conectarea cu ajutorul unui link din invitația trimisă prin e-mail. Nu este necesar să aveți privilegii la nivelul întregului site pentru a face acest lucru, permisiunea de gestionare a accesului pe domeniul de aplicare al proiectului (e.g. a membership in the *Administration* group).

**Sugestie:** În cazul în care utilizatorul invitat a ratat valabilitatea invitației, acesta își poate seta parola folosind adresa de e-mail invitată în formularul de resetare a parolei, deoarece contul este deja creat.

Nou în versiunea 3.11: Este posibil să se retrimită e-mailul pentru invitațiile utilizatorilor (invalidând orice invitație trimisă anterior).

Același tip de invitații sunt disponibile la nivelul întregului site de la : ref:*interfața de administrare <management-*

## **Utilizator blocat**

Nou în versiunea 4.7.

În cazul în care unii utilizatori se comportă urât în proiectul tău, ai opțiunea de a-i bloca să contribuie. Utilizatorul blocat va putea în continuare să vadă proiectul, dacă are permisiuni în acest sens, dar nu va putea contribui.

## **Gestionarea permisiunilor per proiect**

Puteți seta proiectele dvs. la *Protected* sau *Private* și *manage users* per-proiect în interfața de utilizator Weblate.

În mod implicit, acest lucru împiedică Weblate să acorde accesul oferit de *Users* și *Viewers default groups* din cauza configurației proprii a acestor grupuri. Acest lucru nu vă împiedică să acordați permisiuni pentru aceste proiecte la nivelul întregului site prin modificarea grupurilor implicite, prin crearea unuia nou sau prin crearea unor setări personalizate suplimentare pentru componente indiv[iduale, așa cum](#page-240-0) este descris în *Control acces personalizat* de mai jos.

Unul dintre principalele avantaje ale gestionării permisiunilor prin intermediul interfeței de utilizator Weblate este că puteți delega acest lucru altor utilizatori fără a le acorda privilegiul de superuti[lizator. Pentru a face aces](#page-242-0)t lucru, adăugați-i la grupul *Administration* al proiectului.

# **2.6.2 Control acces personalizat**

<span id="page-242-0"></span>**Notă:** Această funcție nu este disponibilă pentru proiectele care rulează planul Libre pe Hosted Weblate.

Sistemul de permisiuni se bazează pe grupuri și roluri, unde rolurile definesc un set de permisiuni, iar grupurile le leagă de utilizatori și traduceri, vezi *Utilizatori, roluri, grupuri și permisiuni* pentru mai multe detalii.

Cele mai puternice caracteristici ale sistemului de control al accesului la Weblate sunt deocamdată disponibile doar prin intermediul interfeței de administrare *Django*. O puteți utiliza pentru a gestiona permisiunile oricărui proiect. Nu trebuie neapărat să o comutați la *Custom [controlul accesului](#page-243-0)* pentru a o utiliza. Cu toate acestea, trebuie să aveți privilegii de superutilizator pentru a o utiliza.

Dacă nu vă interesează detaliile implementării și doriți doar să creați o configurație suficient de simplă bazată pe valorile implicite sau dacă nu aveți acces laî[ntreaga](#page-390-0) [instalație We](#page-239-0)blate la nivelul întregului site (ca în Hosted Weblate), vă rugăm să consultați secțiunea *Cotrol acces simplu*.

## **Configurații comune**

Această secțiune conține o preze[ntare generală a uno](#page-239-1)r configurații comune care ar putea să vă intereseze.

## **Gestionarea permisiunilor la nivelul întregului site**

Pentru a gestiona simultan permisiunile pentru o întreagă instanță, adăugați utilizatorii la grupurile corespunzătoare *default groups*:

- *Utilizatori* (acest lucru este făcut în mod implicit de către *asignarea automată a grupului*).
- *Revizori* (dacă folosiți *review workflow* cu revizori dedicați).
- *[Manage](#page-248-0)rs* (dacă doriți să delegați majoritatea operațiunilor de gestionare altcuiva).

Ar trebui să păstrați toate proiectele configurate ca *Public* (see *Control acces proiect*)), în caz contrar permisiunile la nivel de site oferite de apartenența la grupurile *Users* și *Reviewers* nu vor avea niciun efect.

De asemenea, puteți acorda anumite permisiuni suplimentare la alegerea dumneavoastră grupurilor implicite. De exemplu, este posibil să doriți să acordați permisiunea de a ges[tiona capturi de ecran](#page-239-0) tuturor "Utilizatorilor".

De asemenea, puteți defini noi grupuri personalizate. Dacă doriți să continuați să gestionați permisiunile la nivelul întregului site pentru aceste grupuri, alegeți o valoare corespunzătoare pentru *Project selection* (e.g. *All projects* or *All public projects*).

## **Permisiuni personalizate pentru limbi, componente sau proiecte**

Puteți crea propriile grupuri dedicate pentru a gestiona permisiunile pentru obiecte distincte, cum ar fi limbile, componentele și proiectele. Deși aceste grupuri pot acorda doar privilegii suplimentare, nu puteți revoca nicio permisiune acordată de grupurile la nivel de site sau pe proiect prin adăugarea unui alt grup personalizat.

#### **Exemplu:**

Dacă doriți (indiferent de motiv) să permiteți traducerea într-o anumită limbă (să spunem *Cehă*) doar pentru un set închis de traducători de încredere, în timp ce traducerile în alte limbi rămân publice, va trebui să faceți acest lucru:

1. Eliminați permisiunea de a traduce în *Cehă* de la toți utilizatorii. În configurația implicită, acest lucru se poate face modificând *Users default group*.

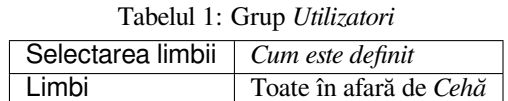

2. Adăugați un grup dedicat pentru traducătorii din *Cehă*.

| $1.00$ and $2.01$ applies to an expect the control of $\alpha$ |                          |
|----------------------------------------------------------------|--------------------------|
| Roluri                                                         | Utilizatori puternici    |
| Selecția proiectului                                           | Toate proiectele publice |
| Selectarea limbii                                              | Cum este definit         |
| Limbi                                                          | Cehă                     |

Tabelul 2: Grupul *Traducători de limba cehă*

3. Adăugați în acest grup utilizatorii cărora doriți să le acordați permisiuni.

După cum puteți vedea, gestionarea permisiunilor în acest mod este puternică, dar poate fi o sarcină destul de plictisitoare. Nu o puteți delega unui alt utilizator, cu excepția cazului în care acordați permisiuni de superutilizator.

## **Utilizatori, roluri, grupuri și permisiuni**

Modelele de autentificare constau din mai multe obiecte:

- <span id="page-243-0"></span>*Permisiuni* Permisiune individuală definită de Weblate. Permisiunile nu pot fi atribuite utilizatorilor. Acest lucru se poate face numai prin atribuirea de roluri.
- *Rol* Un rol definește un set de permisiuni. Acest lucru permite reutilizarea acestor seturi în mai multe locuri, facilitând administrarea.

*Utilizator* Utilizatorul poate face parte din mai multe grupuri.

*Grup* Gruparea conectează rolurile, utilizatorii și obiectele de autentificare (proiecte, limbi și liste de componente).

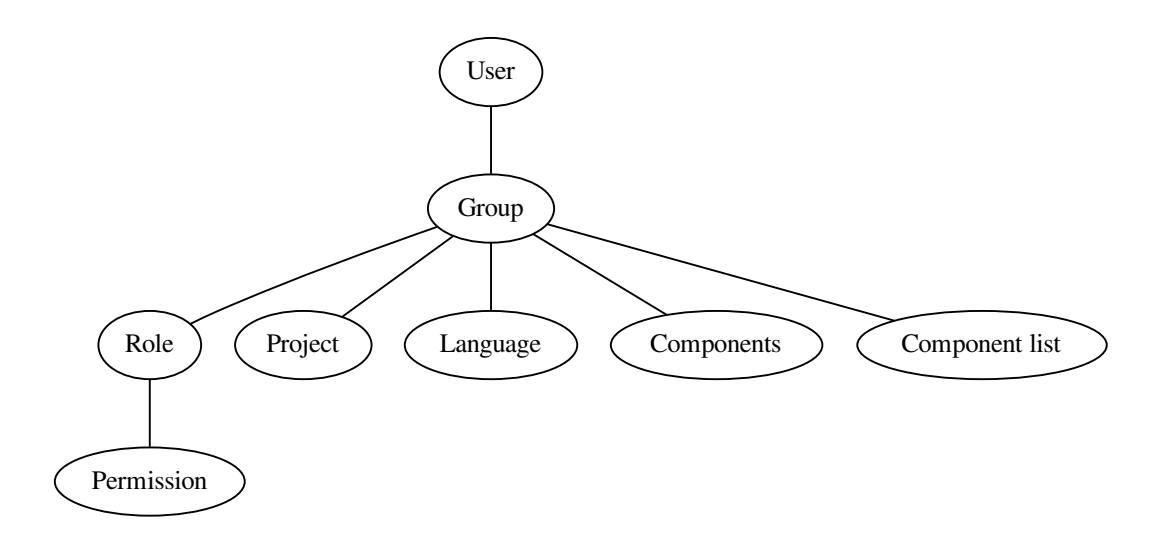

**Notă:** Un grup poate să nu aibă niciun rol atribuit, în acest caz se presupune că oricine are acces la parcurgerea proiectului (a se vedea mai jos).

## **Acces pentru navigarea la un proiect**

Un utilizator trebuie să fie membru al unui grup legat de proiect sau de orice componentă din cadrul proiectului respectiv. Este suficient să fii membru, nu sunt necesare permisiuni specifice pentru a naviga în proiect (acest lucru este utilizat în grupul implicit *Viewers*, a se vedea *Lista de grupuri*).

## **Acces pentru navigarea la o componentă**

Un utilizator poate accesa componente fără restricții odată ce poate accesa proiectul componentelor (și va avea toate permisiunile care i-au fost acordate pentru proiect). Cu *Acces restricționat* activat, accesul la componentă necesită permisiuni explicite pentru aceasta (sau pentru o listă de componente în care se află componenta).

## **Scopul grupurilor**

Domeniul de aplicare al permisiunii atribuite de rolurile din grupuri se aplică în conformitate cu următoarele reguli:

- Dacă grupul specifică orice *Listă de componente*, toate permisiunile acordate membrilor acelui grup sunt acordate pentru toate componentele din listele de componente atașate grupului, iar un acces fără permisiuni suplimentare este acordat pentru toate proiectele în care se află aceste componente. *Componente* și *Proiecte* sunt ignorate.
- În cazul în care grupul specifică orice *Components*, toate permisiunile acordate membrilor acelui grup sunt acordate pentru toate componentele atașate grupului, iar un acces fără permisiuni suplimentare este acordat pentru toate proiectele în care se află aceste componente. *Projects* este ignorat.
- În caz contrar, dacă grupul specifică orice *Proiecte*, fie prin enumerarea directă a acestora, fie prin faptul că *Selecția proiectelor* este setată la o valoare precum *Toate proiectele publice*, toate aceste permisiuni se aplică tuturor proiectelor, ceea ce acordă efectiv aceleași permisiuni de acces la toate proiectele *componente fără restricții*.

• Restricțiile impuse de *Languages* ale unui grup sunt aplicate separat, atunci când se verifică dacă un utilizator are acces pentru a efectua anumite acțiuni. Mai exact, se aplică numai acțiunilor direct legate de procesul de traducere în sine, cum ar fi revizuirea, salvarea traducerilor, adăugarea de sugestii etc.

**Sugestie:** Utilizați *Selecție limbă* sau *Selecție proiect* pentru a automatiza includerea tuturor limbilor sau proiectelor.

#### **Exemplu:**

Să spunem că există un proiect foo cu componentele: foo/bar și foo/baz și următorul grup:

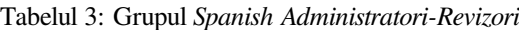

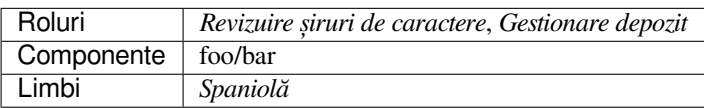

Membrii acestui grup vor avea următoarele permisiuni (presupunând setările implicite ale rolului):

- Acces general (navigare) la întregul proiect  $f \circ \circ$ , inclusiv la ambele componente din el:  $f \circ \circ / \circ \circ$ r și foo/baz.
- Revizuirea sirurilor de caractere în traducerea spaniolă  $f \circ \phi / \bar{h}$  (nu în altă parte).
- Gestionați VCS pentru întregul depozit foo/bar, de exemplu, confirmați modificările în așteptare făcute de traducători pentru toate limbile.

## **Atribuirea automată a grupului**

<span id="page-245-0"></span>În partea de jos a paginii de editare *Group* din *Interfața de administrare Django*, puteți specifica *Asemnări automate de grup*, care este o listă de expresii regulate utilizate pentru a atribui automat utilizatorii nou creați unui grup pe baza adreselor de e-mail ale acestora. Această atribuire are loc numai la crearea contului.

Cel mai frecvent caz de utilizare a acestei funcții este acela de a atribui toți utilizatorii noi unui grup implicit. Pentru a face acest lucru, probabil că veți dori să păs[trați valoarea implicită \(](#page-390-0)^.\*\$) în câmpul expresiei regulate. Un alt caz de utilizare pentru această opțiune ar putea fi acela de a acorda în mod implicit anumite privilegii suplimentare angajaților companiei dumneavoastră. Presupunând că toți aceștia folosesc adrese de e-mail corporative pe domeniul dumneavoastră, acest lucru poate fi realizat cu o expresie de tipul ^.\*@mycompany.com.

**Notă:** Atribuirea automată a grupurilor la *Utilizatori* și *Vizualizatori* este întotdeauna recreată atunci când se face upgrade de la o versiune Weblate la alta. Dacă doriți să o dezactivați, setați expresia regulată la ^\$ (care nu se va potrivi cu nimic).

**Notă:** Deocamdată, nu există nicio modalitate de a adăuga în masă utilizatori deja existenți la un grup prin intermediul interfeței cu utilizatorul. Pentru aceasta, puteți recurge la utilizarea *REST API*.

## **Grupuri și roluri implicite**

După instalare, este creat un set implicit de grupuri (a se vedea *Lista de grupuri*).

Aceste roluri și grupuri sunt create la instalare. Rolurile încorporate sunt întotdeauna actualizate prin migrarea bazei de date în momentul actualizării. De fapt, nu le puteți modifica; vă rugăm să definiți un rol nou dacă doriți să vă definiți propriul set de permisiuni.

## <span id="page-246-0"></span>**Listă de privilegii**

## **Facturare (a se vedea Facturare)**

Vizualizare informații de facturare [*Administrație*, *Facturare*]

## **Modificări**

Descărcați modificările [*Administrație*]

## **Comentarii**

Postați un comentariu [*Administration*, *Edit source*, *Power user*, *Review strings*, *Translate*] Ștergeți comentariul [*Administration*]

## **Componenta**

Editarea setărilor componentelor [*Administration*] Blocarea componentei, împiedicând traducerile [*Administration*]

## **Glosar**

Adăugați o intrare în glosar [*Administration*, *Manage glossary*, *Power user*] Editarea intrării în glosar [*Administration*, *Manage glossary*, *Power user*] Ștergeți intrarea în glosar [*Administration*, *Manage glossary*, *Power user*] Încărcați intrările din glosar [*Administration*, *Manage glossary*, *Power user*]

## **Sugestii automate**

Utilizați sugestii automate [*Administration*, *Edit source*, *Power user*, *Review strings*, *Translate*]

## **Memorie de traducere**

Editarea memoriei de traducere [*Administrare*, *Gestionare memorie de traducere*] Ștergerea memoriei de traducere [*Administrare*, *Gestionare memorie de traducere*]

## **Proiecte**

Editarea setărilor proiectului [*Administration*] Gestionați accesul la proiect [*Administration*]

## **Rapoarte**

Descărcați rapoarte [*Administration*]

## **Capturi de ecran**

Adăugați captură de ecran [*Administration*, *Manage screenshots*] Editare captură de ecran [*Administration*, *Manage screenshots*] Ștergere captură de ecran [*Administration*, *Manage screenshots*]

## **Șiruri de surse**

Editarea informațiilor suplimentare despre șiruri de caractere [*Administration*, *Edit source*]

## **Șiruri de caractere**

Adăugați un nou șir [*Administration*] Eliminați un șir de caractere [*Administration*] Respingeți verificarea nereușită [*Administration*, *Edit source*, *Power user*, *Review strings*, *Translate*] Editarea șirurilor de caractere [*Administration*, *Edit source*, *Power user*, *Review strings*, *Translate*] Șiruri de revizuire [*Administration*, *Review strings*] Editați șirul atunci când sugestiile sunt aplicate [*Administration*, *Review strings*] Editarea șirurilor de surse [*Administration*, *Edit source*, *Power user*]

## **Sugestii**

Acceptă sugestia [*Administration*, *Edit source*, *Power user*, *Review strings*, *Translate*] Adăugare sugestie [*Administration*, *Edit source*, *Add suggestion*, *Power user*, *Review strings*, *Translate*] Ștergeți sugestia [*Administration*, *Power user*] Votați sugestia [*Administrație*, *Editare sursă*, *Putere utilizator*, *Revizuirea șirurilor de caractere*, *Traducere*]

## **Traduceri**

Adăugați o limbă pentru traducere [*Administration*, *Power user*, *Manage languages*] Efectuarea traducerii automate [*Administration*, *Automatic translation*] Ștergeți traducerea existentă [*Administration*, *Manage languages*] Descărcați fișierul de traducere [*Administrare*, *Edit source*, *Acces la depozit*, *Power user*, *Review strings*, *Translate*, *Manage languages*]]

Adăugați mai multe limbi pentru traducere [*Administration*, *Manage languages*]

## **Încărcături**

Definiți autorul traducerii încărcate [*Administrație*] Suprascrieți șirurile existente cu încărcare [*Administration*, *Edit source*, *Power user*, *Review strings*, *Translate*] Încărcați traduceri [*Administrare*, *Editare sursă*, *Putere utilizator*, *Revizuire șiruri*, *Traducere*]

## **Versiune Control Sistem VCS**

Accesarea depozitului intern [*Administration*, *Access repository*, *Power user*, *Manage repository*] Trimiterea modificărilor în depozitul intern [*Administration*, *Manage repository*] Schimbare din depozitul intern [*Administration*, *Manage repository*] Resetarea modificărilor din depozitul intern [*Administration*, *Manage repository*] Vezi locația depozitului din amonte [*Administration*, *Access repository*, *Power user*, *Manage repository*] Actualizarea depozitului intern [*Administration*, *Manage repository*]

## **Privilegii la nivelul întregului site**

Utilizați interfața de gestionare Adăugați proiecte noi Adăugați definiții de limbă Gestionați definițiile de limbă Gestionați grupurile Gestionați utilizatorii Gestionați rolurile Gestionați anunțurile Gestionați memoria de traducere Gestionați listele de componente

**Notă:** Nu se acordă privilegii la nivelul întregului site pentru niciun rol implicit. Acestea sunt puternice și destul de apropiate de statutul de superutilizator. Cele mai multe dintre ele afectează toate proiectele din instalarea Weblate.

## **Lista de grupuri**

<span id="page-248-0"></span>Următoarele grupuri sunt create la instalare (or after executing *setupgroups*) și puteți să le modificați. Cu toate acestea, migrația le va recrea dacă le ștergeți sau le redenumiți.

*Oaspeți* Definește permisiunile pentru utilizatorii neautentificați.

Acest grup conține numai utilizatori anonimi (see *ANON[YMOUS\\_USER\\_N](#page-377-0)AME*).

Puteți elimina rolurile din acest grup pentru a limita permisiunile pentru utilizatorii neautentificați.

Roluri implicite: *Adaugați sugestii*, *Accesați depozitul*

*Vizualizatori* Acest rol asigură vizibilitatea proiectelor publice pentru toți utilizatorii. În mod implicit, toți utilizatorii sunt membri ai acestui grup.

În mod implicit, *automatic group assignment* face ca toate conturile noi să devină membri ai acestui grup atunci când se alătură.

Roluri implicite: niciunul

*Utilizatori* Grup impl[icit pentru toți utilizatorii.](#page-245-0)

În mod implicit, *automatic group assignment* face ca toate conturile noi să devină membri ai acestui grup atunci când se alătură.

Roluri implicite: *Power user*

*Revizorii* Grup pentru [recenzori \(see](#page-245-0) *Fluxuri de lucru de traducere*).

Roluri implicite: *Review strings*

*Manageri* Grup pentru administratori.

Roluri implicite: *Administratio[n](#page-59-0)*

**Atenționare:** Nu eliminați niciodată grupurile și utilizatorii Weblate predefinite, deoarece acest lucru poate duce la probleme neașteptate! Dacă nu aveți nevoie de ei, puteți elimina în schimb toate privilegiile lor.

# **2.6.3 Restricții suplimentare de acces**

Dacă doriți să folosiți instalația Weblate într-un mod mai puțin public, adică să permiteți noilor utilizatori doar pe bază de invitație, acest lucru se poate face prin configurarea Weblate astfel încât doar utilizatorii cunoscuți să aibă acces la el. Pentru a face acest lucru, puteți seta *REGISTRATION\_OPEN* la False pentru a împiedica înregistrarea oricăror utilizatori noi și setați *REQUIRE\_LOGIN* la /.\* pentru a solicita autentificarea pentru a accesa toate paginile siteului. Aceasta este practic modalitatea de a bloca instalarea Weblate.

**Sugestie:** Puteți utili[za built-in](#page-346-1) *invitations* [pentru a adăuga noi u](#page-346-0)tilizatori.

# **2.7 Proiecte de tr[aducer](#page-240-0)e**

# **2.7.1 Organizarea traducerii**

Weblate organizează conținutul VCS traductibil al proiectului/componentelor într-o structură arborescentă.

- Obiectul de nivel inferior este *Configurația proiectului*, care ar trebui să conțină toate traducerile care aparțin împreună (de exemplu, traducerea unei aplicații în mai multe versiuni și/sau documentația însoțitoare).
- La nivelul superior, *Configurația componentei*, care este de fapt componenta de tradus, se definește depozitul VCS de utilizat și masca de fiș[iere de tradus.](#page-255-0)
- Deasupra *Configurația componentei* se află traduceri individuale, gestionate automat de Weblate pe măsură ce fișierele de traducer[e \(care se potrivesc cu](#page-257-0) *Masca de fișier* definit în *Configurația componentei*) apar în depozitul VCS.

Weblate suportă o gamă largă de formate de traducere (atât cele bilingve, cât și cele monolingve) acceptate de Translate Toolkit, vezi *[Formate de fișiere a](#page-257-0)ccept[ate](#page-259-0)*.

**Notă:** Puteți partaja depozite VCS clonate folosind *URL-uri interne Weblate*. Utilizarea acestei funcții este foarte recomandată atunci când [aveți mai multe componente](#page-70-0) care partajează același VCS. Aceasta îmbunătățește performanța

# **2.7.2 Adăugarea de proiecte și componente de traducere**

Schimbat în versiunea 3.2: Este inclusă o interfață pentru adăugarea de proiecte și componente și nu mai trebuie să folosiți *Interfața de administrare Django*.

Schimbat în versiunea 3.4: Procesul de adăugare a componentelor este acum în mai multe etape, cu descoperirea automată a majorității parametrilor.

În func[ție de permisiunile dumneavoast](#page-390-0)ră, pot fi create noi proiecte de traducere și componente. Acest lucru este întotdeauna permis pentru utilizatorii cu permisiunea *Adaugă proiecte noi*, iar dacă instanța ta folosește facturarea (de exemplu, cum ar fi https://hosted.weblate.org/, vezi *Facturare*), le poți crea, de asemenea, pe baza alocației pentru planurile tale din contul de utilizator care gestionează facturarea.

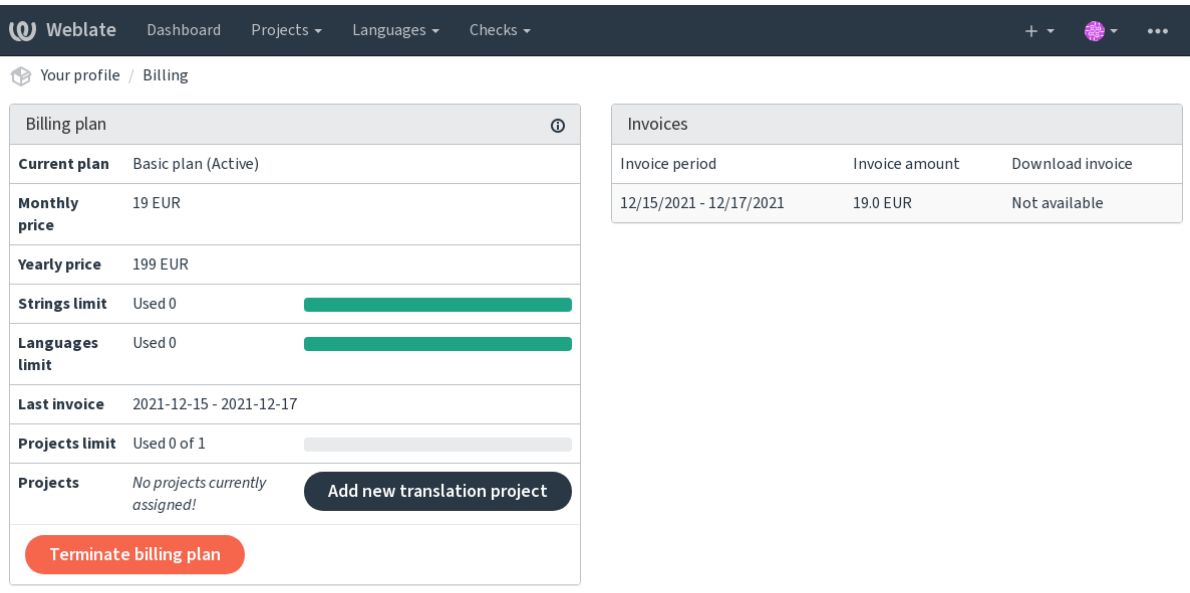

Poți vizualiza planul tău de facturare actual pe o pagină separată:

Powered by Weblate 4.10 About Weblate Legal Contact Documentation Donate to Weblate

Crearea proiectului poate fi inițiată de aici, sau folosind meniul din bara de navigare, completând informațiile de bază despre proiectul de traducere până la adăugarea completă a acestuia:

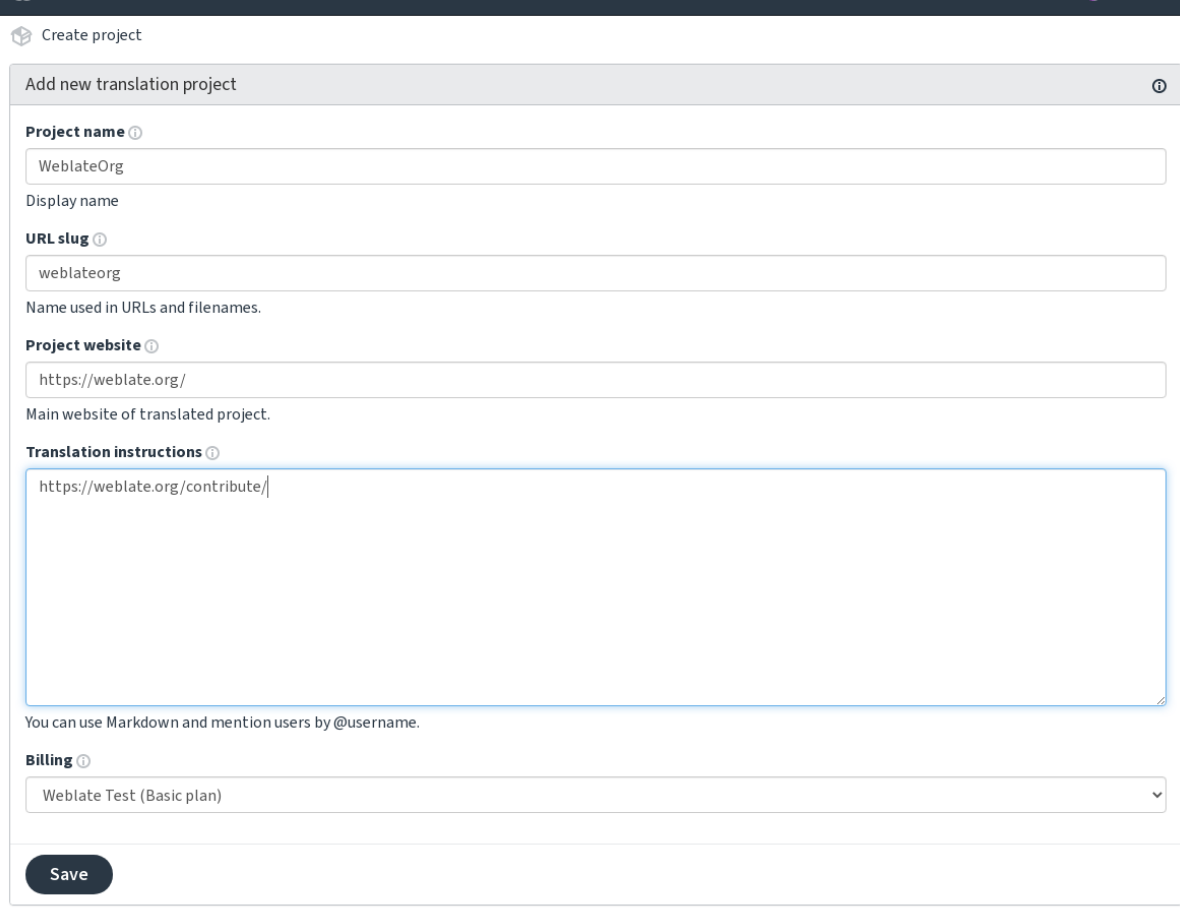

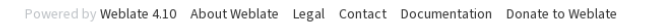

După crearea proiectului, veți fi direcționat direct către pagina proiectului:

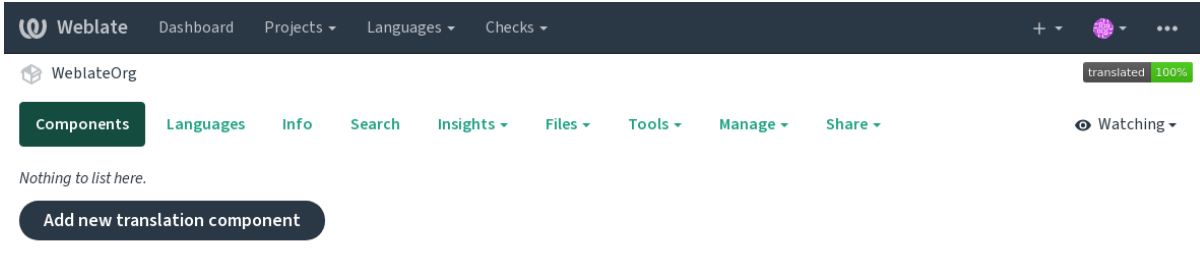

Powered by Weblate 4.10 About Weblate Legal Contact Documentation Donate to Weblate

Crearea unei noi componente de traducere poate fi inițiată cu un singur clic acolo. Procesul de creare a unei componente este în mai multe etape și detectează automat majoritatea parametrilor de traducere. Există mai multe abordări pentru crearea unei componente:

**Din controlul versiunilor** Creează o componentă din depozitul de control al versiunilor de la distanță.

**Din componenta existentă** Creează o componentă suplimentară la cea existentă prin alegerea unor fișiere diferite.

**Sucursală suplimentară** Creează o componentă suplimentară la cea existentă, dar pentru o ramură diferită.

**Încărcați fișiere de traducere** Încărcați fișierele de traducere în Weblate în cazul în care nu aveți control al versiunilor sau nu doriți să îl integrați cu Weblate. Puteți actualiza ulterior conținutul utilizând interfața web sau *Weblate's REST API*.

**Traduceți documentul** Încărcați un singur document sau fișier de traducere și traduceți-l.

(0) Weblate

Dashboard

Projects  $\star$ 

Languages

 $Ch$
**Începeți de la zero** Creați un proiect de traducere gol și adăugați șiruri de caractere manual.

Odată ce aveți componente de traducere existente, puteți, de asemenea, să adăugați cu ușurință altele noi pentru fișiere sau ramuri suplimentare utilizând același depozit.

Mai întâi trebuie să completați numele și locația depozitului:

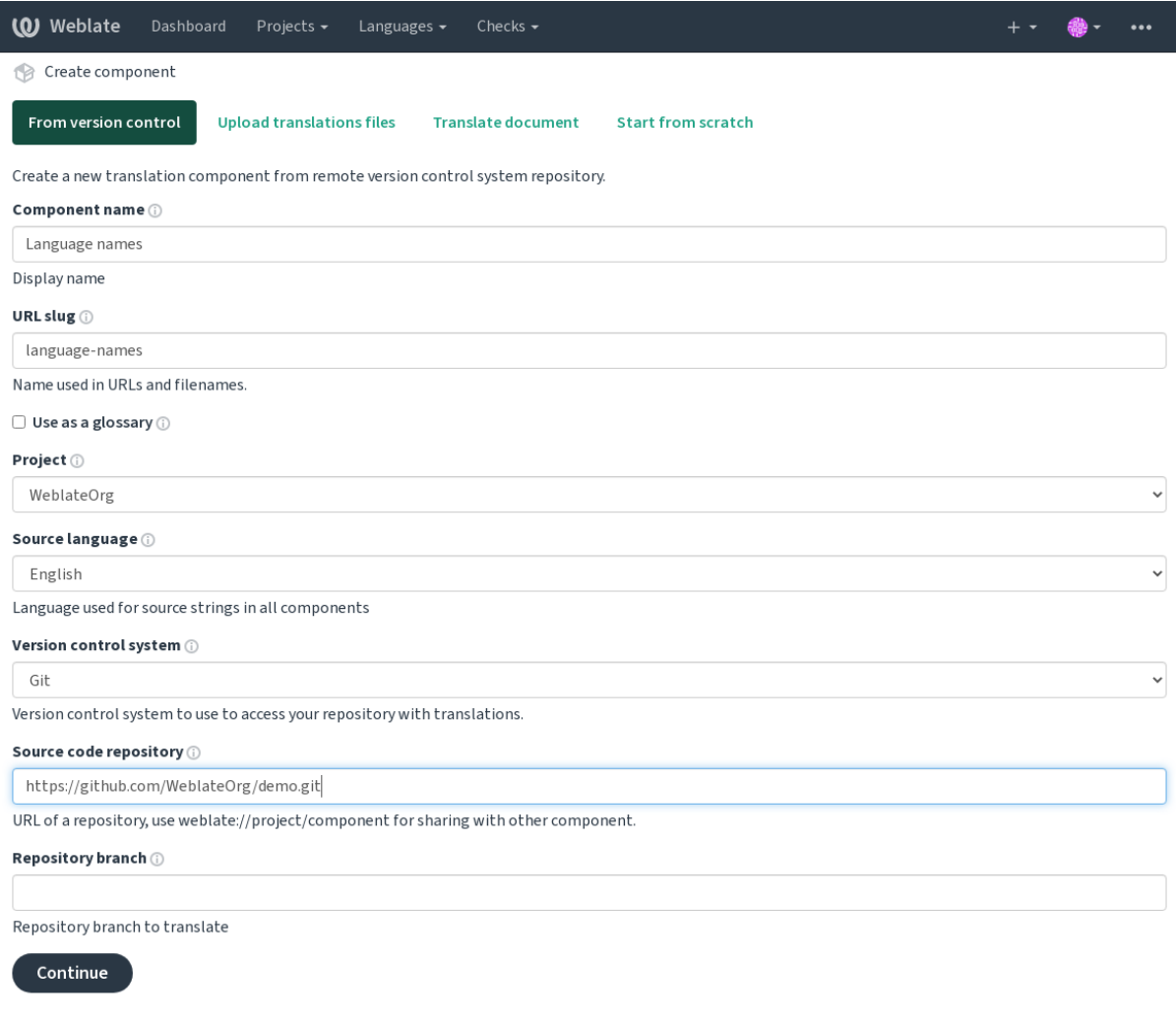

Powered by Weblate 4.10 About Weblate Legal Contact Documentation Donate to Weblate

Pe pagina următoare, vi se prezintă o listă de resurse traductibile descoperite:

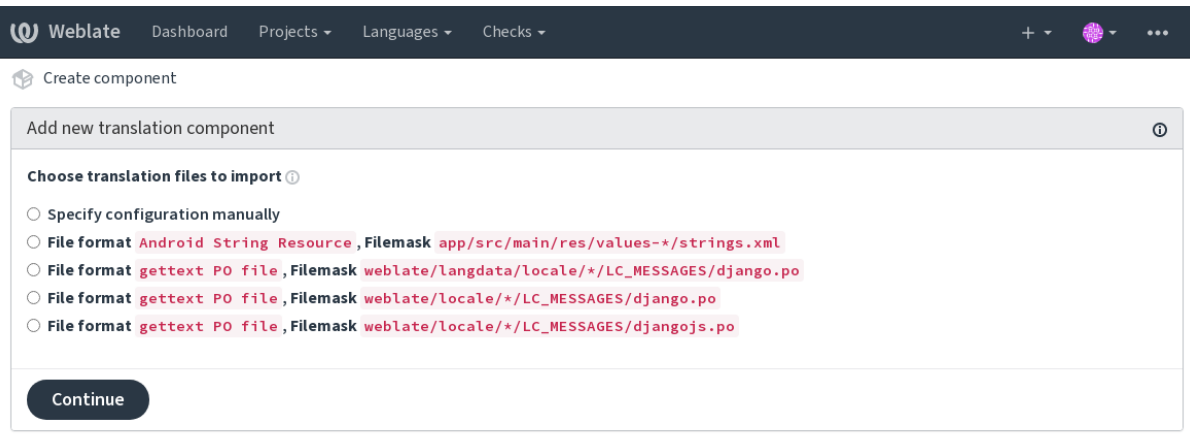

Powered by Weblate 4.10 About Weblate Legal Contact Documentation Donate to Weblate

Ca ultim pas, treceți în revistă informațiile despre componenta de traducere și completați detaliile opționale:

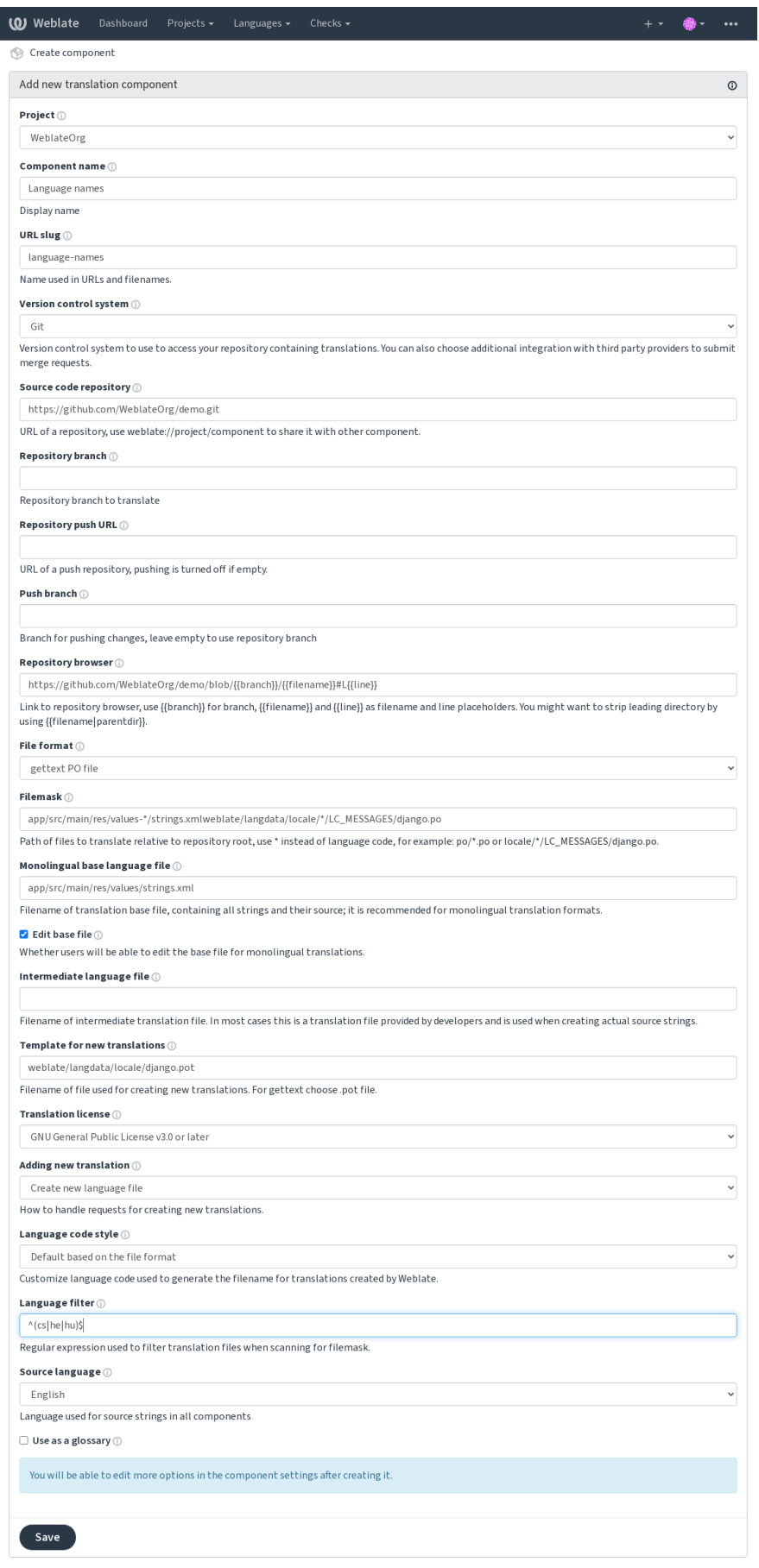

Powered by Weblate 4.10 About Weblate Legal Contact Documentation Donate to Weblate

*Interfața de administrare Django*, *Configurația proiectului*, *Configurația componentei*

# **2.7.3 Configurația proiectului**

<span id="page-255-0"></span>[Creați un proiect de traducere și](#page-390-0) [apoi adăugați o nouă c](#page-255-0)[omponentă pentru traduce](#page-257-0)re în cadrul acestuia. Proiectul este ca un raft, în care sunt stivuite traducerile reale. Toate componentele din același proiect au în comun sugestiile și dicționarul lor; de asemenea, traducerile sunt propagate automat prin toate componentele dintr-un singur proiect (dacă nu sunt dezactivate în configurația componentei), a se vedea *Memorie de traducere*.

**Vezi și:**

/devel/integration

Aceste atribute de bază stabilesc și informează traducătorii cu priv[ire la un proiect:](#page-319-0)

# **Denumire proiect**

Verbose project name, utilizat pentru a afișa numele proiectului.

# **URL slug**

Nume de proiect potrivit pentru URL-uri.

# **Website-ul proiectului**

URL-ul unde traducătorii pot găsi mai multe informații despre proiect.

Acesta este un parametru obligatoriu, dacă nu este dezactivat prin *WEBSITE\_REQUIRED*.

# **Instrucțiuni de traducere**

Text describing localization process in the project, and any other [information useful for tra](#page-351-0)nslators. Markdown can be used for text formatting or inserting links.

# **Setați antetul "Language-Team"**

Dacă Weblate ar trebui să gestioneze antetul Language-Team (deocamdată, aceasta este o caracteristică *GNU gettext*).

# **Utilizați memoria de traducere partajată**

[Dacă s](#page-73-0)e utilizează memoria de traducere partajată, a se vedea *Memorie partajată de traducere* pentru mai multe detalii. Valoarea implicită este determinată de *DEFAULT\_SHARED\_TM*.

### **Contribuie la memoria de traducere partajată**

Dacă se dorește contribuția la memoria de traducere partajată, a se vedea *Memorie partajată de traducere* pentru mai multe detalii.

Valoarea implicită este determinată de *DEFAULT\_SHARED\_TM*.

## **Controlul accesului**

Configurați controlul accesului pentru [fiecare proiect, consultați](#page-329-0) *Control acces proiect* pentru mai multe detalii. Valoarea implicită poate fi modificată prin *DEFAULT\_ACCESS\_CONTROL*.

## **Activați recenzii**

Activați fluxul de revizuire pentru traduceri, vezi *[Recenzori dedicați](#page-327-0)*.

## **Activați revizuirile sursei**

Activați fluxul de lucru pentru revizuirea șirurilor [de surse, a se ved](#page-60-0)ea *Sursa șiruri de recenzii*.

**Vezi și:**

report-source, *Comentarii*

# **Activați cârligele**

Dacă pentru a[cest depozit](#page-16-0) trebuie să se utilizeze *Cârlige de notificare* neautentificate.

### **Vezi și:**

*Fișier de limbaj intermediar*, *Poartă de calitate pentru șirurile sursă*, *Formate bilingve și monolingve*, *Definiții lingvistice*

### **Aliasuri lingvistice**

[Definiți cartografierea codu](#page-259-0)[rilor lingvistice la importul de traduce](#page-61-0)r[i în Weblate. Utilizați această o](#page-70-0)[pțiune atunci când](#page-267-0) codurile de limbă nu sunt consecvente în depozitele dvs. și doriți să obțineți o vizualizare consecventă în Weblate sau în cazul în care doriți să utilizați o denumire nestandardizată a fișierelor de traducere.

Cazul tipic de utilizare ar putea fi cartografierea limbii engleze americane în engleză: en\_US: en

Mai multe corespondențe care trebuie separate prin virgulă: en\_GB:en, en\_US:en

Folosirea unui cod non-standard: ia\_FOO:ia

**Sugestie:** Codurile de limbă sunt puse în corespondență atunci când se potrivesc fișierele de traducere, iar potrivirile sunt sensibile la majuscule și minuscule, așa că asigurați-vă că folosiți codurile limbilor sursă în aceeași formă ca și în numele fișierelor.

### **Vezi și:**

*Parsarea codurilor lingvistice*

# **2.7.4 Configurația componentei**

O componentă este o grupare de ceva pentru traducere. Introduceți o locație a depozitului VCS și o mască de fișiere pentru care doriți să traduceți fișierele, iar Weblate preia automat din acest VCS și găsește toate fișierele traductibile corespunzătoare.

<span id="page-257-0"></span>**Vezi și:**

/devel/integration

Puteți găsi câteva exemple de configurații tipice în secțiunea *Formate de fișiere acceptate*.

**Notă:** Se recomandă să păstrezi componentele de traducere la o dimensiune rezonabilă - împarte traducerea în funcție de ceea ce are sens în cazul tău (aplicații individuale [sau addon-uri, capitole de ca](#page-70-1)rte sau site-uri web).

Weblate gestionează cu ușurință traducerile cu 10.000 de șiruri de caractere, dar este mai greu de împărțit munca și de coordonat între traducători cu componente de traducere atât de mari.

În cazul în care definiția limbii pentru o traducere lipsește, se creează o definiție goală, denumită "cs\_CZ (generat)". Ar trebui să ajustați definiția și să raportați acest lucru autorilor Weblate, astfel încât limbile lipsă să poată fi incluse în următoarea versiune.

Componenta conține toți parametrii importanți pentru a lucra cu VCS și pentru a obține traduceri din acesta:

### **Denumirea componentei**

Verbose component name, utilizat pentru a afișa numele componentei.

## **Componenta slug**

Numele componentei potrivite pentru URL-uri.

### **Componenta proiectului**

proiect din care face parte componenta.

### **Sistem de control al versiunilor**

VCS de utilizat, vezi *Integrarea controlului versiunilor* pentru detalii.

### <span id="page-257-1"></span>**Vezi și:**

*Împingerea modificărilor din Weblate*

### **Depozitul de cod sursă**

[Depozitul VCS utilizat pentru a extra](#page-276-0)ge modificările.

### **Vezi și:**

Vezi *Accesarea depozitelor* pentru mai multe detalii despre specificarea URL-urilor.

**Sugestie:** Acesta poate fi fie un URL VCS real sau weblate://project/component indicând că depozitul treb[uie partajat cu o altă co](#page-91-0)mponentă. A se vedea *URL-uri interne Weblate* pentru mai multe detalii.

### **URL de împingere a depozitului**

URL-ul depozitului utilizat pentru împingere. Această setare este utilizată numai pentru *Git* și *Mercurial*, iar suportul pentru push este dezactivat pentru acestea atunci când este gol.

<span id="page-258-1"></span>For linked repositories, this is not used and setting from linked component applies.

### **Vezi și:**

Vezi *Accesarea depozitelor* pentru mai multe detalii despre cum să specifici un URL de depozit și *Împingerea modificărilor din Weblate* pentru mai multe detalii despre împingerea modificărilor din Weblate.

### **Nav[igator de depozite](#page-91-0)**

[Adresa URL a brows](#page-276-0)erului de depozit utilizat pentru afișarea fișierelor sursă (locația mesajelor utilizate). Dacă este gol, nu vor fi generate astfel de legături. Puteți utiliza *Marcarea șablonului*.

De exemplu, pe GitHub, utilizați ceva de genul: https://github.com/WeblateOrg/hello/blob/ {{{branch}}/{{{filename}}#L{{{line}}

În cazul în care căile de acces sunt relative la dosa[re diferite \(calea con](#page-265-0)ține ..), este posibil să doriți să eliminați directorul principal prin filtrul parentdir (a se vedea *Marcarea șablonului*): https://github.com/ WeblateOrg/hello/blob/{{{branch}}/{{{filename|parentdir}}}#L{{{line}}}

## **URL-ul depozitului exportat**

URL-ul unde sunt exportate modificările efectuate de Weblate. Acest lucru este important atunci când *Traducere continuă* nu este utilizat sau atunci când este necesară fuzionarea manuală a modificărilor. Puteți utiliza *Exportator Git* pentru a automatiza acest lucru pentru depozitele Git.

## **[Ramura](#page-270-0) de depozit**

[Ce](#page-383-0) ramură să verificați din VCS și unde să căutați traducerile.

<span id="page-258-0"></span>For linked repositories, this is not used and setting from linked component applies.

### **Împingeți ramura**

Branșă pentru împingerea modificărilor, lăsați gol pentru a folosi *Ramura de depozit*.

<span id="page-258-2"></span>For linked repositories, this is not used and setting from linked component applies.

**Notă:** În prezent, acest lucru este acceptat numai pentru Git, [GitLab și GitHub, fi](#page-258-0)ind ignorat pentru alte integrări VCS.

### **Vezi și:**

*Împingerea modificărilor din Weblate*

## **Masca de fișier**

Masca fișierelor de tradus, inclusiv calea de acces. Ar trebui să includă un "\*" care să înlocuiască codul limbii (a se vedea *Definiții lingvistice* pentru informații despre modul în care este procesat acest cod). În cazul în care depozitul tău conține mai multe fișiere de traducere (de exemplu, mai multe domenii gettext), trebuie să creezi o componentă pentru fiecare dintre ele.

De exemplu [po/\\*.po](#page-267-0) sau locale/\*/LC\_MESSAGES/django.po.

În cazul în care numele fișierului dvs. conține caractere speciale, cum ar fi [, ], acestea trebuie să fie scăpate ca [[] sau []].

## **Vezi și:**

*Formate bilingve și monolingve*, *Ce înseamnă "Există mai multe fișiere pentru o singură limbă (en)"?*

## **Fișier de limbă de bază monolingvă**

[Fișier de bază care conține defi](#page-70-0)[nițiile șirurilor de caractere pentru](#page-69-0) *Componente monolingve*.

### <span id="page-259-1"></span>**Vezi și:**

*Formate bilingve și monolingve*, *Ce înseamnă "Există mai multe fișiere pentru o singură limbă (en)"?*

## **Editarea fișierului de bază**

[Dacă se permite editarea fișieru](#page-70-0)lui de bază pentru *[Componente monolingve](#page-69-0)*.

# **Fișier de limbaj intermediar**

Fișier intermediar de limbă pentru *Componente monolingve*[. În cele mai mul](#page-395-0)te cazuri, acesta este un fișier de traducere furnizat de dezvoltatori și este utilizat la crearea șirurilor sursă reale.

<span id="page-259-0"></span>Atunci când este setat, șirurile sursă se bazează pe acest fișier, dar toate celelalte limbi se bazează pe *Fișier de limbă de bază monolingvă*. În cazul în care șirul nu este tradus în limba sursă, traducerea în alte limbi este interzisă. Acest lucru oferă *Poartă de calitate pent[ru șirurile sursă](#page-395-0)*.

### **Vezi și:**

*[Poartă de calitate pe](#page-259-1)ntru șirurile sursă*, *Formate bilingve și monolingve*, *Ce înseamnă "Există mai mul[te fișiere pentru](#page-259-1) o singură li[mbă \(en\)"?](#page-61-0)*

### **[Șablon pentru traduceri noi](#page-61-0)**

[Fișier de bază utilizat](#page-69-0) pentru a genera noi traduceri, de exemplu, fișierul .pot cu gettext.

<span id="page-259-2"></span>**Sugestie:** În multe formate monolingve, Weblate începe în mod implicit cu un fișier gol. Utilizați acest lucru în cazul în care doriți să aveți toate șirurile de caractere prezente cu o valoare goală atunci când creați o nouă traducere.

### **Vezi și:**

adding-translation, *Adăugarea de noi traduceri*, *Adăugarea unei noi traduceri*, *Formate bilingve și monolingve*, *Ce înseamnă "Există mai multe fișiere pentru o singură limbă (en)"?*

# **Formatul fișierului**

Formatul fișierului de traducere, a se vedea și *Formate de fișiere acceptate*.

### **Adresa de raportare a erorilor din șirul sursă**

Adresa de e-mail utilizată pentru raportarea e[rorilor din amonte. Această a](#page-70-1)dresă va primi, de asemenea, notificări cu privire la orice comentarii despre șirul sursă făcute în Weblate.

### **Permiteți propagarea traducerii**

Puteți dezactiva propagarea traducerilor către această componentă de la alte componente din cadrul aceluiași proiect. Acest lucru depinde de ceea ce traduceți; uneori este de dorit să folosiți o traducere de mai multe ori.

<span id="page-260-0"></span>De obicei, este o idee bună să dezactivați această opțiune pentru traducerile monolingve, cu excepția cazului în care folosiți aceleași ID-uri pentru întregul proiect.

Valoarea implicită poate fi modificată prin *DEFAULT\_TRANSLATION\_PROPAGATION*.

#### **Vezi și:**

*Păstrarea traducerilor la fel în toate componentele*

### **Activați sugestiile**

[Dacă se acceptă sugestii de traducere pentru aceas](#page-279-0)tă componentă.

### **Votul prin sugestie**

Activează votul pentru sugestii, vezi *Votul prin sugestie*.

### **Sugestii de autoacceptare**

Acceptarea automată a sugestiilor v[otate, vezi](#page-281-0) *Votul prin sugestie*.

#### **Steaguri de traducere**

<span id="page-260-1"></span>Personalizarea controalelor de calitate și a alt[or comportamente](#page-281-0) Weblate, vezi *Personalizarea comportamentului cu ajutorul stegulețelor*.

#### **Controale forțate**

[Lista de verificări c](#page-287-0)are nu pot fi ignorate, a se vedea *Executarea controalelor*.

**Notă:** Efectuarea verificării nu o activează automat, ci trebuie să o activați folosind *Personalizarea comportamentului cu ajutorul stegulețelor* în *Steaguri de traducere* sau *I[nformații suplimentare de](#page-291-0)spre șirurile sursă*.

### **Licență de traducere**

Licența traducerii (nu trebuie să fie aceeași cu cea a codului sursă).

### **Acord de colaborare**

Acordul de utilizare care trebuie aprobat înainte ca un utilizator să poată traduce această componentă.

### **Adăugarea unei noi traduceri**

Cum se gestionează cererile de creare de noi limbi. Opțiuni disponibile:

- **Contactează întreținătorii** Utilizatorul poate selecta limba dorită, iar responsabilii de proiect vor primi o notificare în acest sens. Depinde de ei să adauge (sau nu) limba în depozit.
- **Indicați instrucțiunile de traducere URL** Utilizatorului i se prezintă un link către o pagină care descrie procesul de inițiere a noilor traduceri. Utilizați această pagină în cazul în care se dorește un proces mai formal (de exemplu, formarea unei echipe de persoane înainte de a începe traducerea propriu-zisă).
- **Crearea unui nou fișier de limbă** Utilizatorul poate selecta limba, iar Weblate creează automat fișierul pentru aceasta și poate începe traducerea.

**Dezactivați adăugarea de noi traduceri** Nu va exista nicio opțiune pentru utilizator de a începe o nouă traducere.

**Sugestie:** Administratorii proiectului pot adăuga noi traduceri, chiar dacă este dezactivat aici, atunci când este posibil (fie *Șablon pentru traduceri noi*, sau formatul fișierului acceptă pornirea de la un fișier gol).

### **Vezi și:**

adding-translation, *[Adăugarea de noi tr](#page-259-2)aduceri*

### **Gestionați șirurile de caractere**

Nou în versiunea 4[.5.](#page-269-0)

Configurează dacă utilizatorilor din Weblate li se va permite să adauge noi șiruri de caractere și să le elimine pe cele existente. Ajustați acest lucru pentru a se potrivi cu fluxul de lucru al localizării - modul în care se presupune că vor fi introduse noile șiruri.

Pentru formatele bilingve, șirurile de caractere sunt de obicei extrase din codul sursă (de exemplu, prin utilizarea **xgettext**) și adăugarea de noi șiruri de caractere în Weblate ar trebui să fie dezactivată (acestea vor fi eliminate data viitoare când veți actualiza fișierele de traducere). În Weblate puteți gestiona șiruri de caractere pentru fiecare traducere și nu impune ca șirurile din toate traducerile să fie consecvente.

În cazul formatelor monolingve, șirurile de caractere sunt gestionate numai pe limba sursă și sunt adăugate sau eliminate automat în traduceri. Șirurile de caractere apar în fișierele de traducere odată ce sunt traduse.

### **Vezi și:**

*Formate bilingve și monolingve*, adding-new-strings, *POST /api/translations/(string:project)/ (string:component)/(string:language)/units/*

## **Stil de cod lingvistic**

Personalizați codul de limbă utilizat pentru a genera numele de fișier pentru traducerile create de Weblate.

### <span id="page-262-0"></span>**Vezi și:**

*Adăugarea de noi traduceri*, *Codul limbii*, *Parsarea codurilor lingvistice*

### **Stil de fuziune**

[You can configure how upd](#page-269-0)[ates from the](#page-268-0) [upstream repository are hand](#page-267-1)led. The actual implementation depends on VCS, see *Integrarea controlului versiunilor*.

**rebazare** Rebases Weblate commits on top of upstream repository on update. This provides clean history without extra merge commits.

Op[erațiunea Rebasing vă poate cauz](#page-91-1)a probleme în cazul fuziunilor complicate, așa că analizați cu atenție dacă doriți sau nu să o activați.

You might need to enable force pushing by choosing *Git cu forța push* as *Sistem de control al versiunilor*, especially when pushing to a different branch.

**Îmbinare** Upstream repository changed are merged into Weblate one. This is the safest way, but might produce a lot of merge commits.

Valoarea implicită poate fi modificată prin *DEFAULT\_MERGE\_STYLE*.

### **Angajare, adăugare, ștergere, fuziune și adăugare de mesaje**

Mesaj utilizat la confirmarea unei traduceri, a se vedea *[Marcarea șablon](#page-329-1)ului*.

Valoarea implicită poate fi modificată prin *DEFAULT\_ADD\_MESSAGE*, *DEFAULT\_ADDON\_MESSAGE*, *DEFAULT\_COMMIT\_MESSAGE*, *DEFAULT\_DELETE\_MESSAGE*, *DEFAULT\_DELETE\_MESSAGE*, *DEFA-ULT\_MERGE\_MESSAGE*.

### **[Împingeți pe comitere](#page-328-0)**

<span id="page-262-1"></span>[Dacă modificările accepta](#page-328-0)te ar trebui să fie transmise automat în depozitul din amonte. Atunci când este activată, împingerea este inițiată odată ce Weblate confirmă modificările în depozitul său de bază (a se vedea *Angajări leneșe*). Pentru a activa efectiv împingerea *Repository push URL* trebuie, de asemenea, să fie configurat.

### **Vârsta modificărilor care urmează să fie confirmate**

<span id="page-262-2"></span>Stabilește cât de vechi (în ore) trebuie să fie modificările înainte de a fi confirmate de o sarcină de fundal sau de comanda de gestionare *commit\_pending*. Toate modificările dintr-o componentă sunt confirmate odată ce există cel puțin o modificare mai veche decât această perioadă.

Valoarea implicită poate fi modificată prin *COMMIT\_PENDING\_HOURS*.

**Sugestie:** Există și alte situații în care modificările în așteptare pot fi confirmate, vezi *Angajări leneșe*.

### **Blocare pe eroare**

Blochează componenta (și componentele legate, a se vedea *URL-uri interne Weblate*) la primul push sau merge eșuat în depozitul său din amonte, sau la prima extragere din acesta. Astfel se evită adăugarea altor conflicte, care ar trebui rezolvate manual.

Componenta va fi deblocată automat atunci când nu mai ex[istă erori de depozit.](#page-94-0)

### **Limba sursă**

Limba utilizată pentru șirurile sursă. Schimbați acest lucru dacă traduceți din altă limbă decât engleza.

**Sugestie:** În cazul în care traduceți fișiere bilingve din limba engleză, dar doriți să puteți efectua corecturi și în traducerea în limba engleză, alegeți *English (Developer)* ca limbă sursă pentru a evita conflictul dintre numele limbii sursă și cel al traducerii existente.

Pentru traducerile monolingve, puteți utiliza traducerea intermediară în acest caz, a se vedea *Fișier de limbaj intermediar*.

### **[Filtru](#page-259-0) lingvistic**

Expresie regulată utilizată pentru a filtra traducerea la scanarea pentru filemask. Poate fi utilizată pentru a limita lista de limbi gestionate de Weblate.

**Notă:** Trebuie să enumerați codurile de limbă așa cum apar ele în numele fișierului.

Câteva exemple de filtrare:

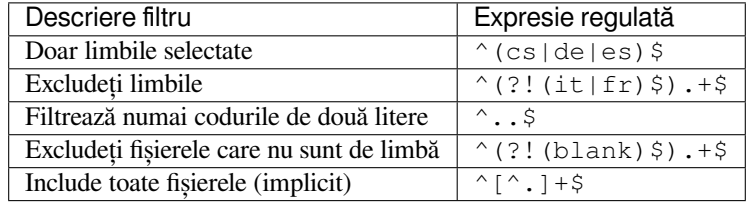

### **Variante expresie regulată**

Expresie regulată utilizată pentru a determina variantele unui șir de caractere, a se vedea variants.

**Notă:** Majoritatea câmpurilor pot fi editate de către proprietarii sau managerii de proiect, în interfața Weblate.

### **Vezi și:**

*Weblate suportă și alte VCS-uri decât Git și Mercurial?*, alerts

### **Prioritate**

Componentele cu prioritate mai mare sunt oferite mai întâi traducătorilor.

## **Acces restricționat**

În mod implicit, componenta este vizibilă pentru orice persoană care are acces la proiect, chiar dacă persoana respectivă nu poate efectua nicio modificare în componentă. Acest lucru facilitează menținerea coerenței traducerii în cadrul proiectului.

Restricționarea accesului la nivelul unei componente sau al unei liste de componente preia permisiunea de acces la o componentă, indiferent de permisiunile de la nivelul proiectului. Va trebui să acordați în mod explicit accesul la aceasta. Acest lucru se poate face prin acordarea accesului la un nou grup de utilizatori și introducerea utilizatorilor în acesta sau prin utilizarea grupurilor de control al accesului *custom* sau *private* implicite.

Valoarea implicită poate fi modificată în *DEFAULT\_RESTRICTED\_COMPONENT*.

**Sugestie:** Acest lucru este valabil și pentru administratorii de proiect - vă rugăm să vă asigurați că nu veți pierde accesul la componentă după schimbarea [statutului.](#page-328-1)

### **Cota în proiecte**

Puteți alege proiecte suplimentare în care componenta va fi vizibilă. Util pentru bibliotecile partajate pe care le utilizați în mai multe proiecte.

**Notă:** Partajarea unei componente nu modifică controlul accesului la aceasta. O face doar vizibilă atunci când navigați în alte proiecte. Utilizatorii trebuie să aibă în continuare acces la componenta propriu-zisă pentru a o parcurge sau a o traduce.

### **Utilizarea ca glosar**

Nou în versiunea 4.5.

Permite utilizarea acestei componente ca glosar. Puteți configura modul în care va fi listată folosind *Glosar culoare*.

Glosarul va fi accesibil în toate proiectele definite de *Cota în proiecte*.

Se recomandă să se activeze *Gestionați șirurile de caractere* pe glosare pentru a permite adăugarea de noi cuvinte la acestea.

**Vezi și:**

*Glosar*

### **Glosar culoare**

[Culoar](#page-28-0)ea de afișare pentru un glosar utilizat la afișarea corespondențelor de cuvinte.

# **2.7.5 Marcarea șablonului**

Weblate utilizează un limbaj de marcare simplu în mai multe locuri unde este necesară redarea textului. Acesta se bazează pe The Django template language, astfel încât poate fi destul de puternic.

<span id="page-265-0"></span>În prezent, acesta este utilizat în:

- Formatarea mesajelor de angajament, vezi *Configurația componentei*
- **Mai [multe addon-uri](https://docs.djangoproject.com/en/stable/ref/templates/language/)**
	- **–** *Descoperirea componentelor*
	- **–** *Generator de statistici*
	- **–** *Executarea scripturilor din add-on*

Următoarele var[iabile sunt disponibile în șabl](#page-307-0)oanele componentelor:

- **{{ languag[e\\_code }}](#page-310-0)** Codul limbii
- **{{ language\_name }}** [Numele limbii](#page-316-0)
- **{{ component\_name }}** Denumirea componentei
- **{{ component\_slug }}** Componenta slug
- **{{ project\_name }}** Denumire proiect
- **{{ project\_slug }}** Limbajul proiectului
- **{{ url }}** Traducere URL
- **{{ filename }}** Numele fișierului de traducere
- **{{ stats }}** Statisticile de traducere, care au și alte atribute, exemple mai jos.
- **{{ stats.all }}** Numărul total de șiruri de caractere
- **{{ stats.fuzzy }}** Numărul de șiruri care trebuie revizuite
- **{{ stats.fuzzy\_percent }}** Procentul de șiruri de caractere care trebuie revizuite
- **{{ stats.translated }}** Număr de șiruri de caractere traduse
- **{{ stats.translated\_percent }}** Șiruri de caractere traduse procentual
- **{{ stats.allchecks }}** Numărul de șiruri cu verificări nereușite
- **{{ stats.allchecks\_percent }}** Procentul de șiruri cu verificări nereușite
- **{{ author }}** Autorul confirmării curente, disponibil numai în domeniul de aplicare al confirmării.
- **{{ addon\_name }}** Numele addonului executat în prezent, disponibil numai în mesajul de confirmare a addonului.

Următoarele variabile sunt disponibile în browserul de depozit sau în șabloanele editorului:

**{{branch}}** branșa actuală

**{{line}}** linia din fișierul

**{{filename}}** nume de fișier, puteți, de asemenea, să eliminați părțile din față folosind filtrul parentdir, de exemplu { {filename | parentdir } }

Le puteți combina cu filtre:

*{{* component|title *}}*

Puteți utiliza condiții:

*{%* **if** stats.translated\_percent > 80 *%}*Well translated!*{%* **endif** *%}*

Există o etichetă suplimentară disponibilă pentru înlocuirea caracterelor:

*{%* **replace** component "-" " " *%}*

Îl puteți combina cu filtre:

*{%* **replace** component|capfirst "-" " " *%}*

Există, de asemenea, un filtru suplimentar pentru manipularea numelor de fișiere:

```
Directory of a file: {{ filename|dirname }}
File without extension: {{ filename|stripext }}
File in parent dir: {{ filename|parentdir }}
It can be used multiple times: {{ filename|parentdir|parentdir }}
```
…și alte caracteristici ale șabloanelor Django.

# **2.7.6 Viteza de import**

Obținerea depozitului VCS și importul traducerilor în Weblate poate fi un proces de lungă durată, în funcție de mărimea traducerilor. Iată câteva sfaturi:

### **Optimizarea configurației**

Configurația implicită este utilă pentru testarea și depanarea Weblate, în timp ce pentru o configurație de producție, ar trebui să faceți unele ajustări. Multe dintre ele au un impact destul de mare asupra performanței. Vă rugăm să consultați *Configurarea producției* pentru mai multe detalii, în special:

- Configurați Celery pentru executarea de sarcini de fundal (vezi *Sarcini de fundal folosind Celery*)
- *Activați memoria cache*
- *Util[izați un motor de baze d](#page-197-0)e date puternic*
- *Dezactivați modul de depanare*

#### **Verifi[cați limitele resurselor](#page-199-0)**

Dacă [importați traduceri sau depozite](#page-197-1) uriașe, s-ar putea să vă confruntați cu limitări de resurse ale serverului dumneavoastră.

- Verificați cantitatea de memorie liberă, deoarece fișierele de traducere stocate în memoria cache de către sistemul de operare vor îmbunătăți considerabil performanța.
- Operațiunile pe disc ar putea fi un blocaj dacă există o mulțime de șiruri de procesat discul este solicitat atât de Weblate, cât și de baza de date.
- Nucleele CPU suplimentare pot ajuta la îmbunătățirea performanței sarcinilor de fundal (vezi *Sarcini de fundal folosind Celery*).

#### **Dezactivarea verificărilor inutile**

Unele [controale de ca](#page-209-0)litate pot fi destul de costisitoare și, dacă nu sunt necesare, vă pot economisi timp în timpul importului dacă sunt omise. Consultați *CHECK\_LIST* pentru informații despre configurare.

# **2.7.7 Crearea automată a componentelor**

În cazul în care proiectul tău are zeci de fișiere de traducere (de exemplu, pentru diferite domenii gettext sau părți ale aplicațiilor Android), este posibil să dorești să le imporți automat. Acest lucru poate fi realizat fie din linia de comandă, utilizând *import\_project* sau *import\_json*, fie prin instalarea addonului *Descoperirea componentelor*.

Pentru a utiliza addon-ul, trebuie mai întâi să creați o componentă pentru un fișier de traducere (alegeți-l pe cel care este cel mai puțin probabil să fie redenumit sau eliminat în viitor) și instalați addon-ul pe această componentă.

Pentru c[omenzile de gestionare](#page-372-0), tr[ebuie să creați un](#page-371-0) proiect care va conține toate [componentele și apoi să exe](#page-307-0)cutați *import\_project* sau *import\_json*.

## **Vezi și:**

*Comenzi de gestionare*, *Descoperirea componentelor*

# **2.8 [Definiții](#page-367-0)[l](#page-367-0)[ingvistice](#page-307-0)**

<span id="page-267-0"></span>Pentru a prezenta corect diferite traduceri, sunt necesare informații despre numele limbii, direcția textului, definițiile pluralului și codul limbii.

# **2.8.1 Parsarea codurilor lingvistice**

<span id="page-267-1"></span>În timp ce analizează traducerile, Weblate încearcă să mapeze codul limbii (de obicei, codul ISO 639-1) la orice obiect lingvistic existent.

Puteți ajusta în continuare această cartografiere la nivel de proiect prin *Aliasuri lingvistice*.

În cazul în care nu se găsește o corespondență exactă, se va încerca să o încadrăm cât mai bine într-o limbă existentă. Se încearcă următorii pași:

- Căutări care nu țin cont de majuscule și minuscule.
- Normalizarea sublinierilor și a liniuțelor.
- Căutarea aliasurilor de limbă încorporate.
- Căutarea după numele limbii.
- Ignorarea codului de țară implicit pentru o anumită limbă alegerea cs în loc de cs\_CZ.

În cazul în care nici aceasta nu reușește, va fi creată o nouă definiție a limbii folosind valorile implicite (direcția textului de la stânga la dreapta, un plural). Limba creată automat cu codul xx\_XX se va numi *xx\_XX (generat)*. S-ar putea să doriți să schimbați acest lucru în interfața de administrare mai târziu, (vezi *Modificarea definițiilor lingvistice*) și să raportați acest lucru la trackerul de probleme (vezi *Contribuția la Weblate*), astfel încât definiția corectă să poată fi adăugată la viitoarea versiune Weblate.

**Sugestie:** În cazul în care vedeți ceva nedorit ca lim[bă, este posibil să dor](#page-402-0)iți să ajustați *[Filtru lingvistic](#page-268-1)* pentru a ignora un astfel de fișier atunci când analizați traducerile.

### **Vezi și:**

*Codul limbii*, *Adăugarea de noi traduceri*

# **2.8.2 Modificarea definițiilor lingvistice**

Puteți modifica definițiile limbilor în interfața languages (/languages/ URL).

<span id="page-268-1"></span>În timpul editării, asigurați-vă că toate câmpurile sunt corecte (în special pluralul și direcția textului), în caz contrar, traducătorii nu vor putea edita corect aceste traduceri.

# **2.8.3 Definiții lingvistice încorporate**

În Weblate sunt incluse definiții pentru aproximativ 600 de limbi, iar lista este extinsă în fiecare versiune. Ori de câte ori Weblate este actualizat (mai precis ori de câte ori se execută **weblate migrate**, vezi *Instrucțiuni generice de actualizare*), baza de date a limbilor este actualizată pentru a include toate definițiile limbilor livrate în Weblate.

Această caracteristică poate fi dezactivată folosind *UPDATE\_LANGUAGES*. De asemenea, puteți impune actualizarea bazei de date pentru a se potrivi cu datele încorporate în Weblate folosind *setuplang*.

### **[Vezi și:](#page-215-0)**

*Extinderea definițiilor lingvistice încorporate*

# **2.8.4 Coduri lingvistice ambigue și macrolimbajuri**

În multe cazuri, nu este o idee bună să folosiți un cod de limbă macro pentru o traducere. Cazul tipic problematic ar putea fi limba kurdă, care poate fi scrisă în alfabet arab sau latin, în funcție de varianta actuală. Pentru a obține un comportament corect în Weblate, se recomandă să utilizați numai coduri lingvistice individuale și să evitați macrolimbajele.

## **Vezi și:**

Definirea macrolimbajelor, Lista de macrolimbaje

# **2.8.5 Definiții lingvistice**

[Fiecare limbă este formată](https://iso639-3.sil.org/about/scope#Macrolanguages) [din următoarele câmpu](https://iso639-3.sil.org/code_tables/macrolanguage_mappings/data)ri:

### **Codul limbii**

<span id="page-268-0"></span>Codul de identificare a limbii. Weblate preferă codurile din două litere, așa cum sunt definite de ISO 639-1, dar folosește codurile ISO 639-2 sau ISO 639-3 pentru limbile care nu au coduri din două litere. De asemenea, poate suporta coduri extinse, așa cum sunt definite de BCP 47.

### **Vezi și:**

*Parsarea codurilo[r lingvistice](https://en.wikipedia.org/wiki/ISO_639-2)*, *Ad[ăugarea de n](https://en.wikipedia.org/wiki/ISO_639-3)oi traduceri*

### **Numele limbii**

[Numele vizibil al limbii. N](#page-267-1)[umele limbilor incluse în W](#page-269-0)eblate sunt, de asemenea, localizate în funcție de limba interfeței cu utilizatorul.

### **Direcția textului**

Determină dacă limba este scrisă de la dreapta la stânga sau de la stânga la dreapta. Această proprietate este autodetectată corect pentru majoritatea limbilor.

## **Numărul plural**

Numărul de pluraluri folosite în limbă.

# **Formula plurală**

Formulă de plural compatibilă cu Gettext utilizată pentru a determina ce formă de plural este utilizată pentru un număr dat.

## **Vezi și:**

*Pluralul*, GNU gettext utilities: Forme de plural, Language Plural Rules by the Unicode Consortium

# **2.8.6 Adăugarea de noi traduceri**

<span id="page-269-0"></span>Schimbat în versiunea 2.18: În versiunile anterioare versiunii 2.18, comportamentul de adăugare a noilor traduceri era specific formatului de fișier.

Weblate poate începe automat o nouă traducere pentru toate formatele de fișiere.

Some formats expect to start with an empty file and only translated strings to be included (for example *Resurse de șiruri Android*), while others expect to have all keys present (for example *GNU gettext*). The document-based formats (for example *Formatul OpenDocument*) start with a copy of the source document and all strings marked as needing editing. In some situations this really doesn't depend on the format, but rather on the framework you use to handle the translation (for example with *Fișiere JSON*).

[Atunci când sp](#page-79-0)ecificați *Șablon pentru traduceri noi* în *Configurația comp[onentei](#page-73-0)*, Weblate va utiliza acest fișier pentru a începe noil[e traduceri. Toate traduce](#page-89-0)rile care au ieșit vor fi eliminate din fișier atunci când se face acest lucru.

Atunci când *Șablon pentru tradu[ceri noi](#page-80-0)* este gol și formatul de fișier acceptă acest lucru, se creează un fișier gol în care vor fi adăugate noi [șiruri de caractere după ce](#page-259-2) ac[estea sunt traduse.](#page-257-0)

Opțiunea *Stil de cod lingvistic* vă permite să personalizați codul de limbă utilizat în numele fișierelor generate:

- **Implicit, în [funcție de formatul fișieru](#page-259-2)lui** Depinde de formatul de fișier, pentru majoritatea dintre ele se utilizează POSIX.
- **Stil POS[IX care utilizează s](#page-262-0)ublinierea ca separator** Folosit în mod obișnuit de gettext și alte instrumente conexe, produce coduri de limbă precum pt\_BR.
- **Stil POSIX care utilizează sublinierea ca separator, inclusiv codul de țară** Codul limbii în stil POSIX, inclusiv codul țării, chiar dacă nu este necesar (de exemplu cs\_CZ).
- **Stilul BCP care utilizează cratima ca separator** Folosit de obicei pe platformele web, produce coduri de limbaj precum pt-BR.
- **Stil BCP care utilizează cratima ca separator, inclusiv codul de țară** Codul limbii în stilul BCP, inclusiv codul țării, chiar dacă nu este necesar (de exemplu cs-CZ).
- **Stil Android** Folosit numai în aplicațiile Android, produce coduri de limbă precum pt-rBR.
- **stil Java** Folosit de Java în cea mai mare parte BCP cu coduri vechi pentru chineză.

În plus, orice corespondențe definite în *Aliasuri lingvistice* se aplică în sens invers.

**Notă:** Weblate recunoaște oricare dintre acestea atunci când analizează fișierele de traducere, setările de mai sus influențează doar modul în care sunt create noile fișiere.

## **Vezi și:**

*Codul limbii*, *Parsarea codurilor lingvistice*

# **2.9 [Tra](#page-268-0)[ducere continuă](#page-267-1)**

<span id="page-270-0"></span>Există o infrastructură care permite ca traducerea dumneavoastră să urmeze îndeaproape dezvoltarea. În acest fel, traducătorii pot lucra la traduceri pe tot parcursul timpului, în loc să lucreze la o cantitate uriașă de text nou chiar înainte de lansare.

## **Vezi și:**

/devel/integration descrie modalitățile de bază pentru a vă integra dezvoltarea cu Weblate.

Acesta este procesul:

- 1. Dezvoltatorii fac modificări și le transferă în depozitul VCS.
- 2. Opțional, fișierele de traducere sunt actualizate (acest lucru depinde de formatul fișierului, a se vedea *De ce Weblate încă arată șiruri de traducere vechi atunci când am actualizat șablonul?*).
- 3. Weblate extrage modificările din depozitul VCS, vezi *Actualizarea depozitelor*.
- 4. Odată ce Weblate detectează modificări în traduceri, traducătorii sunt notificați în funcție de setările d[e abo](#page-68-0)[nament.](#page-68-0)
- 5. Traducătorii trimit traducerile folosind interfața web [Weblate sau încarcă mod](#page-271-0)ificările offline.
- 6. Odată ce traducătorii au terminat, Weblate comite modificările în depozitul local (a se vedea *Angajări leneșe*) și le împinge înapoi dacă are permisiuni pentru a face acest lucru (a se vedea *Împingerea modificărilor din Weblate*).

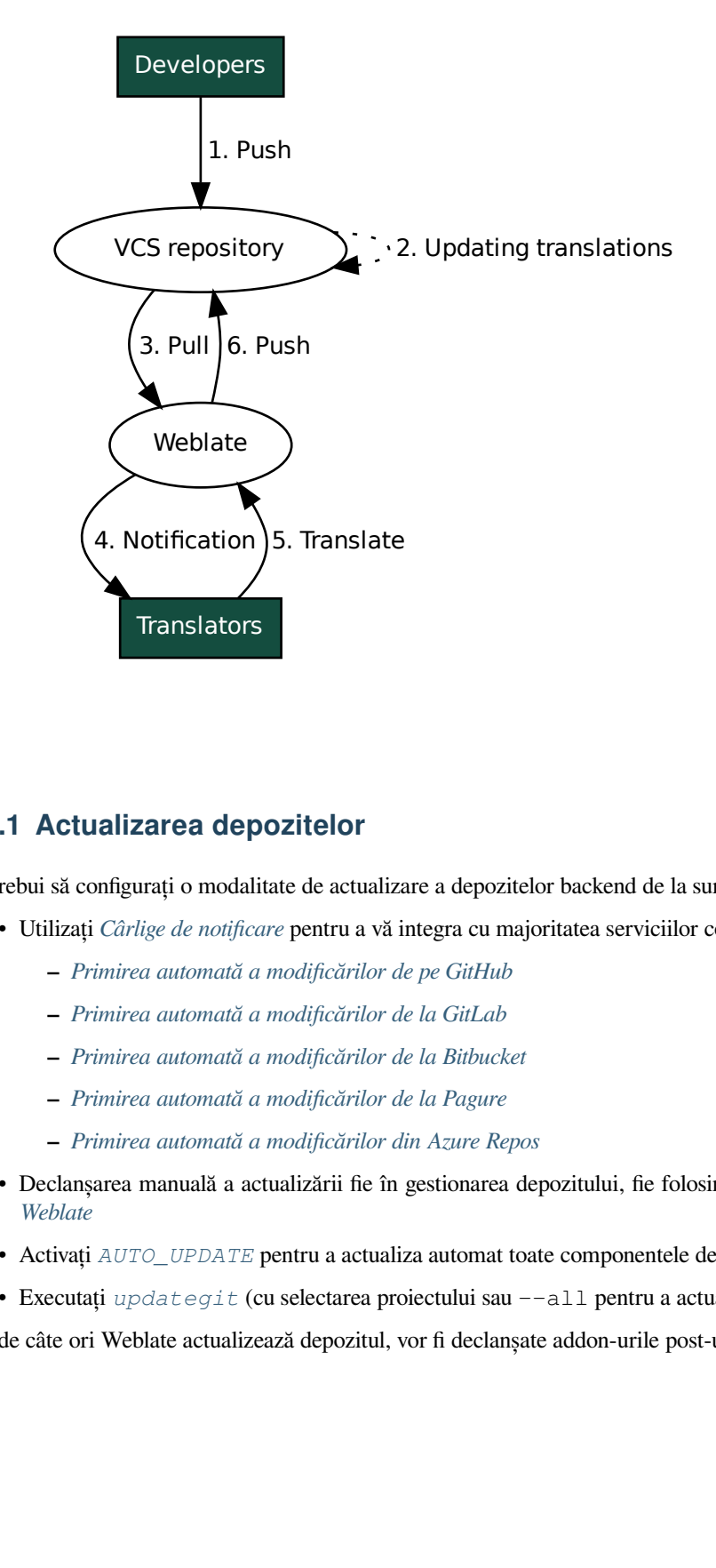

# **2.9.1 Actualizarea depozitelor**

<span id="page-271-0"></span>Ar trebui să configurați o modalitate de actualizare a depozitelor backend de la sursa acestora.

- Utilizați *Cârlige de notificare* pentru a vă integra cu majoritatea serviciilor comune de găzduire a codurilor:
	- **–** *Primirea automată a modificărilor de pe GitHub*
	- **–** *Primirea automată a modificărilor de la GitLab*
	- **–** *Pri[mirea automată a mo](#page-140-0)dificărilor de la Bitbucket*
	- **–** *[Primirea automată a modificărilor de la Pagure](#page-273-0)*
	- **–** *[Primirea automată a modificărilor din Azure Re](#page-274-0)pos*
- Decl[anșarea manuală a actualizării fie în gestionarea d](#page-274-1)epozitului, fie folosind *Weblate's REST API* sau *Client Webl[ate](#page-274-2)*
- Activați *AUTO\_UPDATE* [pentru a actualiza automat toat](#page-275-0)e componentele de pe instanța Weblate
- Executați *updategit* (cu selectarea proiectului sau --all pentru a actuali[za toate\)](#page-98-0)

Ori d[e câte ori](#page-143-0) Weblate actualizează depozitul, vor fi declanșate addon-urile post-update, vezi *Extensii*.

### **Evitarea conflictelor de fuziune**

Conflictele de fuziune din Weblate apar atunci când același fișier a fost modificat atât în Weblate, cât și în afara acestuia. Există două abordări pentru a rezolva această problemă - evitați modificările în afara Weblate sau integrați Weblate în procesul de actualizare, astfel încât să se elimine modificările înainte de actualizarea fișierelor din afara Weblate.

Prima abordare este ușoară în cazul fișierelor monolingve - puteți adăuga noi șiruri de caractere în Weblate și puteți lăsa acolo întreaga editare a fișierelor. În cazul fișierelor bilingve, există de obicei un fel de proces de extragere a mesajelor pentru a genera fișiere traductibile din codul sursă. În unele cazuri, acesta poate fi împărțit în două părți - una pentru extracție generează șablonul (de exemplu, gettext POT este generat folosind **xgettext**) și apoi un proces ulterior îl îmbină în traduceri reale (fișierele gettext PO sunt actualizate folosind **msgmerge**). Puteți efectua al doilea pas în cadrul Weblate și acesta se va asigura că toate modificările în așteptare sunt incluse înainte de această operațiune.

A doua abordare poate fi realizată prin utilizarea *Weblate's REST API* pentru a forța Weblate să împingă toate modificările în așteptare și să blocheze traducerea în timp ce efectuați modificări pe partea dumneavoastră.

Scriptul pentru efectuarea actualizărilor poate arăta astfel:

```
# Lock Weblate translation
wlc lock
# Push changes from Weblate to upstream repository
wlc push
# Pull changes from upstream repository to your local copy
git pull
# Update translation files, this example is for Django
./manage.py makemessages --keep-pot -a
git commit -m 'Locale updates' -- locale
# Push changes to upstream repository
git push
# Tell Weblate to pull changes (not needed if Weblate follows your repo
# automatically)
wlc pull
# Unlock translations
wlc unlock
```
Dacă aveți mai multe componente care împart același depozit, trebuie să le blocați pe toate separat:

wlc lock foo/bar wlc lock foo/baz wlc lock foo/baj

**Notă:** Exemplul utilizează *Client Weblate*, care are nevoie de configurare (chei API) pentru a putea controla Weblate de la distanță. De asemenea, puteți realiza acest lucru folosind orice client HTTP în loc de wlc, de exemplu curl, vezi *Weblate's REST API*.

### **Vezi și:**

*[Client Weblate](#page-98-0)*

## **Primirea automată a modificărilor de pe GitHub**

Weblate vine cu suport nativ pentru GitHub.

<span id="page-273-0"></span>Dacă utilizați Weblate găzduit, abordarea recomandată este să instalați Weblate app, astfel veți obține configurația corectă fără a fi nevoie să configurați prea multe. De asemenea, poate fi folosită pentru a împinge modificările înapoi.

Pentru a primi notificări la fiecare push către un depozit GitHub, adăugați Webhook-ul Weblate în setările depozitului (*Webhooks*), așa cum se arată în imaginea de mai jos:

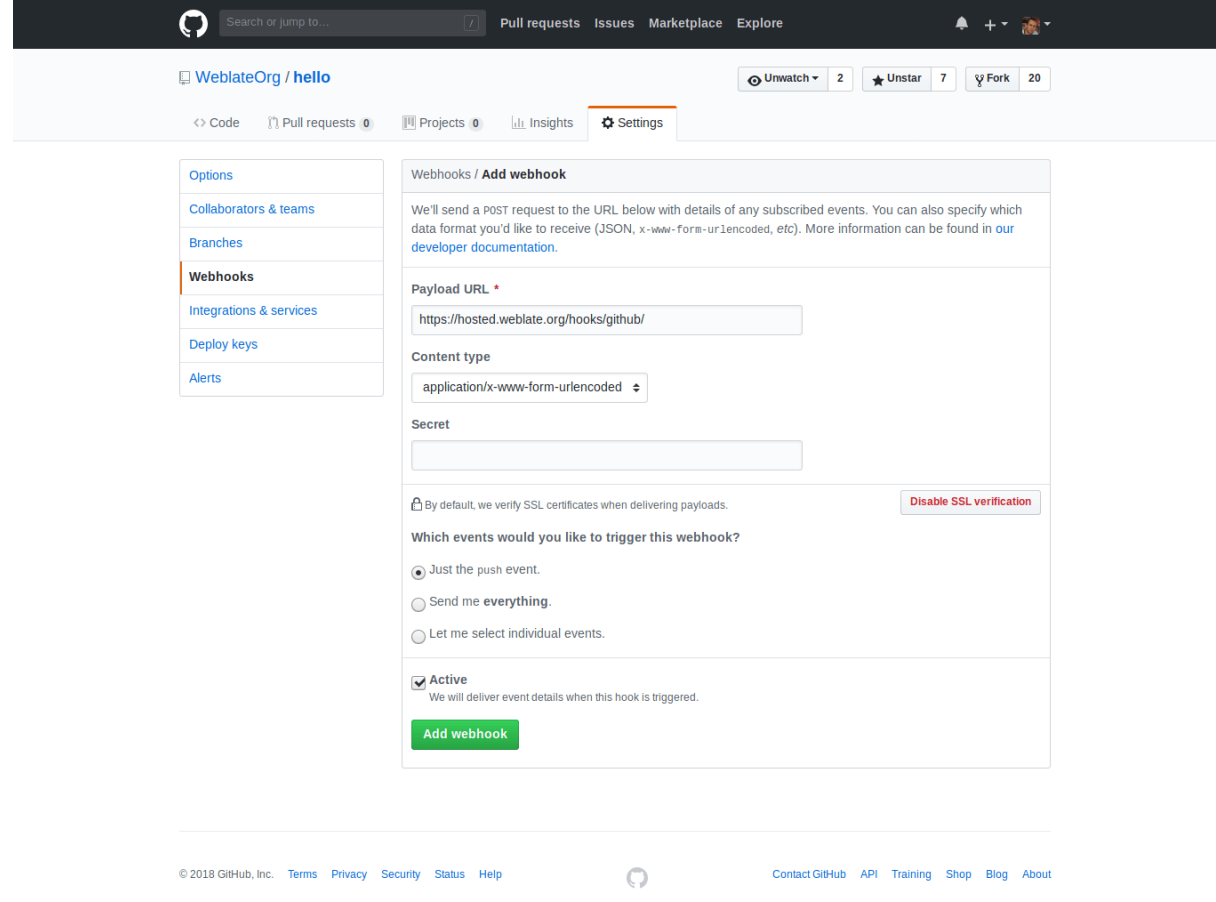

Pentru URL-ul de sarcină utilă, adăugați /hooks/github/ la URL-ul Weblate, de exemplu, pentru serviciul Weblate găzduit, acesta este https://hosted.weblate.org/hooks/github/.

Puteți lăsa celelalte valori la setările implicite (Weblate poate gestiona ambele tipuri de conținut și consumă doar evenimentul *push*).

### **Vezi și:**

*POST /hooks/github/*, *Accesarea depozitelor din Weblate găzduit*

# **Primirea automată a modificărilor de la Bitbucket**

<span id="page-274-1"></span>Weblate are suport pentru Bitbucket webhooks, adăugați un webhook care se declanșează la împingerea depozitului, cu destinația către /hooks/bitbucket/ URL-ul de pe instalarea Weblate (de exemplu https://hosted. weblate.org/hooks/bitbucket/).

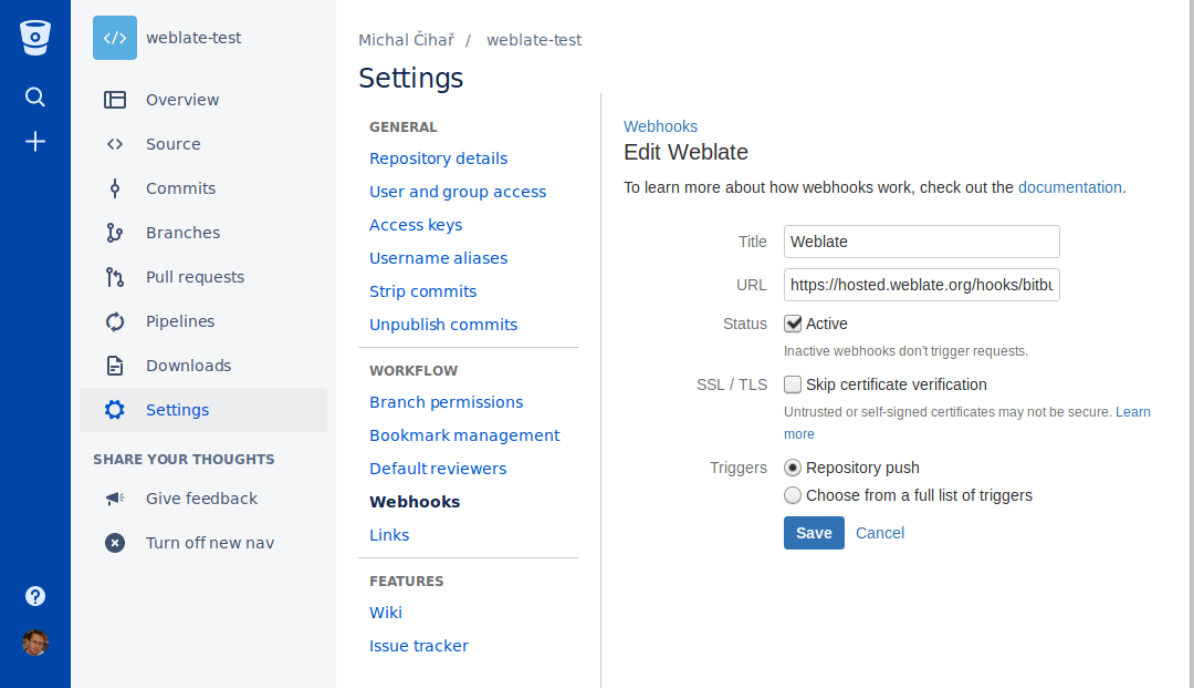

## **Vezi și:**

*POST /hooks/bitbucket/*, *Accesarea depozitelor din Weblate găzduit*

# **Primirea automată a modificărilor de la GitLab**

[Weblate are suport pentru cârlige](#page-140-1)l[e GitLab, adăugați un webhook de proie](#page-91-2)ct cu destinația /hooks/gitlab/` URL pe instalarea Weblate (de exemplu https://hosted.weblate.org/hooks/gitlab/).

### <span id="page-274-0"></span>**Vezi și:**

*POST /hooks/gitlab/*, *Accesarea depozitelor din Weblate găzduit*

### **Primirea automată a modificărilor de la Pagure**

[Nou în versiunea 3.3.](#page-140-2)

<span id="page-274-2"></span>Weblate are suport pentru cârligele Pagure, adăugați un webhook cu destinația /hooks/pagure/` URL pe instalarea Weblate (de exemplu https://hosted.weblate.org/hooks/pagure/). Acest lucru poate fi făcut în *Activate Web-hooks* sub *Project options*:

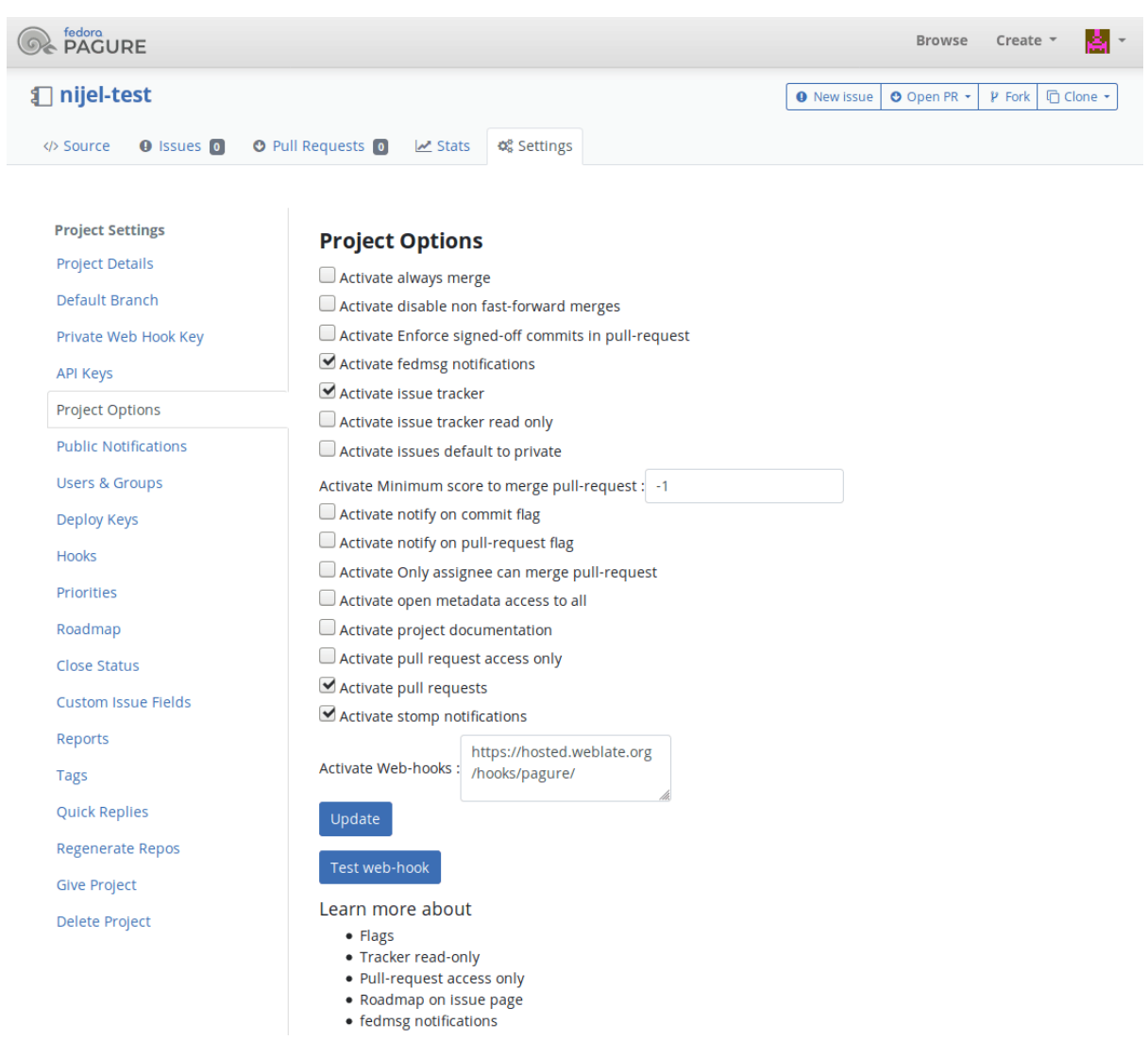

### **Vezi și:**

*POST /hooks/pagure/*, *Accesarea depozitelor din Weblate găzduit*

### **Primirea automată a modificărilor din Azure Repos**

[Nou în versiunea 3.8.](#page-141-0)

<span id="page-275-0"></span>Weblate are suport pentru cârligele web Azure Repos, adăugați un webhook pentru evenimentul *Code pushed* cu destinația la /hooks/azure/` URL pe instalarea Weblate (de exemplu https://hosted.weblate.org/ hooks/azure/). Acest lucru se poate face în *Service hooks* din *Project settings*.

### **Vezi și:**

Cârlige web în manualul Azure DevOps, *POST /hooks/azure/*, *Accesarea depozitelor din Weblate găzduit*

### **Primirea automată a modificărilor din Gitea Repos**

Nou în versiunea 3.9.

Weblate are suport pentru Gitea webhooks, adăugați un eveniment *Gitea Webhook* pentru evenimentul *Push events* cu destinația la /hooks/gitea/` URL-ul din instalarea Weblate (de exemplu https://hosted.weblate. org/hooks/gitea/). Acest lucru se poate face în *Webhooks* din depozitul *Settings*.

### **Vezi și:**

**`Webhooks în manualul Gitea <https://docs.gitea.io/en-us/webhooks/>``\_**, *POST /hooks/gitea/*, *Accesarea depozitelor din Weblate găzduit*

### **Primirea automată a modificărilor din Gitee Repos**

[Nou în versiunea 3.9.](#page-91-2)

Weblate are suport pentru Gitee webhooks, adăugați un *WebHook* pentru evenimentul *Push* cu destinația la /hooks/gitee/` URL-ul de pe instalarea Weblate (de exemplu https://hosted.weblate.org/ hooks/gitee/). Acest lucru se poate face în *WebHooks* din cadrul depozitului *Management*.

### **Vezi și:**

**`Webhooks în manualul Gitee <https://gitee.com/help/categories/40>``\_**, *POST /hooks/gitee/*, *Accesarea depozitelor din Weblate găzduit*

### **Actualizarea automată a depozitelor în fiecare noapte**

[Weblate preia în mod automat depo](#page-91-2)zitele la distanță în fiecare noapte pentru a îmbunătăți performanța la fuzionarea ulterioară a modificărilor. Opțional, puteți transforma acest lucru și în fuziuni nocturne, activând *AUTO\_UPDATE*.

# **2.9.2 Împingerea modificărilor din Weblate**

<span id="page-276-0"></span>Fiecare componentă de traducere poate avea o adresă URL de împingere configurată (vezi *U[RL de împingere](#page-322-0) a depozitului*) și, în acest caz, Weblate va fi capabil să împingă modificările în depozitul de la distanță. Weblate poate fi, de asemenea, configurat să împingă automat modificările la fiecare confirmare (acest lucru este implicit, a se vedea *Împingeți pe comitere*). Dacă nu doriți ca modificările să fie împinse automat, puteți face acest lucru manual sub *Repository maintenance* sau folosind API prin *wlc push*.

[Opțiunile p](#page-258-1)ush diferă în funcție de *Integrarea controlului versiunilor* utilizat, mai multe detalii se găsesc în acest [capitol.](#page-262-1)

În cazul în care nu doriți împingeri directe dec[ătre Weblate,](#page-146-0) există suport pentru *GitHub*, *GitLab*, *Pagure* pull requests sau :ref: *vcs-gerrit* reviews, le puteția[ctiva alegând](#page-91-1) *GitHub*, *GitLab*, *Gerrit* sau *Pagure* ca *Sistem de control al versiunilor* în *Configurația componentei*.

În general, următoarele opțiuni sunt disponibile cu Git, GitHub și GitLab:

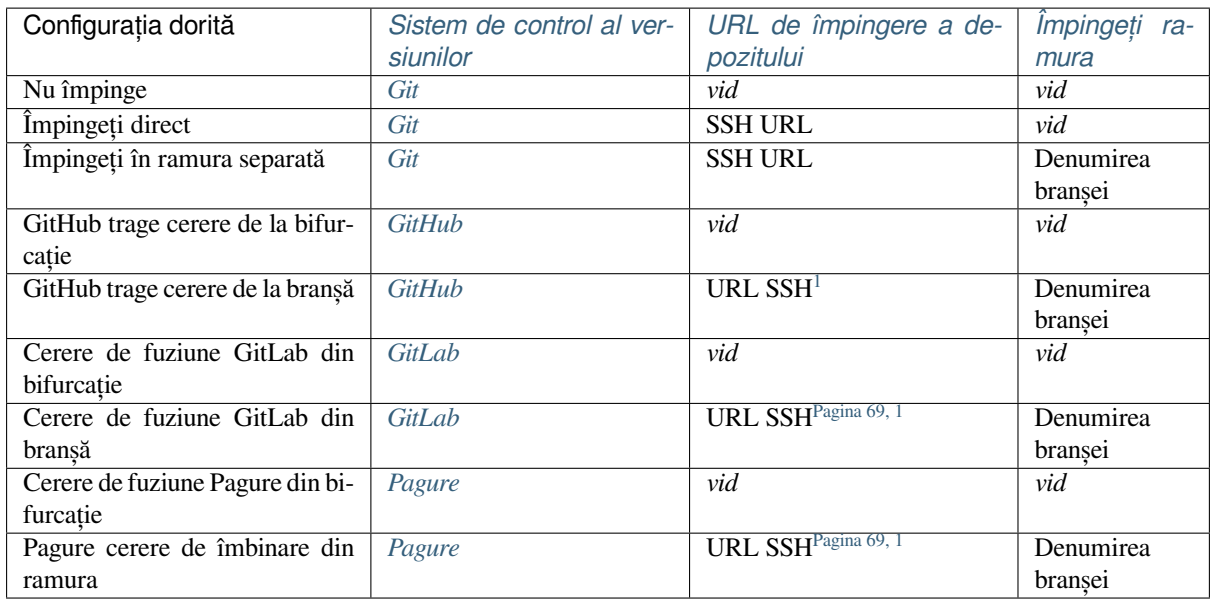

**Notă:** Puteți, de asemenea, să activ[ați împin](#page-97-0)gerea automată a modificărilor d[upă ce We](#page-72-0)blate le validează, acest lucru poate fi făcut în *Împingeți pe comitere*.

### **Vezi și:**

Consultați *Acce[sarea depozitelor](#page-262-1)* pentru configurarea cheilor SSH și *Angajări leneșe* pentru informații despre momentul în care Weblate decide să valideze modificările.

### **Branșe [protejate](#page-91-0)**

Dacă folosiți Weblate pe ramura protejată, îl puteți configura pentru a utiliza cereri de tragere și pentru a efectua o revizuire reală a traducerilor (ceea ce ar putea fi problematic pentru limbile pe care nu le cunoașteți). O abordare alternativă este de a renunța la această limitare pentru utilizatorul Weblate push.

De exemplu, pe GitHub, acest lucru se poate face în configurația depozitului:

<span id="page-277-0"></span><sup>1</sup> Poate fi gol în cazul în care *Depozitul de cod sursă* suportă împingerea.

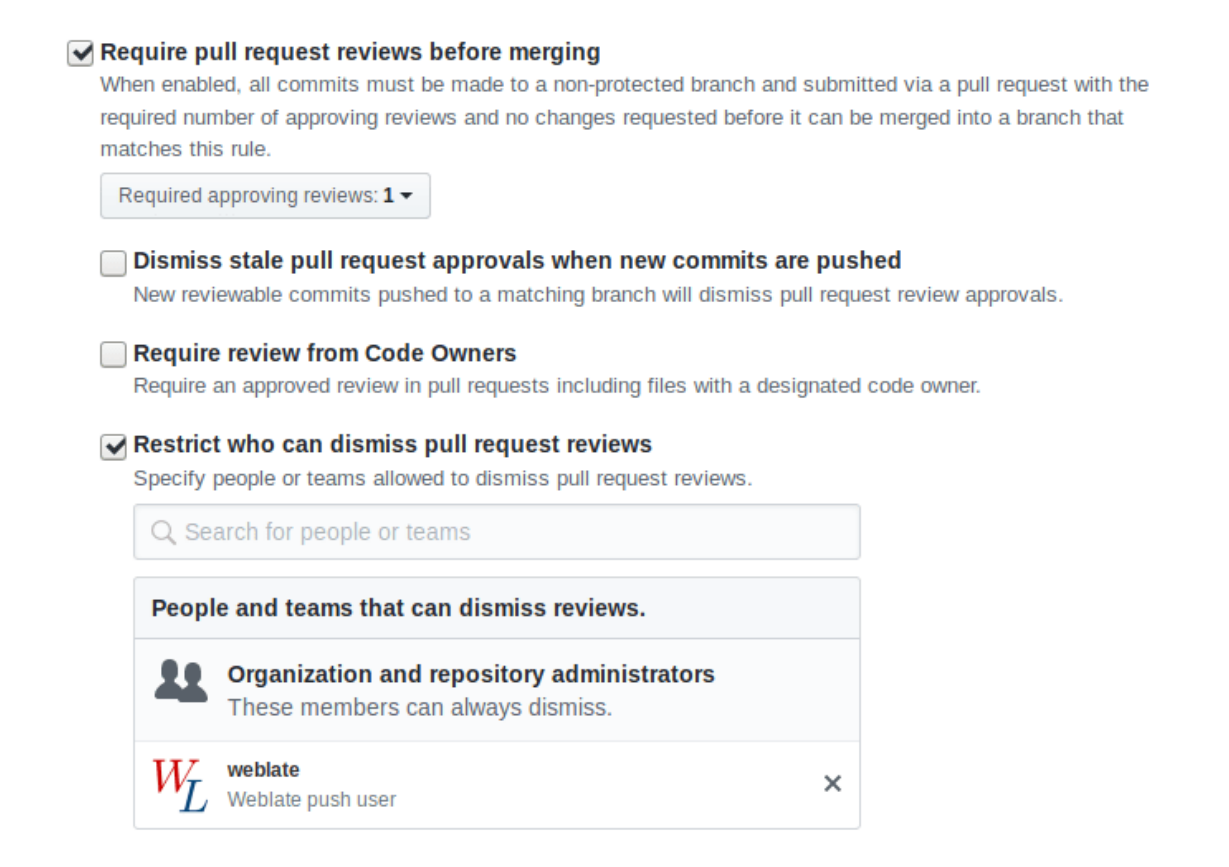

# **2.9.3 Interacțiunea cu ceilalți**

Weblate facilitează interacțiunea cu ceilalți folosind API-ul său.

**Vezi și:**

*Weblate's REST API*

# **2.9.4 Angajări leneșe**

[Comportamentul W](#page-98-0)eblate este de a grupa, dacă este posibil, comenzi de la același autor într-o singură comandă. Acest lucru reduce foarte mult numărul de comenzi, însă este posibil să fie necesar să-i spuneți în mod explicit să facă comenzi în cazul în care doriți să sincronizați depozitul VCS, de exemplu pentru fuziune (acest lucru este permis în mod implicit pentru grupul *Managers*, a se vedea *Listă de privilegii*).

Modificările din acest mod sunt confirmate atunci când este îndeplinită oricare dintre următoarele condiții:

- Altcineva modifică un șir deja modificat.
- Are loc o fuziune din amonte.
- Se solicită o confirmare explicită.
- Modificarea este mai veche decât perioada definită ca *Vârsta modificărilor care urmează să fie confirmate* pe *Configurația componentei*.

**Sugestie:** Se creează angajamente pentru fiecare componen[tă. Astfel, în cazul în care aveți multe componente, v](#page-262-2)eți vedea [în continuare o mulțime d](#page-257-0)e comisioane. În acest caz, ați putea utiliza addon-ul *Comenzi Git Squash*.

Dacă doriți să confirmați modificările mai frecvent și fără a verifica vechimea, puteți programa o sarcină regulată pentru a efectua o confirmare:

```
CELERY_BEAT_SCHEDULE = {
    # Unconditionally commit all changes every 2 minutes
    "commit": {
        "task": "weblate.trans.tasks.commit_pending",
        # Ommiting hours will honor per component settings,
        # otherwise components with no changes older than this
        # won't be committed
        "kwargs": {"hours": 0},
        # How frequently to execute the job in seconds
        "schedule": 120,
    }
}
```
# **2.9.5 Procesarea depozitului cu scripturi**

Modalitatea de a personaliza modul în care Weblate interacționează cu depozitul este *Extensii*. Consultați *Executarea scripturilor din add-on* pentru informații despre cum să executați scripturi externe prin intermediul addon-urilor.

# **2.9.6 Păstrarea traducerilor la fel în toate componentele**

<span id="page-279-0"></span>[Odată ce aveți mai mu](#page-316-0)lte componente de traducere, ați putea dori să vă asigurați că aceleași șiruri de caractere au aceeași traducere. Acest lucru poate fi realizat la mai multe niveluri.

### **Propagarea traducerii**

Cu *Permiteți propagarea traducerii* activat (ceea ce este implicit, vezi *Configurația componentei*), toate traducerile noi sunt efectuate automat în toate componentele cu șiruri de caractere corespunzătoare. Astfel de traduceri sunt creditate în mod corespunzător utilizatorului care traduce în mod curent în toate componentele.

**Notă:** [Propagarea traducerii nece](#page-260-0)sită ca cheia să se potrivească pentr[u formatele de traducere m](#page-257-0)onolingve, așa că țineți cont de acest lucru atunci când creați chei de traducere.

### **Verificarea consistenței**

Verificarea *Inconsecvent* se declanșează ori de câte ori șirurile sunt diferite. Puteți utiliza acest lucru pentru a examina manual astfel de diferențe și pentru a alege traducerea corectă.

### **Traducer[e automată](#page-42-0)**

Traducerea automată bazată pe diferite componente poate fi o modalitate de a sincroniza traducerile între componente. Puteți fie să o declanșați manual (a se vedea *Traducere automată*), fie să o faceți să se execute automat la actualizarea depozitului folosind addon (a se vedea *Traducere automată*).

# **2.10 Licențierea traducerilor**

Puteți specifica licența sub care se contribuie la traduceri. Acest lucru este deosebit de important de făcut dacă traducerile sunt deschise publicului, pentru a stipula la ce pot fi folosite.

Trebuie să specificați *Configurația componentei* informații despre licență. Ar trebui să evitați să solicitați un acord de licență pentru colaboratori, deși este posibil.

# **2.10.1 Informa[ții despre licență](#page-257-0)**

La specificarea informațiilor despre licență (numele licenței și adresa URL), aceste informații sunt afișate în secțiunea de informații despre traducere a componentei respective *Configurația componentei*.

De obicei, acesta este cel mai bun loc pentru a posta informații despre licențe dacă nu este necesar un consimțământ explicit. Dacă proiectul sau traducerea ta nu este liberă, cel mai probabil ai nevoie de un consimțământ prealabil.

# **2.10.2 Acord de colaborare**

Dacă specificați un acord de licență pentru colaboratori, numai utilizatorii care au fost de acord cu acesta vor putea contribui. Acesta este un pas clar vizibil la accesarea traducerii:

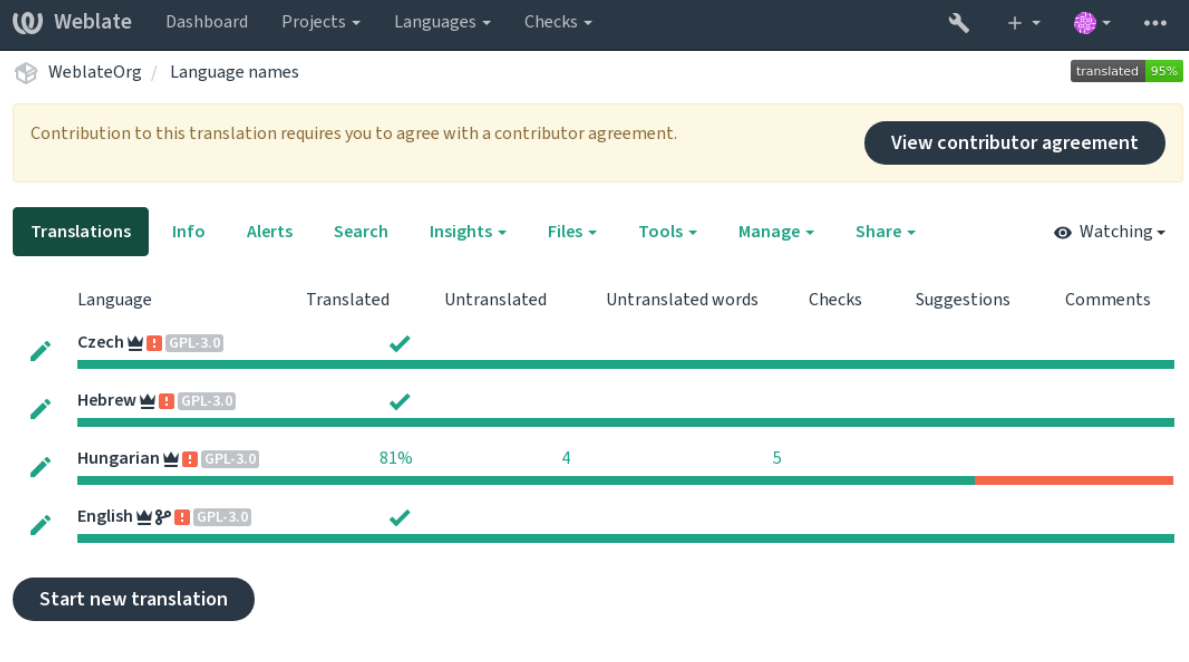

Powered by Weblate 4.10 About Weblate Legal Contact Documentation Donate to Weblate

Textul introdus este formatat în paragrafe și pot fi incluse linkuri externe. Nu se poate utiliza marcajul HTML.

# **2.10.3 Licențe de utilizator**

Orice utilizator poate revizui toate licențele de traducere ale tuturor proiectelor publice de pe instanță din profilul său:

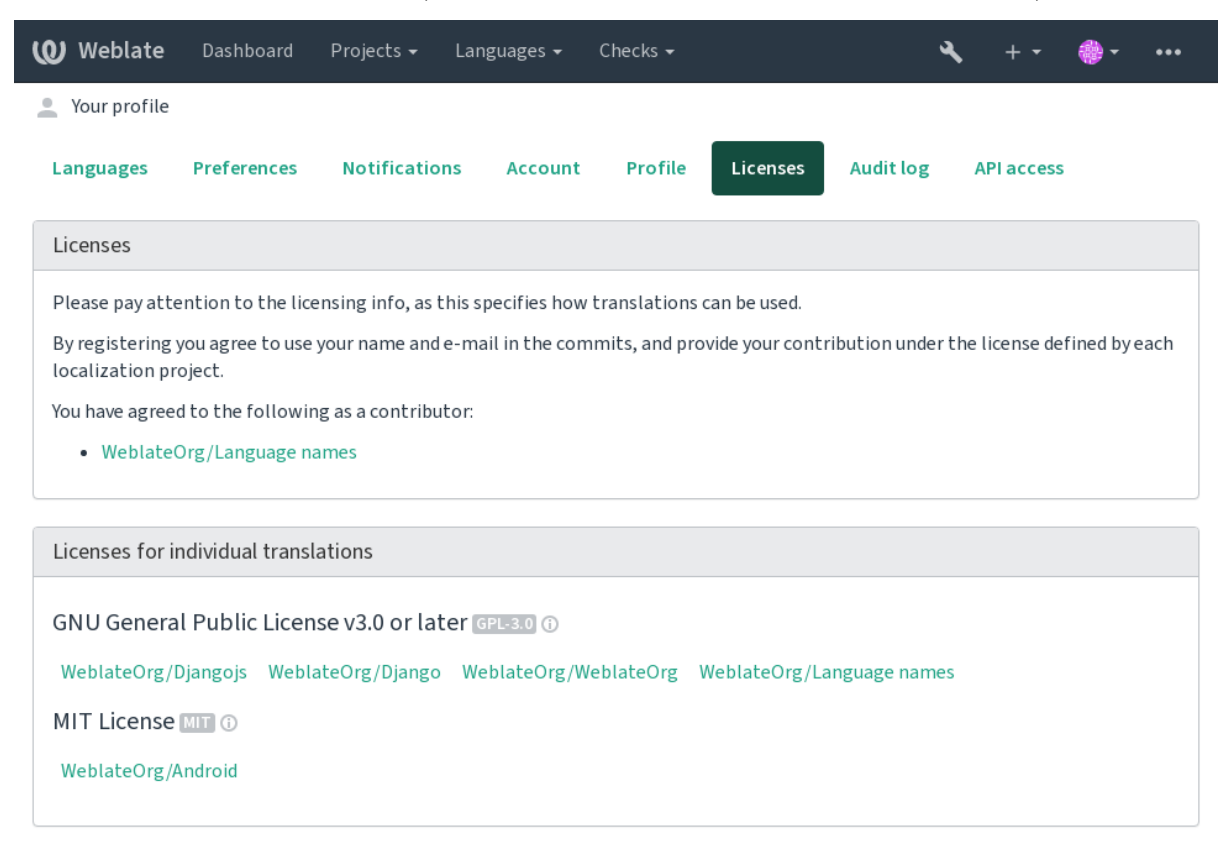

Powered by Weblate 4.10 About Weblate Legal Contact Documentation Donate to Weblate

# **2.11 Procesul de traducere**

# **2.11.1 Votul prin sugestie**

<span id="page-281-0"></span>Toată lumea poate adăuga sugestii în mod implicit, pentru a fi acceptate de utilizatorii conectați. Votarea sugestiilor poate fi folosită pentru a utiliza un șir de caractere atunci când mai mulți utilizatori conectați sunt de acord, prin configurarea *Configurația componentei* cu *Suggestion voting* pentru a activa votul și *Autoaccept suggestions* pentru a stabili un prag pentru sugestiile acceptate (acesta include un vot din partea utilizatorului care face sugestia, dacă este acceptat).

**Notă:** Oda[tă configurată acceptarea a](#page-257-0)utomată, utilizatorii normali își pierd privilegiul de a salva direct traducerile sau de a accepta sugestii. Acest lucru poate fi anulat cu *Edit string when suggestions are enforced permission*.

Puteți să le combinați cu *access control* în una dintre următoarele configurații:

- Utilizatorii sugerează și votează pentru sugestii, iar un grup limitat controlează ceea ce este [acceptat. -](#page-246-0) Activați votul. - Dezactivați acceptarea automată. - Nu permiteți utilizatorilor să salveze traducerile.
- Utilizatorii sugere[ază și votează s](#page-239-0)ugestii, care sunt acceptate automat odată ce un număr definit de utilizatori sunt de acord. - Activați votul. - Setați numărul dorit de voturi pentru acceptarea automată.
- Votul opțional pentru sugestii. (Poate fi utilizat opțional de către utilizatori atunci când nu sunt siguri de o traducere, prin formularea mai multor sugestii). - Activați doar votul.

# <span id="page-282-0"></span>**2.11.2 Informații suplimentare despre șirurile sursă**

Îmbunătățiți procesul de traducere prin adăugarea de informații suplimentare la șiruri, inclusiv explicații, priorități ale șirurilor, indicatori de verificare și context vizual. Unele dintre aceste informații pot fi extrase din fișierele de traducere, iar altele pot fi adăugate prin editarea informațiilor suplimentare despre șiruri:

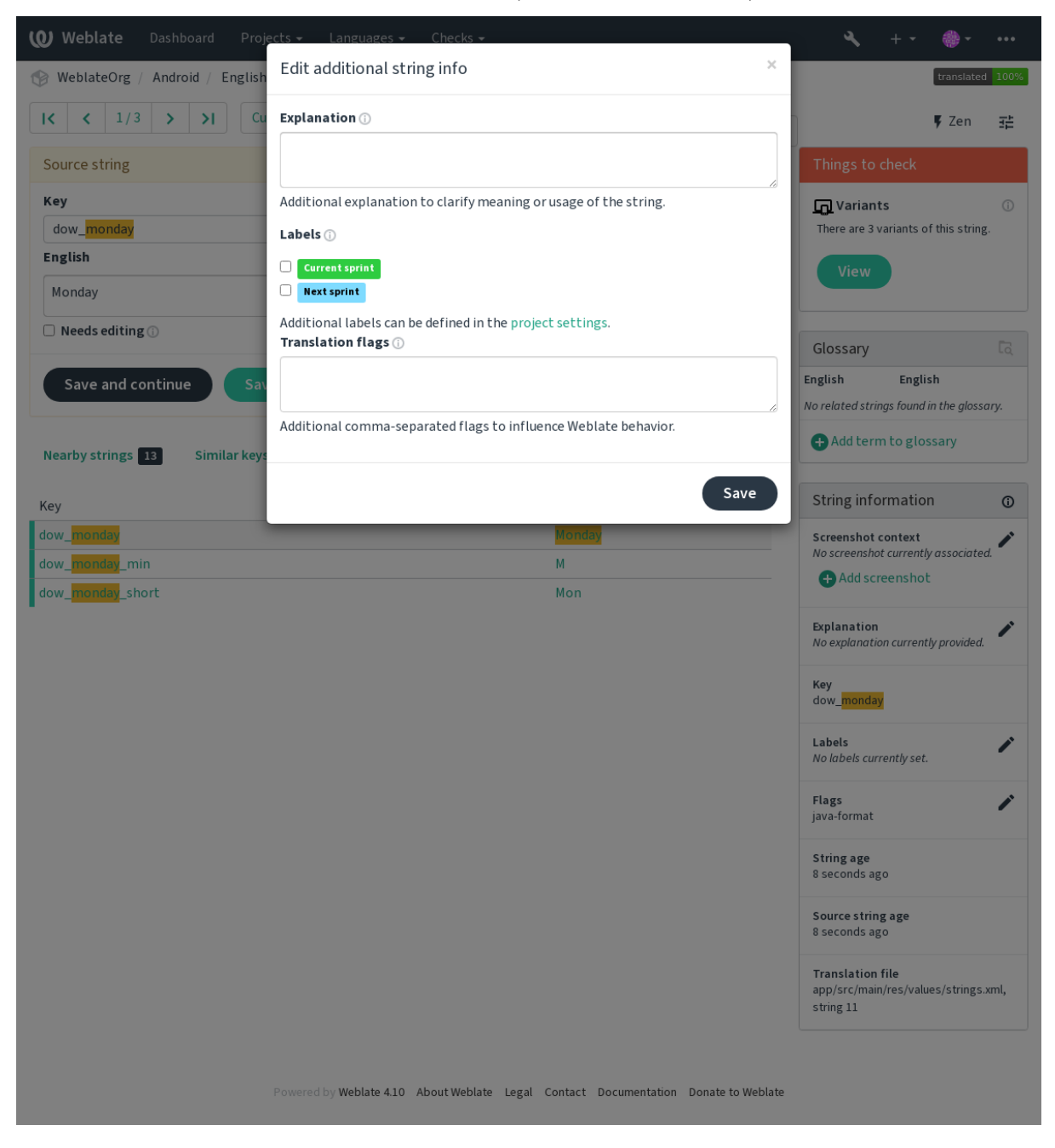

Accesați acest lucru direct din interfața de traducere, făcând clic pe pictograma "Editare" de lângă *Context captură de ecran* sau *Flags*.

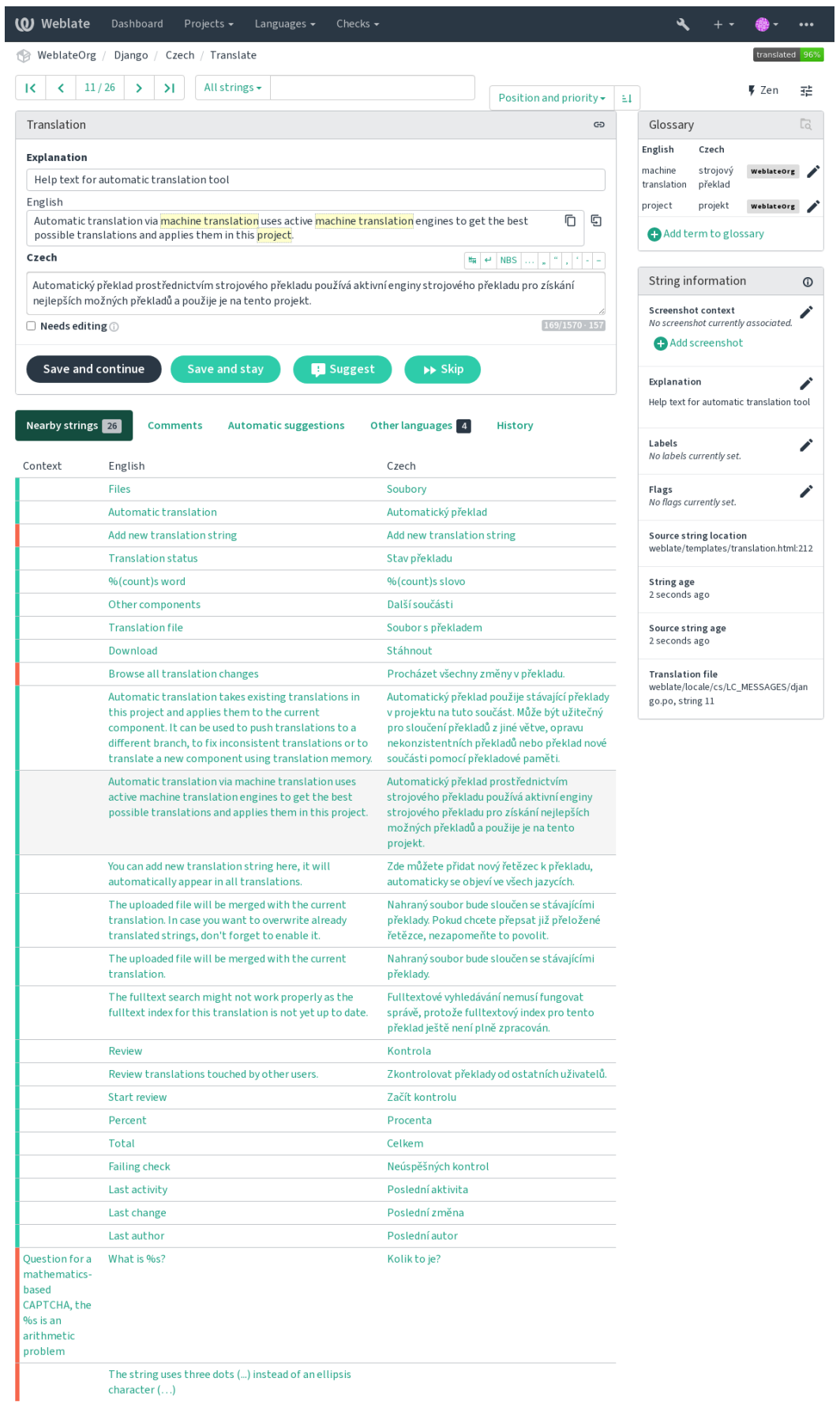

Powered by Weblate 4.10 About Weblate Legal Contact Documentation Donate to Weblate

## **Prioritatea șirurilor**

Nou în versiunea 2.0.

Prioritatea șirurilor poate fi modificată pentru a oferi mai devreme șiruri cu prioritate mai mare pentru traducere, utilizând indicatorul priority.

**Sugestie:** Aceasta poate fi utilizată pentru a ordona fluxul de traducere într-un mod logic.

### **Vezi și:**

*Controale de calitate*

## **Steaguri de traducere**

[Nou în versiunea 2.4](#page-32-0).

Schimbat în versiunea 3.3: Numit anterior *Quality checks flags*, nu mai configurează numai verificări.

Setul implicit de indicatori de traducere este determinat de traducerea *Configurația componentei* și de fișierul de traducere. Cu toate acestea, este posibil să doriți să îl utilizați pentru a personaliza acest lucru pentru fiecare șir sursă.

### **Vezi și:**

*Controale de calitate*, *Personalizarea comportamentului cu ajutorul stegule[țelor](#page-257-0)*

### **Explicație**

[Schimbat în versiune](#page-32-0)[a 4.1: În versiunile anterioare, aceasta se numea](#page-287-0) *Extra context*.

Folosiți explicația pentru a clarifica domeniul de aplicare sau utilizarea traducerii. Puteți utiliza Markdown pentru a include linkuri și alte marcaje.

### **Context vizual pentru șiruri de caractere**

Nou în versiunea 2.9.

Puteți încărca o captură de ecran care să arate un anumit șir de caractere sursă utilizat în cadrul programului dumneavoastră. Acest lucru îi ajută pe traducători să înțeleagă unde este folosit și cum ar trebui tradus.

Captura de ecran încărcată este afișată în bara laterală a contextului de traducere:

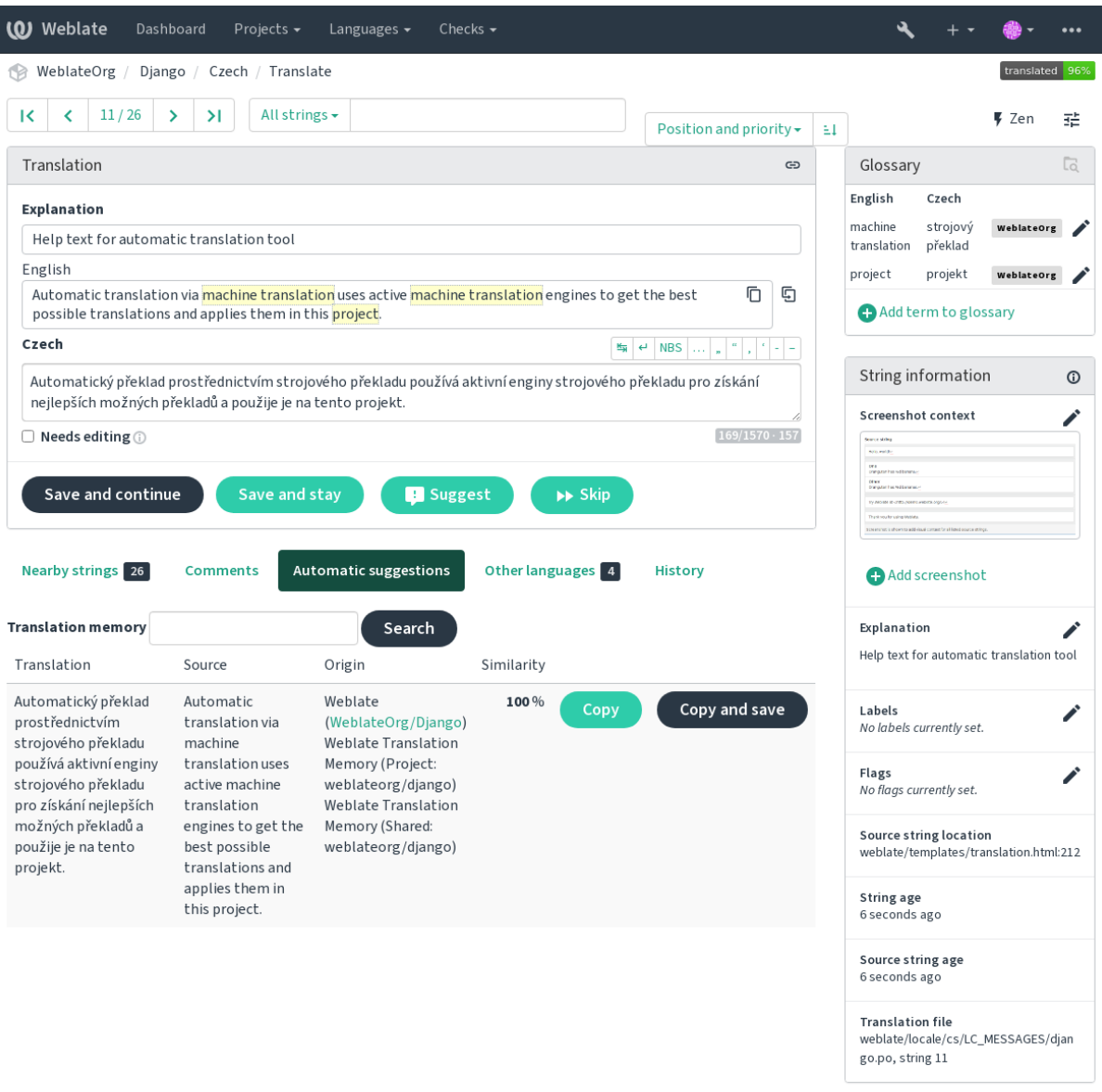

Powered by Weblate 4.10 About Weblate Legal Contact Documentation Donate to Weblate

În plus față de *Informații suplimentare despre șirurile sursă*, capturile de ecran au o interfață de gestionare separată în meniul *Tools*. Încărcați capturi de ecran, atribuiți-le manual șirurilor sursă sau utilizați recunoașterea optică a caracterelor pentru a face acest lucru.

Odată ce o cap[tură de ecran este încărcată, această interfață](#page-282-0) se ocupă de gestionare și de asocierea șirului sursă:

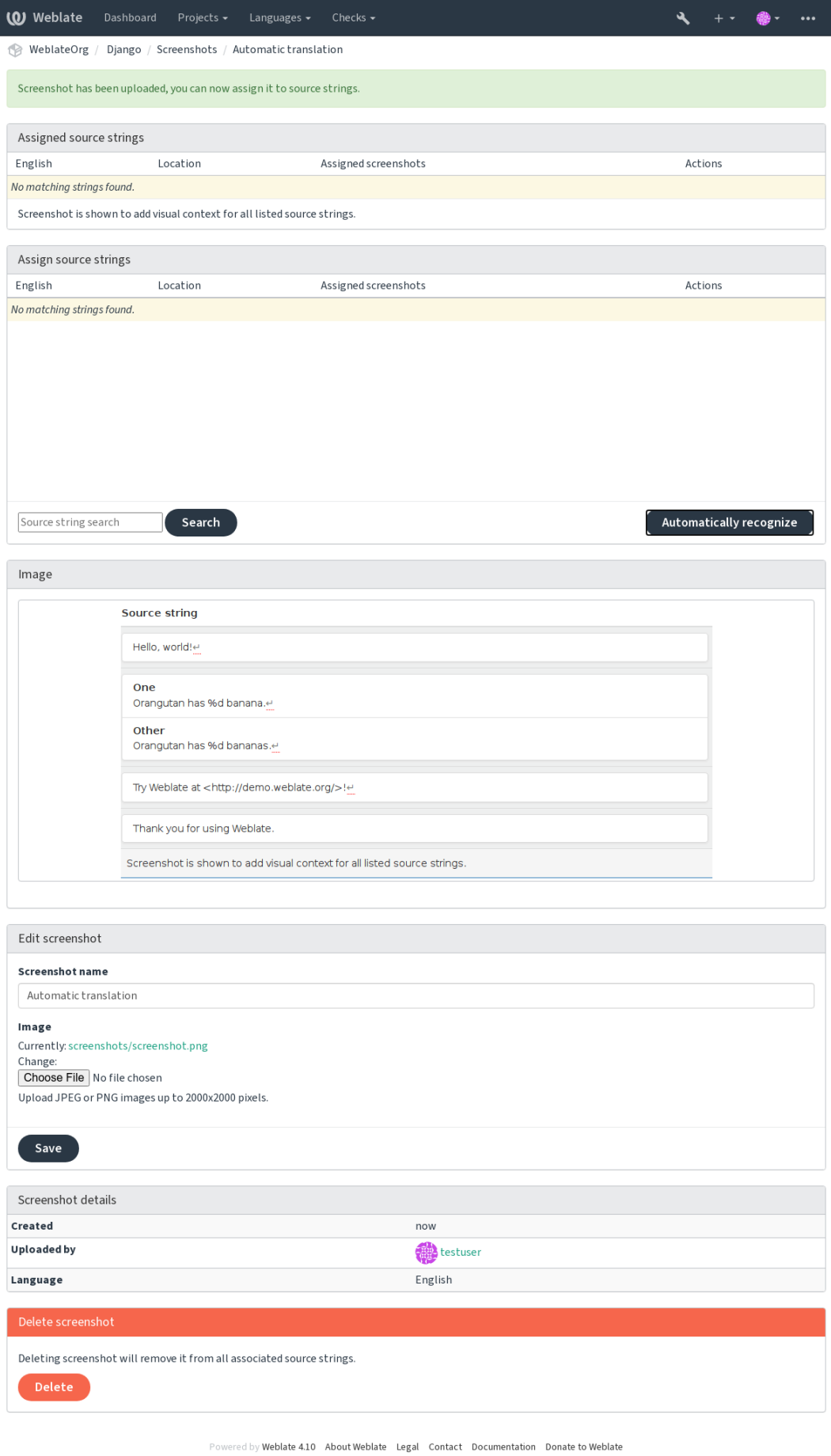

# **2.12 Verificări și reparații**

# **2.12.1 Reparații automate personalizate**

Puteți, de asemenea, să vă implementați propriile corecturi automate în plus față de cele standard și să le includeți în *AUTOFIX\_LIST*.

Corecțiile automate sunt puternice, dar pot provoca, de asemenea, daune; aveți grijă când scrieți una.

De exemplu, următoarea corecție automată ar înlocui fiecare apariție a șirului foo într-o traducere cu bar:

```
#
# Copyright © 2012 - 2021 Michal Čihař <michal@cihar.com>
#
# This file is part of Weblate <https://weblate.org/>
#
# This program is free software: you can redistribute it and/or modify
# it under the terms of the GNU General Public License as published by
# the Free Software Foundation, either version 3 of the License, or
# (at your option) any later version.
#
# This program is distributed in the hope that it will be useful,
# but WITHOUT ANY WARRANTY; without even the implied warranty of
# MERCHANTABILITY or FITNESS FOR A PARTICULAR PURPOSE. See the
# GNU General Public License for more details.
#
# You should have received a copy of the GNU General Public License
# along with this program. If not, see <https://www.gnu.org/licenses/>.
#
from django.utils.translation import gettext_lazy as _
from weblate.trans.autofixes.base import AutoFix
class ReplaceFooWithBar(AutoFix):
    """Replace foo with bar."""
   name = ("Fookar")def fix_single_target(self, target, source, unit):
       if "foo" in target:
           return target.replace("foo", "bar"), True
       return target, False
```
Pentru a instala verificări personalizate, furnizați o cale complet calificată către clasa Python în *AUTOFIX\_LIST*, a se vedea *Verificări de calitate personalizate, addon-uri și auto-corectări*.

# **2.12.2 Personalizarea comportamentului cu ajutorul stegulețelor**

<span id="page-287-0"></span>Puteți aj[usta cu precizie comportamentul Weblate \(în principal verifi](#page-389-0)cările) pentru fiecare șir sursă (în revizuirea șirurilor sursă, a se vedea *Informații suplimentare despre șirurile sursă*) sau în *Configurația componentei* (*Steaguri de traducere*). Unele formate de fișiere permit, de asemenea, specificarea stegulețelor direct în format (a se vedea *Formate de fișiere acceptate*).

Stegulețele sunt separate prin virgulă, iar parametrii sunt separați prin două pun[cte. Puteți utiliza ghilimele](#page-257-0) [pentru a](#page-260-1) [include spați](#page-260-1)i albe sau cara[ctere speciale în șir. De exemplu:](#page-282-0)

[placeholders:"specia](#page-70-1)l:value":"other value", regex:.\*

Iată o listă a marcajelor acceptate în prezent:
- **rst-text** Tratează un text ca un document reStructuredText, afectează *Traducere neschimbată*.
- **dos-eol** Folosește markeri de sfârșit de linie DOS în loc de cei Unix  $(\r \n \hat \cdot \r \n \hat \cdot \r \n \$
- **read-only** Șirul este doar pentru citire și nu trebuie editat în Weblate, a se vedea *Șiruri de caractere numai pentru citire*.
- **priority:N** Prioritatea șirului. Șirurile cu prioritate mai mare sunt prezentate mai întâi pentru traducere. Prioritatea implicită este 100. Cu cât un șir are o prioritate mai mare, cu atât [este oferit mai devreme pentru](#page-73-0) [tradu](#page-73-0)cere.
- **max-length:N** Limitează lungimea maximă a unui șir de caractere la N caractere, a se vedea *Lungimea maximă a traducerii*.
- **xml-text** Tratează textul ca document XML, afectează *Sintaxa XML* și *Marcarea XML*.
- **font-family:NAME** Definește font-family pentru verificările de redare, a se vedea *Gestionar[ea fonturilor](#page-44-0)*.
- **font[-weight:](#page-44-0)WEIGHT** Definiți font-weight pentru verificările de redare, a se vedea *Gestionarea fonturilor*.
- **font-size:SIZE** Definiți dimensiunea fontului pentru [verificările de](#page-51-0)r[edare, a se vede](#page-51-1)a *Gestionarea fonturilor*.
- **font-spacing:SPACING`** Definiți spațierea literelor pentru verificările de redare[, a se vedea](#page-291-0) *Gestionarea fonturilor*.
- **icu-flags:FLAGS** Definește indicatori pentru personalizarea comportamentului verificării calității *[Format mesa](#page-291-0)j ICU*.
- **icu-[tag-p](#page-291-0)refix:PREFIX`** Setați un prefix necesar pentru etichetele XML pentru verificarea calității *Format mesaj ICU*.
- **plac[eho](#page-36-0)lders:NAME:NAME2:...** Șiruri de caractere de poziție așteptate în traducere, a se vedea *[Semne de](#page-36-0) poziție*.
- **repl[acement](#page-36-0)s:FROM:TO:FROM2:TO2...** Înlocuirile care trebuie efectuate la verificarea parametri[lor tex](#page-36-0)tului rezultat (de exemplu, în *Dimensiunea maximă a traducerii* sau *Lungimea maximă a traducerii*). Cazul tipic de utilizare pentru acest lucru este de a extinde placeables pentru a se asigura că textul se potriv[ește chiar](#page-47-0) [și cu v](#page-47-0)alori lungi, de exemplu: replacements:%s: "John Doe".
- **variants:SOURCE** Marchează [acest șir ca fiind o variantă de șir cu](#page-44-1) sur[să corespunzătoare. A se vedea](#page-44-0) variants.
- **regex:REGEX** Expresie regulată pentru a potrivi traducerea, a se vedea *Expresie regulată*.
- **forbidden** Indică o traducere interzisă într-un glosar, a se vedea *Traduceri interzise*.
- strict-same Faceți ca "Traducerea neschimbată" să evite utilizarea listei negre a cuvintelor încorporate, a se vedea *Traducere neschimbată*.

**check-glossary** Activați verificarea calității *Nu respectă glosa[rul](#page-30-0)*.

**angularjs-format** Activați verificarea calității *Șir de interpolare AngularJS*.

**c-format** [Activați verificarea cal](#page-49-0)ității *Format C*.

**c-sharp-format** Activați verificarea calității *[C# format](#page-33-0)*.

**es-format** Activați verificarea calității *Șabloanel[iterale ECMAScript](#page-34-0)*.

**i18next-interpolation** Activaț[i verificare](#page-35-0)a calității *Interpolare i18next*.

**icu-message-format** Activați verificarea c[alității](#page-35-1) *Format mesaj ICU*.

**java-format** Activați verificarea calității *[format Java](#page-35-2)*.

**java-messageformat** Activați verificarea calității *Mes[aj în format Java](#page-36-1)*.

**javascript-format** Activați verificarea calității *F[ormat JavaScript](#page-36-0)*.

**lua-format** Activați verificarea calității *[Formatul Lua](#page-37-0)*.

**object-pascal-format** Activați verificarea calit[ății check-object-pasc](#page-37-1)al-pascal-format.

**percent-placeholders** Activați verificarea calității *[Procentaje de](#page-37-2) marcaj*.

**perl-format** Activați verificarea calității *Formatul Perl*.

**php-format** Activați verificarea calității *Formatul Perl*.

**python-brace-format** Activați verificarea calității *Formatul de bretea Python*.

**python-format** Activați verificarea calității *[Format Pyt](#page-39-0)hon*.

**qt-format** Activați verificarea calității *[Formatul Qt](#page-39-0)*.

**qt-plural-format** Activați verificarea calității *For[matul Qt](#page-39-1)*.

**ruby-format** Activați verificarea calității *Fo[rmatul Ruby](#page-40-0)*.

**scheme-format** Activați verificarea calității *[Forma](#page-40-1)tul schemei*.

**vue-format** Activați verificarea calității *Formata[re Vue I18n](#page-40-1)*.

**md-text** Tratează textul ca pe un docume[nt Markdown. A](#page-41-0)ctivați verificările de calitate *Legături Markdown*, *Referințe Markdown* și *Sintaxa Markdown*.

**safe-html** Activați verificarea calității *[HTML nesigur](#page-41-1)*.

**url** Șirul trebuie să fie format doar dintr-un URL. Activați verificarea calității *URL*.

**igno[re-bbcode](#page-43-0)** Săriți [peste verificarea ca](#page-43-1)lității *Marcaj BBcode*.

**ignore-duplicate** Săriți peste veri[ficarea calității](#page-50-0) *Cuvinte consecutive duplicate*.

**ignore-check-glossary** Săriți peste verificarea calității check-check-c[heck-g](#page-50-1)lossary.

**ignore-double-space** Săriți peste verificare[a calității](#page-32-0) *Spațiu dublu*.

**ignore-angularjs-format** Treceți peste verificarea calității *[Șir de interpolare](#page-32-1) AngularJS*.

**ignore-c-format** Săriți peste verificarea calității *Format C*.

**ignore-c-sharp-format** Săriți peste verificarea calității *[C# forma](#page-33-1)t*.

**ignore-es-format** Săriți peste verificarea calității *Șabloane lit[erale ECMAScript](#page-34-0)*.

**ignore-i18next-interpolation** Treceți pe[ste verifica](#page-35-0)rea calității *Interpolare i18next*.

**ignore-icu-message-format** Săriți peste verificarea c[alității](#page-35-1) *Format mesaj ICU*.

**ignore-java-format** Săriți peste verificarea calității *[format Java](#page-35-2)*.

**ignore-java-messageformat** Treceți peste verificarea calității *Mes[aj în format Java](#page-36-1)*.

**ignore-javascript-format** Treceți peste verificarea calității *[Format JavaScript](#page-36-0)*.

**ignore-lua-format** Săriți peste verificarea calității *[Formatul Lua](#page-37-0)*.

**ignore-object-pascal-format** Săriți peste verificarea calității *[Formatul Object Pas](#page-37-1)cal*.

**ignore-percent-placeholders** Săriți peste verificarea calității *[Procentaje de m](#page-37-2)arcaj*.

**ignore-perl-format** Săriți peste verificarea calității *[Formatul Per](#page-38-0)l*.

**ignore-php-format** Săriți peste verificarea calității *Formatul PHP*.

**ignore-python-brace-format** Săriți peste verificarea calității *F[ormatul de bretea Pyt](#page-38-1)hon*.

**ignore-python-format** Săriți peste verificarea calității *[Format Pyt](#page-39-0)hon*.

**ignore-qt-format** Săriți peste verificarea calității *[Formatul Qt](#page-39-2)*.

**ignore-qt-plural-format** Săriți peste verificarea calității *For[matul plural Qt](#page-39-1)*.

**ignore-ruby-format** Săriți peste verificarea calității *Fo[rmatul Ruby](#page-40-0)*.

**ignore-scheme-format** Săriți peste verificarea calității *[Forma](#page-40-1)tul schemei*.

**ignore-vue-format** Săriți peste verificarea calității *Formata[re Vue I18n](#page-40-2)*.

**ignore-translated** Săriți peste verificarea calității *[A fost tradus](#page-41-0)*.

**ignore-inconsistent** Săriți peste verificarea calității *Inconsecvent*. **ignore-kashida** Săriți peste verificarea calității *Scrisoarea Kashida folosită*. **ignore-md-link** Săriți peste verificarea calității *Legături Markdown*. **ignore-md-reflink** Săriți peste verificarea calității *Re[ferințe Markd](#page-42-1)own*. **ignore-md-syntax** Săriți peste verificarea calității *[Sintaxa Markdown](#page-42-2)*. **ignore-max-length** Săriți peste verificarea calității *[Lungimea maxi](#page-43-2)mă a traducerii*. **ignore-max-size** Săriți peste verificarea calității *Di[mensiunea maximă a](#page-43-0) traducerii*. **ignore-escaped-newline** Treceți peste verifica[rea calității](#page-43-1) *Nepotrivit \n*. **ignore-end-colon** Săriți peste verificarea calității *[Două puncte nepotrivite](#page-44-0)*. **ignore-end-ellipsis** Săriți peste verificarea calității *[Elipsa nepotrivită](#page-44-1)*. **ignore-end-exclamation** Săriți peste verificarea calității *S[emnul exclam](#page-45-0)ării nepotrivit*. **ignore-end-stop** Săriți peste verificarea calității *[Punct final nepotrivit](#page-45-1)*. **ignore-end-question** Săriți peste verificarea calității *[Semn de întrebare](#page-45-2) nepotrivit*. **ignore-end-semicolon** Săriți peste verificarea calității *Pu[nct și virgulă nepotrivit](#page-45-3)*. **ignore-newline-count** Săriți peste verificarea calității *[Întreruperi de](#page-46-0) linie nepotrivite*. **ignore-plurals** Săriți peste verificarea calității *Lipseșt[e pluralul](#page-46-1)*. **ignore-placeholders** Săriți peste verificarea calității *S[emne de poziție](#page-46-2)*. **ignore-punctuation-spacing** Săriți peste verificarea calității *[Spațierea punctuației](#page-47-1)*. **ignore-regex** Săriți peste verificarea calității *Ex[presie regulată](#page-47-2)*. **ignore-same-plurals** Săriți peste verificarea calității *[Același plural](#page-47-0)*. **ignore-begin-newline** Săriți peste verificarea calității *Începutul [liniei noi](#page-48-0)*. **ignore-begin-space** Săriți peste verificare[a calității](#page-48-1) *Spații de pornire*. **ignore-end-newline** Săriți peste verificarea calității *[Linie nouă de u](#page-48-2)rmărire*. **ignore-end-space** Săriți peste verificarea calității *Spați[u de urmărire](#page-48-3)*. **ignore-same** Săriți peste verificarea calității *Traducere [neschimbată](#page-49-1)*. **ignore-safe-html** Săriți peste verificarea calității *H[TML nesigur](#page-49-2)*. **ignore-url** Săriți peste verificarea calității *URL*. **ignore-xml-tags** Săriți peste verificarea calității *[Marcarea XML](#page-49-0)*. **ignore-xml-invalid** Săriți peste verificarea calității *[Sintaxa XM](#page-50-0)L*. **ignore-zero-width-space** Săriți pest[e verifi](#page-50-1)carea calității *Spațiu cu lățime zero*. **ignore-ellipsis** Săriți peste verificarea calității *[Elipsă](#page-51-1)*. **ignore-icu-message-format-syntax** Săriți pes[te verificarea](#page-51-0) calității *Format mesaj ICU*. **ignore-long-untranslated** Treceți peste verificarea calității *[Lungă netradusă](#page-51-2)*. **ignore-multiple-failures** Săriți peste verifi[carea c](#page-52-0)alității *Controale multiple eșuate*. **ignore-unnamed-format** Treceți peste verificarea calității *Variabile multi[ple fără nume](#page-36-0)*. **ignore-optional-plural** Săriți peste verificarea calității *Nepl[uralizat](#page-52-1)*.

**Notă:** În general, regula se numește ignore-\* pentru orice ver[ificare, folosind identificatorul](#page-53-0) acesteia, astfel încât puteți folosi acest lucru chiar și pentru verificările dumneavoastră [personalizate](#page-53-1).

Aceste indicatori sunt înțeleși atât în setările *Configurația componentei*, cât și în setările pentru șirul sursă și în fișierul de traducere în sine (de exemplu, în GNU gettext).

## **2.12.3 Executarea controalelo[r](#page-257-0)**

Nou în versiunea 3.11.

Puteți configura o listă de verificări care nu pot fi ignorate prin setarea *Controale forțate* în *Configurația componentei*. Fiecare verificare din listă nu poate fi ignorată în interfața cu utilizatorul, iar orice șir care nu trece de această verificare este marcat ca *Needs editing* (a se vedea *Statele de traducere*).

## **2.12.4 Gestionarea fonturilor**

Nou în versiunea 3.7.

<span id="page-291-0"></span>**Sugestie:** Fonturile încărcate în Weblate sunt folosite doar în scopul verificării *Dimensiunea maximă a traducerii*, ele nu au niciun efect în interfața cu utilizatorul Weblate.

Verificarea *Dimensiunea maximă a traducerii* utilizată pentru a calcula dimensiunile textului redat are nevoie ca fontul să fie încărcat în Weblate și selectat cu ajutorul unui indicator de traducere (see *P[ersonalizarea comportamentului cu](#page-44-1) ajutorul stegulețelor*).

Instrumentul de gestionare a fonturilor Weblate de la : *Fonts* din meniul *Manage* al proiectului de traducere oferă o interfață pe[ntru încărcarea și gestionarea font](#page-44-1)urilor. Se pot încărca fonturi True[Type sau OpenType, se pot configura](#page-287-0) [grupuri de fonturi ș](#page-287-0)i se pot utiliza cele din verificare.

Grupurile de fonturi vă permit să definiți fonturi diferite pentru diferite limbi, ceea ce este de obicei necesar pentru limbile nelatine:

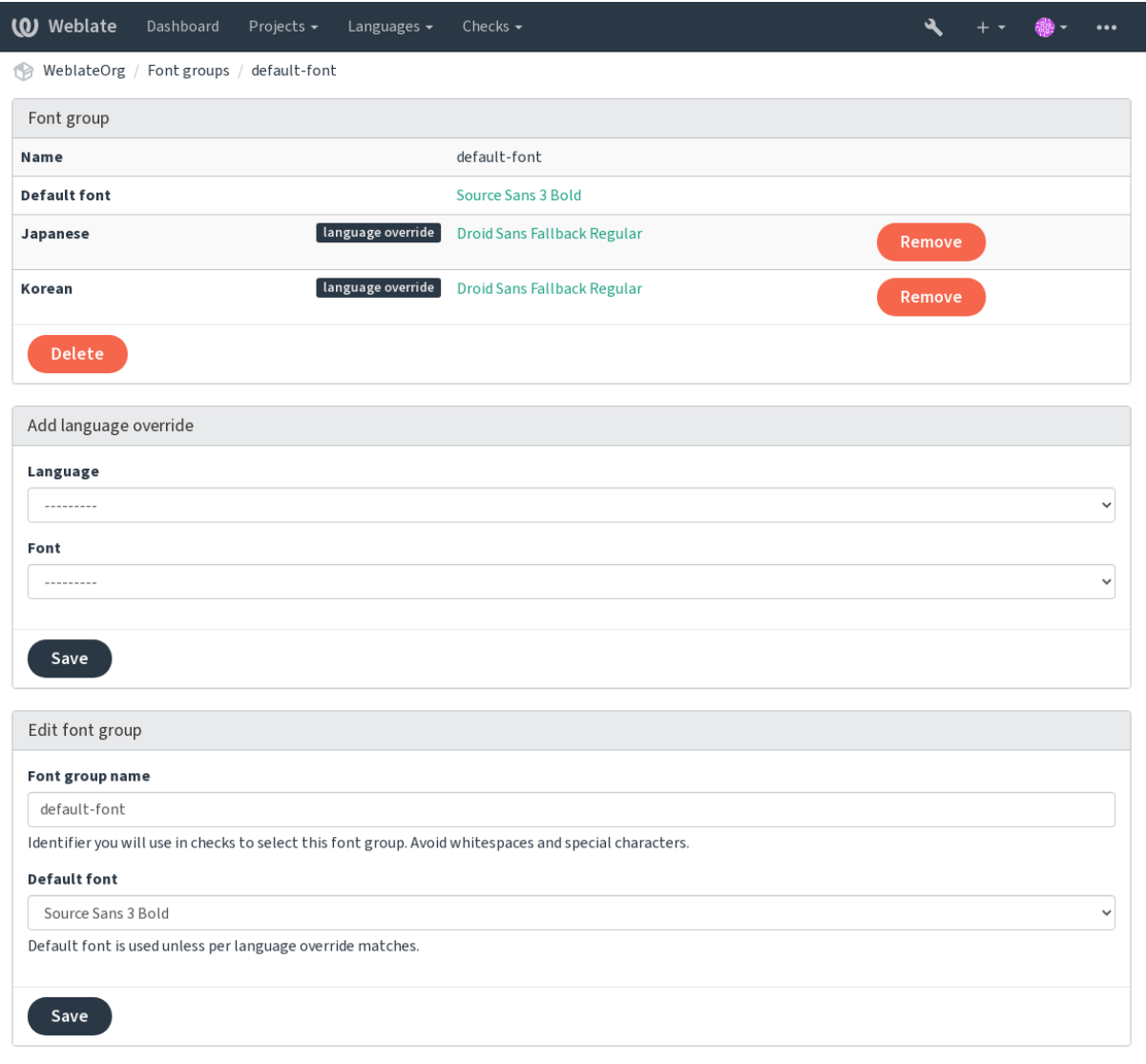

Powered by Weblate 4.10 About Weblate Legal Contact Documentation Donate to Weblate

Grupurile de fonturi sunt identificate printr-un nume, care nu poate conține spații albe sau caractere speciale, astfel încât să poată fi utilizat cu ușurință în definiția verificării:

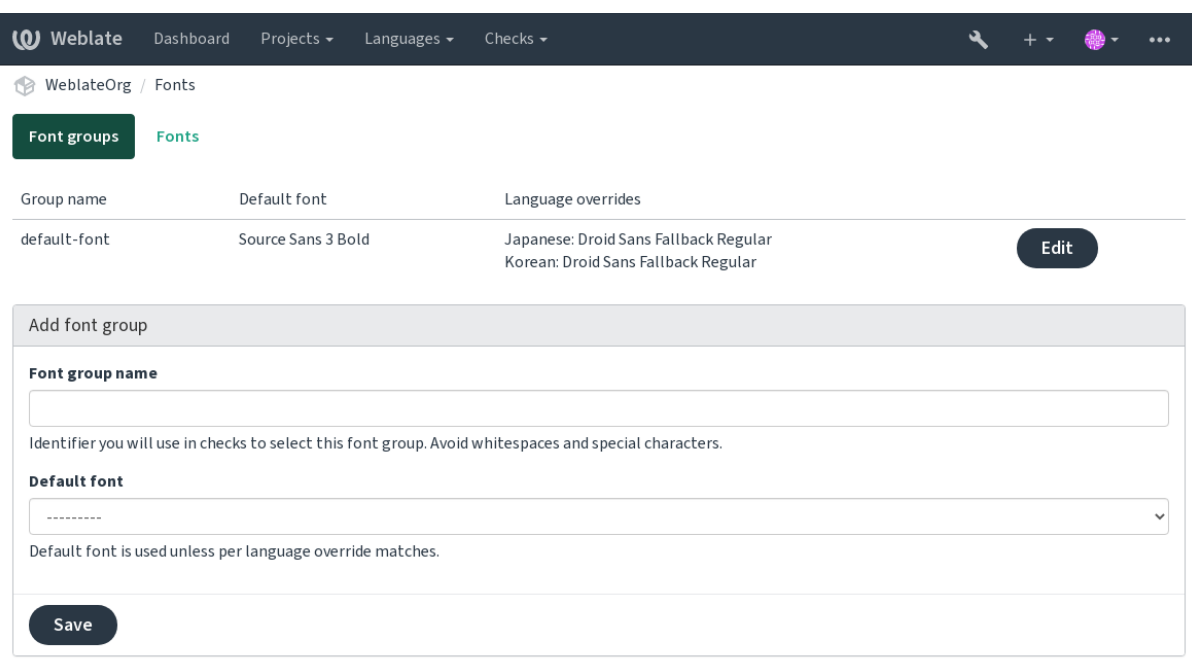

Powered by Weblate 4.10 About Weblate Legal Contact Documentation Donate to Weblate

Familia de caractere și stilul sunt recunoscute automat după încărcarea lor:

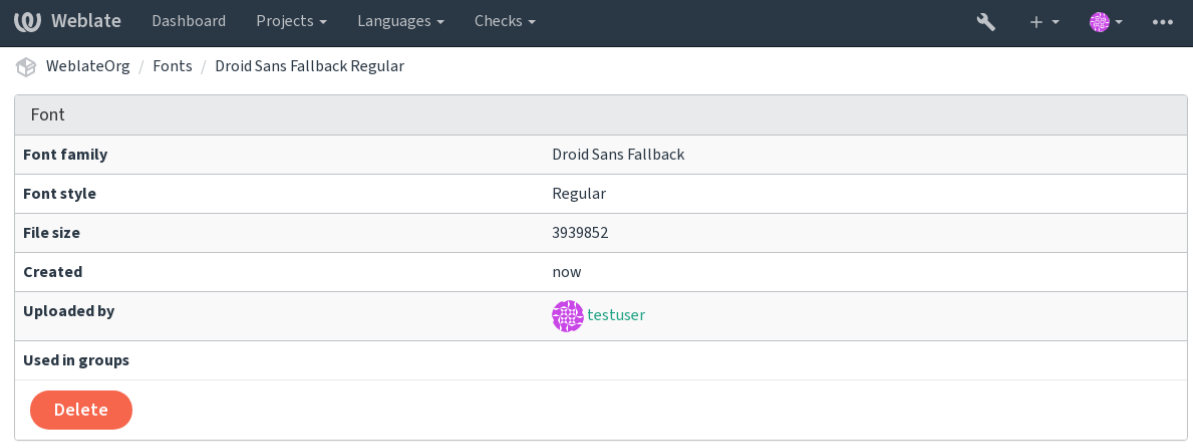

Powered by Weblate 4.10 About Weblate Legal Contact Documentation Donate to Weblate

Puteți avea mai multe fonturi încărcate în Weblate:

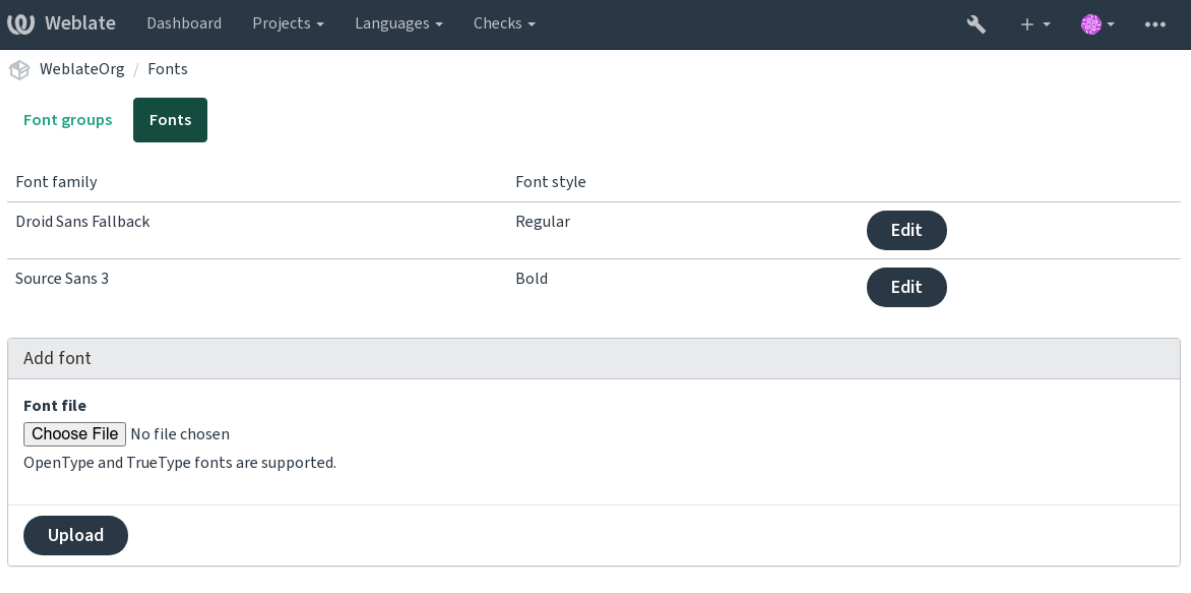

Powered by Weblate 4.10 About Weblate Legal Contact Documentation Donate to Weblate

Pentru a utiliza fonturile pentru verificarea lungimii șirului de caractere, treceți-i indicatoarele corespunzătoare (a se vedea *Personalizarea comportamentului cu ajutorul stegulețelor*). Probabil că veți avea nevoie de următoarele:

**max-size:500** Definește lățimea maximă în pixeli.

**font-family:ubuntu** Definește grupul de fonturi care urmează să fie utilizat prin specificarea identificatorului [acestuia.](#page-287-0)

**font-size:22** Definește dimensiunea fontului în pixeli.

## **2.12.5 Întocmirea propriilor cecuri**

Există o gamă largă de verificări ale calității încorporate (a se vedea *Controale de calitate*), deși s-ar putea să nu acopere tot ceea ce doriți să verificați. Lista de verificări efectuate poate fi ajustată folosind *CHECK\_LIST* și puteți adăuga și verificări personalizate.

- 1. Subclasa *weblate.checks.Check*
- 2. Setați câteva atribute.
- 3. Implementați fie check (dacă doriți să vă ocupați de plural în codul dumneavoastră), fie metoda check\_single (care o face pentru dumneavoastră).

Câteva exemple:

Pentru a instala verificări personalizate, furnizați o cale complet calificată către clasa Python în *CHECK\_LIST*, a se vedea *Verificări de calitate personalizate, addon-uri și auto-corectări*.

### Verificarea faptului că textul traducerii nu conține "foo"

Aceas[ta este o verificare destul de simplă, care verifică doar dacă în](#page-389-0) traducere lipsește șirul "foo".

```
#
# Copyright © 2012 - 2021 Michal Čihař <michal@cihar.com>
#
# This file is part of Weblate <https://weblate.org/>
#
# This program is free software: you can redistribute it and/or modify
 # it under the terms of the GNU General Public License as published by
```
(continues on next page)

(continuare din pagina precedentă)

```
# the Free Software Foundation, either version 3 of the License, or
# (at your option) any later version.
#
# This program is distributed in the hope that it will be useful,
# but WITHOUT ANY WARRANTY; without even the implied warranty of
# MERCHANTABILITY or FITNESS FOR A PARTICULAR PURPOSE. See the
# GNU General Public License for more details.
#
# You should have received a copy of the GNU General Public License
# along with this program. If not, see <https://www.gnu.org/licenses/>.
#
"""Simple quality check example."""
from django.utils.translation import gettext_lazy as _
from weblate.checks.base import TargetCheck
class FooCheck(TargetCheck):
    # Used as identifier for check, should be unique
    # Has to be shorter than 50 characters
   check_id = "foo"# Short name used to display failing check
   name = ("Foo check")# Description for failing check
   description = ("Your translation is foo")
    # Real check code
    def check_single(self, source, target, unit):
        return "foo" in target
```
#### **Verificarea faptului că pluralul din textul traducerii în limba cehă diferă**

Verificați cu ajutorul informațiilor lingvistice pentru a verifica dacă cele două forme de plural în limba cehă nu sunt identice.

```
#
# Copyright © 2012 - 2021 Michal Čihař <michal@cihar.com>
#
# This file is part of Weblate <https://weblate.org/>
#
# This program is free software: you can redistribute it and/or modify
# it under the terms of the GNU General Public License as published by
# the Free Software Foundation, either version 3 of the License, or
# (at your option) any later version.
#
# This program is distributed in the hope that it will be useful,
# but WITHOUT ANY WARRANTY; without even the implied warranty of
# MERCHANTABILITY or FITNESS FOR A PARTICULAR PURPOSE. See the
# GNU General Public License for more details.
#
# You should have received a copy of the GNU General Public License
# along with this program. If not, see <https://www.gnu.org/licenses/>.
#
"""Quality check example for Czech plurals."""
```
(continues on next page)

```
from django.utils.translation import gettext_lazy as _
from weblate.checks.base import TargetCheck
class PluralCzechCheck(TargetCheck):
    # Used as identifier for check, should be unique
    # Has to be shorter than 50 characters
    check_id = "foo"# Short name used to display failing check
   name = (\mathsf{''} Foo check")
    # Description for failing check
   description = ("Your translation is foo")
    # Real check code
    def check_target_unit(self, sources, targets, unit):
        if self.is_language(unit, ("cs",)):
           return targets[1] == targets[2]
        return False
    def check_single(self, source, target, unit):
        """We don't check target strings here."""
        return False
```
## **2.13 Traducere automată**

Suport încorporat pentru mai multe servicii de traducere automată și poate fi activat de către administrator folosind *MT\_SERVICES* pentru fiecare dintre ele. Acestea sunt supuse termenilor de utilizare a acestora, așa că asigurați-vă că vi se permite să le folosiți așa cum doriți.

Limba sursă poate fi configurată la proiect.

## **2.13.1 amaGama**

Instalare specială a *tmserver* rulată de autorii lui Virtaal.

```
Activați acest serviciu adăugând weblate.machinery.tmserver.AmagamaTranslation la
MT_SERVICES.
```
#### **Vezi și:**

Installing amaGama, Amagama, amaGama Memorie de traducere

## **2.13.2 Apertium**

[O platformă de tradu](https://docs.translatehouse.org/projects/amagama/en/latest/installation.html#installation)[cere autom](http://docs.translatehouse.org/projects/virtaal/en/latest/amagama.html)[ată cu software liber care oferă tra](https://amagama.translatehouse.org/)duceri către un set limitat de limbi.

Modul recomandat de utilizare a Apertium este de a rula propriul server Apertium-APy.

Activați acest serviciu adăugând weblate.machinery.apertium.ApertiumAPYTranslation la *MT\_SERVICES* și setați *MT\_APERTIUM\_APY*.

#### **Vezi și:**

*MT\_APERTIUM\_APY*, Apertium site web, Apertium APy documentation

## **2.13.3 AWS**

Nou în versiunea 3.1.

Amazon Translate este un serviciu de traducere automată neuronală pentru traducerea textului în și din limba engleză într-o gamă largă de limbi acceptate.

- 1. Activați acest serviciu adăugând weblate.machinery.aws.AWSTranslation la *MT\_SERVICES*.
- 2. Instalați modulul *boto3*.
- 3. Configurați Weblate.

## **Vezi și:**

*MT\_AWS\_REGION*, *MT\_AWS\_ACCESS\_KEY\_ID*, *MT\_AWS\_SECRET\_ACCESS\_KEY* **`Amazon Translate Documentation <https://docs.aws.amazon.com/translate/>``\_**

## **2.13.4 [Baidu A](#page-338-0)[PI traducere automat](#page-337-1)[ă](#page-337-2)**

Nou în versiunea 3.2.

Serviciul de traducere automată furnizat de Baidu.

Acest serviciu utilizează un API și trebuie să obțineți un ID și o cheie API de la Baidu pentru a-l utiliza.

Activați acest serviciu adăugând weblate.machinery.baidu.BaiduTranslation la *MT\_SERVICES* și setați *MT\_BAIDU\_ID* și *MT\_BAIDU\_SECRET*.

## **Vezi și:**

*MT\_BAIDU\_ID*, *MT\_BAIDU\_SECRET* Baidu Traducere API

## **2.13.5 DeepL**

[Nou în versiunea](#page-338-1) [2.20.](#page-338-2)

DeepL este un serviciu plătit care oferă un serviciu de traducere automată de calitate pentru câteva limbi. Trebuie să achiziționați abonamentul *DeepL API* sau puteți utiliza planul *DeepL Pro (clasic)*.

Activați acest serviciu adăugând weblate.machinery.deepl.DeepLTranslation la *MT\_SERVICES* și setați *MT\_DEEPL\_KEY*.

**Sugestie:** În cazul în care aveți un abonament pentru instrumentele CAT, ar trebui să utilizați "v1 API" în loc de "v2" implicită utilizată de Weblate (în acest caz, nu este chiar o versiune API). În cazul în care aveți un [plan gratuit în loc d](#page-336-0)e unul [plătit, trebuie să util](#page-339-0)izați https://api-free.deepl.com/ în loc de https://api.deepl.com/` Puteți ajusta ambii parametri prin *MT\_DEEPL\_API\_URL*.

## **Vezi și:**

*MT\_DEEPL\_KEY*, *MT\_DEEPL\_API\_URL*, [DeepL websi](#page-338-3)te, DeepL pricing, **`DeepL API documentation <https://www.deepl.com/api.html>``\_**

## **2.13.6 Traducere Libre**

Nou în versiunea 4.7.1.

LibreTranslate este un serviciu gratuit și cu sursă deschisă pentru traduceri automate. Instanța publică necesită o cheie API, dar LibreTranslate poate fi găzduit de sine stătător și există mai multe oglinzi disponibile pentru a utiliza API-ul gratuit.

Activați acest serviciu adăugând weblate.machinery.libretranslate. LibreTranslateTranslation la *MT\_SERVICES* și setează:setting:*MT\_LIBRETRANSLATE\_API\_URL*. Dacă instanța ta necesită o cheie API, trebuie să setezi, de asemenea, *MT\_LIBRETRANSLATE\_KEY*.

#### **Vezi și:**

```
MT_LIBRETRANSLATE_KEY, MT_LIBRETRANSLATE_API_URL, LibreTranslate website, LibreTranslate re-
pository, LibreTranslate mirrors
```
## **2.13.7 [Glosbe](#page-339-1)**

[Dicționa](https://github.com/LibreTranslate/LibreTranslate)r [gratuit și memorie de t](https://github.com/LibreTranslate/LibreTranslate#user-content-mirrors)raducere pentru aproape toate limbile vii.

Utilizarea API este gratuită, dar este supusă licenței sursei de date utilizate. Există o limită de apeluri care pot fi efectuate de la un IP într-o anumită perioadă de timp, pentru a preveni abuzurile.

Activați acest serviciu adăugând weblate.machinery.glosbe.GlosbeTranslation la *MT\_SERVICES*.

#### **Vezi și:**

Glosbe website

## **2.13.8 Google Traducere**

[Serviciu de trad](https://glosbe.com/)ucere automată furnizat de Google.

Acest serviciu utilizează Google Translation API și trebuie să obțineți o cheie API și să activați facturarea în consola Google API.

Pentru a activa acest serviciu, adăugați weblate.machinery.google.GoogleTranslation la *MT\_SERVICES* și setați *MT\_GOOGLE\_KEY*.

#### **Vezi și:**

*MT\_GOOGLE\_KEY*, **`Documentația Google translate <https://cloud.google.com/translate/docs>``\_**

## **2.13.9 Google Translate API V3 (Avansat)**

[Serviciu de traducer](#page-339-2)e automată furnizat de serviciile Google Cloud.

Acest serviciu diferă de cel anterior prin modul în care se autentifică. Pentru a activa serviciul, adăugați weblate. machinery.googlev3.GoogleV3Translation la *MT\_SERVICES* și setați

- *MT\_GOOGLE\_CREDENTIALS*
- *MT\_GOOGLE\_PROJECT*

Dacă *location* nu reușește, este posibil să fie necesar să specificați și *[MT\\_GOOG](#page-336-0)LE\_LOCATION*.

#### **Veziș[i:](#page-339-3)**

*MT\_G[OOGLE\\_CREDENTIALS](#page-339-4)*, *MT\_GOOGLE\_PROJECT*, *MT\_GOOGLE\_LOCATION* **`Documentația Google translate <https://cloud.google.com/translate/docs>``\_**

## **2.13.10 Microsoft Servicii Cognitive Translator**

Nou în versiunea 2.10.

Serviciul de traducere automată furnizat de Microsoft în portalul Azure ca unul dintre serviciile cognitive.

Weblate implementează Translator API V3.

```
Pentru a activa acest serviciu, adăugați weblate.machinery.microsoft.
MicrosoftCognitiveTranslation la MT_SERVICES și setați MT_MICROSOFT_COGNITIVE_KEY.
```
## **Traducător Text API V2**

Cheia pe care o utilizați cu Translator API V2 [poate fi utilizată c](#page-336-0)u API 3[.](#page-340-0)

## **Traducător text API V3**

Trebuie să vă înregistrați pe portalul Azure și să folosiți cheia pe care o obțineți acolo. Cu noile chei Azure, trebuie, de asemenea, să setați *MT\_MICROSOFT\_REGION* la localitatea serviciului dumneavoastră.

#### **Vezi și:**

```
MT_MICROSOFT_COGNITIVE_KEY, MT_MICROSOFT_REGION, Cognitive Services - Text Translation API,
Microsoft Azure Portal
```
## **2.13.11 [Serviciul de termino](#page-340-0)[logie Microsoft](#page-340-1)**

[Nou în versiunea 2.19.](https://portal.azure.com/)

Microsoft Terminology Service API vă permite să accesați în mod programatic terminologia, definițiile și șirurile de caractere ale interfeței cu utilizatorul (UI) disponibile în portalul lingvistic prin intermediul unui serviciu web.

Activați acest serviciu adăugând weblate.machinery.microsoftterminology. MicrosoftTerminologyService la *MT\_SERVICES*.

#### **Vezi și:**

Microsoft Terminology Service API

## **2.13.12 ModernMT**

[Nou în versiunea 4.2.](https://www.microsoft.com/en-us/language/Microsoft-Terminology-API)

Activați acest serviciu adăugând weblate.machinery.modernmt.ModernMTTranslation la *MT\_SERVICES* și configurați *MT\_MODERNMT\_KEY*.

#### **Vezi și:**

**`ModernMT API <https://www.modernmt.com/api/#translation>``\_**, *MT\_MODERNMT\_KEY*, *[MT\\_MODERNMT\\_](#page-336-0)URL*

## **2.13.13 MemoriaMea**

Memorie de traducere uriașă cu traducere automată.

Utilizarea gratuită și anonimă este în prezent limitată la 100 de solicitări/zi sau la 1000 de solicitări/zi atunci când furnizați o adresă de e-mail de contact în *MT\_MYMEMORY\_EMAIL*. Puteți, de asemenea, să le cereți mai mult.

Activați acest serviciu adăugând weblate.machinery.mymemory.MyMemoryTranslation la *MT\_SERVICES* și setați *MT\_MYMEMORY\_EMAIL*.

#### **Vezi și:**

```
MT_MYMEMORY_EMAIL, MT_MYMEMORY_USER, MT_MYMEMORY_KEY, `MyMemory website <ht-
tps://mymemory.translated.net/>``_
```
## **2.13.14 [NetEase S](#page-341-0)i[ght API traducere](#page-341-1) a[utomată](#page-341-2)**

Nou în versiunea 3.3.

Serviciu de traducere automată furnizat de NetEase.

Acest serviciu utilizează un API, iar tu trebuie să obții cheia și secretul de la NetEase.

Activați acest serviciu adăugând weblate.machinery.youdao.NeteaseSightTranslation la *MT\_SERVICES* și setați *MT\_NETEASE\_KEY* și *MT\_NETEASE\_SECRET*.

#### **Vezi și:**

*MT\_NETEASE\_KEY*, *MT\_NETEASE\_SECRET* **`NetEase Sight Translation Platform <ht[tps://sight.youda](#page-336-0)o.com/[>``\\_](#page-341-3)**

## **[2.13.15](#page-341-3) tmserver**

Puteți rula propriul server de memorie de traducere utilizând cel inclus în Translate-toolkit și lăsați Weblate să vorbească cu acesta. De asemenea, îl puteți utiliza cu un server amaGama, care este o versiune îmbunătățită a tmserver.

1. În primul rând, veți dori să importați unele date în memoria de traducere:

2. Turn on this service by adding weblate.machinery.tmserver.TMServerTranslation to *MT\_SERVICES*.

```
build_tmdb -d /var/lib/tm/db -s en -t cs locale/cs/LC_MESSAGES/django.po
build_tmdb -d /var/lib/tm/db -s en -t de locale/de/LC_MESSAGES/django.po
build_tmdb -d /var/lib/tm/db -s en -t fr locale/fr/LC_MESSAGES/django.po
```
#### 3. Porniți tmserver pentru a asculta cererile dumneavoastră:

tmserver -d /var/lib/tm/db

#### 4. Configurați Weblate pentru a vorbi cu acesta:

MT\_TMSERVER = "http://localhost:8888/tmserver/"

### **Vezi și:**

*MT\_TMSERVER*, tmserver Installing amaGama, Amagama, **`Memoria de traducere amagama <https://amagama.translatehouse.org/>``\_**

## **2.13.16 Yandex Traducere**

Serviciul de traducere automată furnizat de Yandex.

Acest serviciu utilizează un API de traducere și trebuie să obțineți o cheie API de la Yandex.

Activați acest serviciu adăugând weblate.machinery.yandex.YandexTranslation la *MT\_SERVICES*, și setați *MT\_YANDEX\_KEY*.

#### **Vezi și:**

*MT\_YANDEX\_KEY*, Yandex Translate API, Powered by Yandex.Translate

## **2.13.17 Youdao Zhiyun API traducere automată**

[Nou în versiunea 3.2](#page-342-0)[.](https://yandex.com/dev/translate/)

Serviciul de traducere automată furnizat de Youdao.

Acest serviciu utilizează un API, iar dumneavoastră trebuie să obțineți un ID și o cheie API de la Youdao.

Activați acest serviciu adăugând weblate.machinery.youdao.YoudaoTranslation la *MT\_SERVICES* și setați *MT\_YOUDAO\_ID* și *MT\_YOUDAO\_SECRET*.

#### **Vezi și:**

*MT\_YOUDAO\_ID*, *MT\_YOUDAO\_SECRET* **`Youdao Zhiyun Natural Language Tran[slation Service](#page-336-0) <https:[//ai.youdao.com/p](#page-342-1)r[oduct-fanyi-text.s>``\\_](#page-342-2)**

## **[2.13.18](#page-342-1) Webla[te](#page-342-2)**

Weblate poate fi, de asemenea, sursa traducerilor automate. Acesta se bazează pe motorul Woosh fulltext și oferă atât corespondențe exacte, cât și inexacte.

Activați aceste servicii adăugând weblate.machinery.weblatetm.WeblateTranslation la *MT\_SERVICES*.

## **2.13.19 Memorie de traducere Weblate**

[Nou în versiunea](#page-336-0) 2.20.

*Memorie de traducere* poate fi utilizată și ca sursă pentru sugestii de traducere automată.

Activați aceste servicii adăugând weblate.memory.machine.WeblateMemory la *MT\_SERVICES*. Acest serviciu este activat în mod implicit.

## **2.13.20 Centrul de traduceri SAP**

Serviciu de traducere automată furnizat de SAP.

Trebuie să aveți un cont SAP (și SAP Translation Hub activat în SAP Cloud Platform) pentru a utiliza acest serviciu.

Activați acest serviciu adăugând weblate.machinery.saptranslationhub.SAPTranslationHub la *MT\_SERVICES* și setați accesul corespunzător fie la sandbox, fie la API-ul de producție.

**Notă:** Pentru a accesa API-ul Sandbox, trebuie să setați *MT\_SAP\_BASE\_URL* și *MT\_SAP\_SANDBOX\_APIKEY*.

[Pentru a acces](#page-336-0)a API-ul productiv, trebuie să setați *MT\_SAP\_BASE\_URL*, *MT\_SAP\_USERNAME* și *MT\_SAP\_PASSWORD*.

*MT\_SAP\_BASE\_URL*, *MT\_SAP\_SANDBOX\_APIKEY*, *MT\_SAP\_USERNAME*, *MT\_SAP\_PASSWORD*, *MT\_SAP\_USE\_MT SAP Translation Hub API <https://api.sap.com/shell/discover/contentpackage/SAPTranslationHub/api/translationhub>`\_*

## **2.13.21 [Traduce](#page-342-5)re a[utomată perso](#page-343-0)[nalizată](#page-342-4)**

De asemenea, vă puteți implementa propriile servicii de traducere automată folosind câteva linii de cod Python. Acest exemplu implementează traducerea automată într-o listă fixă de limbi utilizând modulul Python dictionary:

```
#
# Copyright © 2012 - 2021 Michal Čihař <michal@cihar.com>
#
# This file is part of Weblate <https://weblate.org/>
#
# This program is free software: you can redistribute it and/or modify
# it under the terms of the GNU General Public License as published by
# the Free Software Foundation, either version 3 of the License, or
# (at your option) any later version.
#
# This program is distributed in the hope that it will be useful,
# but WITHOUT ANY WARRANTY; without even the implied warranty of
# MERCHANTABILITY or FITNESS FOR A PARTICULAR PURPOSE. See the
# GNU General Public License for more details.
#
# You should have received a copy of the GNU General Public License
# along with this program. If not, see <https://www.gnu.org/licenses/>.
#
"""Machine translation example."""
import dictionary
from weblate.machinery.base import MachineTranslation
class SampleTranslation(MachineTranslation):
    """Sample machine translation interface."""
   name = "Sample"def download_languages(self):
        """Return list of languages your machine translation supports."""
       return {"cs"}
   def download_translations(
       self,
       source,
       language,
       text: str,
       unit,
       user,
        search: bool,
       threshold: int = 75,
   ):
        """Return tuple with translations."""
        for t in dictionary.translate(text):
            yield {"text": t, "quality": 100, "service": self.name, "source": text}
```
Puteți să vă listați propria clasă în *MT\_SERVICES* și Weblate va începe să o folosească.

# **2.14 Extensii**

Nou în versiunea 2.19.

Suplimentele oferă modalități de personalizare și automatizare a fluxului de lucru al traducerilor. Administratorii pot adăuga și gestiona suplimentele din meniul *Manage* ↓ *Add-ons* al fiecărei componente de traducere respective.

**Sugestie:** De asemenea, puteți configura suplimentele folosind *API*, *DEFAULT\_ADDONS*, sau *install\_addon*.

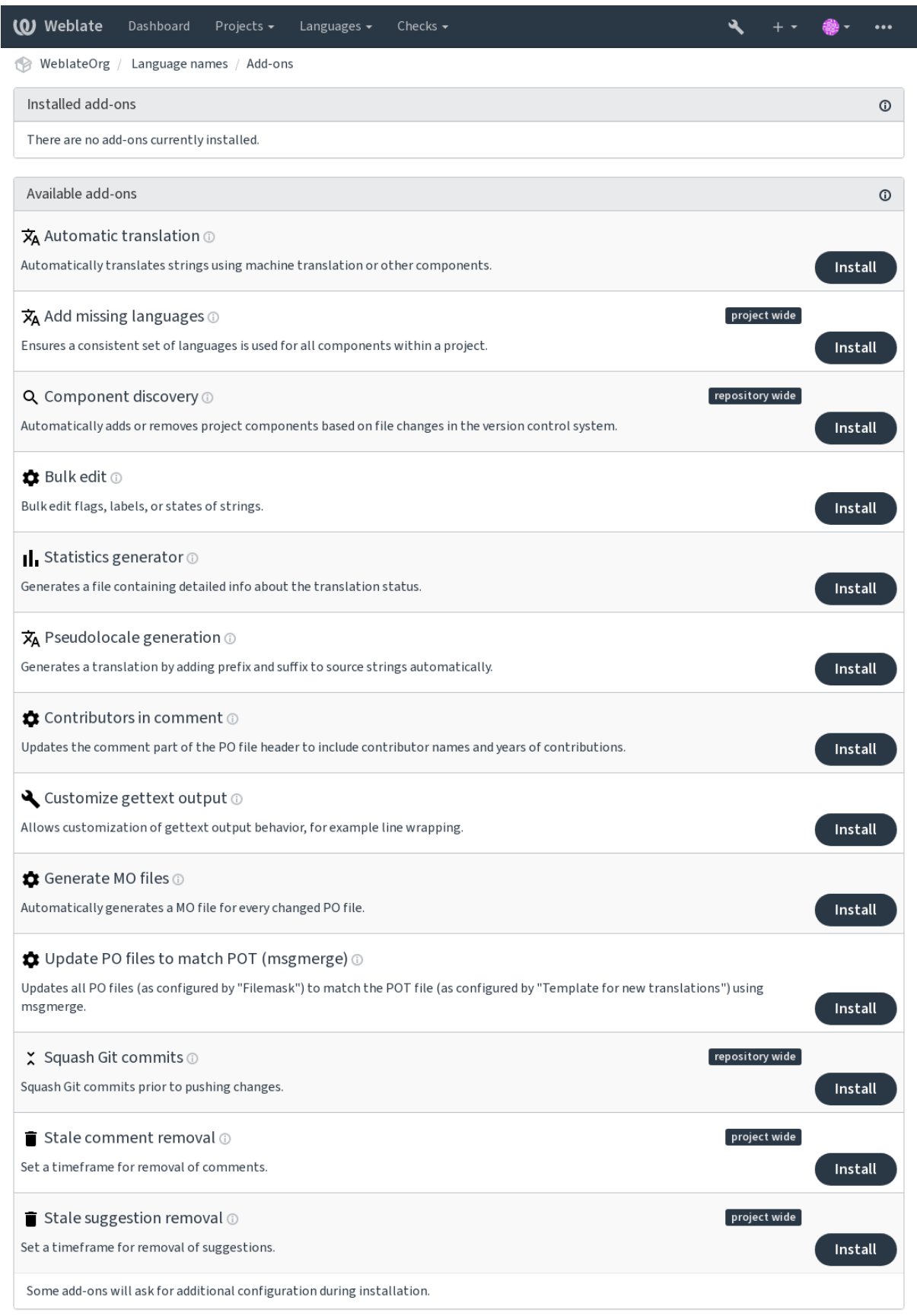

Powered by Weblate 4.10 About Weblate Legal Contact Documentation Donate to Weblate

## **2.14.1 Addon-uri încorporate**

## **Traducere automată**

<span id="page-305-0"></span>Nou în versiunea 3.9.

**ID add-on** weblate.autotranslate.autotranslate

### **Configurație**

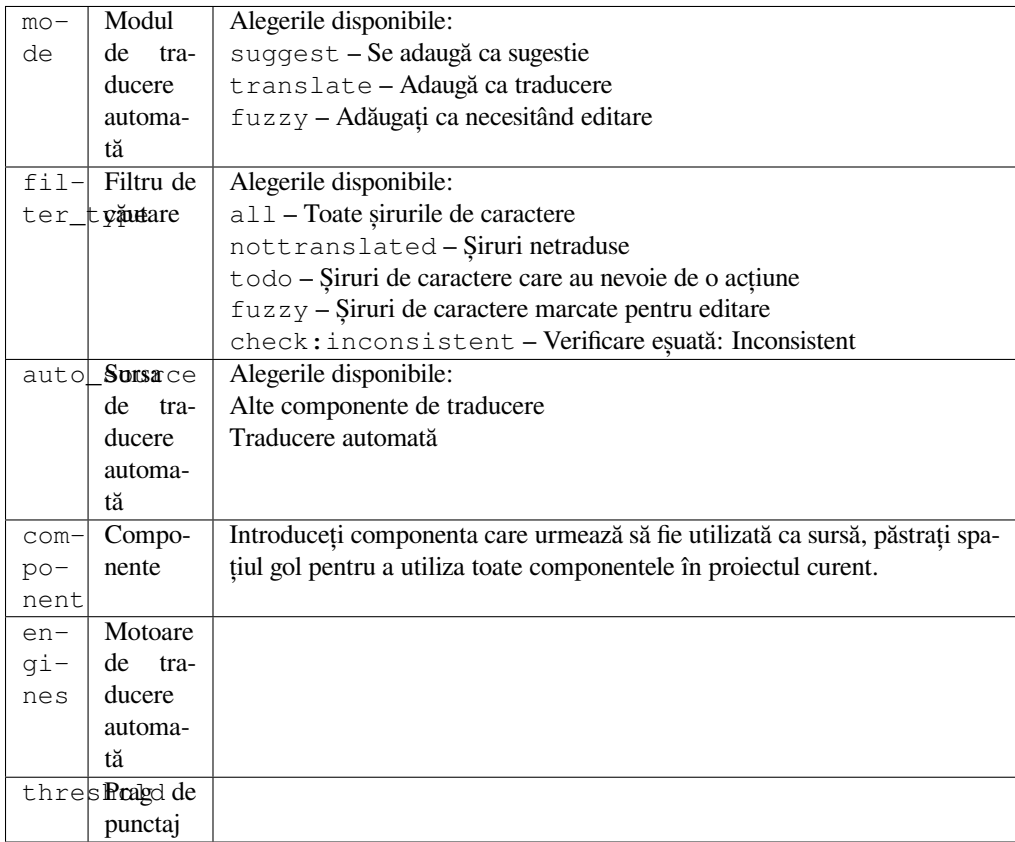

### **Declanșări** actualizare componentă, zilnic

Traduce automat șirurile de caractere cu ajutorul traducerii automate sau al altor componente.

Acesta este declanșat:

- Atunci când apar șiruri noi într-o componentă.
- O dată pe lună pentru fiecare componentă, acest lucru poate fi configurat folosind *BACKGROUND\_TASKS*.

## **Vezi și:**

*Traducere automată*, *Păstrarea traducerilor la fel în toate componentele*

## **CDN de localizare JavaScript**

Nou în versiunea 4.2.

**ID add-on** weblate.cdn.cdnjs

#### **Configurație**

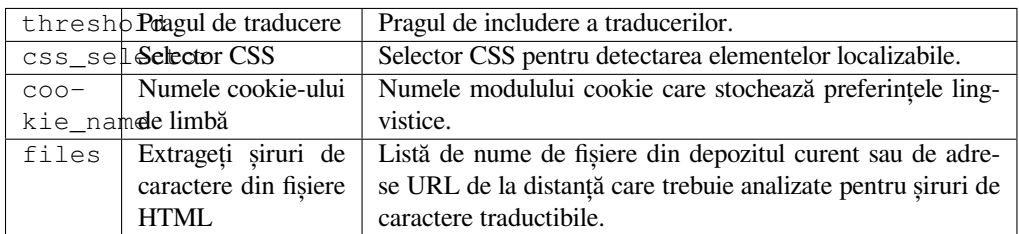

**Declanșări** zilnic, depozit post-commit, depozit post-update

Publică traducerile în rețeaua de livrare de conținut pentru a fi utilizate în localizarea JavaScript sau HTML.

Poate fi utilizat pentru a localiza pagini HTML statice sau pentru a încărca localizarea în codul JavaScript.

Generează un URL unic pentru componenta dvs. pe care îl puteți include în paginile HTML pentru a le localiza. Consultați weblate-cdn pentru mai multe detalii.

#### **Vezi și:**

cdn-addon-config, weblate-cdn, cdn-addon-extract, cdn-addon-html

#### **Eliminați șirurile de caractere goale**

Nou în versiunea 4.4.

**ID add-on** weblate.cleanup.blank

**Configurație** *Acest add-on nu are nicio configurație.*

**Declanșări** depozit post-commit, depozit post-update

Elimină șirurile de caractere fără traducere din fișierele de traducere.

Utilizați această opțiune pentru a nu avea șiruri goale în fișierele de traducere (de exemplu, dacă biblioteca de localizare le afișează ca fiind lipsă în loc să revină la șirul sursă).

#### **Vezi și:**

*Weblate actualizează fișierele de traducere în afară de traduceri?*

#### **Curățați fișierele de traducere**

**ID add-on** [weblate.cleanup.generic](#page-67-0)

**Configurație** *Acest add-on nu are nicio configurație.*

**Declanșări** depozitul pre-commit, depozitul post-update

Actualizarea tuturor fișierelor de traducere pentru a se potrivi cu fișierul de bază monolingv. Pentru majoritatea formatelor de fișiere, acest lucru înseamnă eliminarea cheilor de traducere vechi care nu mai sunt prezente în fișierul de bază.

#### **Vezi și:**

*Weblate actualizează fișierele de traducere în afară de traduceri?*

## **Adăugați limbile lipsă**

**ID add-on** weblate.consistency.languages

**Configurație** *Acest add-on nu are nicio configurație.*

**Declanșări** zilnic, depozit post-adăugare

Asigură utilizarea unui set coerent de limbaje pentru toate componentele unui proiect.

Limbile lipsă sunt verificate o dată la 24 de ore și atunci când sunt adăugate noi limbi în Weblate.

Spre deosebire de majoritatea celorlalte, acest add-on afectează întregul proiect.

**Sugestie:** Traduceți automat șirurile nou adăugate cu *Traducere automată*.

#### **Descoperirea componentelor**

**ID add-on** weblate.discovery.discovery

#### **Configurație**

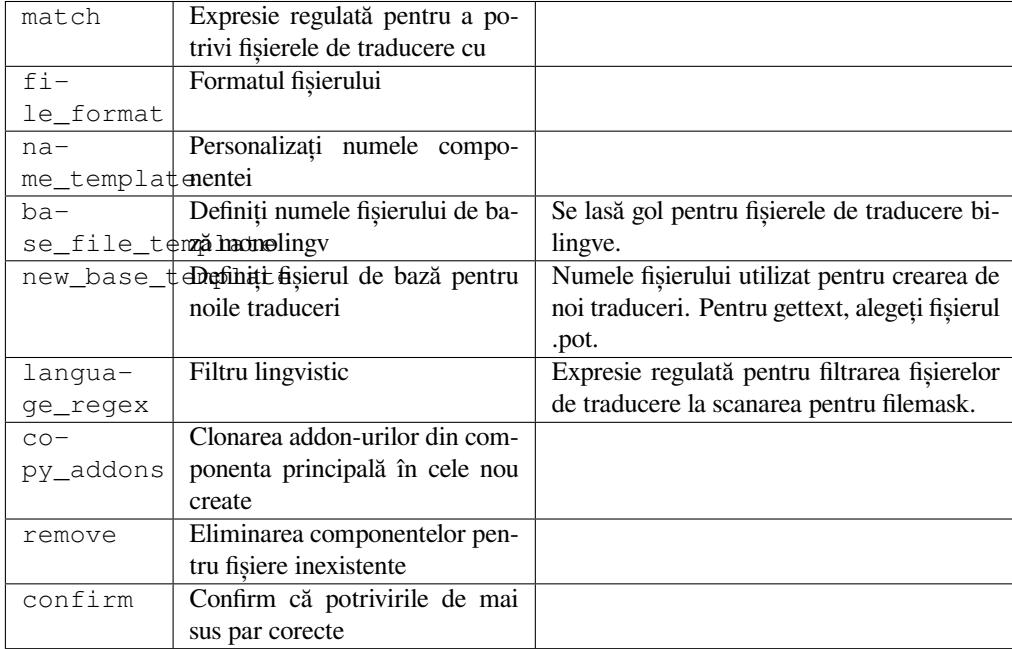

#### **Declanșări** depozit post-update

Adaugă sau elimină automat componente ale proiectului pe baza modificărilor de fișiere din sistemul de control al versiunilor.

Se declanșează de fiecare dată când VCS este actualizat și, în rest, este similară comenzii de gestionare *import\_project*. În acest fel, puteți urmări mai multe componente de traducere în cadrul unui VCS.

Potrivirea se face cu ajutorul expresiilor regulate, ceea ce permite o configurare complexă, dar sunt necesare anumite cunoștințe în acest sens. Câteva exemple pentru cazuri de utilizare obișnuită pot fi găsite în secțiunea de aju[tor a](#page-372-0) [addon-ului.](#page-372-0)

După ce apăsați pe *Save*, va fi prezentată o previzualizare a componentelor corespunzătoare, de unde puteți verifica dacă configurația se potrivește cu nevoile dumneavoastră:

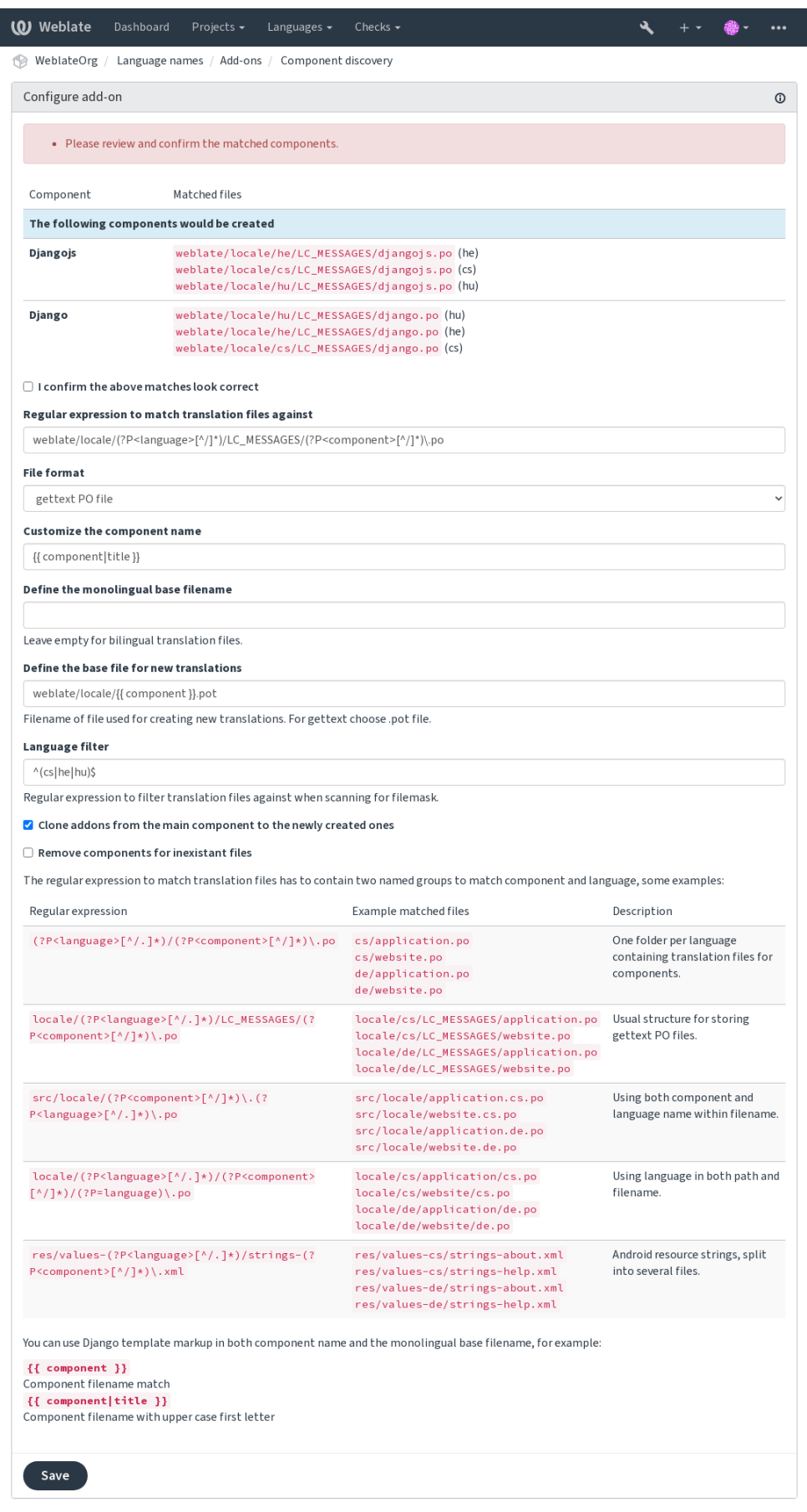

Powered by Weblate 4.10 About Weblate Legal Contact Documentation Donate to Weblate

**Sugestie:** Component discovery add-on utilizează *URL-uri interne Weblate*. Este o modalitate convenabilă de a partaja configurația VCS între mai multe componente. Componentele legate utilizează depozitul local al componentei principale, configurat prin completarea weblate://project/main-component în câmpul *Depozitul de cod sursă* (în *Manage* ↓ *Settings* ↓ *Version control system*) al fiecărei componente respective. Acest lucru economisește timp cu configurarea și, de asemenea, resurse de siste[m.](#page-94-0)

### **[Vezi](#page-257-1) și:**

*Marcarea șablonului*

## **Editare în masă**

[Nou în versiunea 3.1](#page-265-0)1.

**ID add-on** weblate.flags.bulk

### **Configurație**

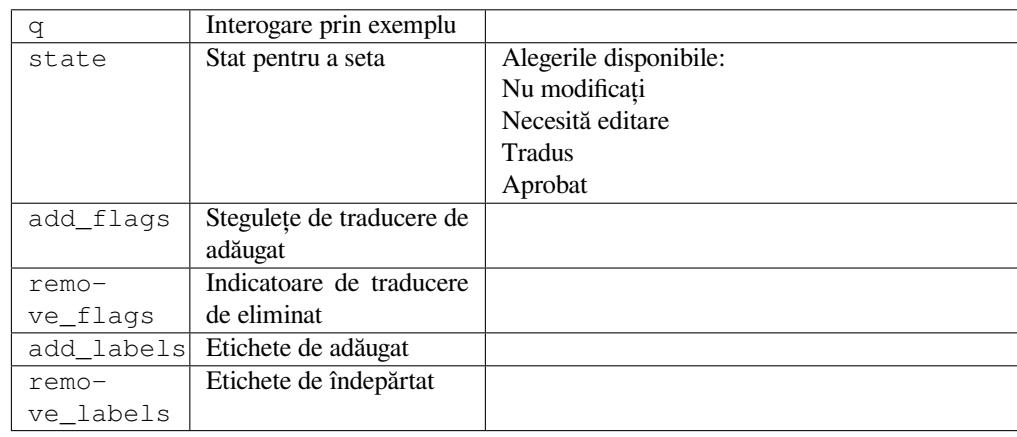

#### **Declanșări** actualizare componentă

Editarea în bloc a stegulețelor, etichetelor sau stărilor șirurilor de caractere.

Automatizați etichetarea începând cu interogarea de căutare NOT has:label și adăugați etichete până când toate șirurile au toate etichetele necesare. Se pot efectua și alte operațiuni automatizate pentru metadatele Weblate.

## **Exemple:**

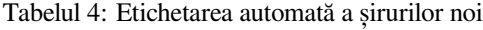

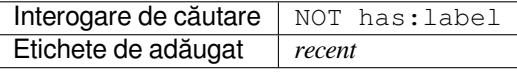

Tabelul 5: Marcarea tuturor intrărilor din registrul de modificări Fișiere de metadate ale magazinului de aplicații doar pentru citire

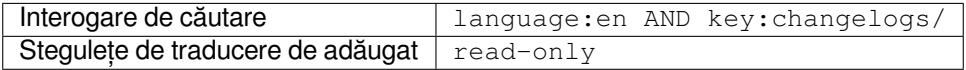

### **Vezi și:**

*Editare în masă*, *Personalizarea comportamentului cu ajutorul stegulețelor*, labels

## **Marcati traducerile neschimbate ca fiind "Needs editing"**

Nou în versiunea 3.1.

**ID add-on** weblate.flags.same\_edit

**Configurație** *Acest add-on nu are nicio configurație.*

**Declanșări** unitate post-creare

Ori de câte ori un nou șir traductibil este importat din VCS și se potrivește cu un șir sursă, acesta este marcat ca necesitând editare în Weblate. Este deosebit de util pentru formatele de fișiere care includ șiruri sursă pentru șiruri netraduse.

**Sugestie:** De asemenea, este posibil să doriți să întăriți verificarea *Traducere neschimbată* prin adăugarea indicatorului strict-same la *Steaguri de traducere*.

#### **Vezi și:**

*Statele de traducere*

#### **Marcați noile șiruri sursă ca fiind "Necesită editare"**

**[ID add-on](#page-59-0)** weblate.flags.source\_edit

**Configurație** *Acest add-on nu are nicio configurație.*

**Declanșări** unitate post-creare

Ori de câte ori un nou șir sursă este importat din VCS, acesta este marcat ca necesitând editare în Weblate. În acest fel, puteți filtra și edita cu ușurință șirurile sursă scrise de dezvoltatori.

#### **Vezi și:**

*Statele de traducere*

#### **Marcati noile traduceri ca fiind "Needs editing"**

**[ID add-on](#page-59-0)** weblate.flags.target\_edit

**Configurație** *Acest add-on nu are nicio configurație.*

**Declanșări** unitate post-creare

Ori de câte ori un nou șir traductibil este importat din VCS, acesta este marcat ca necesitând editare în Weblate. În acest fel, puteți filtra și edita cu ușurință traducerile create de dezvoltatori.

#### **Vezi și:**

*Statele de traducere*

#### **Generator de statistici**

[ID add-on](#page-59-0) weblate.generate.generate

**Configurație**

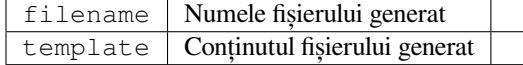

**Declanșări** depozit pre-commit

Generează un fișier care conține informații detaliate despre starea traducerii.

Puteți utiliza un șablon Django atât în numele fișierului, cât și în conținut; consultați *Marcarea șablonului* pentru o descriere detaliată a marcajului.

De exemplu, generarea unui fișier de sinteză pentru fiecare traducere:

```
Numele fișierului generat locale/{{ language_code }}.json
```
### **Conținut**

```
{
   "language": "{{ language_code }}",
  "strings": "{{ stats.all }}",
  "translated": "{{ stats.translated }}",
   "last_changed": "{{ stats.last_changed }}",
   "last_author": "{{ stats.last_author }}",
}
```
## **Vezi și:**

*Marcarea șablonului*

## **Generarea de pseudolocale**

**[ID add-on](#page-265-0)** weblate.generate.pseudolocale

### **Configurație**

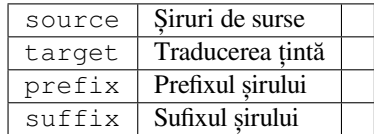

### **Declanșări** actualizare componentă, zilnic

Generează o traducere prin adăugarea automată a prefixului și sufixului la șirurile sursă.

Pseudolocalele sunt utile pentru a găsi șiruri de caractere care nu sunt pregătite pentru localizare. Acest lucru se realizează prin modificarea tuturor șirurilor sursă traductibile pentru a facilita identificarea șirurilor nealterate la rularea aplicației în limba pseudolocală.

De asemenea, este posibil să se găsească șiruri de caractere ale căror omologi localizați ar putea să nu se potrivească cu aspectul.

**Sugestie:** Puteți folosi limbi reale pentru testare, dar există pseudolocale dedicate disponibile în Weblate - *en\_XA* și *ar\_XB*.

**Sugestie:** Puteți utiliza acest add-on pentru a începe traducerea într-o nouă locație a unei limbi existente sau a unei limbi similare. După ce adăugați traducerea la componentă, urmați la add-on. *Exemplu:* Dacă aveți *fr* și doriți să începeți traducerea *fr\_CA*, setați pur și simplu *fr* ca sursă, *fr\_CA* ca țintă și lăsați prefixul și sufixul goale.

Dezinstalați add-on-ul după ce ați completat noua traducere pentru a împiedica Weblate să modifice traducerile făcute după copiere.

### **Contributori în comentariu**

**ID add-on** weblate.gettext.authors

**Configurație** *Acest add-on nu are nicio configurație.*

**Declanșări** depozit pre-commit

Actualizează partea de comentarii din antetul fișierului PO pentru a include numele contribuabililor și anii de contribuție.

Antetul fișierului PO va arăta în felul următor:

```
# Michal Čihař <michal@cihar.com>, 2012, 2018, 2019, 2020.
# Pavel Borecki <pavel@example.com>, 2018, 2019.
# Filip Hron <filip@example.com>, 2018, 2019.
# anonymous <noreply@weblate.org>, 2019.
```
## Actualizarea variabilei ALL\_LINGUAS în fișierul "configure"

**ID add-on** weblate.gettext.configure

**Configurație** *Acest add-on nu are nicio configurație.*

**Declanșări** depozit post-adăugare, zilnic

Actualizează variabila ALL\_LINGUAS din configure, configure.in sau din orice fișier configure.ac, atunci când se adaugă o nouă traducere.

### **Personalizați ieșirea gettext**

**ID add-on** weblate.gettext.customize

#### **Configurație**

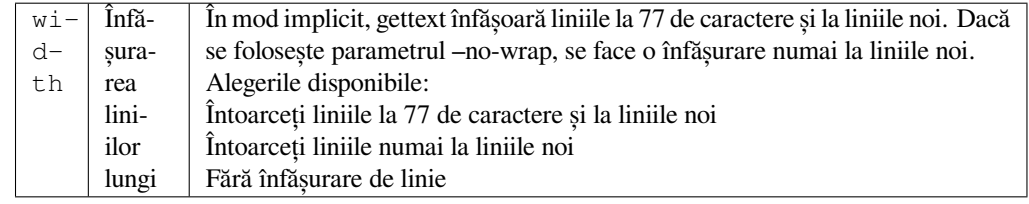

#### **Declanșări** depozitare post-încărcare

Permite personalizarea comportamentului ieșirii gettext, de exemplu înfășurarea liniilor.

Acesta oferă următoarele opțiuni:

- Întoarceți liniile la 77 de caractere și la liniile noi
- Întoarceți liniile numai la liniile noi
- Fără înfășurare de linie

**Notă:** În mod implicit, gettext înfășoară liniile la 77 de caractere și la liniile noi. Dacă se folosește parametrul --no-wrap, se face o încadrare numai la liniile noi.

### **Actualizarea fișierului LINGUAS**

**ID add-on** weblate.gettext.linguas

**Configurație** *Acest add-on nu are nicio configurație.*

**Declanșări** depozit post-adăugare, zilnic

Actualizează fișierul LINGUAS atunci când se adaugă o nouă traducere.

## **Generarea de fișiere MO**

**ID add-on** weblate.gettext.mo

### **Configurație**

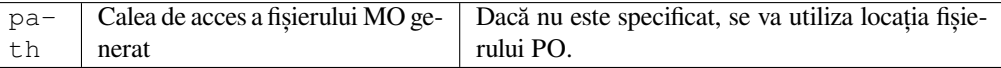

**Declanșări** depozit pre-commit

Generează automat un fișier MO pentru fiecare fișier PO modificat.

Locația fișierului MO generat poate fi personalizată, iar câmpul pentru acesta utilizează *Marcarea șablonului*.

## **Actualizarea fișierelor PO pentru a se potrivi cu POT (msgmerge)**

**ID add-on** weblate.gettext.msgmerge

### **Configurație**

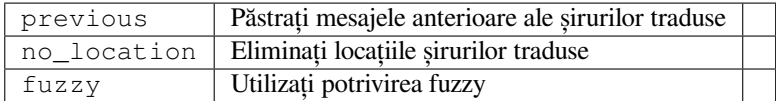

#### **Declanșări** depozit post-update

Actualizează toate fișierele PO (as configured by *Masca de fișier*) pentru a se potrivi cu fișierul POT (as configured by *Șablon pentru traduceri noi*) utilizând **msgmerge**.

Se declanșează ori de câte ori sunt extrase noi modificări din depozitul din amonte. Majoritatea opțiunilor de linie de comandă msgmerge pot fi setate prin intermediul [configurației ad](#page-259-0)d-on-ului.

#### **Ve[zi și:](#page-259-1)**

*Weblate actualizează fișierele de traducere în afară de traduceri?*

## **Comenzi Git Squash**

**ID add-on** [weblate.git.squash](#page-67-0) **Configurație**

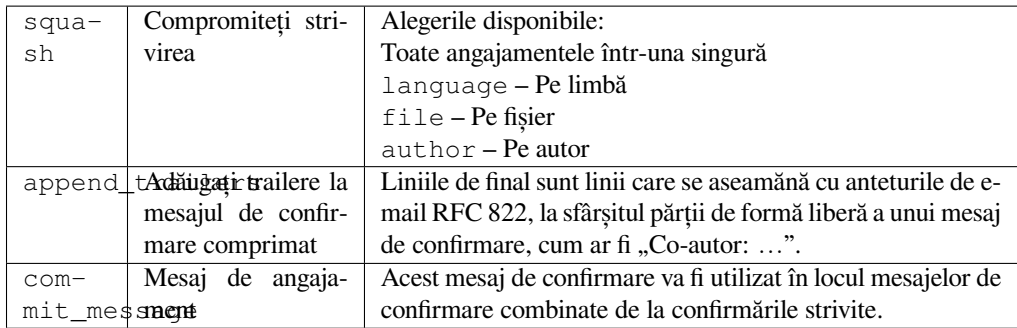

## **Declanșări** depozit post-commit

Eliminarea modificărilor din Git înainte de a împinge modificările.

Comițările Git pot fi eliminate înainte de împingerea modificărilor în unul dintre următoarele moduri:

- Toate angajamentele într-una singură
- Pe limbă
- Pe fișier
- Pentru fiecare autor în parte

Mesajele de confirmare originale sunt păstrate, dar se pierde paternitatea, cu excepția cazului în care se selectează *Per author* sau mesajul de confirmare este personalizat pentru a o include.

Mesajele de confirmare originale pot fi opțional înlocuite cu un mesaj de confirmare personalizat. A se vedea *Marcarea șablonului* pentru opțiunile de mesaj.

Remetele (commit lines like Co-authored-by: …) pot fi opțional eliminate din mesajele de confirmare originale și adăugate la sfârșitul mesajului de confirmare strivit. Acest lucru generează, de asemenea, creditul core[spunzător](#page-265-0) [Co-auth](#page-265-0)ored-by: pentru fiecare traducător.

## **Personalizați ieșirea JSON**

**ID add-on** weblate.json.customize

### **Configurație**

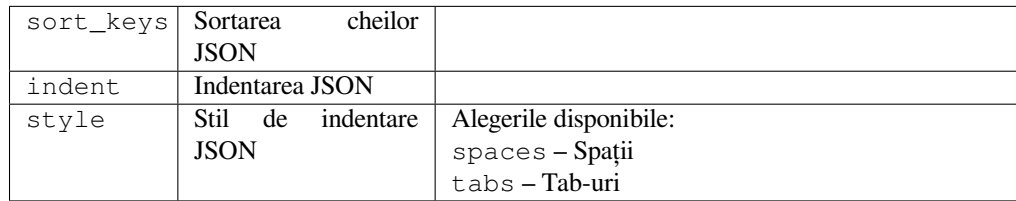

### **Declanșări** depozitare post-încărcare

Permite ajustarea comportamentului de ieșire JSON, de exemplu, indentarea sau sortarea.

### **Formatează fișierul de proprietăți Java**

**ID add-on** weblate.properties.sort

**Configurație** *Acest add-on nu are nicio configurație.*

**Declanșări** depozit pre-commit

Sortează fișierul de proprietăți Java.

## **Îndepărtarea modului învechit**

Nou în versiunea 3.7.

**ID add-on** weblate.removal.comments

**Configurație**

age Zile de păstrare

**Declanșări** zilnic

Stabiliți un interval de timp pentru eliminarea comentariilor.

Acest lucru poate fi util pentru a elimina comentariile vechi care ar putea fi depășite. Folosiți-o cu grijă, deoarece faptul că comentariile devin vechi nu înseamnă că și-au pierdut importanța.

### **Eliminarea sugestiilor învechite**

Nou în versiunea 3.7.

**ID add-on** weblate.removal.suggestions

#### **Configurație**

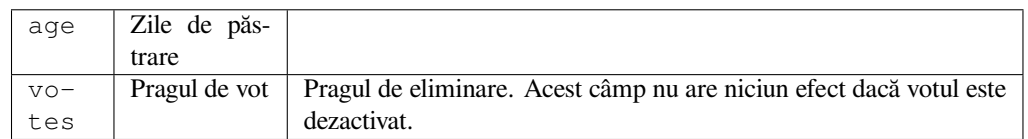

#### **Declanșări** zilnic

Stabiliți un termen pentru eliminarea sugestiilor.

Poate fi foarte utilă în legătură cu votarea sugestiilor (see *Evaluare reciprocă*) pentru a elimina sugestiile care nu primesc suficiente voturi pozitive într-un anumit interval de timp.

## **Actualizarea fișierelor RESX**

Nou în versiunea 3.9.

**ID add-on** weblate.resx.update

**Configurație** *Acest add-on nu are nicio configurație.*

**Declanșări** depozit post-update

Actualizarea tuturor fișierelor de traducere pentru a se potrivi cu fișierul de bază monolingv din amonte. Șirurile nefolosite sunt eliminate, iar cele noi sunt adăugate ca copii ale șirului sursă.

**Sugestie:** Utilizați *Curățați fișierele de traducere* dacă doriți să eliminați doar cheile de traducere vechi.

#### **Vezi și:**

*Weblate actualizează fișierele de traducere în afară de traduceri?*

## **Personalizați ieșirea YAML**

[Nou în versiunea 3.10.2.](#page-67-0)

**ID add-on** weblate.yaml.customize

### **Configurație**

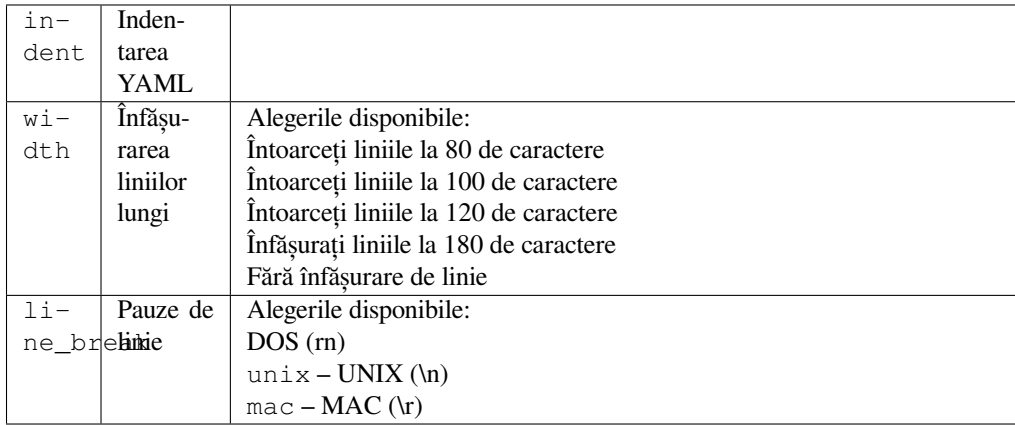

#### **Declanșări** depozitare post-încărcare

Permite ajustarea comportamentului de ieșire YAML, de exemplu, lungimea liniei sau liniile noi.

## **2.14.2 Personalizarea listei de add-on-uri**

Lista de add-on-uri este configurată prin *WEBLATE\_ADDONS*. Pentru a adăuga un alt addon, este suficient să includeți numele absolut al clasei în această setare.

## **2.14.3 Add-on de scriere**

Puteți să vă scrieți propriile add-on-uri, să creați o subclasă de *weblate.addons.base.BaseAddon* pentru a defini metadatele addon-ului și apoi să implementați un callback pentru a face procesarea.

#### **Vezi și:**

*Dezvoltarea de addon-uri*

## **2.14.4 Executarea scripturilor din add-on**

[Suplimentele pot fi utilizat](#page-412-0)e și pentru a executa scripturi externe. Acest lucru era integrat în Weblate, dar acum trebuie să scrieți niște cod pentru a înfășura scriptul vostru cu un add-on.

```
#
# Copyright © 2012 - 2021 Michal Čihař <michal@cihar.com>
#
 # This file is part of Weblate <https://weblate.org/>
#
# This program is free software: you can redistribute it and/or modify
# it under the terms of the GNU General Public License as published by
 # the Free Software Foundation, either version 3 of the License, or
```
(continues on next page)

```
# (at your option) any later version.
#
# This program is distributed in the hope that it will be useful,
# but WITHOUT ANY WARRANTY; without even the implied warranty of
# MERCHANTABILITY or FITNESS FOR A PARTICULAR PURPOSE. See the
# GNU General Public License for more details.
#
# You should have received a copy of the GNU General Public License
# along with this program. If not, see <https://www.gnu.org/licenses/>.
#
"""Example pre commit script."""
from django.utils.translation import gettext_lazy as _
from weblate.addons.events import EVENT_PRE_COMMIT
from weblate.addons.scripts import BaseScriptAddon
class ExamplePreAddon(BaseScriptAddon):
   # Event used to trigger the script
   events = (EVENT_PRE_COMMIT,)
    # Name of the addon, has to be unique
   name = "weblate.example.pre"
    # Verbose name and long descrption
   verbose = ("Execute script before commit")
   description = ('This addon executes a script.")# Script to execute
   script = "/bin/true"
    # File to add in commit (for pre commit event)
    # does not have to be set
   add_file = "po/{{ language_code }}.po"
```
Pentru instrucțiuni de instalare, consultați *Verificări de calitate personalizate, addon-uri și auto-corectări*.

Scriptul este executat cu directorul curent setat la rădăcina depozitului VCS pentru orice componentă dată.

În plus, sunt disponibile următoarele variabile de mediu:

### **WL\_VCS**

Sistemul de control al versiunilor utilizat.

#### **WL\_REPO**

URL-ul depozitului din amonte.

#### **WL\_PATH**

Calea absolută către depozitul VCS.

#### **WL\_BRANCH**

Nou în versiunea 2.11.

Ramura de depozit configurată în componenta curentă.

#### **WL\_FILEMASK**

Masca de fișier pentru componenta curentă.

### **WL\_TEMPLATE**

Numele de fișier al șablonului pentru traducerile monolingve (poate fi gol).

#### **WL\_NEW\_BASE**

Nou în versiunea 2.14.

Numele de fișier al fișierului utilizat pentru crearea de noi traduceri (poate fi gol).

#### **WL\_FILE\_FORMAT**

Format de fișier utilizat în componenta curentă.

#### **WL\_LANGUAGE**

Limba traducerii procesate în prezent (nu este disponibilă pentru cârligele la nivel de componentă).

#### **WL\_PREVIOUS\_HEAD**

HEAD anterior după actualizare (disponibil numai după rularea cârligului post-update).

#### **WL\_COMPONENT\_SLUG**

Nou în versiunea 3.9.

Denumirea componentei utilizată pentru a construi URL-ul.

#### **WL\_PROJECT\_SLUG**

Nou în versiunea 3.9.

Denumirea proiectului utilizată pentru a construi URL-ul.

#### **WL\_COMPONENT\_NAME**

Nou în versiunea 3.9.

Denumirea componentei.

#### **WL\_PROJECT\_NAME**

Nou în versiunea 3.9.

Numele proiectului.

### **WL\_COMPONENT\_URL**

Nou în versiunea 3.9.

URL-ul componentei.

#### **WL\_ENGAGE\_URL**

Nou în versiunea 3.9.

URL de angajare a proiectului.

#### **Vezi și:**

*Configurația componentei*

### **Prelucrarea depozitelor după actualizare**

[Poate fi utilizat pentru a](#page-257-0) actualiza fișierele de traducere atunci când sursa VCS din amonte se modifică. Pentru a realiza acest lucru, vă rugăm să rețineți că Weblate vede numai fișierele trimise în VCS, deci trebuie să trimiteți modificările ca parte a scriptului.

De exemplu, cu Gulp puteți face acest lucru folosind următorul cod:

```
#! /bin/sh
gulp --gulpfile gulp-i18n-extract.js
git commit -m 'Update source strings' src/languages/en.lang.json
```
### **Pre-angajare de procesare a traducerilor**

Utilizați scriptul de trimitere pentru a modifica automat o traducere înainte de a fi trimisă în depozit. Acesta este transmis ca un singur parametru care constă în numele de fișier al unei traduceri curente.

# **2.15 Memorie de traducere**

Nou în versiunea 2.20.

Weblate vine cu o memorie de traducere încorporată care constă din următoarele:

- Memorie de traducere importată manual (a se vedea *Interfață utilizator*).
- Traduceri stocate automat efectuate în Weblate (în funcție de *Domeniul de aplicare al memoriei de traducere*).
- A importat automat traducerile anterioare.

Conținutul din memoria de traducere poate fi aplicat în do[uă moduri:](#page-320-0)

- Manual, *Sugestii automate* vedere în timpul traducerii.
- Automat, prin traducerea șirurilor de caractere folosind *Traducere automată*, sau *Traducere automată* addon.

Pentru sfaturi de instalare, consultați *Memorie de traducere Weblate*, care este activat în mod implicit.

## **2.15.1 Domeniul de aplicare al memorieid[e traducere](#page-21-0)**

Nou în versiunea 3.2: În versiunile anterioare, memoria de traducere putea fi încărcată numai dintr-un fișier care corespundea domeniului de aplicare al memoriei de traducere importat curent.

Domeniile memoriilor de traducere există pentru a permite atât confidențialitatea, cât și partajarea traducerilor, în funcție de comportamentul dorit.

### **Memorie de traducere importată**

Importul de date arbitrare din memoria de traducere utilizând comanda *import\_memory* face ca conținutul memoriei să fie disponibil tuturor utilizatorilor și proiectelor.

### **Memorie de traducere per utilizator**

Stochează automat toate traducerile utilizatorilor în memoria personală de traducere a fiecărui utilizator în parte.

### **Memorie de traducere pe proiect**

Toate traducerile din cadrul unui proiect sunt stocate automat într-o memorie de traducere a proiectului, disponibilă numai pentru acest proiect.

### **Memorie partajată de traducere**

Toate traducerile din cadrul proiectelor cu memoria de traducere partajată activată sunt stocate într-o memorie de traducere partajată disponibilă pentru toate proiectele.

Vă rugăm să vă gândiți cu atenție dacă doriți să activați această funcție pentru instalațiile Weblate partajate, deoarece poate avea implicații grave:

- Traducerile pot fi folosite de oricine altcineva.
- Acest lucru ar putea duce la dezvăluirea de informații secrete.

## **2.15.2 Gestionarea memoriei de traducere**

#### **Interfață utilizator**

Nou în versiunea 3.2.

<span id="page-320-0"></span>În interfața de bază a utilizatorului puteți gestiona memoriile de traducere pentru fiecare utilizator și pentru fiecare proiect. Aceasta poate fi utilizată pentru a descărca, șterge sau importa memorii de traducere.

**Sugestie:** Memoria de traducere în JSON poate fi importată în Weblate, TMX este furnizat pentru interoperabilitate cu alte instrumente.

#### **Vezi și:**

### *Schema de memorie de traducere Weblate*

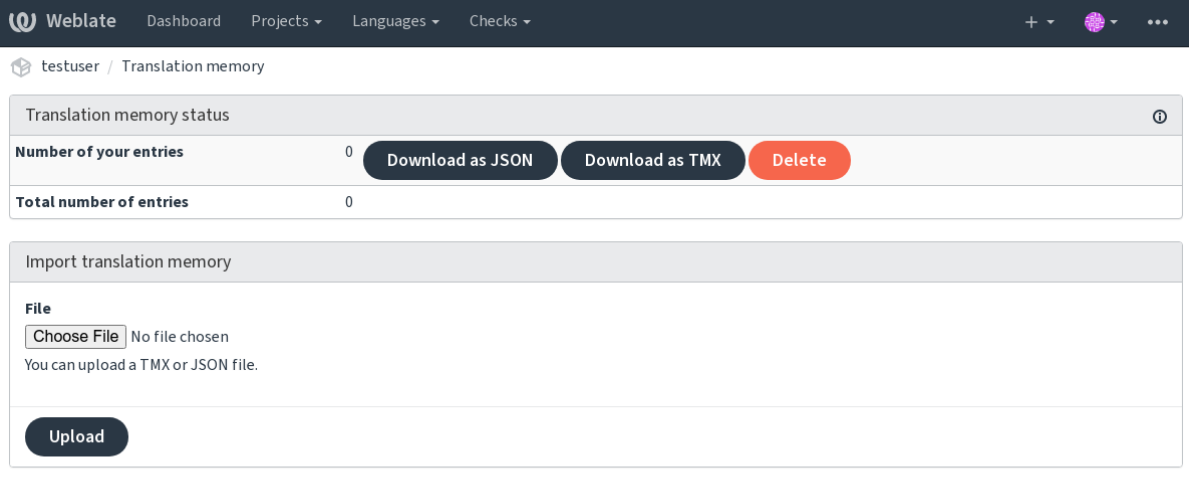

Powered by Weblate 4.10 About Weblate Legal Contact Documentation Donate to Weblate

#### **Interfața de gestionare**

Există mai multe comenzi de gestionare pentru a manipula conținutul memoriei de traducere. Acestea operează asupra memoriei de traducere ca întreg, fără a fi filtrate de domenii de aplicare (cu excepția cazului în care sunt solicitate prin parametri):

*dump\_memory* Exportă memoria în JSON

*import\_memory* Importă fișiere TMX sau JSON în memoria de traducere

# **2.16 Configurație**

Toate setările sunt stocate în settings.py (așa cum este normal pentru Django).

**Notă:** După modificarea oricăreia dintre aceste setări, trebuie să reporniți Weblate - atât procesele WSGI, cât și Celery.

În cazul în care este rulat ca mod\_wsgi, trebuie să reporniți Apache pentru a reîncărca configurația.

## **Vezi și:**

De asemenea, consultați Documentația Django pentru parametrii de configurare a lui Django.

# **2.16.1 AKISMET\_API\_KEY**

Weblate poate utiliza A[kismet pentru a verific](https://docs.djangoproject.com/en/stable/ref/settings/)a dacă sugestiile anonime primite sunt spam. Vizitați akismet.com pentru a achiziționa o cheie API și a o asocia cu un site.

## **2.16.2 ANONYMOUS\_USER\_NAME**

Numele de utilizator al utilizatorilor care nu sunt conectați.

**Vezi și:**

*Controlul accesului*

## **2.16.3 AUDITLOG\_EXPIRY**

[Nou în versiunea 3](#page-239-0).6.

Câte zile trebuie să păstreze Weblate jurnalele de audit, care conțin informații despre activitatea contului.

Valoarea implicită este de 180 de zile.

# **2.16.4 AUTH\_LOCK\_ATTEMPTS**

Nou în versiunea 2.14.

Numărul maxim de încercări de autentificare eșuate înainte de a se aplica limitarea vitezei.

Aceasta se aplică în prezent în următoarele locații:

- Autentificare. Șterge parola contului, împiedicând utilizatorul să se conecteze fără a solicita o nouă parolă.
- Parola se resetează. Împiedică trimiterea de noi e-mailuri, evitând spamul utilizatorilor cu prea multe încercări de resetare a parolei.

Valoarea implicită este 10.

**Vezi și:**

*Limitarea ratei*,

# **2.16.5 AUTO\_UPDATE**

Nou în versiunea 3.2.

Schimbat în versiunea 3.11: Opțiunea originală de activare/dezactivare a fost schimbată pentru a diferenția ce șiruri de caractere sunt acceptate.Opțiunea originală de activare/dezactivare a fost schimbată pentru a diferenția ce șiruri de caractere sunt acceptate.

Actualizează zilnic toate depozitele.

**Sugestie:** Util dacă nu folosiți *Cârlige de notificare* pentru a actualiza automat depozitele Weblate.

**Notă:** Pe lângă selectarea șir[urilor de caractere, e](#page-140-0)xistă opțiuni de activare/dezactivare pentru compatibilitate retroactivă.

Opțiunile sunt:

**"none"** Nu există actualizări zilnice.

**"remote" also False** Actualizați numai telecomenzile.

**"full" also True** Actualizarea telecomenzilor și îmbinarea copiei de lucru.

**Notă:** Acest lucru necesită ca *Sarcini de fundal folosind Celery* să funcționeze și va intra în vigoare după ce va fi repornit.

## **2.16.6 AVATAR\_URL\_[PREFIX](#page-209-0)**

Prefix pentru construirea URL-urilor avatarurilor ca: \${{AVATAR\_URL\_PREFIX}/avatar/ \${MAIL\_HASH}?\${{PARAMS}}. Se știe că funcționează următoarele servicii:

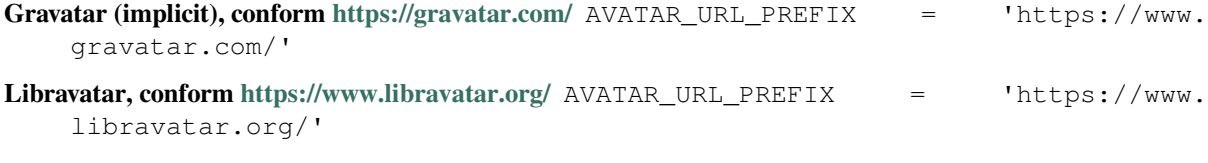

**Vezi și:**

*Avatar în memoria cache*, *[ENABLE\\_AVATARS](https://www.libravatar.org/)*, *Avataruri*

## **2.16.7 AUTH\_TOKEN\_VALID**

[Nou în versiunea 2.14.](#page-199-0)

Cât timp sunt valabile simbolul de autentificare și parola temporară din e-mailurile de resetare a parolei. Se setează în număr de secunde, implicit la 172800 (2 zile).

## **2.16.8 AUTH\_PASSWORD\_DAYS**

Nou în versiunea 2.15.

Câte zile de utilizare a aceleiași parole trebuie să fie permise.

**Notă:** Modificările de parole efectuate înainte de Weblate 2.15 nu vor fi luate în considerare în această politică.

Valoarea implicită este de 180 de zile.

# **2.16.9 AUTOFIX\_LIST**

Lista de corecții automate care trebuie aplicate la salvarea unui șir de caractere.

**Notă:** Furnizați o cale complet calificată către clasa Python care implementează interfața autofixer.

Corecții disponibile:

- **weblate.trans.autofixes.whitespace.SameBookendingWhitespace** Potrivește spațiile albe de la începutul și sfârșitul șirului cu sursa.
- **weblate.trans.autofixes.chars.ReplaceTrailingDotsWithEllipsis** Înlocuiește punctele de sfârșit (….) dacă șirul sursă are o elipsă corespunzătoare (…).
- **weblate.trans.autofixes.chars.RemoveZeroSpace** Îndepărtează caracterele de spațiu de lățime zero dacă sursa nu conține niciunul.
- **weblate.trans.autofixes.chars.RemoveControlChars** Elimină caracterele de control în cazul în care sursa nu conține niciunul.
- **weblate.trans.autofixes.html.BleachHTML** Îndepărtează marcajele HTML nesigure din șirurile marcate ca safe-html (see *HTML nesigur*).

Puteți selecta pe care să le utilizați:

```
AUTOFIX_LIST = (
    "weblate.trans.autofixes.whitespace.SameBookendingWhitespace",
    "weblate.trans.autofixes.chars.ReplaceTrailingDotsWithEllipsis",
)
```
### **Vezi și:**

*Reparații automate*, *Reparații automate personalizate*

## **2.16.10 BACKGROUND\_TASKS**

[Nou în versiunea 4](#page-32-2).[5.2.](#page-287-1)

Definește cât de des trebuie declanșate sarcinile de întreținere de lungă durată pentru o componentă.

În momentul de față acest lucru controlează:

- *Traducere automată* add-on
- *Verificări și reparații* recalculare

Opțiuni posibile:

- [monthly](#page-305-0) (aceasta este valoarea implicită)
- [weekly](#page-287-2)
- daily
**Notă:** Creșterea frecvenței nu este recomandată atunci când Weblate conține mii de componente.

#### **2.16.11 BASE\_DIR**

<span id="page-324-0"></span>Directorul de bază în care sunt localizate sursele Weblate. Utilizat pentru a deriva în mod implicit alte câteva căi de acces:

• *DATA\_DIR*

Valoarea implicită: Directorul de nivel superior al surselor Weblate.

### **2.16.12 [BASI](#page-326-0)C\_LANGUAGES**

Nou în versiunea 4.4.

Lista de limbi care trebuie oferite utilizatorilor pentru a începe o nouă traducere. Dacă nu este specificată, se utilizează lista în-corporată care include toate limbile utilizate în mod obișnuit, dar fără variantele specifice fiecărei țări.

Acest lucru limitează doar utilizatorii neprivilegiați să adauge limbi nedorite. Administratorilor de proiect li se prezintă în continuare o selecție completă a limbilor definite în Weblate.

**Notă:** Acest lucru nu definește noi limbi pentru Weblate, ci doar le filtrează pe cele existente în baza de date.

**Exemplu:**

```
BASIC_LANGUAGES = {"cs", "it", "ja", "en"}
```
**Vezi și:**

*Definiții lingvistice*

### **2.16.13 BORG\_EXTRA\_ARGS**

[Nou în versiunea 4](#page-267-0).9.

Puteți trece argumente suplimentare la **borg create** atunci când sunt declanșate copiile de rezervă încorporate.

#### **Exemplu:**

```
BORG_EXTRA_ARGS = ["--exclude", "vcs/"]
```
#### **Vezi și:**

*Copierea de rezervă și mutarea Weblate*, borg create

### **2.16.14 CSP\_SCRIPT\_SRC, CSP\_IMG\_SRC, CSP\_CONNECT\_SRC, CSP\_STYLE\_SRC, CSP\_FONT\_SRC**

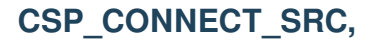

Personalizați antetul Content-Security-Policy pentru Weblate. Antetul este generat automat pe baza integrărilor activate cu servicii terțe (Matomo, Google Analytics, Sentry, …).

Toate acestea au ca valoare implicită o listă goală.

#### **Exemplu:**

```
# Enable Cloudflare Javascript optimizations
CSP_SCRIPT_SRC = ["ajax.cloudflare.com"]
```
#### **Vezi și:**

*Politica de securitate a conținutului*, Politica de securitate a conținutului (CSP)

### **2.16.15 CHECK\_LIST**

[Lista controalelor de calitate care t](#page-205-0)r[ebuie efectuate asupra unei traduceri.](https://developer.mozilla.org/en-US/docs/Web/HTTP/CSP)

**Notă:** Furnizați o cale complet calificată către clasa Python care implementează interfața de verificare.

Ajustați lista de controale pentru a le include pe cele relevante pentru dumneavoastră.

Toate verificările încorporate *Controale de calitate* sunt activate în mod implicit, de unde puteți modifica aceste setări. În mod implicit, acestea sunt comentate în *Exemplu de configurare*, astfel încât sunt utilizate valorile implicite. Se efectuează apoi noi verificări pentru fiecare nouă versiune Weblate.

Puteți dezactiva toate verifică[rile:](#page-32-0)

$$
CHECK\_LIST = ()
$$

Puteți porni doar câteva:

```
CHECK_LIST = (
    "weblate.checks.chars.BeginNewlineCheck",
    "weblate.checks.chars.EndNewlineCheck",
    "weblate.checks.chars.MaxLengthCheck",
)
```
**Notă:** Modificarea acestei setări afectează doar traducerile nou modificate, verificările existente vor fi stocate în continuare în baza de date. Pentru a aplica, de asemenea, modificările la traducerile stocate, rulați *updatechecks*.

#### **Vezi și:**

*Controale de calitate*, *Personalizarea comportamentului cu ajutorul stegulețelor*

## **2.16.16 COMMENT\_CLEANUP\_DAYS**

Nou în versiunea 3.6.

Ștergeți comentariile după un anumit număr de zile. Valoarea implicită este None, ceea ce înseamnă că nu se șterge deloc.

#### **2.16.17 COMMIT\_PENDING\_HOURS**

Nou în versiunea 2.10.

Numărul de ore care trec între confirmarea modificărilor în așteptare prin intermediul sarcinii de fundal.

**Vezi și:**

*Configurația componentei*, *Vârsta modificărilor care urmează să fie confirmate*, *Executarea sarcinilor de întreținere*, *commit\_pending*

### **2.16.18 [CONTACT](#page-257-0)[\\_FORMĂ](#page-262-0)**

[Nou în versiunea 4.6.](#page-370-0)

Configurează modul în care se trimit e-mailurile din formularul de contact. Alege o configurație care să corespundă configurației serverului tău de e-mail.

- **"reply-to"** Expeditorul este utilizat ca *Reply-To*, acesta este comportamentul implicit.
- **"from"** Expeditorul este utilizat ca *From*. Serverul dumneavoastră de e-mail trebuie să permită trimiterea unor astfel de e-mailuri.

#### **2.16.19 DATA\_DIR**

<span id="page-326-0"></span>Dosarul în care Weblate stochează toate datele. Acesta conține linkuri către depozitele VCS, un index fulltext și diverse fișiere de configurare pentru instrumente externe.

De obicei, există următoarele subdirectoare:

- **home** Directorul principal utilizat pentru apelarea scripturilor.
- **ssh** Chei SSH și configurare.
- **static** Locația implicită pentru fișierele Django statice, specificată de STATIC\_ROOT. Vezi *Servirea fișierelor statice*.

Containerul Docker utilizează un volum separat pentru acest lucru, vezi *Volumele containerelor Docker*.

- **media** Locația implicită pentru fișierele media Django, specificată de [MEDIA\\_ROOT](https://docs.djangoproject.com/en/stable/ref/settings/#std:setting-STATIC_ROOT). Conține [capturi de ecran](#page-204-0) [încărca](#page-204-0)te, vezi *Context vizual pentru șiruri de caractere*.
- **vcs** Depozite de control al versiunilor pentru traduceri.

**backups** Datele zilnice de backup, vă rugăm să verificați *Date descărc[ate pentru copii d](https://docs.djangoproject.com/en/stable/ref/settings/#std:setting-MEDIA_ROOT)e rezervă* pentru detalii.

**celery** Date despr[e programatorul Celery, a se vedea](#page-284-0) *Sarcini de fundal folosind Celery*.

**fonts:** Fonturi încărcate de utilizator, vezi *Gestionarea fonturilor*.

**Notă:** Acest director trebuie să poată fi scris de Weblat[e. Rularea ca uWSGI înseamnă c](#page-209-0)ă utilizatorul www-data trebuie să aibă acces de scriere la el.

Cel mai simplu mod de a realiza acest lucru [este de a transforma uti](#page-291-0)lizatorul în proprietar al directorului:

sudo chown www-data:www-data -R \$DATA\_DIR

Valoarea implicită este \$BASE\_DIR/data.

#### **Vezi și:**

*BASE\_DIR*, *Permisiunile sistemului de fișiere*, *Copierea de rezervă și mutarea Weblate*

## **2.16.20 DATABASE\_BACKUP**

[Nou în versiu](#page-324-0)[nea 3.1.](#page-191-0)

Dacă copiile de rezervă ale bazei de date trebuie să fie stocate ca text simplu, comprimate sau sărite. Valorile autorizate sunt:

- "plain"
- "comprimat"
- "none"

#### **Vezi și:**

*Copierea de rezervă și mutarea Weblate*

# **2.16.21 DEFAULT\_ACCESS\_CONTROL**

[Nou în versiunea 3.3.](#page-222-0)

Setarea implicită de control al accesului pentru proiectele noi:

**0** *Public*

**1** *Protected*

- **100** *Private*
- **200** *Custom*

Utilizați *Custom* dacă gestionați ACL manual, ceea ce înseamnă că nu vă bazați pe gestionarea internă a Weblate.

**Vezi și:**

*Control acces proiect*, *Controlul accesului*

# **2.16.22 DEFAULT\_AUTO\_WATCH**

[Nou în versiunea 4.5](#page-239-0).

Configurează dacă *Automatically watch projects on contribution* trebuie activat pentru utilizatorii noi. Valoarea implicită este True.

**Vezi și:**

*Notificări*

## **2.16.23 DEFAULT\_RESTRICTED\_COMPONENT**

Nou în versiunea 4.1.

Valoarea implicită pentru restricția componentelor.

**Vezi și:**

*Acces restricționat*, *Scopul grupurilor*

## **2.16.24 DEFAULT\_ADD\_MESSAGE, DEFAULT\_ADDON\_MESSAGE, DEFA-**[ULT](#page-264-0) COMMIT MESSAGE, DEFAULT DELETE MESSAGE, DEFA-**ULT\_MERGE\_MESSAGE**

Mesaje de confirmare implicite pentru diferite operații, vă rugăm să verificați *Configurația componentei* pentru detalii.

**Vezi și:**

*Marcarea șablonului*, *Configurația componentei*, *Angajare, adăugare, ștergere, fuziune și adăugare de mesaje*

## **2.16.25 DEFAULT\_ADDONS**

[Suplimentele implici](#page-265-0)t[e care se instalează pe fiec](#page-257-0)[are componentă creată.](#page-262-1)

<span id="page-328-1"></span>**Notă:** Această setare afectează numai componentele nou create.

Exemplu:

```
DEFAULT_ADDONS = {
   # Add-on with no parameters
   "weblate.flags.target_edit": {},
    # Add-on with parameters
    "weblate.autotranslate.autotranslate": {
       "mode": "suggest",
        "filter_type": "todo",
        "auto_source": "mt",
        "component": "",
        "engines": ["weblate-translation-memory"],
        "threshold": "80",
    },
}
```
**Vezi și:**

*install\_addon*, *Extensii*, *WEBLATE\_ADDONS*

# **2.16.26 DEFAULT\_COMMITER\_EMAIL**

[Nou în versiunea 2.4](#page-375-0)[.](#page-303-0)

<span id="page-328-0"></span>Adresă de e-mail a autorului de modificare implicită noreply@weblate.org.

**Vezi și:**

*DEFAULT\_COMMITER\_NAME*

# **2.16.27 DEFAULT\_COMMITER\_NAME**

Nou în versiunea 2.4. Numele de comisionar implicit la Weblate. **Vezi și:** *DEFAULT\_COMMITER\_EMAIL*

# **2.16.28 DEFAULT\_LANGUAGE**

[Nou în versiunea 4.3.2.](#page-328-0)

Limba sursă implicită de utilizat, de exemplu în *Limba sursă*.

Valoarea implicită este *en*. Obiectul de limbă corespunzător trebuie să existe în baza de date.

**Vezi și:**

*Definiții lingvistice*, *Limba sursă*

# **2.16.29 DEFAULT\_MERGE\_STYLE**

[Nou în versiunea 3](#page-267-0)[.4.](#page-263-0)

Stilul de fuziune pentru orice componentă nouă.

- *rebase* default
- *merge*

#### **Vezi și:**

*Configurația componentei*, *Stil de fuziune*

# **2.16.30 DEFAULT\_SHARED\_TM**

[Nou în versiunea 3.2.](#page-257-0)

Configurează valoarea implicită a *Utilizați memoria de traducere partajată* și *Contribuie la memoria de traducere partajată*.

# **2.16.31 DEFAULT\_TRA[NSLATION\\_PROPAGATION](#page-255-0)**

[Nou în ve](#page-256-0)rsiunea 2.5.

Setare implicită pentru propagarea traducerii, valoarea implicită este True.

#### **Vezi și:**

*Configurația componentei*, *Permiteți propagarea traducerii*

# **2.16.32 DEFAULT\_PULL\_MESSAGE**

Titlu pentru noile cereri de extragere, implicit 'Update from Weblate'.

### **2.16.33 ENABLE\_AVATARS**

Dacă se activează avatarele bazate pe Gravatar pentru utilizatori. În mod implicit, această opțiune este activată.

Avatarurile sunt preluate și stocate în memoria cache pe server, ceea ce reduce riscul de scurgere a informațiilor private și accelerează experiența utilizatorului.

#### **Vezi și:**

*Avatar în memoria cache*, *AVATAR\_URL\_PREFIX*, *Avataruri*

### **2.16.34 ENABLE\_HOOKS**

[Dacă se activează cârligel](#page-199-0)[e anonime de la distanță.](#page-322-0)

#### **Vezi și:**

*Cârlige de notificare*

### **2.16.35 ENABLE\_HTTPS**

<span id="page-330-0"></span>[Dacă să trimiteți lin](#page-140-0)kuri către Weblate ca HTTPS sau HTTP. Această setare afectează e-mailurile trimise și URLurile absolute generate.

În configurația implicită, acesta este, de asemenea, utilizat pentru mai multe setări Django legate de HTTPS - activează cookie-urile securizate, activează HSTS sau permite redirecționarea către un URL HTTPS.

Redirecționarea HTTPS ar putea fi problematică în unele cazuri și s-ar putea să vă confruntați cu o redirecționare infinită în cazul în care utilizați un proxy invers care face terminarea SSL și care nu transmite corect antetele de protocol către Django. Vă rugăm să modificați configurația proxy-ului dvs. invers pentru a emite antetele X-Forwarded-Proto sau Forwarded ori configurați SECURE\_PROXY\_SSL\_HEADER pentru a permite Django să detecteze corect starea SSL.

#### **Vezi și:**

```
RF_COOKIE_SECURE, SECURE_SSL_REDIRECT, SECU-
RE_PROXY_SSL_HEADER Setați domeniul corect al site-ului
```
## **2.16.36 [ENABLE\\_SHA](https://docs.djangoproject.com/en/stable/ref/settings/#std:setting-SESSION_COOKIE_SECURE)RIN[G](https://docs.djangoproject.com/en/stable/ref/settings/#std:setting-CSRF_COOKIE_SECURE)**

[Activați/dezactivați meniul](https://docs.djangoproject.com/en/stable/ref/settings/#std:setting-SECURE_PROXY_SSL_HEADER) *Share* [pentru ca utilizatorii să poată](#page-198-0) partaja progresul traducerii pe rețelele sociale.

### **2.16.37 GET\_HELP\_URL**

Nou în versiunea 4.5.2.

URL-ul unde poate fi găsit suport pentru instanța Weblate.

## **2.16.38 GITLAB\_CREDENTIALS**

Nou în versiunea 4.3.

<span id="page-331-1"></span>Lista pentru acreditările pentru serverele GitLab.

**Sugestie:** Utilizați acest lucru în cazul în care doriți ca Weblate să interacționeze cu mai multe dintre ele, pentru un singur punct final GitLab folosiți *GITLAB\_USERNAME* și *GITLAB\_TOKEN*.

```
GITLAB_CREDENTIALS = {
    "gitlab.com": {
        "username": "weblate",
        "token": "your-api-token",
    },
    "gitlab.example.com": {
        "username": "weblate",
        "token": "another-api-token",
    },
}
```
## **2.16.39 GITLAB\_USERNAME**

Numele de utilizator GitLab utilizat pentru a trimite cereri de fuziune pentru actualizări de traduceri.

#### <span id="page-331-0"></span>**Vezi și:**

*GITLAB\_CREDENTIALS*, *GitLab*

## **2.16.40 GITLAB\_TOKEN**

[Nou în versiunea 4.3.](#page-331-1)

Token de acces personal GitLab utilizat pentru a efectua apeluri API pentru actualizări de traduceri.

**Vezi și:**

*GITLAB\_CREDENTIALS*, *GitLab*, GitLab: Token de acces personal

# **2.16.41 GITHUB\_CREDENTIALS**

[Nou în versiunea 4.3.](#page-331-1)

<span id="page-331-2"></span>Lista pentru acreditările pentru serverele GitHub.

**Sugestie:** Utilizați acest lucru în cazul în care doriți ca Weblate să interacționeze cu mai multe dintre ele, pentru un singur punct final GitHub folosiți *GITHUB\_USERNAME* și *GITHUB\_TOKEN*.

```
GITHUB_CREDENTIALS = {
    "api.github.com": {
        "username": "weblate",
        "token": "your-api-token",
    },
    "github.example.com": {
        "username": "weblate",
        "token": "another-api-token",
    },
}
```
## **2.16.42 GITHUB\_USERNAME**

Numele de utilizator GitHub utilizat pentru a trimite cereri de actualizare a traducerilor.

#### <span id="page-332-0"></span>**Vezi și:**

*GITHUB\_CREDENTIALS*, *GitHub*

## **2.16.43 GITHUB\_TOKEN**

[Nou în versiunea 4.3.](#page-331-2)

Token de acces personal GitHub utilizat pentru a efectua apeluri API pentru a trimite cereri de extragere pentru actualizări de traduceri.

**Vezi și:**

*GITHUB\_CREDENTIALS*, *GitHub*

# **2.16.44 GOOGLE\_ANALYTICS\_ID**

[ID-ul Google Analytics pent](#page-331-2)[ru a acti](#page-96-0)va monitorizarea Weblate cu ajutorul Google Analytics.

## **2.16.45 HIDE\_REPO\_CREDENTIALS**

Ascundeți acreditările de depozit din interfața web. În cazul în care aveți un URL de depozit cu utilizator și parolă, Weblate îl va ascunde atunci când informațiile aferente sunt afișate utilizatorilor.

De exemplu, în loc de https://user:password@git.example.com/repo.git, va apărea doar https://git.example.com/repo.git. În mod similar, încearcă să curețe și mesajele de eroare VCS.

**Notă:** Acest lucru este activat în mod implicit.

## **2.16.46 HIDE\_VERSION**

Nou în versiunea 4.3.1.

Ascunde informațiile despre versiune de utilizatorii neautentificați. De asemenea, toate legăturile de documentație indică ultima versiune în loc de documentația care corespunde versiunii instalate în prezent.

Ascunderea versiunii este o practică de securitate recomandată în unele corporații, dar aceasta nu împiedică atacatorul să afle versiunea prin sondarea comportamentului.

**Notă:** Acest lucru este dezactivat în mod implicit.

# **2.16.47 IP\_BEHIND\_REVERSE\_PROXY**

Nou în versiunea 2.14.

<span id="page-333-0"></span>Indică dacă Weblate rulează în spatele unui proxy invers.

Dacă este setat la True, Weblate obține adresa IP dintr-un antet definit de *IP\_PROXY\_HEADER*.

**Atenționare:** Asigurați-vă că utilizați într-adevăr un proxy invers și că acesta setează acest antet, altfel utilizatorii vor putea falsifica adresa IP.

**Notă:** Acest lucru nu este activat în mod implicit.

#### **Vezi și:**

*Rularea în spatele unui proxy invers*, *Limitarea ratei*, *IP\_PROXY\_HEADER*, *IP\_PROXY\_OFFSET*

### **2.16.48 IP\_PROXY\_HEADER**

[Nou în versiunea 2.14.](#page-195-0)

Indică antetul din care Weblate ar trebui să obțină adresa IP atunci când *IP\_BEHIND\_REVERSE\_PROXY* este activat.

Valoarea implicită este HTTP\_X\_FORWARDED\_FOR.

#### **Vezi și:**

*Rularea în spatele unui proxy invers*, :ref:**``**rate-limit`, SECURE\_PROXY\_SSL\_HEADER, *IP\_BEHIND\_REVERSE\_PROXY*, *IP\_PROXY\_OFFSET*

### **2.16.49 [IP\\_PROXY\\_OFFSET](#page-195-0)**

[Nou în versiunea 2.14.](#page-333-0)

Indică ce parte din *IP\_PROXY\_HEADER* este utilizată ca adresă IP a clientului.

În funcție de configurația dvs., acest antet poate fi format din mai multe adrese IP (de exemplu X-Forwarded-For: a, b, client-ip) și puteți configura aici care adresă din antet este utilizată ca adresă IP a clientului.

**Atenționare:** Această setare afectează securitatea instalației dvs. și ar trebui să o configurați pentru a utiliza numai proxy-uri de încredere pentru a determina adresa IP.

Valoarea implicită este 0.

**Vezi și:**

*Rularea în spatele unui proxy invers*, *Limitarea ratei*, SECURE\_PROXY\_SSL\_HEADER, *IP\_BEHIND\_REVERSE\_PROXY*, *IP\_PROXY\_HEADER*

## **2.16.50 LEGAL\_URL**

Nou în versiunea 3.5.

<span id="page-334-0"></span>URL-ul unde instanța Weblate își afișează documentele legale.

**Sugestie:** Utile dacă vă găzduiți documentele juridice în afara Weblate pentru a le încorpora în Weblate, vă rugăm să verificați *Legal* pentru detalii.

Exemplu:

LEGAL\_URL [=](#page-384-0) "https://weblate.org/terms/"

#### **Vezi și:**

*MATOMO\_URL*

#### **2.16.51 LICENSE\_EXTRA**

[Licențe suplime](#page-336-0)ntare de inclus în opțiunile de licență.

**Notă:** Fiecare definiție a licenței trebuie să fie un tandem format din numele scurt, numele lung și o adresă URL.

#### De exemplu:

```
LICENSE_EXTRA = [
    (
        "AGPL-3.0",
        "GNU Affero General Public License v3.0",
        "https://www.gnu.org/licenses/agpl-3.0-standalone.html",
    ),
]
```
### **2.16.52 LICENSE\_FILTER**

Schimbat în versiunea 4.3: Setarea acestei valori la o valoare goală dezactivează acum alerta de licență.

Filtrați lista de licențe care trebuie afișate. Aceasta dezactivează, de asemenea, alerta de licență atunci când este setată la gol.

**Notă:** Acest filtru utilizează denumirile scurte ale licențelor.

De exemplu:

LICENSE\_FILTER = {"AGPL-3.0", "GPL-3.0-or-later"}

Următoarele dezactivează alerta de licență:

```
LICENSE_FILTER = set()
```
**Vezi și:**

alerts

### **2.16.53 LICENSE\_REQUIRED**

Definește dacă atributul license din *Configurația componentei* este necesar.

**Notă:** Acest lucru este dezactivat în mod implicit.

#### **2.16.54 LIMIT\_TRANSLATION\_LENGTH\_BY\_SOURCE\_LENGTH**

Dacă lungimea unei anumite traduceri trebuie limitată. Restricția este lungimea șirului sursă \* 10 caractere.

**Sugestie:** Setați această opțiune la False pentru a permite traduceri mai lungi (până la 10.000 de caractere), indiferent de lungimea șirului sursă.

**Notă:** Valoarea implicită este True.

#### **2.16.55 LOCALIZE\_CDN\_URL și LOCALIZE\_CDN\_PATH**

<span id="page-335-1"></span><span id="page-335-0"></span>Aceste setări configurează addon-ul *CDN de localizare JavaScript*. *LOCALIZE\_CDN\_URL* definește URL-ul rădăcină unde este disponibil CDN-ul de localizare și *LOCALIZE\_CDN\_PATH* definește calea unde Weblate ar trebui să stocheze fișierele generate care vor fi servite la *LOCALIZE\_CDN\_URL*.

Sugestie: Pe Hosted Weblate, acesta folosește [https://webl](#page-306-0)[ate-cdn.com/](#page-335-0).

#### **Vezi și:**

*CDN de localizare JavaScript*

#### **2.16.56 LOGIN\_REQUIRED\_URLS**

<span id="page-335-2"></span>O listă de URL-uri la care doriți să solicitați conectarea. (În afară de regulile standard integrate în Weblate).

**Sugestie:** Acest lucru vă permite să protejați cu parolă o întreagă instalație folosind:

```
LOGIN_REQUIRED_URLS = (r''/(.^*)$",
REST_FRAMEWORK["DEFAULT_PERMISSION_CLASSES"] = [
    "rest_framework.permissions.IsAuthenticated"
]
```
**Sugestie:** Este de dorit să se blocheze și accesul la API, așa cum se arată în exemplul de mai sus.

#### **Vezi și:**

*REQUIRE\_LOGIN*

## **2.16.57 LOGIN\_REQUIRED\_URLS\_EXCEPTIONS**

Lista de excepții pentru *LOGIN\_REQUIRED\_URLS*. Dacă nu este specificat, utilizatorilor li se permite să acceseze pagina de conectare.

Unele dintre excepțiile pe care ați putea dori să le includeți:

```
LOGIN_REQUIRED_URLS_EXCEPTIONS = (
   r"/accounts/(.*)$", # Required for sign in
   r"/static/(.*)$", # Required for development mode
   r"/widgets/(.*)$", # Allowing public access to widgets
   r"/data/(.*)$", # Allowing public access to data exports
   r"/hooks/(.*)$", # Allowing public access to notification hooks
    r"/api/(.*)$", # Allowing access to API
    r"/js/i18n/$", # JavaScript localization
)
```
### **2.16.58 MATOMO\_SITE\_ID**

<span id="page-336-1"></span>ID-ul unui site din Matomo (fostul Piwik) pe care doriți să îl urmăriți.

**Notă:** Această integrare nu este compatibilă cu Matomo Tag Manager.

#### **Vezi și:**

```
MATOMO_URL
```
### **2.16.59 MATOMO\_URL**

<span id="page-336-0"></span>[URL-ul comple](#page-336-0)t (inclusiv bara oblică finală) al unei instalații Matomo (fostă Piwik) pe care doriți să o utilizați pentru a urmări utilizarea Weblate. Vă rugăm să consultați <https://matomo.org/> pentru mai multe detalii.

**Sugestie:** Această integrare nu este compatibilă cu Matomo Tag Manager.

De exemplu:

```
MATOMO_SITE_ID = 1
MATOMO URL = "https://example.matomo.cloud/"
```
**Vezi și:**

*MATOMO\_SITE\_ID*

## **2.16.60 MT\_SERVICES**

[Schimbat în versiun](#page-336-1)ea 3.0: Setarea a fost redenumită din MACHINE\_TRANSLATION\_SERVICES în MT\_SERVICES pentru a fi în concordanță cu alte setări de traducere automată.

Lista de servicii de traducere automată care pot fi utilizate.

**Notă:** Multe dintre servicii au nevoie de o configurație suplimentară, cum ar fi cheile API, vă rugăm să verificați documentația lor *Traducere automată* pentru mai multe detalii.

**Sugestie:** Atunci când se utilizează containerul Docker, această configurație este generată automat pe baza cheilor API furnizate, a se vedea *Setări de traducere automată*.

```
MT_SERVICES = (
    "weblate.machinery.apertium.ApertiumAPYTranslation",
    "weblate.machinery.deepl.DeepLTranslation",
    "weblate.machinery.glosbe.GlosbeTranslation",
    "weblate.machinery.google.GoogleTranslation",
    "weblate.machinery.libretranslate.LibreTranslateTranslation",
    "weblate.machinery.microsoft.MicrosoftCognitiveTranslation",
    "weblate.machinery.microsoftterminology.MicrosoftTerminologyService",
    "weblate.machinery.mymemory.MyMemoryTranslation",
    "weblate.machinery.tmserver.AmagamaTranslation",
    "weblate.machinery.tmserver.TMServerTranslation",
    "weblate.machinery.yandex.YandexTranslation",
    "weblate.machinery.weblatetm.WeblateTranslation",
    "weblate.machinery.saptranslationhub.SAPTranslationHub",
    "weblate.memory.machine.WeblateMemory",
)
```
#### **Vezi și:**

*Traducere automată*, *Sugestii automate*

## **2.16.61 MT\_APERTIUM\_APY**

[URL-ul serverului A](#page-296-0)[pertium-APy,](#page-21-0) https://wiki.apertium.org/wiki/Apertium-apy

#### **Vezi și:**

*Apertium*, *Traducere automată*, *Sugestii automate*

## **2.16.62 MT\_AWS\_ACCESS\_KEY\_ID**

[ID-ul che](#page-296-1)i[i de acces pentru Am](#page-296-0)[azon Translate.](#page-21-0)

#### **Vezi și:**

*AWS*, *Traducere automată*, *Sugestii automate*

# **2.16.63 MT\_AWS\_SECRET\_ACCES\_KEY**

[Chei](#page-297-0)a [secretă API pentru](#page-296-0) [Amazon Translate.](#page-21-0)

#### **Vezi și:**

*AWS*, *Traducere automată*, *Sugestii automate*

# **2.16.64 MT\_AWS\_REGION**

Numele regiunii de utilizat pentru Amazon Translate.

**Vezi și:**

*AWS*, *Traducere automată*, *Sugestii automate*

# **2.16.65 MT\_BAIDU\_ID**

[ID-u](#page-297-0)l [de client pentru Baid](#page-296-0)[u Zhiyun API, vă](#page-21-0) puteți înregistra la https://api.fanyi.baidu.com/api/trans/product/index

#### **Vezi și:**

*Baidu API traducere automată*, *Traducere automată*, *Sugestii automate*

# **2.16.66 MT\_BAIDU\_SECRET**

[Client secret pentru Baidu Zhi](#page-297-1)y[un API, vă puteți înr](#page-296-0)[egistra la](#page-21-0) https://api.fanyi.baidu.com/api/trans/product/index

#### **Vezi și:**

*Baidu API traducere automată*, *Traducere automată*, *Sugestii automate*

# **2.16.67 MT\_DEEPL\_API\_URL**

[Schimbat în versiunea 4.7: UR](#page-297-1)[L-ul API complet es](#page-296-0)[te acum configura](#page-21-0)t pentru a permite utilizarea planului gratuit. Înainte, era posibilă doar configurarea versiunii API folosind MT\_DEEPL\_API\_VERSION.

URL-ul API care trebuie utilizat cu serviciul DeepL. La momentul redactării acestui articol, există API v1, precum și o versiune gratuită și una cu plată a API v2.

- **https://api.deepl.com/v2/ (implicit în Weblate)** Este destinat utilizării API în cadrul planului plătit, iar abonamentul este bazat pe utilizare.
- **https://api-free.deepl.com/v2/** Este destinat utilizării API în cadrul planului plătit, iar abonamentul este bazat pe utilizare.
- **https://api.deepl.com/v1/** Este destinat instrumentelor CAT și poate fi utilizat cu un abonament per utilizator.

Anterior, Weblate a fost clasificat ca un instrument CAT de către DeepL, așa că trebuia să utilizeze API v1, dar acum trebuie să utilizeze API v2. Prin urmare, este implicit v2 și puteți să o schimbați la v1 în cazul în care aveți un abonament CAT existent și doriți ca Weblate să îl folosească.

Cel mai simplu mod de a afla pe care dintre ele să o folosiți este să deschideți în browserul dumneavoastră o adresă URL precum cea de mai jos:

https://api.deepl.com/v2/translate?text=Hello&target\_lang=FR&auth\_key=XXX

Înlocuiți XXX cu auth\_key. Dacă primiți un obiect JSON care conține "Bonjour", înseamnă că aveți URL-ul corect; dacă nu, încercați celelalte trei.

**[Vezi și:](https://api.deepl.com/v2/translate?text=Hello&target_lang=FR&auth_key=XXX)**

*DeepL*, *Traducere automată*, *Sugestii automate*

# **2.16.68 MT\_DEEPL\_KEY**

Cheia API pentru DeepL API, vă puteți înregistra la https://www.deepl.com/pro.html

**Vezi și:**

*DeepL*, *Traducere automată*, *Sugestii automate*

# **2.16.69 MT\_LIBRETRANSLATE\_API\_URL**

[Nou în](#page-297-2) [versiunea 4.7.1.](#page-296-0)

URL-ul API pentru instanța LibreTranslate care urmează să fie utilizată.

**https://libretranslate.com/ (instanță publică oficială)** Necesită o cheie API pentru a fi utilizată în afara site-ului web.

Oglinzile sunt documentate în depozitul LibreTranslate GitHub, unele dintre ele putând fi utilizate fără autentificare:

https://github.com/LibreTranslate/LibreTranslate#user-content-mirrors

**Vezi și:**

*Google Traducere*, *Traducere automată*, *Sugestii automate*

# **2.16.70 MT\_LIBRETRANSLATE\_KEY**

[Nou în versiunea](#page-298-0)[4](#page-298-0)[.7.1.](#page-296-0)

Cheia API pentru instanța LibreTranslate specificată în *MT\_LIBRETRANSLATE\_API\_URL*.

**Vezi și:**

*Google Traducere*, *Traducere automată*, *Sugestii automate*

# **2.16.71 MT\_GOOGLE\_KEY**

[Cheie API pentru](#page-298-0) [Google Translate AP](#page-296-0)I [v2, vă puteți înre](#page-21-0)gistra la https://cloud.google.com/translate/docs

**Vezi și:**

*Google Traducere*, *Traducere automată*, *Sugestii automate*

# **2.16.72 MT\_GOOGLE\_CREDENTIALS**

[Fișier de credenția](#page-298-0)l[e API v3 JSON obțin](#page-296-0)[ut în consola Goog](#page-21-0)le cloud. Vă rugăm să furnizați o cale completă a sistemului de operare. Datele de acreditare sunt pentru fiecare cont de serviciu afiliat la un anumit proiect. Vă rugăm să consultați https://cloud.google.com/docs/authentication/getting-started pentru mai multe detalii.

# **2.16.73 MT\_GOOGLE\_PROJECT**

[ID-ul proiectului Google Cloud API v3 cu serviciul de traduc](https://cloud.google.com/docs/authentication/getting-started)ere activat și facturarea activată. Vă rugăm să verificați https://cloud.google.com/appengine/docs/standard/nodejs/building-app/creating-project pentru mai multe detalii

# **2.16.74 MT\_GOOGLE\_LOCATION**

API v3 Google Cloud App Engine poate fi specifică unei locații. Schimbați în consecință dacă soluția de rezervă implicită global nu funcționează pentru dvs.

Vă rugăm să consultați https://cloud.google.com/appengine/docs/locations pentru mai multe detalii

#### **Vezi și:**

*Google Translate API V3 (Avansat)*

# **2.16.75 MT\_MICROSOFT\_BASE\_URL**

[Domeniul URL-ului de bază al regi](#page-298-1)unii, așa cum este definit în secțiunea "URL-uri de bază".

Valoarea implicită este api.cognitive.microsofttranslator.com pentru Azure Global.

Pentru Azure China, vă rugăm să utilizați api.translator.azure.cn.

# **2.16.76 MT\_MICROSOFT\_COGNITIVE\_KEY**

Cheia de client pentru Microsoft Cognitive Services Translator API.

#### **Vezi și:**

*Microsoft Servicii Cognitive Translator*, *Traducere automată*, *Sugestii automate*, Cognitive Services - Text Translation API, Microsoft Azure Portal

## **2.16.77 [MT\\_MICROSOFT\\_](#page-299-0)[REGION](#page-296-0)**

[Prefi](https://azure.microsoft.com/en-us/services/cognitive-services/translator/)[xul regiunii, așa cum est](https://portal.azure.com/)e definit în secțiunea "Autentificarea cu o resursă multiserviciu".

# **2.16.78 MT\_MICROSOFT\_ENDPOINT\_URL**

Domeniul URL al punctului final al regiunii pentru [tokenul de acces, astfel cum este definit în se](https://docs.microsoft.com/en-us/azure/cognitive-services/translator/reference/v3-0-reference#authenticating-with-a-multi-service-resource)cțiunea "Autentificarea cu un token de acces".

Valoarea implicită este api.cognitive.microsoft.com pentru Azure Global.

Pentru Azure China, vă rugăm să utilizați punctul final din Azure Portal.

## **2.16.79 MT\_MODERNMT\_KEY**

Cheia API pentru motorul de traducere automată ModernMT.

<span id="page-340-0"></span>**Vezi și:**

*ModernMT MT\_MODERNMT\_URL*

## **2.16.80 MT\_MODERNMT\_URL**

URL al ModernMT. Acesta este implicit https://api.modernmt.com/ pentru serviciul cloud.

**Vezi și:**

*ModernMT MT\_MODERNMT\_KEY*

### **2.16.81 MT\_MYMEMORY\_EMAIL**

[Adresa de e](#page-299-1)[-mail de identificare My](#page-340-0)Memory. Permite 1000 de cereri pe zi.

**Vezi și:**

*MemoriaMea*, *Traducere automată*, *Sugestii automate*, MyMemory: Specificații tehnice API

# **2.16.82 MT\_MYMEMORY\_KEY**

[Cheia de acce](#page-300-0)[s MyMemory pentru](#page-296-0) [memoria de tradu](#page-21-0)[cere privată, se utilizează cu](https://mymemory.translated.net/doc/spec.php) *MT\_MYMEMORY\_USER*.

**Vezi și:**

*MemoriaMea*, *Traducere automată*, *Sugestii automate*, MyMemory: API key generator

# **2.16.83 MT\_MEMORIE\_UTILIZATOR**

[ID-ul de utiliz](#page-300-0)[ator MyMemory pen](#page-296-0)t[ru memoria de tra](#page-21-0)[ducere privată, se utilizează cu](https://mymemory.translated.net/doc/keygen.php) *MT\_MYMEMORY\_KEY*.

**Vezi și:**

*MemoriaMea*, *Traducere automată*, *Sugestii automate*, MyMemory: API key generator

# **2.16.84 MT\_NETEASE\_KEY**

[Cheie de aplic](#page-300-0)[ație pentru NetEase](#page-296-0) [Sight API, vă pute](#page-21-0)ți înregistra la [https://sight.youda](https://mymemory.translated.net/doc/keygen.php)o.com/

**Vezi și:**

*NetEase Sight API traducere automată*, *Traducere automată*, *Sugestii automate*

# **2.16.85 MT\_NETEASE\_SECRET**

[App secret pentru NetEase Sight API,](#page-300-1) [vă puteți înregistra la](#page-296-0) [https://sight.youd](#page-21-0)ao.com/

#### **Vezi și:**

*NetEase Sight API traducere automată*, *Traducere automată*, *Sugestii automate*

# **2.16.86 MT\_TMSERVER**

[URL-ul unde rulează tmserver.](#page-300-1)

**Vezi și:**

*tmserver*, *Traducere automată*, *Sugestii automate*, tmserver

# **2.16.87 MT\_YANDEX\_KEY**

Cheia API pentru Yandex Translate API, vă puteți înregistra la https://yandex.com/dev/translate/

**Vezi și:**

*Yandex Traducere*, *Traducere automată*, *Sugestii automate*

# **2.16.88 MT\_YOUDAO\_ID**

[ID-ul de client pen](#page-301-0)[tru Youdao Zhiyun A](#page-296-0)[PI, vă puteți înreg](#page-21-0)istra la https://ai.youdao.com/product-fanyi-text.s.

**Vezi și:**

*Youdao Zhiyun API traducere automată*, *Traducere automată*, *Sugestii automate*

# **2.16.89 MT\_YOUDAO\_SECRET**

[Secret de client pentru Youdao Zhiyun](#page-301-1) [API, vă puteți înregist](#page-296-0)ra la [https://ai.you](#page-21-0)dao.com/product-fanyi-text.s.

**Vezi și:**

*Youdao Zhiyun API traducere automată*, *Traducere automată*, *Sugestii automate*

# **2.16.90 MT\_SAP\_BASE\_URL**

[URL API către serviciul SAP Translatio](#page-301-1)[n Hub.](#page-296-0)

**Vezi și:**

*Centrul de traduceri SAP*, *Traducere automată*, *Sugestii automate*

# **2.16.91 MT\_SAP\_SANDBOX\_APIKEY**

[Cheie API pentru utilizar](#page-301-2)[ea API sandbox](#page-296-0)

**Vezi și:**

*Centrul de traduceri SAP*, *Traducere automată*, *Sugestii automate*

# **2.16.92 MT\_SAP\_UTILIZATOR**

[Numele tău de utilizator](#page-301-2) [SAP](#page-296-0)

**Vezi și:**

*Centrul de traduceri SAP*, *Traducere automată*, *Sugestii automate*

# **2.16.93 MT\_SAP\_PAROLA**

[Parola ta SAP](#page-301-2)

**Vezi și:**

*Centrul de traduceri SAP*, *Traducere automată*, *Sugestii automate*

# **2.16.94 MT\_SAP\_USE\_MT**

Dacă să se utilizeze și servicii de traducere automată, pe lângă baza de date cu termeni. Valori posibile: True sau False

#### **Vezi și:**

*Centrul de traduceri SAP*, *Traducere automată*, *Sugestii automate*

## **2.16.95 NEARBY\_MESSAGES**

[Câte șiruri de caractere t](#page-301-2)r[ebuie afișate în jurul](#page-296-0) [șirului tradus în p](#page-21-0)rezent. Aceasta este doar o valoare implicită, utilizatorii o pot ajusta în *Profilul utilizatorului*.

# **2.16.96 DEFAULT\_PAGE\_LIMIT**

Nou în versiunea 4.7.

Numărul implicit de elemente care trebuie afișate atunci când este activă paginarea.

# **2.16.97 PAGURE\_CREDENȚIALE**

Nou în versiunea 4.3.2.

<span id="page-343-1"></span>Lista pentru acreditările pentru serverele Pagure.

**Sugestie:** Utilizați acest lucru în cazul în care doriți ca Weblate să interacționeze cu mai multe dintre ele, pentru un singur endpoint Pagure folosiți *PAGURE\_USERNAME* și *PAGURE\_TOKEN*.

```
PAGURE_CREDENTIALS = {
    "pagure.io": {
        "username": "weblate",
        "token": "your-api-token",
    },
    "pagure.example.com": {
        "username": "weblate",
        "token": "another-api-token",
    },
}
```
# **2.16.98 NUME\_UTILIZATOR\_PAGURE**

Nou în versiunea 4.3.2.

<span id="page-343-0"></span>Numele de utilizator Pagure utilizat pentru a trimite cereri de fuziune pentru actualizări de traduceri.

**Vezi și:**

*PAGURE\_CREDENTIALS*, *Pagure*

# **2.16.99 PAGURE\_TOKEN**

Nou în versiunea 4.3.2.

Token de acces personal Pagure utilizat pentru a efectua apeluri API pentru actualizări de traduceri.

**Vezi și:**

*PAGURE\_CREDENTIALS*, *Pagure*, Pagure API

# **2.16.100 PRIVAT\_URL**

[Nou în versiunea 4.8.1.](#page-343-1)

URL-ul în care instanța Weblate își afișează politica de confidențialitate.

**Sugestie:** Utile dacă vă găzduiți documentele juridice în afara Weblate pentru a le încorpora în Weblate, vă rugăm să verificați *Legal* pentru detalii.

#### Exemplu:

PRIVACY\_[URL](#page-384-0) = "https://weblate.org/terms/"

#### **Vezi și:**

*LEGAL\_URL*

## **2.16.101 RATELIMIT\_TENTATIVE**

[Nou în versiun](#page-334-0)ea 3.2.

<span id="page-344-1"></span>Numărul maxim de încercări de autentificare înainte de a se aplica limitarea vitezei.

Valoarea implicită este 5.

**Vezi și:**

*Limitarea ratei*, *RATELIMIT\_WINDOW*, *RATELIMIT\_LOCKOUT*

# **2.16.102 FEREASTRĂ\_RATELIMIT**

[Nou în versiun](#page-386-0)e[a 3.2.](#page-344-0)

<span id="page-344-0"></span>Cât timp este acceptată autentificarea după ce se aplică limitarea ratei.

Un număr de secunde, în mod implicit 300 (5 minute).

#### **Vezi și:**

*Limitarea ratei*, *RATELIMIT\_ATTEMPTS*, *RATELIMIT\_LOCKOUT*

## **2.16.103 RATELIMIT\_LOCKOUT**

Nou în versiunea 3.2.

Cât timp este blocată autentificarea după ce se aplică limitarea ratei.

Un număr de secunde, în mod implicit 600 (10 minute).

#### **Vezi și:**

*Limitarea ratei*, *RATELIMIT\_ATTEMPTS*, *RATELIMIT\_WINDOW*

# **2.16.104 ÎNREGISTRARE\_ALLOW\_BACKENDS**

#### [Nou în versiun](#page-386-0)e[a 4.1.](#page-344-1)

<span id="page-345-0"></span>Lista de backend-uri de autentificare care permit înregistrarea. Acest lucru limitează doar înregistrările noi, utilizatorii pot în continuare să se autentifice și să adauge autentificare utilizând toate backend-urile de autentificare configurate.

Se recomandă să păstrați activat *REGISTRATION\_OPEN* în timp ce limitați backend-urile de înregistrare, în caz contrar, utilizatorii vor putea să se înregistreze, dar Weblate nu va afișa link-uri pentru înregistrare în interfața cu utilizatorul.

Exemplu:

REGISTRATION\_ALLOW\_BACKENDS = ["azuread-oauth2", "azuread-tenant-oauth2"]

**Sugestie:** Numele backend se potrivesc cu numele utilizate în URL pentru autentificare.

#### **Vezi și:**

*REGISTRATION\_OPEN*, *Autentificare*

### **2.16.105 ÎNREGISTRARE\_CAPTCHA**

[O valoare de](#page-346-0) True sau False [care ind](#page-229-0)ică dacă înregistrarea de conturi noi este protejată de CAPTCHA. Această setare este opțională, iar în cazul în care nu este furnizată, se va lua valoarea implicită True.

Dacă este activată, un CAPTCHA este adăugat la toate paginile în care un utilizator își introduce adresa de e-mail:

- Înregistrarea unui cont nou.
- Recuperarea parolei.
- Adăugarea de e-mail la un cont.
- Formular de contact pentru utilizatorii care nu sunt conectați.

### **2.16.106 POTRIVIRE\_MAIL\_ÎNREGISTRARE**

Nou în versiunea 2.17.

Vă permite să filtrați adresele de e-mail care se pot înregistra.

Valoarea implicită este .\*, ceea ce permite înregistrarea oricărei adrese de e-mail.

Îl puteți utiliza pentru a restricționa înregistrarea la un singur domeniu de e-mail:

REGISTRATION\_EMAIL\_MATCH = r"^.\*@weblate\.org\$"

# **2.16.107 ÎNREGISTRARE\_OPEN**

Dacă înregistrarea de noi conturi este permisă în prezent. Această setare opțională poate rămâne valoarea implicită True sau poate fi modificată la False.

<span id="page-346-0"></span>Această setare afectează autentificarea încorporată prin adresa de e-mail sau prin Python Social Auth (puteți să adăugați anumite back-end-uri la lista albă folosind *REGISTRATION\_ALLOW\_BACKENDS*).

**Notă:** În cazul în care se utilizează metode de autentificare de la terți, cum ar fi *Autentificare LDAP*, se ascunde doar formularul de înregistrare, dar utilizatorii noi ar [putea fi în continuare capabili să se conec](#page-345-0)teze și să creeze conturi.

#### **Vezi și:**

*REGISTRATION\_ALLOW\_BACKENDS*, *REGISTRATION\_EMAIL\_MATCH*, *Autentificare*

## **2.16.108 REPOSITORY\_ALERT\_THRESHOLD**

[Nou în versiunea 4.0.2.](#page-345-0)

Pragul de declanșare a unei alerte pentru depozitele depășite sau cele care conțin prea multe modificări. Valoarea implicită este 25.

**Vezi și:**

alerts

## **2.16.109 NECESITĂ\_LOGARE**

Nou în versiunea 4.1.

Aceasta activează *LOGIN\_REQUIRED\_URLS* și configurează cadrul REST pentru a solicita autentificarea pentru toate punctele finale API.

**Notă:** Acest [lucru este implementat în](#page-335-2) *Exemplu de configurare*. Pentru Docker, utilizați *WEBLA-TE\_REQUIRE\_LOGIN*.

## **[2.16.110](#page-159-0) SENTRY\_DSN**

Nou în versiunea 3.9.

Sentry DSN de utilizat pentru *Colectarea rapoartelor de eroare*.

**Vezi și:**

Integrarea Django pentru Sentry

# **2.16.111 SESIUNE\_COOKIE\_VÂRSTĂ\_AUTENTIFICARE**

Nou în versiunea 4.3.

Setați expirarea sesiunii pentru utilizatorii autentificați. Aceasta completează SESSION\_COOKIE\_AGE, care este utilizat pentru utilizatorii neautentificați.

#### **Vezi și:**

SESSION\_COOKIE\_AGE

### **2.16.112 SIMPLIFICARE\_LIMBI**

[Utilizați coduri lingvistice s](https://docs.djangoproject.com/en/stable/ref/settings/#std:setting-SESSION_COOKIE_AGE)imple pentru combinațiile implicite de limbă/țară. De exemplu, o traducere fr\_FR va utiliza codul de limbă fr. Acesta este, de obicei, comportamentul dorit, deoarece simplifică listarea limbilor pentru aceste combinații implicite.

Dezactivați această opțiune dacă doriți să aveți traduceri diferite pentru fiecare variantă.

### **2.16.113 SITE\_DOMENIU**

Configurează domeniul site-ului. Acest lucru este necesar pentru a produce legături absolute corecte în multe domenii (de exemplu, e-mailuri de activare, notificări sau fluxuri RSS).

În cazul în care Weblate rulează pe un port non-standard, includeți-l și aici.

#### **Exemple:**

```
# Production site with domain name
SITE_DOMAIN = "weblate.example.com"
# Local development with IP address and port
SITE_DOMAIN = "127.0.0.1:8000"
```
**Notă:** Această setare trebuie să conțină doar numele domeniului. Pentru configurarea protocolului (activarea și impunerea HTTPS), utilizați *ENABLE\_HTTPS*, iar pentru modificarea URL-ului, utilizați *URL\_PREFIX*.

**Sugestie:** Pe un container [Docker, domeniul si](#page-330-0)te-ului este configurat prin *WEBLATE\_AL[LOWED\\_HOSTS](#page-349-0)*.

#### **Vezi și:**

*Setați domeniul corect al site-ului*, *Configurarea gazdelor permise*, *[Configurați corect HTTPS](#page-157-0) WEBLA-TE\_SITE\_DOMAIN*, *ENABLE\_HTTPS*

## **2.16.114 [SITE\\_TITLU](#page-198-0)**

[Titlul site-ului care va](#page-156-0) [fi folosit pentru site](#page-330-0)-ul web și pentru e-mailurile trimise.

## **2.16.115 CARACTERE\_SPECIALE**

Caractere suplimentare de inclus în tastatura vizuală, *Tastatura vizuală*.

Valoarea implicită este:

```
SPECIAL_CHARS = ("\t", "\n", "\u00a0", "…")
```
# **2.16.116 SINGLE\_PROIECT**

Nou în versiunea 3.8.

Redirecționează utilizatorii direct către un proiect sau o componentă în loc să afișeze tabloul de bord. Puteți să o setați la True și în acest caz funcționează doar în cazul în care există de fapt un singur proiect în Weblate. Alternativ, setați slug-ul proiectului și va redirecționa necondiționat către acest proiect.

Schimbat în versiunea 3.11: Setarea acceptă acum și o denumire a proiectului, pentru a forța afișarea acelui proiect unic.

Exemplu:

```
SINGLE_PROJECT = "test"
```
# **2.16.117 SSH\_EXTRA\_ARGS**

Nou în versiunea 4.9.

Permite adăugarea de parametri personalizați atunci când Weblate invocă SSH. Acest lucru este util atunci când vă conectați la servere care utilizează criptarea tradițională sau alte caracteristici non-standard.

De exemplu, atunci când conexiunea SSH în Weblate eșuează cu *Unable to negotiate with legacyhost: nu s-a găsit nicio metodă de schimb de chei corespunzătoare. Oferta lor: diffie-hellman-group1-sha1*, o puteți activa folosind:

SSH\_EXTRA\_ARGS = "-oKexAlgorithms=+diffie-hellman-group1-sha1"

**Sugestie:** Șirul de caractere este evaluat de shell, așa că asigurați-vă că ați citat toate spațiile albe și caracterele speciale.

**Vezi și:**

OpenSSH Legacy Options

### **2.16.118 STARE\_URL**

[URL-ul unde instanța Web](https://www.openssh.com/legacy.html)late își raportează starea.

# **2.16.119 ZILE\_DE\_CURĂȚENIE\_SUGESTIE**

Nou în versiunea 3.2.1.

Șterge automat sugestiile după un anumit număr de zile. Valoarea implicită este None, ceea ce înseamnă că nu se șterge nimic.

### **2.16.120 ACTUALIZARE\_LIMBI**

Nou în versiunea 4.3.2.

Controlează dacă baza de date a limbilor trebuie actualizată atunci când se execută migrarea bazei de date și este activată în mod implicit. Această setare nu are niciun efect asupra invocării *setuplang*.

**Vezi și:**

*Definiții lingvistice încorporate*

## **2.16.121 URL\_PREFIX**

<span id="page-349-0"></span>[Această setare vă permite să r](#page-268-0)ulați Weblate sub o anumită cale (în caz contrar, se bazează pe rularea de la rădăcina serverului web).

**Notă:** Pentru a utiliza această setare, trebuie, de asemenea, să vă configurați serverul pentru a elimina acest prefix. De exemplu, în cazul WSGI, acest lucru poate fi realizat prin setarea WSGIScriptAlias.

**Sugestie:** Prefixul trebuie să înceapă cu un /.

Exemplu:

URL\_PREFIX = "/translations"

**Notă:** Această setare nu funcționează cu serverul încorporat în Django, va trebui să ajustați urls.py pentru a conține acest prefix.

## **2.16.122 VCS\_BACKENDS**

Configurarea backend-urilor VCS disponibile.

**Notă:** Weblate încearcă să utilizeze toate back-end-urile acceptate pentru care aveți instrumentele necesare.

**Sugestie:** Puteți limita opțiunile sau puteți adăuga back-end-uri VCS personalizate utilizând această opțiune.

```
VCS_BACKENDS = ("weblate.vcs.git.GitRepository",)
```
**Vezi și:**

*Integrarea controlului versiunilor*

## **2.16.123 VCS\_CLONE\_DEPTH**

Nou în versiunea 3.10.2.

Configurează cât de profundă trebuie să fie clonarea depozitelor Weblate.

**Notă:** În prezent, acest lucru este suportat doar în *Git*. În mod implicit, Weblate face clone superficiale ale depozitelor pentru a face clonarea mai rapidă și pentru a economisi spațiu pe disc. În funcție de utilizarea dumneavoastră (de exemplu, atunci când folosiți *Extensii* personalizate), este posibil să doriți să măriți adâncimea sau să dezactivați complet clonele superficiale prin setarea acestei valori la 0.

**Sugestie:** În cazul în care p[rimiți o e](#page-303-0)roare fatal: eroare de protocol: expected old/new/ ref, got 'shallow <commit hash>' atunci când împingeți de pe Weblate, dezactivați complet clonele superficiale prin setarea:

VCS\_CLONE\_DEPTH = 0

## **2.16.124 WEBLATE\_ADDONS**

Lista de addon-uri disponibile pentru utilizare. Pentru a le utiliza, acestea trebuie să fie activate pentru o anumită componentă de traducere. În mod implicit, aceasta include toate addon-urile încorporate; atunci când extindeți lista, probabil că veți dori să le păstrați activate pe cele existente, de exemplu:

```
WEBLATE_ADDONS = (
    # Built-in addons
    "weblate.addons.gettext.GenerateMoAddon",
    "weblate.addons.gettext.UpdateLinguasAddon",
    "weblate.addons.gettext.UpdateConfigureAddon",
    "weblate.addons.gettext.MsgmergeAddon",
    "weblate.addons.gettext.GettextCustomizeAddon",
    "weblate.addons.gettext.GettextAuthorComments",
    "weblate.addons.cleanup.CleanupAddon",
    "weblate.addons.consistency.LangaugeConsistencyAddon",
    "weblate.addons.discovery.DiscoveryAddon",
    "weblate.addons.flags.SourceEditAddon",
    "weblate.addons.flags.TargetEditAddon",
    "weblate.addons.flags.SameEditAddon",
    "weblate.addons.flags.BulkEditAddon",
    "weblate.addons.generate.GenerateFileAddon",
    "weblate.addons.json.JSONCustomizeAddon",
    "weblate.addons.properties.PropertiesSortAddon",
    "weblate.addons.git.GitSquashAddon",
    "weblate.addons.removal.RemoveComments",
    "weblate.addons.removal.RemoveSuggestions",
    "weblate.addons.resx.ResxUpdateAddon",
    "weblate.addons.autotranslate.AutoTranslateAddon",
    "weblate.addons.yaml.YAMLCustomizeAddon",
    "weblate.addons.cdn.CDNJSAddon",
    # Add-on you want to include
    "weblate.addons.example.ExampleAddon",
)
```
**Notă:** Îndepărtarea addonului din listă nu îl dezinstalează din componente. În acest caz, Weblate se va bloca. Vă rugăm să dezinstalați addon-ul din toate componentele înainte de a-l elimina din această listă.

## **2.16.125 WEBLATE\_EXPORTATORI**

[Nou în](#page-303-0)[v](#page-303-0)[ersiunea 4.2.](#page-328-1)

Lista exportatorilor disponibili care oferă posibilitatea de a descărca traduceri sau glosare în diferite formate de fișiere.

#### **Vezi și:**

*Formate de fișiere acceptate*

## **2.16.126 WEBLATE\_FORMATE**

[Nou în versiunea 3.0.](#page-70-0)

Lista de formate de fișiere disponibile pentru utilizare.

**Notă:** Lista implicită conține deja formatele comune.

#### **Vezi și:**

*Formate de fișiere acceptate*

# **2.16.127 WEBLATE\_GPG\_IDENTITATE**

[Nou în versiunea 3.1.](#page-70-0)

Identitate utilizată de Weblate pentru a semna angajamentele Git, de exemplu:

WEBLATE\_GPG\_IDENTITY = "Weblate <weblate@example.com>"

Se caută în brelocul de chei Weblate GPG o cheie corespunzătoare (home/.gnupg în *DATA\_DIR*). Dacă nu este găsită, se generează o cheie, vă rugăm să verificați *Semnarea comenzilor Git cu GnuPG* pentru mai multe detalii.

#### **Vezi și:**

*Semnarea comenzilor Git cu GnuPG*

### **2.16.128 SITE WEB\_NECESAR**

Definește dacă *[Website-ul proiectulu](#page-385-0)i* trebuie să fie specificat la crearea unui proiect. Este activată în mod implicit, deoarece se potrivește cu configurațiile pentru serverele publice.

# **2.17 Ex[emplu de con](#page-255-1)figurare**

Următorul exemplu este livrat ca weblate/settings\_example.py cu Weblate:

```
#
 # Copyright © 2012 - 2021 Michal Čihař <michal@cihar.com>
#
# This file is part of Weblate <https://weblate.org/>
#
 # This program is free software: you can redistribute it and/or modify
```

```
# it under the terms of the GNU General Public License as published by
# the Free Software Foundation, either version 3 of the License, or
# (at your option) any later version.
#
# This program is distributed in the hope that it will be useful,
# but WITHOUT ANY WARRANTY; without even the implied warranty of
# MERCHANTABILITY or FITNESS FOR A PARTICULAR PURPOSE. See the
# GNU General Public License for more details.
#
# You should have received a copy of the GNU General Public License
# along with this program. If not, see <https://www.gnu.org/licenses/>.
#
import os
import platform
from logging.handlers import SysLogHandler
# Title of site to use
SITE TITLE = "Weblate"
# Site domain
SITE_DOMAIN = ""
# Whether site uses https
ENABLE_HTTPS = False
#
# Django settings for Weblate project.
#
DEBUG = True
ADMINS = (
   # ("Your Name", "your_email@example.com"),
)
MANAGERS = ADMINS
DATABASES = {
    "default": {
        # Use "postgresql" or "mysql".
        "ENGINE": "django.db.backends.postgresql",
        # Database name.
        "NAME": "weblate",
        # Database user.
        "USER": "weblate",
        # Name of role to alter to set parameters in PostgreSQL,
        # use in case role name is different than user used for authentication.
        # "ALTER_ROLE": "weblate",
        # Database password.
        "PASSWORD": "",
        # Set to empty string for localhost.
        "HOST": "127.0.0.1",
         # Set to empty string for default.
        "PORT": "",
        # Customizations for databases.
        "OPTIONS": {
            # In case of using an older MySQL server,
            # which has MyISAM as a default storage
            # "init_command": "SET storage_engine=INNODB",
```

```
# Uncomment for MySQL older than 5.7:
            # "init_command": "SET sql_mode='STRICT_TRANS_TABLES'",
            # Set emoji capable charset for MySQL:
            # "charset": "utf8mb4",
            # Change connection timeout in case you get MySQL gone away error:
            # "connect_timeout": 28800,
        },
        # Persistent connections
        "CONN_MAX_AGE": 0,
        # Disable server-side cursors, might be needed with pgbouncer
        "DISABLE_SERVER_SIDE_CURSORS": False,
    }
}
BASE_DIR = os.path.dirname(os.path.dirname(os.path.abspath(__file__)))
# Data directory
DATA_DIR = os.path.join(BASE_DIR, "data")
# Local time zone for this installation. Choices can be found here:
# http://en.wikipedia.org/wiki/List_of_tz_zones_by_name
# although not all choices may be available on all operating systems.
# In a Windows environment this must be set to your system time zone.
TIME_ZONE = "UTC"
# Language code for this installation. All choices can be found here:
# http://www.i18nguy.com/unicode/language-identifiers.html
LANGUAGE_CODE = "en-us"
LANGUAGES = (
    (\texttt{''ar", "äq, 4})وربي(\texttt{''ar",})("az", "Azərbaycan"),
    ("be", "Беларуская"),
    ("be@latin", "Biełaruskaja"),
    ("bg", "Български"),
    ("br", "Brezhoneg"),
    ("ca", "Català"),
    ("cs", "Čeština"),
    ("da", "Dansk"),
    ("de", "Deutsch"),
    ("en", "English"),
    ("el", "Ελληνικά"),
    ("en-gb", "English (United Kingdom)"),
    ("es", "Español"),
    ("fi", "Suomi"),
    ("fr", "Français"),
    ("gl", "Galego"),
    ,("עברית" ,"he("
    ("hu", "Magyar"),
    ("hr", "Hrvatski"),
    ("id", "Indonesia"),
    ("is", "Íslenska"),
    ("it", "Italiano"),
    ("ja", "R2?")("kab", "Taqbaylit"),
    ("kk", "Қазақ тілі"),
    ("ko", "R2"),
    ("nb", "Norsk bokmål"),
    ("nl", "Nederlands"),
    ("pl", "Polski"),
    ("pt", "Português"),
```

```
("pt-br", "Português brasileiro"),
    ("ro", "Română"),
    ("ru", "Русский"),
    ("sk", "Slovenčina"),
    ("sl", "Slovenščina"),
    ("sq", "Shqip"),
    ("sr", "Српски"),
    ("sr-latn", "Srpski"),
    ("sv", "Svenska"),
    ("th", "R22"),
    ("tr", "Türkçe"),
    ("uk", "Українська"),
    ("zh-hans", "R22")("zh-hant", "R22"))
SITE\_ID = 1# If you set this to False, Django will make some optimizations so as not
# to load the internationalization machinery.
USE_I18N = True
# If you set this to False, Django will not format dates, numbers and
# calendars according to the current locale.
USE_L10N = True
# If you set this to False, Django will not use timezone-aware datetimes.
USE_TZ = True
# Type of automatic primary key, introduced in Django 3.2
DEFAULT_AUTO_FIELD = "django.db.models.AutoField"
# URL prefix to use, please see documentation for more details
URL_PREFIX = ""
# Absolute filesystem path to the directory that will hold user-uploaded files.
MEDIA_ROOT = os.path.join(DATA_DIR, "media")
# URL that handles the media served from MEDIA_ROOT. Make sure to use a
# trailing slash.
MEDIA_URL = f"{URL_PREFIX}/media/"
# Absolute path to the directory static files should be collected to.
# Don't put anything in this directory yourself; store your static files
# in apps' "static/" subdirectories and in STATICFILES_DIRS.
STATIC_ROOT = os.path.join(DATA_DIR, "static")
# URL prefix for static files.
STATIC_URL = f"{URL_PREFIX}/static/"
# Additional locations of static files
STATICFILES_DIRS = (
   # Put strings here, like "/home/html/static" or "C:/www/django/static".
    # Always use forward slashes, even on Windows.
    # Don't forget to use absolute paths, not relative paths.
)
# List of finder classes that know how to find static files in
# various locations.
STATICFILES FINDERS = (
    "django.contrib.staticfiles.finders.FileSystemFinder",
```

```
(continuare din pagina precedentă)
```

```
"django.contrib.staticfiles.finders.AppDirectoriesFinder",
    "compressor.finders.CompressorFinder",
)
# Make this unique, and don't share it with anybody.
# You can generate it using weblate/examples/generate-secret-key
SECRET KEY = "TEMPLATES = [
    {
        "BACKEND": "django.template.backends.django.DjangoTemplates",
        "OPTIONS": {
            "context_processors": [
                "django.contrib.auth.context_processors.auth",
                "django.template.context_processors.debug",
                "django.template.context_processors.i18n",
                "django.template.context_processors.request",
                "django.template.context_processors.csrf",
                "django.contrib.messages.context_processors.messages",
                "weblate.trans.context_processors.weblate_context",
            ],
        },
        "APP_DIRS": True,
    }
]
# GitHub username and token for sending pull requests.
# Please see the documentation for more details.
GITHUB_USERNAME = None
GITHUB_TOKEN = None
# GitLab username and token for sending merge requests.
# Please see the documentation for more details.
GITLAB_USERNAME = None
GITLAB_TOKEN = None
# Authentication configuration
AUTHENTICATION_BACKENDS = (
    "social_core.backends.email.EmailAuth",
    # "social_core.backends.google.GoogleOAuth2",
    # "social_core.backends.github.GithubOAuth2",
    # "social_core.backends.bitbucket.BitbucketOAuth",
    # "social_core.backends.suse.OpenSUSEOpenId",
    # "social_core.backends.ubuntu.UbuntuOpenId",
    # "social_core.backends.fedora.FedoraOpenId",
    # "social_core.backends.facebook.FacebookOAuth2",
    "weblate.accounts.auth.WeblateUserBackend",
)
# Custom user model
AUTH_USER_MODEL = "weblate_auth.User"
# Social auth backends setup
SOCIAL AUTH_GITHUB_KEY = ""
SOCIAL_AUTH_GITHUB_SECRET = ""
SOCIAL_AUTH_GITHUB_SCOPE = ["user:email"]
SOCIAL_AUTH_GITHUB_ORG_KEY = ""
SOCIAL_AUTH_GITHUB_ORG_SECRET = ""
SOCIAL_AUTH_GITHUB_ORG_NAME = ""
```

```
(continuare din pagina precedentă)
```

```
SOCIAL_AUTH_GITHUB_TEAM_KEY = ""
SOCIAL_AUTH_GITHUB_TEAM_SECRET = ""
SOCIAL_AUTH_GITHUB_TEAM_ID = ""
SOCIAL_AUTH_BITBUCKET_KEY = ""
SOCIAL_AUTH_BITBUCKET_SECRET = ""
SOCIAL_AUTH_BITBUCKET_VERIFIED_EMAILS_ONLY = True
SOCIAL_AUTH_FACEBOOK_KEY = ""
SOCIAL_AUTH_FACEBOOK_SECRET = ""
SOCIAL_AUTH_FACEBOOK_SCOPE = ["email", "public_profile"]
SOCIAL_AUTH_FACEBOOK_PROFILE_EXTRA_PARAMS = {"fields": "id,name,email"}
SOCIAL_AUTH_GOOGLE_OAUTH2_KEY = ""
SOCIAL_AUTH_GOOGLE_OAUTH2_SECRET = ""
# Social auth settings
SOCIAL AUTH PIPELINE = (
    "social_core.pipeline.social_auth.social_details",
    "social_core.pipeline.social_auth.social_uid",
    "social_core.pipeline.social_auth.auth_allowed",
    "social_core.pipeline.social_auth.social_user",
    "weblate.accounts.pipeline.store_params",
    "weblate.accounts.pipeline.verify_open",
    "social_core.pipeline.user.get_username",
    "weblate.accounts.pipeline.require_email",
    "social_core.pipeline.mail.mail_validation",
    "weblate.accounts.pipeline.revoke_mail_code",
    "weblate.accounts.pipeline.ensure_valid",
    "weblate.accounts.pipeline.remove_account",
    "social_core.pipeline.social_auth.associate_by_email",
    "weblate.accounts.pipeline.reauthenticate",
    "weblate.accounts.pipeline.verify_username",
    "social_core.pipeline.user.create_user",
    "social_core.pipeline.social_auth.associate_user",
    "social_core.pipeline.social_auth.load_extra_data",
    "weblate.accounts.pipeline.cleanup_next",
    "weblate.accounts.pipeline.user_full_name",
    "weblate.accounts.pipeline.store_email",
    "weblate.accounts.pipeline.notify_connect",
    "weblate.accounts.pipeline.password_reset",
)
SOCIAL_AUTH_DISCONNECT_PIPELINE = (
    "social_core.pipeline.disconnect.allowed_to_disconnect",
    "social_core.pipeline.disconnect.get_entries",
    "social_core.pipeline.disconnect.revoke_tokens",
    "weblate.accounts.pipeline.cycle_session",
    "weblate.accounts.pipeline.adjust_primary_mail",
    "weblate.accounts.pipeline.notify_disconnect",
    "social_core.pipeline.disconnect.disconnect",
    "weblate.accounts.pipeline.cleanup_next",
)
# Custom authentication strategy
SOCIAL_AUTH_STRATEGY = "weblate.accounts.strategy.WeblateStrategy"
# Raise exceptions so that we can handle them later
SOCIAL_AUTH_RAISE_EXCEPTIONS = True
SOCIAL_AUTH_EMAIL_VALIDATION_FUNCTION = "weblate.accounts.pipeline.send_validation"
```

```
(continuare din pagina precedentă)
SOCIAL_AUTH_EMAIL_VALIDATION_URL = f"{URL_PREFIX}/accounts/email-sent/"
SOCIAL_AUTH_LOGIN_ERROR_URL = f"{URL_PREFIX}/accounts/login/"
SOCIAL_AUTH_EMAIL_FORM_URL = f"{URL_PREFIX}/accounts/email/"
SOCIAL_AUTH_NEW_ASSOCIATION_REDIRECT_URL = f"{URL_PREFIX}/accounts/profile/#account
,→"
SOCIAL_AUTH_PROTECTED_USER_FIELDS = ("email",)
SOCIAL_AUTH_SLUGIFY_USERNAMES = True
SOCIAL_AUTH_SLUGIFY_FUNCTION = "weblate.accounts.pipeline.slugify_username"
# Password validation configuration
AUTH_PASSWORD_VALIDATORS = [
   {
        "NAME": "django.contrib.auth.password_validation.
,→UserAttributeSimilarityValidator" # noqa: E501, pylint: disable=line-too-long
    },
    {
        "NAME": "django.contrib.auth.password_validation.MinimumLengthValidator",
        "OPTIONS": {"min_length": 10},
    },
    {"NAME": "django.contrib.auth.password_validation.CommonPasswordValidator"},
    {"NAME": "django.contrib.auth.password_validation.NumericPasswordValidator"},
    {"NAME": "weblate.accounts.password_validation.CharsPasswordValidator"},
    {"NAME": "weblate.accounts.password_validation.PastPasswordsValidator"},
    # Optional password strength validation by django-zxcvbn-password
    # {
    # "NAME": "zxcvbn_password.ZXCVBNValidator",
    # "OPTIONS": {
    # "min_score": 3,
    # "user_attributes": ("username", "email", "full_name")
    # }
    # },
]
# Password hashing (prefer Argon)
PASSWORD_HASHERS = [
    "django.contrib.auth.hashers.Argon2PasswordHasher",
    "django.contrib.auth.hashers.PBKDF2PasswordHasher",
    "django.contrib.auth.hashers.PBKDF2SHA1PasswordHasher",
    "django.contrib.auth.hashers.BCryptSHA256PasswordHasher",
]
# Allow new user registrations
REGISTRATION_OPEN = True
# Shortcut for login required setting
REQUIRE_LOGIN = False
# Middleware
MIDDLEWARE = [
    "weblate.middleware.RedirectMiddleware",
    "weblate.middleware.ProxyMiddleware",
    "django.middleware.security.SecurityMiddleware",
    "django.contrib.sessions.middleware.SessionMiddleware",
    "django.middleware.csrf.CsrfViewMiddleware",
    "weblate.accounts.middleware.AuthenticationMiddleware",
    "django.contrib.messages.middleware.MessageMiddleware",
    "django.middleware.clickjacking.XFrameOptionsMiddleware",
    "social_django.middleware.SocialAuthExceptionMiddleware",
    "weblate.accounts.middleware.RequireLoginMiddleware",
    "weblate.api.middleware.ThrottlingMiddleware",
    "weblate.middleware.SecurityMiddleware",
```

```
"weblate.wladmin.middleware.ManageMiddleware",
]
ROOT_URLCONF = "weblate.urls"
# Django and Weblate apps
INSTALLED_APPS = [
    # Weblate apps on top to override Django locales and templates
    "weblate.addons",
    "weblate.auth",
    "weblate.checks",
    "weblate.formats",
    "weblate.glossary",
    "weblate.machinery",
    "weblate.trans",
    "weblate.lang",
    "weblate_language_data",
    "weblate.memory",
    "weblate.screenshots",
    "weblate.fonts",
    "weblate.accounts",
    "weblate.configuration",
    "weblate.utils",
    "weblate.vcs",
    "weblate.wladmin",
    "weblate.metrics",
    "weblate",
    # Optional: Git exporter
    "weblate.gitexport",
    # Standard Django modules
    "django.contrib.auth",
    "django.contrib.contenttypes",
    "django.contrib.sessions",
    "django.contrib.messages",
    "django.contrib.staticfiles",
    "django.contrib.admin.apps.SimpleAdminConfig",
    "django.contrib.admindocs",
    "django.contrib.sitemaps",
    "django.contrib.humanize",
    # Third party Django modules
    "social_django",
    "crispy_forms",
    "compressor",
    "rest_framework",
    "rest_framework.authtoken",
    "django_filters",
]
# Custom exception reporter to include some details
DEFAULT_EXCEPTION_REPORTER_FILTER = "weblate.trans.debug.
,→WeblateExceptionReporterFilter"
# Default logging of Weblate messages
# - to syslog in production (if available)
# - otherwise to console
# - you can also choose "logfile" to log into separate file
   # after configuring it below
# Detect if we can connect to syslog
HAVE_SYSLOG = False
if platform.system() != "Windows":
```

```
try:
        handler = SysLogHandler(address="/dev/log", facility=SysLogHandler.LOG_
,→LOCAL2)
       handler.close()
       HAVE_SYSLOG = True
    except OSError:
       HAVE_SYSLOG = False
if DEBUG or not HAVE_SYSLOG:
   DEFAULT_LOG = "console"
else:
   DEFAULT_LOG = "syslog"
DEFAULT_LOGLEVEL = "DEBUG" if DEBUG else "INFO"
# A sample logging configuration. The only tangible logging
# performed by this configuration is to send an email to
# the site admins on every HTTP 500 error when DEBUG=False.
# See http://docs.djangoproject.com/en/stable/topics/logging for
# more details on how to customize your logging configuration.
LOGGING = {
    "version": 1,
    "disable_existing_loggers": True,
    "filters": {"require_debug_false": {"()": "django.utils.log.RequireDebugFalse"}
,→},
    "formatters": {
        "syslog": {"format": "weblate[%(process)d]: %(levelname)s %(message)s"},
        "simple": {"format": "[%(asctime)s: %(levelname)s/%(process)s] %(message)s
,→"},
        "logfile": {"format": "%(asctime)s %(levelname)s %(message)s"},
        "django.server": {
            "()": "django.utils.log.ServerFormatter",
            "format": "[%(server_time)s] %(message)s",
        },
    },
    "handlers": {
        "mail_admins": {
            "level": "ERROR",
            "filters": ["require_debug_false"],
            "class": "django.utils.log.AdminEmailHandler",
            "include_html": True,
        },
        "console": {
            "level": "DEBUG",
            "class": "logging.StreamHandler",
            "formatter": "simple",
        },
        "django.server": {
            "level": "INFO",
            "class": "logging.StreamHandler",
            "formatter": "django.server",
        },
        "syslog": {
            "level": "DEBUG",
            "class": "logging.handlers.SysLogHandler",
            "formatter": "syslog",
            "address": "/dev/log",
            "facility": SysLogHandler.LOG_LOCAL2,
        },
        # Logging to a file
        # "logfile": {
        # "level":"DEBUG",
```
```
(continuare din pagina precedentă)
```

```
# "class":"logging.handlers.RotatingFileHandler",
        # "filename": "/var/log/weblate/weblate.log",
        # "maxBytes": 100000,
        # "backupCount": 3,
        # "formatter": "logfile",
        # },
    },
    "loggers": {
        "django.request": {
            "handlers": ["mail_admins", DEFAULT_LOG],
            "level": "ERROR",
            "propagate": True,
        },
        "django.server": {
            "handlers": ["django.server"],
            "level": "INFO",
            "propagate": False,
        },
        # Logging database queries
        # "django.db.backends": {
        # "handlers": [DEFAULT_LOG],
        # "level": "DEBUG",
        # },
        "weblate": {"handlers": [DEFAULT_LOG], "level": DEFAULT_LOGLEVEL},
        # Logging VCS operations
        "weblate.vcs": {"handlers": [DEFAULT_LOG], "level": DEFAULT_LOGLEVEL},
        # Python Social Auth
        "social": {"handlers": [DEFAULT_LOG], "level": DEFAULT_LOGLEVEL},
        # Django Authentication Using LDAP
        "django_auth_ldap": {"handlers": [DEFAULT_LOG], "level": DEFAULT_LOGLEVEL},
        # SAML IdP
        "djangosaml2idp": {"handlers": [DEFAULT_LOG], "level": DEFAULT_LOGLEVEL},
   },
}
# Remove syslog setup if it's not present
if not HAVE_SYSLOG:
    del LOGGING["handlers"]["syslog"]
# List of machine translations
MT_SERVICES = (
    # "weblate.machinery.apertium.ApertiumAPYTranslation",
    # "weblate.machinery.baidu.BaiduTranslation",
         # "weblate.machinery.deepl.DeepLTranslation",
    # "weblate.machinery.glosbe.GlosbeTranslation",
    # "weblate.machinery.google.GoogleTranslation",
    # "weblate.machinery.googlev3.GoogleV3Translation",
    # "weblate.machinery.libretranslate.LibreTranslateTranslation",
    # "weblate.machinery.microsoft.MicrosoftCognitiveTranslation",
    # "weblate.machinery.microsoftterminology.MicrosoftTerminologyService",
    # "weblate.machinery.modernmt.ModernMTTranslation",
    # "weblate.machinery.mymemory.MyMemoryTranslation",
    # "weblate.machinery.netease.NeteaseSightTranslation",
    # "weblate.machinery.tmserver.AmagamaTranslation",
    # "weblate.machinery.tmserver.TMServerTranslation",
    # "weblate.machinery.yandex.YandexTranslation",
    # "weblate.machinery.saptranslationhub.SAPTranslationHub",
          # "weblate.machinery.youdao.YoudaoTranslation",
    "weblate.machinery.weblatetm.WeblateTranslation",
    "weblate.memory.machine.WeblateMemory",
)
```

```
# Machine translation API keys
# URL of the Apertium APy server
MT_APERTIUM_APY = None
# DeepL API key
MT_DEEPL_KEY = None
# LibreTranslate
MT_LIBRETRANSLATE_API_URL = None
MT_LIBRETRANSLATE_KEY = None
# Microsoft Cognitive Services Translator API, register at
# https://portal.azure.com/
MT_MICROSOFT_COGNITIVE_KEY = None
MT_MICROSOFT_REGION = None
# ModernMT
MT_MODERNMT_KEY = None
# MyMemory identification email, see
# https://mymemory.translated.net/doc/spec.php
MT_MYMEMORY_EMAIL = None
# Optional MyMemory credentials to access private translation memory
MT_MYMEMORY_USER = None
MT_MYMEMORY_KEY = None
# Google API key for Google Translate API v2
MT_GOOGLE_KEY = None
# Google Translate API3 credentials and project id
MT_GOOGLE_CREDENTIALS = None
MT_GOOGLE_PROJECT = None
# Baidu app key and secret
MT_BAIDU_ID = None
MT_BAIDU_SECRET = None
# Youdao Zhiyun app key and secret
MT_YOUDAO_ID = None
MT_YOUDAO_SECRET = None
# Netease Sight (Jianwai) app key and secret
MT_NETEASE_KEY = None
MT_NETEASE_SECRET = None
# API key for Yandex Translate API
MT_YANDEX_KEY = None
# tmserver URL
MT_TMSERVER = None
# SAP Translation Hub
MT_SAP_BASE_URL = None
MT_SAP_SANDBOX_APIKEY = None
MT_SAP_USERNAME = None
MT_SAP_PASSWORD = None
MT_SAP_USE_MT = True
```

```
# Use HTTPS when creating redirect URLs for social authentication, see
# documentation for more details:
# https://python-social-auth-docs.readthedocs.io/en/latest/configuration/settings.
,→html#processing-redirects-and-urlopen
SOCIAL_AUTH_REDIRECT_IS_HTTPS = ENABLE_HTTPS
# Make CSRF cookie HttpOnly, see documentation for more details:
# https://docs.djangoproject.com/en/1.11/ref/settings/#csrf-cookie-httponly
CSRF_COOKIE_HTTPONLY = True
CSRF_COOKIE_SECURE = ENABLE_HTTPS
# Store CSRF token in session
CSRF_USE_SESSIONS = True
# Customize CSRF failure view
CSRF_FAILURE_VIEW = "weblate.trans.views.error.csrf_failure"
SESSION_COOKIE_SECURE = ENABLE_HTTPS
SESSION_COOKIE_HTTPONLY = True
# SSL redirect
SECURE_SSL_REDIRECT = ENABLE_HTTPS
# Sent referrrer only for same origin links
SECURE_REFERRER_POLICY = "same-origin"
# SSL redirect URL exemption list
SECURE_REDIRECT_EXEMPT = (r"healthz/$",) # Allowing HTTP access to health check
# Session cookie age (in seconds)
SESSION_COOKIE_AGE = 1000
SESSION_COOKIE_AGE_AUTHENTICATED = 1209600
SESSION_COOKIE_SAMESITE = "Lax"
# Increase allowed upload size
DATA_UPLOAD_MAX_MEMORY_SIZE = 50000000
# Apply session coookie settings to language cookie as ewll
LANGUAGE_COOKIE_SECURE = SESSION_COOKIE_SECURE
LANGUAGE_COOKIE_HTTPONLY = SESSION_COOKIE_HTTPONLY
LANGUAGE_COOKIE_AGE = SESSION_COOKIE_AGE_AUTHENTICATED * 10
LANGUAGE_COOKIE_SAMESITE = SESSION_COOKIE_SAMESITE
# Some security headers
SECURE_BROWSER_XSS_FILTER = True
X_FRAME_OPTIONS = "DENY"
SECURE_CONTENT_TYPE_NOSNIFF = True
# Optionally enable HSTS
SECURE_HSTS_SECONDS = 31536000 if ENABLE_HTTPS else 0
SECURE_HSTS_PRELOAD = ENABLE_HTTPS
SECURE_HSTS_INCLUDE_SUBDOMAINS = ENABLE_HTTPS
# HTTPS detection behind reverse proxy
SECURE_PROXY_SSL_HEADER = None
# URL of login
LOGIN_URL = f"{URL_PREFIX}/accounts/login/"
# URL of logout
LOGOUT_URL = f"{URL_PREFIX}/accounts/logout/"
# Default location for login
LOGIN_REDIRECT_URL = f"{URL_PREFIX}/"
# Anonymous user name
ANONYMOUS_USER_NAME = "anonymous"
# Reverse proxy settings
```

```
IP_PROXY_HEADER = "HTTP_X_FORWARDED_FOR"
IP_BEHIND_REVERSE_PROXY = False
IP_PROXY_OFFSET = 0
# Sending HTML in mails
EMAIL_SEND_HTML = True
# Subject of emails includes site title
EMAIL_SUBJECT_PREFIX = f"[{SITE_TITLE}] "
# Enable remote hooks
ENABLE_HOOKS = True
# By default the length of a given translation is limited to the length of
# the source string * 10 characters. Set this option to False to allow longer
# translations (up to 10.000 characters)
LIMIT_TRANSLATION_LENGTH_BY_SOURCE_LENGTH = True
# Use simple language codes for default language/country combinations
SIMPLIFY_LANGUAGES = True
# Render forms using bootstrap
CRISPY_TEMPLATE_PACK = "bootstrap3"
# List of quality checks
# CHECK_LIST = (
# "weblate.checks.same.SameCheck",
# "weblate.checks.chars.BeginNewlineCheck",
# "weblate.checks.chars.EndNewlineCheck",
# "weblate.checks.chars.BeginSpaceCheck",
# "weblate.checks.chars.EndSpaceCheck",
# "weblate.checks.chars.DoubleSpaceCheck",
# "weblate.checks.chars.EndStopCheck",
# "weblate.checks.chars.EndColonCheck",
# "weblate.checks.chars.EndQuestionCheck",
# "weblate.checks.chars.EndExclamationCheck",
# "weblate.checks.chars.EndEllipsisCheck",
# "weblate.checks.chars.EndSemicolonCheck",
# "weblate.checks.chars.MaxLengthCheck",
# "weblate.checks.chars.KashidaCheck",
# "weblate.checks.chars.PunctuationSpacingCheck",
# "weblate.checks.format.PythonFormatCheck",
# "weblate.checks.format.PythonBraceFormatCheck",
# "weblate.checks.format.PHPFormatCheck",
# "weblate.checks.format.CFormatCheck",
# "weblate.checks.format.PerlFormatCheck",
# "weblate.checks.format.JavaScriptFormatCheck",
# "weblate.checks.format.LuaFormatCheck",
# "weblate.checks.format.ObjectPascalFormatCheck",
# "weblate.checks.format.SchemeFormatCheck",
# "weblate.checks.format.CSharpFormatCheck",
# "weblate.checks.format.JavaFormatCheck",
# "weblate.checks.format.JavaMessageFormatCheck",
# "weblate.checks.format.PercentPlaceholdersCheck",
# "weblate.checks.format.VueFormattingCheck",
# "weblate.checks.format.I18NextInterpolationCheck",
# "weblate.checks.format.ESTemplateLiteralsCheck",
# "weblate.checks.angularjs.AngularJSInterpolationCheck",
# "weblate.checks.icu.ICUMessageFormatCheck",
# "weblate.checks.icu.ICUSourceCheck",
     # "weblate.checks.qt.QtFormatCheck",
```

```
# "weblate.checks.qt.QtPluralCheck",
# "weblate.checks.ruby.RubyFormatCheck",
# "weblate.checks.consistency.PluralsCheck",
# "weblate.checks.consistency.SamePluralsCheck",
# "weblate.checks.consistency.ConsistencyCheck",
# "weblate.checks.consistency.TranslatedCheck",
# "weblate.checks.chars.EscapedNewlineCountingCheck",
# "weblate.checks.chars.NewLineCountCheck",
# "weblate.checks.markup.BBCodeCheck",
# "weblate.checks.chars.ZeroWidthSpaceCheck",
# "weblate.checks.render.MaxSizeCheck",
# "weblate.checks.markup.XMLValidityCheck",
# "weblate.checks.markup.XMLTagsCheck",
# "weblate.checks.markup.MarkdownRefLinkCheck",
# "weblate.checks.markup.MarkdownLinkCheck",
# "weblate.checks.markup.MarkdownSyntaxCheck",
# "weblate.checks.markup.URLCheck",
# "weblate.checks.markup.SafeHTMLCheck",
# "weblate.checks.placeholders.PlaceholderCheck",
# "weblate.checks.placeholders.RegexCheck",
# "weblate.checks.duplicate.DuplicateCheck",
# "weblate.checks.source.OptionalPluralCheck",
# "weblate.checks.source.EllipsisCheck",
# "weblate.checks.source.MultipleFailingCheck",
     # "weblate.checks.source.LongUntranslatedCheck",
# "weblate.checks.format.MultipleUnnamedFormatsCheck",
# "weblate.checks.glossary.GlossaryCheck",
# )
# List of automatic fixups
# AUTOFIX_LIST = (
# "weblate.trans.autofixes.whitespace.SameBookendingWhitespace",
     # "weblate.trans.autofixes.chars.ReplaceTrailingDotsWithEllipsis",
     # "weblate.trans.autofixes.chars.RemoveZeroSpace",
# "weblate.trans.autofixes.chars.RemoveControlChars",
# )
# List of enabled addons
# WEBLATE_ADDONS = (
# "weblate.addons.gettext.GenerateMoAddon",
# "weblate.addons.gettext.UpdateLinguasAddon",
# "weblate.addons.gettext.UpdateConfigureAddon",
# "weblate.addons.gettext.MsgmergeAddon",
# "weblate.addons.gettext.GettextCustomizeAddon",
# "weblate.addons.gettext.GettextAuthorComments",
# "weblate.addons.cleanup.CleanupAddon",
# "weblate.addons.cleanup.RemoveBlankAddon",
# "weblate.addons.consistency.LangaugeConsistencyAddon",
# "weblate.addons.discovery.DiscoveryAddon",
# "weblate.addons.autotranslate.AutoTranslateAddon",
# "weblate.addons.flags.SourceEditAddon",
# "weblate.addons.flags.TargetEditAddon",
# "weblate.addons.flags.SameEditAddon",
# "weblate.addons.flags.BulkEditAddon",
# "weblate.addons.generate.GenerateFileAddon",
# "weblate.addons.generate.PseudolocaleAddon",
# "weblate.addons.json.JSONCustomizeAddon",
# "weblate.addons.properties.PropertiesSortAddon",
# "weblate.addons.git.GitSquashAddon",
# "weblate.addons.removal.RemoveComments",
     # "weblate.addons.removal.RemoveSuggestions",
```

```
# "weblate.addons.resx.ResxUpdateAddon",
# "weblate.addons.yaml.YAMLCustomizeAddon",
# "weblate.addons.cdn.CDNJSAddon",
# )
# E-mail address that error messages come from.
SERVER_EMAIL = "noreply@example.com"
# Default email address to use for various automated correspondence from
# the site managers. Used for registration emails.
DEFAULT_FROM_EMAIL = "noreply@example.com"
# List of URLs your site is supposed to serve
ALLOWED_HOSTS = [""]# Configuration for caching
CACHES = \{"default": {
        "BACKEND": "django_redis.cache.RedisCache",
        "LOCATION": "redis://127.0.0.1:6379/1",
        # If redis is running on same host as Weblate, you might
        # want to use unix sockets instead:
        # "LOCATION": "unix:///var/run/redis/redis.sock?db=1",
        "OPTIONS": {
            "CLIENT_CLASS": "django_redis.client.DefaultClient",
            "PARSER_CLASS": "redis.connection.HiredisParser",
            # If you set password here, adjust CELERY_BROKER_URL as well
            "PASSWORD": None,
            "CONNECTION POOL KWARGS": {},
        },
        "KEY_PREFIX": "weblate",
    },
    "avatar": {
        "BACKEND": "django.core.cache.backends.filebased.FileBasedCache",
        "LOCATION": os.path.join(DATA_DIR, "avatar-cache"),
        "TIMEOUT": 86400,
        "OPTIONS": {"MAX_ENTRIES": 1000},
    },
}
# Store sessions in cache
SESSION_ENGINE = "django.contrib.sessions.backends.cache"
# Store messages in session
MESSAGE_STORAGE = "django.contrib.messages.storage.session.SessionStorage"
# REST framework settings for API
REST_FRAMEWORK = {
   # Use Django's standard `django.contrib.auth` permissions,
    # or allow read-only access for unauthenticated users.
    "DEFAULT_PERMISSION_CLASSES": [
        # Require authentication for login required sites
        "rest_framework.permissions.IsAuthenticated"
       if REQUIRE_LOGIN
       else "rest_framework.permissions.IsAuthenticatedOrReadOnly"
    ],
    "DEFAULT_AUTHENTICATION_CLASSES": (
        "weblate.api.authentication.ProjectTokenAuthentication",
        "rest_framework.authentication.TokenAuthentication",
        "weblate.api.authentication.BearerAuthentication",
        "rest_framework.authentication.SessionAuthentication",
    ),
```

```
"DEFAULT_THROTTLE_CLASSES": (
        "weblate.api.throttling.UserRateThrottle",
       "weblate.api.throttling.AnonRateThrottle",
    ),
    "DEFAULT_THROTTLE_RATES": {"anon": "100/day", "user": "5000/hour"},
    "DEFAULT_PAGINATION_CLASS": ("rest_framework.pagination.PageNumberPagination"),
    "PAGE_SIZE": 20,
    "VIEW_DESCRIPTION_FUNCTION": "weblate.api.views.get_view_description",
    "UNAUTHENTICATED_USER": "weblate.auth.models.get_anonymous",
}
# Fonts CDN URL
FONTS_CDN_URL = None
# Django compressor offline mode
COMPRESS_OFFLINE = False
COMPRESS_OFFLINE_CONTEXT = [
   {"fonts_cdn_url": FONTS_CDN_URL, "STATIC_URL": STATIC_URL, "LANGUAGE_BIDI":␣
,→True},
   {"fonts_cdn_url": FONTS_CDN_URL, "STATIC_URL": STATIC_URL, "LANGUAGE_BIDI":␣
,→False},
]
# Require login for all URLs
if REQUIRE_LOGIN:
   LOGIN_REQUIRED_URLS = (r''/(.*)\", )
# In such case you will want to include some of the exceptions
# LOGIN_REQUIRED_URLS_EXCEPTIONS = (
# rf"{URL_PREFIX}/accounts/(.*)$", # Required for login
# rf"{URL_PREFIX}/admin/login/(.*)$", # Required for admin login
# rf"{URL_PREFIX}/static/(.*)$", # Required for development mode
# rf"{URL_PREFIX}/widgets/(.*)$", # Allowing public access to widgets
# rf"{URL_PREFIX}/data/(.*)$", # Allowing public access to data exports
# rf"{URL_PREFIX}/hooks/(.*)$", # Allowing public access to notification hooks
# rf"{URL_PREFIX}/healthz/$", # Allowing public access to health check
# rf"{URL_PREFIX}/api/(.*)$", # Allowing access to API
# rf"{URL_PREFIX}/js/i18n/$", # JavaScript localization
# rf"{URL_PREFIX}/contact/$", # Optional for contact form
# rf"{URL_PREFIX}/legal/(.*)$", # Optional for legal app
# )
# Silence some of the Django system checks
SILENCED_SYSTEM_CHECKS = [
    # We have modified django.contrib.auth.middleware.AuthenticationMiddleware
    # as weblate.accounts.middleware.AuthenticationMiddleware
    "admin.E408"
]
# Celery worker configuration for testing
# CELERY_TASK_ALWAYS_EAGER = True
# CELERY_BROKER_URL = "memory://"
# CELERY_TASK_EAGER_PROPAGATES = True
# Celery worker configuration for production
CELERY_TASK_ALWAYS_EAGER = False
CELERY_BROKER_URL = "redis://localhost:6379"
CELERY_RESULT_BACKEND = CELERY_BROKER_URL
# Celery settings, it is not recommended to change these
CELERY_WORKER_MAX_MEMORY_PER_CHILD = 200000
CELERY_BEAT_SCHEDULE_FILENAME = os.path.join(DATA_DIR, "celery", "beat-schedule")
```

```
CELERY TASK ROUTES = \{"weblate.trans.tasks.auto_translate*": {"queue": "translate"},
    "weblate.accounts.tasks.notify_*": {"queue": "notify"},
    "weblate.accounts.tasks.send_mails": {"queue": "notify"},
   "weblate.utils.tasks.settings_backup": {"queue": "backup"},
    "weblate.utils.tasks.database_backup": {"queue": "backup"},
    "weblate.wladmin.tasks.backup": {"queue": "backup"},
    "weblate.wladmin.tasks.backup_service": {"queue": "backup"},
    "weblate.memory.tasks.*": {"queue": "memory"},
}
# Enable plain database backups
DATABASE_BACKUP = "plain"
# Enable auto updating
AUTO_UPDATE = False
# PGP commits signing
WEBLATE_GPG_IDENTITY = None
# Third party services integration
MATOMO_SITE_ID = None
MATOMO_URL = None
GOOGLE_ANALYTICS_ID = None
SENTRY_DSN = None
SENTRY_ENVIRONMENT = SITE_DOMAIN
AKISMET_API_KEY = None
```
## **2.18 Comenzi de gestionare**

**Notă:** Rularea comenzilor de management sub un utilizator diferit de cel care rulează serverul web poate avea ca rezultat obținerea unor permisiuni greșite pentru fișiere; consultați *Permisiunile sistemului de fișiere* pentru mai multe detalii.

Veți găsi comenzi de gestionare de bază (disponibile ca ./manage.py [în sursele Django, sau ca un](#page-191-0) set extins într-un script numit **weblate** instalabil deasupra Weblate).

## **2.18.1 Invocarea comenzilor de gestionare**

După cum am menționat anterior, invocarea depinde de modul în care ați instalat Weblate.

Dacă folosiți virtualenv pentru Weblate, puteți fie să specificați calea completă către **weblate**, fie să activați virtualenv-ul înainte de a-l invoca:

```
# Direct invocation
~/weblate-env/bin/weblate
# Activating virtualenv adds it to search path
. ~/weblate-env/bin/activate
weblate
```
Dacă folosiți codul sursă direct (fie dintr-un tarball, fie din Git checkout), scriptul de management este ./manage. py disponibil în sursele Weblate. Pentru a-l rula:

python ./manage.py list\_versions

Dacă ați instalat Weblate folosind programul de instalare pip sau pip3, sau folosind scriptul ./setup.py, comanda **weblate** este instalată în calea dumneavoastră (sau în calea virtualenv), de unde o puteți folosi pentru a controla Weblate:

weblate list\_versions

Pentru imaginea Docker, scriptul este instalat ca mai sus și îl puteți rula folosind **docker exec**:

docker exec --user weblate <container> weblate list\_versions

Pentru **docker-compose**, procesul este similar, trebuie doar să folosiți **docker-compose exec**:

docker-compose exec --user weblate weblate weblate list\_versions

În cazul în care aveți nevoie să-i transmiteți un fișier, puteți adăuga temporar un volum:

```
docker-compose exec --user weblate /tmp:/tmp weblate weblate importusers /tmp/
,→users.json
```
#### **Vezi și:**

*Instalarea folosind Docker*, *Instalarea pe Debian și Ubuntu*, *Instalarea pe SUSE și openSUSE*, *Instalarea pe RedHat, Fedora și CentOS*, *Instalarea din surse*

## **2.18.2 [adăugare\\_s](#page-151-0)[ugestii](#page-173-0)**

#### **weblate add\_suggestions <project> <component> <language> <file>**

Nou în versiunea 2.5.

Importă o traducere din fișier pentru a o utiliza ca sugestie pentru traducerea dată. Nu ia în considerare traducerile duplicate; sunt adăugate doar cele diferite.

**--author** USER@EXAMPLE.COM

E-mail al autorului pentru sugestii. Acest utilizator trebuie să existe înainte de import (puteți crea unul în interfața de administrare, dacă este necesar).

Exemplu:

```
weblate --author michal@cihar.com add_suggestions weblate application cs /tmp/
,→suggestions-cs.po
```
## **2.18.3 auto\_traducere**

#### **weblate auto\_translate <project> <component> <language>**

Nou în versiunea 2.5.

Schimbat în versiunea 4.6: A fost adăugat un parametru pentru modul de traducere.

Efectuează traducerea automată pe baza traducerilor altor componente.

**--source** PROJECT/COMPONENT

Specifică componenta care urmează să fie utilizată ca sursă disponibilă pentru traducere. Dacă nu este specificat, se utilizează toate componentele din proiect.

**--user** USERNAME

Specificați numele de utilizator listat ca autor al traducerilor. "Utilizator anonim" este utilizat dacă nu este specificat.

#### **--overwrite**

Dacă trebuie să se suprascrie traducerile existente.

#### **--inconsistent**

Dacă se suprascriu traducerile existente care sunt inconsecvente (a se vedea *Inconsecvent*).

#### **--add**

Adăugați automat o limbă în cazul în care o anumită traducere nu există.

**--mt** MT

Utilizați traducerea automată în locul altor componente ca traduceri automa[te.](#page-42-0)

#### **--threshold** THRESHOLD

Pragul de similaritate pentru traducerea automată, valoarea implicită este 80.

**--mode** MODE

Specifică modul de traducere, implicit este translate, dar pot fi folosite fuzzy sau suggest.

Exemplu:

```
weblate auto_translate --user nijel --inconsistent --source weblate/application.
,→weblate website cs
```
#### **Vezi și:**

*Traducere automată*

## **2.18.4 celery\_queues**

### **weblate celery\_queues**

Nou în versiunea 3.7.

Afișează lungimea cozilor de sarcini Celery.

## **2.18.5 checkgit**

#### **weblate checkgit <project|project/component>**

Tipărește starea curentă a depozitului Git din back-end.

Puteți fie să definiți proiectul sau componenta care trebuie actualizată (de exemplu weblate/application), fie să utilizați --all pentru a actualiza toate componentele existente.

## **2.18.6 commitgit**

#### **weblate commitgit <project|project/component>**

Transferă toate modificările posibile în așteptare în depozitul Git din spate.

Puteți fie să definiți proiectul sau componenta care trebuie actualizată (de exemplu weblate/application), fie să utilizați --all pentru a actualiza toate componentele existente.

## **2.18.7 commit\_pending**

### **weblate commit\_pending <project|project/component>**

Activează modificările în așteptare mai vechi de o anumită vârstă.

Puteți fie să definiți proiectul sau componenta care trebuie actualizată (de exemplu weblate/application), fie să utilizați --all pentru a actualiza toate componentele existente.

**--age** HOURS

Vârsta în ore pentru angajare. Dacă nu este specificată, se utilizează valoarea configurată în *Configurația componentei*.

**Notă:** Acest lucru este efectuat automat în fundal de către Weblate, astfel încât nu este nevoie de o invoc[are manuală,](#page-257-0) în afa[ră de forțarea](#page-257-0) unei comenzi mai devreme decât cea specificată de *Configurația componentei*.

### **Vezi și:**

*Executarea sarcinilor de întreținere*, *COMMIT\_PENDING\_HOURS*

## **2.18.8 curățaretrans**

#### **weblate cleanuptrans**

Curăță verificările orfane și sugestiile de traducere. În mod normal, nu este necesar să executați manual această operațiune, deoarece curățarea se face automat în fundal.

### **Vezi și:**

*Executarea sarcinilor de întreținere*

## **2.18.9 cleanup\_ssh\_keys**

### **weblate cleanup\_ssh\_keys**

Nou în versiunea 4.9.1.

Performs cleanup of stored SSH host keys:

- Removes deprecated RSA keys for GitHub which might cause issues connecting to GitHub.
- Removes duplicate entries in host keys.

#### **Vezi și:**

:ref`ssh-repos`

## **2.18.10 createadmin**

#### **weblate createadmin**

Creează un cont admin cu o parolă aleatorie, cu excepția cazului în care aceasta este specificată.

```
--password PASSWORD
```
Furnizează o parolă pe linia de comandă, pentru a nu genera una aleatorie.

```
--no-password
```
Nu setați parola, acest lucru poate fi util cu *–update*.

## **--username** USERNAME

Utilizați numele dat în loc de admin.

```
--email USER@EXAMPLE.COM
```
Specificați adresa de e-mail a administratorului.

#### **--name**

Specificați numele administratorului (vizibil).

#### **--update**

Actualizați utilizatorul existent (puteți folosi acest lucru pentru a schimba parolele).

Schimbat în versiunea 2.9: Au fost adăugați parametrii --username, --email, --name și --update.

## **2.18.11 memorie\_deversare**

#### **weblate dump\_memory**

Nou în versiunea 2.20.

Exportați un fișier JSON care conține conținutul Weblate Translation Memory.

**Vezi și:**

*Memorie de traducere*, *Schema de memorie de traducere Weblate*

## **2.18.12 dumpuserdata**

### **weblate dumpuserdata <file.json>**

Aruncă datele utilizatorului într-un fișier pentru a fi utilizate ulterior de către *importuserdata*

**Sugestie:** Acest lucru este util atunci când migrați sau fuzionați instanțe Weblate.

## **2.18.13 import\_demo**

#### **weblate import\_demo**

Nou în versiunea 4.1.

Creează un proiect demo cu componente bazate pe <https://github.com/WeblateOrg/demo>.

Acest lucru poate fi util atunci când se dezvoltă Weblate.

## **2.18.14 import\_json**

### **weblate import\_json <json-file>**

Nou în versiunea 2.7.

Import pe loturi de componente pe baza datelor JSON.

Structura fișierului JSON importat corespunde în mare parte obiectului component (a se vedea *GET /api/ components/(string:project)/(string:component)/*). Trebuie să includeți câmpurile name și filemask.

```
--project PROJECT
```
[Specifică locul de unde vor fi importate componentele.](#page-117-0)

```
--main-component COMPONENT
```
Utilizați depozitul VCS dat din această componentă pentru toate acestea.

```
--ignore
```
Treceți peste componentele (deja) importate.

**--update**

Actualizarea componentelor importate (deja).

Schimbat în versiunea 2.9: Parametrii  $-\text{i}$ gnore și  $-\text{update}$  sunt acolo pentru a se ocupa de componentele deja importate.

Exemplu de fișier JSON:

```
\lceil{
    "slug": "po",
    "name": "Gettext PO",
    "file_format": "po",
    "filemask": "po/*.po",
    "new_lang": "none"
 },
 {
    "name": "Android",
    "filemask": "android/values-*/strings.xml",
    "template": "android/values/strings.xml",
    "repo": "weblate://test/test",
    "file_format": "aresource"
  }
]
```
### **Vezi și:**

*import\_memory*

## **2.18.15 import\_memory**

### **weblate import\_memory <file>**

Nou în versiunea 2.20.

Importă un fișier TMX sau JSON în memoria de traducere Weblate.

```
--language-map LANGMAP
```
Permite maparea limbilor din TMX în memoria de traducere Weblate. Codurile limbilor sunt cartografiate după normalizarea efectuată de obicei de Weblate.

--language-map en\_US: en va importa, de exemplu, toate șirurile en\_US ca fiind en.

Acest lucru poate fi util în cazul în care se întâmplă ca localitățile din fișierul TMX să nu corespundă cu cele pe care le utilizați în Weblate.

### **Vezi și:**

*Memorie de traducere*, *Schema de memorie de traducere Weblate*

## **2.18.16 import\_proiect**

### **weblate import\_project <project> <gitrepo> <branch> <filemask>**

Schimbat în versiunea 3.0: Comanda import\_project se bazează acum pe add-on-ul *Descoperirea componentelor*, ceea ce duce la unele modificări în ceea ce privește comportamentul și parametrii acceptați.

Import pe loturi de componente în proiect pe baza unei măști de fișier.

*<project>* numește un proiect existent, în care urmează să fie importate componentele.

*<gitrepo>* definește adresa URL a depozitului Git care trebuie utilizată, iar *<branch>* reprezintă ramura Git. Pentru a importa componente de traducere suplimentare dintr-o componentă Weblate existentă, utilizați un URL *weblate://<proiect>/<component>* pentru *<gitrepo>*.

*<filemask>* definește descoperirea fișierelor pentru depozit. Aceasta poate fi fie simplă, folosind caractere wildcards, fie poate folosi întreaga putere a expresiilor regulate.

Potrivirea simplă folosește \*\* pentru numele componentei și \*` pentru limbă, de exemplu: \*\*/\*.po

Expresia regulată trebuie să conțină grupurile numite *component* și *language*. De exemplu: (?P<language>[^/  $\vert$ \*)/(?P<component> $\vert$ ^-/ $\vert$ \*)\.po

Importul se potrivește cu componentele existente pe baza fișierelor și le adaugă pe cele care nu există. Nu le modifică pe cele deja existente.

#### **--name-template** TEMPLATE

Personalizați numele unei componente utilizând sintaxa șablonului Django.

De exemplu: Documentation: {{ component }}}

#### **--base-file-template** TEMPLATE

Personalizați fișierul de bază pentru traducerile monolingve.

De exemplu: {{ component }}/res/values/string.xml

#### **--new-base-template** TEMPLATE

Personalizați fișierul de bază pentru adăugarea de noi traduceri.

De exemplu: { { component } }/ts/en.ts`

### **--file-format** FORMAT

De asemenea, puteți specifica formatul de fișier care urmează să fie utilizat (a se vedea *Formate de fișiere acceptate*); în mod implicit, este vorba de autodetecția.

#### **--language-regex** REGEX

Cu acest parametru puteți specifica filtrarea limbii (a se vedea *Configurația componentei*). [Acesta trebuie să fie](#page-70-0) [o expresie](#page-70-0) regulată validă.

#### **--main-component**

Puteți specifica ce componentă va fi aleasă ca principală - cea [care conține de fapt depo](#page-257-0)zitul VCS.

#### **--license** NAME

Specificați licența de traducere globală, de proiect sau de componentă.

### **--license-url** URL

Precizați adresa URL la care trebuie găsită licența de traducere.

#### **--vcs** NAME

În cazul în care trebuie să specificați ce sistem de control al versiunilor trebuie să utilizați, o puteți face aici. Sistemul implicit de control al versiunilor este Git.

Pentru a vă oferi câteva exemple, să încercăm să importăm două proiecte.

În primul rând traducerile Manualului Debian, unde fiecare limbă are un dosar separat cu traducerile fiecărui capitol:

```
weblate import_project \
   debian-handbook \
   git://anonscm.debian.org/debian-handbook/debian-handbook.git \
    squeeze/master \
    '*/**.po'
```
Apoi, instrumentul Tanaguru, unde trebuie specificat formatul fișierului, împreună cu șablonul fișierului de bază și modul în care toate componentele și traducerile sunt localizate într-un singur dosar:

```
weblate import_project \
   --file-format=properties \
   --base-file-template=web-app/tgol-web-app/src/main/resources/i18n/%s-I18N.
,→properties \
   tanaguru \
   https://github.com/Tanaguru/Tanaguru \
   master \
   web-app/tgol-web-app/src/main/resources/i18n/**-I18N_*.properties
```
Exemplu mai complex de analiză a numelor de fișiere pentru a obține componenta și limba corectă dintr-un nume de fișier de tipul src/security/Numerous\_security\_holes\_in\_0.10.1.de.po:

```
weblate import_project \
   tails \
   git://git.tails.boum.org/tails master \
    'wiki/src/security/(?P<component>.*)\.(?P<language>[^.]*)\.po$'
```
Filtrarea numai a traducerilor într-o limbă aleasă:

```
./manage import_project \
   --language-regex '^(cs|sk)$' \
   weblate \
   https://github.com/WeblateOrg/weblate.git \
   'weblate/locale/*/LC_MESSAGES/**.po'
```
Importul documentației Sphinx împărțite în mai multe fișiere:

```
$ weblate import_project --name-template 'Documentation: %s' \
   --file-format po \
   project https://github.com/project/docs.git master \
   'docs/locale/*/LC_MESSAGES/**.po'
```
Importul documentației Sphinx împărțite în mai multe fișiere și directoare:

```
$ weblate import_project --name-template 'Directory 1: %s' \
   --file-format po \
   project https://github.com/project/docs.git master \
    'docs/locale/*/LC_MESSAGES/dir1/**.po'
$ weblate import_project --name-template 'Directory 2: %s' \
   --file-format po \
   project https://github.com/project/docs.git master \
    'docs/locale/*/LC_MESSAGES/dir2/**.po'
```
### **Vezi și:**

Exemple mai detaliate pot fi găsite în capitolul starting; alternativ, ați putea folosi *import\_json*.

## **2.18.17 importădateutilizator**

#### **weblate importuserdata <file.json>**

Importă datele utilizatorului dintr-un fișier creat de *dumpuserdata*

## **2.18.18 importutilizatori**

#### **weblate importusers --check <file.json>**

Importă utilizatorii din fișierul JSON al bazei de date Django auth\_users.

```
--check
```
Cu această opțiune se va verifica doar dacă un anumit fișier poate fi importat și va raporta eventualele conflicte care apar din cauza numelor de utilizator sau a e-mailurilor.

Puteți descărca utilizatorii din instalația Django existentă folosind:

weblate dumpdata auth.User > users.json

## **2.18.19 instalați\_addon**

Nou în versiunea 3.2.

### **weblate install\_addon --addon ADDON <project|project/component>**

Instalează un add-on la un set de componente.

```
--addon ADDON
```
Numele add-on-ului care urmează să fie instalat. De exemplu weblate.gettext.customize.

```
--configuration CONFIG
```
Configurația codificată JSON a unui add-on.

### **--update**

Actualizați configurația add-on-ului existent.

Puteți fie să definiți în ce proiect sau componentă să instalați add-on-ul (de exemplu weblate/application), fie să utilizați --all pentru a include toate componentele existente.

Pentru a instala *Personalizați ieșirea gettext* pentru toate componentele:

```
weblate install_addon --addon weblate.gettext.customize --config '{"width": -1}' --
,→update --all
```
### **Vezi și:**

*Extensii*

## **2.18.20 listă\_limbi**

### **weblate list\_languages <locale>**

Listează limbile acceptate în marcajul MediaWiki - coduri de limbă, nume în engleză și nume localizate.

Acesta este utilizat pentru a genera <https://wiki.l10n.cz/Slovn%C3%ADk\_s\_n%C3%A1zvy\_jazyk%C5%AF>.

## **2.18.21 listă\_traducători**

### **weblate list\_translators <project|project/component>**

Listează traducătorii în funcție de limba la care au contribuit pentru proiectul dat:

```
[French]
Jean Dupont <jean.dupont@example.com>
[English]
John Doe <jd@example.com>
```
### **--language-code**

Listează numele după codul limbii în loc de numele limbii.

Puteți fie să definiți ce proiect sau componentă să utilizați (de exemplu weblate/application), fie să utilizați --all pentru a lista traducătorii din toate componentele existente.

## **2.18.22 listă\_versiuni**

### **weblate list\_versions**

Listează toate dependențele Weblate și versiunile acestora.

## **2.18.23 loadpo**

#### **weblate loadpo <project|project/component>**

Reîncarcă traducerile de pe disc (de exemplu, în cazul în care ați făcut unele actualizări în depozitul VCS).

**--force**

Forțați actualizarea, chiar dacă fișierele ar trebui să fie actualizate.

#### **--lang** LANGUAGE

Limitați procesarea la o singură limbă.

Puteți fie să definiți proiectul sau componenta care trebuie actualizată (de exemplu weblate/application), fie să utilizați --all pentru a actualiza toate componentele existente.

**Notă:** Rareori este nevoie să apelați acest lucru, Weblate va încărca automat fișierele modificate la fiecare actualizare VCS. Acest lucru este necesar în cazul în care ați modificat manual un depozit VCS subiacent Weblate sau în unele cazuri speciale în urma unei actualizări.

## **2.18.24 blocare\_traducere**

#### **weblate lock\_translation <project|project/component>**

Împiedică continuarea traducerii unei componente.

**Sugestie:** Utile în cazul în care doriți să efectuați lucrări de întreținere la depozitul de bază.

Puteți fie să definiți proiectul sau componenta care trebuie actualizată (de exemplu weblate/application), fie să utilizați --all pentru a actualiza toate componentele existente.

#### **Vezi și:**

*unlock\_translation*

## **2.18.25 mutați\_limbă**

#### **weblate move\_language source target**

Nou în versiunea 3.0.

Vă permite să fuzionați conținutul lingvistic. Acest lucru este util atunci când se actualizează la o nouă versiune care conține pseudonime pentru limbi necunoscute anterior care au fost create cu sufixul *(generat)*. Aceasta mută tot conținutul din limba *sursă* în cea *țintă*.

Exemplu:

weblate move\_language cze cs

După mutarea conținutului, ar trebui să verificați dacă a mai rămas ceva (acest lucru este supus condițiilor de cursă atunci când cineva actualizează între timp depozitul) și să eliminați limbajul *(generat)*.

## **2.18.26 pushgit**

### **weblate pushgit <project|project/component>**

Împinge modificările acceptate în depozitul VCS din amonte.

## **--force-commit**

Forțează confirmarea tuturor modificărilor în așteptare, înainte de a le împinge.

Puteți fie să definiți proiectul sau componenta care trebuie actualizată (de exemplu weblate/application), fie să utilizați --all pentru a actualiza toate componentele existente.

**Notă:** Weblate împinge automat modificările dacă *Împingeți pe comitere* din *Configurația componentei* este activat, ceea ce este implicit.

## **2.18.27 deblocare\_traducere**

### **weblate unlock\_translation <project|project/component>**

Deblochează o anumită componentă, făcând-o disponibilă pentru traducere.

**Sugestie:** Utile în cazul în care doriți să efectuați lucrări de întreținere la depozitul de bază.

Puteți fie să definiți proiectul sau componenta care trebuie actualizată (de exemplu weblate/application), fie să utilizați --all pentru a actualiza toate componentele existente.

**Vezi și:**

*lock\_translation*

## **2.18.28 setupgrupuri**

#### **weblate setupgroups**

Configurează grupurile implicite și, opțional, atribuie toți utilizatorii grupului implicit respectiv.

#### **--no-privs-update**

Dezactivează actualizarea automată a grupurilor existente (adaugă doar grupuri noi).

### **--no-projects-update**

Împiedică actualizările automate ale grupurilor pentru proiectele existente. Aceasta permite adăugarea de grupuri nou adăugate la proiectele existente, a se vedea *Control acces proiect*.

### **Vezi și:**

*Listă de privilegii*

## **2.18.29 configurarelimbă**

### **weblate setuplang**

Actualizează lista de limbi definite în Weblate.

### **--no-update**

Dezactivează actualizările automate ale limbilor existente (adaugă doar cele noi).

## **2.18.30 controaledeactualizare**

### **weblate updatechecks <project|project/component>**

Actualizează toate verificările pentru toate șirurile de caractere.

**Sugestie:** Utile pentru actualizările care aduc modificări majore la verificări.

Puteți fie să definiți proiectul sau componenta care trebuie actualizată (de exemplu weblate/application), fie  $s\ddot{a}$  utilizați  $-\text{all}$  pentru a actualiza toate componentele existente.

## **2.18.31 updategit**

### **weblate updategit <project|project/component>**

Preia depozitele VCS de la distanță și actualizează memoria cache internă.

Puteți fie să definiți proiectul sau componenta care trebuie actualizată (de exemplu weblate/application), fie să utilizați --all pentru a actualiza toate componentele existente.

**Notă:** De obicei, este mai bine să configurați cârligele din depozit pentru a declanșa *Cârlige de notificare*, în loc de interogarea obișnuită de către *updategit*.

# **2.19 Anunțuri**

Schimbat în versiunea 4.0: În versiunile anterioare, această funcție se numea mesaje de tablă albă.

Furnizați informații traducătorilor dvs. prin postarea de anunțuri, la nivelul întregului site, pentru fiecare proiect, componentă sau limbă.

Anunțați scopul, termenele limită, statutul sau specificați obiectivele pentru traducere.

Utilizatorii vor primi notificări cu privire la anunțurile privind proiectele urmărite (cu excepția cazului în care renunță).

Acest lucru poate fi util pentru diverse lucruri, de la anunțarea scopului site-ului până la specificarea țintelor pentru traduceri.

Anunțurile pot fi postate pe fiecare nivel în meniul *Manage*, folosind *Post announcement*:

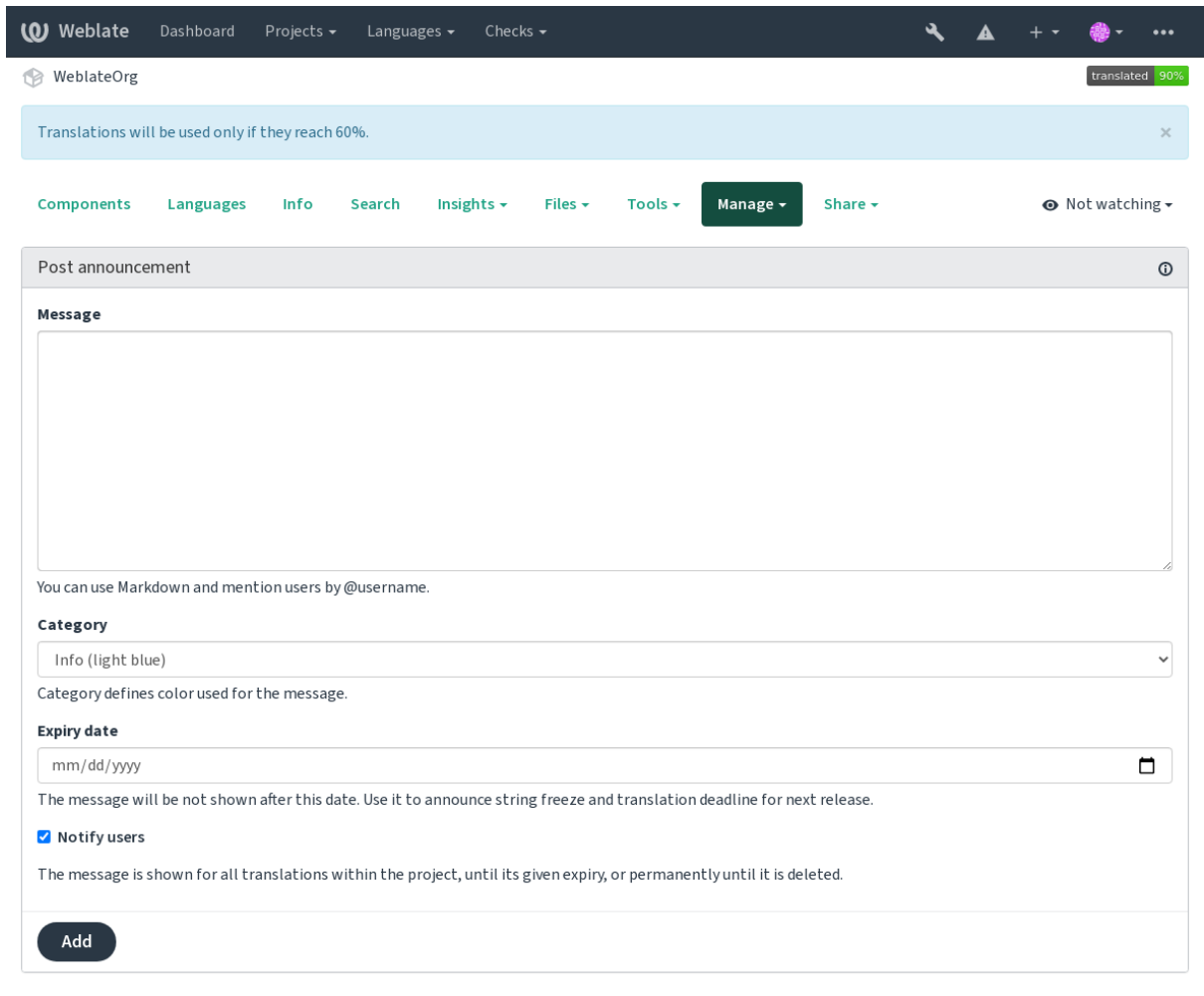

Powered by Weblate 4.10 About Weblate Legal Contact Documentation Donate to Weblate

Acesta poate fi adăugat și prin intermediul interfeței de administrare:

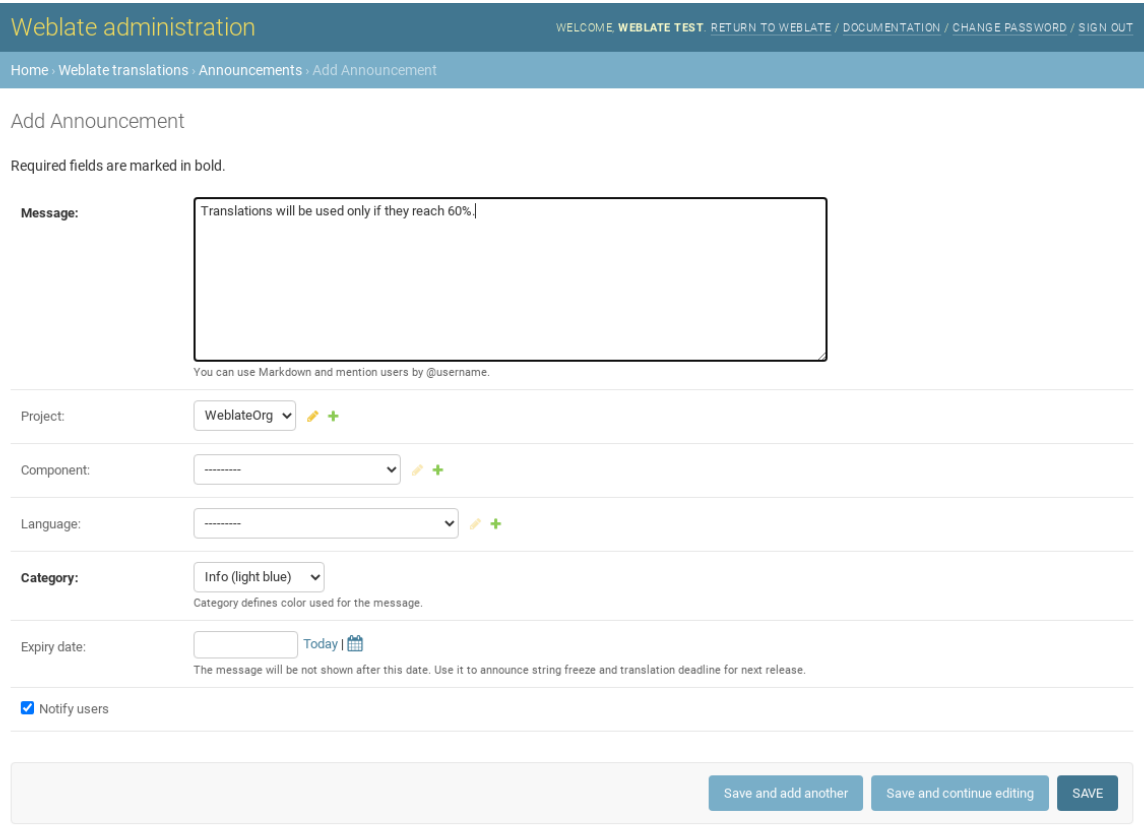

Anunțurile sunt apoi afișate în funcție de contextul specificat:

Niciun context specificat

Afișat pe tabloul de bord (pagina de destinație).

### Proiect specificat

Afișat în cadrul proiectului, inclusiv toate componentele și traducerile acestuia.

### Componenta specificată

Afișat pentru o anumită componentă și pentru toate traducerile acesteia.

### Limba specificată

Afișat în prezentarea generală a limbii și a tuturor traducerilor în limba respectivă.

Iată cum arată pe pagina de prezentare generală a limbilor:

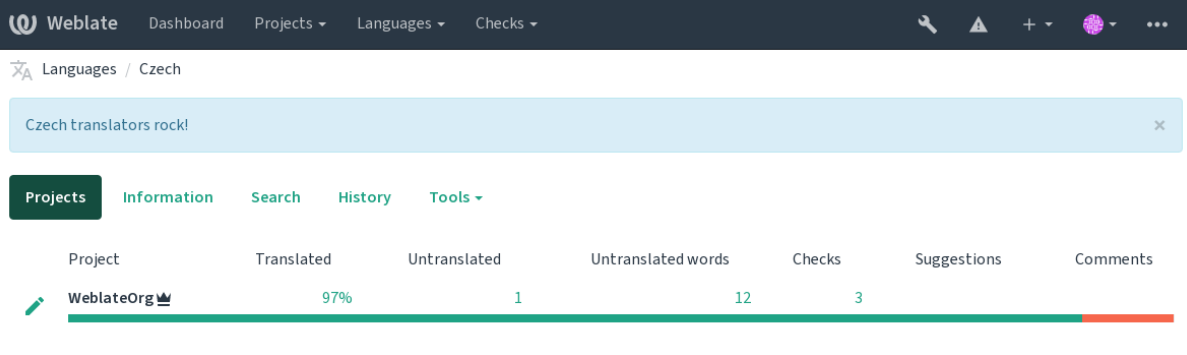

Powered by Weblate 4.10 About Weblate Legal Contact Documentation Donate to Weblate

# **2.20 Liste de componente**

Specificați mai multe liste de componente care să apară ca opțiuni pe tabloul de bord al utilizatorului, din care utilizatorii pot alege una ca vizualizare implicită. Consultați *Tabloul de bord* pentru a afla mai multe.

Schimbat în versiunea 2.20: Pentru fiecare listă de componente prezentată în tabloul de bord se va prezenta o stare.

Numele și conținutul listelor de componente pot fi specificate în interfața de administrare, în secțiunea *Liste de componente*. Fiecare listă de componente trebuie să aibă un n[ume care să fie](#page-5-0) afișat utilizatorului și un slug care să o reprezinte în URL.

Schimbat în versiunea 2.13: Modificați setările tabloului de bord pentru utilizatorii anonimi din interfața de administrare, modificând ce tablou de bord este prezentat utilizatorilor neautentificați.

## **2.20.1 Liste automate de componente**

Nou în versiunea 2.13.

Adăugați componentele în listă în mod automat pe baza slug-ului lor prin crearea de reguli *Automatic component list assignment*.

• Utile pentru menținerea listelor de componente pentru instalații mari sau în cazul în care doriți să aveți o singură listă de componente cu toate componentele din instalația dumneavoastră Weblate.

**Sugestie:** Faceți o listă de componente care să conțină toate componentele instalației Weblate.

1. Define *Automatic component list assignment* with ^.\*\$ as regular expression in both the project and the component fields, as shown on this image:

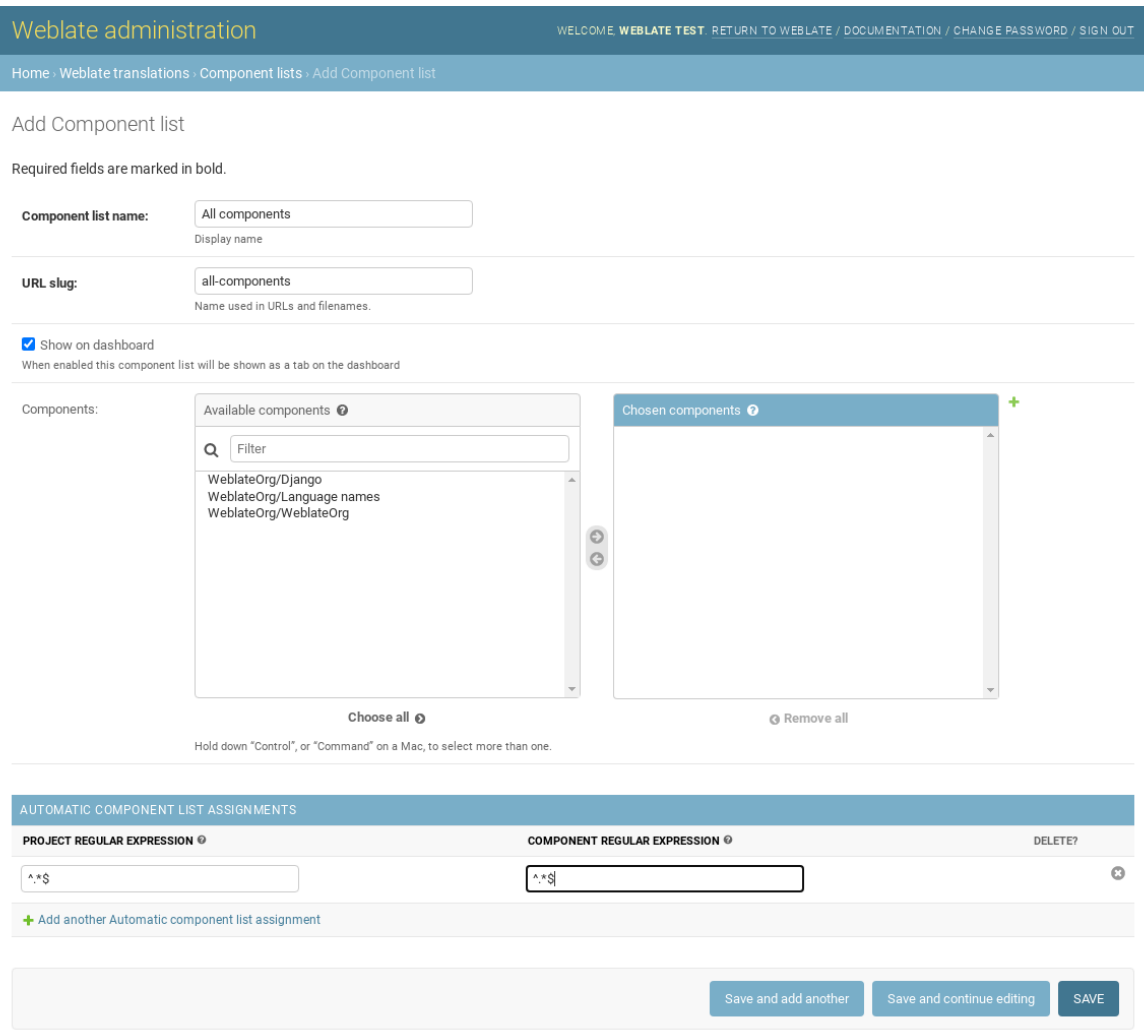

# **2.21 Module Weblate opționale**

Mai multe module opționale sunt disponibile pentru configurația dumneavoastră.

## **2.21.1 Exportator Git**

Nou în versiunea 2.10.

Vă oferă acces numai pentru citire la depozitul Git subiacent folosind HTTP(S).

### **Instalare**

1. Adăugați weblate.gitexport la aplicațiile instalate în settings.py:

```
INSTALLED_APPS += ("weblate.gitexport",)
```
2. Exportați depozitele existente prin migrarea bazei de date după instalare:

weblate migrate

### **Utilizare**

Modulul se conectează automat la Weblate și setează URL-ul depozitului exportat în *Configurația componentei*. Depozitele sunt accesibile sub partea /git/ a URL-ului Weblate, de exemplu https://example.org/git/ weblate/main/.

Depozitele pentru proiectele disponibile public pot fi clonate fără autentificare:

git clone 'https://example.org/git/weblate/main/'

Accesul pentru a parcurge depozitele cu acces restricționat (cu *Private* access control <acl> sau când *REQUI*-*RE\_LOGIN* este activat) necesită un token API care poate fi obținut în *user profile*:

git clone 'https://user:KEY@example.org/git/weblate/main/'

**[Sugestie:](#page-346-0)** În mod implicit, membrii grupului *Users* și utilizatorii ano[nimi au acce](#page-6-0)s la depozitele pentru proiectele publice prin intermediul rolurilor *Access repository* și *Power user*.

## **2.21.2 Facturare**

Nou în versiunea 2.4.

Aceasta este utilizată la Hosted Weblate pentru a defini planurile de facturare, pentru a urmări facturile și limitele de utilizare.

### **Instalare**

1. Add weblate.billing to installed apps in settings.py:

```
INSTALLED APPS += ("weblate.billing",)
```
2. Rulați migrarea bazei de date pentru a instala opțional structuri de baze de date suplimentare pentru modul:

weblate migrate

### **Utilizare**

După instalare, puteți controla facturarea în interfața de administrare. Utilizatorii cu facturarea activată vor avea o nouă filă *Billing* în *Profilul utilizatorului*.

Modulul de facturare permite în plus administratorilor de proiecte să creeze noi proiecte și componente fără a fi superutilizatori (a se vedea *Adăugarea de proiecte și componente de traducere*). Acest lucru este posibil atunci când sunt îndeplinite ur[mătoarele condiții:](#page-6-0)

- Facturarea este în limitele configurate (orice suprautilizare duce la blocarea creării proiectului/componentei) și plătită (dacă prețul [său este diferit de zero\)](#page-250-0)
- Utilizatorul este administrator al unui proiect existent cu facturare sau utilizatorul este proprietar al facturării (aceasta din urmă este necesară la crearea unei noi facturări pentru ca utilizatorii să poată importa proiecte noi).

La crearea proiectului, utilizatorul are posibilitatea de a alege ce factură trebuie să fie facturată pentru proiect, în cazul în care are acces la mai multe dintre ele.

## **2.21.3 Legal**

Nou în versiunea 2.15.

Acesta este utilizat pe Hosted Weblate pentru a furniza documentele legale necesare. Acesta este furnizat cu documente în alb și se așteaptă să completați următoarele modele în documente:

**legal/documents/tos.html** Documentul privind condițiile de serviciu

```
legal/documente/privacy.html Documentul privind politica de confidențialitate
```
**legal/documents/summary.html** Scurtă prezentare generală a condițiilor de utilizare și a politicii de confidențialitate

Notă: Documentele legale pentru serviciul Hosted Weblate sunt disponibile în acest depozit Git <https://github. com/WeblateOrg/wllegal/tree/main/wllegal/templates/legal/documents>.

Cel mai probabil, acestea nu vă vor fi direct utilizabile, dar ar putea fi utile ca punct de plecare, dacă sunt adaptate pentru a răspunde nevoilor dumneavoastră.

### **Instalare**

1. Add weblate.legal to installed apps in settings.py:

```
INSTALLED_APPS += ("weblate.legal",)
# Optional:
# Social auth pipeline to confirm TOS upon registration/subsequent sign in
SOCIAL_AUTH_PIPELINE += ("weblate.legal.pipeline.tos_confirm",)
# Middleware to enforce TOS confirmation of signed in users
MIDDLEWARE +="weblate.legal.middleware.RequireTOSMiddleware",
]
```
2. Rulați migrarea bazei de date pentru a instala opțional structuri de baze de date suplimentare pentru modul:

weblate migrate

3. Modificați documentele juridice din dosarul weblate/legal/templates/legal/ pentru a corespunde serviciului dumneavoastră.

După instalare și editare, documentele juridice sunt afișate în Weblate UI.

## **2.21.4 Avataruri**

Avatarurile sunt descărcate și stocate în memoria cache pe server pentru a reduce scurgerile de informații către site-urile care le oferă în mod implicit. Suportul încorporat pentru preluarea avatarurilor de la adresele de e-mail configurate în acest scop poate fi dezactivat cu *ENABLE\_AVATARS*.

Weblate suportă în prezent:

- **`Gravatar <https://gravatar.com/>``\_**
- Libravatar

## **Vezi și:**

*Avatar în memoria cache*, *AVATAR\_URL\_PREFIX*, *ENABLE\_AVATARS*

## **2.21.5 Protecția împotriva spam-ului**

[Puteți să vă protejați împ](#page-199-0)[otriva spamming-ului din p](#page-322-0)a[rtea utilizatorilor prin](#page-330-0) utilizarea serviciului Akismet.

- 1. Instalați modulul Python *akismet* (acesta este deja inclus în imaginea oficială Docker).
- 2. Obțineți cheia API Akismet.
- 3. Stocați-o ca *AKISMET\_API\_KEY* sau *WEBLATE\_AKISMET\_API\_KEY* în Docker.

Conținutul următor este trimis la Akismet pentru verificare:

- Sugestii de la utilizatori neautentificați
- Descrieri și [link-uri pentru proiecte](#page-321-0) și c[omponente](#page-160-0)

**Notă:** Acest lucru (printre altele) se bazează pe adresa IP a clientului, consultați *Rularea în spatele unui proxy invers* pentru configurarea corectă a acesteia.

## **Vezi și:**

*Rularea în spatele unui proxy invers*, *AKISMET\_API\_KEY*, *WEBLATE\_AKIS[MET\\_API\\_KEY](#page-195-0)*

## **2.21.6 Semnarea comenzilor Git cu GnuPG**

[Nou în versiunea 3.1.](#page-195-0)

Toate angajamentele pot fi semnate de cheia GnuPG a instanței Weblate.

1. Turn on *WEBLATE\_GPG\_IDENTITY*. (Weblate will generate a GnuPG key when needed and will use it to sign all translation commits.)

Această funcție necesită instalarea GnuPG 2.1 sau o versiune mai nouă.

Cheia poate fi găsită în *[DATA\\_DIR](#page-351-0)*, iar cheia publică este afișată pe pagina "Despre":

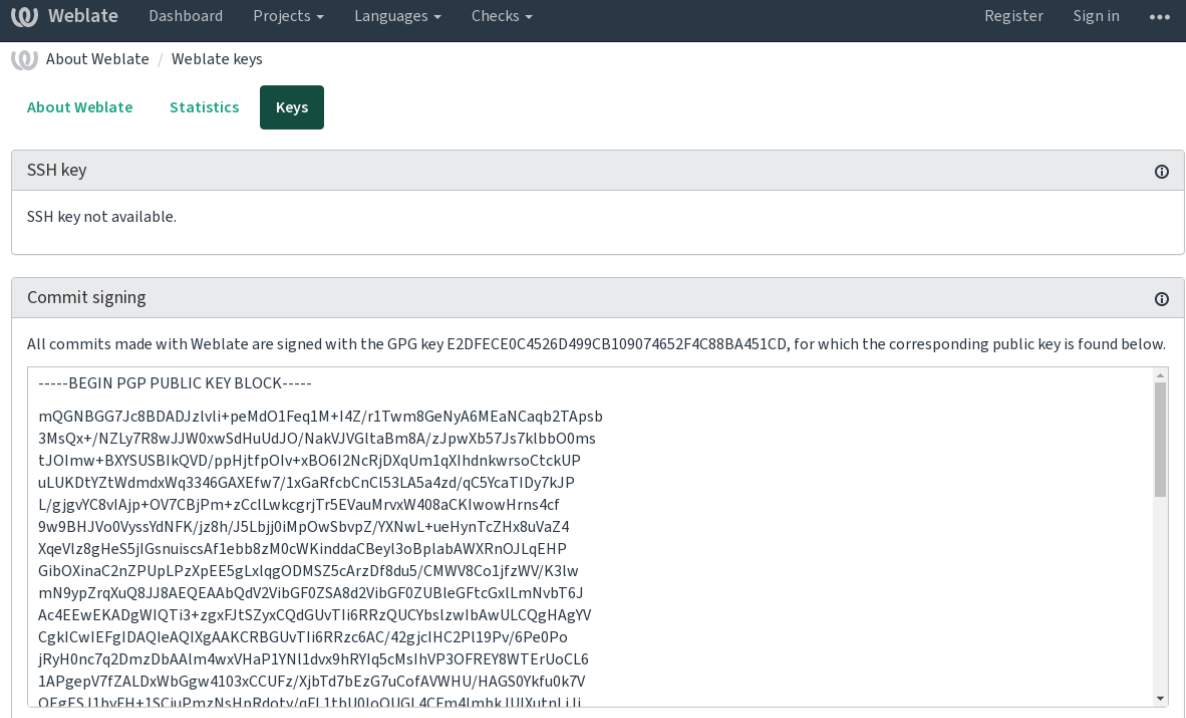

Powered by Weblate 4.10 About Weblate Legal Contact Documentation Donate to Weblate

2. Alternatively you can also import existing keys into Weblate, just set HOME=\$DATA\_DIR/home when invoking gpg.

### **Vezi și:**

*WEBLATE\_GPG\_IDENTITY*

## **2.21.7 Limitarea ratei**

[Schimbat în versiunea 3.2: Lim](#page-351-0)itarea ratei acceptă acum o configurație mai fină.

Schimbat în versiunea 4.6: Limitarea tarifelor nu se mai aplică superutilizatorilor.

Mai multe operații din Weblate sunt limitate de tarif. Sunt permise cel mult *RATELIMIT\_ATTEMPTS* încercări în *RATELIMIT\_WINDOW* secunde. Utilizatorul este apoi blocat pentru *RATELIMIT\_LOCKOUT*. Există, de asemenea, setări specifice domeniilor, de exemplu RATELIMIT\_CONTACT\_ATTEMPTS sau RATELI-MIT\_TRANSLATE\_ATTEMPTS. Tabelul de mai jos este o listă completă a domeniilor disponibile.

Următo[arele operațiuni fac obiec](#page-344-0)tul limitării ratei:

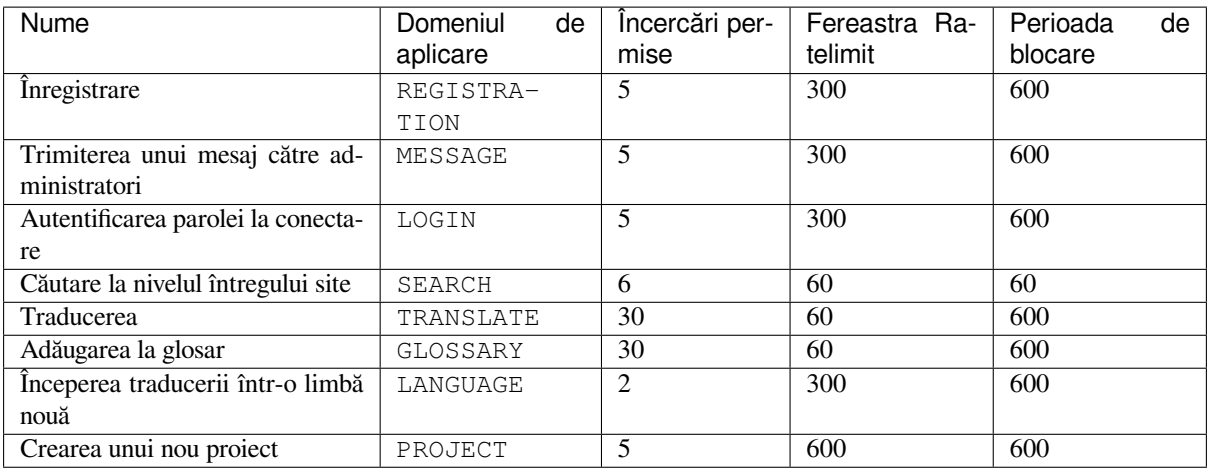

Dacă un utilizator nu reușește să se logheze *AUTH\_LOCK\_ATTEMPTS* de mai multe ori, autentificarea prin parolă va fi dezactivată pentru contul respectiv până când va fi trecut prin procesul de resetare a parolei.

Setările pot fi, de asemenea, aplicate în containerul Docker prin adăugarea prefixului WEBLATE\_ la numele setării, de exemplu *RATELIMIT\_ATTEMPTS* devine *[WEBLATE\\_RATELIMI](#page-321-1)T\_ATTEMPTS*.

API are setări separate de limitare a ratei, a se vedea *Limitarea ratei API*.

### **Vezi și:**

*Limitarea ratei*, *[Rularea în spatele unui p](#page-344-1)roxy invers*, *[Limitarea ratei API](#page-161-0)*

## **2.21.8 Integrarea Fedora Messaging**

[Fedora Messag](#page-23-0)[ing este un editor bazat pe AMQP p](#page-195-0)[entru toate modifică](#page-101-0)rile care se produc în Weblate. Puteți agăța servicii suplimentare pe modificările care se produc în Weblate folosind acest lucru.

Integrarea Fedora Messaging este disponibilă ca un modul Python separat weblate-fedora-messaging. Vă rugăm să consultați <https://github.com/WeblateOrg/fedora\_messaging/> pentru instrucțiuni de configurare.

## **2.22 Perso[nalizarea Weblate](https://github.com/WeblateOrg/fedora_messaging/)**

Extindeți și personalizați folosind Django și Python. Contribuiți la modificările dvs. în amonte, astfel încât toată lumea să poată beneficia. Acest lucru vă reduce costurile de întreținere; codul din Weblate este luat în grijă atunci când modificați interfețele interne sau refactorizați codul.

**Atenționare:** Nici interfețele interne, nici șabloanele nu sunt considerate o API stabilă. Vă rugăm să vă revizuiți propriile personalizări la fiecare actualizare, interfețele sau semantica acestora se pot modifica fără notificare prealabilă.

## **Vezi și:**

*Contribuția la Weblate*

## **2.22.1 Crearea unui modul Python**

Dacă nu sunteți familiarizat cu Python, ar fi bine să consultați Python pentru începători, care explică elementele de bază și indică alte tutoriale.

<span id="page-388-0"></span>Pentru a scrie un cod Python personalizat (numit modul), este nevoie de un loc de stocare a acestuia, fie în calea sistemului (de obicei, ceva de genul /usr/lib/python3[.7/site-packages/](https://www.python.org/about/gettingstarted/)), fie în directorul Weblate, care este, de asemenea, adăugat la calea de căutare a interpretorului.

Mai bine, transformați-vă personalizarea într-un pachet Python propriu-zis:

- 1. Creați un folder pentru pachetul dumneavoastră (vom folosi *weblate\_customization*).
- 2. În cadrul acestuia, creați un fișier setup.py pentru a descrie pachetul:

```
from setuptools import setup
setup(
   name="weblate_customization",
   version="0.0.1",
   author="Your name",
   author_email="yourname@example.com",
   description="Sample Custom check for Weblate.",
   license="GPLv3+",
   keywords="Weblate check example",
   packages=["weblate_customization"],
)
```
- 3. Creați un folder pentru modulul Python (numit și weblate\_customization) pentru codul de personalizare.
- 4. În cadrul acestuia, creați un fișier \_\_init\_\_.py pentru a vă asigura că Python poate importa modulul.
- 5. Acest pachet poate fi instalat acum folosind **pip install -e**. Mai multe informații pot fi găsite în "Editable" Installs.
- 6. Odată instalat, modulul poate fi utilizat în configurația Weblate (de exemplu weblate\_customization. checks.FooCheck).

Struct[ura modulului tău a](https://pip.pypa.io/en/stable/cli/pip_install/#editable-installs)r trebui să arate astfel:

```
weblate_customization
  - setup.py
   weblate_customization
     - \__init\__.py
      - addons.py
     - checks.py
```
Puteți găsi un exemplu de personalizare a Weblate la <https://github.com/WeblateOrg/customize-example>, care acoperă toate subiectele descrise mai jos.

## **2.22.2 Schimbarea logo-ului**

1. Creați o aplicație Django simplă care să conțină fișierele statice pe care doriți să le suprascrieți (a se vedea *Crearea unui modul Python*).

Brandingul apare în următoarele fișiere:

**icons/weblate.svg** Logo afișat în bara de navigare.

**[logo-\\*.png](#page-388-0)** Pictogramele web depind de rezoluția ecranului și de browserul web.

**favicon.ico** Pictograma web utilizată de browserele vechi.

**weblate-\*.png** Avataruri pentru roboți sau utilizatori anonimi. Unele browsere web le folosesc ca pictograme de scurtătură.

**email-logo.png** Folosit în e-mailurile de notificare.

2. Adăugați-l la INSTALLED\_APPS:

```
INSTALLED_APPS = (
    # Add your customization as first
    "weblate_customization",
    # Weblate apps are here…
)
```
3. Rulați weblate collectstatic --noinput, pentru a colecta fișierele statice servite clienților.

## **Vezi și:**

How to manage static files (e.g. images, JavaScript, CSS), *Servirea fișierelor statice*

## **2.22.3 Verificări de calitate personalizate, addon-uri și auto-corectări**

Pentru a vă instala codul pentru *Reparații automate personalizate*, *Întocmirea propriilor cecuri* sau *Add-on de scriere* în Weblate:

- 1. Plasați fișierele în modulul Python care conține personalizarea Weblate (a se vedea *Crearea unui modul Python*).
- 2. Adăugați calea sa complet [calificată la clasa Python în setări](#page-287-0)le dedicate (*[WEBLATE\\_ADD](#page-294-0)ONS*, *[CHECK\\_LIST](#page-316-0)* sau *AUTOFIX\_LIST*):

```
# Checks
CHECK_LIST += ("weblate_customization.checks.FooCheck",)
# Autofixes
AUTOFIX_LIST += ("weblate_customization.autofix.FooFixer",)
# Add-ons
WEBLATE_ADDONS += ("weblate_customization.addons.ExamplePreAddon",)
```
### **Vezi și:**

*Reparații automate personalizate*, *Întocmirea propriilor cecuri*, *Add-on de scriere*, *Executarea scripturilor din add-on*

# **2.23 Interfața de gestionare**

Interfața de gestionare oferă setări de administrare în cadrul URL-ului /manage/. Aceasta este disponibilă pentru utilizatorii conectați cu privilegii de administrator, accesibilă cu ajutorul pictogramei cu cheie franceză din dreapta sus:

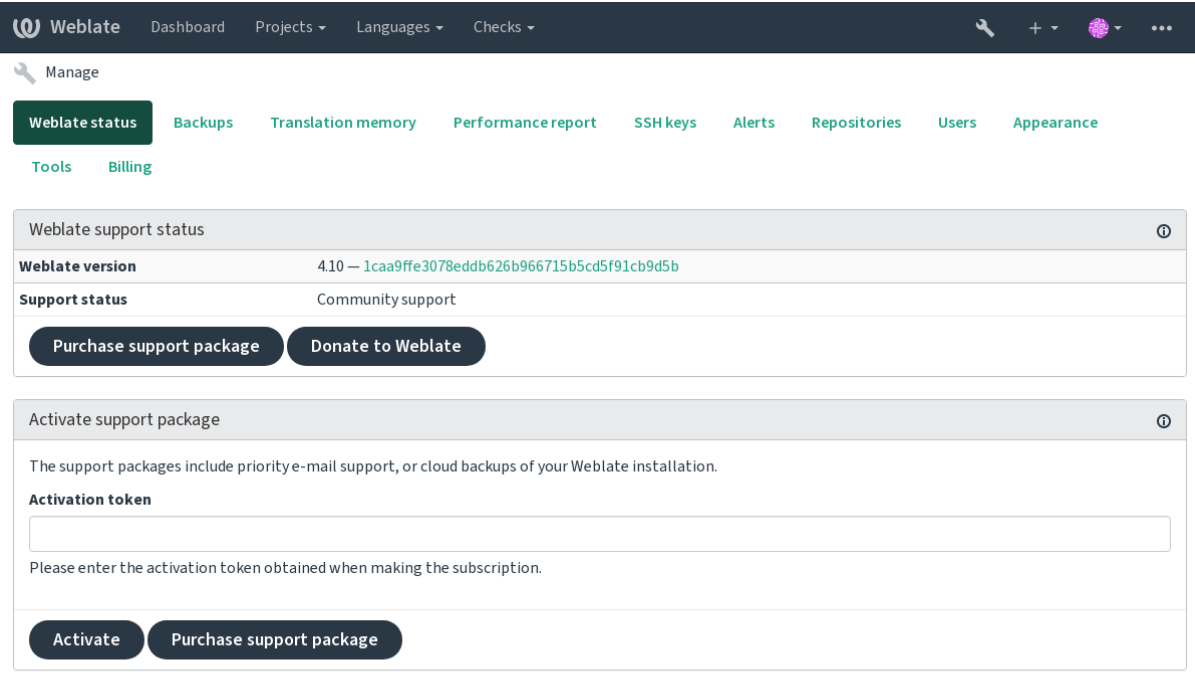

Powered by Weblate 4.10 About Weblate Legal Contact Documentation Donate to Weblate

Acesta include o prezentare generală de bază a Weblate-ului dumneavoastră:

- Starea suportului, vezi *Obținerea de asistență pentru Weblate*
- Copii de rezervă, vezi *Copierea de rezervă și mutarea Weblate*
- Memorie de traducere partajată, vezi *Memorie de traducere*
- Raport de performanț[ă pentru a analiza starea de sănătate a W](#page-397-0)eblate și lungimea cozilor de așteptare Celery
- Gestionarea cheilor SSH, vezi *[Depozite SSH](#page-222-0)*
- Prezentare generală a alertelor pentru [toate componentele, v](#page-319-0)ezi alerts

## **2.23.1 Interfața de admin[istrare Dj](#page-91-0)ango**

**Atenționare:** Va fi eliminat în viitor, deoarece utilizarea sa este descurajată - majoritatea funcțiilor pot fi gestionate direct în Weblate.

Aici puteți gestiona obiectele stocate în baza de date, cum ar fi utilizatorii, traducerile și alte setări:

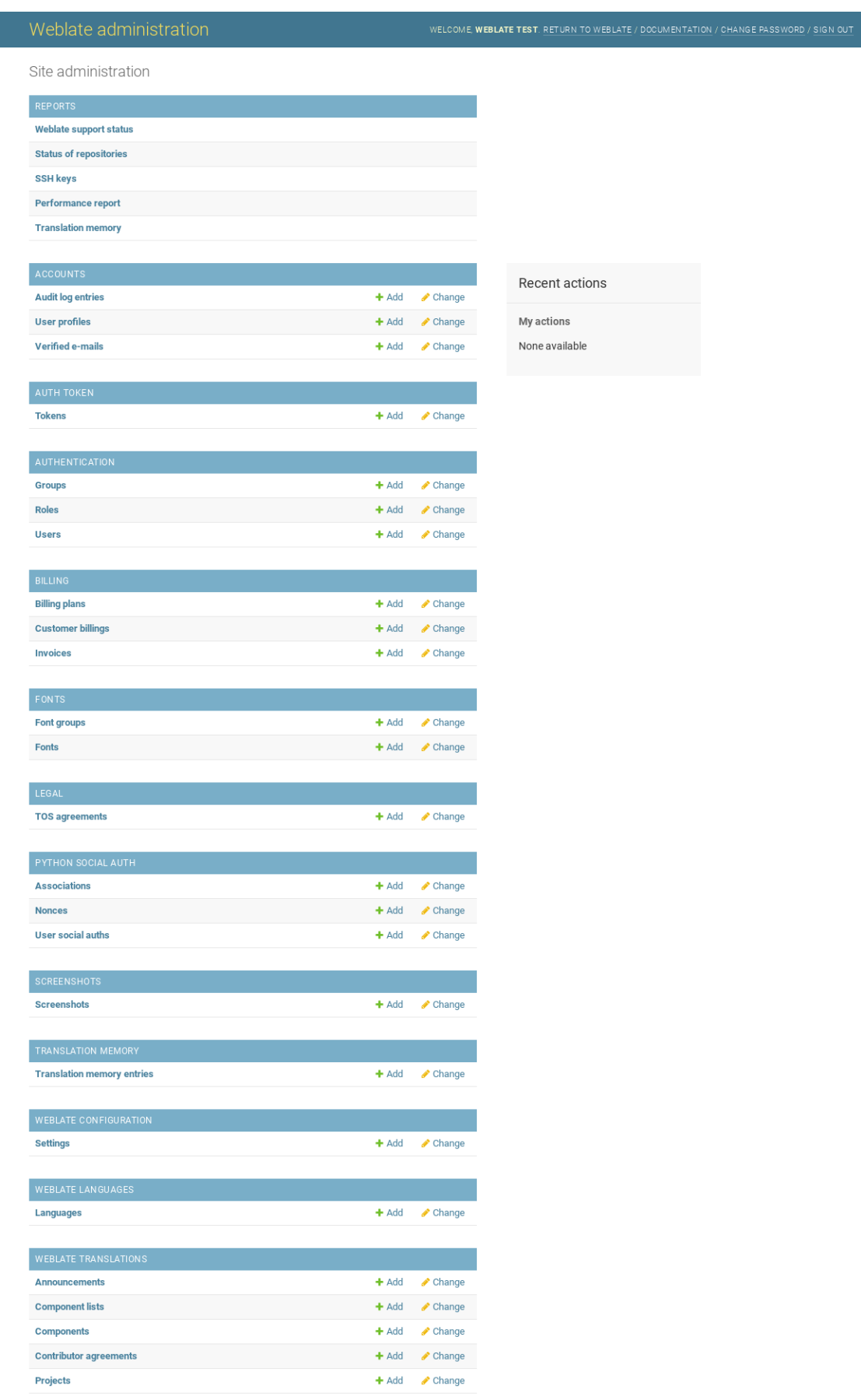

În secțiunea *Reports*, puteți verifica starea site-ului dumneavoastră, îl puteți ajusta pentru producție sau puteți gestiona cheile SSH utilizate pentru a accesa *Accesarea depozitelor*.

Gestionați obiectele bazei de date în oricare dintre secțiuni. Cea mai interesantă este probabil *Weblate translations*, unde puteți gestiona proiecte traductibile, vezi *Configurația proiectului* și *Configurația componentei*.

*Weblate languages* conține definițiile [limbilor, explicate m](#page-91-1)ai detaliat în *Definiții lingvistice*.

## **Adăugarea unui proiect**

Adăugarea unui proiect servește drept container pentru toate compon[entele. De obicei,](#page-267-0) creați un proiect pentru o singură piesă de software sau o singură carte (See *Configurația proiectului* for info on individual parameters):

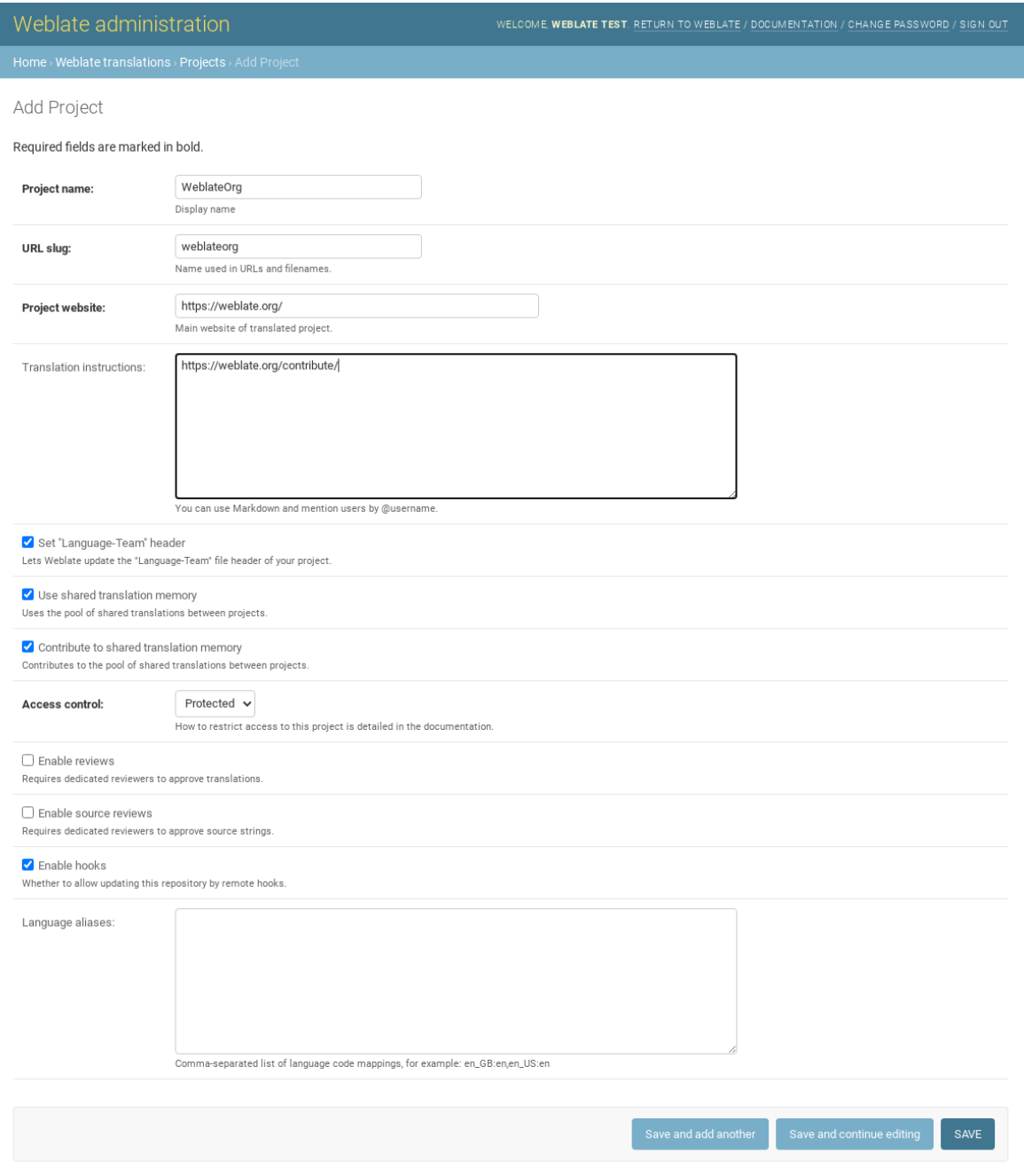

*Configurația proiectului*

## **Componente bilingve**

[După ce ați adăugat un](#page-255-0) proiect, i se pot adăuga componente de traducere. (See *Configurația componentei* for info regarding individual parameters):

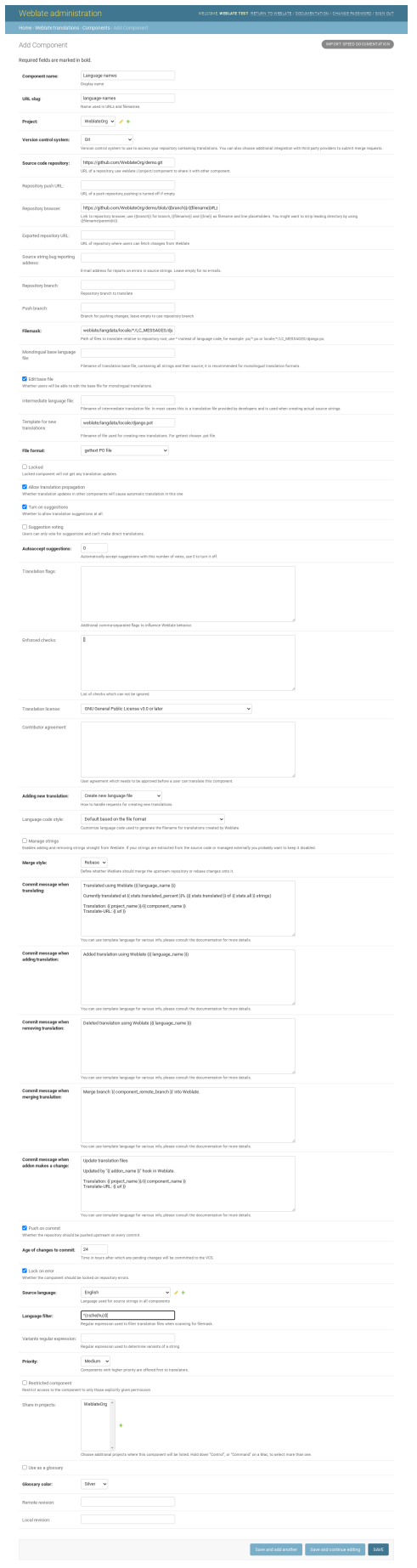

*Configurația componentei*, *Formate bilingve și monolingve*

## **Componente monolingve**

[Pentru o traducere mai u](#page-257-0)[șoară a acestora, furnizați un fi](#page-70-1)șier șablon care să conțină corespondența dintre ID-urile mesajelor și limba sursă respectivă (usually English). (See *Configurația componentei* for info regarding individual parameters):
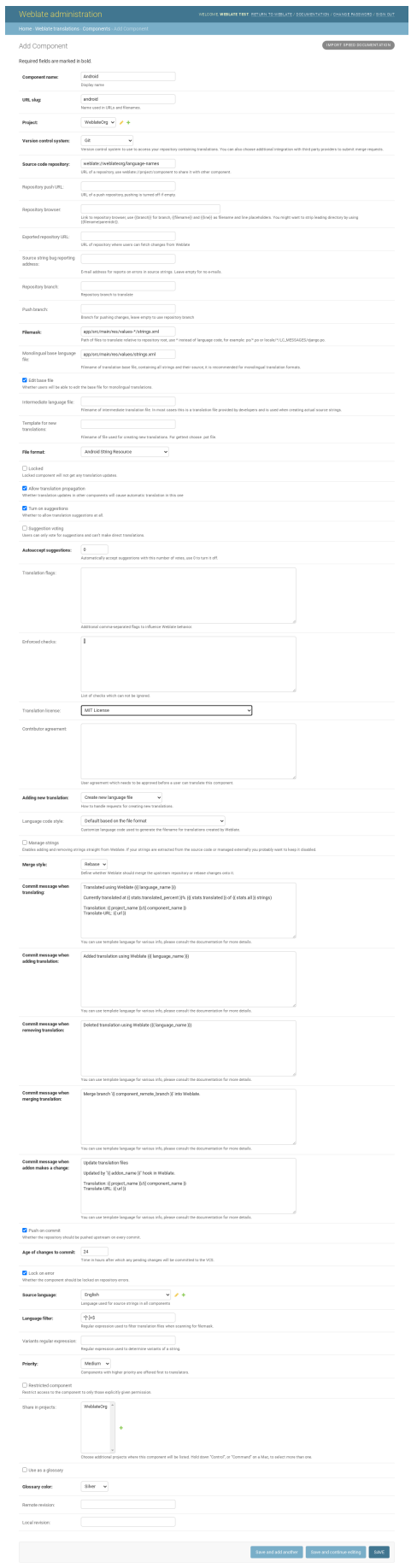

## **2.24 [Obținerea](#page-257-0) [de asistență pent](#page-70-0)ru Weblate**

Weblate este un software liber cu copyleft, cu sprijinul comunității. Abonații beneficiază de asistență prioritară fără costuri suplimentare. Pachete de asistență preplătite sunt disponibile pentru toată lumea. Puteți găsi mai multe informații despre ofertele actuale de asistență la <https://weblate.org/support/>.

### **2.24.1 Integrarea sprijinului**

Nou în versiunea 3.8.

Pachetele de asistență achiziționate pot fi opțional integrate în interfața ta de gestionare a abonamentelor Weblate, de unde vei găsi un link către acestea. Detaliile de bază ale instanței despre instalarea ta sunt, de asemenea, raportate înapoi la Weblate în acest mod.

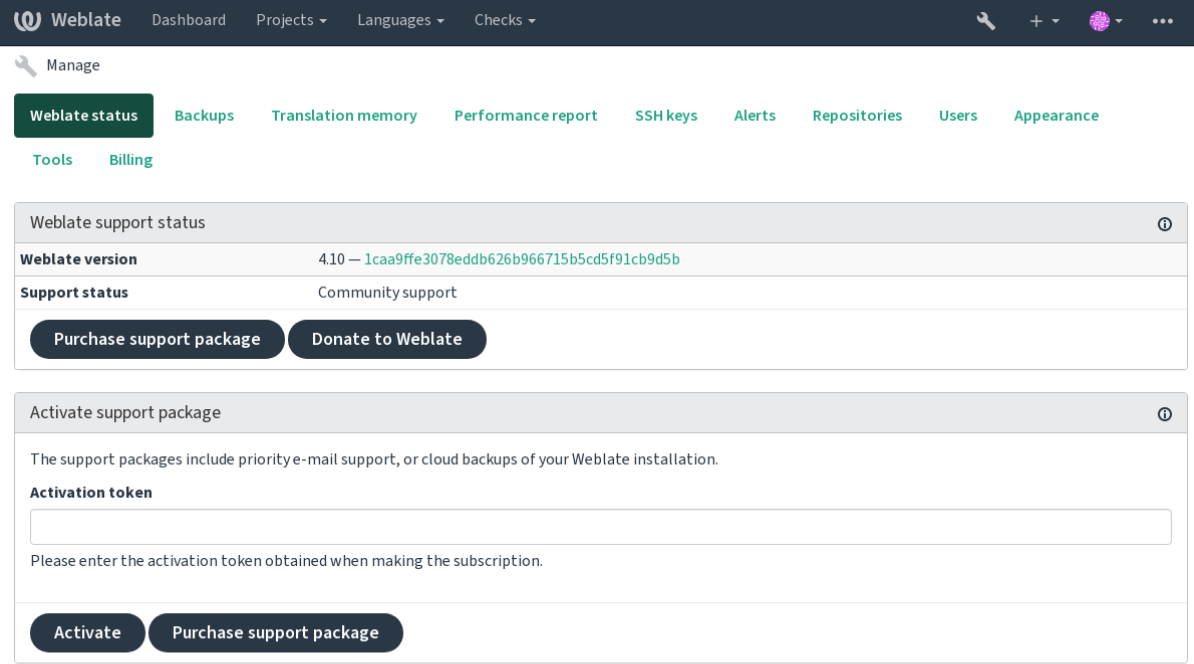

Powered by Weblate 4.10 About Weblate Legal Contact Documentation Donate to Weblate

### **2.24.2 Datele transmise către Weblate**

- URL-ul unde este configurată instanța Weblate
- <span id="page-397-0"></span>• Titlul site-ului tău
- Versiunea Weblate pe care o executați
- Numerele unor obiecte din baza de date Weblate (proiecte, componente, limbi, șiruri sursă și utilizatori)
- Cheia SSH publică a instanței tale

În plus, atunci când *Descoperiți Weblate* este activat:

• Lista proiectelor publice (denumire, URL și site web)

Nu se prezintă alte date.

### **2.24.3 Servicii de integrare**

- Verificați dacă pachetul de asistență este încă valabil
- *Stocarea de backup provizionată Weblate*
- *Descoperiți Weblate*

**Sugestie:** [Pachetele de asistență achiziționate](#page-224-0) sunt deja activate la cumpărare și pot fi utilizate fără a fi integrate.

### **2.24.4 Descoperiți Weblate**

Nou în versiunea 4.5.2.

**Notă:** Această funcție este în prezent în faza beta timpurie.

Descoperă Weblate este un serviciu opt-in care facilitează utilizatorilor găsirea serverelor și comunităților Weblate. Utilizatorii pot naviga prin serviciile înregistrate pe <https://weblate.org/discover/> și pot găsi acolo proiecte la care să contribuie.

#### **Noțiuni de bază**

**Sugestie:** Participarea la Descoperă Weblate face ca Weblate să trimită unele informații despre serverul tău, te rugăm să vezi *Datele transmise către Weblate*.

Pentru a vă lista serverul cu un abonament de suport activ (vezi *Integrarea sprijinului*) în Discover Weblate, tot ce trebuie să fac[eți este să activați această opțiun](#page-397-0)e în panoul de administrare:

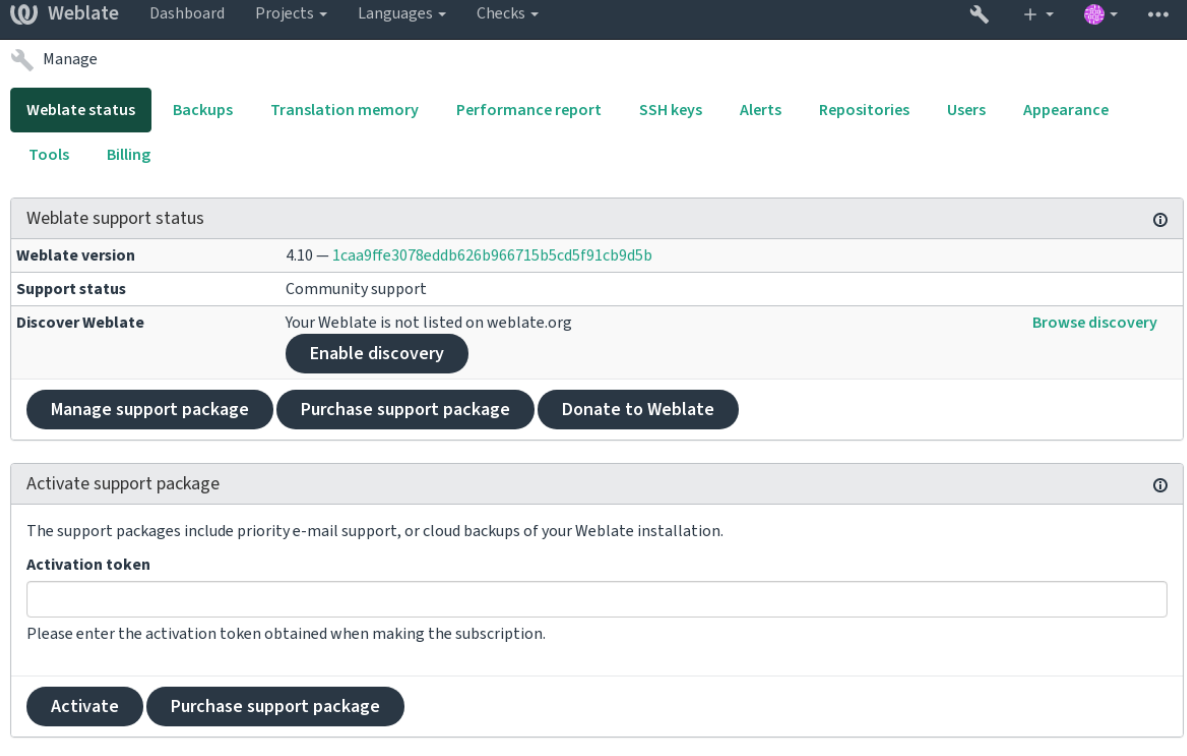

Powered by Weblate 4.10 About Weblate Legal Contact Documentation Donate to Weblate

Listarea serverului tău fără un abonament de asistență în Discover Weblate:

- 1. Înscrieți-vă la <https://weblate.org/user/>
- 2. Înregistrați serverul Weblate în baza de date de descoperire la <https://weblate.org/subscription/discovery/>
- 3. Confirmați activarea serviciului în Weblate și activați lista de descoperire în pagina de gestionare Weblate utilizând butonul *[Enable discovery](https://weblate.org/user/)*:

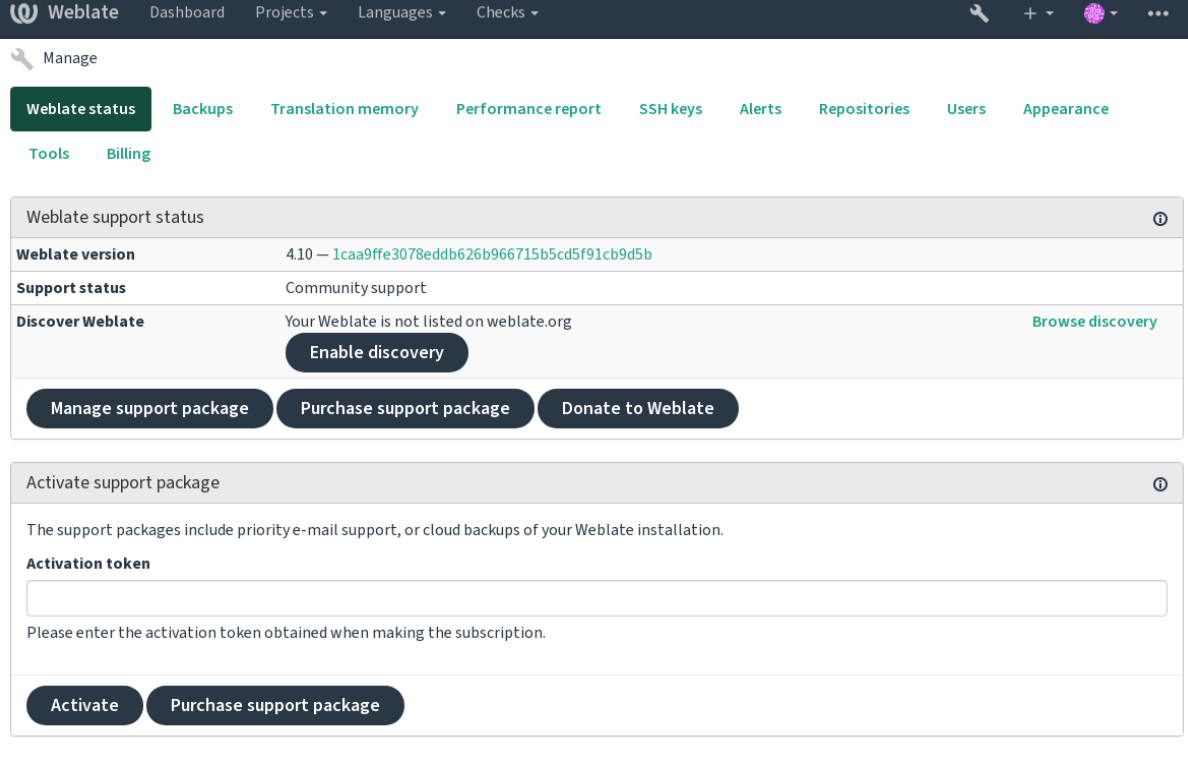

Powered by Weblate 4.10 About Weblate Legal Contact Documentation Donate to Weblate

#### **Personalizarea listării**

Puteți personaliza anunțul prin furnizarea unui text și a unei imagini (570 x 260 pixeli) la <https://weblate.org/user/>.

## **2.25 Documente juridice**

**Notă:** În acest document veți găsi diverse informații juridice de care ați putea avea nevoie pentru a opera Weblate în anumite jurisdicții legale. Acestea sunt furnizate ca mijloc de îndrumare, fără nicio garanție de acuratețe sau corectitudine. Este în cele din urmă responsabilitatea dumneavoastră să vă asigurați că utilizarea Weblate respectă toate legile și reglementările aplicabile.

### **2.25.1 ITAR și alte controale la export**

Weblate poate fi rulat în cadrul propriului centru de date sau al unui cloud privat virtual. Ca atare, poate fi utilizat pentru a stoca informații ITAR sau alte informații controlate la export; cu toate acestea, utilizatorii finali sunt responsabili pentru asigurarea acestei conformități.

Serviciul Hosted Weblate nu a fost auditat în ceea ce privește conformitatea cu ITAR sau alte controale la export și nu oferă în prezent posibilitatea de a restricționa accesul la traduceri în funcție de țară.

### **2.25.2 Controale de criptare în SUA**

Weblate nu conține niciun cod criptografic, dar ar putea face obiectul controalelor la export, deoarece utilizează componente ale unor terțe părți care folosesc criptografia pentru autentificare, integritatea și confidențialitatea datelor.

Cel mai probabil, Weblate ar fi clasificat ca ECCN 5D002 sau 5D992 și, ca software liber disponibil publicului, nu ar trebui să fie supus EAR (a se vedea Encryption items NOT Subject to the EAR).

Componente software utilizate de Weblate (enumerând numai componentele legate de funcția criptografică):

- **Python** A se vedea https://wiki.python.org/moin/PythonSoftwareFoundationLicenseFaq#Is\_Python\_subject\_to\_ export\_laws.3F
- **GnuPG** Utilizat opțional de Weblate
- **[Git](https://www.python.org/)** Utilizat opțional [de Weblate](https://wiki.python.org/moin/PythonSoftwareFoundationLicenseFaq#Is_Python_subject_to_export_laws.3F)

**curl** [Folosit de Git](https://wiki.python.org/moin/PythonSoftwareFoundationLicenseFaq#Is_Python_subject_to_export_laws.3F)

**[OpenSS](https://www.gnupg.org/)L** Folosit de Python și cURL

[Pute](https://git-scm.com/)rea cheilor de criptare depinde de configurația Weblate și de componentele terțe cu care interacționează, dar în [orice](https://curl.se/) configurație decentă va include toate funcțiile criptografice restricționate la export:

- [Pest](https://www.openssl.org/)e 56 de biți pentru un algoritm simetric
- Factorizarea numerelor întregi mai mari de 512 biți pentru un algoritm asimetric
- Calculul logaritmilor discreți într-un grup multiplicativ al unui câmp finit de dimensiune mai mare de 512 biți pentru un algoritm asimetric
- Logaritmi discreți într-o grupă diferită de cea de mai sus care depășesc 112 biți pentru un algoritm asimetric

Weblate nu are nicio funcție de activare criptografică, dar poate fi configurat astfel încât să nu fie implicat niciun cod criptografic. Caracteristicile criptografice includ:

- Accesarea serverelor la distanță utilizând protocoale securizate (HTTPS)
- Generarea de semnături pentru angajările de cod (PGP)

#### **Vezi și:**

Controale de export (EAR) pe software open source

# CAPITOLUL 3

## Documente pentru colaboratori

## **3.1 Contribuția la Weblate**

Există zeci de modalități de a îmbunătăți Weblate. Puteți alege cel cu care vă simțiți confortabil, fie că este vorba de codare, design grafic, documentație, sponsorizare sau o idee:

- *Raportarea problemelor în Weblate*
- *Începeți să contribuiți cu cod la Weblate*
- *Traducerea Weblate*
- *[Contribuiți la documentația Weblate](#page-415-0)*
- *[Discuții Weblate](#page-404-0)*
- *[Finanțarea dezvoltăr](#page-402-0)ii Weblate*

### **3.1.1 [Traducere](#page-403-0)a Weblate**

Webla[te este în permanență](#page-403-1) tradus folosind Weblate însuși. Simțiți-vă liberi să luați parte la efortul de a face Weblate disponibil în cât mai multe limbi umane. Aceasta aduce Weblate mai aproape de utilizatorii săi!

<span id="page-402-0"></span>Dacă găsiți o posibilă greșeală în șirul sursă, o puteți marca cu un comentariu în editorul Weblate. În acest fel, ea poate fi discutată și corectată. Dacă sunteți sigur, puteți, de asemenea, să faceți clic pe link-ul din secțiunea *Localizarea șirului sursă* și să trimiteți u[n PR c](https://hosted.weblate.org/)u corecția dumneavoastră.

### **3.1.2 Contribuiți la documentația Weblate**

Sunteți binevenit să îmbunătățiți pagina de documentație pe care o alegeți. Faceți-o cu ușurință făcând clic pe butonul *Edit on GitHub* din colțul din dreapta sus al paginii.

Vă rugăm să respectați aceste orientări atunci când scrieți:

- 1. Nu eliminați o parte din documentație dacă aceasta este valabilă.
- 2. Folosiți un limbaj clar și ușor de înțeles. Scrieți documente tehnice, nu o poezie. Nu toți cititorii de documente sunt vorbitori nativi, fiți atent.
- 3. Nu vă fie teamă să întrebați dacă nu sunteți sigur. Dacă trebuie să întrebați despre o anumită caracteristică în timpul editării, nu modificați documentele înainte de a avea răspunsul. Aceasta înseamnă că: Modifică sau întreabă. Nu le faceți pe amândouă în același timp.
- 4. Verificați modificările efectuate prin efectuarea acțiunilor descrise în timp ce urmați documentația.
- 5. Trimiteți PR cu modificări în bucăți mici pentru a facilita și accelera revizuirea și fuzionarea.
- 6. Dacă doriți să rescrieți și să schimbați structura unui articol mare, faceți-o în doi pași:
	- 1. Rescrieți
	- 2. După ce rescrierea este revizuită, șlefuită și îmbinată, modificați structura paragrafelor într-un alt PR.

**Sugestie:** Puteți traduce documentația.

### **3.1.3 Extind[erea definițiilor](https://hosted.weblate.org/projects/weblate/documentation/) lingvistice încorporate**

Definițiile limbilor sunt în depozitul *weblate-language-data* <https://github.com/WeblateOrg/language-data/>`\_.

Sunteți bineveniți să adăugați definițiile de limbă lipsă la languages.csv, alte fișiere sunt generate din acest fișier.

#### **3.1.4 Discuții Weblate**

<span id="page-403-0"></span>Dacă aveți o idee și nu sunteți sigur că este potrivită pentru un număr, nu vă faceți griji. Vă puteți alătura comunității în GitHub discussions.

#### **3.1.5 Finanțarea dezvoltării Weblate**

<span id="page-403-1"></span>P[uteți stimula dezvolta](https://github.com/WeblateOrg/weblate/discussions)rea Weblate pe donate page. Fondurile colectate acolo sunt folosite pentru a permite găzduirea gratuită a proiectelor de software liber și pentru dezvoltarea ulterioară a Weblate. Vă rugăm să verificați donate page pentru opțiuni, cum ar fi obiectivele de finanțare și recompensele pe care le primiți ca un finanțator mândru.

#### **Susținătorii care au finanțat W[eblate](https://weblate.org/donate/)**

Lista susținătorilor Weblate:

- Ccs Yashiro
- Cheng-Chia Tseng
- Timon Reinhard
- Cassidy James
- Loic Dachary
- Maroșed
- [https://freedom](https://cassidyjames.com/)box.org/
- GNU Solidario (GNU Sănătate)
- BallotReady
- [Richard Nespithal](https://freedombox.org/)
- [MyExpenses.Mobi](https://www.gnuhealth.org/)

Vreis[ă fii pe listă?](https://www.ballotready.org) Vă rugăm să consultați opțiunile de pe pagina Donate to Weblate.

## **3.2 Începeți să contribuiți cu cod la Weblate**

<span id="page-404-0"></span>Înțelegeți codul sursă Weblate, parcurgând *Codul sursă Weblate*, *Weblate front-end* și *Interne Weblate*.

### **3.2.1 Pornind de la baza de cod**

Familiarizați-vă cu baza de cod Weblate, în[cercând să vă familia](#page-408-0)r[izați cu bug-urile e](#page-414-0)tic[hetate ca fiind](#page-410-0) prima problemă bună.

### **3.2.2 Rularea Weblate la nivel local**

[Cea m](https://github.com/WeblateOrg/weblate/labels/good%20first%20issue)ai confortabilă abordare pentru a începe dezvoltarea Weblate este să urmați *Instalarea din surse*. Acesta vă va oferi un virtualenv cu surse Weblate editabile.

1. Clonați codul sursă Weblate:

```
git clone https://github.com/WeblateOrg/weblate.git
cd weblate
```
2. Creați un virtualenv:

```
virtualenv .venv
.venv/bin/activate
```
3. Instalați Weblate (pentru aceasta aveți nevoie de unele dependențe de sistem, consultați *Instalarea din surse*):

pip install -e .

3. Instalați toate dependențele utile pentru dezvoltare:

pip install -r requirements-dev.txt

4. Porniți un server de dezvoltare:

```
weblate runserver
```
5. În funcție de configurația dvs., este posibil să doriți, de asemenea, să porniți Celery workers:

```
./weblate/examples/celery start
```
6. Pentru a rula un test (a se vedea *Testare locală* pentru mai multe detalii):

```
. scripts/test-database
./manage.py test
```
**Vezi și:**

../admin/install/sursă

### **3.2.3 Rularea Weblate la nivel local în Docker**

Dacă aveți Docker și docker-compose instalate, puteți porni mediul de dezvoltare prin simpla rulare a programului:

<span id="page-405-0"></span>./rundev.sh

Se va crea o imagine Docker de dezvoltare și se va porni. Weblate rulează pe <http://127.0.0.1:8080/> și vă puteți autentifica ca utilizator admin folosind admin ca parolă. Noua instalare este goală, așa că poate doriți să continuați cu *Adăugarea de proiecte și componente de traducere*.

Fișierul Dockerfile și docker-compose.yml pentru acest lucru se află [în directorul](http://127.0.0.1:8080/) dev-docker.

Scriptul acceptă și câțiva parametri, pentru a executa teste, rulați-l cu parametrul test și apoi specificați orice parametru test[, de exemplu rularea doar a testelor](#page-250-0) din modulul weblate.machine:

./rundev.sh test --failfast weblate.machine

**Notă:** A[veți gr](https://docs.djangoproject.com/en/stable/ref/django-admin/#django-admin-test)ijă ca containerele Docker să fie funcționale înainte de a rula testele. Puteți verifica acest lucru executând comanda docker ps.

Pentru a afișa jurnalele:

./rundev.sh logs

Pentru a opri containerele din fundal, rulați:

./rundev.sh stop

Rularea scriptului fără argumente va re-crea containerul Docker și îl va reporni.

**Notă:** Aceasta nu este o configurație potrivită pentru producție, deoarece include mai multe hack-uri care sunt nesigure, dar care facilitează dezvoltarea.

### **3.2.4 Codarea Weblate cu PyCharm**

PyCharm este un IDE cunoscut pentru Python, iată câteva linii directoare pentru a vă ajuta să vă configurați proiectul Weblate în el.

Având în vedere că tocmai ați clonat depozitul GitHub într-un folder, deschideți-l cu PyCharm. Odată ce IDE-ul este deschis, primul pas este să specificați interpretorul pe care doriți să îl utilizați:

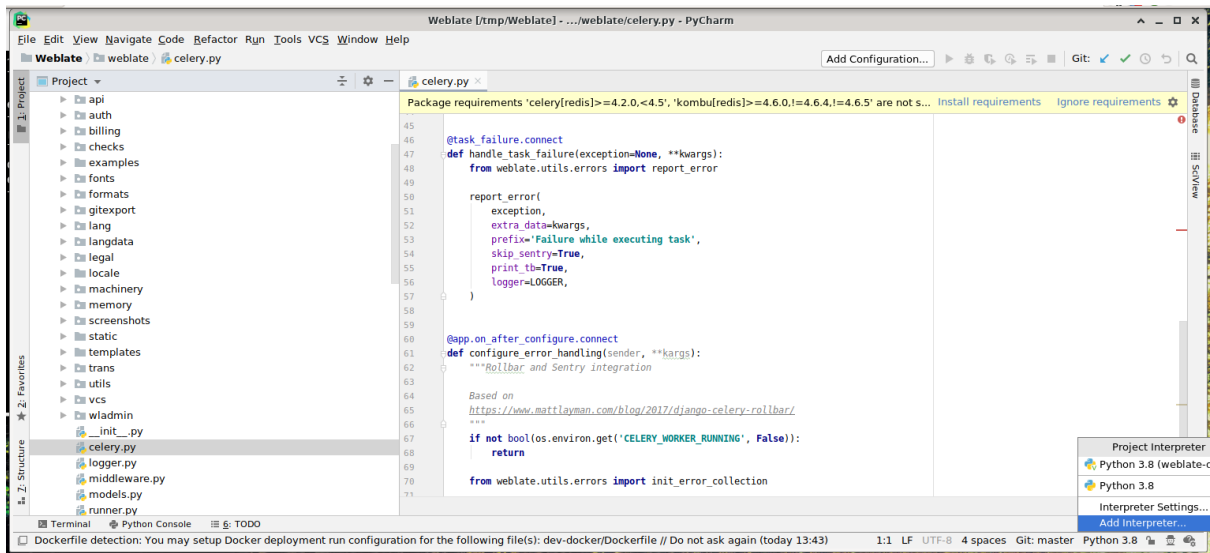

Puteți alege fie să lăsați PyCharm să creeze un virtualenv pentru dumneavoastră, fie să selectați unul deja existent:

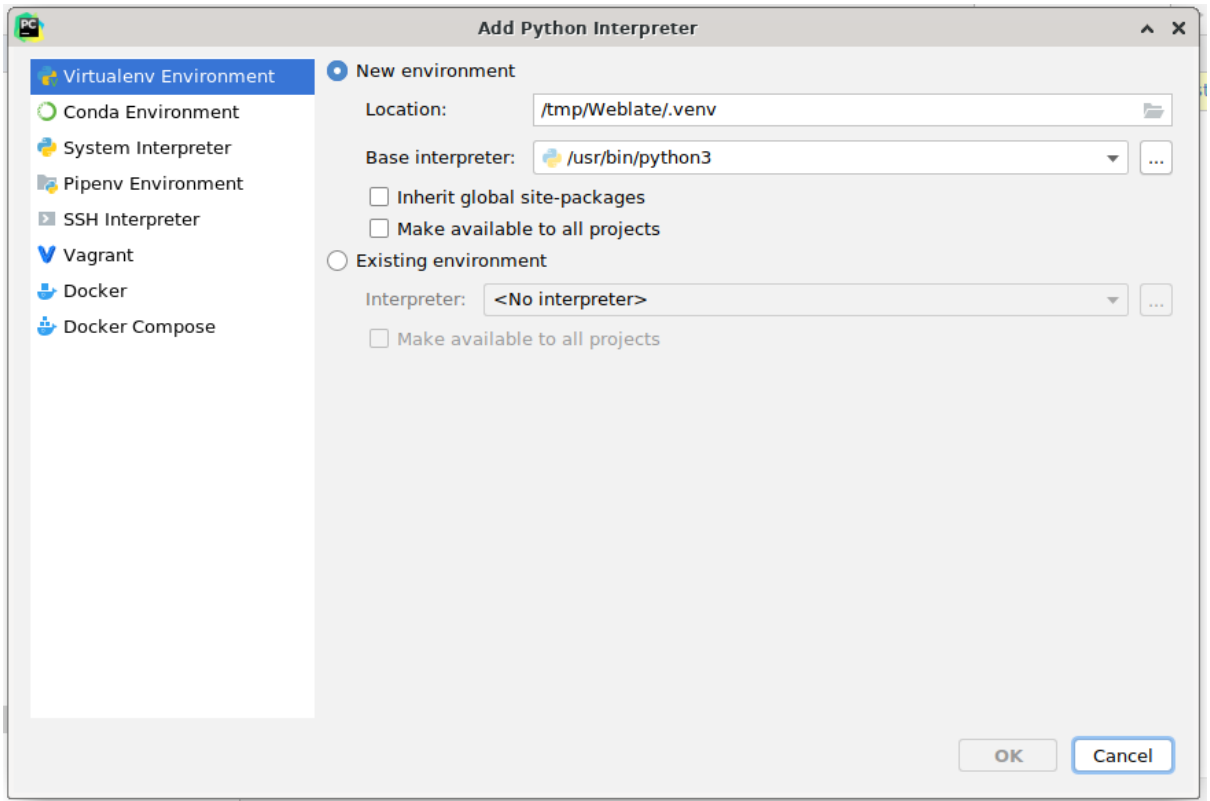

Nu uitați să instalați dependențele odată ce interpretul este setat: Fie prin intermediul consolei (consola din IDE va utiliza în mod implicit direct virtualenv-ul dumneavoastră), fie prin intermediul interfeței, atunci când primiți un avertisment cu privire la dependențele lipsă.

Al doilea pas este de a seta informațiile corecte pentru a utiliza Django în mod nativ în PyCharm: Ideea este de a putea declanșa imediat testele unitare în IDE. Pentru aceasta trebuie să specificați calea rădăcină a proiectului Django și calea către setările acestuia:

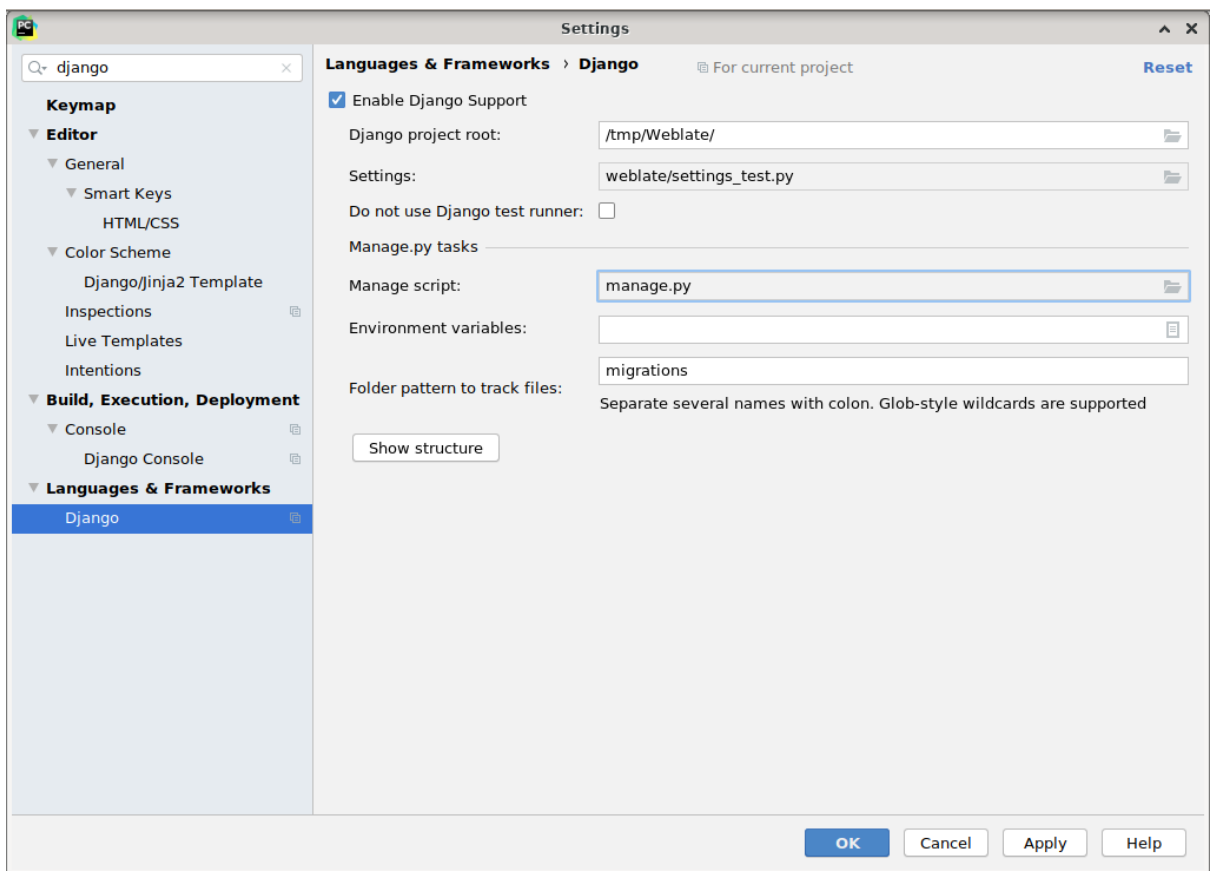

Aveți grijă, *Django project root* este rădăcina reală a depozitului, nu subdirectorul Weblate. În ceea ce privește setările, ați putea folosi fișierul weblate/settings\_test.py din depozit, dar ați putea să vă creați propriile setări și să le definiți acolo.

Ultimul pas este rularea serverului și plasarea de puncte de întrerupere în cod pentru a putea depana. Acest lucru se face prin crearea unei noi configurații *Django Server*:

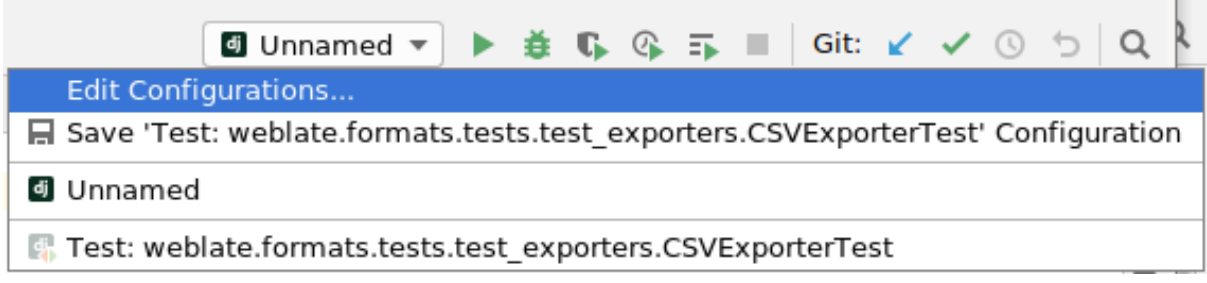

**COL** 

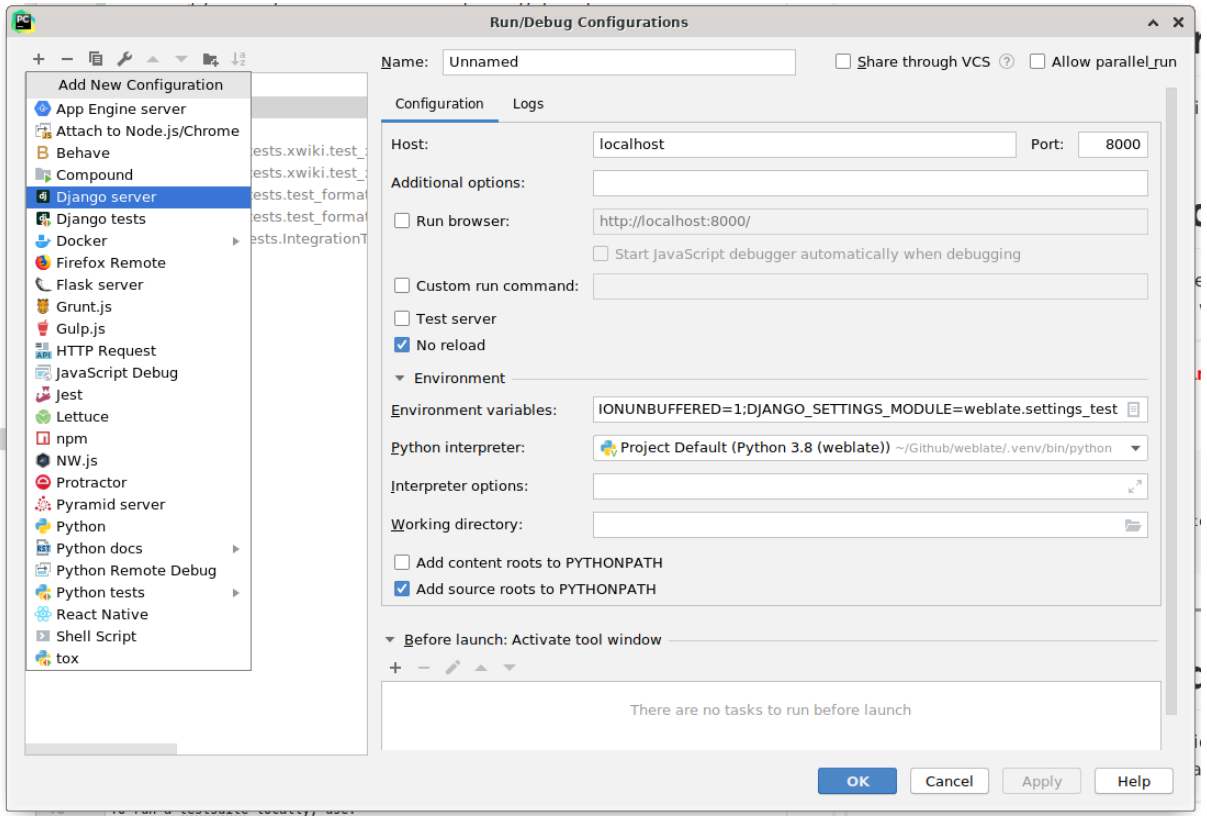

**Sugestie:** Aveți grijă la proprietatea numită *No reload*: Aceasta previne reîncărcarea serverului în direct dacă modificați fișiere. Acest lucru permite ca punctele de întrerupere existente în debugger să persiste, în timp ce în mod normal acestea ar fi eliminate la reîncărcarea serverului.

### **3.2.5 Inițializarea instanței voastre de dezvoltare**

Este posibil să doriți să utilizați *import\_demo* pentru a crea traduceri demo și *createadmin* pentru a crea un utilizator administrator.

## **3.3 Codul sursă [Weblate](#page-371-0)**

<span id="page-408-0"></span>Weblate este dezvoltat pe GitHub. Sunteți bineveniți să faceți furculiță la cod și să deschideți cereri de tracțiune. Patch-urile sub orice altă formă sunt de asemenea binevenite.

#### **Vezi și:**

Consultați *Interne Weblate* [pentru a](https://github.com/WeblateOrg/weblate) vedea cum arată Weblate din interior.

### **3.3.1 Principii de securitate prin proiectare**

Orice cod pentru Weblate ar trebui să fie scris cu Security by Design Principles în minte.

#### **3.3.2 Standard de codificare**

Codul trebuie să respecte liniile directoare de co[dare PEP-8 și trebuie formatat](https://wiki.owasp.org/index.php/Security_by_Design_Principles) folosind formatul de cod **black**.

Pentru a verifica calitatea codului, puteți utiliza **flake8**, plugin-urile recomandate sunt listate în .pre-commitconfig.yaml, iar configurația sa este plasată în setup.cfg.

Cea mai simplă abordare pentru a pune în aplicare toate acestea este să instalați pre-commit. Depozitul Weblate conține o configurație pentru ca acesta să verifice dacă fișierele trimise sunt sănătoase. După ce îl instalați (este deja inclus în fișierul requirements-lint.txt) activați-l prin rularea pre-commit install în Weblate checkout. În acest fel, toate modificările dvs. vor fi verificate automat.

De asemenea, puteți declanșa verificarea manual, pentru a verifica toate fișierele ru[late:](https://pre-commit.com/)

pre-commit run --all

### **3.4 Depanarea Weblate**

Bugs can behave as application crashes or as various misbehavior. You are welcome to collect info on any such issue and submit it to the issue tracker.

#### **3.4.1 Modul de depanare**

Turning on debug [mode will mak](https://github.com/WeblateOrg/weblate/issues)e the exceptions show in the web browser. This is useful to debug issues in the web interface, but not suitable for a production environment because it has performance consequences and might leak private data.

In a production environment, use *ADMINS* to receive e-mails containing error reports, or configure error collection using a third-party service.

#### **Vezi și:**

*Dezactivați modul de depanare*, *C[onfigurați](#page-195-0) în mod corespunzător administratorii*, *Colectarea rapoartelor de eroare*

### **3.4.2 Jurnalele Weblate**

<span id="page-409-0"></span>[Weblate can produce detailed lo](#page-197-0)[gs of what is going on in the background. In the de](#page-198-0)[fault configuration it uses syslog an](#page-212-0)d that makes the log appear either in /var/log/messages or /var/log/syslog (depending on your syslog daemon configuration).

The Celery process (see *Sarcini de fundal folosind Celery*) usually produces its own logs as well. The example systemwide setups logs to several files under /var/log/celery/.

Docker containers log to their output (as per usual in the Docker world), so you can look at the logs using dockercompose logs.

**Vezi și:**

*Exemplu de configurare* conține configurația LOGGING.

### **3.4.3 Nu se procesează sarcinile de fundal**

A lot of things are done in the background by Celery workers. If things like sending out e-mails or component removal does not work, there might a related issue.

<span id="page-410-1"></span>Lucruri de verificat în acest caz:

- Check that the Celery process is running, see *Sarcini de fundal folosind Celery*
- Check the Celery queue status, either in *Interfața de gestionare*, or using *celery\_queues*
- Look in the Celery logs for errors (see *Jurnalele Weblate*)

### **3.4.4 Nu primiți e-mailuri de la [Weblate](#page-390-0)**

You can verify whether outgoing e-mail is wo[rking correctly by u](#page-409-0)sing the sendtestemail management command (see *Invocarea comenzilor de gestionare* for instructions on how to invoke it in different environments) or by using *Interfața de gestionare* under the *Tools* tab.

These send e-mails directly, so this verifies that your SMTP configuration is correct (see *Configurarea e-mailului de ieșire*). Most of the e-mails from Weblate are however sent in the back[ground and there mig](https://docs.djangoproject.com/en/stable/ref/django-admin/#django-admin-sendtestemail)ht be some issues with [Cele](#page-390-0)[ry involved as well, please see](#page-367-0) *Nu se procesează sarcinile de fundal* for debugging that.

### **[3.4.5](#page-194-0) Analiza accidentărilor aplicațiilor**

In case the application crashes, iti[s useful to collect as much info abou](#page-410-1)t the crash as possible. This can be achieved by using third-party services which can collect such info automatically. You can find info on how to set this up in *Colectarea rapoartelor de eroare*.

### **3.4.6 Eșecuri silențioase**

[O mulțime de sarcini sunt transf](#page-212-0)erate către Celery pentru procesare în fundal. Eșecurile nu sunt afișate în interfața cu utilizatorul, dar apar în jurnalele Celery. Configurarea *Colectarea rapoartelor de eroare* vă ajută să observați mai usor astfel de esecuri.

### **3.4.7 Probleme de performanță**

In case Weblate performs badly in some scenario, please collect the relevant logs showing the issue, and anything that might help figuring out where the code might be improved.

În cazul în care unele cereri durează prea mult timp fără nicio indicație, ați putea dori să instalați dogslow împreună cu *Colectarea rapoartelor de eroare* și să obțineți trasee precise și detaliate în instrumentul de colectare a erorilor.

### **3.5 [Interne Weblate](#page-212-0)**

<span id="page-410-0"></span>**Notă:** Acest capitol vă va oferi o prezentare generală de bază a componentelor interne ale Weblate.

Weblate derivă cea mai mare parte din structura codului său de la, și se bazează pe Django.

#### **3.5.1 Structura directoarelor**

Prezentare rapidă a structurii de directoare a depozitului principal Weblate:

**docs** Codul sursă pentru această documentație, care poate fi construit folosind Sphinx. **dev-docker** Codul Docker pentru a rula serverul de dezvoltare, vezi *Rularea Weblate la nivel local în Docker*. **weblate** Codul sursă al Weblate ca aplicație Django, vezi *Interne Weblate*. **weblate/static** Fișiere client (CSS, Javascript și imagini), vezi *Weblate fr[ont-end](https://www.sphinx-doc.org/)*.

#### **3.5.2 Module**

Weblate este format din mai multe aplicații Django (unele opționale, vezi *[Module Webla](#page-414-0)te opționale*):

accounts

Cont de utilizator, profiluri și notificări.

addons

Componente suplimentare pentru a modifica comportamentul Weblate, vezi *Extensii*.

api

API bazat pe Django REST framework.

auth

Autentificare și permisiuni.

billing

Modulul opțional *Facturare*.

#### checks

Șir de traducere *Controale de calitate* modul.

#### fonts

Modul de verificare a redării fonturilor.

#### formats

Strat de abstractizare a formatului de fișier bazat pe translate-toolkit.

gitexport

Modulul opțional *Exportator Git*.

lang

Modul de definire a limbajului și a modelelor de plural.

#### legal

Modulul opțional *Legal*.

```
machinery
```
Integrarea serviciilor de traducere automată.

memory

Memorie de traducere încorporată, a se vedea *Memorie de traducere*.

screenshots

Modul de gestionare a capturilor de ecran și modul OCR.

trans

Modulul principal care gestionează traducerile.

utils

Diverse utilități de ajutor.

 $VCS$ 

Abstractizarea sistemului de control al versiunilor.

wladmin

Personalizarea interfeței de administrare Django.

## **3.6 Dezvoltarea de addon-uri**

*Extensii* sunt o modalitate de a personaliza fluxul de lucru al localizării în Weblate.

```
class weblate.addons.base.BaseAddon(storage=None)
```
Clasa de bază pentru add-on-urile Weblate.

```
classmethod can_install(component, user)
     Verifică dacă suplimentul este compatibil cu componenta dată.
```

```
configure(settings)
     Salvați configurația.
```
- **daily**(*component*) Cârligul se declanșează zilnic.
- **classmethod get\_add\_form**(*user*, *component*, *\*\*kwargs*) Returnează formularul de configurare pentru adăugarea unui nou add-on.
- **get\_settings\_form**(*user*, *\*\*kwargs*) Returnează formularul de configurare pentru acest add-on.
- **post\_add**(*translation*) Se declanșează după ce se adaugă o nouă traducere.
- **post\_commit**(*component*) Hook declanșat după ce modificările sunt confirmate în depozit.

#### **post\_push**(*component*)

Hook declanșat după ce depozitul este împins în amonte.

**post\_update**(*component*, *previous\_head: str*, *skip\_push: bool*) Hook declanșat după ce depozitul este actualizat din amonte.

#### **Parametrii**

- **previous\_head** (*str*) HEAD al depozitului înainte de actualizare, poate fi gol la clona inițială.
- **skip\_push** (*bool*) Dacă operațiunea de adăugare trebuie să sară peste împingerea modificărilor în amonte. De obicei, puteți trece acest lucru la metodele subiacente ca commit\_and\_push sau commit\_pending.

#### **pre\_commit**(*translation*, *author*)

Hook declanșat înainte ca modificările să fie confirmate în depozit.

#### **pre\_push**(*component*)

Hook declanșat înainte ca depozitul să fie împins în upstream.

#### **pre\_update**(*component*)

Hook declanșat înainte ca depozitul să fie actualizat din upstream.

#### **save\_state**()

Salvați informațiile privind starea add-on-ului.

```
store_post_load(translation, store)
```
Hook declanșat după ce un fișier este analizat.

Acesta primește ca argument o instanță a unei clase de format de fișier.

Acest lucru este util pentru a modifica parametrii clasei de format de fișier, de exemplu pentru a ajusta modul în care va fi salvat fișierul.

**unit\_pre\_create**(*unit*)

Cârlig declanșat înainte de crearea unei noi unități.

```
Iată un exemplu de addon:
```

```
#
# Copyright © 2012 - 2021 Michal Čihař <michal@cihar.com>
#
# This file is part of Weblate <https://weblate.org/>
#
# This program is free software: you can redistribute it and/or modify
# it under the terms of the GNU General Public License as published by
# the Free Software Foundation, either version 3 of the License, or
# (at your option) any later version.
#
# This program is distributed in the hope that it will be useful,
# but WITHOUT ANY WARRANTY; without even the implied warranty of
# MERCHANTABILITY or FITNESS FOR A PARTICULAR PURPOSE. See the
# GNU General Public License for more details.
#
# You should have received a copy of the GNU General Public License
# along with this program. If not, see <https://www.gnu.org/licenses/>.
#
from django.utils.translation import gettext_lazy as _
from weblate.addons.base import BaseAddon
from weblate.addons.events import EVENT_PRE_COMMIT
class ExampleAddon(BaseAddon):
   # Filter for compatible components, every key is
    # matched against property of component
   compat = {\text{``file\_format'': 'Top''}, "po-monov''}}# List of events add-on should receive
   events = (EVENT_PRE_COMMIT,)
    # Add-on unique identifier
   name = "weblate.example.example"
    # Verbose name shown in the user interface
   verbose = ( "Example add-on")
    # Detailed add-on description
   description = _("This add-on does nothing it is just an example.")
    # Callback to implement custom behavior
    def pre_commit(self, translation, author):
        return
```
## **3.7 Weblate front-end**

<span id="page-414-0"></span>Frontend-ul este construit în prezent folosind Bootstrap, jQuery și câteva biblioteci terțe.

#### **3.7.1 Browsere acceptate**

Weblate este compatibil cu cele mai recente versiuni stabile ale tuturor browserelor și platformelor majore.

Browserele alternative care utilizează cea mai recentă versiune de WebKit, Blink sau Gecko, fie direct, fie prin intermediul API-ului de vizualizare web al platformei, nu sunt acceptate în mod explicit. Cu toate acestea, Weblate ar trebui (în majoritatea cazurilor) să se afișeze și să funcționeze corect și în aceste browsere.

Este posibil ca browserele mai vechi să funcționeze, dar unele caracteristici pot fi limitate.

### **3.7.2 Gestionarea dependențelor**

The yarn package manager is used to update third party libraries. The configuration lives in scripts/yarn and there is a wrapper script scripts/yarn-update to upgrade the libraries, build them and copy to correct locations in weblate/static/vendor, where all third partly frontend code is located. The Weblate specific code should be placed directly in weblate/static or feature specific subdirectories (for example weblate/ static/editor).

Adăugarea unei noi biblioteci terțe constă, de obicei, în:

```
# Add a yarn package
yarn --cwd scripts/yarn add PACKAGE
# Edit the script to copy package to the static folder
edit scripts/yarn-update
# Run the update script
./scripts/yarn-update
# Add files to git
git add .
```
### **3.7.3 Stil de codificare**

Weblate se bazează pe Prettier pentru formatarea codului atât pentru fișierele JavaScript, cât și pentru cele CSS.

De asemenea, folosim ESLint pentru a verifica codul JavaScript.

### **3.7.4 Localizar[e](https://prettier.io/)**

În cazul în care aveți nevoie de text vizibil pentru utilizator în codul front-end, acesta trebuie să fie localizabil. În cele mai multe cazuri, tot ceea ce aveți nevoie este să înfășurați textul în interiorul funcției gettext, dar sunt disponibile funcții mai complexe:

```
document.write(qettext('this is to be translated'));
var object_count = 1 // or 0, or 2, or 3, ...
s = ngettext('literal for the singular case',
        'literal for the plural case', object_count);
fmts = ngettext('There is %s object. Remaining: %s',
        'There are %s objects. Remaining: %s', 11);
s = interpolate(fmts, [11, 20]);
// s is 'There are 11 objects. Remaining: 20'
```
Subiectul traducerii în documentația Django <django:topics/i18n/translation>`

### **3.7.5 Pictograme**

Weblate folosește în prezent pictograme de design material. În cazul în care căutați un nou simbol, consultați Material Design Icons sau Material Design Resources.

În plus, există scripts/optimize-svg pentru a reduce dimensiunea SVG, deoarece majoritatea pictogramelor sunt încorporate în HTML pentru a permite stilizarea căilor de acces.

## **3.8 Raportarea problemelor în Weblate**

<span id="page-415-0"></span>Weblate issue tracker este găzduit pe GitHub.

Simțiți-vă binevenit să raportați orice problemă pe care o aveți sau să sugerați îmbunătățiri pentru Weblate. Există diverse șabloane pregătite pentru a vă ghida în mod confortabil prin raportarea problemelor.

Dacă ce[ea ce ați găsit](https://github.com/WeblateOrg/weblate/issues) este o problemă de securitate în Weblate, vă rugăm să consultați secțiunea *Probleme de securitate* de mai jos.

Dacă nu sunteți sigur cu privire la raportul dvs. de eroare sau la cererea de caracteristici, puteți încerca *Discuții Weblate*.

### **3.8.1 Probleme de securitate**

<span id="page-415-1"></span>[Pentru a](#page-403-0) da timp comunității să reacționeze și să facă upgrade, vă recomandăm insistent să raportați toate problemele de securitate în mod privat. HackerOne este folosit pentru a gestiona problemele de securitate și pot fi raportate direct la HackerOne. Odată ce ați trimis-o acolo, comunitatea are timp limitat, dar suficient pentru a rezolva incidentul.

Alternativ, raportați la security@weblate.org, care ajunge, de asemenea, pe HackerOne.

Dacă nu doriți să folosiți HackerOne, indiferent de motiv, puteți trimite raportul prin e-mail la michal@cihar.com. P[uteți alege să](https://hackerone.com/weblate) îl criptați folosind această cheie PGP *3CB 1DF1 EF12 CF2A C0EE 5A32 9C27 B313 42B7 511D*. De asemenea, puteți obțin[e cheia PGP de la](mailto:security@weblate.org) Keybase.

**Notă:** Weblate depinde de componente terțe pentru multe lucruri. În cazul în care găsiți o [vulnerabilitate care](mailto:michal@cihar.com) afectează una dintre aceste componenteî[n general](https://keybase.io/nijel), vă rugăm să o raportați direct la proiectul respectiv.

Unele dintre acestea sunt:

- Django
- Django REST cadrul
- Python Social Auth

## **3.9 Weblate testsuite și integrare continuă**

Există seturi de teste pentru cea mai mare parte a codului actual, creșteți acoperirea prin adăugarea de cazuri de testare pentru orice nouă funcționalitate și verificați dacă aceasta funcționează.

#### **3.9.1 Integrare continuă**

Rezultatele actuale ale testelor pot fi găsite pe GitHub Actions, iar acoperirea este raportată pe Codecov.

<span id="page-416-0"></span>Există mai multe locuri de muncă pentru a verifica diferite aspecte:

- Teste unitare
- Construirea documentației și legături e[xterne](https://github.com/WeblateOrg/weblate/actions)
- Testarea migrării de la toate versiunile suportate
- Linting de cod
- Verificarea configurării (se asigură că fișierele dist generate nu ratează nimic și pot fi testate)

Configurația pentru CI se află în directorul .github/workflows. Acesta utilizează în mare măsură scripturile de ajutor stocate în directorul ci. Scripturile pot fi, de asemenea, executate manual, dar necesită mai multe variabile de mediu, care definesc în principal fișierul de setări Django care urmează să fie utilizat și conexiunea la baza de date. Exemplul de definire a acestora se află în scripts/test-database:

```
# Simple way to configure test database from environment
# Database backend to use postgresql / mysql / mariadb
export CI_DATABASE=${1:-postgresql}
# Database server configuration
export CI_DB_USER=weblate
export CI_DB_PASSWORD=weblate
export CI_DB_HOST=127.0.0.1
# Django settings module to use
export DJANGO_SETTINGS_MODULE=weblate.settings_test
```
Execuția simplă poate arăta astfel:

```
. scripts/test-database
./ci/run-migrate
./ci/run-test
./ci/run-docs
```
### **3.9.2 Testare locală**

Pentru a rula o suită de teste la nivel local, utilizați:

DJANGO\_SETTINGS\_MODULE=weblate.settings\_test ./manage.py test

**Sugestie:** Veți avea nevoie de un server de baze de date (PostgreSQL) care să fie utilizat pentru teste. În mod implicit, Django creează o bază de date separată pentru a rula testele cu prefixul test\_, astfel încât, în cazul în care setările dvs. sunt configurate pentru a utiliza weblate, testele vor utiliza baza de date test\_weblate. Consultați *Configurarea bazei de date pentru Weblate* pentru instrucțiuni de configurare.

Fișierul weblate/settings\_test.py este utilizat și în mediul CI (a se vedea *Integrare continuă*) și poate fi [reglat cu ajutorul variabilelor de mediu:](#page-192-0)

```
# Simple way to configure test database from environment
# Database backend to use postgresql / mysql / mariadb
export CI_DATABASE=${1:-postgresql}
# Database server configuration
export CI_DB_USER=weblate
export CI_DB_PASSWORD=weblate
export CI_DB_HOST=127.0.0.1
# Django settings module to use
export DJANGO_SETTINGS_MODULE=weblate.settings_test
```
Înainte de a rula testele, ar trebui să colectați fișierele statice, deoarece unele teste se bazează pe prezența lor:

DJANGO\_SETTINGS\_MODULE=weblate.settings\_test ./manage.py collectstatic

De asemenea, puteți specifica testele individuale care urmează să fie executate:

DJANGO\_SETTINGS\_MODULE=weblate.settings\_test ./manage.py test weblate.gitexport

**Sugestie:** Testele pot fi, de asemenea, executate în interiorul containerului docker al dezvoltatorului, vezi *Rularea Weblate la nivel local în Docker*.

#### **Vezi și:**

Consultați [Testing in Django](#page-405-0) pentru mai multe informații despre rularea și scrierea testelor pentru Django.

### **3.10 [Scheme de](https://docs.djangoproject.com/en/stable/topics/testing/) date**

Weblate utilizează JSON Schema pentru a defini aspectul fișierelor JSON externe.

#### **3.10.1 Schema de memorie de traducere Weblate**

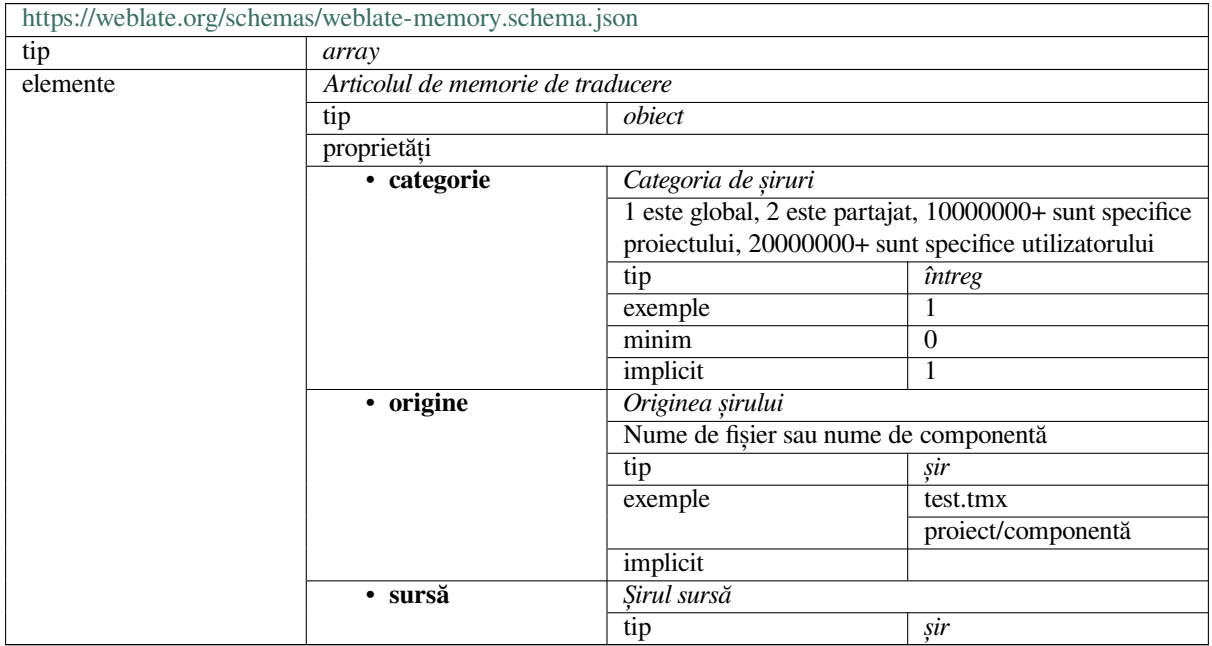

continues on next page

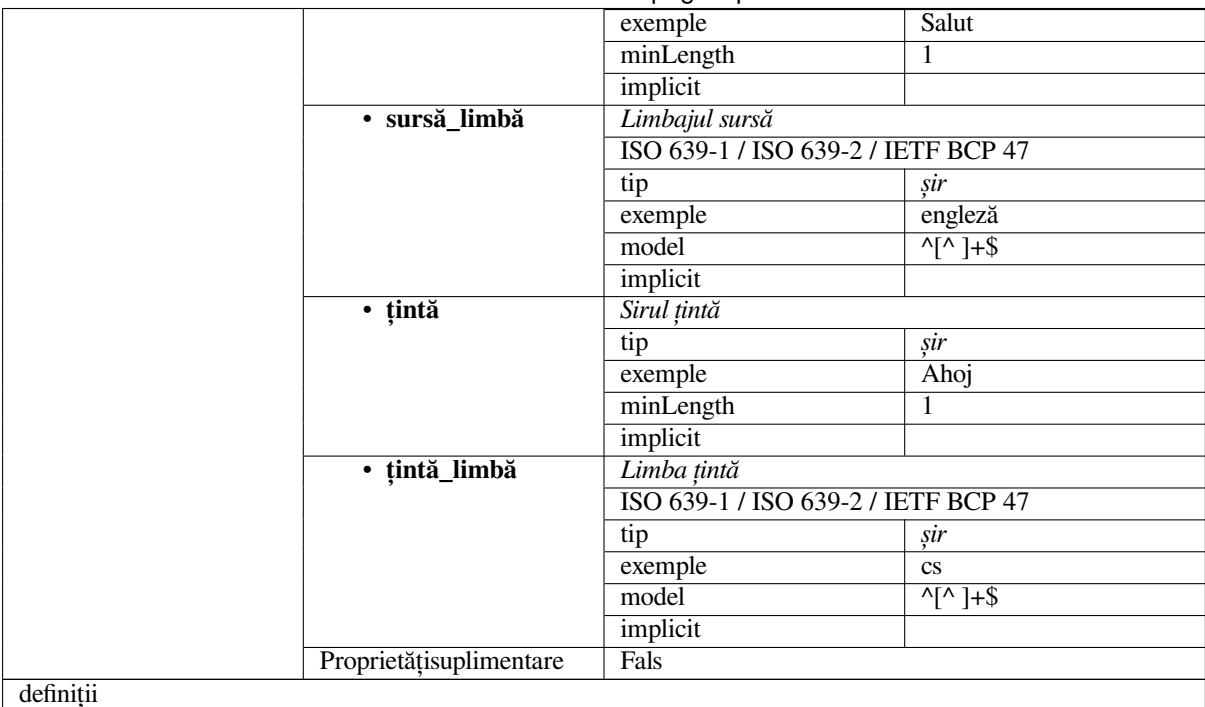

#### Tabelul 1 – continuare din pagina precedentă

#### **Vezi și:**

*Memorie de traducere*, *dump\_memory*, *import\_memory*

## **3.10.2 Exportul datelor de utilizator Weblate**

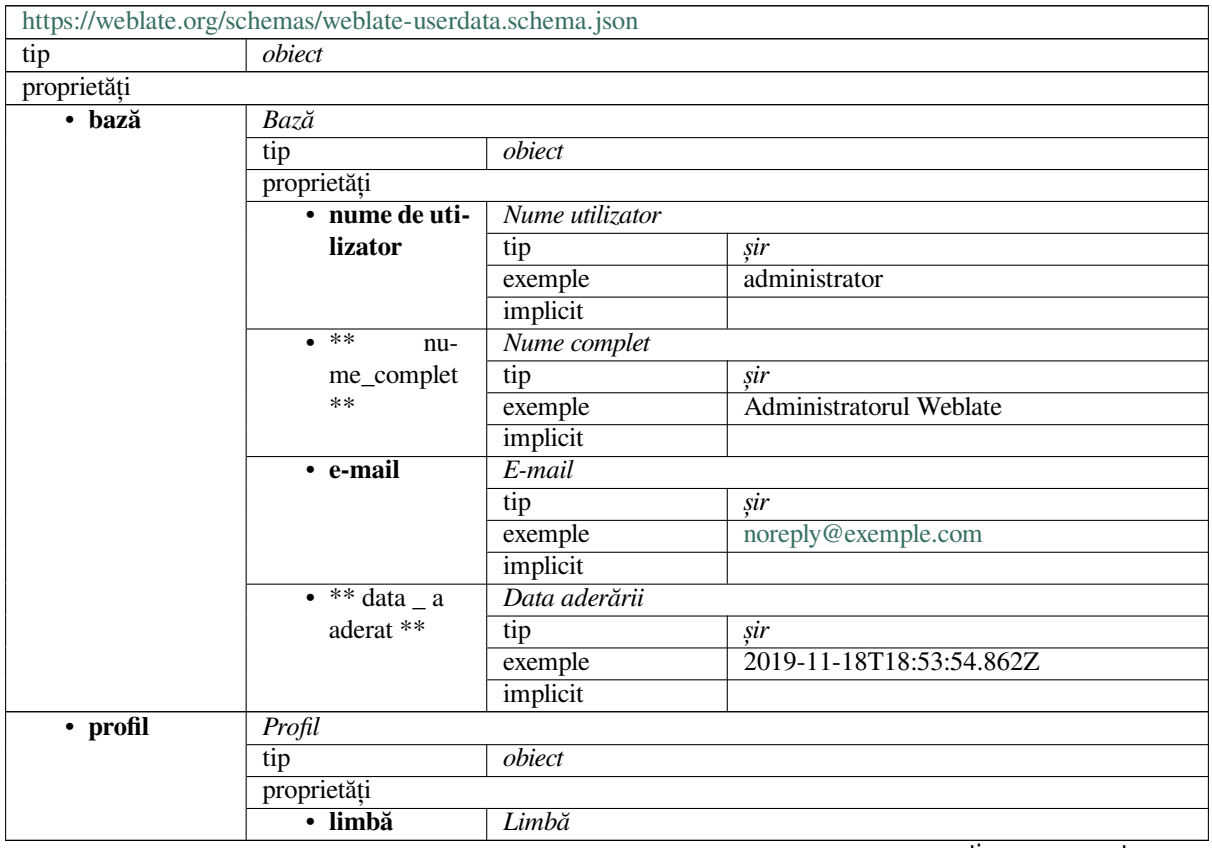

continues on next page

|                       | tip                                                 | şir                                               |        |  |  |
|-----------------------|-----------------------------------------------------|---------------------------------------------------|--------|--|--|
|                       | exemple                                             | $\mathbf{c}\mathbf{s}$                            |        |  |  |
|                       | model                                               | $\overline{\wedge}$ *\$                           |        |  |  |
|                       | implicit                                            |                                                   |        |  |  |
| • sugerat             | Numărul de șiruri sugerate                          |                                                   |        |  |  |
|                       | tip                                                 | întreg                                            |        |  |  |
|                       | exemple                                             | 1                                                 |        |  |  |
|                       |                                                     | $\theta$                                          |        |  |  |
| • traducere           | implicit                                            |                                                   |        |  |  |
|                       | Numărul de șiruri de caractere traduse              |                                                   |        |  |  |
|                       | tip                                                 | întreg                                            |        |  |  |
|                       | exemple                                             | 24                                                |        |  |  |
|                       | implicit<br>$\theta$                                |                                                   |        |  |  |
| · încărcat            | Numărul de capturi de ecran încărcate               |                                                   |        |  |  |
|                       | tip                                                 | întreg                                            |        |  |  |
|                       | exemple                                             | 1                                                 |        |  |  |
|                       | implicit                                            | $\overline{0}$                                    |        |  |  |
| $\cdot$ hi-           | Ascundeți traducerile finalizate pe tabloul de bord |                                                   |        |  |  |
| de_complet            | tip                                                 | boolean                                           |        |  |  |
|                       | exemple                                             | Fals                                              |        |  |  |
|                       | implicit                                            | Adevărat                                          |        |  |  |
| • secun-              |                                                     | Afișează traducerile secundare în modul Zen       |        |  |  |
| dar_în_zen            | tip<br>boolean                                      |                                                   |        |  |  |
|                       | exemple                                             | Adevărat                                          |        |  |  |
|                       | implicit                                            | Adevărat                                          |        |  |  |
| $\cdot$ hi-           |                                                     | Ascundeți sursa dacă există o traducere secundară |        |  |  |
| de_sursă_secundar     |                                                     | boolean                                           |        |  |  |
|                       | exemple                                             | Fals                                              |        |  |  |
|                       | implicit                                            | Adevărat                                          |        |  |  |
| · editor_link         | Legătura editorului                                 |                                                   |        |  |  |
|                       | tip                                                 | sir                                               |        |  |  |
|                       | exemple                                             |                                                   |        |  |  |
|                       | model                                               | $\overline{\wedge}$ * $\overline{\$}$             |        |  |  |
|                       | implicit                                            |                                                   |        |  |  |
| • traduce-            | Modul editor de traduceri                           |                                                   |        |  |  |
| re_mod                | tip<br>întreg                                       |                                                   |        |  |  |
|                       | exemple                                             | $\boldsymbol{0}$                                  |        |  |  |
|                       | implicit                                            | $\boldsymbol{0}$                                  |        |  |  |
|                       | Modul editor zen                                    |                                                   |        |  |  |
|                       | zen_mod<br>întreg<br>tip                            |                                                   |        |  |  |
|                       | exemple                                             | $\Omega$                                          |        |  |  |
|                       | implicit                                            | $\Omega$                                          |        |  |  |
| • spe-                |                                                     |                                                   |        |  |  |
| cial_caractere tip    | Caractere speciale                                  |                                                   |        |  |  |
|                       |                                                     | şir                                               |        |  |  |
|                       | exemple<br>model                                    | $^{\sim}$ .*\$                                    |        |  |  |
|                       |                                                     |                                                   |        |  |  |
|                       | implicit                                            |                                                   |        |  |  |
| · dashbo-             | Vizualizare implicită a tabloului de bord           |                                                   |        |  |  |
| ard_vizualizaretip    | întreg                                              |                                                   |        |  |  |
|                       | exemple                                             | 1                                                 |        |  |  |
|                       | implicit                                            | $\overline{0}$                                    |        |  |  |
| · dashbo-             | Lista de componente implicite                       |                                                   |        |  |  |
| ard_componentantistat |                                                     | nul                                               |        |  |  |
|                       | oricareOf                                           | tip                                               | nul    |  |  |
|                       |                                                     | tip                                               | întreg |  |  |
|                       |                                                     |                                                   |        |  |  |
| $\cdot$ limbi         | Limbi traduse                                       |                                                   |        |  |  |

Tabelul 2 – continuare din pagina precedentă

continues on next page

|               |            | implicit              |                      |                                              |  |
|---------------|------------|-----------------------|----------------------|----------------------------------------------|--|
|               |            | elemente              | Codul limbii         |                                              |  |
|               |            |                       | tip                  | şir                                          |  |
|               |            |                       | exemple              | $\rm{c}\rm{s}$                               |  |
|               |            |                       |                      |                                              |  |
|               |            |                       | model                | $\overline{\Lambda^*}\overline{\mathcal{L}}$ |  |
|               |            |                       | implicit             |                                              |  |
|               | · secunda- | Limbi secundare       |                      |                                              |  |
|               | re_limbi   | tip<br>array          |                      |                                              |  |
|               |            | implicit              |                      |                                              |  |
|               |            | elemente              | Codul limbii         |                                              |  |
|               |            |                       | tip                  | șir                                          |  |
|               |            |                       | exemple              | $\overline{sk}$                              |  |
|               |            |                       | model                | $^{\wedge}$ *\$                              |  |
|               |            |                       | implicit             |                                              |  |
|               | · urmărit  | Proiecte vizionate    |                      |                                              |  |
|               |            |                       |                      |                                              |  |
|               |            | tip                   | array                |                                              |  |
|               |            | implicit              |                      |                                              |  |
|               |            | elemente              | Denumire proiect     |                                              |  |
|               |            |                       | tip                  | şir                                          |  |
|               |            |                       | exemple              | weblate                                      |  |
|               |            |                       | model                | $\overline{\Lambda^*}\overline{\mathcal{L}}$ |  |
|               |            |                       | implicit             |                                              |  |
| · Auditare de | Audit log  |                       |                      |                                              |  |
| jurnal        | tip        | array                 |                      |                                              |  |
|               | implicit   |                       |                      |                                              |  |
|               | elemente   | Elemente              |                      |                                              |  |
|               |            | tip                   | obiect               |                                              |  |
|               |            | proprietăți           |                      |                                              |  |
|               |            | · adresă              | Adresă <sub>IP</sub> |                                              |  |
|               |            |                       |                      |                                              |  |
|               |            |                       | tip                  | sir                                          |  |
|               |            |                       | exemple              | 127.0.0.1                                    |  |
|               |            |                       | model                | $\overline{\Lambda}$ *\$                     |  |
|               |            |                       | implicit             |                                              |  |
|               |            | utiliza-<br>$\bullet$ | Agent utilizator     |                                              |  |
|               |            | tor_agent             | tip                  | sir                                          |  |
|               |            |                       | exemple              | PC / Linux / Firefox                         |  |
|               |            |                       |                      | 70.0                                         |  |
|               |            |                       | model                | $\overline{\wedge}$ .*\$                     |  |
|               |            |                       | implicit             |                                              |  |
|               |            | • timbrare            | <b>Timbrare</b>      |                                              |  |
|               |            |                       | tip                  | şir                                          |  |
|               |            |                       | exemple              | $2019 - 11$                                  |  |
|               |            |                       |                      | 18T18:58:30.845Z                             |  |
|               |            |                       |                      |                                              |  |
|               |            |                       | model                | $\lambda$ *\$                                |  |
|               |            |                       | implicit             |                                              |  |
|               |            | • activitate          | Activitate           |                                              |  |
|               |            |                       | tip                  | sir                                          |  |
|               |            |                       | exemple              | autentificare                                |  |
|               |            |                       | model                | $^{\prime}$ .*\$                             |  |
|               |            |                       | implicit             |                                              |  |
| definiții     |            |                       |                      |                                              |  |

Tabelul 2 – continuare din pagina precedentă

### **Vezi și:**

*Profilul utilizatorului*, *dumpuserdata*

## **3.11 Eliberarea Weblate**

### **3.11.1 Program de lansare**

Weblate are un ciclu de lansare de două luni pentru versiuni (x.y). Acestea sunt de obicei urmate de o serie de versiuni de remediere a problemelor care se strecoară în ele (x.y.z).

Schimbarea versiunii majore indică faptul că procesul de actualizare nu poate sări peste această versiune - trebuie să faceți întotdeauna actualizarea la x.0 înainte de a trece la versiunile superioare x.y.

#### **Vezi și:**

*Actualizarea Weblate*

### **3.11.2 Planificarea lansării**

[Caracteristicile pentru](#page-215-0) viitoarele versiuni sunt colectate folosind reperele GitHub, puteți vedea foaia noastră de parcurs la <https://github.com/WeblateOrg/weblate/milestones>.

#### **3.11.3 Procesul de lansare**

Lu[cruri care trebuie verificate înainte de eliberare:](https://github.com/WeblateOrg/weblate/milestones)

- 1. Verificați limbile nou traduse prin **./scripts/list-translated-languages**.
- 2. Setați versiunea finală prin **./scripts/prepare-release**.
- 3. Asigurați-vă că capturile de ecran sunt la zi **make -C docs update-screenshots**.
- 4. Îmbină toate traducerile în așteptare **wlc push; git remote update; git merge origin/ weblate**

Efectuați eliberarea:

5. Creați o versiune **./scripts/create-release --tag** (a se vedea mai jos pentru cerințe).

Etapele manuale ulterioare eliberării:

- 6. Actualizați imaginea Docker.
- 7. Închideți piatra de hotar GitHub.
- 8. După ce imaginea Docker este testată, adăugați o etichetă și împingeți-o.
- 9. Actualizarea diagramei Helm la noua versiune.
- 10. Includeți noua versiune în .github/workflows/migrations.yml pentru a o include în testele de migrare.
- 11. Creșteți versiunea în linkurile de descărcare de pe site.
- 12. Creșteți versiunea în depozit prin **./scripts/set-version**.

Pentru a crea etichete folosind scriptul **./scripts/create-release** veți avea nevoie de următoarele:

- GnuPG cu cheia privată utilizată pentru semnarea versiunii
- Push acces la depozitele Weblate git (împinge etichete)
- Configurat instrumentul **hub** și acces pentru a crea versiuni pe Weblate repo
- Acces SSH la serverul de descărcări Weblate (descărcările de pe site sunt copiate acolo)

## **3.12 Securitate și confidențialitate**

**Sfat:** La Weblate, securitatea menține un mediu care prețuiește confidențialitatea utilizatorilor noștri.

Dezvoltarea Weblate aderă la Best Practices of the Linux Foundation's Core Infrastructure Initiative.

**Vezi și:**

*Probleme de securitate*

#### **3.12.1 Urmărirea dependențelor pentru vulnerabilități**

[Security issues in our d](#page-415-1)ependencies are monitored using Dependabot. This covers the Python and JavaScript libraries, and the latest stable release has its dependencies updated to avoid vulnerabilities.

**Sugestie:** Este posibil să existe vulnerabilități în biblioteci terțe care nu afectează Weblate, așa că acestea nu sunt abordate prin lansarea unor versiuni de corectare a eror[ilor din Web](https://docs.github.com/en/code-security/supply-chain-security/keeping-your-dependencies-updated-automatically/about-dependabot-version-updates)late.

#### **3.12.2 Securitatea containerelor Docker**

The Docker containers are regularly scanned using Anchore and Trivy security scanners.

Acest lucru ne permite să detectăm vulnerabilitățile din timp și să lansăm rapid îmbunătățiri.

Puteți obține rezultatele acestor scanări pe GitHub - acestea sunt stocate ca artefacte pe CI-ul nostru în formatul SARIF (Static Analysis Results Interchange Forma[t\).](https://anchore.com/)

**Vezi și:**

*Integrare continuă*

### **3.13 [Desp](#page-416-0)re Weblate**

#### **3.13.1 Obiectivele proiectului**

Instrument de localizare continuă bazat pe web, cu un *Integrarea controlului versiunilor* strâns care suportă o gamă largă de formate, ceea ce facilitează contribuția traducătorilor.

#### **3.13.2 Denumire proiect**

"Weblate" este un portmanteau al cuvintelor "web" și "translate".

### **3.13.3 Website-ul proiectului**

Pagina de destinație este https://weblate.org și există un serviciu găzduit în cloud la https://hosted.weblate.org. Documentația poate fi citită la https://docs.weblate.org.

### **3.13.4 Logo-uri [de proiect](https://weblate.org)**

Logo-urile proiectului și alt[e elemente grafice sunt d](https://docs.weblate.org)isponibile în https://github.com/WeblateOrg/graphics.

### **3.13.5 Conducerea**

Acest proiect este întreținut de Michal Čihař, care poate fi contactat la michal@cihar.com.

### **3.13.6 Autori**

Weblate a fost inițiat de Michal Čihař. De la înființarea sa în 2012, mii de oameni au contribuit.

## **3.14 Licență**

Copyright (C) 2012 - 2021 Michal Čihař <michal@cihar.com>

Acest program este software liber: îl puteți redistribui și/sau modifica în conformitate cu termenii Licenței Publice Generale GNU, așa cum a fost publicată de Free Software Foundation, fie versiunea 3 a Licenței, fie (la alegerea dumneavoastră) orice versiune ulterioară.

Acest program este distribuit în speranța că va fi util, dar FĂRĂ NICI O GARANȚIE; nici măcar garanția implicită de COMERCIALIZARE sau de ADECVARE LA UN SCOP PARTICULAR. Pentru mai multe detalii, consultați Licența publică generală GNU.

Ar fi trebuit să primiți o copie a Licenței Publice Generale GNU împreună cu acest program. În caz contrar, consultați <https://www.gnu.org/licenses/>.

# CAPITOLUL 4

## Istoria modificărilor

## **4.1 Weblate 4.10.1**

Released on December 22nd 2021.

- Documented changes introduced by upgrading to Django 4.0.
- Fixed displaying of *Automatically translated* label.
- Fixed API display of branch in components with a shared repository.
- Improved analysis on the failed push alert.
- Fixed manually editing page when browsing changes.
- Improved accuracy of *Scrisoarea Kashida folosită*.
- The Weblate Docker container now uses Python 3.10.

### **4.2 Weblate 4.1[0](#page-42-0)**

Released on December 16th 2021.

- Added support for formality and placeholders with DeepL.
- Bulk edit and search and replace are now available on project and language level.
- Added filtering to search and replace.
- Fixed: "Perform automatic translation" privilege is no longer part of the *Languages* group.
- "Perform automatic translation" is in the *Administration* and the new *Automatic translation* group.
- Fixed generating XLSX files with special chars.
- Added ability to the GitHub authentication backend to check if the user belongs to a specific GitHub organization or team.
- Improved feedback on invalid parameters passed to API.
- Added support for project scoped access tokens for API.
- Fixed string removal in some cases.
- Fixed translating newly added strings.
- Label automatically translated strings to ease their filtering.

All changes in detail.

### **4.3 [Weblate](https://github.com/WeblateOrg/weblate/milestone/74?closed=1) 4.9.1**

Released on November 19th 2021.

- Fixed upload of monolingual files after changing template.
- Improved handling of whitespace in flags.
- Add support for filtering in download API.
- Fixed statistics display when adding new translations.
- Mitigate issues with GitHub SSH key change.

All changes in detail.

### **4.4 [Weblate](https://github.com/WeblateOrg/weblate/milestone/73?closed=1) 4.9**

Released on November 10th 2021.

- Provide more details for events in history.
- Improved rendering of history.
- Improved performance of the translation pages.
- Added support for restricting translation file downloads.
- The safe-html can now understand Markdown when used with md-text.
- The max-length tag now ignores XML markup when used with xml-text.
- Fixed dimensions of rendered texts in *Dimensiunea maximă a traducerii*.
- Lowered app store title length to 30 to assist with upcoming Google policy changes.
- Added support for customizing SSH invocation via *SSH\_EXTRA\_ARGS*.
- Added checks for ICU MessageForm[at.](#page-44-0)
- Improved error condition handling in machine translation backends.
- Highlight unusual whitespace characters in the stri[ngs.](#page-348-0)
- Added option to stay on translated string while editing.
- Added support for customizing Borg invocation via *BORG\_EXTRA\_ARGS*.
- Fixed generating of MO files for monolingual translations.
- Added API endpoint to download all component translations as a ZIP file.
- Added support for Python 3.10.
- Added support for resending e-mail invitation from the management interface.

All changes in detail.

## **4.5 Weblate 4.8.1**

Released on September 10th 2021.

- A fost reparată eliminarea utilizatorilor din interfața de administrare Django.
- Document add-on parameters in greater detail.
- Fixed JavaScript error in glossary.
- Adăugați o limită la numărul de potriviri în verificarea coerenței.
- Improve handling of placeholders in machine translations.
- A fost reparată crearea de add-on-uri utilizând API.
- A fost adăugată setarea *PRIVACY\_URL* pentru a adăuga un link către politica de confidențialitate în subsol.
- Hide member e-mail addresses from project admins.
- Improved gettext PO merging in case of conflicts.
- Improved glossary high[lighting.](#page-344-0)
- Improved safe-html flag behavior with XML checks.
- Fixed commit messages for linked components.

**`Toate modificările în detaliu <https://github.com/WeblateOrg/weblate/milestone/70?closed=1>``\_\_.** 

### **4.6 Weblate 4.8**

Lansat pe 21 august 2021.

- A fost adăugat suport pentru formatul Apple stringsdict.
- The exact search operator is now case-sensitive with PostgreSQL.
- A fost reparată salvarea explicațiilor din glosar în unele cazuri.
- Îmbunătățirea documentației.
- Îmbunătățiri de performanță.
- A fost îmbunătățită compatibilitatea add-on-ului squash cu Gerrit.
- A fost reparată adăugarea de șiruri de caractere la componentele monolingve ale glosarului.
- Performanță îmbunătățită în ceea ce privește variantele de manipulare.
- A fost reparat add-on-ul squash, care uneori sărea peste analizarea modificărilor din upstream.
- Păstrați extensia de fișier pentru descărcări.
- A fost adăugat suport pentru formatul Fluent.
- A fost adăugat suport pentru utilizarea filelor pentru a indenta formatele JSON.

**`Toate modificările în detaliu <https://github.com/WeblateOrg/weblate/milestone/67?closed=1>``\_\_**.

## **4.7 Weblate 4.7.2**

Lansat pe 15 iulie 2021.

- Suportă mai multe alias-uri de limbă care pot fi configurate pentru un proiect.
- A fost reparată validarea șirului de căutare în API.
- Fixate URL-urile exportatorului Git după o schimbare de domeniu.
- A fost reparat add-on-ul de curățare pentru fișierele Windows RC.
- A fost reparat un posibil blocaj în actualizarea XLIFF.

Toate modificările în detaliu.

## **4.8 [Weblate 4.7.](https://github.com/WeblateOrg/weblate/milestone/69?closed=1)1**

Lansat pe 30 iunie 2021.

- Îmbunătățirea ferestrei pop-up pentru adăugarea de termeni în glosar.
- A fost adăugat suport pentru serviciul de traducere automată LibreTranslate.
- A fost adăugată limitarea ratei la crearea de noi proiecte.
- Performanță îmbunătățită a actualizărilor de fișiere.

Toate modificările în detaliu.

## **4.9 [Weblate 4.7](https://github.com/WeblateOrg/weblate/milestone/68?closed=1)**

Lansat pe 17 iunie 2021.

- Verificare îmbunătățită a stării de sănătate a configurației.
- A fost adăugat suport pentru object-pascal-format utilizat în gettext PO, vezi *Formatul Object Pascal*.
- A fost redenumit *Nearby keys* în *Similar keys* pentru a descrie mai bine scopul.
- A fost adăugat suport pentru *mi18n lang fișiere*.
- Integrare îmbunătățită a autentificării SAML.
- Fixată integrarea *Gerrit* pentru a gestiona mai bine cazurile de colț.
- Weblate necesită acum Djan[go 3.2.](#page-76-0)
- S-a rezolvat problema invitării utilizatorilor atunci când autentificarea prin e-mail este dezactivată.
- Definiții lingvisti[ce îmb](#page-97-0)unătățite.
- A fost adăugat suport pentru blocarea utilizatorilor de a contribui la un proiect.
- A fost reparată crearea automată a glosarelor de limbi.
- Documentație extinsă privind add-on-urile.
- Îmbunătățiri de performanță pentru componentele cu depozite legate.
- A fost adăugat suport pentru DeepL API gratuit.
- Gestionarea utilizatorilor nu mai are nevoie de interfața de administrare Django.

Toate modificările în detaliu.

## **4.10 Weblate 4.6.2**

Lansat pe 8 mai 2021.

- S-a remediat un accident după mutarea unei componente partajate între proiecte.
- A fost reparată adăugarea de noi șiruri de caractere în fișierele de proprietăți goale.
- A fost reparată alinierea pictogramei de copiere în limbile RTL.
- Statistici extinse ale șirurilor de caractere în fila Info.
- A fost reparată gestionarea fișierelor de traducere ignorate în Git.
- Îmbunătățirea performanțelor de măsurare.
- S-a remediat o posibilă eroare la salvarea glosarelor.
- A fost corectat comportamentul de verificare a coerenței în cazul limbilor cu reguli de plural diferite.

Toate modificările în detaliu.

### **4.11 [Weblate 4.6](https://github.com/WeblateOrg/weblate/milestone/66?closed=1).1**

Lansat pe 2 mai 2021.

- Eliminarea codului învechit de protecție împotriva spam-ului.
- Îmbunătățirea acurateței verificării pluralului de surse.
- Actualizarea listei de limbi de interfață cu utilizatorul în Docker.
- Mesaje de eroare îmbunătățite la crearea de cereri de extragere.
- A fost reparată crearea de solicitări de tip pull pe Pagure.
- S-a remediat declanșarea instalării automate a suplimentelor.
- Ați rezolvat posibile probleme de cache la actualizare.
- A fost reparată adăugarea de noi unități la traducerile monolingve prin încărcare.

Toate modificările în detaliu.

## **4.12 [Weblate 4.6](https://github.com/WeblateOrg/weblate/milestone/65?closed=1)**

Lansat pe 19 aprilie 2021.

- Comanda de gestionare auto\_translate are acum un parametru pentru specificarea modului de traducere.
- A fost adăugat suport pentru *Fișiere text*.
- Au fost adăugate tendințe și măsurători pentru toate obiectele.
- A fost adăugat suport pentru copierea directă a textului din limbile secundare.
- A fost adăugată filtrarea date[i la navigar](#page-88-0)ea modificărilor.
- Grafice de activitate îmbunătățite.
- Expeditorul pentru e-mailurile din formularele de contact poate fi acum configurat.
- A fost îmbunătățită validarea parametrilor în API de creare a componentelor.
- Limitarea tarifelor nu se mai aplică superutilizatorilor.
- Îmbunătățirea performanțelor și a fiabilității suplimentului de traducere automată.
- Limitarea ratei poate fi acum personalizată în containerul Docker.
- API pentru crearea de componente utilizează acum în mod automat *URL-uri interne Weblate*.
- Indicarea simplificată a stării în timpul listării șirurilor de caractere.
- Hașurarea parolelor utilizează acum Argon2 în mod implicit.
- Barele de progres simplificate care indică starea traducerii.
- Redenumit *Adăugați limbile lipsă* pentru a clarifica scopul.
- A fost reparată salvarea stării șirurilor de caractere în XLIFF.
- A fost adăugată căutarea la nivel de limbă.
- Suport inițial pentru *[Scalare pe or](#page-307-0)izontală* la implementarea Docker.

**`Toate modificările în detaliu <https://github.com/WeblateOrg/weblate/milestone/61?closed=1>``\_\_**.

### **4.13 Weblate4[.5.3](#page-156-0)**

Lansat pe 1 aprilie 2021.

- A fost fixată colectarea metricilor.
- A fost reparat un posibil accident la adăugarea de șiruri de caractere.
- Exemple îmbunătățite de interogări de căutare.
- A fost reparată posibila pierdere a șirurilor nou adăugate la înlocuirea încărcării.

### **4.14 Weblate 4.5.2**

Lansat pe 26 martie 2021.

- Program configurabil pentru traducerea automată.
- A fost adăugată verificarea formatului Lua.
- Ignoră șirurile de formate în verificarea *Cuvinte consecutive duplicate*.
- Permiteți încărcarea capturii de ecran de pe o pagină de traducere.
- S-a adăugat sincronizarea forțată a fișierelor la întreținerea depozitului.
- A fost reparată sugestia automată pentr[u limbile cu un cod mai lung.](#page-32-0)
- Performanță îmbunătățită la adăugarea de noi șiruri de caractere.
- Mai multe corecturi de erori în controalele de calitate.
- Mai multe îmbunătățiri de performanță.
- A fost adăugată integrarea cu *Descoperiți Weblate*.
- S-a corectat comportamentul verificărilor cu șiruri de caractere numai pentru citire.

Toate modificările în detaliu.

## **4.15 Weblate 4.5.1**

Lansat pe 5 martie 2021.

- A fost reparată editarea indicatoarelor din glosar în unele cazuri speciale.
- Extindeți utilizarea metricilor pentru a îmbunătăți performanța mai multor pagini.
- Stocați limba sursă corectă în fișierele TMX.
- O mai bună gestionare a încărcărilor de OP monolingve utilizând API.
- A fost îmbunătățit comportamentul alertelor pe componentele glosarului.
- Verificări îmbunătățite ale legăturilor Markdown.
- Indicați glosarul și limba sursă în breadcrumbs.
- Lista paginată a componentelor din proiecte uriașe.
- Îmbunătățirea performanțelor de eliminare a traducerilor, a componentelor sau a proiectelor.
- Îmbunătățirea performanțelor de editare în masă.
- Corectarea păstrării stărilor "Necesită editare" și "Aprobat" pentru fișierele ODF.
- Interfață îmbunătățită pentru personalizarea descărcărilor de fișiere de traducere

Toate modificările în detaliu.

### **4.16 [Weblate 4.5](https://github.com/WeblateOrg/weblate/milestone/62?closed=1)**

Lansat pe 19 februarie 2021.

- A fost adăugat suport pentru lua-format utilizat în gettext PO.
- A fost adăugat suport pentru partajarea unei componente între proiecte.
- A fost corectat comportamentul de verificare a mai multor variabile fără nume cu mai multe indicatori de format.
- A renunțat la câmpul listei de discuții pe proiect în favoarea unor instrucțiuni generice pentru traducători.
- A fost adăugat un add-on pentru generarea de pseudolocale.
- A fost adăugat suport pentru fișierele TermBase eXchange.
- S-a adăugat suport pentru definirea manuală a variantelor de șiruri de caractere cu ajutorul unui indicator.
- Îmbunătățirea performanței verificărilor de coerență.
- Îmbunătățirea performanței memoriei de traducere pentru șirurile lungi.
- A fost adăugat suport pentru căutarea în explicații.
- Șirurile de caractere pot fi acum adăugate și eliminate și în formate bilingve.
- Extindeți lista de limbi acceptate în traducerea automată Amazon Translate.
- Activați în mod automat verificările Java MessageFormat pentru proprietățile Java.
- A fost adăugată o nouă metodă de încărcare pentru a adăuga noi șiruri de caractere la o traducere.
- A fost adăugată o interfață simplă pentru a răsfoi traducerile.
- Glosarele sunt acum stocate ca și componente obișnuite.
- S-a renunțat la API-ul specific pentru glosare, deoarece acum se utilizează API-ul pentru componente.
- A fost adăugată o interfață simplificată pentru a comuta unele dintre indicatori.
- A fost adăugat suportul pentru termenii netraductibili sau interziși în glosar.
- A fost adăugat suport pentru definirea terminologiei într-un glosar.
- Am mutat comutatorul de direcție a textului pentru a obține mai mult spațiu pentru tastatura vizuală.
- A fost adăugată opțiunea de a urmări automat proiectele la care a contribuit utilizatorul.
- S-a adăugat verificarea dacă traducerea se potrivește cu glosarul.
- A fost adăugat suport pentru personalizarea culorii textului de navigare.

Toate modificările în detaliu.

## **4.17 [Weblate 4.4](https://github.com/WeblateOrg/weblate/milestone/59?closed=1).2**

Lansat pe 14 ianuarie 2021.

• A fost reparată deteriorarea unui fișier MO distribuit.

### **4.18 Weblate 4.4.1**

Lansat pe 13 ianuarie 2021.

- S-a reparat anularea modificărilor de plural.
- S-a reparat afișarea ajutorului pentru setările proiectului.
- Administrarea îmbunătățită a utilizatorilor.
- Gestionarea îmbunătățită a contextului în fișierele PO monolingve.
- A fost corectat comportamentul add-on-ului de curățare cu formatele HTML, ODF, IDML și Windows RC.
- A fost reparată analizarea locației din fișierele CSV.
- Utilizați compresia conținutului pentru descărcările de fișiere.
- A fost îmbunătățită experiența utilizatorului la importul dintr-un fișier ZIP.
- A fost îmbunătățită detectarea formatului de fișier pentru încărcări.
- Evitați cererile duplicate pe Pagure.
- A fost îmbunătățită performanța la afișarea traducerilor fantomă.
- Reimplementat editorul de traduceri pentru a utiliza textarea nativă a browserului.
- S-a rezolvat problema cu adăugarea de noi șiruri de caractere.
- A fost adăugat API pentru suplimente.

Toate modificările în detaliu.

## **4.19 [Weblate 4.4](https://github.com/WeblateOrg/weblate/milestone/60?closed=1)**

Lansat pe 15 decembrie 2020.

- Validare îmbunătățită la crearea unei componente.
- Weblate necesită acum Django 3.1.
- A fost adăugat suport pentru personalizarea aspectului în interfața de gestionare.
- A fost reparată manipularea stării doar pentru citire în editarea în bloc.
- Integrare CodeMirror îmbunătățită.
- Adăugat add-on pentru a elimina șirurile de caractere goale din fișierele de traducere.
- Editorul CodeMirror este acum utilizat pentru traduceri.
- Evidențierea sintaxei în editorul de traduceri pentru XML, HTML, Markdown și reStructuredText.
- Evidențiați elementele locuibile în editorul de traduceri.
- Suport îmbunătățit pentru codurile de limbă non-standard.
- A fost adăugată o alertă atunci când se utilizează coduri lingvistice ambigue.
- Utilizatorului i se prezintă acum o listă filtrată de limbi atunci când adaugă o nouă traducere.
- Capacități extinse de căutare a modificărilor din istoric.
- Improved billing detail pages and Libre hosting workflow.
- API extinsă pentru statisticile de traducere.
- S-a îmbunătățit fila "alte traduceri" în timpul traducerii.
- S-a adăugat API pentru sarcini.
- Îmbunătățirea performanțelor de încărcare a fișierelor.
- Afișarea îmbunătățită a caracterelor speciale definite de utilizator.
- Îmbunătățirea performanței traducerii automate.
- Câteva îmbunătățiri minore în interfața cu utilizatorul.
- Îmbunătățirea denumirii descărcărilor ZIP.
- A fost adăugată opțiunea de a primi notificări privind proiectele nevăzute. Toate modificările în detaliu.

# **4.20 [Weblate 4.3.2](https://github.com/WeblateOrg/weblate/milestone/56?closed=1)**

Lansat pe 4 noiembrie 2020.

- A fost reparat un blocaj la anumite măști de fișiere ale componentelor.
- A fost îmbunătățită acuratețea verificării cuvintelor duplicate consecutive.
- A fost adăugat suportul pentru cererile Pagure pull.
- Mesaje de eroare îmbunătățite pentru înregistrările eșuate.
- S-a revenit la redarea comentariilor dezvoltatorilor ca Markdown.
- Configurarea simplificată a depozitelor Git cu o ramură implicită diferită de "master".
- Depozitele interne nou create utilizează acum main ca ramură implicită.
- Reducerea ratei falsurilor pozitive de traducere neschimbată în timpul traducerii reStructuredText.
- Au fost rezolvate problemele de afișare a CodeMirror în anumite situații.
- A fost redenumit grupul de șabloane în "Surse" pentru a-i clarifica semnificația.
- A fost reparată solicitarea GitLab pull requests pentru depozite cu căi mai lungi.

Toate modificările în detaliu.

## **4.21 Weblate 4.3.1**

Lansat pe 21 octombrie 2020.

- Îmbunătățirea performanței traducerii automate.
- Fixarea expirării sesiunii pentru utilizatorii autentificați.
- Adăugați suport pentru ascunderea informațiilor despre versiune.
- Îmbunătățirea compatibilității hook-urilor cu Bitbucket Server.
- Îmbunătățirea performanțelor de actualizare a memoriei de traducere.
- Utilizare redusă a memoriei.
- Performanță îmbunătățită a vizualizării Matrix.
- A fost adăugată confirmarea înainte de a elimina un utilizator dintr-un proiect.

**`Toate modificările în detaliu <https://github.com/WeblateOrg/weblate/milestone/57?closed=1>``\_\_**.

## **4.22 Weblate 4.3**

Lansat pe 15 octombrie 2020.

- Includeți statisticile utilizatorilor în API.
- A fost reparată ordonarea componentelor pe paginile paginate.
- Definiți limba sursă pentru un glosar.
- Suport rescris pentru solicitările GitHub și GitLab pull requests.
- Am corectat numărul de statistici după eliminarea sugestiei.
- Profil de utilizator public extins.
- A fost corectată configurația verificărilor obligatorii.
- Îmbunătățirea documentației privind copiile de rezervă încorporate.
- A mutat atributul limbii sursă de la proiect la o componentă.
- Adăugați verificarea formatării Vue I18n.
- Verificarea generică a locurilor de ordine suportă acum expresii regulate.
- Aspectul modului Matrix a fost îmbunătățit.
- Mașinile se numesc acum sugestii automate.
- A fost adăugat suport pentru interacțiunea cu mai multe instanțe GitLab sau GitHub.
- API extinsă pentru a acoperi actualizările de proiecte, actualizările și eliminările de unități și glosare.
- Unit API gestionează acum în mod corespunzător șirurile de caractere la plural.
- Crearea componentelor poate gestiona acum încărcarea fișierelor ZIP sau a documentelor.
- Codurile de stare ale răspunsurilor API consolidate.
- Sprijină Markdown în acordul colaboratorului.
- Îmbunătățirea urmăririi șirurilor sursă.
- Compatibilitate îmbunătățită cu formatele JSON, YAML și CSV.
- A fost adăugat suport pentru eliminarea șirurilor de caractere.
- Performanță îmbunătățită a descărcărilor de fișiere.
- Vizualizare îmbunătățită a gestionării depozitelor.
- Activați automat formatul java pentru Android.
- A fost adăugat suport pentru capturi de ecran localizate.
- A fost adăugat suport pentru Python 3.9.
- A fost reparată traducerea fișierelor HTML în anumite condiții.

Toate modificările în detaliu.

# **4.23 [Weblate 4.2](https://github.com/WeblateOrg/weblate/milestone/53?closed=1).2**

Lansat pe 2 septembrie 2020.

- Corectarea corectă a șirurilor sursă pentru formatele JSON.
- A fost reparată redirecționarea la autentificare pentru unele configurații de autentificare.
- A fost reparată autentificarea LDAP cu sincronizarea grupurilor.
- S-a remediat o eroare în raportarea progresului traducerii automate.
- A fost reparată comprimarea trimiterilor Git cu trailerele activate.
- A fost reparată crearea de componente VCS locale utilizând API.

# **4.24 Weblate 4.2.1**

Lansat pe 21 august 2020.

- A fost reparată salvarea pluralului pentru unele localități în resursele Android.
- A fost reparat un accident în completarea de curățare pentru unele fișiere XLIFF.
- Permiteți configurarea CDN de localizare în imaginea Docker.

# **4.25 Weblate 4.2**

Lansat pe 18 august 2020.

- Îmbunătățirea paginilor de utilizator și adăugarea unei liste de utilizatori.
- S-a renunțat la suportul pentru migrarea de la versiunile 3.x, migrați prin 4.1 sau 4.0.
- Au fost adăugate exporturi în mai multe formate monolingve.
- Grafice de activitate îmbunătățite.
- Numărul de șiruri apropiate afișate poate fi configurat.
- S-a adăugat suport pentru blocarea componentelor care se confruntă cu erori de depozit.
- Navigare principală simplificată (butoanele au fost înlocuite cu pictograme).
- A fost îmbunătățită gestionarea codurilor de limbă în integrarea Google Translate.
- Add-on-ul Git squash poate genera trailere Co-author by:
- A fost îmbunătățit parserul de căutare a interogărilor.
- A fost îmbunătățit feedback-ul utilizatorului în urma verificării șirurilor de formate.
- Performanță îmbunătățită a schimbărilor de stare în masă.
- Au fost adăugate redirecționări de compatibilitate după redenumirea proiectului sau a componentelor.
- S-au adăugat notificări pentru aprobarea șirurilor, blocarea componentelor și modificarea licenței.
- A fost adăugat suport pentru ModernMT.
- Permite evitarea suprascrierii traducerilor aprobate la încărcarea fișierelor.
- A renunțat la suportul pentru unele redirecționări URL de compatibilitate.
- A fost adăugată verificarea pentru șabloanele literale ECMAScript.
- A fost adăugată opțiunea de a urmări o componentă.
- A fost eliminat punctul din față din cheile de unitate JSON.
- A fost eliminată coada Celery separată pentru memoria de traducere.
- Permiteți traducerea tuturor componentelor unei limbi în același timp.
- Permite configurarea antetelor HTTP Content-Security-Policy.
- A fost adăugat suportul pentru aliasarea limbilor la nivel de proiect.
- Un nou add-on pentru a ajuta la localizarea HTML sau JavaScript, vezi *CDN de localizare JavaScript*.
- Domeniul Weblate este acum configurat în setări, vezi *SITE\_DOMAIN*.
- Adăugați suport pentru căutarea în funcție de componentă și proiect.

# **4.26 Weblate 4.1.1**

Lansat pe 19 iunie 2020.

- A fost reparată modificarea configurației autofix sau add-ons în Docker.
- S-a remediat o posibilă eroare în pagina "Despre".
- Instalarea îmbunătățită a fișierelor locale compilate pe octeți.
- A fost reparată adăugarea de cuvinte în glosar.
- Fixate comenzi rapide de la tastatură pentru mașini.
- A fost eliminată ieșirea de depanare care cauzează aruncarea evenimentelor de jurnal în unele configurații.
- A fost reparată indicarea blocării pe lista de proiecte.
- A fost reparată listarea cheilor GPG în unele configurații.
- S-a adăugat o opțiune pentru versiunea de API DeepL pe care să o utilizați.
- A fost adăugat suport pentru a acționa ca furnizor de servicii SAML, a se vedea *Autentificare SAML*.

# **4.27 Weblate 4.1**

Lansat pe 15 iunie 2020.

- A fost adăugat suport pentru crearea de noi traduceri cu codul de țară inclus.
- A fost adăugat suportul pentru căutarea șirurilor sursă cu captură de ecran.
- Informații suplimentare disponibile în statisticile de perspectivă.
- A fost îmbunătățită editarea căutării pe paginile "Traducere".
- Îmbunătățirea gestionării actualizărilor simultane ale depozitelor.
- Includeți limba sursă în formularul de creare a proiectului.
- Includeți modificările în credite.
- A fost reparată selecția limbii din interfață în unele cazuri.
- Permiteți includerea în lista albă a metodelor de înregistrare cu înregistrări închise.
- Îmbunătățirea căutării termenilor înrudiți în glosar.
- Îmbunătățirea corespondențelor cu memoria de traducere.
- Grupați aceleași echipamente rezultate.
- Adăugați un link direct către editarea capturii de ecran din pagina de traducere.
- A fost îmbunătățit dialogul de confirmare a eliminării.
- Includeți șabloanele în descărcarea ZIP.
- Adăugarea suportului pentru Markdown și configurarea notificărilor în anunțuri.
- Detalii extinse în listele de verificare.
- A fost adăugat suport pentru noi formate de fișiere: *Laravel PHP șiruri de caractere*, *Fișiere HTML*, *Formatul OpenDocument*, *Formatul IDML*, *Fișiere Windows RC*, *Traduceri INI*, *Traduceri Inno Setup INI*, *Proprietăți GWT*, *fișiere JSON go-i18n*, *Fișier ARB*.
- Utilizați în mod consecvent dismissed ca stare de ve[rificări dismissed.](#page-80-0)
- [Adăugați suport](#page-89-0)[ul pentru configu](#page-89-1)r[area modulelor suplim](#page-87-0)[entare implicit](#page-77-0)e [de activat.](#page-77-1)
- [S-a re](#page-77-2)[parat comanda rapidă](#page-82-0) [de la tastatu](#page-83-0)ră a editorului pentru a respinge verificările.
- A fost îmbunătățită traducerea automată a șirurilor de caractere cu spații libere.
- Afișați traducerea fantomă pentru limbile utilizatorilor pentru a ușura inițierea acestora.
- Îmbunătățirea analizei codurilor de limbă.
- Afișați mai întâi în listă traducerile în limba utilizatorului.
- Redenumirea formelor în variante de nume mai generice.
- Au fost adăugate noi controale de calitate: *Variabile multiple fără nume*, *Lungă netradusă*, *Cuvinte consecutive duplicate*.
- A fost reintrodus suportul pentru ștergerea memoriei de traducere.
- A fost reparată opțiunea de a ignora verifi[cările sursei.](#page-53-0)
- [A fost ad](#page-32-0)ăugat suport pentru configurarea unei ramuri diferite pentru împingerea modificărilor.
- API raportează acum starea de limitare a ratei în anteturile HTTP.
- A fost adăugat suport pentru Google Translate V3 API (avansat).
- A fost adăugată posibilitatea de a restricționa accesul la nivel de componentă.
- A fost adăugat suport pentru spații albe și alte caractere speciale în steagurile de traducere, vezi *Personalizarea comportamentului cu ajutorul stegulețelor*.
- Afișați întotdeauna textul redat verificați dacă este activat.
- API suportă acum filtrarea modificărilor.
- [A fost adăugat suport pentru partajarea gl](#page-287-0)osarelor între proiecte.

## **4.28 Weblate 4.0.4**

Lansat pe 7 mai 2020.

- A fost reparată executarea suitei de teste în unele medii Python 3.8.
- Corecții de greșeli de tipar în documentație.
- A fost reparată crearea de componente utilizând API în unele cazuri.
- Au fost corectate erorile JavaScript care afectează navigarea pe mobil.
- S-a remediat o eroare la afișarea unor controale.
- A fost reparată lista de capturi de ecran.
- A fost reparată notificarea lunară a sumarului.
- A fost corectat comportamentul traducerii intermediare în cazul în care unitățile nu există în traducere.

## **4.29 Weblate 4.0.3**

Lansat pe 2 mai 2020.

- A fost reparat un posibil blocaj în rapoarte.
- Mențiunile utilizatorilor în comentarii sunt acum insensibile la majuscule și minuscule.
- A fost reparată migrarea PostgreSQL pentru cei care nu sunt superutilizatori.
- S-a remediat modificarea URL-ului depozitului în timpul creării componentei.
- A fost reparat blocajul atunci când depozitul din upstream a dispărut.

# **4.30 Weblate 4.0.2**

Lansat pe 27 aprilie 2020.

- Performanță îmbunătățită a statisticilor de traducere.
- Îmbunătățirea performanțelor de schimbare a etichetelor.
- Îmbunătățirea performanțelor de editare în masă.
- Îmbunătățirea performanțelor memoriei de traducere.
- A fost reparată o posibilă blocare la ștergerea componentelor.
- A fost reparată afișarea modificărilor de traducere în unele cazuri dificile.
- A fost îmbunătățit avertismentul privind coada prea lungă a celery.
- A fost reparat un posibil fals pozitiv în verificarea coerenței.
- A fost reparat blocajul la modificarea depozitului de componente legate.
- Distanța de editare inclusă în lista de modificări și în rapoartele CSV și CSV.
- Evitați falsurile pozitive ale verificării spațiilor de punctuație pentru limba franceză canadiană.
- A fost reparat exportul XLIFF cu caractere de poziție.
- A fost reparat un fals pozitiv la verificarea lățimii zero.
- Raportarea îmbunătățită a erorilor de configurare.
- A fost reparată încărcarea sursei bilingve.
- Detectați automat limbile acceptate pentru DeepL traducere automată.
- A fost reparată afișarea barei de progres în unele cazuri de colț.
- Corectarea unor verificări care se declanșau în cazul șirurilor de caractere netraduse.

# **4.31 Weblate 4.0.1**

Lansat pe 16 aprilie 2020.

• A fost reparată instalarea pachetelor din PyPI.

# **4.32 Weblate 4.0**

Lansat pe 16 aprilie 2020.

- Weblate necesită acum Python 3.6 sau o versiune mai nouă.
- A fost adăugată o prezentare generală a gestionării alertelor privind componentele.
- A fost adăugată o alertă de componentă pentru adresele URL ale browserului pentru depozite rupte.
- Pagini îmbunătățite de conectare și înregistrare.
- Controlul accesului la proiect și configurarea fluxurilor de lucru integrate în setările proiectului.
- A fost adăugată o verificare și o evidențiere pentru interpolarea i18next și pentru anvelopare.
- A fost adăugată o verificare și o evidențiere pentru rubricile cu procente.
- Afișarea sugestiilor de sugestii care nu reușesc controalele.
- Înregistrați modificările șirului sursă în istoric.
- Microsoft Translator a fost actualizat la versiunea 3 API.
- Reimplementat backend de memorie de traducere.
- A fost adăugat suport pentru mai multe căutări is: în *Căutare*.
- Permiteți ca *Traducere neschimbată* să evite lista neagră internă.
- A fost îmbunătățită extragerea comentariilor din fișierele po monolingve.
- A redenumit mesajele de tablă albă în anunțuri.
- Au fost rezo[lvate problemele ocazion](#page-49-0)ale cu e-mailurile de înregistrare.
- A fost îmbunătățit add-on-ul de actualizare LINGUAS pentru a gestiona mai multe variante de sintaxă.
- A fost reparată editarea unui fișier sursă XLIFF monolingv.
- A fost adăugat suport pentru potrivirea exactă în *Căutare*.
- API extins pentru a acoperi capturi de ecran, utilizatori, grupuri, liste de componente și crearea extinsă de proiecte.
- Adăugați suport pentru încărcarea sursei în cazul [traduce](#page-54-0)rilor bilingve.
- A fost adăugat suport pentru limbajul intermediar de la dezvoltatori.
- A fost adăugat suport pentru revizuirea șirurilor de surse.
- Opțiuni de descărcare extinse pentru memoria de traducere pentru întreaga platformă.

# **4.33 Seria Weblate 3.x**

## **4.33.1 Weblate 3.11.3**

Lansat pe 11 martie 2020.

- S-a reparat căutarea câmpurilor cu o anumită prioritate.
- A fost reparată interogarea predefinită pentru șirurile adăugate recent.
- A fost reparată căutarea care returnează corespondențe duplicate.
- A fost reparată redarea notificărilor în Gmail.
- A fost reparată anularea modificărilor din istoric.
- Au fost adăugate linkuri către evenimente în notificările de sinteză.
- A fost reparat e-mailul pentru confirmarea eliminării contului.
- A fost adăugat suport pentru autentificarea Slack în containerul Docker.
- Evitați trimiterea de notificări pentru limbile neabonate.
- Includeți cozile de așteptare Celery în prezentarea generală a performanțelor.
- Au fost reparate linkurile de documentare pentru suplimente.
- Reducerea numărului de falsuri negative pentru verificarea traducerilor neschimbate.
- A crescut dependența de înălbitor pentru a aborda CVE-2020-6802.
- A fost reparată listarea modificărilor la nivel de proiect în istoric.
- A fost reparată invalidarea statisticilor în unele cazuri particulare.
- A fost reparată căutarea anumitor stări ale șirurilor de caractere.
- A fost îmbunătățit comportamentul de verificare a șirului de formate în cazul în care lipsește un procent.
- A fost reparată autentificarea cu ajutorul unor furnizori terți.

## **4.33.2 Weblate 3.11.2**

Lansat pe 22 februarie 2020.

- A fost reparată redarea sugestiilor.
- Corectarea unor șiruri de caractere raportate în mod greșit ca neavând cuvinte.

## **4.33.3 Weblate 3.11.1**

Lansat pe 20 februarie 2020.

- Modificări documentate ale configurației Celery.
- A fost îmbunătățită validarea numelui de fișier la crearea componentelor.
- Au fost corectate versiunile minime ale unor dependențe.
- A fost reparată adăugarea de grupuri cu anumite versiuni Django.
- Fixat împingerea manuală în depozitul din upstream.
- Îmbunătățirea potrivirii glosarului.

## **4.33.4 Weblate 3.11**

Lansat pe 17 februarie 2020.

- Permiteți utilizarea URL-ului VCS push în timpul creării componentelor prin API.
- Verificarea lățimii redate afișează acum imaginea cu redarea.
- Fixarea linkurilor din e-mailurile de notificare.
- Aspectul îmbunătățit al mesajelor de e-mail în clar.
- Afișați controalele ignorate și permiteți să le activați din nou.
- Afișarea tastelor din apropiere în cazul traducerilor monolingve.
- A fost adăugat suport pentru gruparea formelor de corzi.
- Recomandați actualizarea la noile versiuni Weblate în cadrul verificărilor de sistem.
- Furnizarea unei analize mai detaliate pentru alerta de duplicat de limbă.
- Includeți informații mai detaliate despre licență pe paginile proiectului.
- Dezactivarea automată a copiilor locale, dacă este necesar.
- A fost reparată descărcarea șirurilor de caractere care necesită acțiune.
- Alertă nouă pentru a avertiza cu privire la utilizarea de două ori a aceleiași măști de fișier.
- Îmbunătățiți extragerea de elemente locuibile XML.
- Setarea *SINGLE\_PROJECT* poate impune acum redirecționarea către proiectul ales.
- A fost adăugată opțiunea de a rezolva comentariile.
- A fost adăugată editarea în bloc a steagurilor.
- A fosta[dăugat suport pentru l](#page-348-0)abels.
- A fost adăugat un add-on pentru editarea în masă.
- A fost adăugată opțiunea pentru *Executarea controalelor*.
- A crescut validitatea implicită a linkurilor de confirmare.
- Îmbunătățirea integrării Matomo.
- Fixat *A fost tradus* pentru a gest[iona corect schimbarea ș](#page-291-0)irului sursă.
- Configurație extinsă a actualizărilor automate prin *AUTO\_UPDATE*.
- Suplimentele LINGUAS realizează acum o sincronizare completă a traducerilor în Weblate.

#### **4.33.5 Weblate 3.10.3**

Lansat pe 18 ianuarie 2020.

• Suport pentru translate-toolkit 2.5.0.

### **4.33.6 Weblate 3.10.2**

Lansat pe 18 ianuarie 2020.

- Adăugați indicații de blocare la proiecte.
- S-a remediat o eroare CSS care provoca pâlpâiri în unele browsere web.
- A fost reparată căutarea pe sisteme cu locații care nu sunt în limba engleză.
- A fost îmbunătățită potrivirea depozitelor pentru cârligele GitHub și Bitbucket.
- A fost reparată migrarea datelor pe unele instalații Python 2.7.
- Permite configurarea clonării superficiale Git.
- Îmbunătățirea procesării notificărilor în fundal.
- A fost reparată trimiterea de formulare întreruptă la navigarea înapoi în browserul web.
- Un nou add-on pentru a configura formatarea YAML.
- A fost reparată verificarea acelorași pluraluri pentru a nu se declanșa în limbile cu o singură formă de plural.
- A fost reparată căutarea regex în anumite câmpuri.

### **4.33.7 Weblate 3.10.1**

Lansat pe 9 ianuarie 2020.

- API extins cu crearea de traduceri.
- Au fost corectate mai multe cazuri de colț în migrările de date.
- Compatibilitate cu Django 3.0.
- Îmbunătățirea performanțelor de curățare a datelor.
- A fost adăugat suport pentru security.txt personalizabil.
- Îmbunătățit breadcrumbs în changelog.
- A fost îmbunătățită lista de traduceri de pe tabloul de bord.
- Răspunsuri HTTP îmbunătățite pentru webhooks.
- A fost adăugat suport pentru cererile de îmbinare GitLab în containerul Docker.

### **4.33.8 Weblate 3.10**

Lansat pe 20 decembrie 2019.

- Interfața de utilizator a aplicației a fost îmbunătățită.
- A fost adăugată verificarea spațiului dublu.
- A fost reparată crearea de noi limbi.
- Evitați să trimiteți notificări de auditlog la e-mailurile șterse.
- Added support for read-only strings.
- A fost adăugat suport pentru Markdown în comentarii.
- Permite plasarea textului instrucțiunilor de traducere în informațiile despre proiect.
- Adăugați funcția de copiere în clipboard pentru limbile secundare.
- Suport îmbunătățit pentru Mercurial.
- Îmbunătățirea performanțelor de preluare a depozitelor Git.
- Adăugați căutarea pentru vârsta șirului de caractere.
- Afișează limba sursă pentru toate traducerile.
- Afișează contextul pentru șirurile din apropiere.
- A fost adăugat suportul pentru notificări privind operațiunile din depozite.
- Listă de traduceri îmbunătățită.
- Capacități de căutare extinse.
- A fost adăugat suport pentru traducerea automată a șirurilor de caractere marcate pentru editare.
- Evitați trimiterea de notificări duplicate pentru alertele legate de componente.
- Îmbunătățirea mesajului implicit de cerere de fuziune.
- Indică mai bine starea șirului în modul Zen.
- A fost adăugat suport pentru mai multe limbi în Yandex Translate.
- Îmbunătățirea aspectului e-mailurilor de notificare.
- Oferiți posibilitatea de a alege licența de traducere.

### **4.33.9 Weblate 3.9.1**

Se lansează pe 28 octombrie 2019.

- Eliminați unele fișiere inutile din copiile de rezervă.
- A fost reparat un potențial accident în rapoarte.
- A fost reparat eșecul migrării între baze de date.
- A fost adăugat suport pentru forțarea împingerii depozitelor Git.
- Reducerea riscului de invalidare a token-ului de înregistrare.
- Eliminarea fixă a contului a lovit limitatorul de rată.
- A fost adăugată căutarea pe bază de prioritate.
- S-a remediat o posibilă eroare la adăugarea de șiruri de caractere în fișierul JSON.
- Verificarea și corectarea Safe HTML onorează acum marcajul șirului sursă.
- Evitați trimiterea de notificări către utilizatorii invitați și șterși.
- Corectarea conexiunii SSL la redis în Celery în containerul Docker.

#### **4.33.10 Weblate 3.9**

Se lansează pe 15 octombrie 2019.

- Includeți metadatele Weblate în fișierele descărcate.
- Îmbunătățirea interfeței de utilizare pentru verificările eșuate.
- Indicarea șirurilor de caractere lipsă în verificările de format.
- Verificare separată pentru spațierea punctuației franceze.
- Adăugarea suportului pentru remedierea unor erori de verificare a calității.
- Adăugați permisiunea separată de a crea proiecte noi.
- Extindeți statisticile pentru numărul de caractere.
- Îmbunătățirea suportului pentru codurile de limbaj în stil Java.
- A fost adăugată o nouă verificare generică pentru caracterele de siguranță.
- Adăugat suportul pentru marcajele JSON WebExtension JSON.
- A fost adăugat suport pentru formatul XML plat.
- API extinsă cu eliminarea și crearea de proiecte, componente și traduceri.
- A fost adăugat suport pentru Gitea și Gitee webhooks.
- A fost adăugată o nouă verificare personalizată bazată pe regex.
- Permite configurarea contribuției la memoria de traducere partajată.
- A fost adăugată descărcarea ZIP pentru mai multe fișiere de traducere.
- Efectuați o analiză conformă cu standardul XLIFF a lățimii maxime și a fontului.
- A fost adăugată o nouă verificare și reparare a marcajelor HTML sigure pentru traducerea aplicațiilor web.
- Adăugați o alertă de componentă privind configurația neacceptată.
- A fost adăugat un add-on de traducere automată pentru traducerile bootstrap.
- Extindeți traducerea automată pentru a adăuga sugestii.
- Afișarea parametrilor suplimentari în prezentarea generală.
- Sentry este acum suportat prin Sentry SDK modern în loc de Raven.
- S-au modificat setările de exemplu pentru a se potrivi mai bine mediului de producție.
- Adăugat backup-uri automate folosind BorgBackup.
- Supliment de curățare divizată pentru RESX pentru a evita actualizările nedorite de fișiere.
- Au fost adăugate capacități de căutare avansată.
- Permiteți utilizatorilor să își descarce propriile rapoarte.
- A fost adăugat un ghid de localizare pentru a ajuta la configurarea componentelor.
- A fost adăugat suport pentru cererile de îmbinare GitLab.
- Afișarea îmbunătățită a stării depozitului.
- Efectuați traduceri automate în fundal.

#### **4.33.11 Weblate 3.8**

Se lansează pe 15 august 2019.

- S-a adăugat suport pentru crearea simplificată de componente similare.
- A fost adăugat suport pentru analizarea indicatorilor de traducere din formatele de fișiere bazate pe XML.
- Înregistrați excepțiile în jurnalul de Celery.
- Îmbunătățirea performanțelor suplimentelor cu domeniul de aplicare al depozitului.
- Îmbunătățirea aspectului e-mailurilor de notificare.
- A fost reparat comportamentul de resetare a parolei.
- Performanță îmbunătățită pe majoritatea paginilor de traducere.
- A fost corectată lista de limbi necunoscute de Weblate.
- Adăugați suport pentru clonarea suplimentelor la componentele descoperite.
- Adăugați suport pentru înlocuirea conținutului fișierului cu încărcat.
- Adăugați suport pentru traducerea conținutului care nu se bazează pe VCS.
- A fost adăugată imaginea widget-ului OpenGraph pentru a fi utilizată pe rețelele sociale.
- A fost adăugat suport pentru capturi de ecran animate.
- Gestionarea îmbunătățită a fișierelor XLIFF monolingve.
- Evitați trimiterea mai multor notificări pentru un singur eveniment.
- Adăugați suport pentru filtrarea modificărilor.
- Perioade predefinite extinse pentru raportare.
- A fost adăugat suportul webhook pentru Azure Repos.
- Noi notificări opt-in privind sugestiile în așteptare sau șirurile de caractere netraduse.
- Adăugați un link de dezabonare cu un singur clic la e-mailurile de notificare.
- S-a rezolvat problema falsurilor pozitive cu verificarea A fost tradus.
- O nouă interfață de gestionare pentru administratori.
- Prioritatea șirurilor de caractere poate fi acum specificată cu ajutorul indicatoarelor.
- Au fost adăugate vizualizări de gestionare a limbilor.
- Adăugați verificări pentru șirurile de format Qt și Ruby.
- A fost adăugată configurația pentru a se potrivi mai bine instalațiilor pentru un singur proiect.
- Notificarea despre noul șir de caractere la schimbarea șirului sursă în cazul traducerilor monolingve.
- A fost adăugată o vizualizare separată pentru memoria de traducere cu capacitate de căutare.

#### **4.33.12 Weblate 3.7.1**

Se lansează pe 28 iunie 2019.

- Actualizări ale documentației.
- Au fost corectate unele constrângeri legate de cerințe.
- Baza de date lingvistică actualizată.
- Actualizări de localizare.
- Diverse modificări ale interfeței utilizatorului.
- Gestionarea îmbunătățită a fișierelor de traducere neacceptate, dar descoperite.
- Raportează mai verosimil cerințele privind formatul de fișier lipsă.

## **4.33.13 Weblate 3.7**

Lansat pe 21 iunie 2019.

- A fost adăugată o coadă separată Celery pentru notificări.
- Utilizați un aspect coerent cu aplicația pentru navigarea API.
- Includeți statisticile aprobate în rapoarte.
- Raportați progresul înregistrat la actualizarea componentei de traducere.
- Permite întreruperea executării actualizării componentelor în fundal.
- Extindeți limbajul de șabloane pentru manipularea numelor de fișiere.
- Utilizați șabloane pentru linkul editorului și pentru URL-ul browserului de depozit.
- Indicarea lungimii maxime și a numărului actual de caractere la editarea traducerii.
- Gestionarea îmbunătățită a abrevierilor în verificarea traducerilor neschimbate.
- Pagină de destinație reînnoită pentru noii contribuabili.
- Adăugați suport pentru configurarea add-on-ului msgmerge.
- Întârzierea deschiderii conexiunii SMTP la trimiterea notificărilor.
- Înregistrarea erorilor a fost îmbunătățită.
- Permiteți o locație personalizată în add-on-ul de generare a MO.
- Completări adăugate pentru a curăța sugestii sau comentarii vechi.
- A fost adăugată opțiunea de a activa modul orizontal în editorul Zen.
- Îmbunătățirea performanțelor de import cu multe componente legate.
- Fixarea exemplelor de instalare în unele cazuri.
- Îmbunătățirea redării alertelor în cazul modificărilor.
- A fost adăugat un nou widget de statistici orizontale.
- A fost îmbunătățită verificarea șirurilor de formate la plural.
- A fost adăugat un instrument de gestionare a fonturilor.
- O nouă verificare a dimensiunilor textului redat.
- A fost adăugat suport pentru formatele de subtitrare.
- Includeți statisticile generale de finalizare pentru limbi.
- A fost adăugată raportarea la nivel de proiect și la nivel global.
- A fost îmbunătățită interfața cu utilizatorul atunci când se afișează starea traducerii.
- Noul logo Weblate și noua schemă de culori.
- Noua înfățișare a insignelor bitmap.

#### **4.33.14 Weblate 3.6.1**

Lansat pe 26 aprilie 2019.

- Gestionarea îmbunătățită a fișierelor XLIFF monolingve.
- A reparat notificările digest în unele cazuri dificile.
- A fost reparată alerta de eroare a scriptului add-on.
- A fost reparată generarea fișierului MO pentru fișierele PO monolingve.
- A fost reparată afișarea verificărilor dezinstalate.
- Indicați proiectele administrate pe lista de proiecte.
- Permiteți actualizării să recupereze un depozit VCS lipsă.

#### **4.33.15 Weblate 3.6**

Se lansează pe 20 aprilie 2019.

- Adăugați suport pentru descărcarea datelor utilizatorului.
- Suplimentele sunt acum declanșate automat la instalare.
- Instrucțiuni îmbunătățite pentru rezolvarea conflictelor de fuziune.
- Componenta suplimentară Cleanup este acum compatibilă cu traducerile metadatelor din magazinele de aplicații.
- Sintaxa codului de limbă configurabilă la adăugarea de noi traduceri.
- Avertizați cu privire la utilizarea Python 2 cu încetarea planificată a suportului în aprilie 2020.
- Extrage caracterele speciale din șirul sursă pentru tastatura vizuală.
- Statisticile contribuitorilor au fost extinse pentru a reflecta atât numărul surselor, cât și cel al țintelor.
- Administratorii și suplimentele de consistență pot adăuga acum traduceri, chiar dacă acestea sunt dezactivate pentru utilizatori.
- A fost corectată descrierea comutatorului care dezactivează manipularea antetului Language-Team.
- Notifică utilizatorii menționați în comentarii.
- A fost eliminată autodetecția formatului de fișier din configurarea componentelor.
- A fost reparată generarea fișierului MO pentru fișierele PO monolingve.
- Au fost adăugate notificări de sinteză.
- A fost adăugat suport pentru muting-ul notificărilor componentelor.
- Au fost adăugate notificări pentru noi alerte, mesaje de tablă sau componente.
- Notificările pentru proiectele administrate pot fi acum configurate.
- Gestionarea îmbunătățită a codurilor lingvistice de trei litere.

#### **4.33.16 Weblate 3.5.1**

Lansat pe 10 martie 2019.

- Fixat exemplul de unitate Celery systemd.
- S-a rezolvat problema notificărilor din depozitele HTTP cu autentificare.
- A fost reparată condiția de rasă în editarea șirului sursă pentru traducerile monolingve.
- Includeți în jurnale ieșirea de execuție eșuată a add-on-ului.
- Validarea îmbunătățită a opțiunilor pentru adăugarea unei noi limbi.
- Permiteți editarea formatului de fișier în setările componentei.
- Actualizarea instrucțiunilor de instalare pentru a prefera Python 3.
- Îmbunătățiri de performanță și coerență pentru încărcarea traducerilor.
- Asigurarea compatibilității serviciului Microsoft Terminology cu versiunile actuale ale Zeep.
- Actualizări de localizare.

#### **4.33.17 Weblate 3.5**

Lansat pe 3 martie 2019.

- Performanță îmbunătățită a memoriei de traducere încorporate.
- A fost adăugată o interfață pentru gestionarea memoriei globale de traducere.
- Alertă îmbunătățită în cazul unei stări proaste a componentelor.
- A fost adăugată o interfață de utilizator pentru gestionarea mesajelor de pe whiteboard.
- Mesajul de confirmare al add-on-ului poate fi acum configurat.
- Reducerea numărului de comenzi la actualizarea depozitului upstream.
- A fost reparată posibila pierdere de metadate la mutarea componentei între proiecte.
- Navigare îmbunătățită în modul Zen.
- Au fost adăugate câteva noi verificări de calitate (legate de Markdown și URL).
- A fost adăugat suport pentru fișierele de metadate ale magazinului de aplicații.
- A fost adăugat suport pentru comutarea integrării GitHub sau Gerrit.
- A fost adăugată o verificare pentru literele Kashida.
- Adăugată opțiunea de a comprima comenzi pe baza autorilor.
- Suport îmbunătățit pentru formatul de fișier XLSX.
- Compatibilitate cu Tesseract 4.0.
- Suplimentul de facturare elimină acum proiectele pentru facturi neplătite după 45 de zile.

#### **4.33.18 Weblate 3.4**

Lansat pe 22 ianuarie 2019.

- A fost adăugat suport pentru caracterele de poziție XLIFF.
- Celery poate utiliza acum mai multe cozi de sarcini.
- A fost adăugat suport pentru redenumirea și mutarea proiectelor și componentelor.
- Includeți numărul de caractere în rapoarte.
- A fost adăugată adăugarea ghidată a componentelor de traducere cu detectarea automată a fișierelor de traducere.
- Mesaje de comisionare a îmbinării personalizabile pentru Git.
- S-a adăugat indicarea vizuală a alertelor de componente în navigare.
- Îmbunătățirea performanței de încărcare a fișierelor de traducere.
- Un nou add-on pentru a distruge comenzi înainte de push.
- Afișarea îmbunătățită a modificărilor de traducere.
- A fost schimbat stilul implicit de fuziune în rebase și a devenit configurabil.
- Gestionarea mai bună a subetichetelor de utilizare privată în codul limbii.
- Performanța îmbunătățită a actualizărilor indexului fulltext.
- API de încărcare a fișierelor extins pentru a suporta mai mulți parametri.

#### **4.33.19 Weblate 3.3**

Lansat pe 30 noiembrie 2018.

- A fost adăugat suport pentru eliminarea componentelor și a proiectelor.
- A fost îmbunătățită performanța pentru unele traduceri monolingve.
- Au fost adăugate alerte privind componentele de traducere pentru a evidenția problemele legate de o traducere.
- Expune șirul XLIFF resname ca context atunci când este disponibil.
- A fost adăugat suport pentru stările XLIFF.
- A fost adăugată verificarea fișierelor care nu pot fi scrise în DATA\_DIR.
- A fost îmbunătățit exportul CSV pentru modificări.

### **4.33.20 Weblate 3.2.2**

Lansat pe 20 octombrie 2018.

- Eliminați dependența Babel care nu mai este necesară.
- Definiții lingvistice actualizate.
- Îmbunătățirea documentației pentru add-on-uri, LDAP și Celery.
- A fost reparată activarea noilor indicatori dos-eol și auto-java-messageformat.
- A fost reparată rularea testului setup.py din pachetul PyPI.
- Gestionarea pluralului a fost îmbunătățită.
- A fost reparat eșecul API de încărcare a traducerilor în unele cazuri dificile.
- S-a reparat actualizarea configurației Git în cazul în care aceasta a fost modificată manual.

### **4.33.21 Weblate 3.2.1**

Lansat pe 10 octombrie 2018.

- Documentați dependența de backports.csv în Python 2.7.
- Corectează rularea testelor sub root.
- A fost îmbunătățită gestionarea erorilor în modulul gitexport.
- A fost reparată raportarea progresului pentru limbile nou adăugate.
- Raportați corect erorile lucrătorului Celery către Sentry.
- Fixat crearea de noi traduceri cu Qt Linguist.
- A reparat eșecurile ocazionale de actualizare a indexului fulltext.
- Validare îmbunătățită la crearea de noi componente.
- A fost adăugat suport pentru curățarea sugestiilor vechi.

#### **4.33.22 Weblate 3.2**

Lansat pe 6 octombrie 2018.

- Adăugați comanda de gestionare install\_addon pentru instalarea automată a add-on-urilor.
- Permiterea unor setări mai fine ale limitei de ratelimit.
- A fost adăugat suport pentru exportul și importul de fișiere Excel.
- Îmbunătățirea curățării componentelor în cazul în care există mai multe add-on-uri de descoperire a componentelor.
- Backend de traducere automată Microsoft Terminology rescris.
- Weblate folosește acum Celery pentru a descărca o parte din procesare.
- Au fost îmbunătățite capacitățile de căutare și a fost adăugată căutarea prin expresii regulate.
- A fost adăugat suport pentru traducerea automată Youdao Zhiyun API.
- A fost adăugat suport pentru traducerea automată Baidu API.
- Sarcini integrate de întreținere și curățare folosind Celery.
- Performanța de încărcare a traducerilor a fost îmbunătățită cu aproape 25%.
- A fost eliminat suportul pentru îmbinarea antetelor la încărcare.
- A fost eliminat suportul pentru mesaje de confirmare personalizate.
- Mod de editare configurabil (zen/full).
- A fost adăugat suport pentru raportarea erorilor la Sentry.
- A fost adăugat suport pentru actualizarea zilnică automată a depozitelor.
- A fost adăugat suport pentru crearea de proiecte și componente de către utilizatori.
- Memoria de traducere încorporată stochează acum automat traducerile efectuate.
- Utilizatorii și proiectele își pot importa memoriile de traducere existente.
- O mai bună gestionare a șirurilor de caractere conexe pentru capturi de ecran.
- A fost adăugat suport pentru verificarea Java MessageFormat.

Consultați 3.2 milestone pe GitHub pentru lista detaliată a problemelor rezolvate.

## **4.33.23 Weblate 3.1.1**

Lansat pe [27 iulie 2018.](https://github.com/WeblateOrg/weblate/milestone/36?closed=1)

• Corectarea eșecului testsuite pe unele configurații.

## **4.33.24 Weblate 3.1**

Lansat pe 27 iulie 2018.

- Actualizările de la o versiune mai veche decât 3.0.1 nu sunt acceptate.
- Permiteți să suprascrieți mesajele de confirmare implicite din setări.
- Îmbunătățirea compatibilității webhooks cu mediile găzduite de sine stătător.
- A fost adăugat suport pentru Amazon Translate.
- Compatibilitate cu Django 2.1.
- Verificările de sistem Django sunt acum folosite pentru a diagnostica problemele de instalare.
- A fost eliminat suportul pentru serviciul libravatar oprit în curând.
- Un nou add-on pentru a marca traducerile neschimbate ca necesitând editare.
- Adăugați suport pentru a sări la o anumită locație în timpul traducerii.
- Traducerile descărcate pot fi acum personalizate.
- Calcularea îmbunătățită a similarității șirurilor de caractere în cazul corespondențelor din memoria de traducere.
- A fost adăugat suportul pentru a semna cu GnuPG pentru a semna comenzi Git.

## **4.33.25 Weblate 3.0.1**

Lansat pe 10 iunie 2018.

- S-a rezolvat o posibilă problemă de migrare de la versiunea 2.20.
- Actualizări de localizare.
- Eliminat exemple de cârlige învechite.
- A fost îmbunătățită documentația privind memoria cache.
- A fost reparată afișarea documentației de administrare.

• Gestionarea îmbunătățită a numelor lungi de limbi.

#### **4.33.26 Weblate 3.0**

Lansat pe 1 iunie 2018.

- Controlul accesului rescris.
- Mai multe curățări de cod care au dus la mutarea și redenumirea modulelor.
- Un nou add-on pentru descoperirea automată a componentelor.
- Comanda de management import\_project are acum parametri ușor diferiți.
- A fost adăugat suportul de bază pentru fișierele Windows RC.
- Un nou add-on pentru a stoca numele contribuabililor în anteturile fișierelor PO.
- Scripturile cu hook-uri pentru fiecare componentă sunt eliminate, utilizați în schimb add-on-uri.
- Adăugați suport pentru colectarea acordurilor de colaborare.
- Modificările de control al accesului sunt acum urmărite în istoric.
- Un nou add-on pentru a vă asigura că toate componentele unui proiect au aceleași traduceri.
- Suport pentru mai multe variabile în șabloanele de mesaje de confirmare.
- Adăugați suport pentru furnizarea unui context textual suplimentar.

## **4.34 Seria Weblate 2.x**

#### **4.34.1 Weblate 2.20**

Lansat pe 4 aprilie 2018.

- A fost îmbunătățită viteza de clonare a depozitelor de subversiune.
- A fost modificată blocarea depozitului pentru a utiliza o bibliotecă terță parte.
- A fost adăugat suport pentru descărcarea numai a șirurilor care necesită acțiune.
- A fost adăugat suport pentru căutarea în mai multe limbi în același timp.
- Un nou add-on pentru a configura înfășurarea ieșirii gettext.
- Un nou add-on pentru a configura formatarea JSON.
- A fost adăugat suport pentru autentificare în API folosind autentificarea Bearer compatibilă cu RFC 6750.
- A fost adăugat suport pentru autentificare în API folosind autentificarea Bearer compatibilă cu RFC 6750.
- A fost adăugat suport pentru marcare HTML în mesajele de whiteboard.
- A fost adăugat suport pentru schimbarea în masă a stării șirurilor de caractere.
- Translate-toolkit cel puțin 2.3.0 este acum necesar, versiunile mai vechi nu mai sunt acceptate.
- A fost adăugată memoria de traducere încorporată.
- A fost adăugată prezentarea generală a listelor de componente la tabloul de bord și la paginile de prezentare generală a listei de componente.
- A fost adăugat suport pentru serviciul de traducere automată DeepL.
- Rezultatele traducerii automate sunt acum stocate în memoria cache în Weblate.
- A fost adăugat suport pentru reordonarea modificărilor confirmate.

## **4.34.2 Weblate 2.19.1**

Lansat pe 20 februarie 2018.

- S-a rezolvat o problemă de migrare la actualizarea de la 2.18.
- A fost îmbunătățită validarea API de încărcare a fișierelor.

## **4.34.3 Weblate 2.19**

Lansat pe 15 februarie 2018.

- Importuri fixe în anumite formate de fișiere.
- Afișarea informațiilor despre browser în jurnalul de audit.
- A fost adăugat exportatorul TMX pentru fișiere.
- Diverse îmbunătățiri de performanță pentru încărcarea fișierelor de traducere.
- A fost adăugată opțiunea de a dezactiva managementul accesului în Weblate în favoarea celui din Django.
- Viteza de căutare a glosarului a fost îmbunătățită pentru șirurile de caractere mari.
- Compatibilitate cu django\_auth\_ldap 1.3.0.
- Erorile de configurare sunt acum stocate și raportate în mod persistent.
- Respectați indicatoarele de ignorare în autofixarea spațiilor albe.
- A fost îmbunătățită compatibilitatea cu unele configurații Subversion.
- Îmbunătățirea serviciului de traducere automată încorporat.
- A fost adăugat suport pentru serviciul SAP Translation Hub.
- A fost adăugat suport pentru serviciul Microsoft Terminology.
- A fost eliminat suportul pentru reclame în e-mailurile de notificare.
- Îmbunătățirea raportării progresului traducerii la nivel de limbă.
- Suport îmbunătățit pentru diferite formule de plural.
- A fost adăugat suport pentru depozitele Subversion care nu utilizează stdlayout.
- Adăugat add-on-uri pentru a personaliza fluxurile de lucru de traducere.

#### **4.34.4 Weblate 2.18**

Lansat pe 15 decembrie 2017.

- Statistici extinse ale colaboratorilor.
- A fost îmbunătățită configurarea tastaturii virtuale cu caractere speciale.
- A fost adăugat suport pentru formatul de fișier DTD.
- Schimbat comenzi rapide de la tastatură pentru a evita coliziunea cu cele din browser/sistem.
- Suport îmbunătățit pentru indicatorul aprobat în fișierele XLIFF.
- A fost adăugat suportul pentru a nu înfășura șiruri lungi în fișierele gettext PO.
- A fost adăugat un buton pentru a copia permalink pentru traducerea curentă.
- A renunțat la suportul pentru Django 1.10 și a adăugat suport pentru Django 2.0.
- A fost eliminată blocarea traducerilor în timpul traducerii.
- A fost adăugat suport pentru adăugarea de noi șiruri de caractere la traducerile monolingve.

• A fost adăugat suport pentru fluxurile de lucru de traducere cu revizori dedicați.

#### **4.34.5 Weblate 2.17.1**

Lansat pe 13 octombrie 2017.

- A fost reparată rularea suitei de testare în anumite situații specifice.
- Actualizări locale.

### **4.34.6 Weblate 2.17**

Lansat pe 13 octombrie 2017.

- Weblate, în mod implicit, face acum clone Git superficiale.
- Performanță îmbunătățită la actualizarea fișierelor de traducere mari.
- A fost adăugat suport pentru blocarea anumitor e-mailuri de la înregistrare.
- Utilizatorii își pot șterge acum propriile comentarii.
- A fost adăugată etapa de previzualizare la funcția de căutare și înlocuire.
- Persistența pe partea clientului a setărilor în formularele de căutare și încărcare.
- Capacități de căutare extinse.
- Configurație ACL mai fină pentru fiecare proiect.
- Valoarea implicită a lui BASE\_DIR a fost modificată.
- S-a adăugat eliminarea contului în doi pași pentru a preveni eliminarea accidentală.
- Setările de control al accesului la proiect sunt acum editabile.
- A fost adăugată protecția opțională împotriva spam-ului pentru sugestiile care utilizează Akismet.

#### **4.34.7 Weblate 2.16**

Lansat pe 11 august 2017.

- Diverse îmbunătățiri de performanță.
- A fost adăugat suport pentru formatul JSON imbricate.
- A fost adăugat suport pentru formatul JSON WebExtension.
- A fost reparată autentificarea exportatorului git.
- Import CSV îmbunătățit în anumite situații.
- A fost îmbunătățit aspectul widget-ului Alte traduceri.
- Verificările privind lungimea maximă impun acum lungimea textului din formular.
- Faceți ca vârsta commit\_pending să fie configurabilă pentru fiecare componentă.
- Diferite curățări ale interfeței utilizatorului.
- A fost reparată căutarea de traduceri la nivel de componentă/proiect/site.

### **4.34.8 Weblate 2.15**

Lansat pe 30 iunie 2017.

- Arată mai multe traduceri înrudite în alte traduceri.
- Adăugați opțiunea de a vedea traducerile șirului curent în alte limbi.
- Utilizați în mod implicit 4 forme de plural pentru lituaniană.
- Încărcare fixă pentru fișiere monolingve de format diferit.
- Mesaje de eroare îmbunătățite în cazul unei autentificări eșuate.
- Păstrați starea paginii atunci când scoateți un cuvânt din glosar.
- A fost adăugat un link direct pentru a edita traducerea în limba secundară.
- A fost adăugată verificarea calității formatului Perl.
- A fost adăugat suport pentru respingerea parolelor refolosite.
- Bara de instrumente extinsă pentru editarea limbilor RTL.

### **4.34.9 Weblate 2.14.1**

Lansat pe 24 mai 2017.

- S-a remediat o posibilă eroare la paginarea rezultatelor căutării.
- A fost reparată migrarea de la versiuni mai vechi în unele cazuri dificile.
- A fost reparat un posibil CSRF la urmărirea și desfacerea proiectelor.
- Resetarea parolei nu mai autentifică utilizatorul.
- A fost reparată posibila ocolire CAPTCHA în cazul parolei uitate.

#### **4.34.10 Weblate 2.14**

Lansat pe 17 mai 2017.

- Adăugați intrări în glosar utilizând AJAX.
- Deconectarea utilizează acum POST pentru a evita CSRF.
- Resetarea token-ului cheie API folosește acum POST pentru a evita CSRF.
- Weblate setează în mod implicit Content-Security-Policy.
- URL-ul editorului local este validat pentru a evita auto-XSS.
- Parola este acum validată în mod implicit împotriva defectelor comune.
- Notificarea utilizatorilor cu privire la activități importante legate de contul lor, cum ar fi schimbarea parolei.
- Exporturile CSV scapă acum de formulele potențiale.
- Diverse îmbunătățiri minore în materie de securitate.
- Încercările de autentificare sunt acum limitate în funcție de viteză.
- Conținutul sugestiilor este stocat în istoric.
- Stocați activitatea importantă a contului în jurnalul de audit.
- Cereți confirmarea parolei atunci când eliminați un cont sau adăugați noi asociații.
- Afișați ora la care a fost făcută sugestia.
- Există o nouă verificare a calității pentru punctul și virgula de la sfârșit.
- Asigurați-vă că linkurile de căutare pot fi partajate.
- A inclus informații despre șirul sursă și capturi de ecran în API.
- Permiteți să suprascrieți traducerile prin încărcarea API.

#### **4.34.11 Weblate 2.13.1**

Lansat pe 12 aprilie 2017.

- A fost reparată lista de proiecte gestionate în profil.
- S-a rezolvat o problemă de migrare în care lipseau unele permisiuni.
- A fost reparată listarea formatului de fișier curent în descărcarea traducerilor.
- Returnează HTTP 404 la încercarea de a accesa un proiect pentru care utilizatorul nu are privilegii.

#### **4.34.12 Weblate 2.13**

Lansat pe 12 aprilie 2017.

- Verificări fixe ale calității la șabloanele de traducere.
- A fost adăugată verificarea calității pentru a se declanșa la pierderea traducerii.
- Adăugați opțiunea de vizualizare a sugestiilor în așteptare de la utilizator.
- Adăugați opțiunea de a crea automat liste de componente.
- Tabloul de bord implicit pentru utilizatorii neautentificați poate fi configurat.
- Adăugați opțiunea de a răsfoi 25 de șiruri aleatorii pentru revizuire.
- Istoria indică acum o schimbare de șir.
- O mai bună raportare a erorilor la adăugarea unei noi traduceri.
- A fost adăugată căutarea pe limbă în cadrul proiectului.
- ACL-urile de grup pot fi acum limitate la anumite permisiuni.
- The per project ACLs are now implemented using Group ACL.
- A fost adăugat un control mai fin al privilegiilor.
- Diverse îmbunătățiri minore ale interfeței de utilizare.

#### **4.34.13 Weblate 2.12**

Lansat pe 3 martie 2017.

- Interfață de administrare îmbunătățită pentru grupuri.
- A fost adăugat suport pentru Yandex Translate API.
- Îmbunătățirea vitezei de căutare la nivelul întregului site.
- A fost adăugată căutarea la nivel de proiect și de componentă.
- A fost adăugată funcția de căutare și înlocuire la nivel de proiect și de componentă.
- Îmbunătățirea redării traducerilor incoerente.
- A fost adăugat suport pentru deschiderea fișierelor sursă în editorul local.
- A fost adăugat suport pentru configurarea tastaturii vizuale cu caractere speciale.
- Gestionarea îmbunătățită a capturilor de ecran cu suport OCR pentru potrivirea șirurilor sursă.
- Mesajul de confirmare implicit include acum informații despre traducere și adresa URL.
- A fost adăugat suport pentru formatul de traducere Joomla.
- Îmbunătățirea fiabilității importului în diferite formate de fișiere.

### **4.34.14 Weblate 2.11**

Lansat pe 31 ianuarie 2017.

- Includeți informații detaliate despre limbă pe pagina de limbă.
- Îmbunătățiri ale backend-ului Mercurial.
- A fost adăugată opțiunea de a specifica prioritatea componentelor de traducere.
- O utilizare mai consecventă a ACL de grup chiar și în cazul permisiunilor mai puțin utilizate.
- A fost adăugată variabila WL\_BRANCH la scripturile hook.
- Documentație îmbunătățită pentru dezvoltatori.
- Compatibilitate mai bună cu diferite versiuni Git în add-on-ul exportator Git.
- Statistici incluse pentru fiecare proiect și componentă.
- A fost adăugată cartografierea codurilor de limbă pentru o mai bună compatibilitate cu Microsoft Translate API.
- Am mutat curățarea textului complet la o sarcină de fundal pentru a face eliminarea traducerilor mai rapidă.
- Afișarea corectă a sursei pluralului pentru limbile cu o singură formă de plural.
- A fost îmbunătățită gestionarea erorilor în import project.
- Diverse îmbunătățiri de performanță.

#### **4.34.15 Weblate 2.10.1**

Lansat pe 20 ianuarie 2017.

• Nu scurgeți existența contului pe formularul de resetare a parolei (CVE-2017-5537).

#### **4.34.16 Weblate 2.10**

Lansat pe 15 decembrie 2016.

- A fost adăugată o verificare a calității pentru a verifica dacă pluralul este tradus diferit.
- Corectarea hook-urilor GitHub pentru depozite cu autentificare.
- A fost adăugat modulul opțional Git exporter.
- Suport pentru Microsoft Cognitive Services Translator API.
- Interfață de utilizator simplificată pentru proiecte și componente.
- A fost adăugată o corecție automată pentru a elimina caracterele de control.
- A fost adăugată o prezentare generală per limbă la proiect.
- A fost adăugat suport pentru exportul CSV.
- A fost adăugată descărcarea CSV pentru statistici.
- A fost adăugată vizualizarea matricei pentru o prezentare rapidă a tuturor traducerilor.
- S-a adăugat API de bază pentru modificări și șiruri de caractere.

• A fost adăugat suport pentru serverul Apertium APy pentru traduceri automate.

#### **4.34.17 Weblate 2.9**

Lansat pe 4 noiembrie 2016.

- Parametrii extinși pentru comanda de gestionare createadmin.
- Am extins import\_json pentru a putea fi gestionat cu componentele existente.
- A fost adăugat suport pentru fișierele YAML.
- Proprietarii de proiecte pot configura acum componenta de traducere și detaliile proiectului.
- Utilizați proiectele "Urmărite" în loc de "Abonate".
- Proiectele pot fi urmărite direct din pagina de proiect.
- A fost adăugat un widget de stare în mai multe limbi.
- Evidențiați limba secundară dacă nu se indică sursa.
- Ștergerea sugestiei de înregistrare în istoric.
- Îmbunătățirea UX a selecției limbilor în profil.
- A fost reparată afișarea mesajelor de whiteboard pentru componentă.
- Păstrați fila Preferințe selectată după salvare.
- Afișați mai vizibil comentariul șirului sursă.
- Instalarea automată a driverului de fuziune Gettext PO pentru depozitele Git.
- A fost adăugată funcția de căutare și înlocuire.
- A fost adăugat suport pentru încărcarea contextului vizual (capturi de ecran) pentru traduceri.

#### **4.34.18 Weblate 2.8**

Lansat pe 31 august 2016.

- Îmbunătățirea documentației.
- Traduceri.
- Updated bundled JavaScript libraries.
- A fost adăugată comanda de gestionare list\_translators.
- Django 1.8 nu mai este suportat.
- A fost reparată compatibilitatea cu Django 1.10.
- A fost adăugat suport pentru Subversion.
- Separarea verificării validității XML de etichetele XML necorespunzătoare.
- S-a reparat API pentru a onora setările HIDE\_REPO\_CREDENTIALS.
- Afișează schimbarea sursei în modul Zen.
- Alt+PageUp/PageDown/Home/End funcționează acum și în modul Zen.
- Adăugați un tooltip care arată ora exactă a modificărilor.
- Adăugați opțiunea de selectare a filtrelor și de căutare din pagina de traducere.
- A fost adăugată o interfață pentru eliminarea traducerilor.
- A fost îmbunătățit comportamentul la inserarea de obiecte care pot fi plasate.

• Au fost rezolvate problemele de blocare automată în modul Zen.

#### **4.34.19 Weblate 2.7**

Lansat pe 10 iulie 2016.

- Eliminat Google web translate traducere automată.
- A fost îmbunătățit mesajul de confirmare la adăugarea unei traduceri.
- A fost reparat API-ul Google Translate pentru limba ebraică.
- Compatibilitate cu Mercurial 3.8.
- A fost adăugată comanda de gestionare import\_json.
- Ordonarea corectă a traducerilor enumerate.
- Afișați textul complet al sugestiei, nu doar o diferență.
- Extinderea API (stare detaliată a depozitului, statistici, …).
- Testsuite nu mai necesită acces în rețea la depozitele de teste.

#### **4.34.20 Weblate 2.6**

Lansat pe 28 aprilie 2016.

- A fost reparată validarea componentelor cu filtru de limbă.
- Suport îmbunătățit pentru fișierele XLIFF.
- A fost reparată traducerea automată pentru sursele care nu sunt în limba engleză.
- A fost adăugat API REST.
- Compatibilitate cu Django 1.10.
- Au fost adăugate categorii la mesajele de pe tablă.

#### **4.34.21 Weblate 2.5**

Lansat pe 10 martie 2016.

- A fost reparată traducerea automată pentru proprietarii de proiecte.
- Îmbunătățirea performanțelor operațiunilor de confirmare și împingere.
- O nouă comandă de gestionare pentru a adăuga sugestii din linia de comandă.
- A fost adăugat suport pentru fuzionarea comentariilor la încărcarea fișierelor.
- A fost adăugat suport pentru unele extensii GNU la formatul C printf.
- Îmbunătățirea documentației.
- A fost adăugat suport pentru generarea de credite pentru traducători.
- A fost adăugat suport pentru generarea de statistici pentru colaboratori.
- Căutarea la nivelul întregului site poate căuta doar într-o singură limbă.
- Îmbunătățirea controalelor de calitate pentru armeană.
- Suport pentru pornirea componentelor de traducere fără traduceri existente.
- Suport pentru adăugarea de noi traduceri în Qt TS.
- Suport îmbunătățit pentru traducerea fișierelor PHP.
- Îmbunătățirea performanțelor pentru controalele de calitate.
- A fost reparată căutarea la nivelul întregului site pentru verificările eșuate.
- A fost adăugată opțiunea de a specifica limba sursă.
- Suport îmbunătățit pentru fișierele XLIFF.
- Lista extinsă de opțiuni pentru import\_project.
- Îmbunătățirea direcționării pentru mesajele de tablă albă.
- Suport pentru traducerea automată între proiecte.
- Index de căutare fulltext optimizat.
- A fost adăugată comanda de gestionare a traducerii automate.
- Adăugat evidențierea locurilor.
- Au fost adăugate comenzi rapide de la tastatură pentru traduceri automate, verificări și traduceri automate.
- A fost îmbunătățită blocarea traducerilor.
- A fost adăugată verificarea calității pentru interpolarea AngularJS.
- Au fost adăugate ACL-uri extinse bazate pe grupuri.
- A fost clarificată terminologia privind șirurile de caractere care necesită editare (anterior fuzzy).
- A fost clarificată terminologia referitoare la șirurile care necesită acțiune și la șirurile care nu sunt traduse.
- Suport pentru Python 3.
- A renunțat la suportul pentru Django 1.7.
- S-a renunțat la dependența de msginit pentru crearea de noi fișiere gettext PO.
- Au fost adăugate vizualizări configurabile ale tabloului de bord.
- Notificări îmbunătățite privind erorile de analiză.
- A fost adăugată opțiunea de a importa componente cu nume duplicat la import\_project.
- Suport îmbunătățit pentru traducerea fișierelor PHP.
- A fost adăugat exportul XLIFF pentru dicționar.
- A fost adăugat exportul XLIFF și gettext PO pentru toate traducerile.
- Îmbunătățirea documentației.
- A fost adăugat suport pentru atribuirile automate configurabile de grupuri.
- A fost îmbunătățită adăugarea de noi traduceri.

#### **4.34.22 Weblate 2.4**

Lansat pe 20 septembrie 2015.

- Suport îmbunătățit pentru fișierele PHP.
- Posibilitatea de a adăuga ACL la un utilizator anonim.
- A fost îmbunătățită capacitatea de configurare a comenzii import\_project.
- A fost adăugată descărcarea CSV a istoricului.
- Evitați erorile de copy/paste cu ajutorul caracterelor de spații albe.
- A fost adăugat suport pentru Bitbucket webhooks.
- Un control mai riguros asupra șirurilor de caractere neclare la încărcarea traducerilor.
- S-au schimbat mai multe URL-uri, este posibil să trebuiască să vă actualizați marcajele.
- Scripturile Hook sunt executate cu rădăcina VCS ca director curent.
- Scripturile Hook sunt executate cu variabile de mediu care descriu componenta curentă.
- Adăugați o comandă de gestionare pentru a optimiza indexul fulltext.
- A fost adăugat suport pentru raportarea erorilor la Rollbar.
- Proiectele pot avea acum mai mulți proprietari.
- Proprietarii de proiecte se pot gestiona singuri.
- A fost adăugat suport pentru javascript-format utilizat în gettext PO.
- Suport pentru adăugarea de noi traduceri în XLIFF.
- A fost îmbunătățită autodetecția formatului de fișier.
- Comenzi rapide de la tastatură extinse.
- A fost îmbunătățită potrivirea dicționarelor pentru mai multe limbi.
- A fost îmbunătățit aspectul majorității paginilor.
- Suport pentru adăugarea de cuvinte în dicționar în timpul traducerii.
- A fost adăugat suport pentru filtrarea limbilor care urmează să fie gestionate de Weblate.
- A fost adăugat suport pentru traducerea și importul de fișiere CSV.
- Gestionarea rescrisă a fișierelor statice.
- Legături directe de conectare/înregistrare la un serviciu terț, dacă acesta este singurul.
- Angajați modificările în așteptare la eliminarea contului.
- Adăugați comanda de gestionare pentru a schimba numele site-ului.
- Adăugați opțiunea de a configura angajamentul implicit.
- Adăugați un hook după adăugarea unei noi traduceri.
- Adăugați opțiunea de a specifica mai multe fișiere pentru a le adăuga la confirmare.

### **4.34.23 Weblate 2.3**

Lansat pe 22 mai 2015.

- A renunțat la suportul pentru Django 1.6 și migrațiile South.
- Suport pentru adăugarea de noi traduceri atunci când se utilizează fișiere Java Property.
- Permiteți să acceptați sugestia fără a o modifica.
- Suport îmbunătățit pentru Google OAuth 2.0.
- A fost adăugat suport pentru fișierele Microsoft .resx.
- Ajustat robots.txt implicit pentru a nu permite o căutare mare a traducerilor.
- Flux de lucru simplificat pentru acceptarea sugestiilor.
- Au fost adăugați proprietari de proiecte care primesc întotdeauna notificări importante.
- Permiteți să dezactivați editarea șablonului monolingv.
- Vizualizare mai detaliată a stării depozitului.
- Link direct pentru editarea șablonului atunci când se schimbă traducerea.
- Permiteți să adăugați mai multe permisiuni proprietarilor de proiecte.
- Permiteți afișarea limbii secundare în modul Zen.
- Suport pentru ascunderea șirului sursă în favoarea limbii secundare.

#### **4.34.24 Weblate 2.2**

Lansat pe 19 februarie 2015.

- Îmbunătățiri de performanță.
- Căutare fulltext pe câmpuri de locație și comentarii.
- New SVG/JavaScript-based activity charts.
- Suport pentru Django 1.8.
- Suport pentru ștergerea comentariilor.
- Adăugat propria insignă SVG.
- A fost adăugat suport pentru Google Analytics.
- Gestionarea îmbunătățită a numelor de fișiere de traducere.
- A fost adăugat suport pentru traducerile JSON monolingve.
- Înregistrează blocarea componentelor într-un istoric.
- Suport pentru editarea limbii sursă (șablon) pentru traducerile monolingve.
- A fost adăugat suportul de bază pentru Gerrit.

#### **4.34.25 Weblate 2.1**

Lansat pe 5 decembrie 2014.

- A fost adăugat suport pentru depozitele Mercurial.
- Înlocuirea fontului Glyphicon cu Awesome.
- Au fost adăugate pictograme pentru serviciile de autentificare socială.
- O mai bună coerență a culorilor și pictogramelor butoanelor.
- Îmbunătățirea documentației.
- Diverse corecturi de erori.
- Ascunderea automată a coloanelor în lista de traduceri pentru ecrane mici.
- A fost modificată configurația căilor sistemului de fișiere.
- Gestionarea și stocarea îmbunătățită a cheilor SSH.
- Blocare îmbunătățită a depozitului.
- Verificări de calitate personalizabile pentru fiecare șir de surse.
- Permiteți să ascundeți traducerile finalizate din tabloul de bord.

#### **4.34.26 Weblate 2.0**

Lansat pe 6 noiembrie 2014.

- O nouă interfață de utilizator receptivă folosind Bootstrap.
- Backend VCS rescris.
- Îmbunătățirea documentației.
- A fost adăugată Whiteboard pentru mesajele de pe site.
- Prioritate configurabilă a șirurilor.
- A fost adăugat suport pentru formatul de fișier JSON.
- A fost reparată generarea de fișiere mo în anumite cazuri.
- A fost adăugat suport pentru notificările GitLab.
- A fost adăugat suport pentru dezactivarea sugestiilor de traducere.
- Suport pentru Django 1.7.
- Proiectele ACL au acum un sistem de gestionare a utilizatorilor.
- Posibilități de căutare extinse.
- Oferiți mai multe indicații traducătorilor cu privire la plural.
- A fost reparată blocarea depozitelor Git.
- Compatibilitate cu versiunile Git mai vechi.
- Suport ACL îmbunătățit.
- Au fost adăugate butoane pentru ghilimele per limbă și alte caractere speciale.
- Suport pentru exportul statisticilor ca JSONP.

## **4.35 Seria Weblate 1.x**

#### **4.35.1 Weblate 1.9**

Lansat pe 6 mai 2014.

- Compatibilitate cu Django 1.6.
- Nu se mai menține compatibilitatea cu Django 1.4.
- Comenzi de gestionare pentru blocarea/ deblocarea traducerilor.
- Suport îmbunătățit pentru fișierele Qt TS.
- Utilizatorii își pot șterge acum contul.
- Avatarul poate fi dezactivat.
- A fuzionat atributele numelui și prenumelui.
- Avatarurile sunt acum preluate și stocate în memoria cache pe server.
- A fost adăugat suport pentru insigna shields.io.

## **4.35.2 Weblate 1.8**

Lansat pe 7 noiembrie 2013.

- Vă rugăm să consultați manualul pentru instrucțiuni de actualizare.
- O listă mai frumoasă a rezumatului proiectului.
- Opțiuni mai vizibile pentru partajare.
- Mai mult control asupra privilegiilor utilizatorilor anonimi.
- Suportă autentificarea cu ajutorul unor servicii terțe, consultați manualul pentru mai multe detalii.
- Utilizatorii se pot autentifica prin e-mail în loc de nume de utilizator.
- Îmbunătățirea documentației.
- Revizuirea îmbunătățită a șirurilor sursă.
- Căutarea în toate șirurile de caractere.
- O mai bună urmărire a șirurilor de caractere sursă.
- Protecție Captcha pentru înregistrare.

### **4.35.3 Weblate 1.7**

Lansat pe 7 octombrie 2013.

- Vă rugăm să consultați manualul pentru instrucțiuni de actualizare.
- Suport pentru verificarea șirului de format Python brace.
- Personalizarea pe componente a controalelor de calitate.
- Statistici detaliate pentru fiecare traducere.
- A fost modificată modalitatea de asociere a sugestiilor, verificărilor și comentariilor la șiruri de caractere.
- Utilizatorii pot acum să adauge text la mesajul de angajare.
- Suport pentru abonarea la cereri de limbi noi.
- Suport pentru adăugarea de noi traduceri.
- Widgeturile și graficele sunt acum redate folosind Pillow în loc de Pango + Cairo.
- Adăugați un widget pentru insigna de stare.
- S-a renunțat la verificarea direcției textului invalid.
- Modificările din dicționar sunt acum înregistrate în istoric.
- Performance improvements for translation view.

#### **4.35.4 Weblate 1.6**

Lansat pe 25 iulie 2013.

- Gestionarea mai bună a erorilor la înregistrare.
- Consultarea modificărilor.
- A fost reparată sortarea sugestiilor de traducere automată.
- Suport îmbunătățit pentru traducerea automată MyMemory.
- A fost adăugat suport pentru traducerea automată Amagama.
- Diverse optimizări pe paginile utilizate frecvent.
- Fraza căutată în rezultatele căutării.
- Suport pentru reparații automate în timpul salvării mesajului.
- Urmărirea istoricului traducerilor și opțiunea de a reveni asupra acestuia.
- A fost adăugat suport pentru Google Translate API.
- A fost adăugat suport pentru gestionarea cheilor gazdă SSH.
- Diverse îmbunătățiri în ceea ce privește validarea formularelor.
- Diverse îmbunătățiri în ceea ce privește validarea formularelor.
- Îmbunătățiri de performanță pentru import.
- A fost adăugat suport pentru votarea sugestiilor.
- Curățarea interfeței de administrare.

### **4.35.5 Weblate 1.5**

Lansat pe 16 aprilie 2013.

- Vă rugăm să consultați manualul pentru instrucțiuni de actualizare.
- Au fost adăugate pagini publice pentru utilizatori.
- O mai bună denumire a formelor de plural.
- A fost adăugat suport pentru exportul TBX al glosarului.
- A fost adăugat suport pentru notificările Bitbucket.
- Diagramele de activitate sunt acum disponibile pentru fiecare traducere, limbă sau utilizator.
- Opțiuni extinse ale comenzii import\_project admin.
- Compatibil cu Django 1.5.
- Avatarurile sunt acum afișate folosind libravatar.
- A fost adăugată posibilitatea de a imprima frumos exportul JSON.
- Diverse îmbunătățiri de performanță.
- Indicați verificările nereușite sau șirurile de caractere neclare în barele de progres pentru proiecte sau limbi, de asemenea.
- A fost adăugat suport pentru cârlige de precomitere personalizate și comiterea de fișiere suplimentare.
- Căutare rescrisă pentru o performanță și o experiență mai bună a utilizatorului.
- O nouă interfață pentru traducerile automate.
- A fost adăugat suport pentru fișierele po monolingve.
- Extindeți cantitatea de metadate din memoria cache pentru a îmbunătăți viteza diferitelor căutări.
- Acum arată și numărul de cuvinte.

#### **4.35.6 Weblate 1.4**

Lansat pe 23 ianuarie 2013.

- S-a reparat ștergerea verificărilor/comentariilor la ștergerea șirurilor de caractere.
- A fost adăugată opțiunea de a dezactiva propagarea automată a traducerilor.
- A fost adăugată opțiunea de abonare la eșecurile de fuziune.
- Import corect în proiectele care au nevoie de încărcător ttkit personalizat.
- Adăugat sitemaps pentru a permite un acces mai ușor de către crawlere.
- Furnizați linkuri directe către șir în e-mailurile de notificare sau în fluxuri.
- Diverse îmbunătățiri la interfața de administrare.
- Furnizați indicii pentru configurarea producției în interfața de administrare.
- Adăugat pentru fiecare limbă widget-uri și pagina de angajare.
- A fost îmbunătățită gestionarea blocării traducerilor.
- Afișați fragmente de cod pentru widget-uri în mai multe variante.
- Indicați verificările eșuate sau șirurile neclare în barele de progres.
- Mai multe opțiuni pentru formatarea mesajului de confirmare.
- A fost reparată gestionarea erorilor cu serviciile de traducere automată.
- A fost îmbunătățit comportamentul de blocare automată a traducerilor.
- Suport pentru afișarea modificărilor față de șirul sursă anterior.
- A fost adăugat suport pentru căutarea de subșiruri.
- Diverse îmbunătățiri în ceea ce privește validarea formularelor.
- Suport pentru ACL pentru fiecare proiect.
- Acoperirea codului de bază prin teste unitare.

#### **4.35.7 Weblate 1.3**

Lansat pe 16 noiembrie 2012.

- Compatibilitate cu backend-ul bazei de date PostgreSQL.
- Îndepărtează limbile eliminate în depozitul git din amonte.
- Procesarea îmbunătățită a controalelor de calitate.
- Au fost adăugate noi verificări (cod BB, marcaje XML și linii noi).
- Suport pentru rebasarea opțională în loc de fuziune.
- Posibilitatea de a relocaliza Weblate (de exemplu, pentru a-l rula în calea /weblate).
- Suport pentru alegerea manuală a tipului de fișier în cazul în care detecția automată eșuează.
- Suport mai bun pentru resursele Android.
- Suport pentru generarea cheii SSH din interfața web.
- Exporturi de date mai vizibile.
- Butoane noi pentru introducerea unor caractere speciale.
- Suport pentru exportul dicționarului.
- Suport pentru blocarea întregii instalații Weblate.
- Verifică dacă există șiruri de caractere sursă și suport pentru revizuirea șirurilor de caractere sursă.
- Suport pentru comentariile utilizatorilor atât pentru traduceri, cât și pentru șirurile sursă.
- O mai bună urmărire a jurnalului de modificări.
- Modificările pot fi acum monitorizate prin RSS.
- Suport îmbunătățit pentru limbile RTL.

#### **4.35.8 Weblate 1.2**

Lansat pe 14 august 2012.

- Weblate folosește acum South pentru migrarea bazei de date, vă rugăm să verificați instrucțiunile de actualizare dacă faceți upgrade.
- Au fost rezolvate probleme minore cu depozitele git legate.
- O nouă pagină de introducere pentru a implica oamenii în traducerea cu ajutorul Weblate.
- Au fost adăugate widget-uri care pot fi folosite pentru promovarea proiectelor de traducere.
- A fost adăugată opțiunea de resetare a depozitului la origine (pentru utilizatorii privilegiați).
- Proiectul sau componenta pot fi acum blocate pentru traduceri.
- Posibilitatea de a dezactiva unele traduceri.
- Opțiuni configurabile pentru adăugarea de noi traduceri.
- Configurarea comenzilor git pentru fiecare proiect.
- Protecție antispam simplă.
- O mai bună dispunere a paginii principale.
- Suport pentru împingerea automată a modificărilor la fiecare confirmare.
- Suport pentru notificări prin e-mail ale traducătorilor.
- Lista numai limbile utilizate în preferințe.
- Gestionarea îmbunătățită a limbilor necunoscute atunci când se importă un proiect.
- Suport pentru blocarea traducerii de către traducător.
- Opțional, mențineți antetul Language-Team în fișierul po.
- Includeți câteva statistici în pagina despre.
- Suportă (și necesită) django-registration 0.8.
- Stocarea în memoria cache a numărului de șiruri de caractere cu verificări nereușite.
- Verificarea cerințelor în timpul instalării.
- Îmbunătățirea documentației.

### **4.35.9 Weblate 1.1**

Lansat pe 4 iulie 2012.

- Au fost îmbunătățite mai multe traduceri.
- O mai bună validare în timpul creării componentei.
- A fost adăugat suport pentru depozite git partajate între componente.
- Nu este necesar să faceți commit la fiecare încercare de a extrage repo-ul de la distanță.
- A fost adăugat suport pentru descărcarea indexării.

## **4.35.10 Weblate 1.0**

Lansat pe 10 mai 2012.

- Validare îmbunătățită la adăugarea/salvarea componentelor.
- Suport experimental pentru fișierele de componente Android (necesită ttkit corectat).
- Actualizările din hook-uri sunt executate în fundal.
- Instrucțiuni de instalare îmbunătățite.
- Navigare îmbunătățită în dicționar.

## **4.36 Seria Weblate 0.x**

### **4.36.1 Weblate 0.9**

Lansat pe 18 aprilie 2012.

- A fost reparat importul de limbi necunoscute.
- A fost îmbunătățită listarea mesajelor din apropiere.
- Au fost îmbunătățite mai multe verificări.
- Actualizări ale documentației.
- A fost adăugată o definiție pentru mai multe limbi.
- Diferite curățări de cod.
- Îmbunătățirea documentației.
- A fost modificat aspectul fișierului.
- Actualizarea scripturilor ajutătoare la Django 1.4.
- Navigare îmbunătățită în timpul traducerii.
- O mai bună gestionare a redenumirii fișierelor po.
- O mai bună validare în timpul creării componentei.
- Configurație completă integrată în syncdb.
- A fost adăugată o listă cu modificările recente la toate paginile de traducere.
- Verificarea șirurilor de caractere netraduse ignoră doar mesajele cu șiruri de format.

#### **4.36.2 Weblate 0.8**

Lansat pe 3 aprilie 2012.

- Înlocuirea propriei căutări de text integral cu Whoosh.
- Diverse remedieri și îmbunătățiri ale verificărilor.
- Noua comandă updatechecks.
- O mulțime de actualizări de traduceri.
- A fost adăugat un dicționar pentru stocarea celor mai frecvent utilizați termeni.
- S-a adăugat /admin/report/ pentru o privire de ansamblu asupra stării depozitelor.
- Serviciile de traducere automată nu mai blochează încărcarea paginilor.
- Interfața de gestionare conține acum și acțiuni utile pentru actualizarea datelor.
- Înregistrează jurnalul modificărilor efectuate de utilizatori.
- Posibilitatea de a amâna confirmarea în Git pentru a genera mai puține confirmări de la un singur utilizator.
- Posibilitatea de a răsfoi controalele nereușite.
- Traducerea automată utilizând șiruri de caractere deja traduse.
- O nouă pagină despre care arată versiunile utilizate.
- Compatibilitate cu Django 1.4.
- Posibilitatea de a împinge modificările în repo la distanță din interfața web.
- A fost adăugată revizuirea traducerilor făcute de alții.

#### **4.36.3 Weblate 0.7**

Lansat pe 16 februarie 2012.

- Suport direct pentru notificările GitHub.
- A fost adăugat suport pentru curățarea verificărilor și traducerilor abandonate.
- Afișează șirurile din apropiere în timpul traducerii.
- Afișează șiruri similare în timpul traducerii.
- Căutarea îmbunătățită a șirurilor de caractere.

### **4.36.4 Weblate 0.6**

Lansat pe 14 februarie 2012.

- Au fost adăugate diverse verificări pentru mesajele traduse.
- Controlul accesului reglabil.
- Gestionarea îmbunătățită a traducerilor cu linii noi.
- A fost adăugată sortarea tabelelor pe partea clientului.
- Vă rugăm să verificați instrucțiunile de actualizare în cazul în care faceți o actualizare.

### **4.36.5 Weblate 0.5**

Lansat pe 12 februarie 2012.

- **Asistență pentru traducere automată utilizând următoarele servicii online:**
	- **–** Apertium
	- **–** Traducător Microsoft
	- **–** MemoriaMea
- Mai multe traduceri noi.
- Îmbinarea îmbunătățită a modificărilor din amonte.
- Gestionarea mai bună a tragerii și traducerii simultane în git.
- Propagarea funcționează și în cazul modificărilor fuzzy.
- Propagarea funcționează, de asemenea, pentru încărcarea fișierelor.
- A reparat descărcările de fișiere în timp ce se utilizează FastCGI (și posibil și altele).

#### **4.36.6 Weblate 0.4**

Lansat pe 8 februarie 2012.

- A fost adăugat un ghid de utilizare la documentație.
- Corectarea cârligelor API pentru a nu necesita protecție CSRF.

## **4.36.7 Weblate 0.3**

Lansat pe 8 februarie 2012.

- O mai bună afișare a sursei pentru traducerile la plural.
- Documentație nouă în format Sphinx.
- Afișează limbile secundare în timpul traducerii.
- A fost îmbunătățită pagina de eroare pentru a oferi o listă a proiectelor existente.
- Noi statistici pe limbă.
#### **4.36.8 Weblate 0.2**

Lansat pe 7 februarie 2012.

- Validarea îmbunătățită a mai multor formulare.
- Avertizează utilizatorii cu privire la actualizarea profilului.
- Țineți minte URL-ul pentru autentificare.
- Denumirea zonelor de text la introducerea formelor de plural.
- Extinderea automată a zonei de traducere.

#### **4.36.9 Weblate 0.1**

Lansat pe 6 februarie 2012.

• Lansarea inițială.

Indexul de Module Python

#### w

wlc, 145 wlc.config, 146 wlc.main, 146

# HTTP Routing Table

GET /api/components/(string:project)/(string:compone

#### /

ANY /, 95

#### /api

GET /api/, 98

#### /api/a[dd](#page-98-0)ons

GET /api/addons/, 134 GET /api/[add](#page-101-0)ons/(int:id)/, 134 PUT /api/addons/(int:id)/, 134 DELETE /api/addons/(int:id)/, 134 PATCH /api/addon[s/\(i](#page-137-0)nt:id)/, 134

## /api/changes

GET /api/changes/, 131 GET /api/changes/(int:id)/, 1[31](#page-137-1)

#### /api/component-lists

GET /api/componen[t-li](#page-134-0)sts/, 135 GET /api/component-lists/([str](#page-134-1):slug) 135 POST /api/component lists/(str:slug)/co[mpo](#page-138-0)nents/, 135 PUT /a[pi/](#page-138-1)component-lists/(str:slug) 135 DELETE /api/component [lis](#page-138-2)ts/(str:slug)/, 135 DELETE /api/component [lis](#page-138-3)ts/(str:slug)/components/( 136 PATCH /a[pi/c](#page-138-4)omponent lists/(str:slug)/, 135

## /api/c[omp](#page-139-0)onents

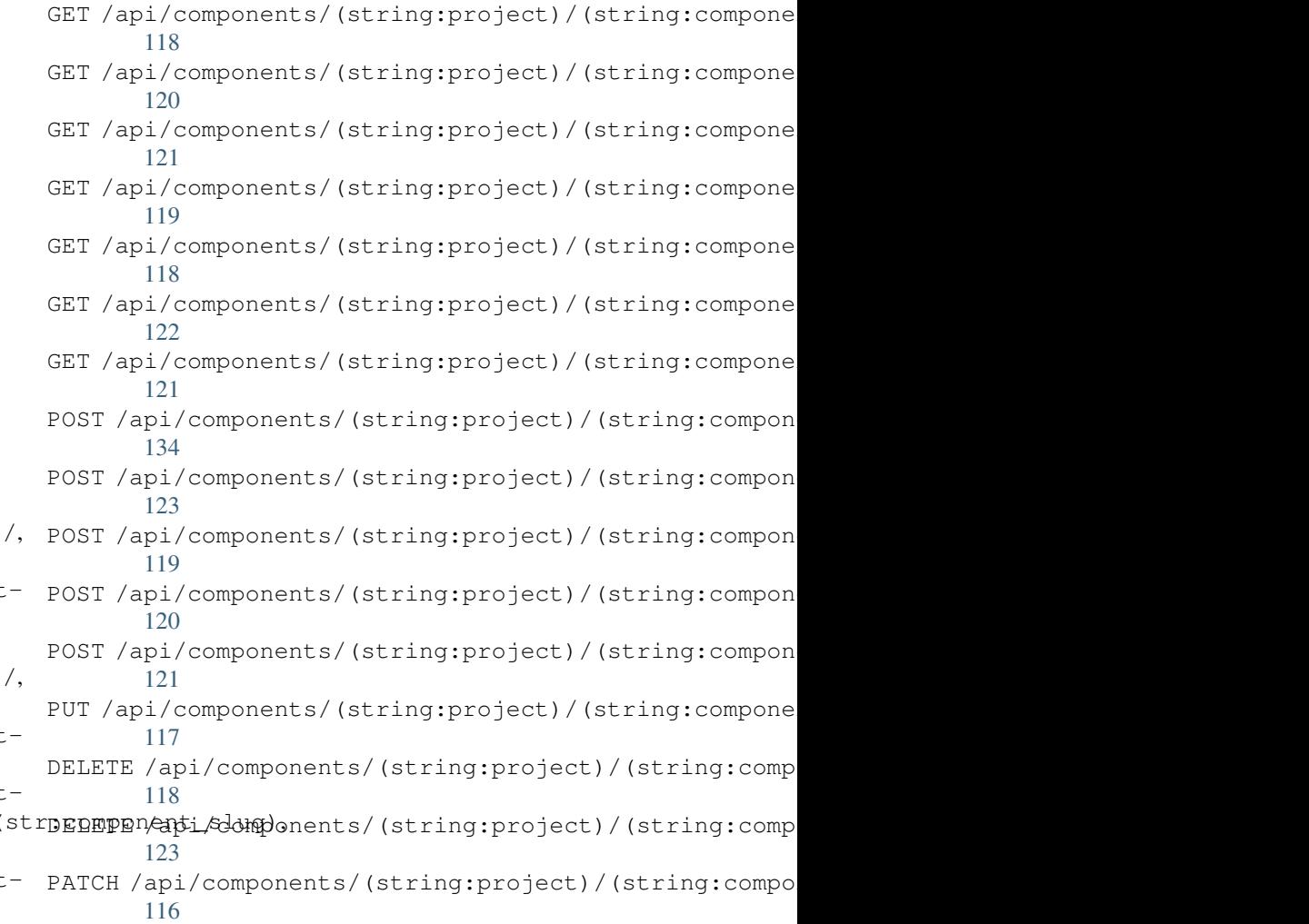

## /api/g[rou](#page-126-1)ps

122

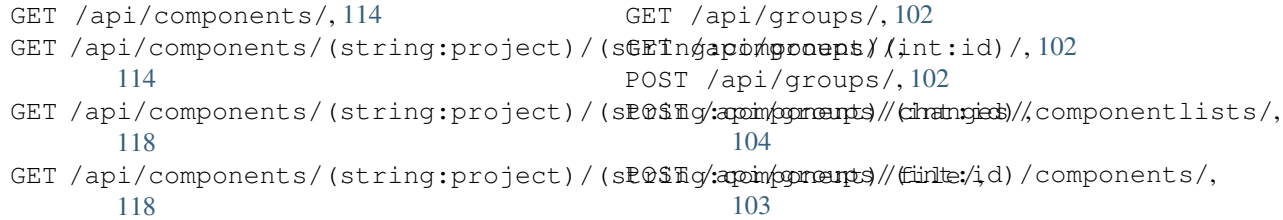

POST /api/groups/(int:id)/languages/, PATCH /api/projects/(string:project)/, 104 POST /api/groups/(int:id)/projects/, 104 POST /api/groups/(int:id)/roles/, 103 PUT /a[pi/g](#page-107-0)roups/(int:id)/, 103 DELETE /api/groups/(int:id)/, 103 DELETE [/ap](#page-107-1)i/groups/(int:id)/componentliBUT/(api/componentlidt/ib)5, 104 DELETE /api/groups/(int:id[\)/c](#page-106-1)ompo[nen](#page-106-0)ts/**RATCH componentesd(int:i**d[\)/](#page-108-1),105 104 DELETE /api/groups/(int:id)/l[ang](#page-106-2)uage[s](#page-108-2)/(**&api/sCheenshoiS**ode), [104](#page-107-2) DELETE /api/groups/(int:[id\)/](#page-108-3)projects/(igtrpyapellete ashots/(int:id)/,131 [104](#page-107-3) PATCH /api/groups/(int:id)/, 103 /api/la[ngu](#page-107-4)ages GET /a[pi/l](#page-107-5)anguages/, 106 GET /api/languages/(string:l[ang](#page-106-3)uage)/, POST /[api/](#page-135-0)screenshots/(int:id)/units/, 106 GET /api/languages/(string:language)/statuistapi/screenshots/([int:](#page-135-1)id)/,133 107 POST /api/languages/, 106 PUT /ap[i/l](#page-109-0)anguages/(string:language)/, 106 DELETE [/ap](#page-110-0)i/languages/(string:language)/, 107 /api/tasks PATCH /api/languages/(string:language)/GET /a[pi/t](#page-135-4)asks/,136 [107](#page-109-1) /api/m[etr](#page-110-1)ics GET /api/metrics/, 136 /api/pr[oje](#page-110-2)cts GET /api/projects/, 108 GET /api/project[s/\(](#page-139-1)string:project)/, 108 GET /api/projects/(string:project)/changes/, [127](#page-126-3) 109 GET /api/projects/([str](#page-111-0)ing:project)/components/, [127](#page-128-0) [110](#page-111-1) GET /api/projects/(string:project)/languages/, [128](#page-130-0) [113](#page-112-0) GET /api/projects/(string:project)/repository/, [126](#page-130-1) [109](#page-113-0) GET /api/projects/(string:project)/statistics/, [126](#page-131-0) [113](#page-116-0) POST /api/projects/, 108 POST /a[pi/](#page-112-1)projects/(string:project)/composentapi/translations/(string:project)/(string:comp 110 POST /a[pi/](#page-116-1)projects/(string:project)/repDO\$tohaphi/translations/(string:project)/(string:comp 109 PUT /api/projects/[\(st](#page-111-2)ring:project)/, DELETE/api/translations/(string:project)/(string:co [109](#page-113-1) 108 /api/roles GET /api/roles/, 105 GET /a[pi/r](#page-111-3)oles/(int:id)/, 105 POST /api/roles/, 105 DELETE /api/rol[es/\(](#page-108-0)int:id)/, 105 GET /api/screenshots/, 131 GET /api/screenshots/(int:id)/file/, 132 POST /api/screenshots/, [13](#page-134-2)2 POST /api/screenshots/(int:id)[/fi](#page-134-3)le/, 132 132 DELETE [/ap](#page-135-2)i/screenshots/(int:id)/, 133 DELETE /api/screenshots/(int:id)/units/(int:unit\_id), [132](#page-135-3) PATCH /api/screenshots/(int:id[\)/](#page-136-0), 133 GET /api/tasks/(str:uuid)/, 136 /api/translations GET /api/transl[atio](#page-139-2)ns/, 123 GET /api/translations/(stri[ng:](#page-139-3)project)/(string:compo 123 GET /api/translations/(string:project)/(string:compo 125 GET /api/translations/([str](#page-126-2)ing:project)/(string:compo GET /api/translations/(string:project)/(string:compo GET /api/translations/(string:project)/(string:compo GET /api/translations/(string:project)/(string:compo POST /api/translations/(string:project)/(string:comp POST /api/translations/(string:project)/(string:comp [127](#page-129-0) [128](#page-129-1) [126](#page-130-2) [125](#page-131-1)

> /api/u[nits](#page-129-2) GET /api/units/, 129

[109](#page-112-2)

DELETE /api/projects/(string:project)/,

```
GET /api/units/(int:id)/, 129
PUT /api/units/(int:id)/, 130
DELETE /api/units/(int:id)/, 130
PATCH /api/units/(int:id)/, 130
```
#### /api/users

```
GET /api/users/, 99
GET /api/users/(str:username)/, 99
GET /api/users/(str:username)/notifications/,
       101
GET /api/users/(str:username)/notifications/(int:subscription_id)/,
       101
GET /api/users/(str:username)/statistics/,
       100
POST /api/users/, 99
POST /api/users/(str:username)/groups/,
       100
POST /api/users/(str:username)/notifications/,
       101
PUT /api/users/(str:username)/, 100
PUT /api/users/(str:username)/notifications/(int:subscription_id)/,
       101
DELETE /api/users/(str:username)/, 100
DELETE /api/users/(str:username)/notifications/(int:subscription_id)/,
       102
PATCH /api/users/(str:username)/, 100
PATCH /api/users/(str:username)/notifications/(int:subscription_id)/,
       101
```
## /expor[ts](#page-105-2)

```
GET /exports/rss/, 140
GET /exports/rss/(string:project)/, 140
GET /exports/rss/(string:project)/(string:component)/,
       140
GET /exports/rss/(string:project)/(string:component)/(string:language)/,
       140
GET /exports/rss/language/(string:language)/,
       140
GET /exports/stats/(string:project)/(string:component)/,
       139
```
# /hook[s](#page-143-4)

```
GET /hooks/update/(string:project)/,
       137
GET /hooks/update/(string:project)/(string:component)/,
       137
POST /hooks/azure/, 138
POST /hooks/bitbucket/, 137
POST /hooks/gitea/, 138
POST /hooks/gitee/, 138
POST /hooks/github/, 137
POST /hooks/gitlab/, 137
POST /hooks/pagure/, 138
```
#### Simboluri

.XML resource file file format, 81 --add auto\_translate command line option, 366 --addon ADDON install\_addon command line option, 372 --age [HOUR](#page-369-0)S commit\_pending command line option, 367 --auth[or U](#page-375-0)SER@EXAMPLE.COM add\_suggestions command line option, 365 --base[-fil](#page-370-0)e-template TEMPLATE import\_project command line option, 370 --check importus[ers](#page-368-0) command line option, 371 --config PATH wlc [co](#page-373-0)mmand line option, 142 --config-section SECTION wlc command line option, 142 --configuration CONFIG install\_addon command l[ine](#page-145-0) option, 372 --convert wlc command line option, 143 --email USER@EXAMPLE.COM cre[ate](#page-375-0)admin command line option, 367 --file-format FORMAT import\_project command l[ine](#page-146-0) option, 370 --force loadpo command line option, 373 --force-commit pus[hgi](#page-373-0)t command line option, 374 --format {csv,json,text,html} wlc command line option, 142 --ignore import\_json command line opt[ion](#page-377-0), 368 --inconsistent

auto\_translate command line option, 365 --input wlc command line option, 143 --key KEY wlc [co](#page-368-0)mmand line option, 142 --lang LANGUAGE loadpo command line opt[ion](#page-146-0), 373 --language-code list\_translators comman[d l](#page-145-0)ine option, 372 --language-map LANGMAP import\_memory command line [opt](#page-376-0)ion, 369 --language-[reg](#page-375-0)ex REGEX import\_project command line option, 370 --lice[nse](#page-372-0) NAME import\_project command line option, 370 --lice[nse-](#page-373-0)url URL import\_project command line option, 370 --main[-com](#page-373-0)ponent import\_project command line option, 370 --main[-com](#page-373-0)ponent COMPONENT import\_json command line option, 368 --mode MODE auto translate command line option, 366 --mt MT auto\_translate command line opt[ion](#page-371-0), 366 --name cre[ate](#page-369-0)admin command line option, 368 --name-template TEMPLATE imp[ort](#page-369-0)\_project command line option, 370 --new-base-template TEMPLATE import\_project command line option, 370 --no-p[assw](#page-373-0)ord createadmin command line option, 367 --no-privs-update setupgroups command line option, 374 --no-projects-update setupgroups command line option, 374 --no-update setuplang command line option, 3[74](#page-377-0) --output wlc command line option, 143 --overwrite auto\_translate command line op[tion](#page-377-0), 365 wlc command line option, [143](#page-146-0) --password PASSWORD createadmin command line option, 367 --proj[ect](#page-368-0) PROJECT import\_json command line [op](#page-146-0)tion, 368 --source PROJECT/COMPONENT auto\_translate command line opt[ion](#page-370-0), AUTO\_UPDATE 365 --threshold THRESHOLD auto\_translate command line option, 366 --upda[te](#page-368-0) createadmin command line option, 368 import\_json command line option, 368 ins[tal](#page-369-0)l\_addon command line option, 372 --url URL wlc command line option, 142 --user USERNAME aut[o\\_t](#page-375-0)ranslate command line option, 365 --username USERNAME createadmin command line [op](#page-145-0)tion, 367 --vcs NAME imp[ort](#page-368-0)\_project command line option,  $\mathsf C$ 370

# A

```
add_suggestions
   weblate admin command, 365
add suggestions command line option
   --author USER@EXAMPLE.COM, 365
ADMINS
   setting, 192
AKISMET_API_KEY
   setting, 318
ALLOWED_HOSTS
   setting, 192
Android
   file format, 76
ANONYMOUS_USER_NAME
   setting, 318
API, 95, 140, 145
Apple strings
   file format, 76
ARB
   file format, 80
```

```
AUDITLOG_EXPIRY
   setting, 318
AUTH_LOCK_ATTEMPTS
   setting, 318
AUTH_TOKEN_VALID
   setting, 319
auto_translate
   weblate admin command, 365
auto_translate command line option
   -66
   --inconsistent, 365
   --mode MODE, 366
   --mt MT, 366
   --overwrite, 365
   --source PROJECT/COMPONENT, 365
   --threshold THRESHOLD, 366
   --user USERNAME, 365
   setting, 318
AUTOFIX_LIST
   setting, 320
AVATAR_URL_PREFIX
   setting, 319
```
## B

```
BACKGROUND_TASKS
    setting, 320
BASE_DIR
    setting, 321
BaseAddon (clasa în weblate.addons.base), 409
BASIC_LANGUAGES
    setting, 321
BORG_EXTRA_ARGS
    setting, 321
```

```
can_install() (metoda clasei webla-
       te.addons.base.BaseAddon), 409
CELERY_BACKUP_OPTIONS, 152, 168
CELERY_BEAT_OPTIONS, 152, 168
CELERY_MAIN_OPTIONS, 152, 168
CELERY_MEMORY_OPTIONS, 152, 168
CELERY_NOTIFY_OPTIONS, 152, 168
celery_queues
   weblate admin command, 366
CELERY_TRANSLATE_OPTIONS, 152, 168
changes
   wlc command line option, 143
CHECK_LIST
   setting, 322
checkgit
   weblate admin command, 366
cleanup
   wlc command line option, 143
cleanup_ssh_keys
   weblate admin command, 367
cleanuptrans
   weblate admin command, 367
```
Comma separated values file format, 81 Command (*clasa în wlc.main*), 147 COMMENT\_CLEANUP\_DAYS setting, 322 commit wlc command [li](#page-84-0)ne [opt](#page-150-0)ion, 142 commit\_pending weblate [adm](#page-325-0)in command, 367 commit\_pending command line option --age HOURS, 367 COMMIT\_PENDING\_HOURS setting, 323 commitgit weblate adm[in c](#page-370-0)ommand, 366 configure() (*metoda weblate.add[ons.b](#page-326-0)ase.BaseAddon*), 409 CONTACT\_FORM setting, 323 createadmin weblate admin command, [367](#page-412-0) createadmin command line option --email [USE](#page-326-0)R@EXAMPLE.COM, 367 --name, 368 --no-password, 367 --password PASSWORD, 36[7](#page-370-0) --update, 368 --user[name](#page-371-0) USERNAME, 367 CSP\_CONNECT\_SRC setting, 321 CSP\_FONT\_SRC setting, 3[21](#page-371-0) CSP\_IMG\_SRC setting, [321](#page-324-0) CSP\_SCRIPT\_SRC setting, [321](#page-324-0) CSP\_STYLE\_SRC setting, [321](#page-324-0) CSV

file fo[rmat](#page-324-0), 81

# D

daily() (*metoda weblate.addons.base.BaseAddon*), 409 DATA\_DIR setting, 323 DATABASE\_BACKUP set[tin](#page-412-0)g, 324 DATABASES setting, [193](#page-326-0) DEBUG setting, [193](#page-327-0) DEFAULT\_ACCESS\_CONTROL setting, [324](#page-196-0) DEFAULT\_ADD\_MESSAGE setting, [325](#page-196-0) DEFAULT\_ADDON\_MESSAGE setting, [325](#page-327-0)

DEFAULT\_ADDONS setting, 325 DEFAULT\_AUTO\_WATCH setting, 324 DEFAULT\_COMMIT\_MESSAGE setting, [325](#page-328-0) DEFAULT\_COMMITER\_EMAIL setting, [325](#page-327-0) DEFAULT\_COMMITER\_NAME setting, [325](#page-328-0) DEFAULT\_DELETE\_MESSAGE setting, [325](#page-328-0) DEFAULT\_FROM\_EMAIL setting, [193](#page-328-0) DEFAULT\_LANGUAGE setting, [326](#page-328-0) DEFAULT\_MERGE\_MESSAGE setting, [325](#page-196-0) DEFAULT\_MERGE\_STYLE setting, [326](#page-329-0) DEFAULT\_PAGE\_LIMIT setting, [340](#page-328-0) DEFAULT\_PULL\_MESSAGE setting, [326](#page-329-0) DEFAULT\_RESTRICTED\_COMPONENT setting, [324](#page-343-0) DEFAULT\_SHARED\_TM setting, [326](#page-329-0) DEFAULT\_TRANSLATION\_PROPAGATION setting, [326](#page-327-0) download wlc com[mand](#page-329-0) line option, 143 DTD file fo[rmat](#page-329-0), 83 dump\_memory weblate admin command, 36[8](#page-146-0) dumpuserdata weblate adm[in](#page-86-0) command, 368

## E

ENABLE\_AVATARS setting, 327 ENABLE\_HOOKS setting, 327 ENABLE\_HTTPS setting, [327](#page-330-0) ENABLE\_SHARING setting, [327](#page-330-0)

## F

```
file format
    .XML resource file, 81
   Android, 76
   Apple strings, 76
   ARB, 80
   Comma separated values, 81
   CSV, 81
   DTD, 83
```
gettext, 70 go-i18n, 79 GWT properties, 74 i18next, 78 INI tra[nsl](#page-73-0)ations, 74 Java pr[ope](#page-82-0)rties, 73 Joomla transla[tio](#page-77-0)ns, 75 JSON, 77 mi18n l[ang](#page-81-0), 73 PHP strings, 77 PO, 70 Qt, 75 RC, 84 RESX, 81 Ru[by](#page-73-0) YAML, 82 Ru[by](#page-78-0) YAML Ain't Markup Language, 82 st[rin](#page-87-0)g resources, 76 TS, 75 XLIFF, 71 XML, 83 YAML, 82 YA[ML](#page-78-0) Ain't Markup Language, 82

# G

get() (*me[tod](#page-85-0)a wlc.Weblate*), 146 get\_add\_form() (*metoda clasei weblate.addons.base.BaseAddon*), 409 GET\_HELP\_URL setting, 327 get\_settings\_form() (*metoda weblate.addons.base.BaseAddon*), [409](#page-412-0) gettext file fo[rmat](#page-330-0), 70 GITHUB\_CREDENTIALS setting, 328 GITHUB\_TOKEN setting, 329 GITHUB\_USERNAME setting, [328](#page-331-0) GITLAB\_CREDENTIALS setting, [327](#page-332-0) GITLAB\_TOKEN setting, [328](#page-331-0) GITLAB\_USERNAME setting, [328](#page-330-0) go-i18n file fo[rmat](#page-331-0), 79 GOOGLE\_ANALYTICS\_ID setting, [329](#page-331-0) GWT properties file format, [74](#page-82-0)

# H

HIDE\_REPO\_CREDENTIALS setting, 329 HIDE\_VERSION setting, 329

#### I

i18next file format, 78 import\_demo weblate admin command, 368 import\_json weblate adm[in](#page-81-0) command, 368 import\_json command line option --ignore, 368 --main-component COMPONENT, 368 --project PROJECT, 368 --update, 368 import\_memor[y](#page-371-0) weblate admin command, 369 import\_memory command [li](#page-371-0)ne opt[ion](#page-371-0) --langua[ge-m](#page-371-0)ap LANGMAP, 369 import\_project weblate admin command, [369](#page-372-0) import\_project command line option --base-file-template T[EMPL](#page-372-0)ATE, 370 --file-format FORMAT, 370 --language-regex REGEX, [37](#page-372-0)0 --license NAME, 370 --license-url URL, 370 --main-component, 370 --name-template TEMPLA[TE](#page-373-0), 370 --new-base-tem[plat](#page-373-0)e TEMPLATE, 370  $vcs$  NAME, 370 importuserdata weblate admin command, 371 importusers weblate ad[min](#page-373-0) command, 371 importusers command line option --check, 371 INI translations file format, 74 install\_addon weblate [adm](#page-374-0)in command, 372 install\_addon command line option --addon ADD[ON](#page-77-0), 372 --configuration CONFIG, 372 --update, 372 IP\_BEHIND\_REVERSE\_PROXY setting, 329 IP\_PROXY\_HEADER setting, 3[30](#page-375-0) IP\_PROXY\_OFFSET setting, [330](#page-332-0) iPhone <pereche: iPhone traduce[re>`](#page-333-0), 76

## J

Java properties file format, [73](#page-79-0) Joomla translations file format, 75 JSON file format, [77](#page-76-0)

#### L

LEGAL\_URL setting, 330 LICENSE\_EXTRA setting, 331 LICENSE\_FILTER setting, [331](#page-333-0) LICENSE\_REQUIRED setting, [331](#page-334-0) LIMIT\_TRANSLATION\_LENGTH\_BY\_SOURCE\_LENGTH setting, 3[34](#page-149-0) setting, [332](#page-334-0) list\_languages weblate [adm](#page-334-0)in command, 372 list\_translators weblate [adm](#page-335-0)in command, 372 list\_translators command line option --language-code, 372 list\_versions weblate admin command, [373](#page-375-0) list-components wlc command lin[e op](#page-375-0)tion, 142 list-languages wlc command line opti[on](#page-376-0), 142 list-projects wlc command line option, [142](#page-145-0) list-translations wlc command line option, [142](#page-145-0) load() (*metoda wlc.config.WeblateConfig*), 146 loadpo weblate admin command, 373 loadpo command line option  $--force, 373$ --lang LANGUAGE, 373 LOCALIZE\_CDN\_PATH setting, 332 LOCALIZE\_CD[N\\_U](#page-376-0)RL setting, 332 lock wlc com[mand](#page-335-0) line option, 143 lock\_translation weblate [adm](#page-335-0)in command, 373 lock-status wlc command line option, [143](#page-146-0) LOGIN\_REQUIRED\_URLS setting, 332 LOGIN\_REQUIRED\_URLS\_EXCEP[TIO](#page-376-0)NS setting, 332 ls wlc com[mand](#page-335-0) line option, 142

## M

MACHINE\_TRANSLATION\_SERVICES setting, 333 main() (*în modulul wlc.main*), 146 MATOMO\_SITE\_ID setting, 333 MATOMO\_URL setting, 333

mi18n lang file format, 73 modul wlc, 145 wlc.config, 146 wlc.main, 146 move\_language web[late](#page-148-0) admin command, 373 MT\_APERTIUM\_AP[Y](#page-149-0) MT\_AWS\_ACCESS\_KEY\_ID setting, 334 MT\_AWS\_REGION setting, [334](#page-337-0) MT\_AWS\_SECRET\_ACCESS\_KEY setting, [334](#page-337-0) MT\_BAIDU\_ID setting, [335](#page-337-0) MT\_BAIDU\_SECRET setting, [335](#page-337-0) MT\_DEEPL\_API\_URL setting, [335](#page-338-0) MT\_DEEPL\_KEY setting, [335](#page-338-0) MT\_GOOGLE\_CREDENTIALS setting, [336](#page-338-0) MT\_GOOGLE\_KEY setting, [336](#page-338-0) MT\_GOOGLE\_LOCATION setting, [336](#page-339-0) MT\_GOOGLE\_PROJECT setting, [336](#page-339-0) MT\_LIBRETRANSLATE\_API\_URL setting, [336](#page-339-0) MT\_LIBRETRANSLATE\_KEY setting, [336](#page-339-0) MT\_MICROSOFT\_BASE\_URL setting, [337](#page-339-0) MT\_MICROSOFT\_COGNITIVE\_KEY setting, [337](#page-339-0) MT\_MICROSOFT\_ENDPOINT\_URL setting, [337](#page-340-0) MT\_MICROSOFT\_REGION setting, [337](#page-340-0) MT\_MODERNMT\_KEY setting, [337](#page-340-0) MT\_MODERNMT\_URL setting, [337](#page-340-0) MT\_MYMEMORY\_EMAIL setting, [338](#page-340-0) MT\_MYMEMORY\_KEY setting, [338](#page-340-0) MT\_MYMEMORY\_USER setting, [338](#page-341-0) MT\_NETEASE\_KEY setting, [338](#page-341-0) MT\_NETEASE\_SECRET setting, [338](#page-341-0)

MT\_SAP\_BASE\_URL setting, 339 MT\_SAP\_PASSWORD setting, 339 MT\_SAP\_SANDBOX\_APIKEY setting, [339](#page-342-0) MT\_SAP\_USE\_MT setting, [339](#page-342-0) MT\_SAP\_USERNAME setting, [339](#page-342-0) MT\_SERVICES setting, [333](#page-342-0) MT\_TMSERVER setting, [338](#page-342-0) MT\_YANDEX\_KEY setting, [338](#page-336-0) MT\_YOUDAO\_ID setting, [339](#page-341-0) MT\_YOUDAO\_SECRET setting, [339](#page-341-0)

## N

NEARBY\_MESSAGES setting, [340](#page-342-0)

## P

PAGURE\_CREDENTIALS setting, [340](#page-343-0) PAGURE\_TOKEN setting, 340 PAGURE\_USERNAME setting, [340](#page-343-0) pereche: iPad traduce[re](#page-343-0), 76 pereche: traducere bilingv, [67](#page-343-0) monolingv, 67 PHP strings file form[at](#page-79-0), 77 PIWIK\_SITE\_[ID](#page-70-0) setting, 33[3](#page-70-0) PIWIK\_URL setting, 333 PO file fo[rmat](#page-336-0), 70 post() (*metoda wlc.Weblate*), 146 post\_add() (*metoda weblate.add[ons.b](#page-336-0)ase.BaseAddon*), 409 post\_commit() (*metoda weblate.addons.base.BaseA[ddon](#page-149-0)*), 409 post\_push() (*metoda weblate.addons.base.BaseAddon*), [409](#page-412-0) post\_update() (*metoda weblate.addons.base.BaseAddon*), [409](#page-412-0) pre\_commit() (*metoda weblate.addons.base.BaseAddon*), [409](#page-412-0) pre\_push() (*metoda weblate.addons.base.BaseAddon*), [409](#page-412-0)

pre\_update() (*metoda weblate.addons.base.BaseAddon*), 409 PRIVACY\_URL setting, 341 pull wlc command line opti[on](#page-412-0), 142 push wlc com[mand](#page-344-0) line option, 143 pushgit weblate admin command, 37[4](#page-145-0) pushgit command line option --force-commit, 374 Python, 145

# $\Omega$

Qt fil[e f](#page-148-0)ormat, 75

# R

RATELIMIT\_ATTEMPTS setting, 341 RATELIMIT\_LOCKOUT setting, 341 RATELIMIT\_WINDOW setting, [341](#page-344-0) RC file fo[rmat](#page-344-0), 84 register\_command() (*în modulul wlc.main*), 147 REGISTRATIO[N\\_A](#page-344-0)LLOW\_BACKENDS setting, 342 REGISTRATION\_CA[PT](#page-87-0)CHA setting, 342 REGISTRATION\_EMAIL\_MATCH setting, [342](#page-345-0) REGISTRATION\_OPEN setting, [342](#page-345-0) repo wlc com[mand](#page-345-0) line option, 143 REPOSITORY\_ALERT\_THRESHOLD setting, [343](#page-345-0) REQUIRE\_LOGIN setting, 343 reset wlc com[mand](#page-346-0) line option, 143 REST, 95 RESX file format, 81 RFC R[FC](#page-98-1) 5646, 67 Ruby YAML file format, [82](#page-84-0) Ruby YAML Ain't Markup Language file for[mat](#page-70-0), 82

#### S

save state() (*metoda weblate.addons.ba[se.B](#page-85-0)aseAddon*), 409 SECRET\_KEY

setting, 193 SENTRY\_DSN setting, 343 SERVER\_EMAIL setting, [193](#page-196-0) SESSION\_COOKIE\_AGE\_AUTHENTICATED setting, [343](#page-346-0) SESSION\_ENGINE setting, [193](#page-196-0) setting ADMINS, 1[92](#page-346-0) AKISMET\_API\_KEY, 318 ALLOWED[\\_HOS](#page-196-0)TS, 192 ANONYMOUS\_USER\_NAME, 318 AUDITL[OG\\_E](#page-195-0)XPIRY, 318 AUTH\_LOCK\_ATTEM[PTS](#page-321-0), 318 AUTH\_TOKEN\_VA[LID](#page-195-0), 319 AUTO\_UPDATE, 318 AUTOFIX\_LIST, 320 AVATAR\_URL\_PREFIX, 3[19](#page-321-0) BACKGROUND\_TASKS, [320](#page-322-0) BASE\_DIR, 321 BASIC\_LANGUA[GES](#page-323-0), 321 BORG\_EXTRA\_ARGS, 32[1](#page-322-0) CHECK\_LIST, 322 COMMENT\_[CLEA](#page-324-0)NUP\_[DAYS](#page-323-0), 322 COMMIT\_PENDING\_[HOUR](#page-324-0)S, 323 CONTACT\_FORM, 323 CSP\_CONNEC[T\\_SR](#page-325-0)C, [321](#page-324-0) CSP\_FONT\_SRC, 321 CSP\_IMG\_SRC, 321 CSP\_SCRIPT\_S[RC](#page-326-0), 321 CSP\_STYLE\_SRC, 32[1](#page-324-0) DATA\_DIR, 323 DATABASE\_BA[CKUP](#page-324-0), 324 DATABASES, 193 DEBUG, 193 DEFAULT\_[ACCE](#page-326-0)S[S\\_CO](#page-324-0)NTROL, 324 DEFAULT\_ADD\_MES[SAGE](#page-327-0), 325 DEFAULT\_A[DDON](#page-196-0)\_MESSAGE, 325 DEFAU[LT\\_A](#page-196-0)DDONS, 325 DEFAULT\_AUTO\_WATCH, 324 DEFAULT\_COMMIT\_MESS[AGE](#page-328-0), 325 DEFAULT COMMITER EMAIL, [32](#page-328-0)5 DEFAULT\_COMMIT[ER\\_N](#page-328-0)AME, 325 DEFAULT\_DELETE\_MES[SAGE](#page-327-0), 325 DEFAULT\_FROM\_EMAIL, 193 DEFAULT\_LANGUAGE, 326 DEFAULT MERGE MESSAGE, [325](#page-328-0) DEFAULT\_MERGE\_STYLE, 326 DEFAULT\_PAGE\_LIMIT, [340](#page-196-0) DEFAULT\_PULL\_MES[SAGE](#page-329-0), 326 DEFAULT\_RESTRICTED\_CO[MPON](#page-328-0)ENT, 324 DEFAULT\_SHARED\_TM, 32[6](#page-329-0) DEFAULT\_TRANSLATIO[N\\_PR](#page-343-0)OPAGATION, 326 ENABLE\_AVATARS, 327 ENABLE\_HOOKS, 327

ENABLE\_HTTPS, 327 ENABLE\_SHARING, 327 GET\_HELP\_URL, 327 GITHUB\_CREDENTIALS, 328 GITHUB\_TOKEN, [329](#page-330-0) GITHUB\_USERNAME, [32](#page-330-0)8 GITLAB\_CREDE[NTIA](#page-330-0)LS, 327 GITLAB\_TOKEN, 328 GITLAB\_USERN[AME](#page-332-0), 328 GOOGLE\_ANALYTIC[S\\_ID](#page-331-0), 329 HIDE\_REPO\_CREDENTI[ALS](#page-330-0), 329 HIDE\_VERSION, [329](#page-331-0) IP\_BEHIND\_REVER[SE\\_P](#page-331-0)ROXY, 329 IP\_PROXY\_HEADER, 330 IP\_PROXY\_OFFSET, 330 LEGAL\_URL, 330 LICENSE\_EXTRA, [33](#page-332-0)1 LICENSE\_FILTER, 3[31](#page-333-0) LICENSE\_REQUIRED, [33](#page-333-0)1 LIMIT\_TRA[NSLA](#page-333-0)TION\_LENGTH\_BY\_SOURCE\_LENGTH, 332 LOCALIZE\_CDN\_P[ATH](#page-334-0), 332 LOCALIZE\_CDN\_URL, [332](#page-334-0) LOGIN\_REQUIRED\_URLS, 332 LOG[IN\\_](#page-335-0)REQUIRED\_URLS\_EXCEPTIONS, 332 MACHINE\_TRANSLATI[ON\\_S](#page-335-0)ERVICES, 333 MATOMO\_SITE\_ID, 33[3](#page-335-0) MATOMO\_URL, 333 MT\_APERTIUM\_APY, 334 MT\_AWS\_ACCESS\_KEY\_ID, 334 MT\_AWS\_REGION, 3[34](#page-336-0) MT\_AWS\_SEC[RET\\_](#page-336-0)ACCESS\_KEY, 334 MT\_BAIDU\_ID, 335 MT\_BAIDU\_SECRET, [335](#page-337-0) MT\_DEEPL\_API\_[URL](#page-337-0), 335 MT\_DEEPL\_KEY, 335 MT\_GOOGLE\_C[REDE](#page-338-0)NTIALS, 336 MT\_GOOGLE\_KEY, 33[6](#page-338-0) MT\_GOOGLE\_LOCATI[ON](#page-338-0), 336 MT\_GOOGLE\_PR[OJEC](#page-338-0)T, 336 MT\_LIBRETRANSLATE\_API[\\_URL](#page-339-0), 336 MT\_LIBRETRANS[LATE](#page-339-0)\_KEY, 336 MT\_MICROSOFT\_BASE\_[URL](#page-339-0), 337 MT\_MICROSOFT\_COGN[ITIV](#page-339-0)E\_KEY, 337 MT\_MICROSOFT\_ENDPOINT\_URL, [337](#page-339-0) MT\_MICROSOFT\_REGION, 33[7](#page-339-0) MT\_MODERNMT\_KEY, 337 MT\_MODERNMT\_URL, 337 MT\_MYMEMORY\_EMAIL, 338 MT\_MYMEMORY\_KEY, 338 MT\_MYMEMORY\_USER, [33](#page-340-0)8 MT\_NETEASE\_KEY, 3[38](#page-340-0) MT\_NETEASE\_SECRET, [338](#page-341-0) MT\_SAP\_BASE\_URL, [339](#page-341-0) MT\_SAP\_PASSWORD, 3[39](#page-341-0) MT\_SAP\_SANDBOX[\\_API](#page-341-0)KEY, 339 MT\_SAP\_USE\_MT, 339 MT\_SAP\_USERNAME, [339](#page-342-0)

MT\_SERVICES. 333 MT\_TMSERVER, 338 MT\_YANDEX\_KEY, 338 MT\_YOUDAO\_ID, 339 MT\_YOUDAO\_S[ECRE](#page-336-0)T, 339 NEARBY\_MESS[AGES](#page-341-0), 340 PAGURE\_CREDEN[TIAL](#page-341-0)S, 340 PAGURE\_TOKEN, [340](#page-342-0) PAGURE\_USERNAME, 3[40](#page-342-0) PIWIK\_SITE\_ID, 33[3](#page-343-0) PIWIK\_URL, 333 PRIVACY\_URL, 3[41](#page-343-0) RATELIMIT\_ATTEM[PTS](#page-343-0), 341 RATELIMIT\_LOC[KOUT](#page-336-0), 341 RATELIMIT[\\_WIN](#page-336-0)DOW, 341 REGISTRATIO[N\\_AL](#page-344-0)LOW\_BACKENDS, 342 REGISTRATION\_CAPTC[HA](#page-344-0), 342 REGISTRATION\_EMAI[L\\_MA](#page-344-0)TCH, 342 REGISTRATION\_OPEN, [34](#page-344-0)2 REPOSITORY\_ALERT\_THRESHOLD, 3[43](#page-345-0) REQUIRE\_LOGIN, 343 SECRET\_KEY, 193 SENTRY\_DSN, 343 SERVER\_EMAIL, 193 SESSION COOKIE AGE AUTHENTICATED, 343 SESSION\_EN[GINE](#page-346-0), 193 SIMPLIFY\_LAN[GUAG](#page-196-0)ES, 344 SINGLE\_PROJECT, 345 SIT[E\\_D](#page-346-0)OMAIN, 344 SITE TITLE, 344 SPECIAL\_CHARS, 3[44](#page-196-0) SSH\_EXTRA\_ARGS, [345](#page-348-0) STATUS\_URL, 3[45](#page-347-0) SUGGESTION[\\_CLE](#page-347-0)ANUP\_DAYS, 345 UPDATE\_LANGUA[GES](#page-347-0), 346 URL\_PREFIX, 346 VCS\_BACKEN[DS](#page-348-0), 34[6](#page-348-0) VCS\_CLONE\_DEPTH, 346 WEBLATE\_ADDONS, 34[7](#page-349-0) WEBLATE\_EX[PORT](#page-349-0)ERS, 348 WEBLATE\_FORM[ATS](#page-349-0), 348 WEBLATE GPG IDE[NTIT](#page-349-0)Y, 348 WEBSITE\_REQUIR[ED](#page-350-0), 348 setupgroups weblate admin c[omma](#page-351-0)nd, 374 setupgroups command line [op](#page-351-0)tion --no-privs-update, [37](#page-351-0)4 --no-projects-update, 374 setuplang weblate admin command, [374](#page-377-0) setuplang command lin[e o](#page-377-0)ption --no-update, 374 show wlc command line opti[on](#page-377-0), 142 SIMPLIFY\_LANGUAGES setting, 344 SINGLE\_PROJECT

setting, 345 SITE\_DOMAIN setting, 344 SITE\_TITLE setting, [344](#page-348-0) SPECIAL\_CHARS setting, [344](#page-347-0) SSH\_EXTRA\_ARGS setting, [345](#page-347-0) statistics wlc com[mand](#page-347-0) line option, 143 STATUS\_URL setting, [345](#page-348-0) store\_post\_load() (*metoda weblate.addons.base.BaseAddon*), 40[9](#page-146-0) string resources file fo[rmat](#page-348-0), 76 SUGGESTION\_CLEANUP\_DAYS setting, 345

#### T

TS file fo[rmat](#page-348-0), 75

#### U

unit\_pre\_create() (*metoda weblate.addons.ba[se.B](#page-78-0)aseAddon*), 410 unlock wlc command line option, 143 unlock\_translation weblate admin command, [374](#page-413-0) UPDATE\_LANGUAGES setting, 346 updatechecks weblate admin command, [375](#page-377-0) updategit weblate [adm](#page-349-0)in command, 375 upload wlc command line opti[on](#page-378-0), 143 URL\_PREFIX setting, 346

#### V

```
variabilă de mediu
   CELERY_BACKUP_OPTIONS, 152, 168
   CELERY_BEAT_OPTIONS, 152, 168
   CELERY_MAIN_OPTIONS, 152, 168
   CELERY_MEMORY_OPTIONS, 152, 168
   CELERY_NOTIFY_OPTIONS, 152, 168
   CELERY_TRANSLATE_OPTIONS, 152, 168
   POSTGRES_ALTER_ROLE, 164
   POSTGRES_CONN_MAX_AGE, 164
   POSTGRES_DATABASE, 164
   POSTGRES_DISABLE_SERVER_SIDE_CURSORS,
       164
   POSTGRES_HOST, 164
   POSTGRES_PASSWORD, 164
   POSTGRES_PASSWORD_FILE, 164
```
POSTGRES\_PORT, 164 POSTGRES\_SSL\_MODE, 164 POSTGRES\_USER, 164 REDIS\_DB, 165 REDIS\_HOST, 165 REDIS\_PASSWORD, [16](#page-167-0)5 REDIS\_PORT, 165 REDIS\_TLS, [16](#page-168-0)5 REDIS\_VERI[FY\\_S](#page-168-0)SL, 165 ROLLBAR\_ENVIRO[NMEN](#page-168-0)T, 167 ROLLBAR\_KEY, [16](#page-168-0)7 SENTRY\_DSN, [16](#page-168-0)7 SENTRY\_ENVIRONME[NT](#page-168-0), 167 SOCIAL\_AUTH\_SLACK\_S[ECRE](#page-170-0)T, 163 WEB\_WORKERS, [152,](#page-170-0) 168, 169 WEBLATE ADD ADDONS, 168 WEBLATE\_ADD\_APPS, 16[8](#page-170-0) WEBLATE\_ADD\_AUTOFIX, 168 WEBLATE\_ADD[\\_CHE](#page-155-0)[CK](#page-171-0), [168](#page-172-0) WEBLATE\_ADD\_LOGIN\_[REQU](#page-171-0)IRED\_URLS\_EXCEPTIONS, WEBLATE\_GET\_HELP\_URL, 1[67](#page-169-0) 156 WEBLATE ADMIN EMAIL, [152](#page-171-0)--154, 159 WEBLATE\_ADMIN\_NAME, [15](#page-171-0)2--154 WEBLATE\_ADMIN\_PASSWORD, 149, 152--154 WEB[LAT](#page-159-0)E\_ADMIN\_PASSWORD\_FILE, 154 WEBLATE\_AKISMET\_API[\\_KEY](#page-155-0). [157](#page-157-0), [382](#page-162-0) WEBLATE ALLOWED HO[STS](#page-155-0), [154](#page-157-0), 193, 197, 344 WEBLATE AUTH LDAP BIND DN, [16](#page-155-0)[0](#page-157-0) WEBLATE\_AUTH\_LDAP\_BIND\_[PASS](#page-160-0)[WOR](#page-385-0)D, 160 WEB[LAT](#page-347-0)E\_AUTH\_LDAP\_CONN[ECT](#page-157-0)I[ON\\_O](#page-196-0)[PTIO](#page-200-0)N\_REFMERRALSE;\_LIMIT\_TRANSLATI[ON\\_L](#page-158-0)ENGTH\_BY\_SOURCE\_LENGTH 160 WEBLATE\_AUTH\_LDAP\_SERVER\_[URI](#page-163-0), 160 WEB[LAT](#page-163-0)E\_AUTH\_LDAP\_USER\_ATTR\_MAP, 160 WEB[LAT](#page-163-0)E\_AUTH\_LDAP\_USER\_DN\_TEMPLATE, 160 WEBLATE\_AUTH\_LDAP\_USER\_SEARCH, [16](#page-163-0)0 WEB[LAT](#page-163-0)E\_AUTH\_LDAP\_USER\_SEARCH\_FILTER, 160 WEB[LAT](#page-163-0)E\_AUTH\_LDAP\_USER\_SEARCH\_UNION, 160 WEBLATE\_AUTH\_LDAP\_USER\_SEARCH\_UNION\_DELIMITER, WEBLATE\_MT\_DEEPL\_API\_URL, 159 [160](#page-163-0) WEBLATE AUTO UPDATE, 166 WEB[LAT](#page-163-0)E\_BASIC\_LANGUAGES, 158 WEBLATE\_BORG\_EXTRA\_ARGS, 158 WEB[LAT](#page-163-0)E\_CONTACT\_FORM, 154 WEBLATE CSP\_CONNECT[\\_SRC](#page-169-0), 157 WEBLATE\_CSP\_FONT\_SRC, 157 WEBLATE\_CSP\_IMG\_SRC, 157 WEBLATE\_CSP\_SCRIPT\_S[RC](#page-157-0), 1[57](#page-161-0) WEBLATE CSP\_STYLE\_SRC, 15[7](#page-160-0) WEBLATE\_DATABASE\_BAC[KUP](#page-160-0), 165 WEBLATE\_DEBUG, 153 WEBLATE\_DEFAULT\_ACC[ESS\\_CON](#page-160-0)TROL, 157 WEBLATE\_DEFAULT\_AUTO\_[WATC](#page-160-0)H, 158 WEBLATE DEFAULT COMMITER EMAIL, 157 WEBLATE\_DEFAULT\_COMMITER\_NAME, 157 WEBLATE DEFAULT FROM EMAIL, 154 WEBLATE\_DEFAULT\_RESTRICTED\_COMPONENT, 157 WEBLATE DEFAULT SHARED TM, 157 WEBLATE\_DEFAULT\_TRANSLATIO[N\\_PR](#page-157-0)[OPA](#page-160-0)GATION, 157 WEB[LAT](#page-160-0)E\_EMAIL\_BACKEND, 166 WEBLATE\_EMAIL\_HOST, 165 WEBLATE\_EMAIL\_HOST\_PASSWO[RD](#page-160-0), 166 WEB[LAT](#page-160-0)E\_EMAIL\_HOST\_PASSWORD\_FILE, 166 WEBLATE\_EMAIL\_HOST[\\_USE](#page-168-0)[R](#page-169-0), 166 WEBLATE EMAIL PORT, 166 WEBLATE EMAIL USE SSL, 166 WEB[LAT](#page-169-0)E\_EMAIL\_USE\_TLS, 166 WEBLATE\_ENABLE\_AVATARS, 1[58](#page-169-0) WEBLATE\_ENABLE\_HTT[PS](#page-169-0), 155, 226 WEBLATE\_GITHUB\_TOKEN, 1[56](#page-169-0) WEBLATE\_GITHUB\_USERNAME, [15](#page-161-0)6 WEBLATE\_GITLAB\_TOKEN, [156](#page-158-0) WEBLATE GITLAB USERN[AME](#page-170-0), 156 WEBLATE GOOGLE ANALY[TICS](#page-159-0) ID, 156 WEBLATE GPG IDENTITY, 157 WEBLATE HIDE VERSION, [158](#page-159-0) WEBLATE IP PROXY HEADER, [155](#page-159-0) WEBLATE LEGAL URL, 167 WEBLATE\_LICENSE\_FILT[ER](#page-160-0). 158 WEBLATE LICENSE REQU[IRED](#page-161-0). 158 158 WEBLATE\_LOCALIZE\_[CDN\\_](#page-170-0)P[ATH](#page-161-0), 167 WEBLATE\_LOCALIZE\_CDN\_URL, [167](#page-161-0) WEBLATE\_LOGIN\_REQUIRED\_URLS\_EXCEPTIONS, [156](#page-161-0) WEBLATE\_LOGLEVEL, 153 WEBLATE MT APERTIUM APY, 1[59](#page-170-0) WEBLATE\_MT\_AWS\_ACCESS\_KEY\_ID, 159 WEB[LAT](#page-159-0)E MT AWS REGION, 159 WEBLATE\_MT\_AWS\_S[ECRE](#page-156-0)T\_ACCESS\_KEY, 159 WEBLATE MT DEEPL KEY, 1[59](#page-162-0) WEBLATE MT GLOSBE ENABLED, 160 WEB[LAT](#page-162-0)E MT GOOGLE CREDENTIALS, 159 WEBLATE MT\_GOOGLE\_KEY, 159 WEBLATE MT GOOGLE LO[CATION](#page-162-0), 159 WEBLATE MT GOOGLE PROJECT, [159](#page-163-0) WEBLATE\_MT\_LIBRETRANSLATE\_API[\\_URL](#page-162-0), 159 WEBLATE\_MT\_LIBRETRANS[LATE](#page-162-0)\_[KEY](#page-162-0), 159 WEBLATE MT\_MICROSOFT\_BASE[\\_URL](#page-162-0), 159 WEBLATE\_MT\_MICROSOFT\_COGNITIVE\_KEY, [159](#page-162-0) WEBLATE\_MT\_MICROSOFT\_ENDPOINT[\\_URL](#page-162-0), 159

WEBLATE MT\_MICROSOFT\_REGION, 159 WEBLATE\_MT\_MICROSOFT\_TERMINOLOGY\_ENABLEMEBLATE\_SOCIAL\_AUTH\_GITHUB\_ORG\_KEY, 160 WEBLATE\_MT\_MODERNMT\_KEY, 159 WEBLATE MT MYMEMORY ENABLED, [159](#page-162-0) WEBLATE\_MT\_SAP\_BASE\_URL, 160 WEB[LAT](#page-163-0)E MT\_SAP\_PASSWORD, 160 WEBLATE MT\_SAP\_SANDBOX\_[APIK](#page-162-0)EY, 160 WEBLATE MT SAP USE MT, 160 WEBLATE MT\_SAP\_USERNAME, [160](#page-163-0) WEBLATE NO EMAIL AUTH, 16[3](#page-163-0) WEBLATE\_PAGURE\_TOKEN, 157 WEBLATE PAGURE USERNA[ME](#page-163-0), 157 WEBLATE\_PRIVACY\_URL, 167 WEBLATE\_RATELIMIT\_ATT[EMPT](#page-166-0)[S](#page-163-0), 158, 384 WEBLATE\_RATELIMIT\_LO[CKOU](#page-160-0)T, 158 WEBLATE\_RATELIMIT\_WINDOW, [15](#page-160-0)8 WEBLATE\_REGISTRATIO[N\\_AL](#page-170-0)LOW\_BACKENDS, 155 WEBLATE\_REGISTRATION\_OPEN, [154](#page-161-0) WEBLATE\_REMOVE\_ADDONS, 168 WEBLATE\_REMOVE\_APPS, 168 WEB[LAT](#page-158-0)E\_REMOVE\_AUTOFIX, 168 WEBLATE\_REMOVE\_CHECK, 168 WEBLATE\_REMOVE\_LOGIN\_[REQU](#page-171-0)IRED\_URLS\_EXCEMETELOANES\_SOCIAL\_AUTH\_GOOGLE\_OAUTH2\_WHITELISTED\_DOM 156 WEBLATE\_REQUIRE\_LOG[IN](#page-171-0), 1[56,](#page-171-0) 343 WEBLATE SAML IDP ENTITY ID, 163 WEBLATE\_SAML\_IDP\_URL, 163 WEB[LAT](#page-159-0)E\_SAML\_IDP\_X509CERT. 163 WEBLATE\_SECURE\_PROXY\_[SSL\\_](#page-159-0)[HEA](#page-346-0)DER, 155, 156 WEBLATE\_SERVER\_EMAIL, [154](#page-166-0) WEBLATE SERVICE, 153, 169 WEBLATE\_SILENCED\_SYSTEM\_C[HECK](#page-166-0)S, [157,](#page-158-0) [223](#page-159-0) WEBLATE\_SIMPLIFY\_LAN[GUAG](#page-157-0)ES, 157 WEBLATE\_SITE\_DO[MAIN](#page-156-0), [153](#page-172-0), 195, 214, 344 WEBLATE SITE TITLE, 153 WEB[LAT](#page-160-0)[E\\_SO](#page-226-0)CIAL\_AUTH\_AZUREAD\_OAUTH2\_KEY, 162 WEBLATE\_SOCIAL\_AUTH[\\_AZU](#page-156-0)[REA](#page-198-0)[D\\_O](#page-217-0)[AUTH](#page-347-0)2\_SECRET, WEB[LAT](#page-166-0)E\_SOCIAL\_AUTH\_SLACK\_KEY, 163 162 WEBLATE\_SOCIAL\_AUTH\_AZUREAD\_TENANT\_OAUT<del>WEZ</del>\_K<del>ETM,</del>\_SSH\_EXTRA\_ARGS,158 [162](#page-165-0) WEBLATE\_SOCIAL\_AUTH\_AZUREAD\_TENANT\_OAUT<del>WEZISKIRET</del>IME\_ZONE,155 [162](#page-165-0) WEBLATE\_SOCIAL\_AUTH\_AZUREAD\_TENANT\_OAUT<del>WEZ TANA</del>NVEENSITE\_REQUIR[ED](#page-161-0), 15[8](#page-166-0) [162](#page-165-0) WEBLATE\_SOCIAL\_AUTH\_BITBUCKET\_KEY, [162](#page-165-0) WEBLATE\_SOCIAL\_AUTH\_BITBUCKET\_SECRET, [162](#page-165-0) WEBLATE\_SOCIAL\_AUTH\_FACEBOOK\_KEY, [162](#page-165-0) WEBLATE\_SOCIAL\_AUTH\_FACEBOOK\_SECRET, [162](#page-165-0) WEBLATE\_SOCIAL\_AUTH\_FEDORA, 163 WEBLATE SOCIAL AUTH GITHUB KEY, 161 161 WEBLATE\_SOCIAL\_AUTH\_GITHUB\_ORG\_NAME, 161 WEBLATE\_SOCIAL\_AUTH\_GITHUB\_ORG[\\_SEC](#page-164-0)RET, [161](#page-164-0) WEBLATE\_SOCIAL\_AUTH\_GITHUB\_SECRET, [161](#page-164-0) WEBLATE SOCIAL AUTH GITHUB TEAM ID, [161](#page-164-0) WEBLATE\_SOCIAL\_AUTH\_GITHUB\_TEAM\_KEY, [161](#page-164-0) WEBLATE SOCIAL AUTH GITHUB TEAM SECRET, [161](#page-164-0) WEBLATE SOCIAL AUTH GITLAB API URL, [162](#page-164-0) WEBLATE\_SOCIAL\_AUTH\_GITLAB\_KEY, 162 WEB[LAT](#page-164-0)E\_SOCIAL\_AUTH\_GITLAB\_SECRET, 162 WEB[LAT](#page-165-0)E\_SOCIAL\_AUTH\_GOOGLE\_OAUTH2\_KEY, 162 WEBLATE\_SOCIAL\_AUTH\_GOOGLE\_OAUTH2\_SECRET, [162](#page-165-0) [162](#page-165-0) WEBLATE\_SOCIAL\_AUTH\_GOOGLE\_OAUTH2\_WHITELISTED\_EMA [162](#page-165-0) WEBLATE\_SOCIAL\_AUTH\_KEYCLOAK\_ACCESS\_TOKEN\_URL, [163](#page-165-0) WEBLATE\_SOCIAL\_AUTH\_KEYCLOAK\_ALGORITHM, [163](#page-165-0) WEBLATE SOCIAL AUTH KEYCLOAK AUTHORIZATION URL, [163](#page-166-0) WEBLATE\_SOCIAL\_AUTH\_KEYCLOAK\_KEY, [163](#page-166-0) WEBLATE\_SOCIAL\_AUTH\_KEYCLOAK\_PUBLIC\_KEY, [163](#page-166-0) WEBLATE\_SOCIAL\_AUTH\_KEYCLOAK\_SECRET, [163](#page-166-0) WEBLATE SOCIAL AUTH OPENSUSE, 163 WEBLATE\_SOCIAL\_AUTH\_UBUNTU, 163 WEBLATE STATUS URL, 167 WEBLATE URL PREFIX, 157 WEBLATE\_WORKERS, 152, [168](#page-170-0), 169 WL\_BRANCH, 314 WL COMPONENT NAME, [3](#page-158-0)[15](#page-160-0) WL\_COMPONENT\_SLUG, 315 WL COMPONENT URL, [31](#page-155-0)[5](#page-171-0) WL ENGAGE URL, 315 WL\_FILE\_FORMAT, 314 WL\_FILEMASK, 314 WL\_LANGUAGE, 315 WL NEW BASE, 31[4](#page-318-0)

```
WL_PATH, 314
   WL_PREVIOUS_HEAD, 315
   WL_PROJECT_NAME, 315
   WL_PROJECT_SLUG, 315
   314
   WL_TEMPLATE, 314
   WL_VCS, 314
VCS_BACKENDS
   setting, 346
VCS_CLONE_DEPTH
   setting, 346
version
   wlc command line option, 142
```
## W

WEB\_WORKERS, 152, 168 Weblate (*clasa în wlc*), 146 weblate admin command add\_suggestions, 365 auto\_tra[nsl](#page-155-0)[ate](#page-171-0), 365 celery\_queues, [366](#page-149-0) checkgit, 366 cleanup\_ssh\_keys, [36](#page-368-0)7 cleanuptrans, 36[7](#page-368-0) commit\_pending, [36](#page-369-0)7 commitgit, [36](#page-369-0)6 createadmin, 367 dump\_memory, 3[68](#page-370-0) dumpuserdata, 36[8](#page-370-0) import\_de[mo](#page-369-0), 368 import\_json, [368](#page-370-0) import\_memo[ry](#page-371-0), 369 import\_proje[ct](#page-371-0), 369 importuserd[ata](#page-371-0), 371 importusers, [371](#page-371-0) install\_addon, [372](#page-372-0) list\_languages, [372](#page-372-0) list\_translato[rs](#page-374-0), 372 list\_versio[ns](#page-374-0), 373 loadpo, 373 lock\_translat[ion](#page-375-0), 373 move\_language, 373 pushgit, 374 setupg[roup](#page-376-0)s, 37[4](#page-376-0) setuplang, 374 unlock\_transl[atio](#page-376-0)n, 374 updatec[heck](#page-377-0)s, 375 updategit, 37[5](#page-377-0) WEBLATE\_ADDON[S](#page-377-0) setting, 347 WEBLATE\_ADMIN\_EM[AIL](#page-378-0), 152, 154, 159 WEBLATE\_ADMIN[\\_NA](#page-378-0)ME, 152, 154 WEBLATE\_ADMIN\_PASSWORD, 149, 152--154 WEBLATE\_ADM[IN\\_](#page-350-0)PASSWORD\_FILE, 154 WEBLATE\_AKISMET\_API[\\_KEY](#page-155-0), [382](#page-157-0) WEBLATE\_ALLOWED\_HO[STS](#page-155-0), [193,](#page-157-0) 1[97,](#page-162-0) 344 WEBLATE\_EMAIL\_HOST\_PAS[SWOR](#page-152-0)[D](#page-155-0), 1[6](#page-157-0)6 WEBLATE\_EMAIL\_PORT, 166

WEBLATE\_EMAIL\_USE\_SSL, 166 WEBLATE\_EMAIL\_USE\_TLS, 166 WEBLATE\_ENABLE\_HTTPS, 226 WEBLATE\_EXPORTERS setting, 348 WEBLATE\_FORMATS setting, 348 WEBLATE GPG IDENTITY setting, [348](#page-351-0) WEBLATE\_LOCALIZE\_CDN\_PATH, 167 WEBLATE\_RAT[ELI](#page-351-0)MIT\_ATTEMPTS, 384 WEBLATE\_REQUIRE\_LOGIN, 343 WEBLATE\_SEC[URE](#page-351-0)\_PROXY\_SSL\_HEADER, 155 WEBLATE\_SERVICE, 153 WEBLATE\_SILENCED\_SYSTEM\_C[H](#page-170-0)[ECKS](#page-387-0), 223 WEBLATE SITE DOMAIN, 195, [21](#page-346-0)4, 344 WEBLATE\_WORKERS, 152, 168, 169 WeblateConfig (*cl[asa în](#page-156-0) wlc.config*), 146 WeblateException, 145 WEBSITE\_REQUIRED setting, 348 wlc, 140 modul, 145 wlc command line option --confi[g PA](#page-351-0)TH, 142 [--c](#page-143-5)onfig-section SECTION, 142 --con[vert](#page-148-0), 143 --format {csv,json,text,html}, 142  $--input, 143$ --key KEY, 142 --output, 1[43](#page-146-0) --overwrite, 143 --url U[RL](#page-146-0), 142 changes, 14[3](#page-145-0) cleanup, 1[43](#page-146-0) commit, 142 download, 1[43](#page-145-0) list-co[mpon](#page-146-0)ents, 142 list-la[ngua](#page-146-0)ges, 142 list-p[roje](#page-145-0)cts, 142 list-tra[nsla](#page-146-0)tions, 142 lock, 143 lock-status, 143 ls, 142 pull, 142 push, [143](#page-146-0) repo, 143 re[set](#page-145-0), 143 show, [142](#page-145-0) stat[isti](#page-146-0)cs, 143 unlo[ck](#page-146-0), 143 upload, [14](#page-146-0)3 vers[ion](#page-145-0), 142 wlc.config modul, 1[46](#page-146-0) wlc.main modul, 1[4](#page-146-0)[6](#page-145-0)

# X

XLIFF file format, 71 XML file format, 83

# Y

YAML file format, [82](#page-86-0) YAML Ain't Markup Language file format, 82